### aludu CISCO.

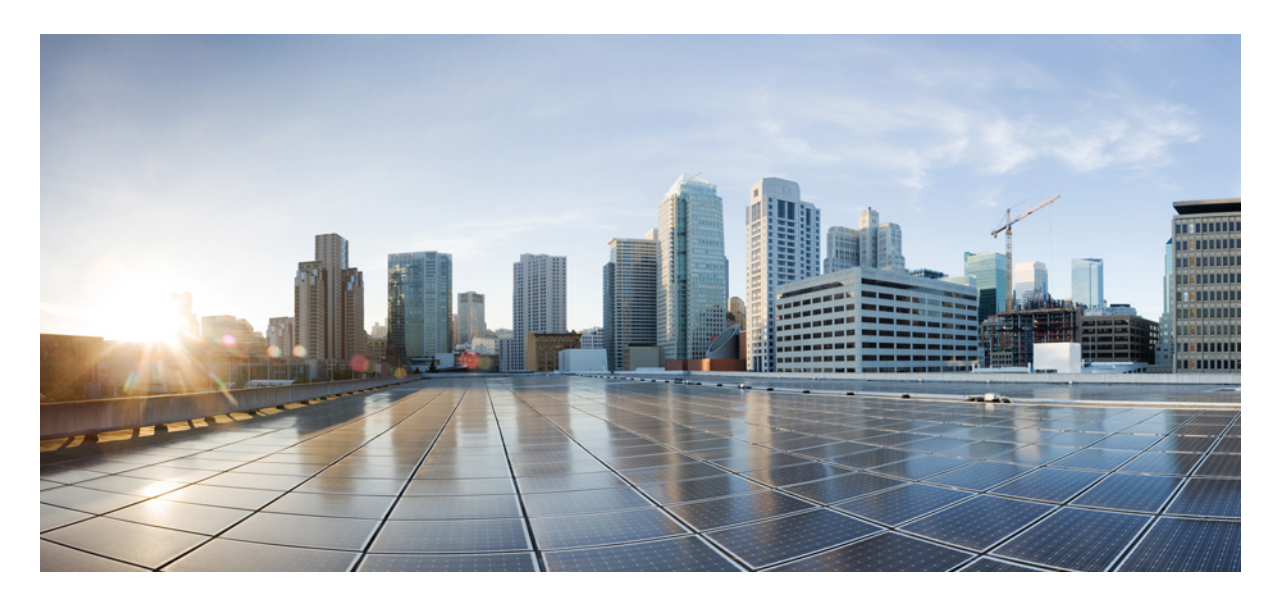

### **Cisco Unified Communications Solutions** リリース **12.5(1) CLI** リ ファレンス ガイド

初版:2017 年 8 月 1 日

### シスコシステムズ合同会社

〒107-6227 東京都港区赤坂9-7-1 ミッドタウン・タワー http://www.cisco.com/jp お問い合わせ先:シスコ コンタクトセンター 0120-092-255 (フリーコール、携帯・PHS含む) 電話受付時間:平日 10:00~12:00、13:00~17:00 http://www.cisco.com/jp/go/contactcenter/

【注意】シスコ製品をご使用になる前に、安全上の注意( **www.cisco.com/jp/go/safety\_warning/** )をご確認ください。本書は、米国シスコ発行ド キュメントの参考和訳です。リンク情報につきましては、日本語版掲載時点で、英語版にアップデートがあり、リンク先のページが移動**/**変更され ている場合がありますことをご了承ください。あくまでも参考和訳となりますので、正式な内容については米国サイトのドキュメントを参照くだ さい。また、契約等の記述については、弊社販売パートナー、または、弊社担当者にご確認ください。

THE SPECIFICATIONS AND INFORMATION REGARDING THE PRODUCTS IN THIS MANUAL ARE SUBJECT TO CHANGE WITHOUT NOTICE. ALL STATEMENTS, INFORMATION, AND RECOMMENDATIONS IN THIS MANUAL ARE BELIEVED TO BE ACCURATE BUT ARE PRESENTED WITHOUT WARRANTY OF ANY KIND, EXPRESS OR IMPLIED. USERS MUST TAKE FULL RESPONSIBILITY FOR THEIR APPLICATION OF ANY PRODUCTS.

THE SOFTWARE LICENSE AND LIMITED WARRANTY FOR THE ACCOMPANYING PRODUCT ARE SET FORTH IN THE INFORMATION PACKET THAT SHIPPED WITH THE PRODUCT AND ARE INCORPORATED HEREIN BY THIS REFERENCE. IF YOU ARE UNABLE TO LOCATE THE SOFTWARE LICENSE OR LIMITED WARRANTY, CONTACT YOUR CISCO REPRESENTATIVE FOR A COPY.

The Cisco implementation of TCP header compression is an adaptation of a program developed by the University of California, Berkeley (UCB) as part of UCB's public domain version of the UNIX operating system. All rights reserved. Copyright © 1981, Regents of the University of California.

NOTWITHSTANDING ANY OTHER WARRANTY HEREIN, ALL DOCUMENT FILES AND SOFTWARE OF THESE SUPPLIERS ARE PROVIDED "AS IS" WITH ALL FAULTS. CISCO AND THE ABOVE-NAMED SUPPLIERS DISCLAIM ALL WARRANTIES, EXPRESSED OR IMPLIED, INCLUDING, WITHOUT LIMITATION, THOSE OF MERCHANTABILITY, FITNESS FOR A PARTICULAR PURPOSE AND NONINFRINGEMENT OR ARISING FROM A COURSE OF DEALING, USAGE, OR TRADE PRACTICE.

IN NO EVENT SHALL CISCO OR ITS SUPPLIERS BE LIABLE FOR ANY INDIRECT, SPECIAL, CONSEQUENTIAL, OR INCIDENTAL DAMAGES, INCLUDING, WITHOUT LIMITATION, LOST PROFITS OR LOSS OR DAMAGE TO DATA ARISING OUT OF THE USE OR INABILITY TO USE THIS MANUAL, EVEN IF CISCO OR ITS SUPPLIERS HAVE BEEN ADVISED OF THE POSSIBILITY OF SUCH DAMAGES.

Any Internet Protocol (IP) addresses and phone numbers used in this document are not intended to be actual addresses and phone numbers. Any examples, command display output, network topology diagrams, and other figures included in the document are shown for illustrative purposes only. Any use of actual IP addresses or phone numbers in illustrative content is unintentional and coincidental.

All printed copies and duplicate soft copies of this document are considered uncontrolled. See the current online version for the latest version.

Cisco has more than 200 offices worldwide. Addresses and phone numbers are listed on the Cisco website at www.cisco.com/go/offices.

Cisco and the Cisco logo are trademarks or registered trademarks of Cisco and/or its affiliatesin the U.S. and other countries. To view a list of Cisco trademarks, go to this URL: [www.cisco.com](www.cisco.com/go/trademarks) go [trademarks.](www.cisco.com/go/trademarks) Third-party trademarks mentioned are the property of their respective owners. The use of the word partner does not imply a partnership relationship between Cisco and any other company. (1721R)

© 2020 Cisco Systems, Inc. All rights reserved.

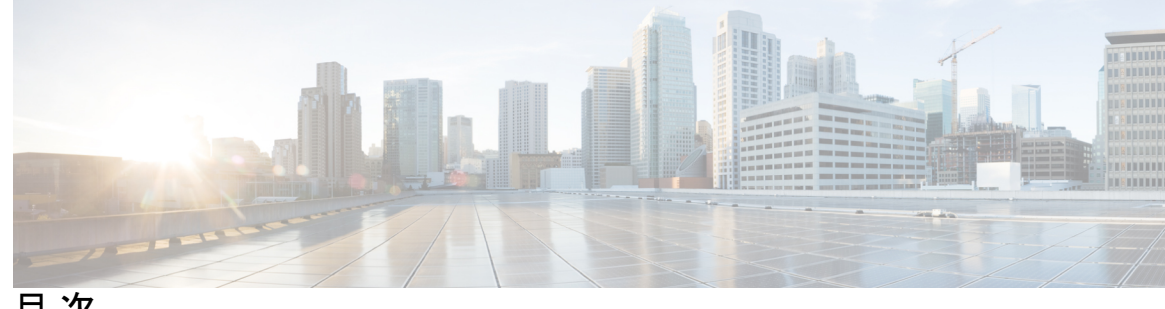

目 次

はじめに: [はじめに](#page-24-0) **xxv** [目的](#page-24-1) **xxv** [対象読者](#page-24-2) **xxv** [マニュアルの構成](#page-24-3) **xxv** [関連資料](#page-25-0) **xxvi**

**1** 章

#### 第 **CLI** [について](#page-26-0) **1**

CLI [権限レベル](#page-26-1) **1** CLI [セッションの開始](#page-27-0) **2** [タブによるコマンドの補完](#page-28-0) **3** [コマンドのヘルプ](#page-28-1) **3** Ctrl+C [によるコマンドの終了](#page-29-0) **4** CLI [セッションの終了](#page-30-0) **5**

**2** 章

#### 第 **delete** [コマンド](#page-32-0) **7**

delete [account](#page-32-1) **7** delete cuc [futuredelivery](#page-33-0) **8** [delete](#page-33-1) cuc locale **8** [delete](#page-34-0) dns **9** [delete](#page-35-0) dscp **10** delete ipsec [policy\\_group](#page-35-1) **10** delete ipsec [policy\\_name](#page-36-0) **11** delete [process](#page-36-1) **11** [delete](#page-37-0) smtp **12**

第 **file** [コマンド](#page-38-0) **13 3** 章

file [build](#page-38-1) log **13** file [check](#page-42-0) **17** file [delete\\*](#page-43-0) **18** file [delete](#page-43-1) **18** file [delete](#page-44-0) tftp **19** file [delete](#page-44-1) dir tftp **19** file [dump\\*](#page-45-0) **20** file [dump](#page-45-1) **20** file dump [sftpdetails](#page-46-0) **21** file [dump](#page-46-1) tftp **21** file [fragmentation](#page-47-0) sdi\* **22** file [fragmentation](#page-47-1) sdi **22** file [fragmentation](#page-48-0) sdi file **23** file [fragmentation](#page-48-1) sdi all **23** file [fragmentation](#page-49-0) sdl\* **24** file [fragmentation](#page-49-1) sdl **24** file [fragmentation](#page-49-2) sdl file **24** file [fragmentation](#page-50-0) sdl all **25** file [get\\*](#page-50-1) **25** [file](#page-50-2) get **25** file get [salog](#page-52-0) **27** file get [tftp](#page-53-0) **28** file [list\\*](#page-54-0) **29** [file](#page-54-1) list **29** file list [salog](#page-55-0) **30** file list [tftp](#page-56-0) **31** file [search\\*](#page-56-1) **31** file [search](#page-56-2) **31** file [search](#page-57-0) tftp **32** file [tail\\*](#page-58-0) **33** file tail [activelog](#page-58-1) **33** file tail [tftp](#page-59-0) **34**

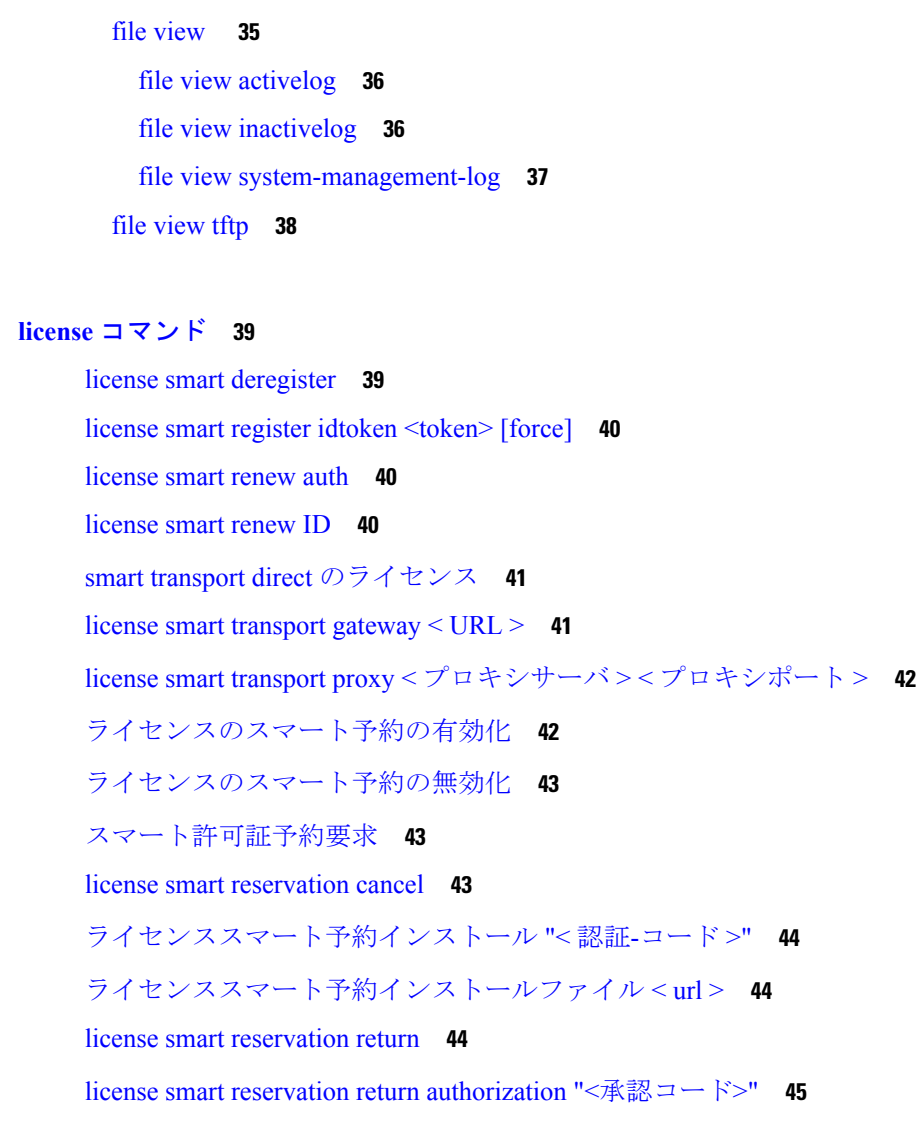

Ι

第 4 章

 $\mathbf I$ 

### 第 **run** [コマンド](#page-72-0) **47 5** 章

file [view\\*](#page-60-0) **35**

run [cuc\\*](#page-72-1) **47** run cuc [dbquery](#page-72-2) **47** run cuc [preupgrade](#page-73-0) test **48** run cuc [smtptest](#page-75-0) **50** run cuc [sysagent](#page-75-1) task **50** run cuc vui [rebuild](#page-77-0) **52** run [loadcsv](#page-77-1) **52** run [loadxml](#page-77-2) **52**

#### 目次

[run](#page-78-0) sql **53** [run](#page-79-0) pe sql **54**

### 第 [コマンドの設定](#page-80-0) **55 6** 章

set [account\\*](#page-81-0) **56** set [account](#page-81-1) enable **56** set account [ssorecoveryurlaccess](#page-81-2) **56** set account [ssouidvalue](#page-82-0) **57** set [accountlocking\\*](#page-83-0) **58** set [accountlocking](#page-83-1) **58** set [accountlocking](#page-84-0) count **59** set [accountlocking](#page-84-1) unlocktime **59** set [cert\\*](#page-85-0) **60** set cert bulk [consolidate](#page-85-1) **60** set cert bulk [export](#page-86-0) **61** set cert bulk [import](#page-87-0) **62** set cert [bulk](#page-87-1) sftp **62** set cert [default-ca-list](#page-88-0) disable **63** set cert [default-ca-list](#page-89-0) enable **64** set cert [delete](#page-91-0) **66** set cert [import](#page-92-0) **67** set cert [regen](#page-92-1) **67** set cert regen [ITLRecovery](#page-93-0) **68** set [cli\\*](#page-94-0) **69** set cli [pagination](#page-94-1) **69** set cli session [timeout](#page-94-2) **69** set [commandcount](#page-95-0) **70** set csr [gen](#page-96-0) **71** set cuc [jetty\\*](#page-97-0) **72** set cuc jetty [stderrlog](#page-97-1) **72** set cuc jetty [stdoutlog](#page-98-0) **73** set cuc jetty [requestlog](#page-99-0) **74** set cuc srsv [timeout](#page-100-0) **75** set cuc [trace](#page-100-1) **75**

```
set date 76
set dscp* 77
  set dscp defaults 77
  set dscp 78
  set dscp marking 78
set ipsec* 80
  set ipsec policy_group 80
  set ipsec policy_name 80
set key regen* 81
  set key regen authz encryption 81
  set key regen authz signing 81
set logging 81
set Login Grace Timeout 82
set network* 82
  set network cluster publisher 82
  set network cluster subscriber details 83
  set network cluster subscriber dynamic-cluster-configuration 84
  set network dhcp eth0 84
  set network dns 85
  set network dns options 86
  set network domain 87
  set network failover 87
  set network gateway 88
  set network hostname 89
  set network ip eth0 91
  set network ipv6 dhcp 92
  set network ipv6 gateway 92
  set network ipv6 service 93
  set network ipv6 static_address 94
  set network max_ip_conntrack 94
  set network mtu 95
  set network name-service hosts cache-enable 96
  set network name-service hosts max-db-size 96
  set network name-service hosts negative-time-to-live 97
```
set network [name-service](#page-122-1) hosts persistent **97** set network name-service hosts [positive-time-to-live](#page-123-0) **98** set network name-service hosts [suggested-size](#page-123-1) **98** set network [name-service](#page-124-0) services cache-enable **99** set network [name-service](#page-124-1) services max-db-size **99** set network name-service services [negative-time-to-live](#page-124-2) **99** set network [name-service](#page-125-0) services persistent **100** set network name-service services [positive-time-to-live](#page-125-1) **100** set network name-service services [suggested-size](#page-126-0) **101** set [network](#page-126-1) nic eth0 **101** set [network](#page-127-0) ntp option **102** set [network](#page-128-0) pmtud state **103** set [network](#page-128-1) restore **103** set [network](#page-130-0) status eth0 **105** set network [name-service](#page-130-1) **105** set password complexity [minimum-length](#page-131-0) **106** set [password\\*](#page-132-0) **107** set [password](#page-132-1) age **107** set password [change-at-login](#page-132-2) **107** set password [complexity](#page-133-0) character **108** set password [complexity](#page-134-0) character difference **109** set password [complexity](#page-135-0) character max-repeat **110** set password expiry [maximum-age](#page-136-0) **111** set password expiry user [maximum-age](#page-137-0) configure **112** set password expiry [minimum-age](#page-137-1) **112** set password expiry user [maximum-age](#page-138-0) **113** set password expiry user [minimum-age](#page-139-0) **114** set [password](#page-140-0) history **115** set [password](#page-141-0) inactivity **116** set password system bootloader [encryptHash](#page-142-0) **117** set [password](#page-142-1) user admin **117** set [password](#page-143-0) user security **118** set [replication-sync](#page-144-0) monitor **119** set [samltrace](#page-144-1) level **119**

set session [maxlimit](#page-145-0) **120** set [smtp](#page-145-1) **120** set [timezone](#page-146-0) **121** set tls [min-version](#page-147-0) **122** set [trace\\*](#page-148-0) **123** set trace [disable](#page-148-1) **123** set trace [enable](#page-148-2) **123** set [tlsresumptiontimeout](#page-149-0) **124** set [tlstrace\\*](#page-150-0) **125** set [tlstrace](#page-150-1) disable **125** set [tlstrace](#page-150-2) enable **125** set [web-security](#page-151-0) **126** set [webapp](#page-152-0) session timeout **127** set webapp session [maxlimit](#page-153-0) **128** set [workingdir](#page-156-0) **131**

### 第 7 章 **133** [コマンドの表示](#page-158-0) 133

show [account](#page-159-0) **134** show [accountlocking](#page-159-1) **134** [show](#page-160-0) cert\* **135** show cert [default-ca](#page-160-1) list **135** [show](#page-162-0) cert list **137** [show](#page-162-1) cert list type **137** [show](#page-163-0) cert own **138** [show](#page-163-1) cert trust **138** [show](#page-164-0) cli\* **139** show cli [pagination](#page-164-1) **139** show cli session [timeout](#page-164-2) **139** [show](#page-165-0) csr\* **140** [show](#page-165-1) csr list **140** [show](#page-166-0) csr list type **141** [show](#page-166-1) csr own **141** show csr own [name](#page-167-0) **142** [show](#page-168-0) ctl **143**

[show](#page-168-1) cuc\* **143** show cuc [cluster](#page-168-2) status **143** show cuc config [groups](#page-168-3) **143** show cuc config [settings](#page-169-0) **144** show cuc [dbconsistency](#page-170-0) **145** show cuc [dbcontents](#page-171-0) **146** show cuc [dbschema](#page-173-0) **148** show cuc [dbserver](#page-174-0) disk **149** show cuc [dbserver](#page-174-1) session **149** show cuc [dbserver](#page-175-0) sessions all **150** show cuc [dbserver](#page-175-1) sessions list **150** show cuc [dbserver](#page-176-0) user list **151** show cuc [dbserver](#page-176-1) user waiting **151** show cuc dbtable [contents](#page-177-0) **152** show cuc [dbtable](#page-178-0) list **153** show cuc dbtable [schema](#page-179-0) **154** show cuc dbview [contents](#page-182-0) **157** show cuc [dbview](#page-183-0) list **158** show cuc dbview [schema](#page-184-0) **159** show cuc jetty ssl [status](#page-185-0) **160** show cuc [locales](#page-185-1) **160** show cuc [sysagent](#page-186-0) task list **161** show cuc [sysagent](#page-187-0) task results **162** show cuc [sysinfo](#page-188-0) **163** show cuc tech [dbschemaversion](#page-189-0) **164** show cuc tech [dbserver](#page-190-0) all **165** show cuc tech [dbserver](#page-190-1) integrity **165** show cuc tech dbserver log [diagnostic](#page-191-0) **166** show cuc tech [dbserver](#page-191-1) log message **166** show cuc tech [dbserver](#page-192-0) status **167** show cuc trace [levels](#page-193-0) **168** show cuc [version](#page-193-1) **168** [show](#page-194-0) date **169** show [diskusage](#page-194-1) **169**

目次

show [dscp\\*](#page-195-0) **170** [show](#page-195-1) dscp all **170** show dscp [defaults](#page-196-0) **171** show dscp [marking](#page-196-1) **171** show dscp [status](#page-197-0) **172** show [environment](#page-198-0) **173** show [environment](#page-198-1) fans **173** show environment [power-supply](#page-198-2) **173** show environment [temperatures](#page-198-3) **173** show fileserver [transferspeed](#page-199-0) **174** show haproxy [client-auth](#page-200-0) **175** show haproxy [num-threads](#page-200-1) **175** show [hardware](#page-201-0) **176** show [ipsec\\*](#page-202-0) **177** show ipsec [information](#page-202-1) **177** show ipsec [policy\\_group](#page-203-0) **178** show ipsec [policy\\_name](#page-203-1) **178** show ipsec [status](#page-204-0) **179** [show](#page-204-1) itl **179** show [logins\\*](#page-204-2) **179** show [logins](#page-204-3) **179** show logins [successful](#page-205-0) **180** show logins [unsuccessful](#page-205-1) **180** [show](#page-206-0) key\* **181** show key authz [encryption](#page-206-1) **181** show key authz [signing](#page-206-2) **181** show [license\\*](#page-207-0) **182** show [license](#page-207-1) all **182** show [license](#page-207-2) status **182** show license [summary](#page-207-3) **182** show license tech [support](#page-208-0) **183** show [license](#page-208-1) trace **183** show [license](#page-208-2) UDI **183** show [license](#page-209-0) usage **184**

show Login Grace [Timeout](#page-209-1) **184** show media [streams](#page-209-2) **184** show [memory](#page-211-0) **186** show [myself](#page-211-1) **186** show [network\\*](#page-212-0) **187** show [network](#page-212-1) all **187** show [network](#page-212-2) cluster **187** show [network](#page-213-0) dhcp eth0 **188** show [network](#page-213-1) eth0 **188** show [network](#page-214-0) failover **189** show network [ip\\_conntrack](#page-214-1) **189** show [network](#page-215-0) ipprefs **190** show [network](#page-215-1) ipv6 **190** show network [max\\_ip\\_conntrack](#page-216-0) **191** show [network](#page-216-1) ntp option **191** show [network](#page-217-0) route **192** show [network](#page-217-1) status **192** show network [name-service](#page-218-0) attributes **193** show network [name-service](#page-218-1) cache-stats **193** show network name-service [{hosts|services}](#page-219-0) attributes **194** show [open\\*](#page-220-0) **195** show open [files\\*](#page-220-1) **195** [show](#page-220-2) open files all **195** show open files [process](#page-220-3) **195** show open files [regexp](#page-221-0) **196** show open [ports\\*](#page-221-1) **196** [show](#page-221-2) open ports all **196** show open ports [process](#page-221-3) **196** show open ports [regexp](#page-222-0) **197** show [packages](#page-222-1) **197** show [password\\*](#page-223-0) **198** show [password](#page-223-1) **198** show password [change-at-login](#page-224-0) **199** show password [complexity](#page-224-1) character **199**

show password [complexity](#page-224-2) length **199** show [password](#page-225-0) expiry\* **200** show [password](#page-225-1) expiry **200** show [password](#page-225-2) expiry user **200** show [password](#page-226-0) expiry user list **201** [show](#page-226-1) perf\* **201** show perf [counterhelp](#page-226-2) **201** show perf list [categories](#page-227-0) **202** show perf list [classes](#page-227-1) **202** show perf list [counters](#page-228-0) **203** show perf list [instances](#page-228-1) **203** show perf [query](#page-229-0) class **204** show perf query [counter](#page-229-1) **204** show perf query [instance](#page-230-0) **205** show perf [query](#page-231-0) path **206** show [process\\*](#page-231-1) **206** show [process](#page-231-2) list **206** show [process](#page-232-0) load **207** show [process](#page-233-0) name **208** show process name [process-name](#page-233-1) **208** show [process](#page-234-0) open **209** show process [open-fd](#page-234-1) **209** show [process](#page-235-0) pid **210** show [process](#page-235-1) search **210** show [process](#page-236-0) user **211** show process [using-most](#page-236-1) cpu **211** show process [using-most](#page-237-0) memory **212** show [registry](#page-237-1) **212** show [risdb\\*](#page-238-0) **213** [show](#page-238-1) risdb list **213** show risdb [query](#page-239-0) **214** show [samltrace](#page-240-0) level **215** show session [maxlimit](#page-240-1) **215** [show](#page-240-2) smtp **215**

[show](#page-241-0) stats io **216** show [status](#page-241-1) **216** show [tech\\*](#page-242-0) **217** show tech [activesql](#page-242-1) **217** [show](#page-242-2) tech all **217** show tech [ccm\\_service](#page-243-0) **218** show tech [database](#page-243-1) **218** show tech [dberrcode](#page-244-0) **219** show tech [dbhighcputasks](#page-244-1) **219** show tech [dbintegrity](#page-245-0) **220** show tech [dbschema](#page-245-1) **220** show tech [dbinuse](#page-246-0) **221** show tech [dbstateinfo](#page-246-1) **221** show tech [devdefaults](#page-247-0) **222** show tech [dumpCSVandXML](#page-247-1) **222** show tech [gateway](#page-247-2) **222** show tech [locales](#page-248-0) **223** show tech [network](#page-248-1) all **223** show tech [network](#page-249-0) hosts **224** show tech network [interfaces](#page-249-1) **224** show tech [network](#page-250-0) resolv **225** show tech [network](#page-251-0) routes **226** show tech [network](#page-251-1) sockets **226** show tech [notify](#page-252-0) **227** show tech [params](#page-252-1) **227** [show](#page-253-0) tech prefs **228** show tech [procedures](#page-253-1) **228** show tech [repltimeout](#page-253-2) **228** show tech [routepatterns](#page-254-0) **229** show tech [routeplan](#page-254-1) **229** show tech [runtime](#page-255-0) **230** show tech [sqlhistory](#page-255-1) **230** show tech [systables](#page-256-0) **231** show tech [system](#page-256-1) **231**

[show](#page-257-0) tech table **232** show tech [triggers](#page-258-0) **233** show tech [version](#page-258-1) **233** show [timezone](#page-258-2) **233** show [timezone](#page-258-3) config **233** show [timezone](#page-259-0) list **234** show [tlstrace](#page-259-1) **234** show tls [min-version](#page-260-0) **235** show [tlsresumptiontimeout](#page-260-1) **235** [show](#page-261-0) trace **236** show ups [status](#page-261-1) **236** show [version\\*](#page-262-0) **237** show [version](#page-262-1) active **237** show version [inactive](#page-262-2) **237** show vos [version](#page-262-3) **237** show [web-security](#page-263-0) **238** show [webapp](#page-264-0) session timeout **239** show [workingdir](#page-264-1) **239** show logins [unsuccessful](#page-265-0) **240**

#### 第 **unset** [コマンド](#page-266-0) **241 8** 章

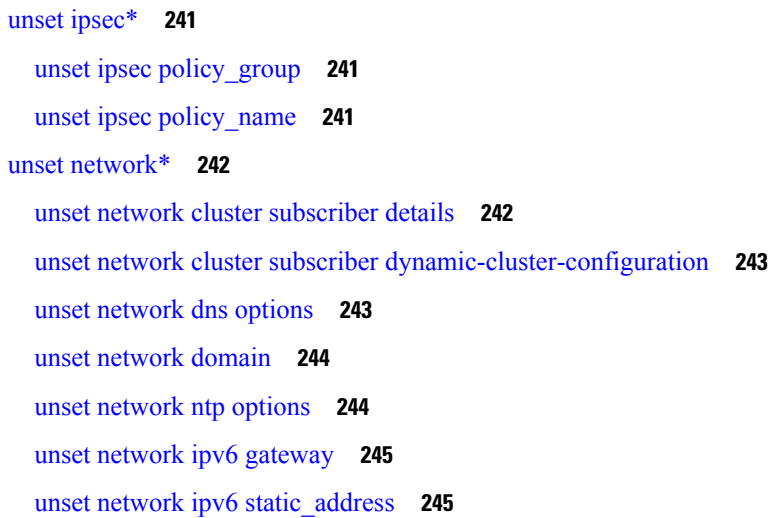

第 **utils** [コマンド](#page-272-0) **247 9** 章

utils [auditd](#page-273-0) **248** utils [BE6000Mode\\*](#page-274-0) **249** utils [BE6000Mode](#page-274-1) enable **249** utils [BE6000Mode](#page-274-2) disable **249** utils [BE6000Mode](#page-274-3) status **249** utils [branding\\*](#page-275-0) **250** utils [branding](#page-275-1) enable **250** utils [branding](#page-275-2) disable **250** utils [branding](#page-275-3) status **250** utils [contactsearchauthentication\\*](#page-276-0) **251** utils [contactsearchauthentication](#page-276-1) disable **251** utils [contactsearchauthentication](#page-276-2) enable **251** utils [contactsearchauthentication](#page-276-3) status **251** utils [core\\*](#page-277-0) **252** utils core [analyze](#page-277-1) **252** utils [core](#page-278-0) list **253** utils [capf\\*](#page-278-1) **253** utils capf cert [import](#page-278-2) **253** utils capf set [keep\\_alive](#page-278-3) **253** utils capf [stale-lsc](#page-279-0) **254** utils [capf](#page-279-1) csr **254** utils create [report](#page-280-0) **255** utils create report [database](#page-281-0) **256** [utils](#page-281-1) ctl **256** utils ctl reset [localkey](#page-282-0) **257** utils [cuc\\*](#page-283-0) **258** utils cuc activate [CUSRSV](#page-283-1) **258** utils cuc auto ITL [download](#page-283-2) **258** utils cuc cluster [activate](#page-284-0) **259** utils cuc cluster [deactivate](#page-285-0) **260** utils cuc cluster [makeprimary](#page-285-1) **260** utils cuc cluster [overwritedb](#page-286-0) **261** utils cuc cluster [renegotiate](#page-286-1) **261** utils cuc create [report](#page-286-2) **261**

utils cuc [dbreplication\\*](#page-287-0) **262** utils cuc dbreplication [01\\_tear\\_down](#page-287-1) **262** utils cuc dbreplication [02\\_define\\_servers](#page-288-0) **263** utils cuc dbreplication [03\\_define\\_db\\_template](#page-289-0) **264** utils cuc dbreplication [04\\_sync\\_database](#page-290-0) **265** utils cuc [dbreplication](#page-290-1) reset\_all **265** utils cuc [encryption](#page-291-0) **266** utils cuc jetty ssl [disable](#page-292-0) **267** utils cuc jetty ssl [enable](#page-293-0) **268** utils cuc networking [clear\\_replication](#page-294-0) **269** utils cuc [networking](#page-294-1) dscp **269** utils cuc reset [password](#page-295-0) **270** utils cuc set [PinExpiry\\_PromptTime](#page-295-1) "Authentication Rule Name" **270** utils [dbreplication\\*](#page-296-0) **271** utils dbreplication [dropadmindb](#page-296-1) **271** utils dbreplication [forcedatasyncsub](#page-296-2) **271** utils [dbreplication](#page-297-0) quickaudit **272** utils [dbreplication](#page-298-0) rebuild **273** utils [dbreplication](#page-299-0) repair **274** utils dbreplication [repairreplicate](#page-299-1) **274** utils [dbreplication](#page-300-0) repairtable **275** utils [dbreplication](#page-301-0) reset **276** utils [dbreplication](#page-301-1) runtimestate **276** utils [dbreplication](#page-302-0) setprocess **277** utils dbreplication [setrepltimeout](#page-303-0) **278** utils [dbreplication](#page-304-0) status **279** utils [dbreplication](#page-304-1) stop **279** utils [imdb\\_replication](#page-305-0) replication status **280** utils [diagnose](#page-305-1) **280** utils [disaster\\_recovery\\*](#page-306-0) **281** utils [disaster\\_recovery](#page-306-1) backup network **281** utils [disaster\\_recovery](#page-307-0) cancel\_backup **282** utils [disaster\\_recovery](#page-307-1) device add network **282** utils [disaster\\_recovery](#page-308-0) device delete **283**

utils [disaster\\_recovery](#page-309-0) device list **284** utils [disaster\\_recovery](#page-309-1) estimate\_tar\_size **284** utils [disaster\\_recovery](#page-309-2) history **284** utils [disaster\\_recovery](#page-310-0) jschLogs operation **285** utils [disaster\\_recovery](#page-310-1) prepare restore pub\_from\_sub **285** utils [disaster\\_recovery](#page-311-0) restore network **286** utils [disaster\\_recovery](#page-312-0) schedule add **287** utils [disaster\\_recovery](#page-312-1) schedule **287** utils [disaster\\_recovery](#page-313-0) schedule delete **288** utils [disaster\\_recovery](#page-313-1) schedule disable **288** utils [disaster\\_recovery](#page-314-0) schedule list **289** utils disaster\_recovery [show\\_backupfiles](#page-314-1) **289** utils disaster\_recovery [show\\_registration](#page-315-0) **290** utils [disaster\\_recovery](#page-315-1) status **290** utils [EnhancedSecurityMode\\*](#page-316-0) **291** utils [EnhancedSecurityMode](#page-316-1) disable **291** utils [EnhancedSecurityMode](#page-316-2) enable **291** utils [EnhancedSecurityMode](#page-316-3) status **291** utils [filebeat\\*](#page-317-0) **292** utils [filebeat](#page-317-1) config **292** utils [filebeat](#page-318-0) disable **293** utils [filebeat](#page-318-1) enable **293** utils [filebeat](#page-318-2) status **293** utils [filebeat](#page-319-0) tls **294** utils [fior\\*](#page-319-1) **294** [utils](#page-319-2) fior **294** utils fior [disable](#page-320-0) **295** utils fior [enable](#page-320-1) **295** [utils](#page-321-0) fior list **296** utils fior [start](#page-321-1) **296** utils fior [status](#page-321-2) **296** [utils](#page-322-0) fior stop **297** [utils](#page-322-1) fior top **297** [utils](#page-323-0) fips **298**

目次

utils [fips\\_common\\_criteria](#page-324-0) **299** utils [firewall\\*](#page-325-0) **300** utils [firewall](#page-325-1) ipv4 debug **300** utils [firewall](#page-326-0) ipv4 **301** utils [firewall](#page-327-0) ipv4 list **302** utils [firewall](#page-327-1) ipv4 status **302** utils [firewall](#page-327-2) ipv6 debug **302** utils [firewall](#page-328-0) ipv6 **303** utils [firewall](#page-329-0) ipv6 list **304** utils [firewall](#page-329-1) ipv6 status **304** [utils](#page-330-0) ha\* **305** utils ha [failover](#page-330-1) **305** utils ha [fallback](#page-330-2) **305** utils haproxy set [{required|optional|disable}](#page-331-0) client-auth **306** utils haproxy set [num-threads](#page-333-0) **308** utils ha [recover](#page-335-0) **310** utils ha [status](#page-335-1) **310** utils ils [showpeerinfo](#page-336-0) **311** utils [import](#page-337-0) config **312** VMware [展開での](#page-338-0) utils import config の実行 **313** utils [iostat](#page-338-1) **313** utils [iothrottle](#page-338-2) **313** utils itl [reset](#page-339-0) **314** utils ldap [config](#page-340-0) **315** utils ldap [config](#page-341-0) status **316** utils [managementAgent](#page-341-1) alarms\* **316** utils [managementAgent](#page-341-2) alarms minpushLevel **316** utils [managementAgent](#page-342-0) alarms pushfrequency **317** utils [managementAgent](#page-343-0) alarms pushnow **318** utils [network\\*](#page-343-1) **318** utils [network](#page-343-2) arp delete **318** utils [network](#page-343-3) arp set **318** utils [network](#page-344-0) arp list **319** utils [network](#page-345-0) capture **320**

utils network [capture-rotate](#page-346-0) **321** utils network [connectivity](#page-347-0) **322** utils [network](#page-348-0) host **323** utils [network](#page-349-0) ipv6 host **324** utils network ipv6 [traceroute](#page-349-1) **324** utils [network](#page-350-0) ipv6 ping **325** utils [network](#page-350-1) ping **325** utils network [traceroute](#page-351-0) **326** utils network name-service [{hosts|services}](#page-351-1) cache invalidate **326** utils [ntp\\*](#page-352-0) **327** utils ntp auth [symmetric-key](#page-352-1) **327** utils ntp auth [auto-key](#page-354-0) **329** utils ntp [server](#page-357-0) add **332** utils ntp [server](#page-359-0) delete **334** utils ntp [config](#page-360-0) **335** utils ntp [restart](#page-361-0) **336** utils ntp [server](#page-361-1) list **336** utils ntp [start](#page-361-2) **336** utils ntp [status](#page-362-0) **337** [utils](#page-362-1) os\* **337** utils os [kerneldump](#page-362-2) **337** utils os [kerneldump](#page-363-0) ssh **338** utils os [kerneldump](#page-364-0) status **339** utils os [secure](#page-364-1) **339** utils os secure [dynamic-policies\\*](#page-365-0) **340** utils os secure [dynamic-policies](#page-365-1) compile **340** utils os secure [dynamic-policies](#page-365-2) list **340** utils os secure [dynamic-policies](#page-366-0) load **341** utils os secure [dynamic-policies](#page-366-1) remove **341** utils os secure [dynamic-policies](#page-367-0) show **342** utils os secure [dynamic-policies](#page-367-1) start-recording **342** utils os secure [dynamic-policies](#page-368-0) stop-recording **343** utils [PlatformWebAccess\\*](#page-369-0) **344** utils [PlatformWebAccess](#page-369-1) disable **344**

utils [PlatformWebAccess](#page-369-2) enable **344** utils [PlatformWebAccess](#page-369-3) status **344** utils [processCoreDumps\\*](#page-370-0) **345** utils [processCoreDumps](#page-370-1) disable **345** utils [processCoreDumps](#page-370-2) enable **345** utils [processCoreDumps](#page-370-3) status **345** utils [remote\\_account\\*](#page-371-0) **346** utils [remote\\_account](#page-371-1) create **346** utils [remote\\_account](#page-371-2) disable **346** utils [remote\\_account](#page-372-0) enable **347** utils [remote\\_account](#page-372-1) status **347** utils [remotesyslog](#page-372-2) set protocol\* **347** utils [remotesyslog](#page-372-3) set protocol tcp **347** utils [remotesyslog](#page-373-0) set protocol udp **348** utils [remotesyslog](#page-373-1) set protocol tls **348** utils [remotesyslog](#page-374-0) show protocol **349** utils [reset\\_application\\_ui\\_administrator\\_name](#page-374-1) **349** utils [reset\\_application\\_ui\\_administrator\\_password](#page-375-0) **350** utils [restore\\_application\\_ui\\_administrator\\_account](#page-375-1) **350** utils [rosters\\*](#page-376-0) **351** utils rosters list [limited](#page-376-1) **351** utils [rosters](#page-376-2) list full **351** utils rosters list [watchers](#page-376-3) **351** utils rosters list [contacts](#page-377-0) **352** utils [rosters](#page-377-1) delete **352** utils [scheduled-task\\*](#page-378-0) **353** utils [scheduled-task](#page-378-1) disable **353** utils [scheduled-task](#page-378-2) enable **353** utils [scheduled-task](#page-378-3) list **353** utils set [urlpattern\\*](#page-379-0) **354** utils set [urlpattern](#page-379-1) disable **354** utils set [urlpattern](#page-379-2) enable **354** utils [service\\*](#page-380-0) **355** utils [service](#page-380-1) **355**

```
utils service list 356
  utils service auto-restart 356
  utils service start 357
  utils service stop 358
utils snmp* 358
  utils snmp config 1/2c community-string 358
  utils snmp config 1/2c inform 359
  utils snmp config 1/2c trap 359
  utils snmp config 3 inform 360
  utils snmp config mib2 361
  utils snmp config 3 trap 361
  utils snmp config 3 user 362
  utils snmp get 363
  utils snmp get 1 364
  utils snmp get 2c 364
  utils snmp get 3 365
  utils snmp hardware-agents 366
  utils snmp test 366
  utils snmp walk 367
  utils snmp walk 1 369
  utils snmp walk 2c 369
  utils snmp walk 3 370
utils soap realtimeservice test 371
utils sso* 371
  utils sso 371
  utils sso recovery-url 372
utils system* 372
  utils system restart 372
  utils system shutdown 373
  utils system switch-version 373
  utils system boot 374
  utils system upgrade 374
  utils system upgrade cluster 377
  utils system enableAdministration 381
```
utils [update](#page-407-0) dst **382** utils users [validate](#page-407-1) **382** utils [vmtools\\*](#page-408-0) **383** utils [vmtools](#page-408-1) refresh **383** utils [vmtools](#page-409-0) status **384** utils [vmtools](#page-409-1) switch open **384** utils [vmtools](#page-409-2) switch native **384** utils [system](#page-410-0) boot status **385**

 $\mathbf I$ 

Г

I

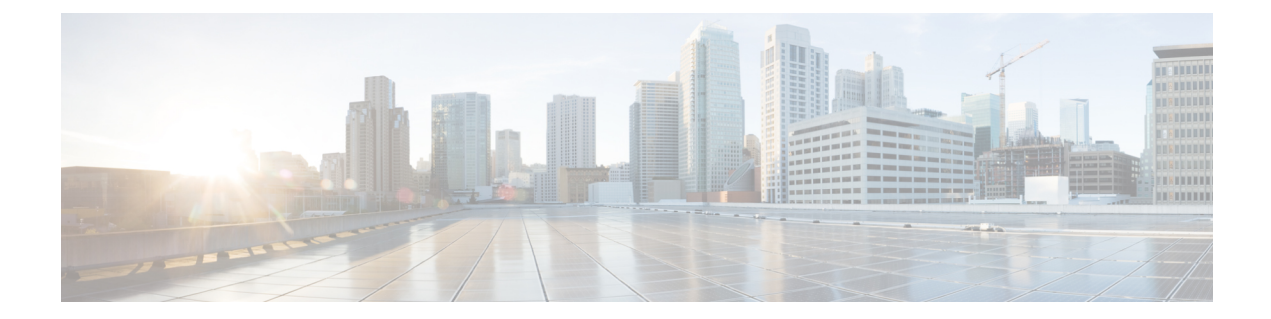

# <span id="page-24-0"></span>はじめに

- 目的 (xxv [ページ\)](#page-24-1)
- [対象読者](#page-24-2) (xxv ページ)
- [マニュアルの構成](#page-24-3) (xxv ページ)
- [関連資料](#page-25-0) (xxvi ページ)

# <span id="page-24-1"></span>目的

『*Cisco Unified Communications Solutions CLI* リファレンス ガイド』は、IM and Presence サービ ス、Cisco Unified Communications、および Cisco Unity Connection でサポートされるすべてのコ マンドに関する情報を提供します。各コマンドの説明には、該当する製品を示す「適用対象」 の項があります。

# <span id="page-24-3"></span><span id="page-24-2"></span>対象読者

『*Cisco Unified Communications Solutions CLI* リファレンス ガイド』は、IM and Presence、Cisco Unified Communications Manager、および Cisco Unity Connection の管理およびサポートを担当す るネットワーク管理者が、特定のコマンドを実行するための情報を提供します。

### マニュアルの構成

次の表に、このマニュアルの構成を示します。

表 **<sup>1</sup> :** 『**Cisco Unified Communications Solutions CLI** リファレンス ガイド』の構成

| 章 | 説明                                                           |
|---|--------------------------------------------------------------|
|   | CLIについて   CLIに関する情報や、製品の管理においてナビゲートを容易にするのに役立<br>つヒントを提供します。 |
|   | delete コマンド   特定の情報の削除に関連するすべてのコマンドについてのリストです。               |

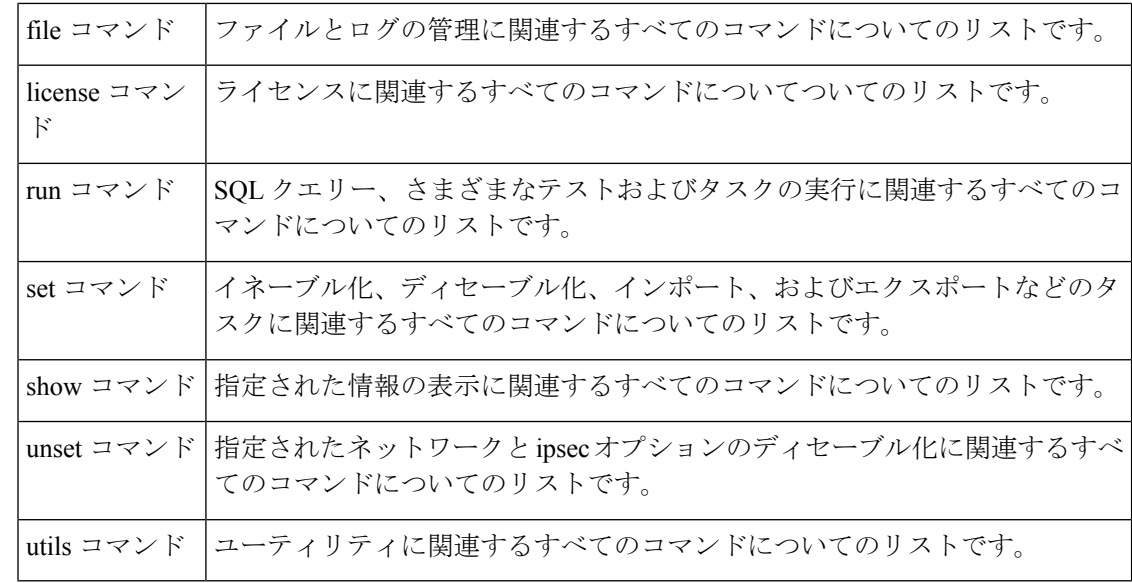

## <span id="page-25-0"></span>関連資料

Cisco Unified Communications Manager および IM and Presence サービスの詳細については、 『*Unified Communications Manager Documentation Guide*』を参照してください。

IM and Presence サービスおよび Unified Communications Manager の最新の要件については、 『*Release Notes for Cisco Unified Communications Manager*』を参照してください。

<span id="page-26-0"></span>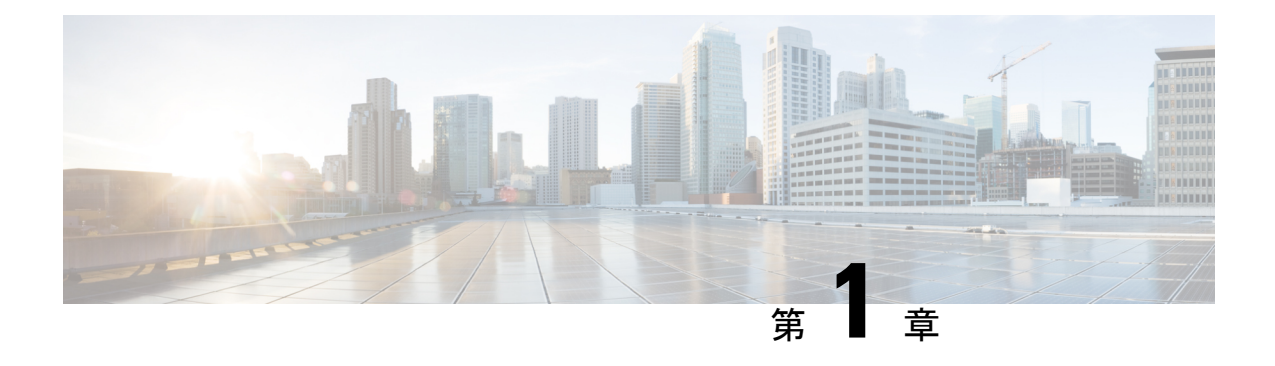

# **CLI** について

- CLI [権限レベル](#page-26-1) (1 ページ)
- CLI [セッションの開始](#page-27-0) (2 ページ)
- [タブによるコマンドの補完](#page-28-0) (3 ページ)
- [コマンドのヘルプ](#page-28-1) (3 ページ)
- Ctrl+C [によるコマンドの終了](#page-29-0) (4 ページ)
- CLI [セッションの終了](#page-30-0) (5 ページ)

### <span id="page-26-1"></span>**CLI** 権限レベル

UnifiedCommunications Managerのインストール中に、権限レベル4の管理者がプラットフォー ムレベルで作成されます。この管理者は、すべてのコマンドラインインターフェイス (CLI) コマンドを実行する権限を持ちます。権限レベル 4 の管理者は、CLI コマンドを使用して次の 管理者を作成します。

- 権限レベル0の管理者:この管理者はインターフェイス上で読み取り専用のアクセス権限 を持ちます。
- 権限レベル1の管理者:この管理者はインターフェイス上で読み取りおよび書き込み両方 のアクセス権限を持ちます。

(注) 管理者はそれぞれに対して定義された権限に基づいて CLI コマンドを実行できます。

さまざまな権限を持つ管理者の作成が完了すると CLI セッションを開始できます。

### <span id="page-27-0"></span>**CLI** セッションの開始

- (注)
	- この手順は、Unified Communications Manager と IM and Presence サービスの両方に適用されま す。Unified Communications Manager のオペレーティング システムは、Cisco Unified オペレー ティング システムと呼ばれます。IM and Presence サービスのオペレーティング システムは、 Unified IM and Presence オペレーティング システムと呼ばれます。IM and Presence サービスの CLI セッションを開始するには、Unified IM and Presence オペレーティング システムを使用す る必要があります。

Cisco Unified オペレーティング システム(または、IM and Presence サービス、Unified IM and Presence オペレーティング システム)には、リモートまたはローカルでアクセスできます。

- Cisco Unifiedオペレーティングシステムの管理を使用するワークステーションなどのWeb クライアントワークステーションから、SSHを使用してセキュアにCiscoUnifiedオペレー ティング システムに接続できます。
- インストールに使用したモニタとキーボードを使用して、またはシリアルポートに接続さ れているターミナル サーバを使用して、Cisco Unified オペレーティング システムの CLI に直接アクセスできます。IPアドレスに問題がある場合は、この方法をご使用ください。

#### 始める前に

インストール時に定義した次の情報を手元にご用意ください。

- プライマリ IP アドレスとホスト名
- 管理者 ID
- パスワード

この情報は、Cisco Unified オペレーティング システムにログインする際に必要になります。

#### 手順

ステップ **1** アクセス方法に応じて、次のうち 1 つを実行します。

a) リモート システムの場合は、SSH を使用して Cisco Unified オペレーティング システムに セキュアに接続します。SSH クライアントで、次のように入力します。

#### **ssh** *adminname@hostname*

ここで、*adminname* は管理者 ID、*hostname* はインストール時に定義したホスト名です。

たとえば、**ssh admin@ipt-1** と入力します。

b) 直接接続の場合は、次のプロンプトが自動的に表示されます。

ipt-1 login:

ここで、*ipt-1* はシステムのホスト名を表します。

インストール時に定義した管理者 ID を入力します。

ステップ **2** インストール時に定義したパスワードを入力します。

CLI プロンプトが表示されます。プロンプトは、次のように管理者 ID で表示されます。

admin:

これで、任意の CLI コマンドを使用できます。

# <span id="page-28-0"></span>タブによるコマンドの補完

コマンドを補完するには、次のように Tab を使用します。

- コマンドの先頭部分を入力し、Tab を押してコマンドを完成させます。たとえば、**se** と入 力して Tab を押すと、set になります。
- コマンド名全体を入力してからTabを押すと、使用できるすべてのコマンドまたはサブコ マンドが表示されます。たとえば、**set** と入力してから Tab を押すと、set のすべてのサブ コマンドが表示されます。\* は、サブコマンドが存在するコマンドを表します。
- コマンドが出現したら、そのまま Tab を押し続けます。現在のコマンド ラインが繰り返 されます。これは、それ以上拡張できないことを示しています。

### <span id="page-28-1"></span>コマンドのヘルプ

すべてのコマンドで、次の 2 種類のヘルプを利用できます。

- コマンドの定義と、その使用例を含む詳細なヘルプ
- コマンドの構文だけを含む短いクエリ

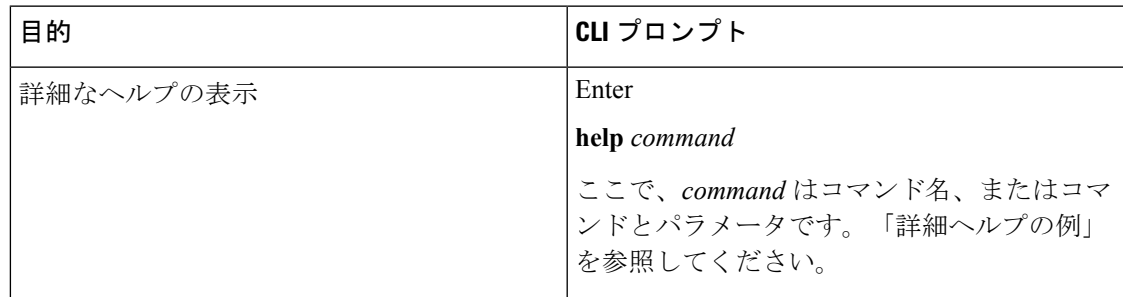

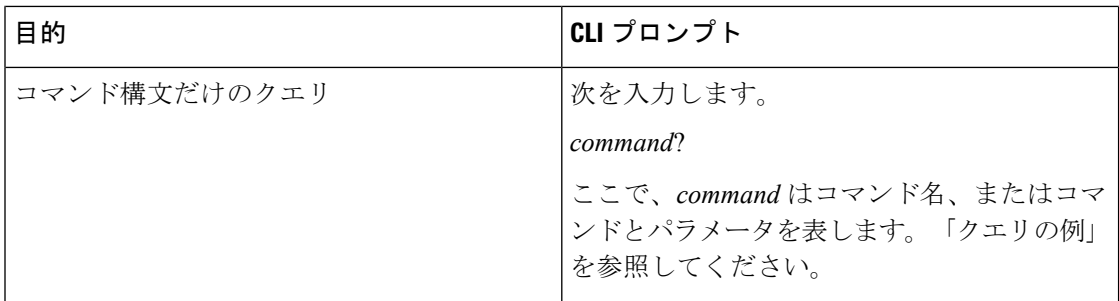

#### トラブルシューティングのヒント

**?** を set などのメニュー コマンドの後ろに入力すると、Tab キーと同様に機能して、使用でき るコマンドのリストが表示されます。

#### 詳細ヘルプの例

admin:help file list activelog activelog help: This will list active logging files options are: page - pause output detail - show detailed listing reverse - reverse sort order date - sort by date size - sort by size file-spec can contain '\*' as wildcards Example: admin:file list activelog platform detail 02 Dec,2004 12:00:59 <dir>drf 02 Dec,2004 12:00:59<dir> log 16 Nov,2004 21:45:43 8,557 enGui.log 27 Oct,2004 11:54:33 47,916 startup.log dir count = 2, file  $count = 2$ 

#### クエリの例

admin:file list activelog?Syntax: file list activelog file-spec [options] file-spec mandatory file to view options optional page|detail|reverse|[date|size]

## <span id="page-29-0"></span>**Ctrl+C** によるコマンドの終了

ほとんどの対話型コマンドは、次の例に示すように、Ctrl+C キー シーケンスを入力すること によって停止できます。

#### **Ctrl+C** によるコマンドの終了

admin:utils system upgrade initiateWarning: Do not close this window without first exiting the upgrade command. Source: 1) Remote Filesystem 2) DVD/CD q) quit Please select an option (1 - 2 or "q" ): Exiting upgrade command. Please wait... Control-C pressed admin:

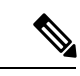

**utils system switch-version** コマンドを実行し、**Yes** を入力して処理を開始した場合、 **Ctrl+C** を押すとコマンドは終了しますが、switch-version 処理は停止しません。 (注)

# <span id="page-30-0"></span>**CLI** セッションの終了

CLI プロンプトで、**quit** と入力します。リモートからログインしている場合は、ログオフさ れ、ssh セッションが切断されます。ローカルでログインしている場合は、ログオフされ、ロ グイン プロンプトに戻ります。

**CLI** セッションの終了

 $\mathbf I$ 

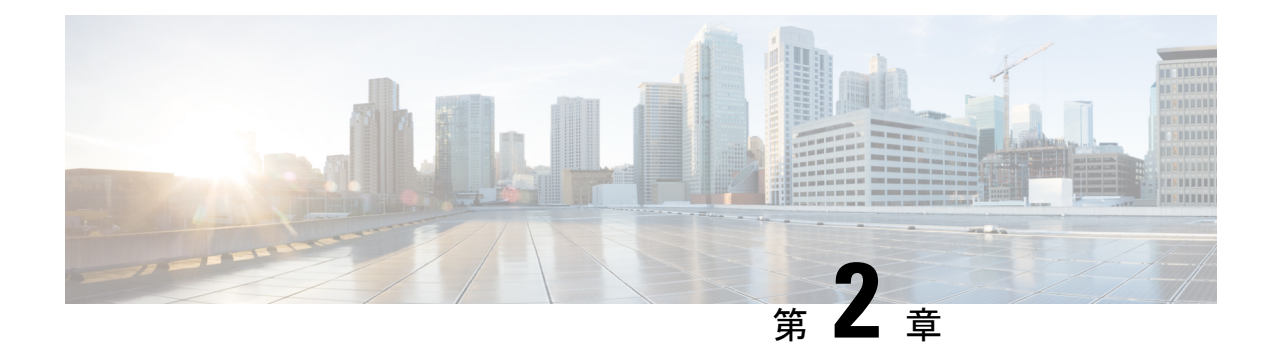

# <span id="page-32-0"></span>**delete** コマンド

- delete account (7 [ページ\)](#page-32-1)
- delete cuc [futuredelivery](#page-33-0)  $(8 \sim -\gamma)$
- delete cuc locale  $(8 \sim -\check{\mathcal{V}})$
- delete dns  $(9 \sim -\gamma)$
- delete dscp  $(10 \sim -\check{v})$
- delete ipsec policy group  $(10 \sim \rightarrow \sim)$
- delete ipsec policy name  $(11 \sim \rightarrow \sim)$
- delete process  $(11 \land \neg \forall)$
- delete smtp  $(12 \lt \lt \lt \t \tfrac{1}{2})$

### <span id="page-32-1"></span>**delete account**

このコマンドを使用すると、管理者のアカウントを削除できます。

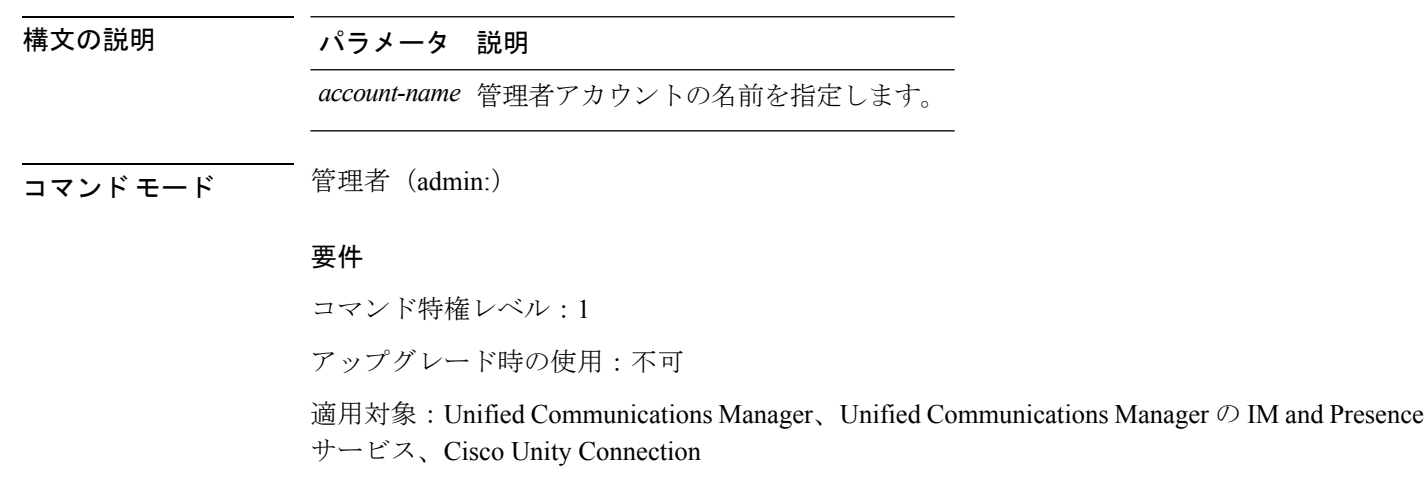

#### **delete account** *account-name*

### <span id="page-33-0"></span>**delete cuc futuredelivery**

このコマンドは、将来配信するようにマークされているすべてのメッセージを削除します。

**delete cuc futuredelivery**

コマンド モード 管理者 (admin:)

#### 要件

コマンド特権レベル:1 アップグレード時の使用:可能 適用対象:Cisco Unity Connection

#### 例

```
次の例では、将来配信するようにマークされている2つのメッセージが削除されます。
admin: delete cuc futuredelivery
Deleting File : UmssMtaFutureDelivery/UnityMbxDb1/5C56C086-E64B-11DC-9BAF-41FC55D89593.eml
Deleting File : UmssMtaFutureDelivery/UnityMbxDb1/6D7DD796-E64B-11DC-A0E6-D1FD55D89593.eml
Files : Found = 2, Deleted = 2
```
Note: Files that are in use cannot be deleted

### <span id="page-33-1"></span>**delete cuc locale**

このコマンドは、指定されたロケールと、関連するすべてのファイルおよび設定をConnection から削除します。

#### **delete cuc locale** *locale-id*

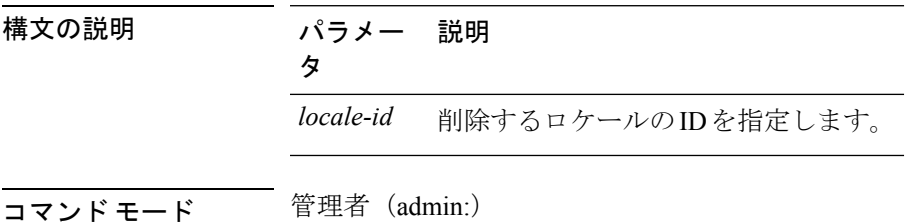

使用上のガイドライン このコマンドを実行する前に、Connection Conversation Manager および Connection Mixer サービ スを停止する必要があります。このコマンドを実行した後では、ConnectionConversationManager および Connection Mixer サービスを再起動する必要があります。「delete cuc」ロケール コマン ドを実行している間、Unity Connection システムでロケール マッピングを保持するまたは保持 しないことを選択できます。ロケールマッピングを保持することを選択した場合、同じロケー ルの再インストール後、サブスクライバとコールハンドラなどのすべてのオブジェクトは自動 的に保持したロケールにマップされます。ロケールマッピングを保持しないことを選択した場 合、アンインストール後、すべてのロケール マッピングは失われます。

#### 要件

コマンド特権レベル:1 アップグレード時の使用:可能 適用対象:Cisco Unity Connection

#### 例

次の例では、en-GB ロケールと、関連するすべてのファイルおよび設定を削除してい ます。 admin:delete cuc locale en-GB

en-GB uninstalled

### <span id="page-34-0"></span>**delete dns**

このコマンドを使用すると、DNS サーバの IP アドレスを削除できます。

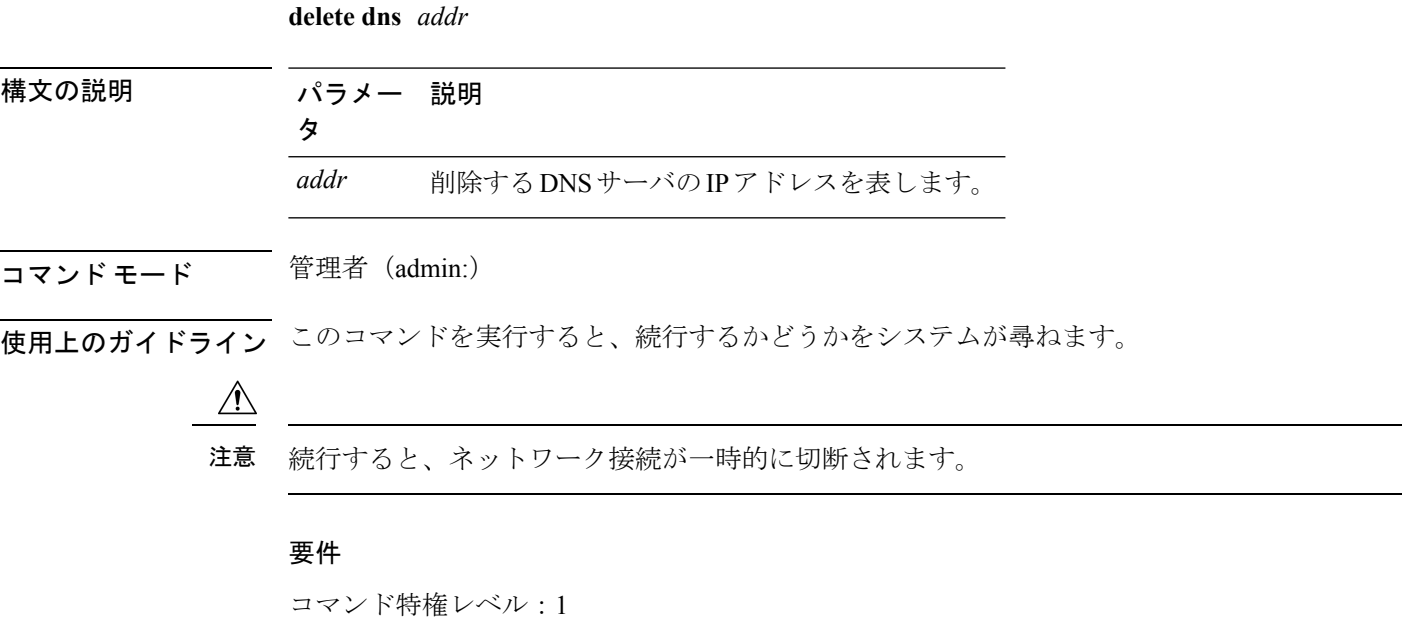

アップグレード時の使用:不可

適用対象:Unified Communications Manager、Unified Communications Manager の IM and Presence サービス、Cisco Unity Connection

### <span id="page-35-0"></span>**delete dscp**

このコマンドは、DSCP ポート タグを削除します。

**delete dscp** *port-tag*

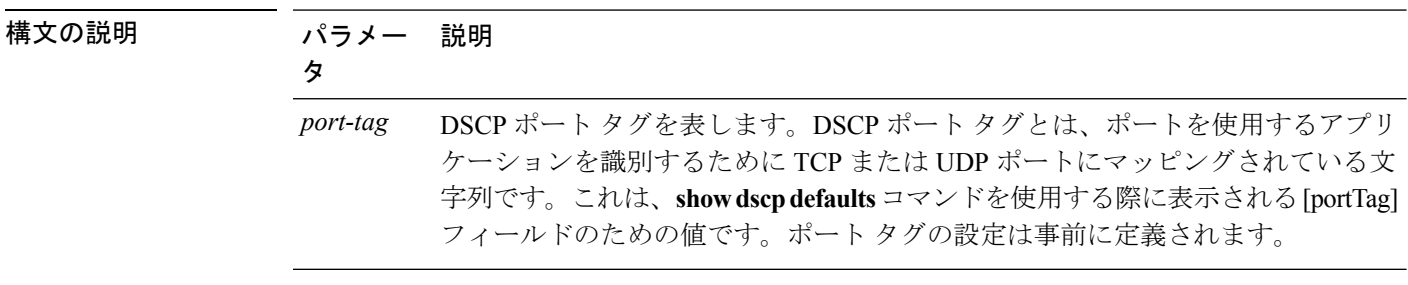

コマンド モード 音理者 (admin:)

使用上のガイドライン イネーブルなポート タグを削除すると、そのポート タグの DSCP マーキングが停止します。 set dscp marking コマンドを使用すると、削除されたポート タグを再作成できます。削除した ポート タグの名前を入力します。

$$
\boldsymbol{\mathcal{L}}
$$

ヒント コマンド**show dscp defaults** を使用して、設定されているポート タグを一覧表示します。

#### 要件

コマンド特権レベル:1

適用対象:Unified Communications Manager、Cisco Unity Connection

### <span id="page-35-1"></span>**delete ipsec policy\_group**

このコマンドは、指定したグループ内またはすべてのグループ内のすべてのポリシーを削除し ます。

**delete ipsec policy\_group** {グループ | **all**}

構文の説明 パラメー 説明 タ *group* 特定のグループ名を表します。
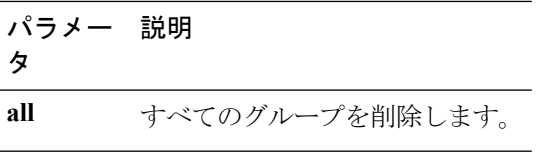

**コマンドモード** 管理者 (admin:)

#### 要件

```
コマンド特権レベル:1
```
アップグレード時の使用:不可

適用対象:Unified Communications Manager、Cisco Unity Connection

## **delete ipsec policy\_name**

このコマンドは、指定されたポリシー名の ipsec ポリシーを削除します。

**delete ipsec policy\_name** {*policy\_name* | **all**}

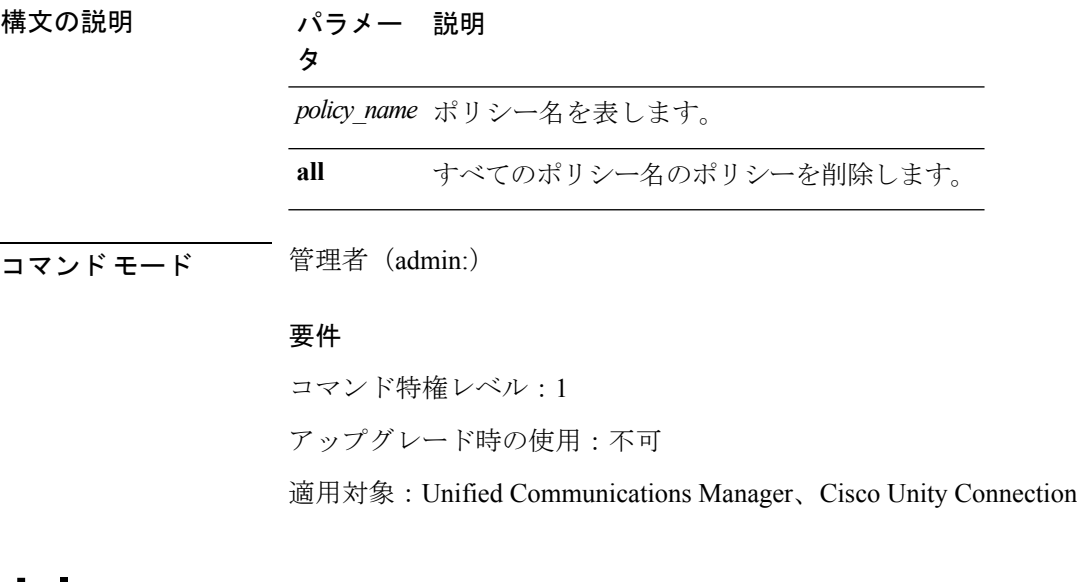

### **delete process**

このコマンドを使用すると、特定のプロセスを削除できます。

**delete process** *process-id* [{**force** | **terminate** | **crash**}]

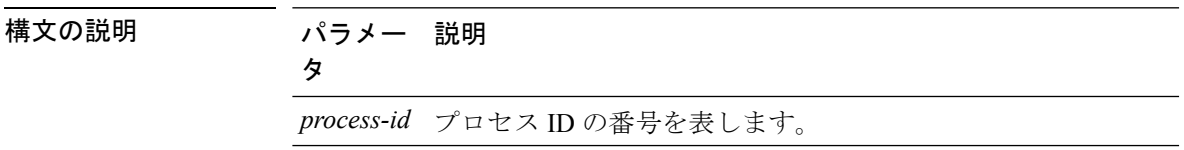

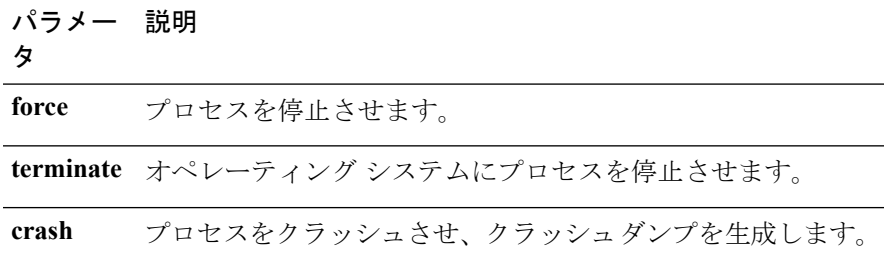

コマンド モード ―― 管理者 (admin:)

使用上のガイドライン **force**オプションは、コマンドだけでプロセスが削除されない場合にのみ使用します。**terminate** オプションは、**force** がプロセスを削除しない場合にのみ使用します。

#### 要件

コマンド特権レベル:1

アップグレード時の使用:可能

適用対象:Unified Communications Manager、Unified Communications Manager の IM and Presence サービス、Cisco Unity Connection

## **delete smtp**

このコマンドを使用すると、SMTP ホストを削除できます。

#### **delete smtp**

コマンド モード 簡理者 (admin:)

#### 要件

コマンド特権レベル:1

アップグレード時の使用:不可

適用対象:Unified Communications Manager、Unified Communications Manager の IM and Presence サービス、Cisco Unity Connection

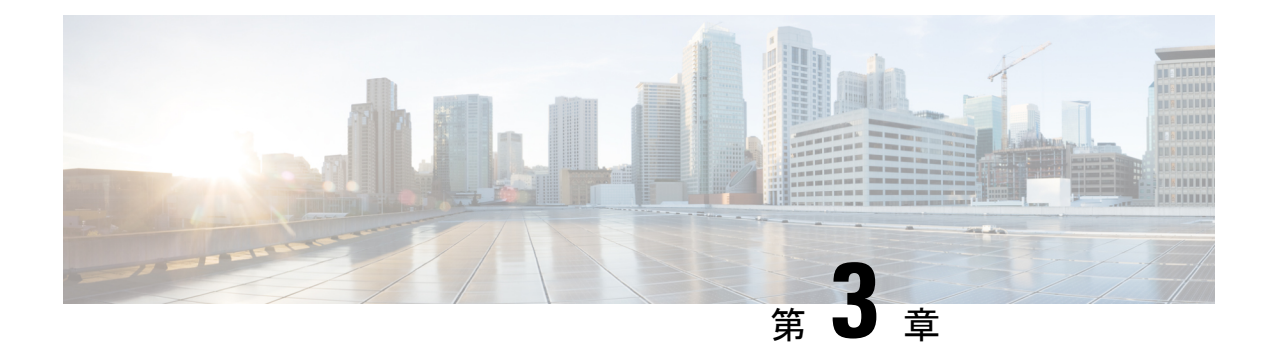

# **file** コマンド

- file build log  $(13 \sim -\gamma)$
- file check  $(17 \sim -\check{\mathcal{V}})$
- file delete\*  $(18 \sim -\gamma)$
- file dump\*  $(20 \sim -\check{v})$
- file [fragmentation](#page-47-0) sdi\*  $(22 \sim -\gamma)$
- file [fragmentation](#page-49-0) sdl\*  $(24 \sim -\gamma)$
- file get\*  $(25 \sim -\gamma)$
- file list\*  $(29 \sim -\gamma)$
- file search\*  $(31 \sim -\gamma)$
- file tail\*  $(33 \sim -\gamma)$
- file view\*  $(35 \sim -\check{\vee})$

# <span id="page-38-0"></span>**file build log**

このコマンドは、サービスごとのログ情報や機能および期間を収集します。

**file build log** *service/feature duration*

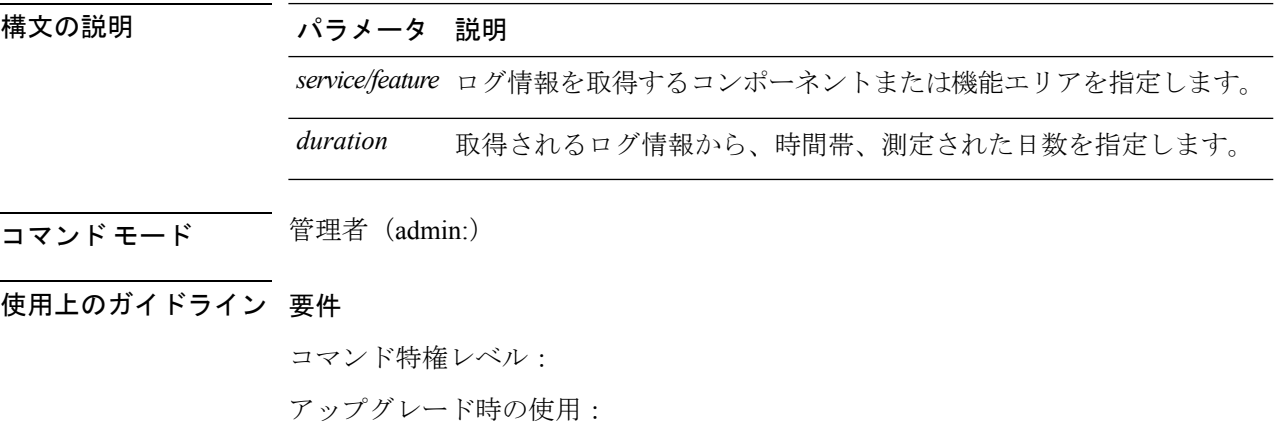

#### 例

このコマンドは、Client Profile Agent のログを収集します。 admin: file build log cpa 10 Collecting logs Collecting: logname1.txt Collecting: logname2.txt To retrieve run the following command: file get epas/trace/acdc\_2012-06-28-111258.tar.gz このコマンドは、xml 構成で定義されているすべてのログを収集します。 admin:file build log all Collecting logs Collecting: logname1.txt Collecting: logname2.txt To retrieve run the following command: file get epas/trace/acdc\_2012-06-28-111258.tar.gz このコマンドは、複数のサービスのログを収集します。 admin:file build log dbmon cpa Collecting logs Collecting: logname1.txt Collecting: logname2.txt To retrieve run the following command: file get epas/trace/acdc\_2012-06-28-111258.tar.gz このコマンドは、ヘルプを表示します。 admin:file build log ? Syntax: file build log [serviceName [serviceName] ..] Service Names: FullName ShortName cisco client profile agent cpa cisco database layer monitor dbmon cisco audit logs audit cisco\_ris\_dat\_collector risdc このコマンドは、導入に関する情報を表示します。 admin: file build log deployment info 0 DB Queriesmay take up to 5 minutes to complete. Please be patient... About to start queries for deployment data... please wait... --------------------------------------------------- Gathering CUCM Version... ccmversion 11.0.1.100000(9) --------------------------------------------------- Gathering CUCM Publisher Node ccmpublisherhostname gwydlg050498vm1 ---------------------------------------------------

```
Gathering Rosters table...
rosters
3032681
---------------------------------------------------
Gathering Groups table...
groups
1518966
---------------------------------------------------
Gathering Non-Presence contacts...
nonpresencecontacts
502573
             ---------------------------------------------------
Gathering Number of inter-cluster users...
enduser
\Omega---------------------------------------------------
Gathering CUCM Nodes in cluster...
processnode
2
   ---------------------------------------------------
Gathering CUCM Node names in cluster...
name
EnterpriseWideData
processnode
gwydlg050408vm1
       ---------------------------------------------------
Gathering IM&P nodes in cluster...
processnode
\mathcal{D}---------------------------------------------------
Gathering XCP Routing Node...
paramvalue
t
---------------------------------------------------
Gathering Exchange Calendaring...
pebackendgateway
     ---------------------------------------------------
Gathering SIP Inter-domain Federation...
domainname
paramvaluegwydlg050408vm2-public.cisco.com
  ---------------------------------------------------
Gathering XMPP Inter-domain Federation...
xmpps2ssnodes
0
---------------------------------------------------
Gathering Intra-domain Partitioned Federation...
enablepartitionedfedwithacs
f
        ---------------------------------------------------
Gathering Inter-cluster Peering...
cupsinterclusterpeers
---------------------------------------------------
Gathering Message Archiver...
pkid
8fede7a9-b6a6-4ad4-8da6-b8ea4c8d5411
databasetype
Postgres
databasename
tcmadb
name
gwydlg050408vm2
tknodeusage
```
0 tkprocessnoderole  $\overline{2}$ nodeid 3 --------------------------------------------------- Gathering Third-party compliance... ftextdbprocessnodemap 0 --------------------------------------------------- Gathering Persistent Chat... enablepersistentgear  $+$ databasetype Postgres datanasename tcmadb name gwydlg050408vm2 tknodeusage 0 tkprocessnoderole  $\overline{2}$ nodeid 2 --------------------------------------------------- Gathering Advanced File Transfer... tkfiletransfer  $\mathfrak{D}$ databasetype Postgres datbasename tcmadb name gwydlg050408vm2 tknodeusage 0 tkprocessnoderole 2 nodeid 3 --------------------------------------------------- Gathering AD Groups... paramvalue t --------------------------------------------------- Gathering XEP-198... paramvalue t --------------------------------------------------- Gathering DB Replication Status... replicationdynamic  $\mathfrak{D}$ Services on this node that currently have debug logging enabled are: Cisco Presence Engine Cisco DRF Local Cisco XCP File Transfer Manager Collecting Logs for deployment\_info Collected: platformConfig.xml Collected: deployment\_info.xml Collected: system\_info.txt

```
To retrieve the logs, run the following CLI Command:
file get activelog epas/trace/log_2015-08-17-154010.tar.gz
To maintain a stable system it is recommended that you remove the file after retrieval.
To do this run the CLI Command:
file delete activelog epas/trace/log_2015-08-17-154010.tar.gz
Please Note: Debug logging is not enabled for any of the files you have retrieved
```
## <span id="page-42-0"></span>**file check**

このコマンドは、/usrディレクトリツリー内で、最新の新規インストールまたはアップグレー ドの後で追加、削除、またはサイズが変更されたファイルまたはディレクトリがないかどうか を調べ、結果を表示します。

**file check** [*detection-size-kb*]

#### 構文の説明 パラメータ 説明

*detection-size-kb ファイルのサイズ*がこれ以上変化したときに、ファイルが変更されたとして 表示される値です。

デフォルト値:100 KB。

#### コマンド モード 簡理者 (admin:)

使用上のガイドライン システムのパフォーマンスに影響が出る可能性があることが通知され、続行するかどうかが質 問されます。削除されたファイルと新しいファイルの両方が表示されます。

#### $\sqrt{N}$

このコマンドはシステムのパフォーマンスに影響を与える可能性があるため、ピーク時間帯以 外の時間にコマンドを実行することをお勧めします。 注意

#### 要件

コマンド特権レベル:1

アップグレード時の使用:不可

適用対象:Unified Communications Manager、Unified Communications Manager の IM and Presence サービス、Cisco Unity Connection

## <span id="page-43-0"></span>**file delete\***

### **file delete**

このコマンドは、アクティブ側または非アクティブ側のログを削除します。

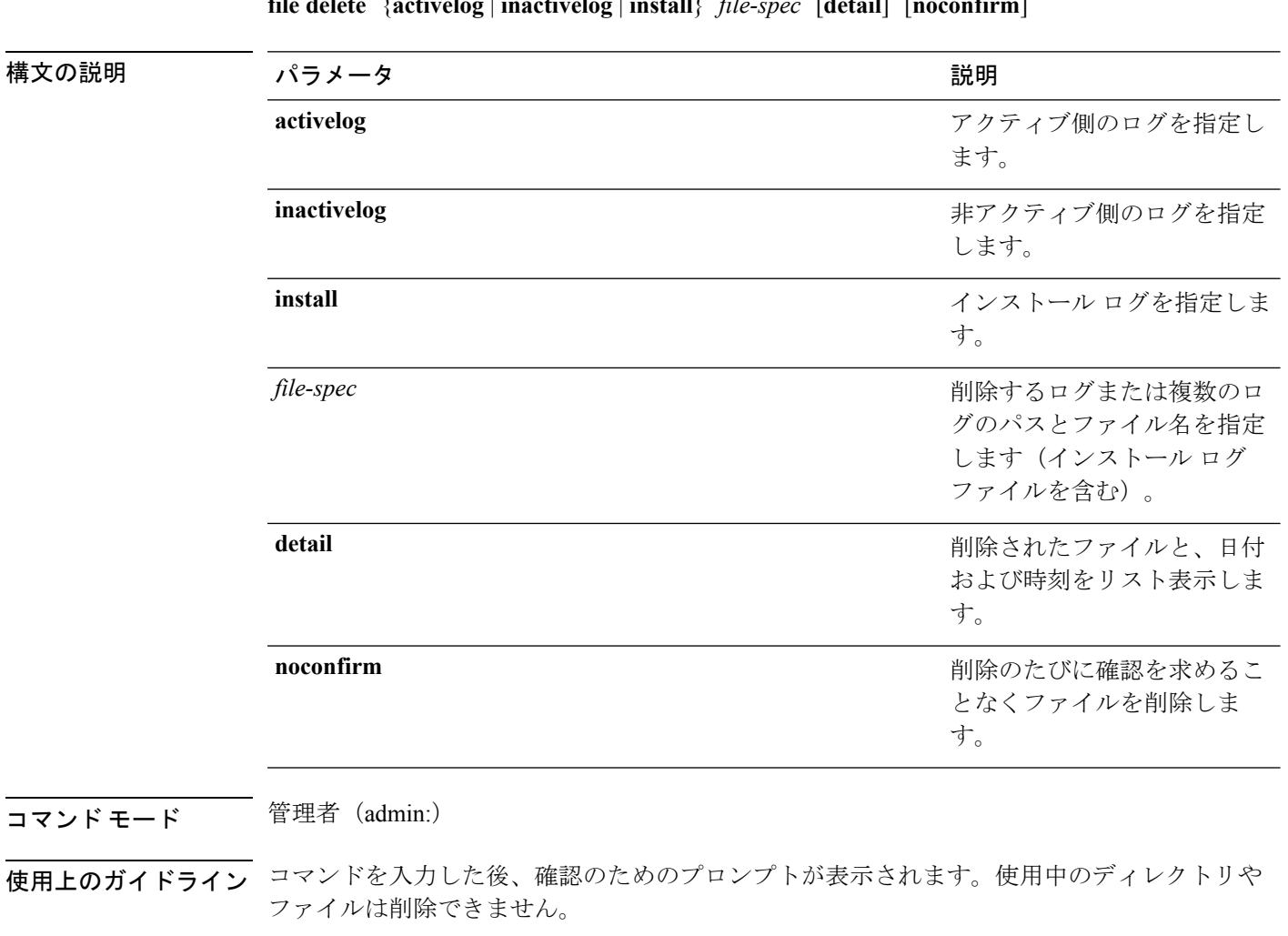

#### **file delete** {**activelog** | **inactivelog** | **install**} *file-spec* [**detail**] [**noconfirm**]

#### $\bigwedge$

削除されたファイルは回復できませんが、Disaster Recovery System を使用すれば回復できる場 合もあります。 注意

#### 要件

コマンド特権レベル:1

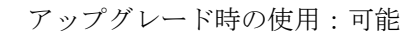

適用対象:Unified Communications Manager、Unified Communications Manager の IM and Presence サービス、Cisco Unity Connection

## **file delete tftp**

このコマンドは、TFTP ファイルを削除します。

**file delete tftp** *file-spec* [**detail**] [**noconfirm**]

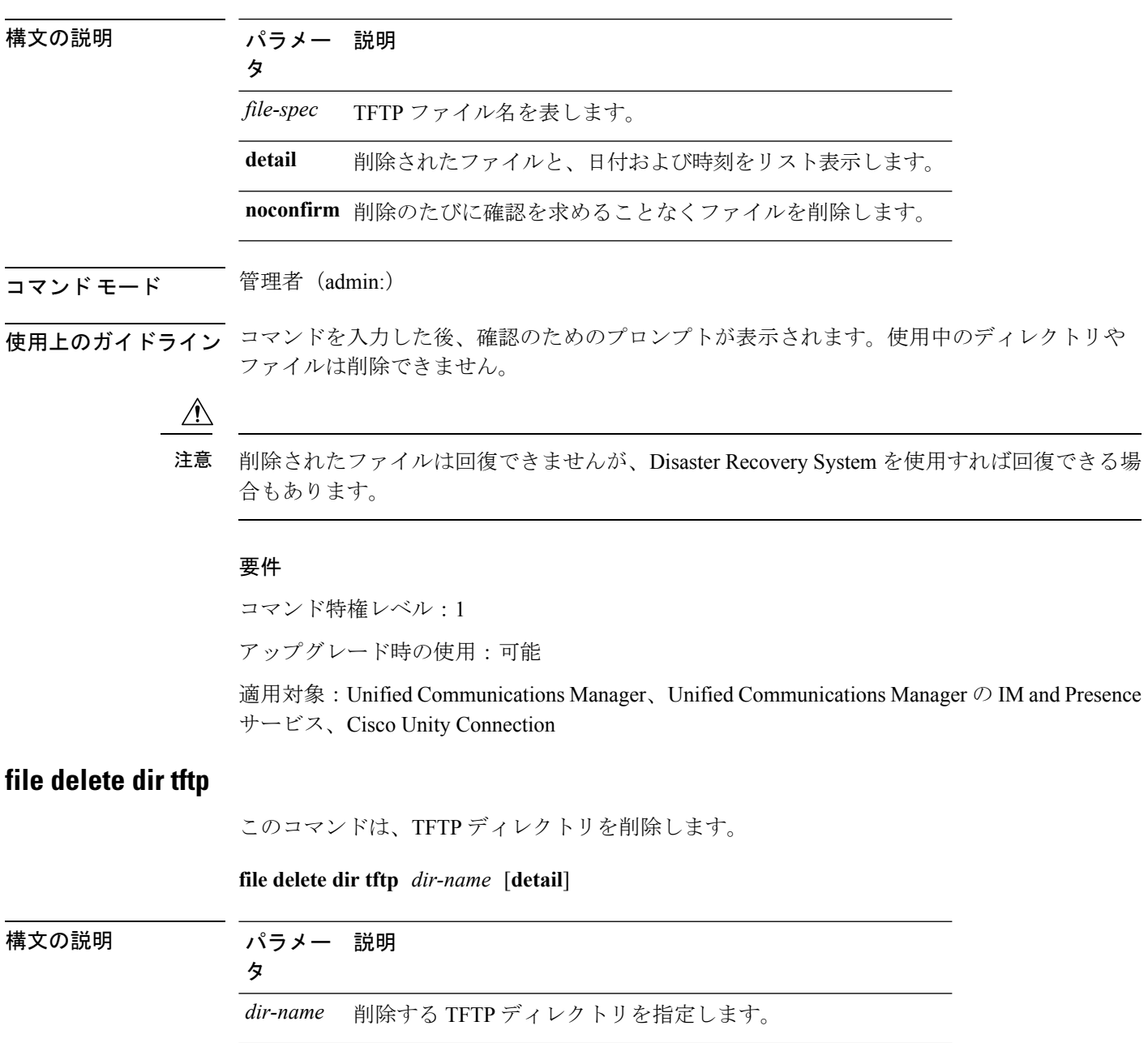

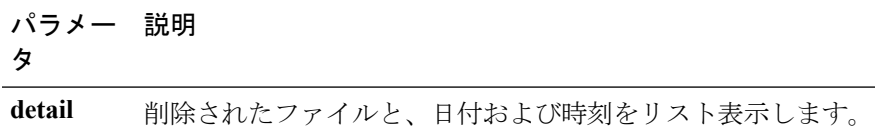

#### **コマンドモード** 管理者 (admin:)

使用上のガイドライン コマンドを入力した後、確認のためのプロンプトが表示されます。使用中のディレクトリや ファイルは削除できません。

 $\triangle$ 

削除されたファイルは回復できませんが、Disaster Recovery System を使用すれば回復できる場 合もあります。 注意

#### 要件

コマンド特権レベル:1

アップグレード時の使用:可能

適用対象:Unified Communications Manager、Unified Communications Manager の IM and Presence サービス、Cisco Unity Connection

## <span id="page-45-0"></span>**file dump\***

### **file dump**

このコマンドは、ログやページの内容を一度にダンプします。

**file dump** {**activelog** | **inactivelog** | **install**} *file-spec* [**hex**] [**recent**] [**regexp** *expression*]

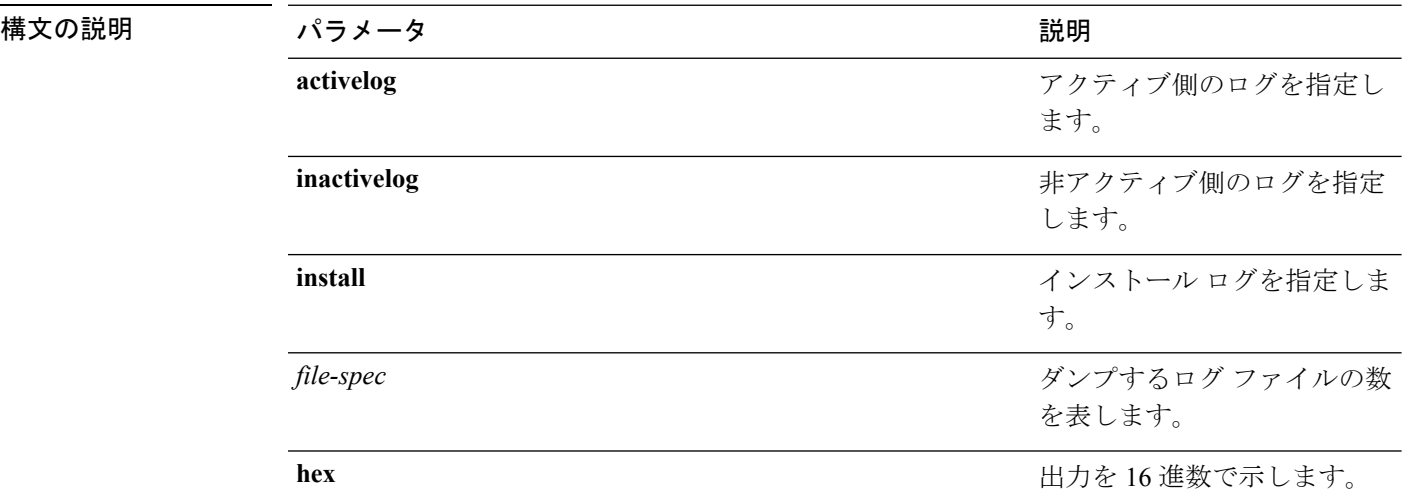

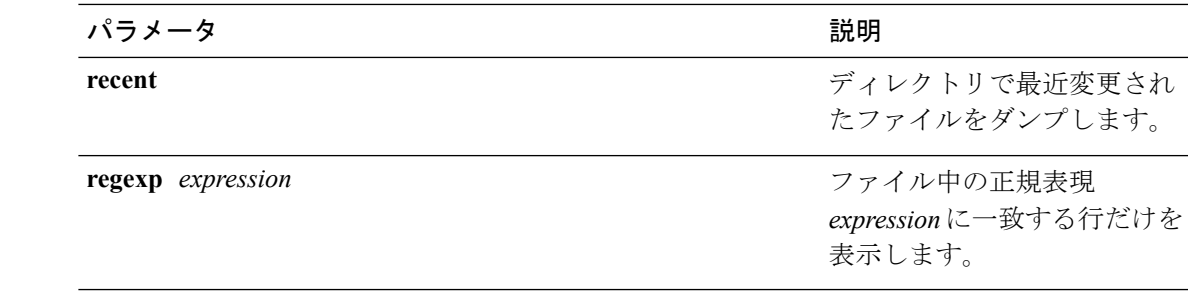

#### コマンド モード 管理者 (admin:)

#### 要件

コマンド特権レベル:1 アップグレード時の使用:可能

適用対象:Unified Communications Manager、Unified Communications Manager の IM and Presence サービス、Cisco Unity Connection

#### 例

このコマンドは、ファイル cdrIndex.idx の内容をダンプします。 admin: file dump activelog cm/cdr/\_cdrIndex.idx

### **file dump sftpdetails**

このコマンドは、SFTP コンテキスト内のダンプするファイルを指定します。ダンプするファ イルは選択できます。

#### **file dump sftpdetails**

コマンド モード 管理者 (admin:)

使用上のガイドライン SFTP関連ファイルをすべてダンプするには、**a**を入力します。このコマンドを終了するには、 **q** を入力します。

#### 要件

コマンド特権レベル:1

アップグレード時の使用:可能

適用対象:Unified Communications Manager、Cisco Unity Connection

### **file dump tftp**

このコマンドは、TFTP ファイルの内容を 1 ページずつ画面にダンプします。

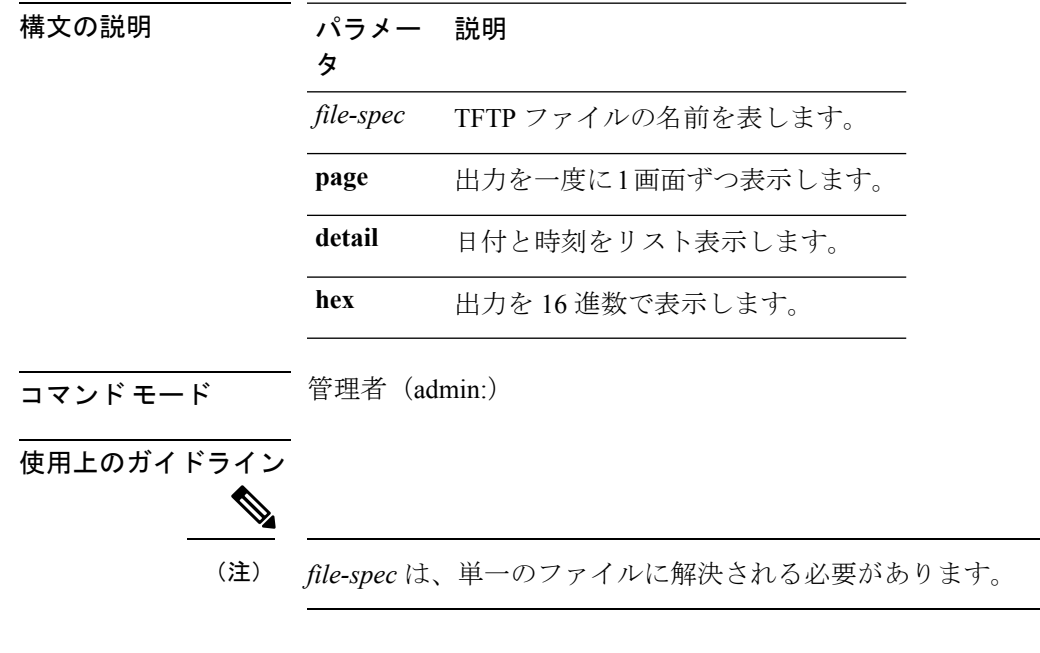

**file dump tftp** *file-spec* [**page**] [**detail**] [**hex**]

要件

コマンド特権レベル:1 アップグレード時の使用:可能 適用対象:Unified Communications Manager、Cisco Unity Connection

## <span id="page-47-0"></span>**file fragmentation sdi\***

### **file fragmentation sdi**

このコマンドは、SDI ログ ファイルのフラグメンテーション情報を表示します。

**file fragmentation sdi most** {**fragmented** | **recent**} [*number*]

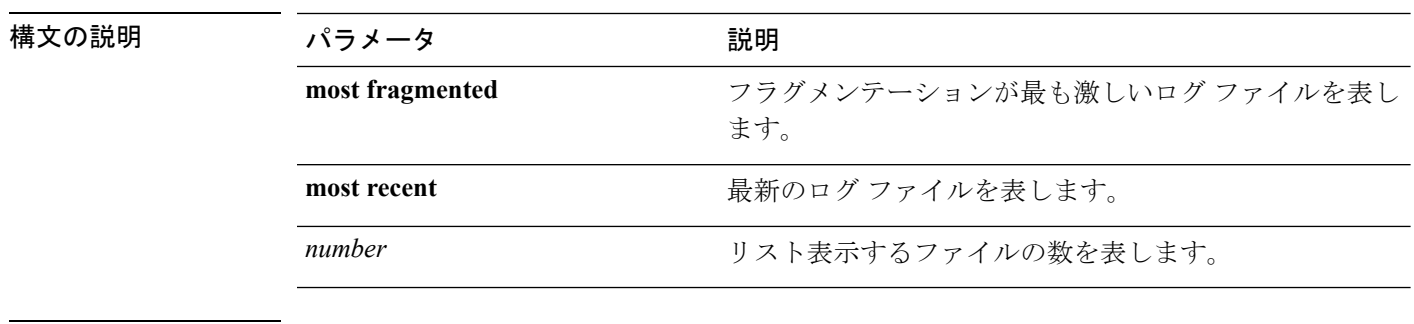

コマンド モード ―― 管理者 (admin:)

#### 要件

コマンド特権レベル:1 アップグレード時の使用:可能 適用対象:Unified Communications Manager、Unified Communications Manager の IM and Presence サービス、Cisco Unity Connection

#### **file fragmentation sdi file**

このコマンドは、SDI ログ ファイルのフラグメンテーション情報を表示します。

**file fragmentation sdi file** *filename* [**verbose**]

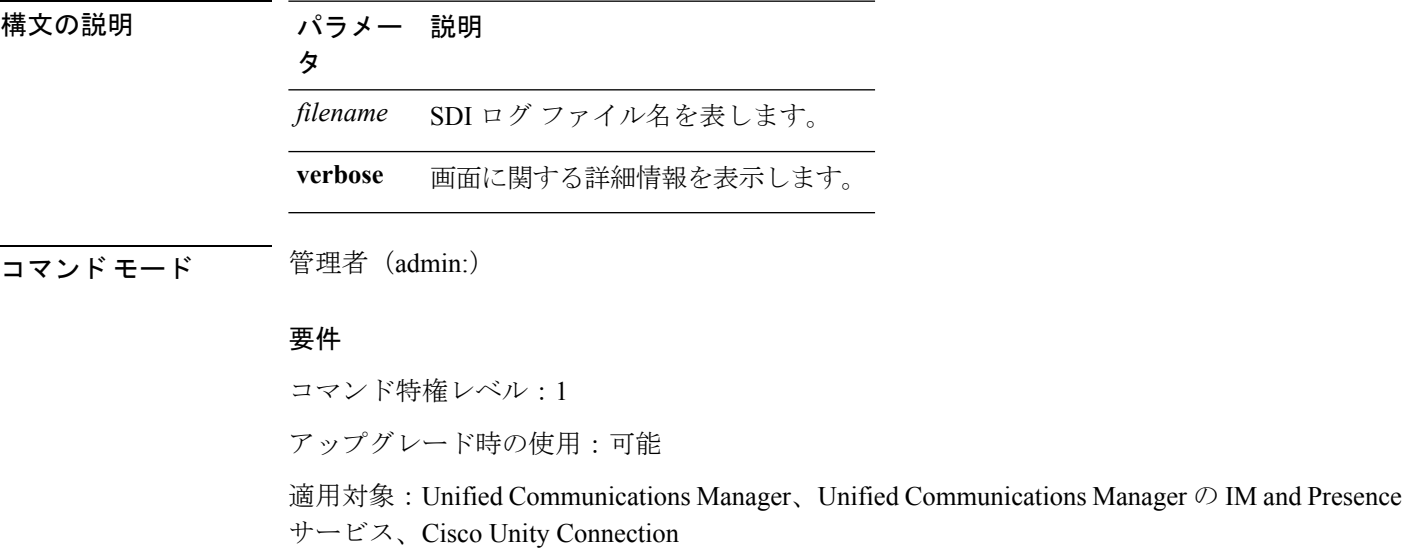

#### **file fragmentation sdi all**

このコマンドは、ディレクトリ内のすべての SDI ログ ファイルのフラグメンテーション情報 を表示します。

**file fragmentation sdi all** *filename*

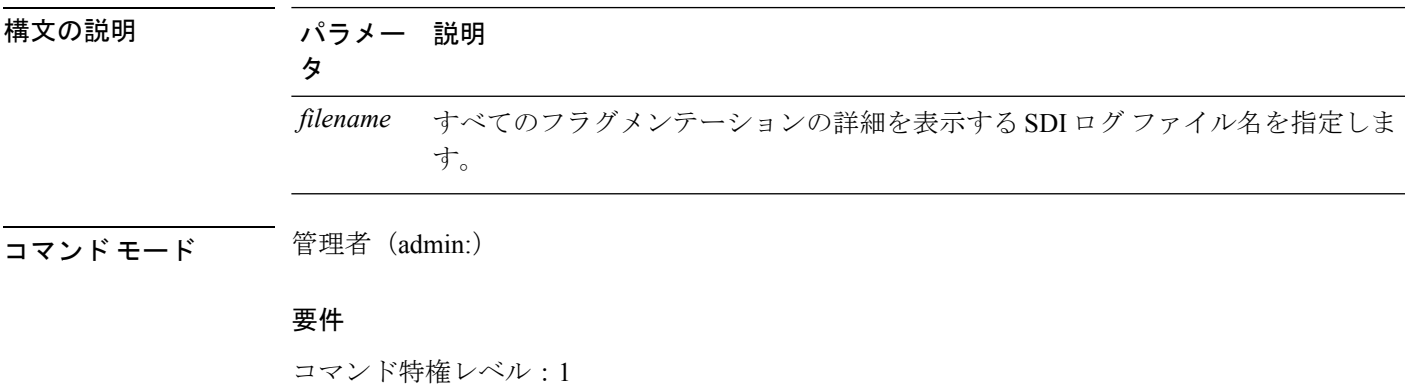

アップグレード時の使用:可能

適用対象:Unified Communications Manager、Unified Communications Manager の IM and Presence サービス、Cisco Unity Connection

# <span id="page-49-0"></span>**file fragmentation sdl\***

### **file fragmentation sdl**

このコマンドは、フラグメンテーションが最も激しいSDLログファイルのフラグメンテーショ ン情報を表示します。

**file fragmentation sdl most** {**fragmented** | **recent**} [*number*]

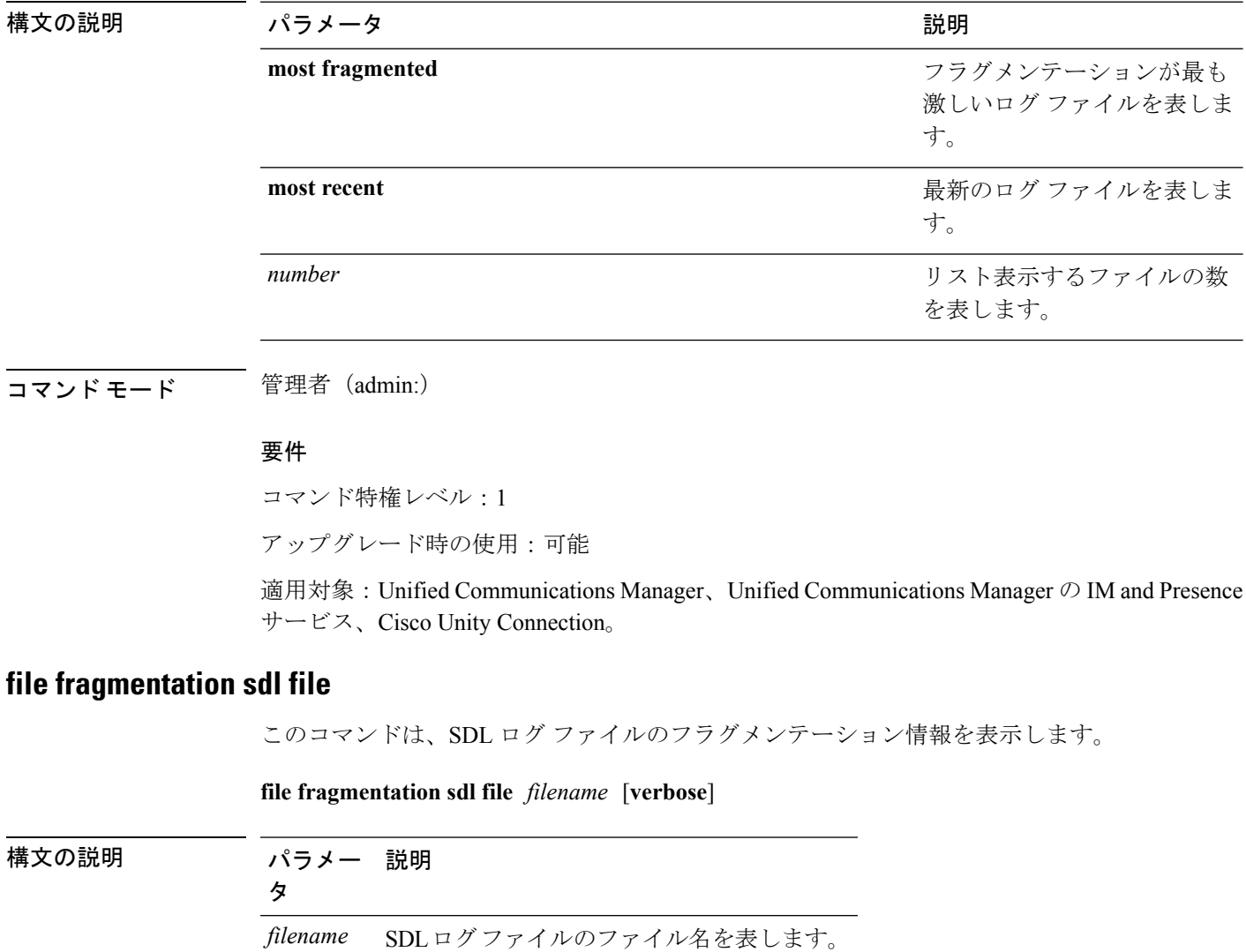

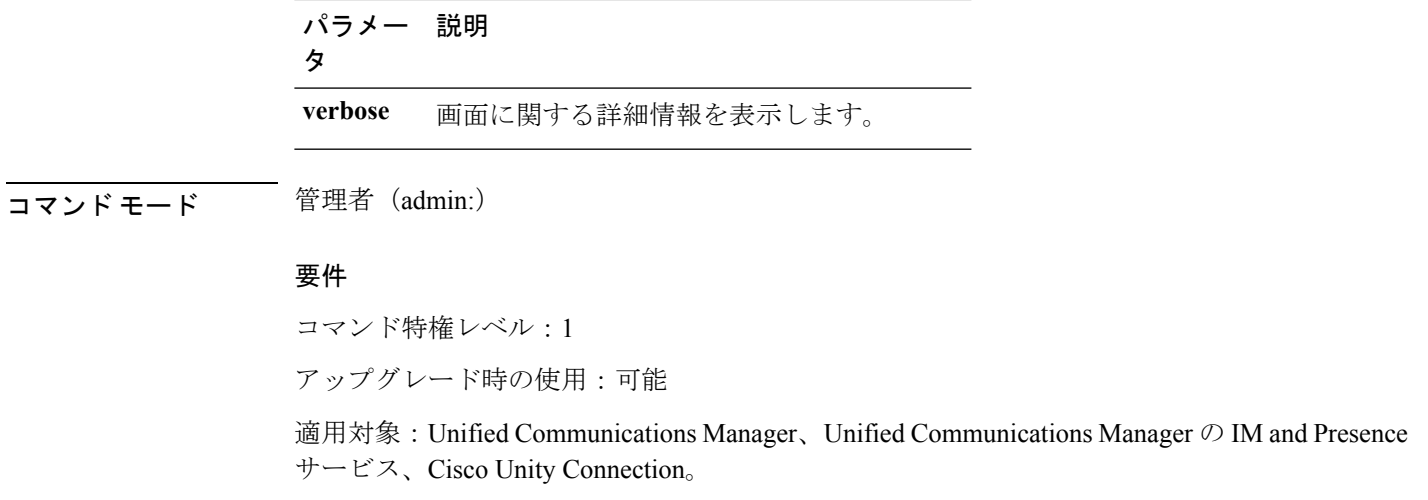

#### **file fragmentation sdl all**

このコマンドは、ディレクトリ内のすべての SDL ログ ファイルのフラグメンテーション情報 を表示します。

**file fragmentation sdl all** *filename*

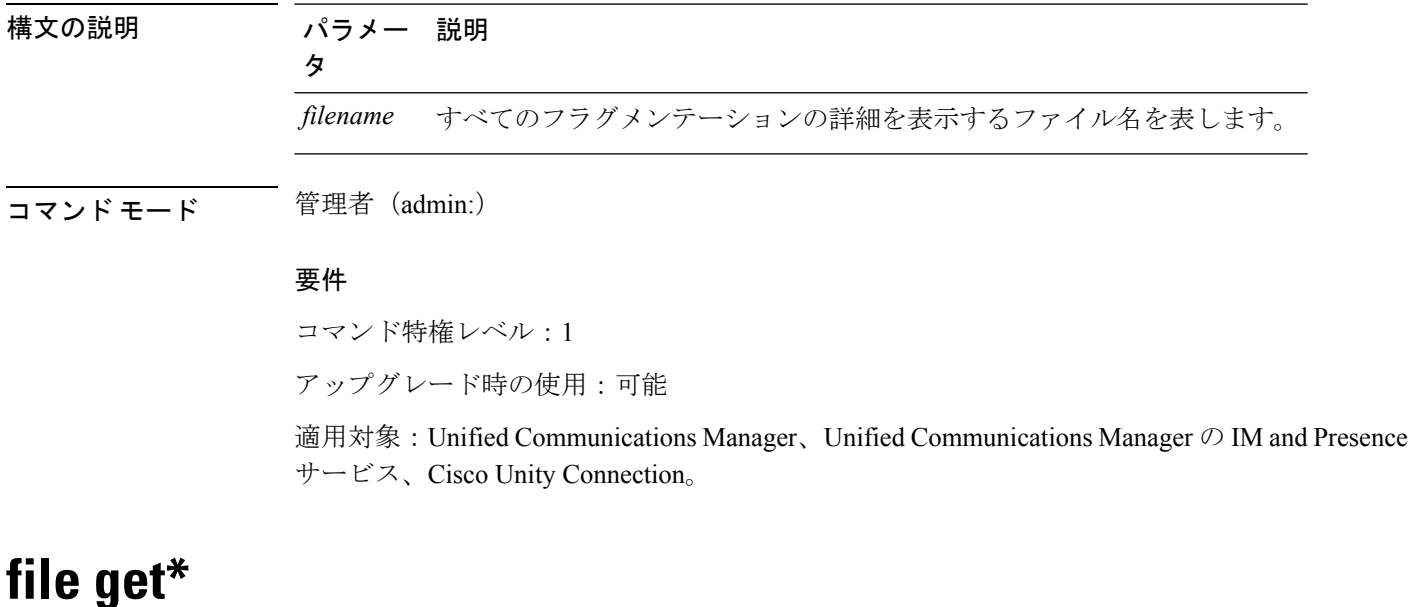

# <span id="page-50-0"></span>**file get**

Ι

このコマンドは、SFTP を使用して別のシステムにログを送信します。

**file get** {**activelog** | **inactivelog** | **install**} *file-spec* [{*reltimeabstime*}] [**match** *regex*] **[recurs] [compress]**

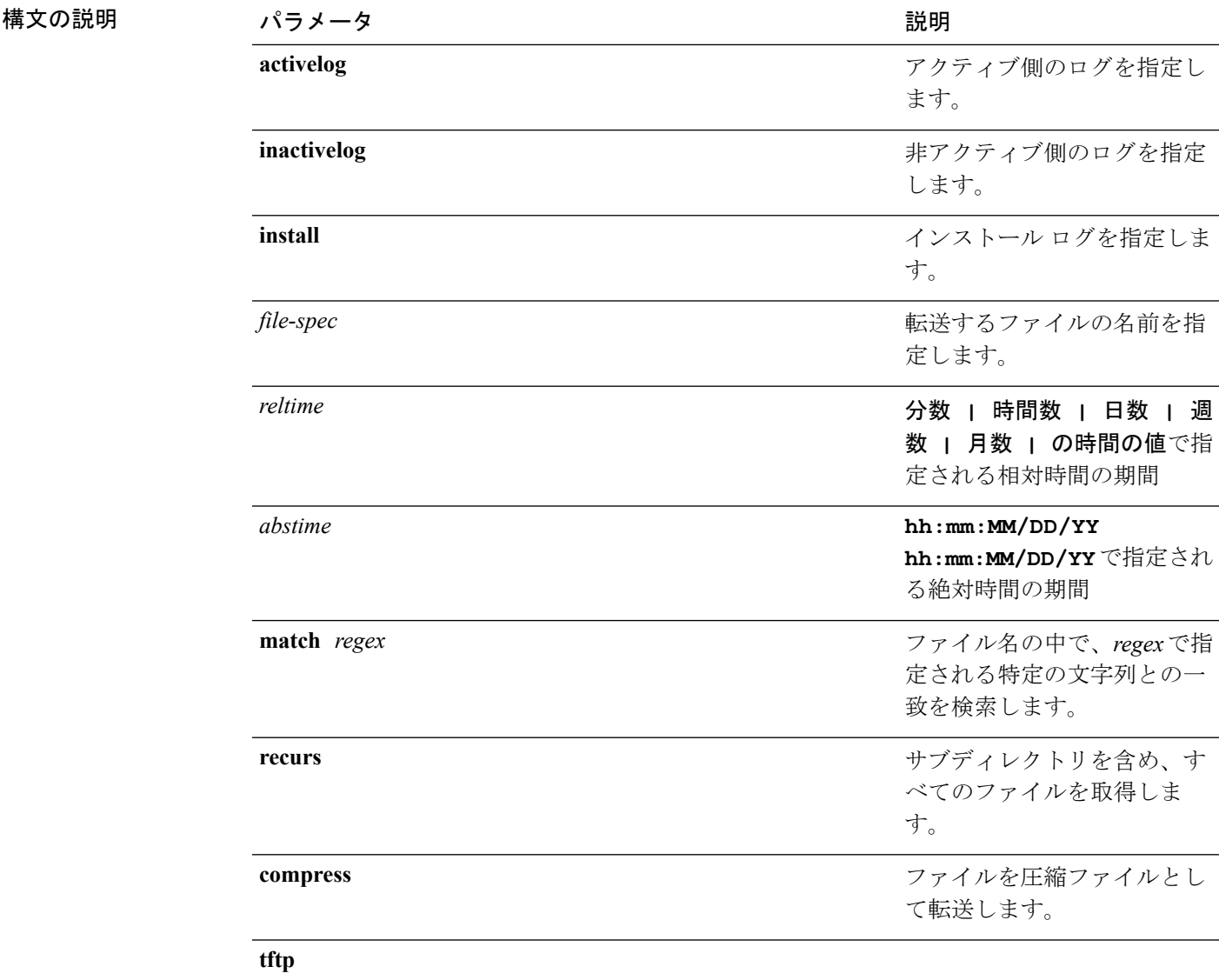

**コマンドモード** 管理者 (admin:)

使用上のガイドライン 指定したファイルが特定された後、SFTP ホスト、ユーザ名、パスワードの入力を求めるプロ ンプトが表示されます。

#### 要件

コマンド特権レベル:0

アップグレード時の使用:可能

適用対象:Unified Communications Manager、Unified Communications Manager の IM and Presence サービス、Cisco Unity Connection

**file get salog**

極大の説明

 $\mathbf I$ 

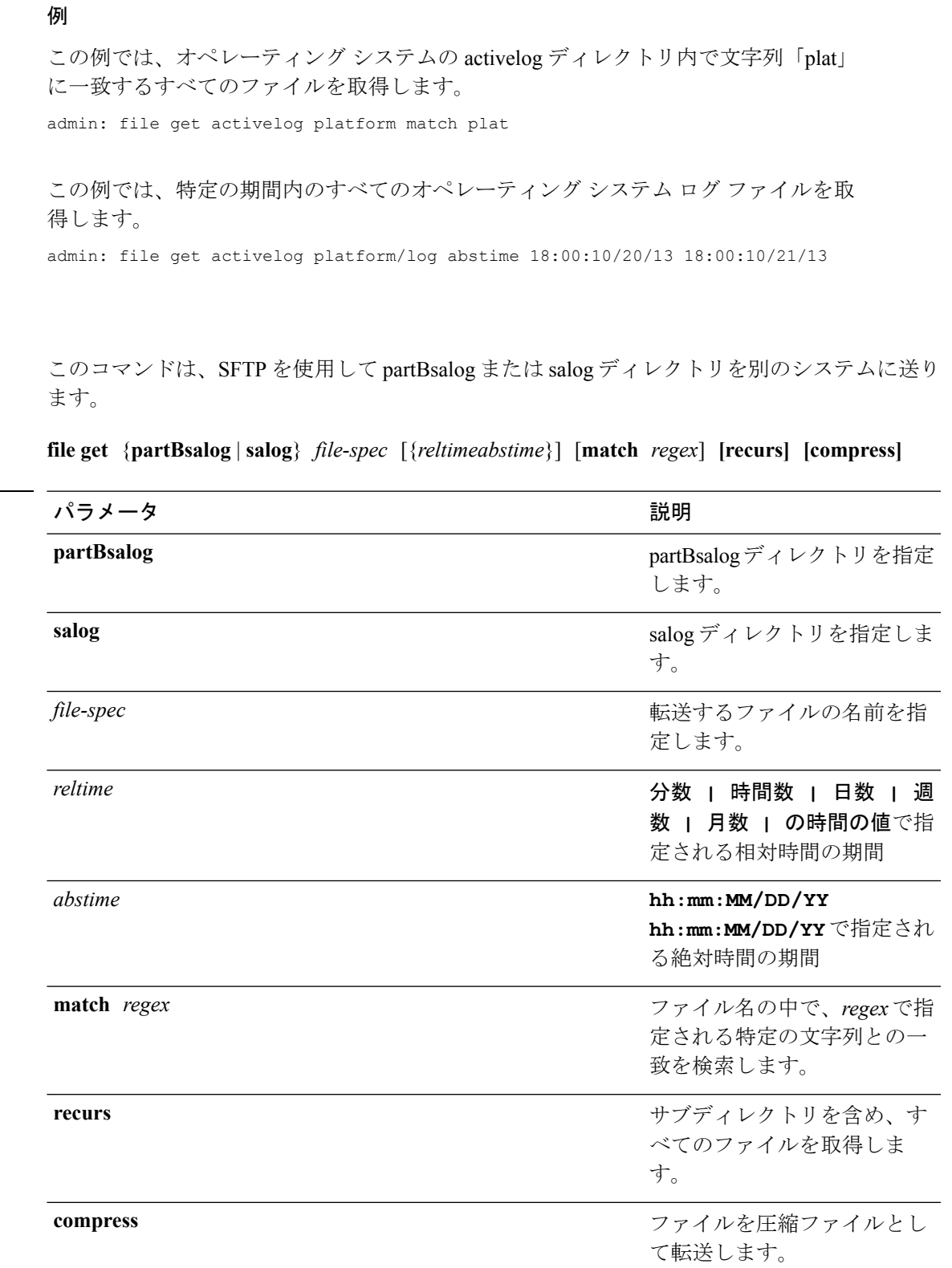

**Cisco Unified Communications Solutions** リリース **12.5(1) CLI** リファレンス ガイド

#### コマンド モード 管理者 (admin:)

使用上のガイドライン 指定したファイルが特定された後、SFTP ホスト、ユーザ名、パスワードの入力を求めるプロ ンプトが表示されます。

#### 要件

コマンド特権レベル:0

アップグレード時の使用:可能

適用対象:Unified Communications Manager、Cisco Unity Connection

### **file get tftp**

このコマンドは、SFTP を使用して別のシステムに TFTP ファイルを送信します。

#### **file get tftp** *file-spec* [{*reltimeabstime*}] [**match** *regex*] **[recurs] [compress]**

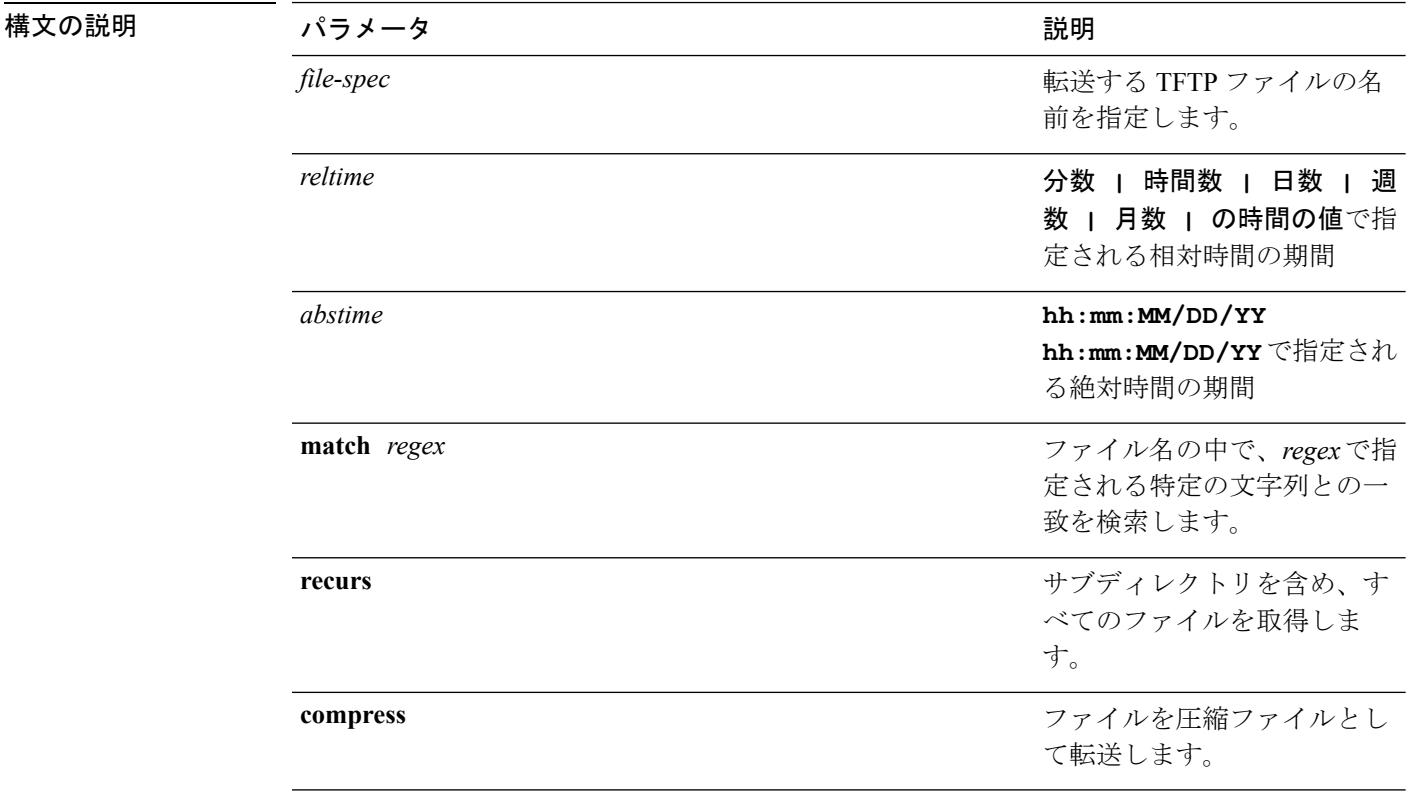

#### コマンド モード 管理者 (admin:)

使用上のガイドライン 指定したファイルが特定された後、SFTP ホスト、ユーザ名、パスワードの入力を求めるプロ ンプトが表示されます。

#### 要件

コマンド特権レベル:0 アップグレード時の使用:可能 適用対象:Unified Communications Manager、Cisco Unity Connection

# <span id="page-54-0"></span>**file list\***

### **file list**

このコマンドは、使用できるログ ディレクトリ内のログ ファイルをリスト表示します。

**file list** {**activelog** | **inactivelog** | **install**} *file-spec* [{**page** | **detail** | **reverse**}] [{**date** | **size**}]

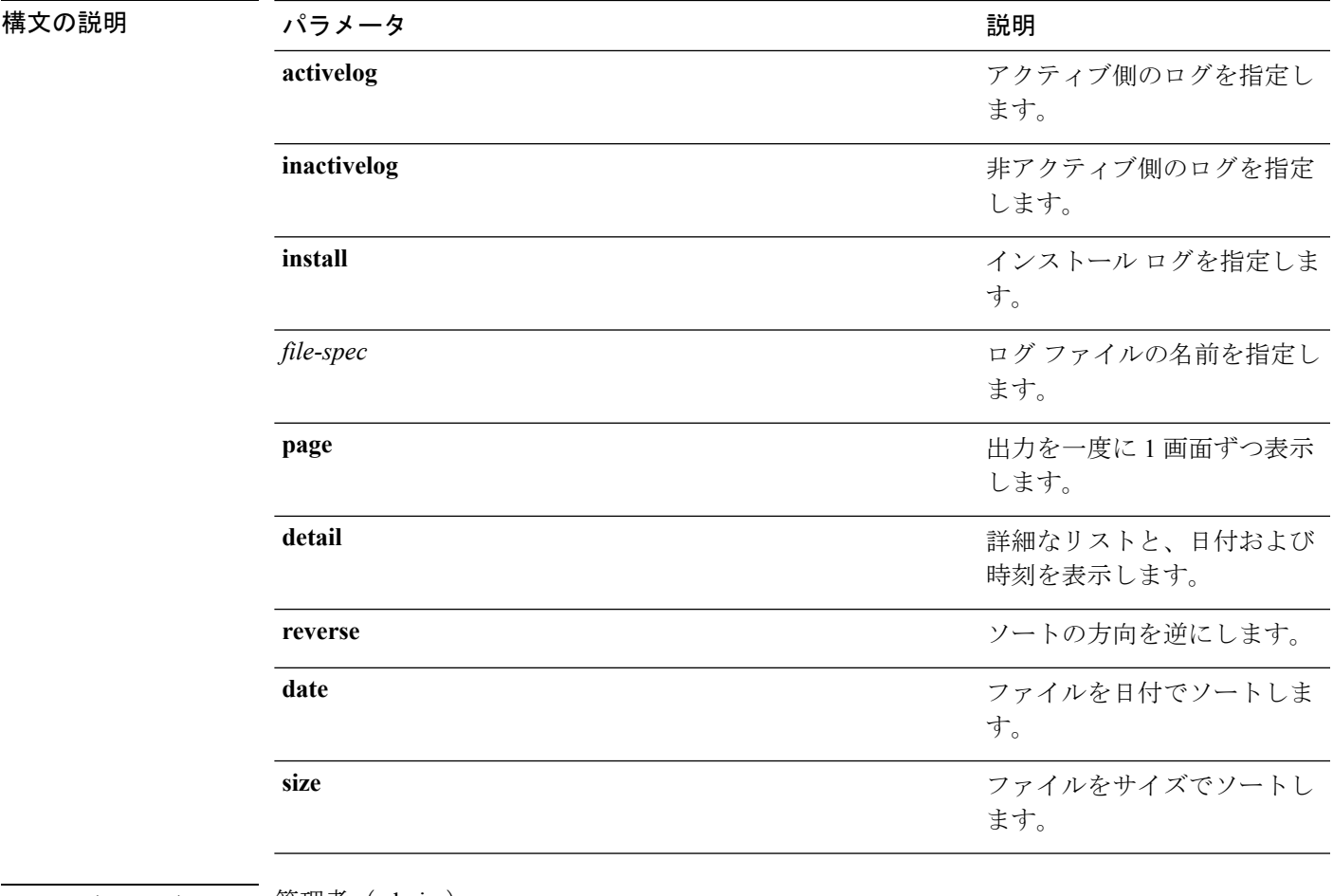

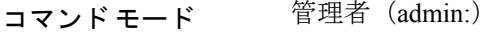

#### 使用上のガイドライン 要件

コマンド特権レベル:0

アップグレード時の使用:可能

適用対象:Unified Communications Manager、Unified Communications Manager の IM and Presence サービス、Cisco Unity Connection

#### 例:ログ ファイルの詳細

この例では、オペレーティングシステムログファイルの詳細がリスト表示されます。 admin: file list activelog platform/log page detail

#### 例:**CDR** リポジトリ内のディレクトリ

この例では、CDR リポジトリ内のディレクトリがリスト表示されます。 admin: file list activelog cm/cdr repository

#### 例:サイズに基づく **CDR** ファイル

この例では、指定したディレクトリ内のCDRファイルがサイズに基づいてリスト表示 されます。 admin: file list activelog cm/cdr repository/processed/20050812 size

#### **file list salog**

このコマンドは、partBsalog または salog ディレクトリをリスト表示します。

**file list** {**partBsalog** | **salog**} *file-spec* [{**page** | **detail** | **reverse**}] [{**date** | **size**}]

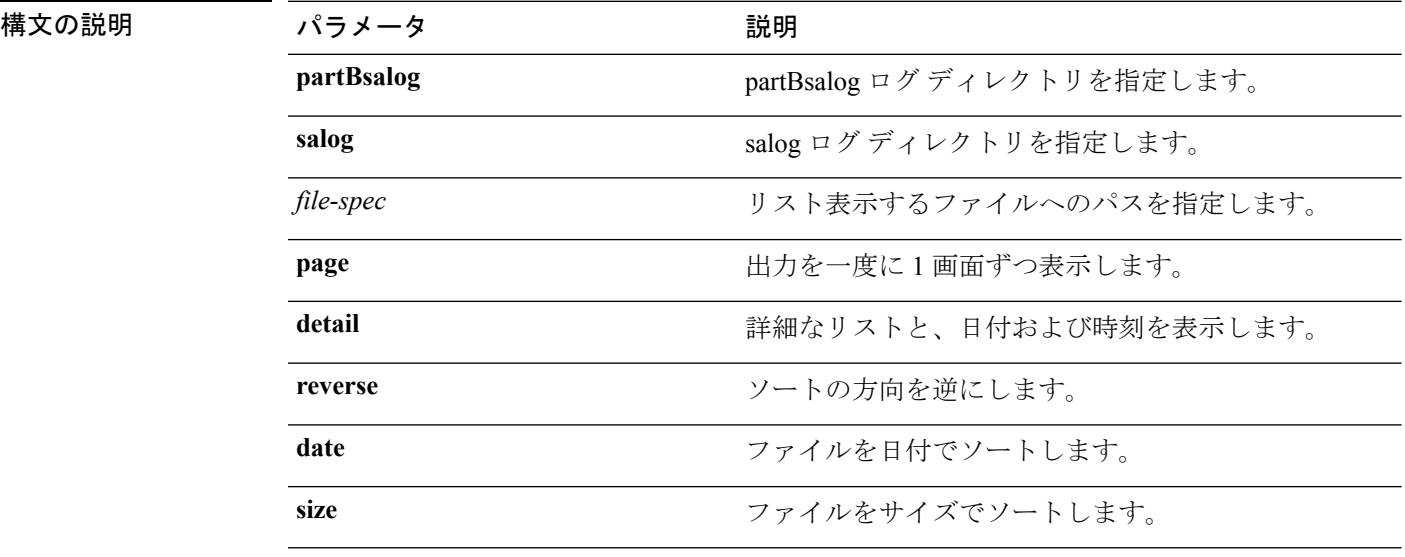

コマンド モード 簡理者 (admin:)

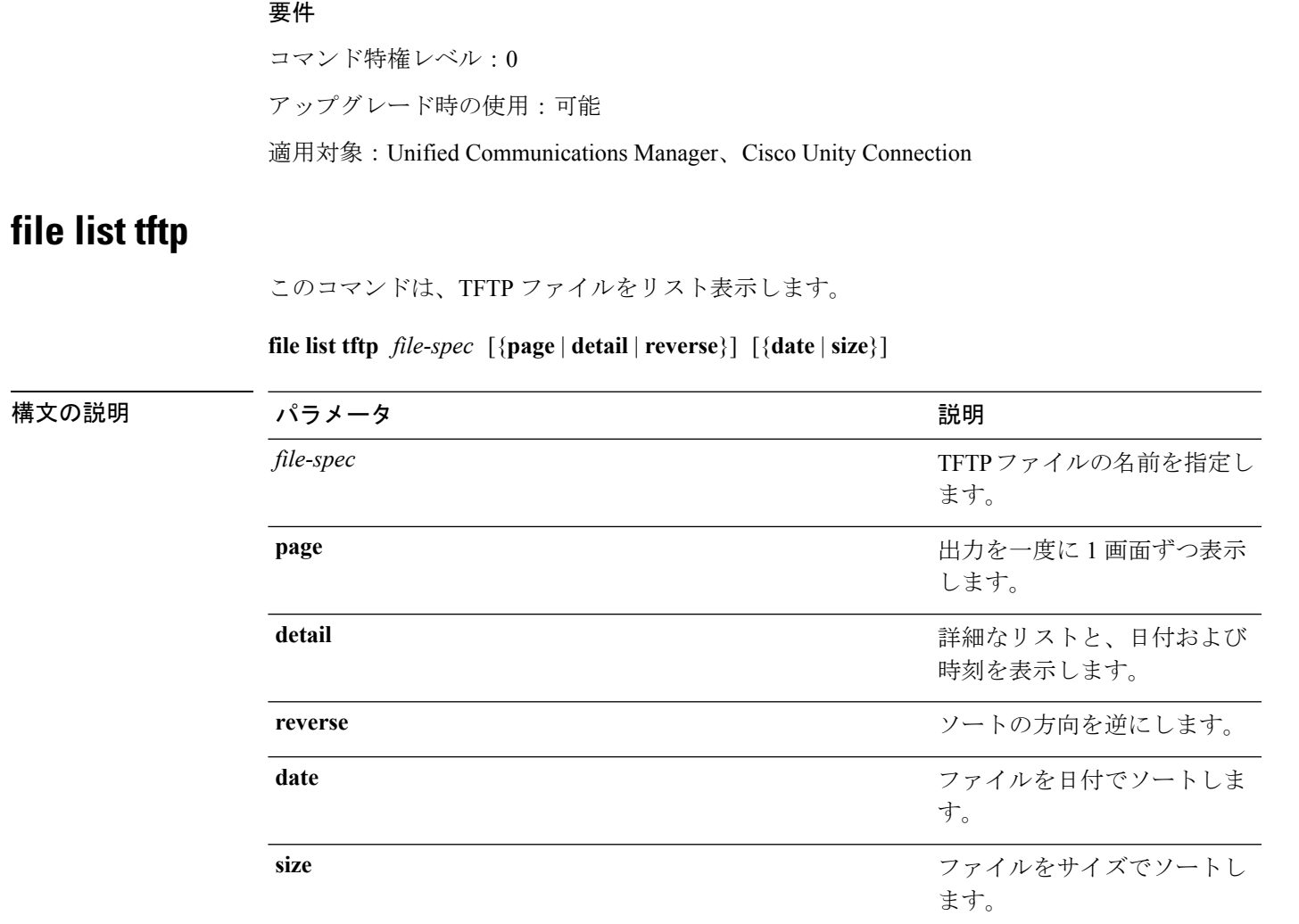

**コマンドモード** 管理者 (admin:)

#### 要件

コマンド特権レベル:0 アップグレード時の使用:可能 適用対象:Unified Communications Manager、Cisco Unity Connection

## <span id="page-56-0"></span>**file search\***

### **file search**

このコマンドは、ログの内容を検索し、一致した行を一度に 1 ページずつ表示します。

構文の説明

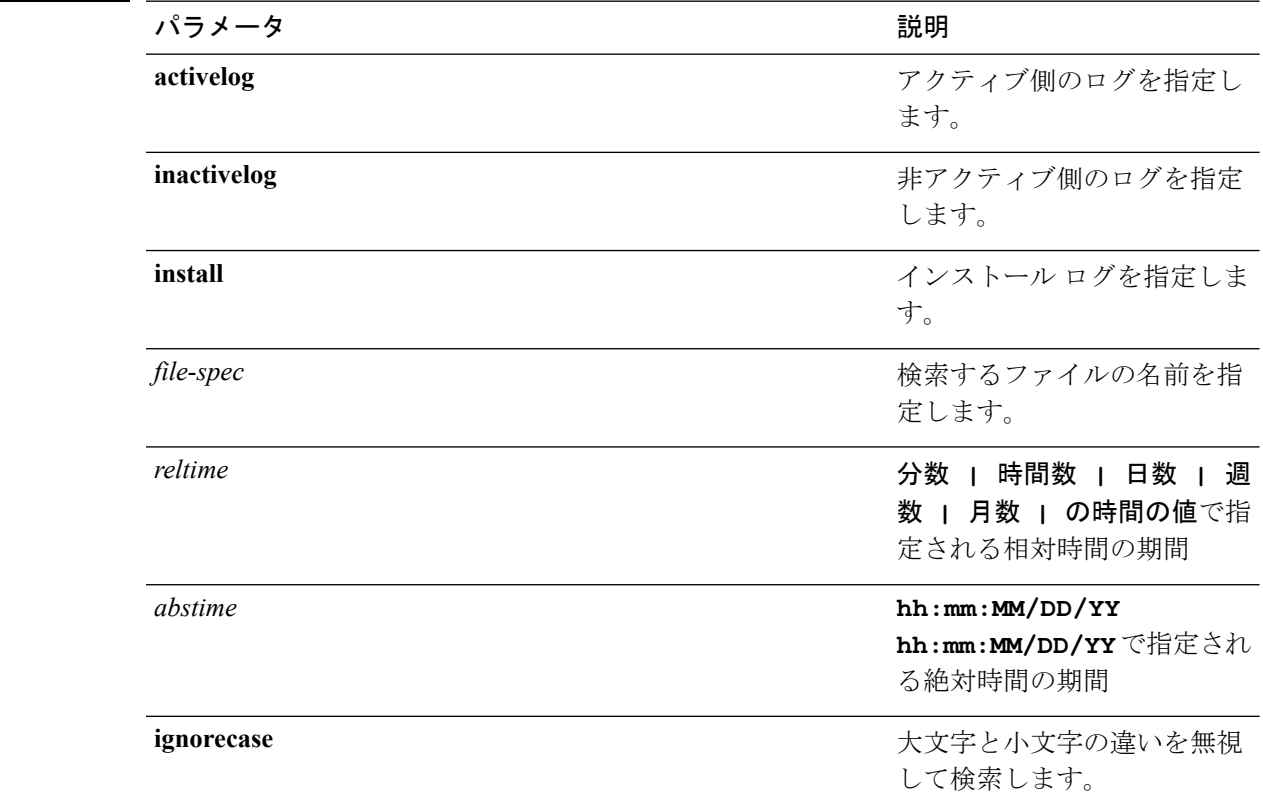

#### **file search** {**activelog** | **inactivelog** | **install**} *file-spec* [{*reltimeabstime*}] **[ignorecase]**

#### コマンド モード ―― 管理者 (admin:)

**||<br>使用上のガイドライン** 検索条件は正規表現の形で記述します。正規表現とは、検索パターンを表す特殊なテキスト文 字列です。

> 検索条件が1つのファイル内にのみ見つかった場合は、そのファイル名が出力の一番上に表示 されます。検索条件が複数のファイル内に見つかった場合は、出力の各行の先頭に、一致が見 つかったファイルの名前が示されます。

#### 要件

コマンド特権レベル:0

アップグレード時の使用:可能

### **file search tftp**

このコマンドは、TFTP ファイルの内容を検索し、一致した行を一度に 1 ページずつ表示しま す。

**file search tftp** *file-spec* [{*reltimeabstime*}] **[ignorecase]**

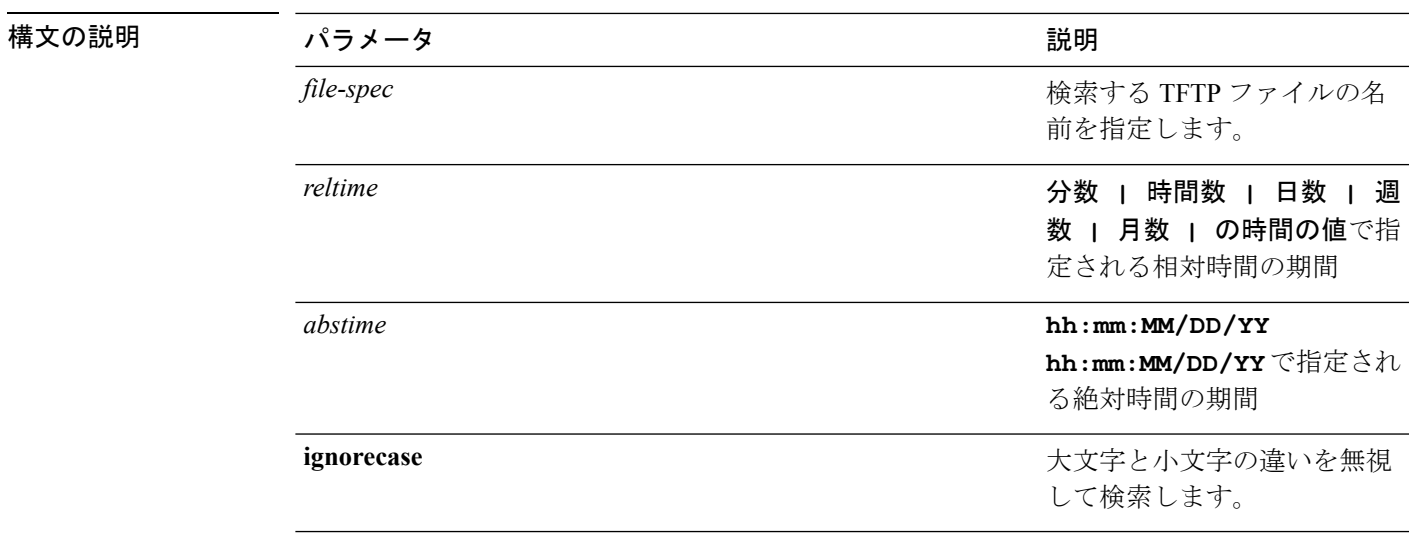

#### コマンド モード 簡理者 (admin:)

使用上のガイドライン 検索条件は正規表現の形で記述します。正規表現とは、検索パターンを表す特殊なテキスト文 字列です。

> 検索条件が1つのファイル内にのみ見つかった場合は、そのファイル名が出力の一番上に表示 されます。検索条件が複数のファイル内に見つかった場合は、出力の各行の先頭に、一致が見 つかったファイルの名前が示されます。

#### 要件

コマンド特権レベル:0 アップグレード時の使用:可能

## <span id="page-58-0"></span>**file tail\***

### **file tail activelog**

このコマンドは、ログファイルをテイル(最後の数行を出力)します。

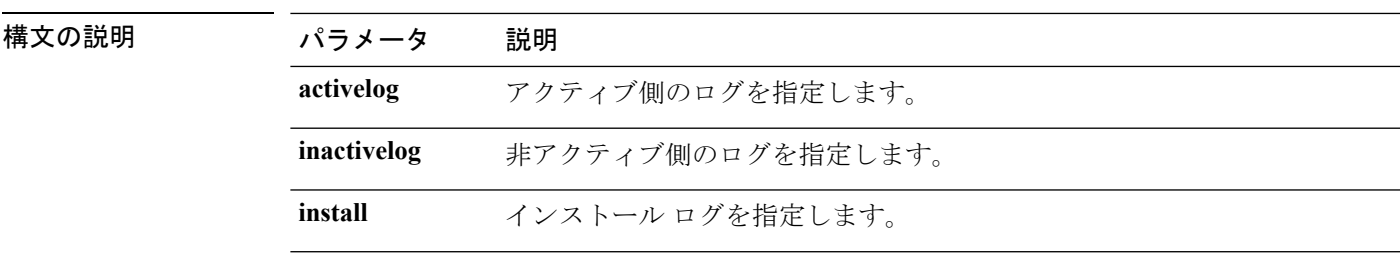

**file tail** {**activelog** | **inactivelog** | **install**} *filespec* [**hex**] [行] [**regexp** *expression*]

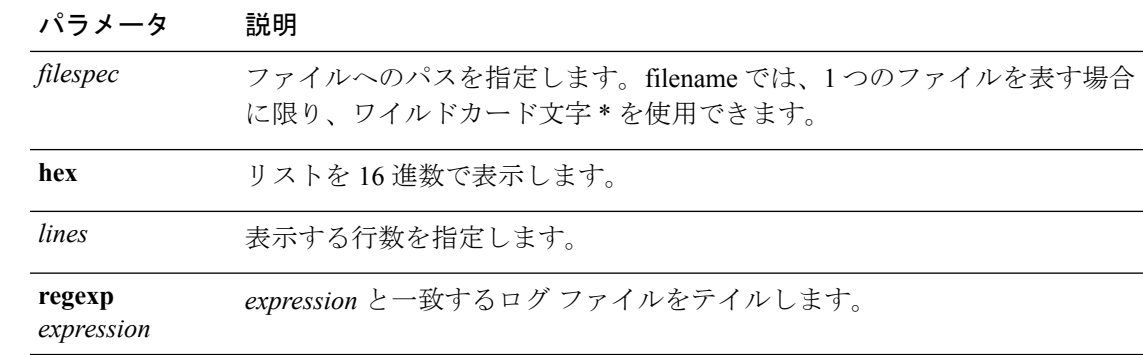

コマンド モード 管理者 (admin:)

#### 要件

コマンド特権レベル:1

アップグレード時の使用:可能

適用対象:Unified Communications Manager、Unified Communications Manager の IM and Presence サービス、Cisco Unity Connection

#### 例

この例では、オペレーティング システムの CLI ログ ファイルがテイルされます。 admin: file tail activelog platform/log/cli00001.log

### **file tail tftp**

このコマンドは、TFTP ファイルをテイル(最後の数行を出力)します。

**file tail tftp** *filespec* [**detail**] [**hex**] [行]

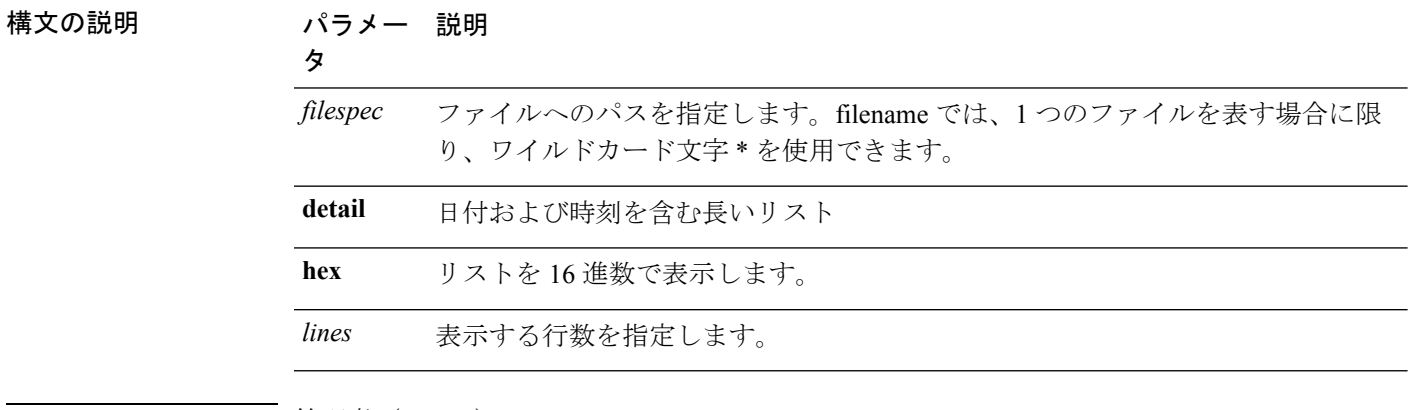

コマンド モード ―― 管理者 (admin:)

#### 要件

コマンド特権レベル:0 アップグレード時の使用:可能 適用対象:Unified Communications Manager、Cisco Unity Connection

### <span id="page-60-0"></span>**file view\***

### **file view**

このコマンドは、ログ ファイルの内容を表示します。

#### **file view {activelog/inactivelog/install}**} **file-spec**

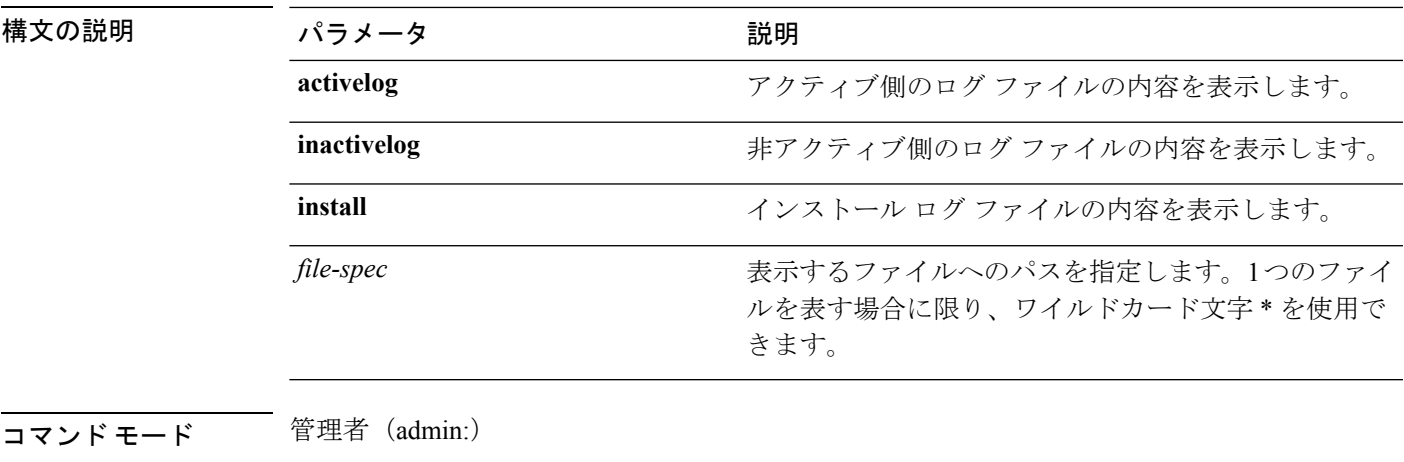

### 使用上のガイドライン

 $\mathbb{A}$ 

このコマンドは、バイナリ ファイルを表示するためには使用しないでください。ターミナル セッションが終了することがあります。 注意

#### 要件

コマンド特権レベル:0

アップグレード時の使用:可能

適用対象:Unified Communications Manager、Unified Communications Manager の IM and Presence サービス、Cisco Unity Connection

#### 例

この例では、アクティブ側の特定の CDR ログを示します。

admin: file view activelog /cm/cdr repository/processed/20058012/{filename}

#### **file view activelog**

このコマンドは、ログ ファイルの内容を表示します。

#### **file view activelog file-spec**

#### 構文の説明

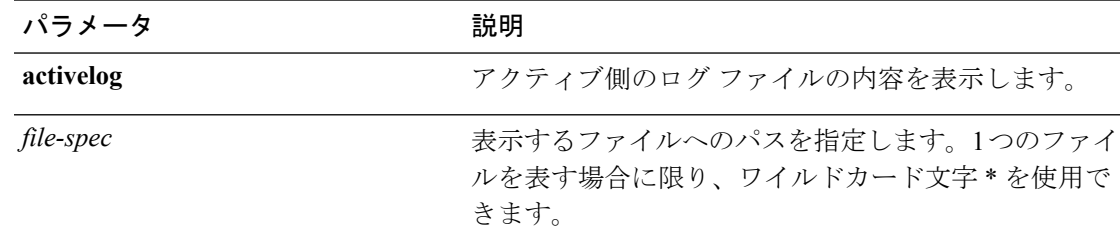

#### コマンド モード ―― 管理者 (admin:)

#### 使用上のガイドライン

```
\sqrt{N}
```
このコマンドは、バイナリ ファイルを表示するためには使用しないでください。ターミナル セッションが終了することがあります。 注意

このコマンドは大量の I/O を使用する可能性があり、実行するとシステムのパフォーマンスに 影響する場合があります。このコマンドは、営業時間外で実行することを強く推奨します。 (注)

#### 要件

コマンド特権レベル:0

アップグレード時の使用:可能

適用対象:Unified Communications Manager、Unified Communications Manager の IM and Presence サービス、Cisco Unity Connection

#### 例

この例では、アクティブ側の特定のログを示します。 admin:file view activelog cm/trace/ccm/sdl/{filename}

#### **file view inactivelog**

このコマンドを実行すると、非アクティブ側のログの内容が表示されます。

 $\mathbf I$ 

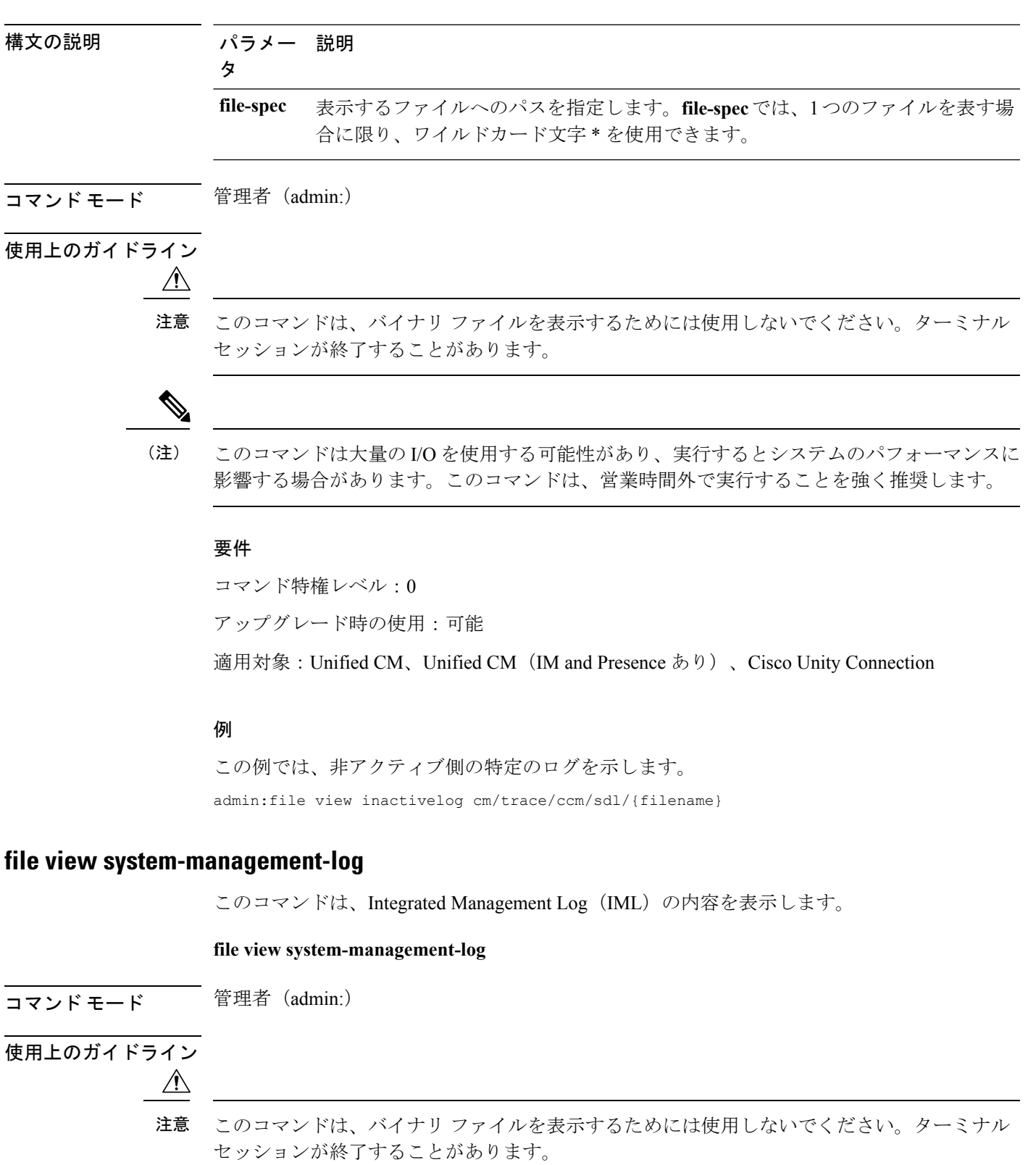

**file view inactivelog** {**file-spec**}

#### 要件

コマンド特権レベル:1 アップグレード時の使用:可能 適用対象:Unified Communications Manager、Cisco Unity Connection

### **file view tftp**

このコマンドは、インストール ログの内容を表示します。

**file view tftp** *file-spec*

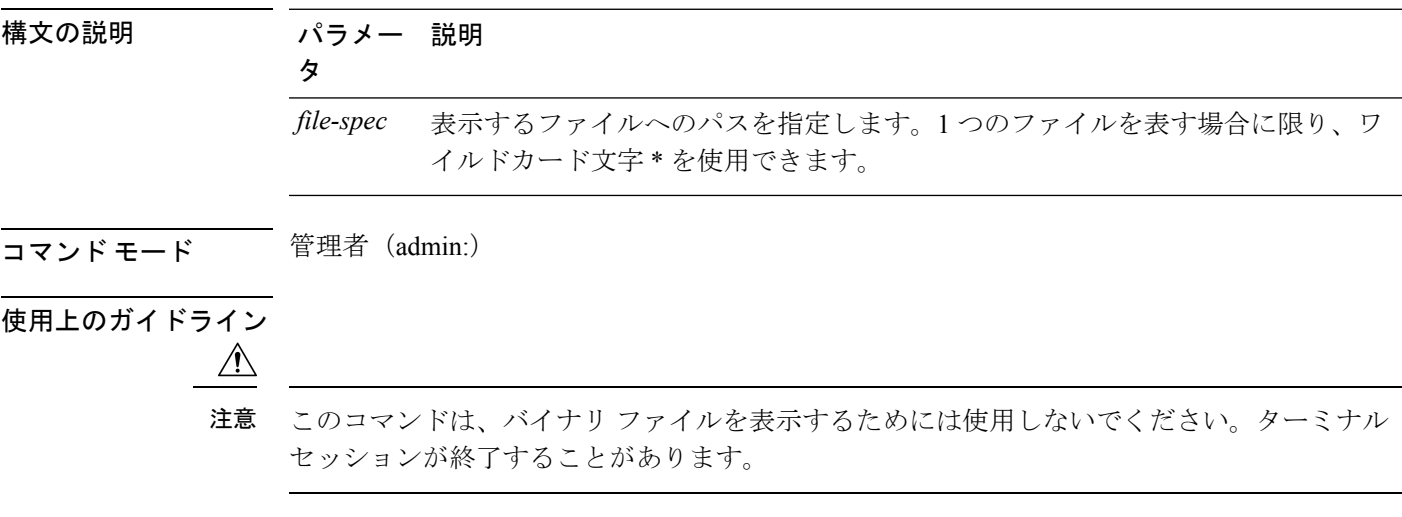

#### 要件

コマンド特権レベル:0

アップグレード時の使用:可能

適用対象:Unified Communications Manager、Cisco Unity Connection

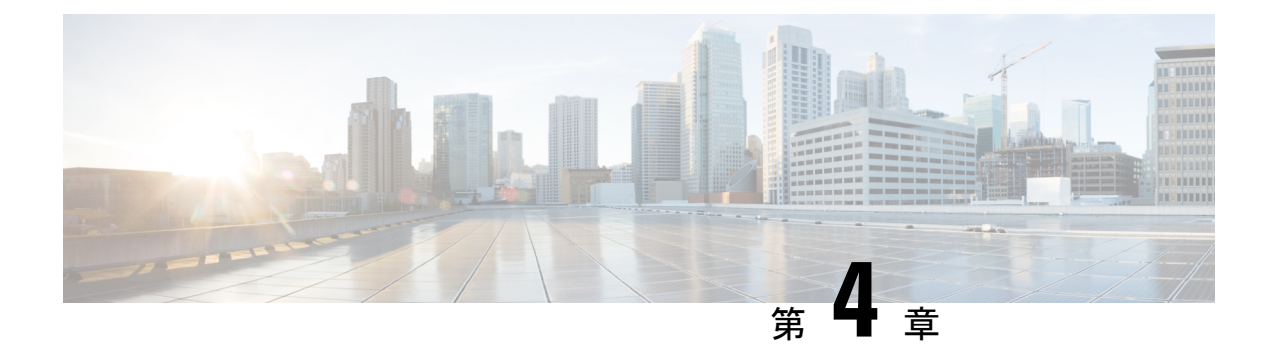

# **license** コマンド

- license smart [deregister](#page-64-0)  $(39 \sim +\sqrt{})$
- license smart register idtoken  $\leq$ token $>$  [force] (40  $\sim \to \sim$ ))
- license smart renew auth  $(40 \sim \rightarrow \sim)$
- license smart renew ID  $(40 \sim \rightarrow \sim)$
- smart transport direct [のライセンス](#page-66-0) (41 ページ)
- license smart transport gateway < URL >  $(41 \sim -\gamma)$
- license smart transport proxy < [プロキシサーバ](#page-67-0) > < プロキシポート > (42 ページ)
- [ライセンスのスマート予約の有効化](#page-67-1) (42 ページ)
- [ライセンスのスマート予約の無効化](#page-68-0) (43 ページ)
- [スマート許可証予約要求](#page-68-1) (43 ページ)
- license smart [reservation](#page-68-2) cancel  $(43 \sim \rightarrow \sim)$
- [ライセンススマート予約インストール](#page-69-0) "< 認証-コード >" (44 ページ)
- •[ライセンススマート予約インストールファイル](#page-69-1)<url> (44ページ)
- license smart [reservation](#page-69-2) return  $(44 \sim \rightarrow \sim)$
- license smart reservation return [authorization](#page-70-0) "<承認コード>" (45 ページ)

## <span id="page-64-0"></span>**license smart deregister**

Unified Communications Manager でスマート ライセンスの登録を解除し、Cisco Smart Software Manager から製品を削除するには、このコマンドを使用します。

#### **license smart deregister**

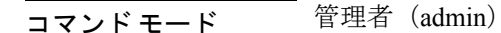

#### 要件

コマンド特権レベル:4

アップグレード時の使用:可能

適用対象:Unified Communications Manager および Cisco Unity Connection。

## <span id="page-65-0"></span>**license smart register idtoken <token> [force]**

このコマンドを使用して、ID トークンにより Unified Communications Manager を Cisco Smart Software Manager に登録します。

**license smart register idtoken <token> [force]**

コマンド モード 音理者 (admin:)

#### 要件

コマンド特権レベル:4

アップグレード時の使用:可能

適用対象:Unified Communications Manager および Cisco Unity Connection。

## <span id="page-65-1"></span>**license smart renew auth**

ライセンス使用情報を手動で更新するには、このコマンドを使用します。

#### **license smart renew auth**

コマンド モード 管理者 (admin)

#### 要件

コマンド特権レベル:4 アップグレード時の使用:可能

適用対象:Unified Communications Manager および Cisco Unity Connection。

## <span id="page-65-2"></span>**license smart renew ID**

ライセンス登録を手動で更新するには、このコマンドを使用します。

#### **license smart renew ID**

コマンド モード 管理者 (admin)

#### 要件

コマンド特権レベル:4

アップグレード時の使用:可能

適用対象:Unified Communications Manager および Cisco Unity Connection。

# <span id="page-66-0"></span>**smart transport direct** のライセンス

次のコマンドを使用して、ライセンス使用状況を情報として Cisco Smart Software Manager に直 接送信するようにスマート ライセンス機能を設定します。これはデフォルト設定です。

**license smart transport direct**

コマンド モード 管理者 (admin)

#### 要件

コマンド特権レベル:4

アップグレード時の使用:可能

適用対象:Unified Communications Manager

(注)

次のコマンドは、Unified Communications Manager が CiscoSmartSoftware Manager またはサテラ イトから登録解除されたときに実行されます。

## <span id="page-66-1"></span>**license smart transport gateway < URL >**

次のコマンドを使用して、スマート ライセンス機能を設定しオンプレミスのトランスポート ゲートウェイまたはSmartSoftwareManageのサテライトを介して、ライセンス使用状況情報を Cisco Smart Software Manager に送信します。この設定は、製品がインターネットにアクセスで きない場合に使用されます。

**license smart transport gateway <URL>**

コマンド モード 管理者 (admin)

#### 要件

コマンド特権レベル:4

アップグレード時の使用:可能

適用対象:Unified Communications Manager

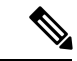

次のコマンドは、Unified Communications Manager が CiscoSmartSoftware Manager またはサテラ イトから登録解除されたときに実行されます。 (注)

# <span id="page-67-0"></span>**license smart transport proxy <**プロキシサーバ**> <**プロキシ ポート **>**

次のコマンドを使用して、HTTP または HTTPS プロキシを介して Cisco Smart Software Manager と通信するようにスマート ライセンス機能を設定します。

<proxy-server> - プロキシ サーバ IP アドレス/ホスト名

<proxy-port> - プロキシ サーバ ポート

**license smart transport proxy <proxy-server> <proxy-port>** 

コマンド モード 管理者 (admin)

#### 要件

コマンド特権レベル:4

アップグレード時の使用:可能

適用対象:Unified Communications Manager

次のコマンドは、Unified Communications Manager が Cisco Smart Software Manager から登録解除 されたときに実行されます。 (注)

# <span id="page-67-1"></span>ライセンスのスマート予約の有効化

ライセンス予約機能を有効にするには、このコマンドを使用します。

#### **license smart reservation enable**

コマンド モード 管理者 (admin)

#### 要件

コマンド特権レベル:4

アップグレード時の使用:可能

適用対象:Unified Communications Manager および Cisco Unity Connection。

## <span id="page-68-0"></span>ライセンスのスマート予約の無効化

ライセンス予約機能を無効にするには、このコマンドを使用します。

#### **license smart reservation disable**

**コマンドモード** 管理者 (admin)

#### 要件

コマンド特権レベル:4

アップグレード時の使用:可能

適用対象:Unified Communications Manager および Cisco Unity Connection。

## <span id="page-68-1"></span>スマート許可証予約要求

このコマンドを使用して、UnifiedCommunications Manager製品から予約要求コードを生成しま す。

#### **license smart reservation request**

コマンド モード 管理者 (admin)

#### 要件

コマンド特権レベル:4

アップグレード時の使用:可能

適用対象:Unified Communications Manager および Cisco Unity Connection。

### <span id="page-68-2"></span>**license smart reservation cancel**

このコマンドを使用して、製品要求コードに対する CiscoSmartSoftware Manager から取得した 承認コードがインストールされる前に、予約プロセスをキャンセルします。

#### **license smart reservation cancel**

コマンド モード 管理者 (admin)

#### 要件

コマンド特権レベル:4 アップグレード時の使用:可能 適用対象:Unified Communications Manager および Cisco Unity Connection。

# <span id="page-69-0"></span>ライセンススマート予約インストール **"<** 認証**-**コード **>"**

Cisco Smart Software Manager で生成されたライセンス予約承認コードをインストールするに は、このコマンドを使用します。

**license smart reservation install "<authorization-code>"**

コマンド モード 管理者 (admin)

#### 要件

コマンド特権レベル:4

アップグレード時の使用:可能

適用対象:Unified Communications Manager および Cisco Unity Connection。

# <span id="page-69-1"></span>ライセンススマート予約インストールファイル **< url >**

CiscoSmartSoftware Manager で生成されたライセンス予約承認コード ファイルをインストール するには、このコマンドを使用します。

#### **license smart reservation install-file <url>**

コマンド モード 管理者 (admin)

#### 要件

コマンド特権レベル:4

アップグレード時の使用:可能

適用対象:Unified Communications Manager および Cisco Unity Connection。

url は、次の形式の SFTP サーバ上における認証コードファイルで必須パスです。 (注)

sftp://<ホスト名/IP>:<port>/<承認コードファイルへのパス>

## <span id="page-69-2"></span>**license smart reservation return**

このコマンドを使用して、ライセンスを仮想アカウント プールに返却する際に Cisco Smart Software Manager に入力する必要がある返却コードを生成します。

#### **license smart reservation return**

コマンド モード 管理者 (admin)

#### 要件

コマンド特権レベル:4

アップグレード時の使用:可能

適用対象:Unified Communications Manager および Cisco Unity Connection。

# <span id="page-70-0"></span>**license smart reservation return authorization "<**承認コード **>"**

このコマンドを使用して、コマンドラインで指定された認証コードを使用してリターンコード を生成します。仮想アカウントプールにライセンスを返すには、そのリターンコードを Cisco スマートソフトウェア マネージャ に入力する必要があります。

**license smart reservation return authorization "<authorization-code>"**

**コマンドモード** 管理者 (admin)

#### 要件

コマンド特権レベル:4

アップグレード時の使用:可能

適用対象:Unified Communications Manager および Cisco Unity Connection。

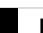

I
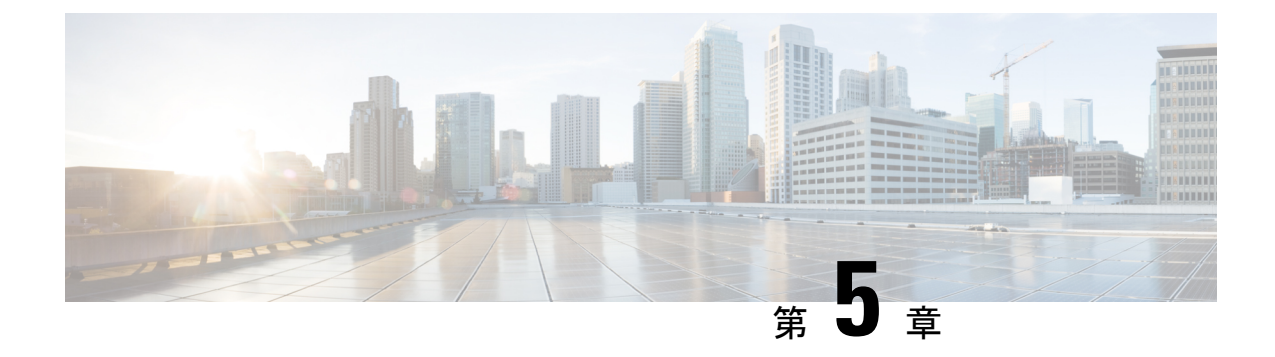

# **run** コマンド

- run cuc\*  $(47 \sim -\gamma)$
- run loadcsv  $(52 \lt \lt \lt \t \vee)$
- run loadxml  $(52 \lt \lt \lt \t \vee)$
- run sql  $(53 \sim -\gamma)$
- run pe sql  $(54 \sim -\gamma)$

## <span id="page-72-0"></span>**run cuc\***

## **run cuc dbquery**

このコマンドは、SQL クエリを実行し、結果を表示します。

**run cuc dbquery** *database\_name sql\_query* [**page**]

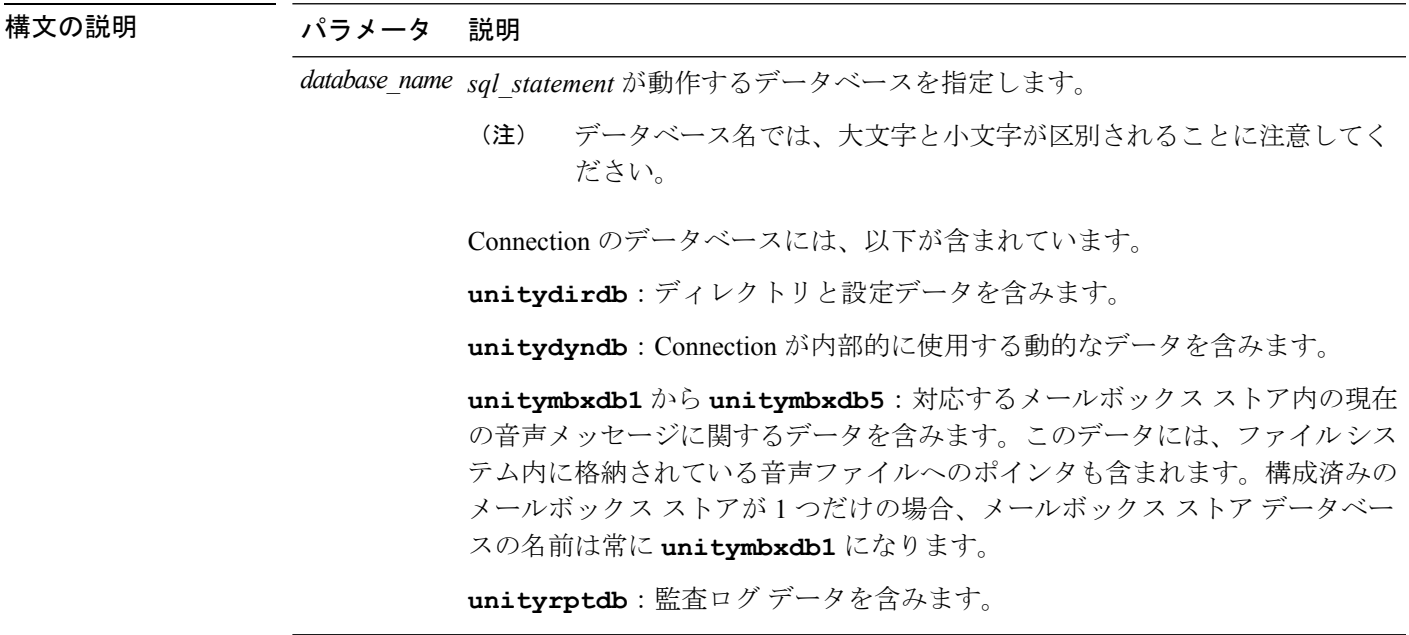

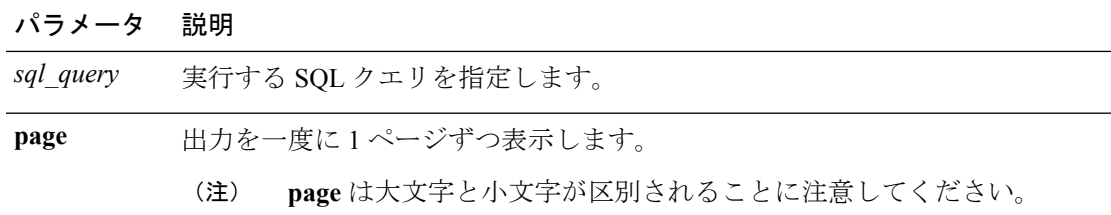

### コマンド モード ―― 管理者(admin:)

使用上のガイドライン csp\_ConfigurationModify プロシージャを指定した **run cuc dbquery** コマンドを使用して、ブラ インド転送待機呼び出しタイマーを設定することもできます。このタイマーに対してコマンド を使用する方法は次のとおりです。

> run cuc dbquery unitydirdb execute procedure csp\_ConfigurationModify(pFullName='System.Telephony.WaitForBlindTransferLongTimeoutMs',pvaluelong="*new value*"

ここで、*new value* は、ブラインド転送待機呼び出しタイマー パラメータの値を示します。こ のパラメータのデフォルトの最小値は 500ms です。このパラメータの最大値は 5000ms です。

要件

•

コマンド特権レベル:1 アップグレード時の使用:可能 適用対象:Cisco Unity Connection

### 例

次の例は、SQL クエリ **select alias from vw\_usertemplate** を unitydirdb デー タベースに対して実行します。

admin: run cuc dbquery unitydirdb select alias from vw usertemplate

alias --------------------- AdministratorTemplate VoiceMailUserTemplate

### **run cuc preupgrade test**

このコマンドは、システムをアップグレードする前に、アップグレードプロセスが実行される Connection サーバの状態を確認し、実行可能なアクションを指定します。

#### **run cuc preupgrade test**

コマンド モード 管理者 (admin:)

使用上のガイドライン なし

#### 要件

コマンド特権レベル:1

アップグレード時の使用:可能

適用対象:Cisco Unity Connection のみ。

### 例

admin:run cuc preupgrade test =========================================================================== DISCLAIMER :: This cli command should be executed from publisher before upgrade to check system health. This cli command is not intended to correct the system state , rather it aims at informing the administrator what all actions are advised to be taken before running upgrade. =========================================================================== Checking connection db. Please wait...Done Checking critical services. Please wait...Done Checking cluster state. Please wait...Done Checking cop file installation. Please wait...Done Checking locales installation. Please wait... Done Checking drs backup history. Please wait...Done =========================================================================== R E P O R T C A R D ==================== Locales Installation Test: PASS Connection DB Test: PASS DRS Backup History Test: FAIL Cluster State Test: SKIPPED Critical Services Test: PASS Cop File Installation Test: SKIPPED =========================================================================== A C T I O N S U M M A R Y =========================================================================== ACTION : Connection DB is online. NO constraints were found disabled in :unitydirdb,NO ACTION required before upgrade. NO indexes were found disabled in :unitydirdb,NO ACTION required before upgrade. NO constraints were found disabled in :unitydyndb,NO ACTION required before upgrade. NO indexes were found disabled in :unitydyndb,NO ACTION required before upgrade. NO constraints were found disabled in :unitymbxdb1,NO ACTION required before upgrade. NO indexes were found disabled in :unitymbxdb1,NO ACTION required before upgrade. NO constraints were found disabled in :unityrptdb,NO ACTION required before upgrade. NO indexes were found disabled in :unityrptdb,NO ACTION required before upgrade. Connection DB state is GOOD,NO ACTION required before upgrade.

ACTION : All Critical services are running ,NO ACTION required before upgrade. ACTION : Standalone/Cores detected , excluding cluster state checking ACTION : Skipping COP installation check, product version detected :'8.6.2.21018-1',NO ACTION required before upgrade. ACTION : No locales were found installed , NO ACTION required before upgrade. ACTION : Make Sure DRS backup is taken aleast a day before upgrade. Check report /var/log/active/cuc/cli/preupgrade\_120325-224523.txt for details.

### **run cuc smtptest**

このコマンドは、SpeechView トランスクリプションの SMTP 送受信設定を確認するのに役立 つテストを開始します。

**run cuc smtptest** *email-address*

```
構文の説明 パラメータ 説明
            email-address 電子メールアドレスを指定します。
```
- コマンド モード 管理者 (admin:)
- 使用上のガイドライン このテストによって、指定された電子メール アドレスにテスト メッセージが送信されます。 次に、ユーザはその電子メール アカウントにアクセスし、件名を変更せずにテスト メッセー ジに返信します。テストは、Cisco Unity Connection サーバが応答を受信すると成功します。テ ストが成功または失敗した部分がわかることにより、トランスクリプションのSMTP送受信設 定の問題特定に役立ちます。

#### 要件

コマンド特権レベル:0 アップグレード時の使用:可能

適用対象:Cisco Unity Connection。

#### 例

次の例では、Sysagent タスク **CleanDeletedMessagesTask** が実行されます。

admin: run cuc sysagent task CleanDeletedMessagesTask

### **run cuc sysagent task**

このコマンドは、Sysagent のタスクを実行します。

**run cuc sysagent task** *task\_name*

構文の説明 パラメー 説明 タ *task\_name* 実行するSysagentタスクの名前を指定します。

HTTP(S)ネットワークでは、ディレクトリの同期 (Data.LocalNetworkSync) タスクと音声名の 同期(Data.LocalNetworkSync.Voicename)タスクを実行するコマンドに、パラメータとして HTTP(S) リンクの表示名を指定する必要があります。構文は次のとおりです。

**run cuc sysagent task** *task\_name HTTP(S)LinkDisplayName*

次の例は、Data.LocalNetworkSync タスクを実行します。

admin: run cuc sysagent task Data.LocalNetworkSync HTTP(S)LinkDisplayName1

Data.LocalNetworkSync started

ここで、HTTP(S)LinkDisplayName は、ディレクトリ情報を同期するために使用する HTTP(S) リンクの表示名です。

(注)

同期での問題を回避するために、コマンドを実行する前に、指定した HTTP(S) リンク 「HTTP(S)LinkDisplayName」に対してスケジュールされたディレクトリまたは音声名 の同期タスクがディセーブルになっていることを確認してください。

### **コマンドモード** 管理者 (admin:)

使用上のガイドライン Sysagent タスクをリストするには、**show cuc sysagent task list** (Cisco Unity Connection のみ) を実行します。sysagentタスク名では、大文字と小文字が区別されることに注意してください。

#### 要件

コマンド特権レベル:1 アップグレード時の使用:可能 適用対象:Cisco Unity Connection

#### 例

次の例では、Sysagentタスク**Umss.CleanDeletedMessagesTask**が実行されます。 admin: run cuc sysagent task Umss.CleanDeletedMessagesTask

Umss.CleanDeletedMessagesTask started

### **run cuc vui rebuild**

このコマンドは、音声認識転送ユーティリティに対して、確定前の変更を使って音声認識名の 文法をただちに再構築するように指示します。

#### **run cuc vui rebuild**

- コマンド モード 簡理者 (admin:)
- 使用上のガイドライン このコマンドは、データベース内で変更のフラグが付けられている文法だけを再構築します。 このコマンドでは、名前の文法の更新ブラックアウトスケジュールは無視されます。また、こ のコマンドはただちに実行されます。名前に関係するデータは大量になる可能性があります。 それらをデータベースから取得するオーバーヘッドを考慮して、このコマンドの使用はできる だけ控え、どうしても必要な場合にのみ使用してください。

### 要件

コマンド特権レベル:1 アップグレード時の使用:可能 適用対象:Cisco Unity Connection

## <span id="page-77-0"></span>**run loadcsv**

このコマンドは、サーバ上で使用可能な csv ファイルをインストールするためにパブリッシャ ノードで使用されます。

#### **run loadcsv**

**コマンドモード** 管理者 (admin:)

### <span id="page-77-1"></span>使用上のガイドライン 要件

コマンド特権レベル:1

アップグレード時の使用:不可

適用対象:Unified Communications Manager、Unified Communications Manager の IM and Presence サービス、Cisco Unity Connection

## **run loadxml**

このコマンドは、サービスのパラメータまたは製品固有の情報が、意図したとおりに管理ウィ ンドウに表示されない場合の回避策です。

#### **run loadxml**

コマンド モード 管理者 (admin:)

 $\mathscr{D}$ 

使用上のガイドライン

(注)

このコマンドを実行すると CPU に負担がかかります。また、このコマンドの実行後に一部の サービスを再起動する必要がある場合があります。

### 要件

コマンド特権レベル:1

アップグレード時の使用:不可

適用対象:Unified Communications Manager、Unified Communications Manager の IM and Presence サービス、Cisco Unity Connection

## <span id="page-78-0"></span>**run sql**

このコマンドを使用すると、SQL コマンドを実行できます。

**run sql** *sql\_statement*

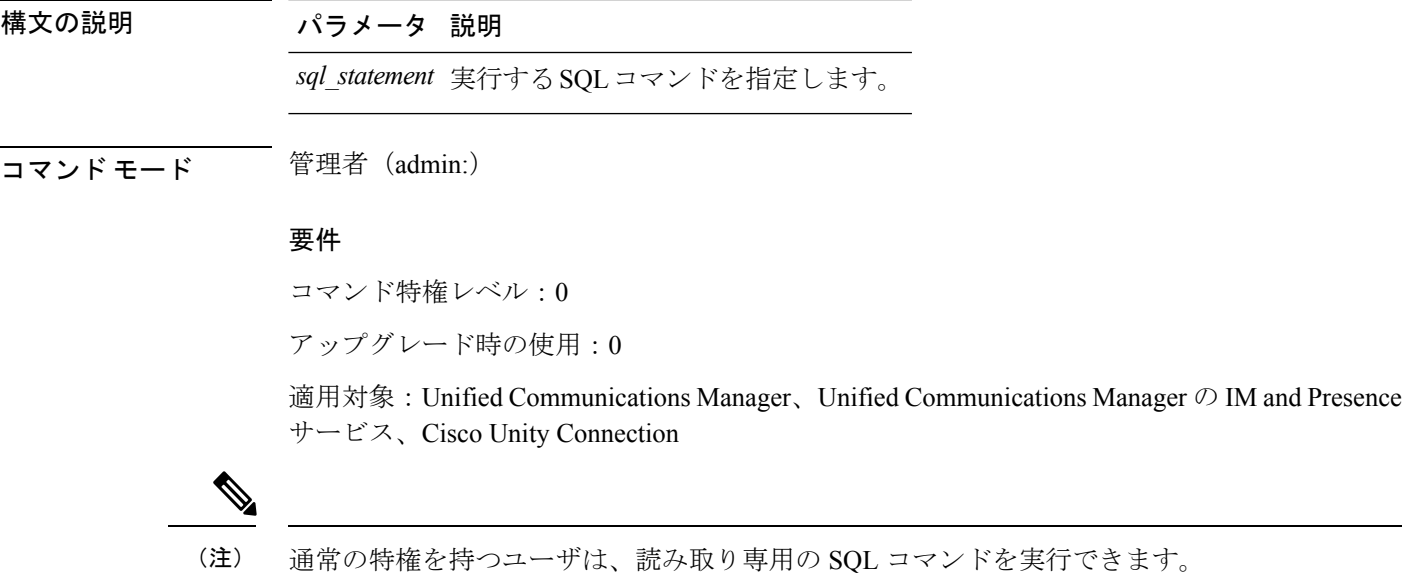

### 例

```
この例では、SQL コマンドが実行されます。
admin: run sql select name from device
```
## <span id="page-79-0"></span>**run pe sql**

このコマンドを使用すると、指定した Presence データストアに対して入力 SQL 文を実行でき ます。

**run pe sql** *datastore\_name sql\_statement*

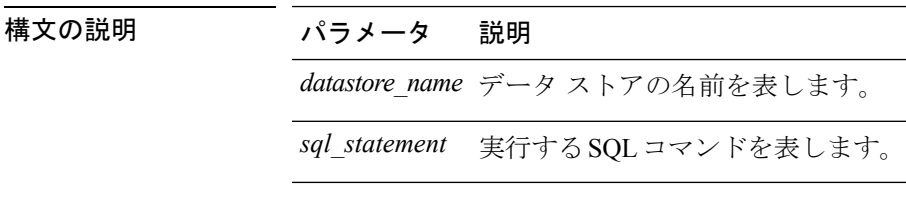

**コマンドモード** 管理者 (admin:)

### 使用上のガイドライン 要件

コマンド特権レベル:1

アップグレード時の使用:可能

適用対象: Unified Communications Manager の IM and Presence サービス

$$
\overline{\mathscr{A}}
$$

(注) 通常の特権を持つユーザは、読み取り専用の SQL コマンドを実行できます。

### 例

この例では、データストアに対して SQL コマンドが実行されます。 admin: run pe sql ttsoft select \* from presenceeventtable

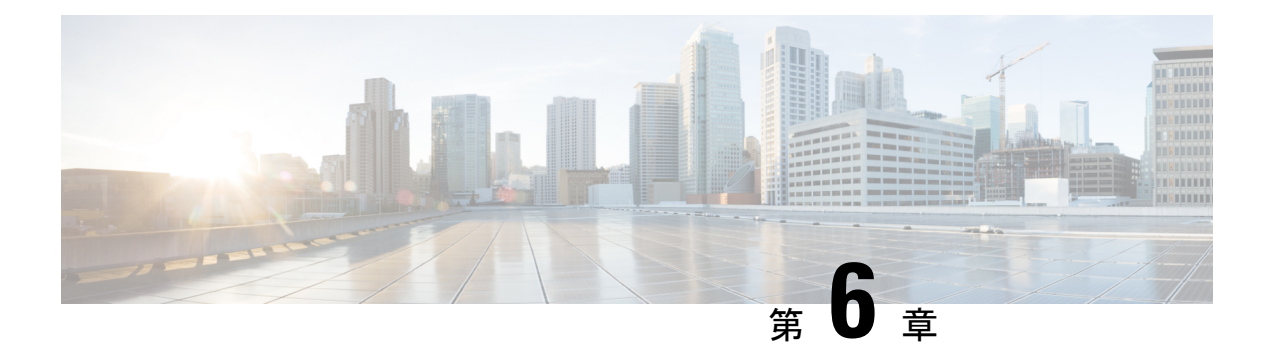

## コマンドの設定

- set [account\\*](#page-81-0)  $(56 \sim \rightarrow \sim)$
- set [accountlocking\\*](#page-83-0)  $(58 \sim -\gamma)$
- set cert\*  $(60 \sim -\gamma)$
- set cli\*  $(69 \sim -\check{\nu})$
- set [commandcount](#page-95-0)  $(70 \sim -\gamma)$
- set csr gen  $(71 \sim -\frac{1}{\sqrt{2}})$
- set cuc jetty\*  $(72 \& -\overset{\circ}{\vee})$
- set cuc srsv timeout  $(75 \sim -\gamma)$
- set cuc trace  $(75 \sim -\gamma)$
- set date  $(76 \sim -\frac{1}{2})$
- set dscp\*  $(77 \sim -\gamma)$
- set ipsec\*  $(80 \sim -\gamma)$
- set key regen\*  $(81 \sim \rightarrow \sim)$
- set logging  $(81 \sim -\gamma)$
- set Login Grace Timeout  $(82 \lt \lt \lt)$
- set [network\\*](#page-107-1)  $(82 \leq \leq \leq \vee)$
- set [password\\*](#page-132-0)  $(107 \sim -\gamma)$
- set [replication-sync](#page-144-0) monitor  $(119 \sim +\sqrt{})$
- set [samltrace](#page-144-1) level  $(119 \sim \rightarrow \sim)$
- set session [maxlimit](#page-145-0)  $(120 \sim \rightarrow \sim)$
- set smtp  $(120 \sim -\check{\vee})$
- set timezone  $(121 \sim -\gamma)$
- set tls [min-version](#page-147-0) (122 ページ)
- set trace\*  $(123 \sim -\gamma)$
- set [tlsresumptiontimeout](#page-149-0)  $(124 \sim +\gamma)$
- set tlstrace\*  $(125 \sim +\gamma)$
- set [web-security](#page-151-0)  $(126 \sim \rightarrow \sim)$
- set webapp session timeout  $(127 \sim +\gamma)$
- set webapp session maxlimit  $(128 \sim \rightarrow \sim)$

• set [workingdir](#page-156-0) (131 ページ)

## <span id="page-81-0"></span>**set account\***

### **set account enable**

このコマンドは、パスワードが非アクティブであるためにディセーブルになっていた OS ユー ザ アカウントをイネーブルにします。

**set account enable** *user-id*

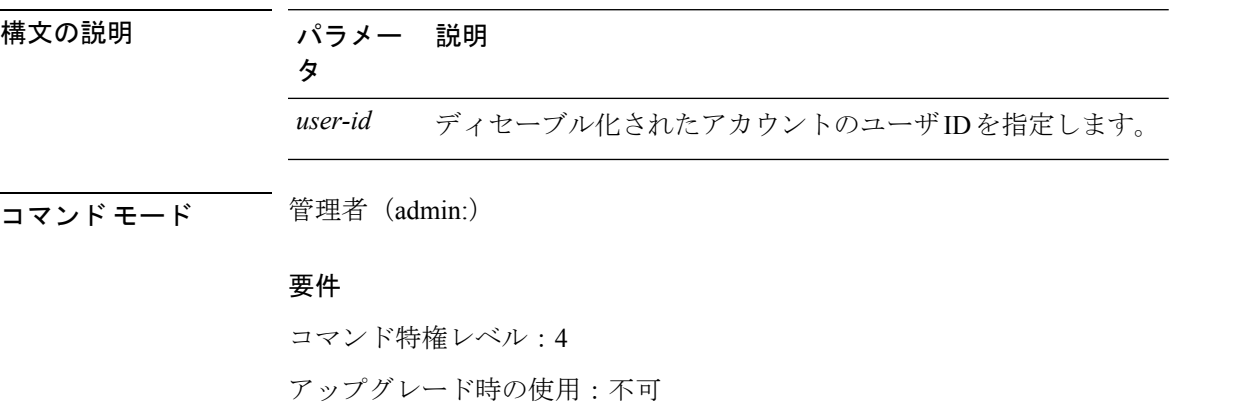

適用対象:Unified Communications Manager、Unified Communications Manager の IM and Presence サービス、Cisco Unity Connection

### **set account ssorecoveryurlaccess**

このコマンドを使用して、プラットフォーム管理者の SSO リカバリ URL アクセスを有効また は無効にします。

 $\label{eq:1} \bigotimes_{\mathbb{Z}}\mathbb{Z}_{\mathbb{Z}}$ 

デフォルトでは、プラットフォーム管理者レベル 4 はリカバリ URL にアクセスできます。プ ラットフォーム管理者レベル4が自身のリカバリURLアクセスを更新しようとすると、エラー が表示されます。 (注)

#### **set account ssorecoveryurlaccess** {**enable** | **disable**}*userid*

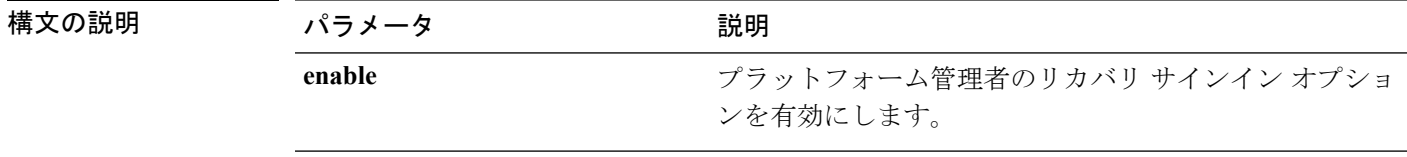

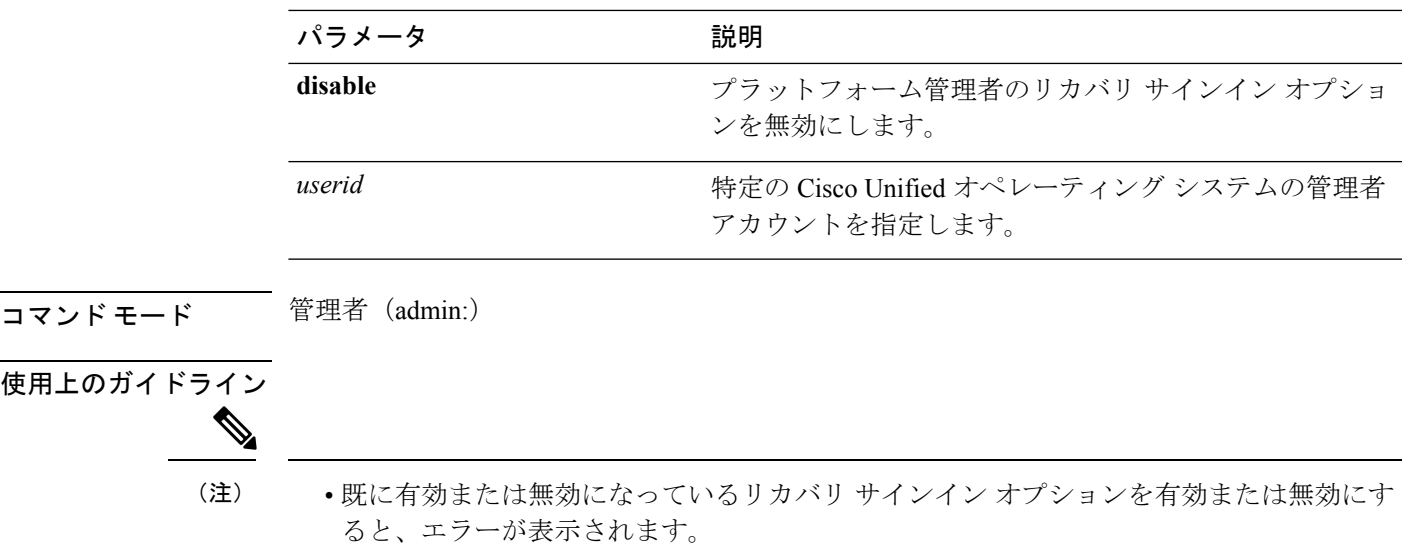

• UnifiedCommunications Managerのインストール時にシステムによって作成される管理者ア カウントには 4 の特権レベルがあります。管理者は、CLI のすべてのコマンドを実行でき ます。

### 要件

コマンド特権レベル:4

アップグレード時の使用:不可

適用対象:Unified Communications Manager、Unified Communications Manager の IM and Presence サービス

### **set account ssouidvalue**

このコマンドを使用して、既存のプラットフォーム管理者の固有識別子の値を更新します。

**set account ssouidvalue** *userid*

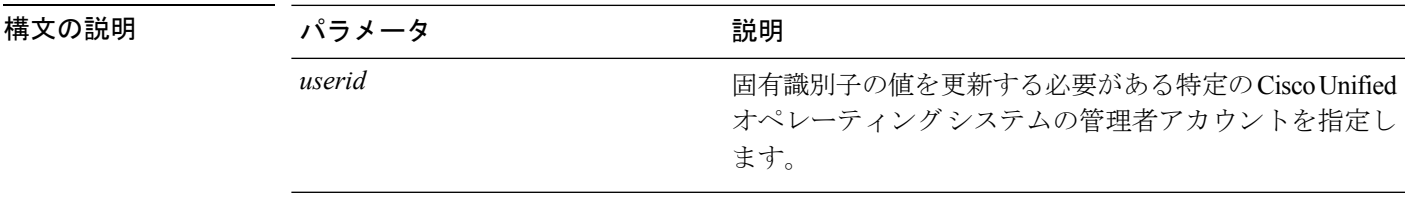

コマンド モード 管理者 (admin:)

# 使用上のガイドライン

(注)

- **set accountssouidvalueuserid** コマンドを実行すると、UID 値を指定するプロンプトが表示 されます。UID 値が空白の場合、samaccountname はデフォルトで ssouidvalue として保存 されます。
	- 重複する UID 値が存在する場合は、エラーが表示されます。

### 要件

```
コマンド特権レベル:4
```
アップグレード時の使用:不可

適用対象:Unified Communications Manager、Unified Communications Manager の IM and Presence サービス

## <span id="page-83-0"></span>**set accountlocking\***

### **set accountlocking**

このコマンドは、現在の管理アカウントのアカウントロックをイネーブルまたはディセーブル にします。

**set accountlocking** {**enable** | **disable**}

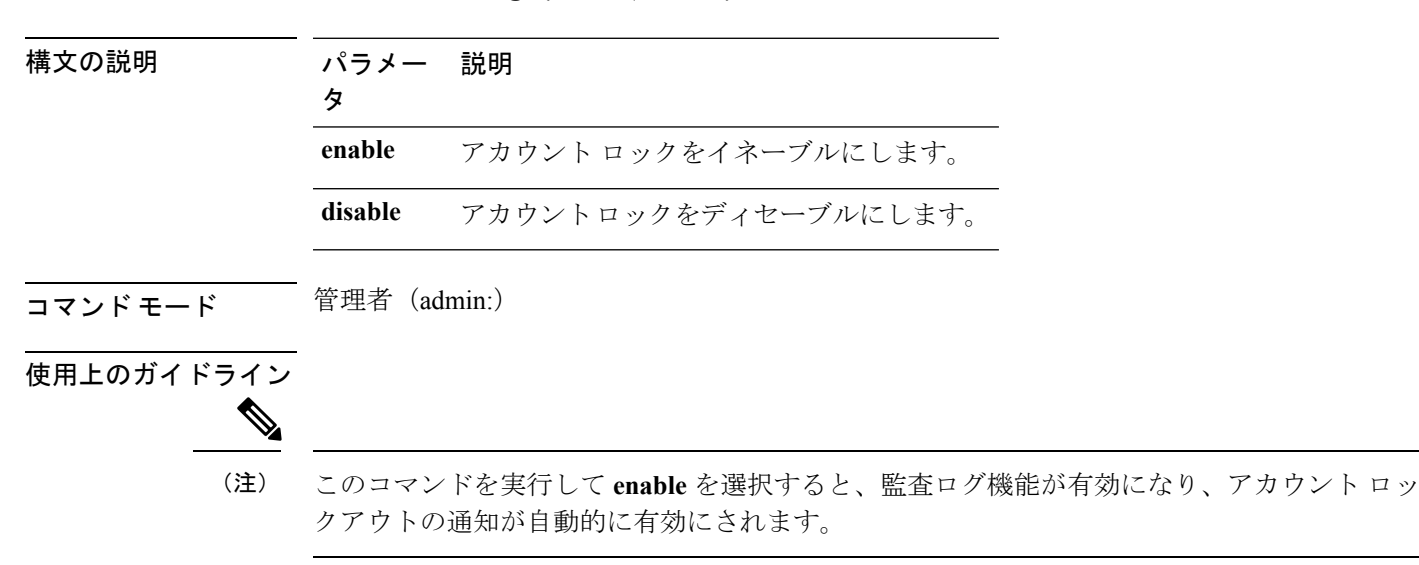

### 要件

適用対象:Unified Communications Manager、Unified Communications Manager の IM and Presence サービス、Cisco Unity Connection

### **set accountlocking count**

このコマンドは、ユーザアカウントがロックされるまでのグローバルなサインイン試行回数を 設定します。

**set accountlocking count** *attempts*

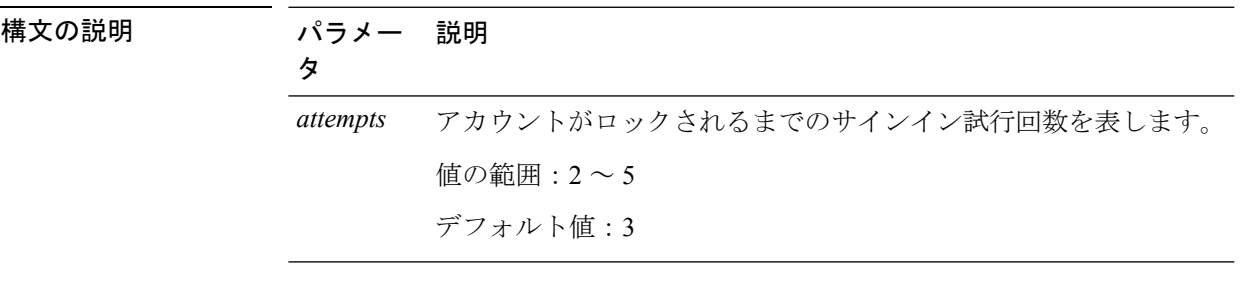

コマンド モード 管理者 (admin:)

使用上のガイドライン ユーザアカウントがロックされるまでのサインイン試行回数のグローバル値を変更するには、 このコマンドを実行します。

(注)

このコマンドは、アカウント ロックがイネーブルの場合にのみ有効です。アカウント ロック をディセーブルにすると、アカウントロックの値はシステムに保存されません。その後アカウ ント ロックをイネーブルにすると、デフォルト値の 3 が使用されます。

#### 要件

コマンド特権レベル:1

アップグレード時の使用:可能

適用対象:Unified Communications Manager、Unified Communications Manager の IM and Presence サービス、Cisco Unity Connection

### **set accountlocking unlocktime**

このコマンドは、現在の Unified Communications Manager 管理者アカウントのロックを解除す る時間を設定します。

**set accountlocking unlocktime** *seconds*

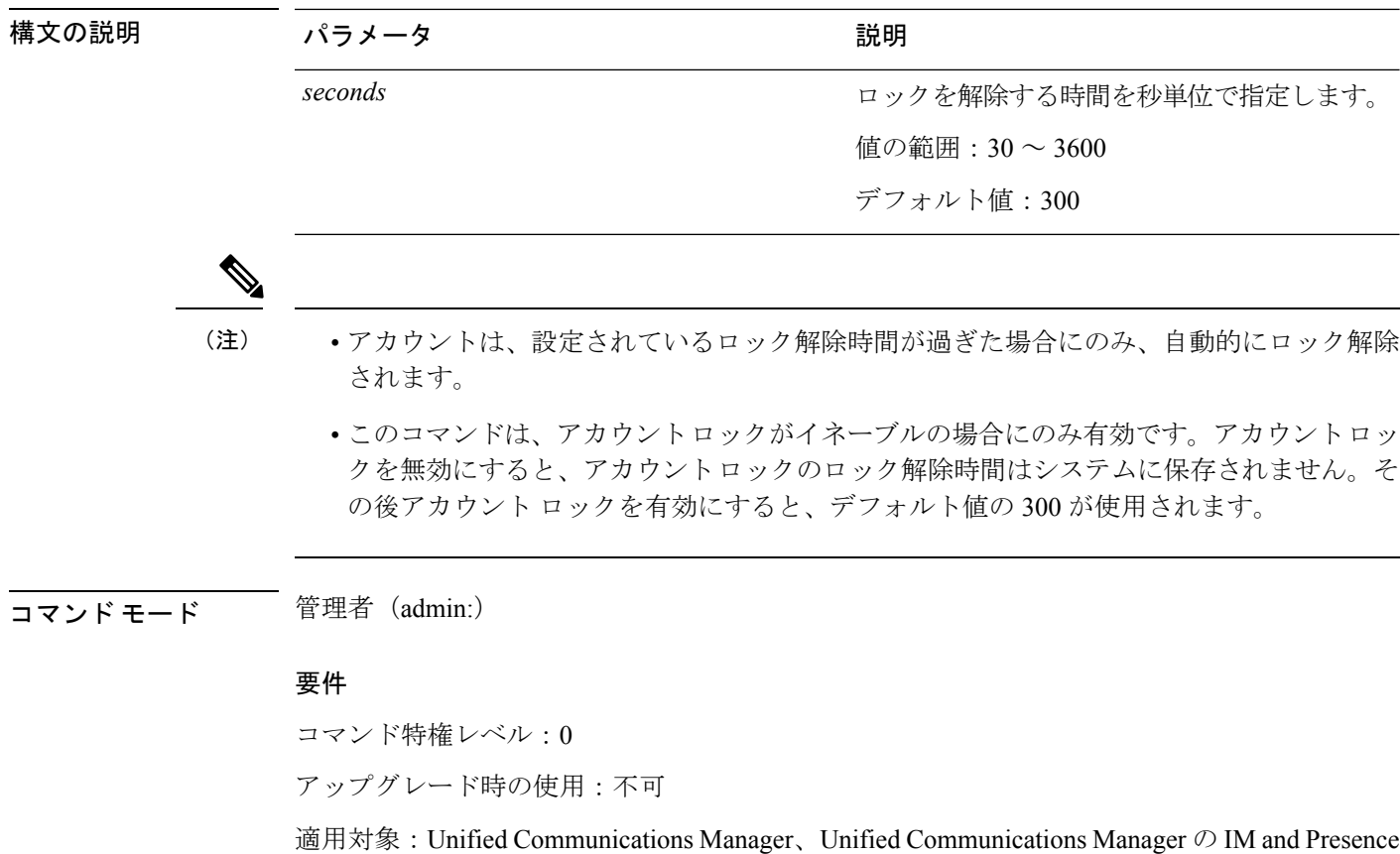

サービス、Cisco Unity Connection

## <span id="page-85-0"></span>**set cert\***

## **set cert bulk consolidate**

このコマンドは、ユニットで使用可能なすべての証明書を統合します。

### **set cert bulk consolidate** *unit*

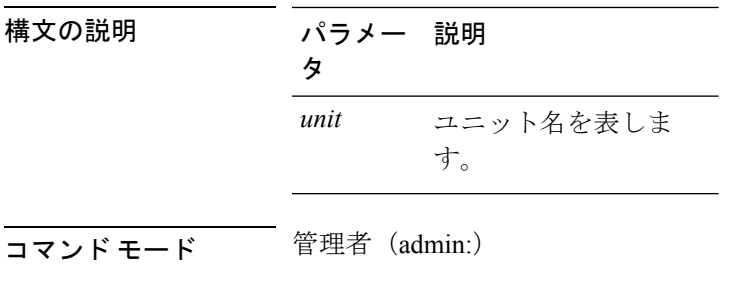

使用上のガイドライン CERT の一括操作に使用する SFTP サーバ情報を指定する必要があります。

### 要件

コマンド特権レベル:1

アップグレード時の使用:可能

適用対象:Unified Communications Manager、Unified Communications Manager の IM and Presence サービス、および Cisco Unity Connection。

関連トピック

set cert [bulk](#page-87-0) sftp  $(62 \sim \rightarrow \sim)$ 

### **set cert bulk export**

このコマンドは、ユニットで使用可能なすべての証明書をエクスポートします。

**set cert bulk export** *unit*

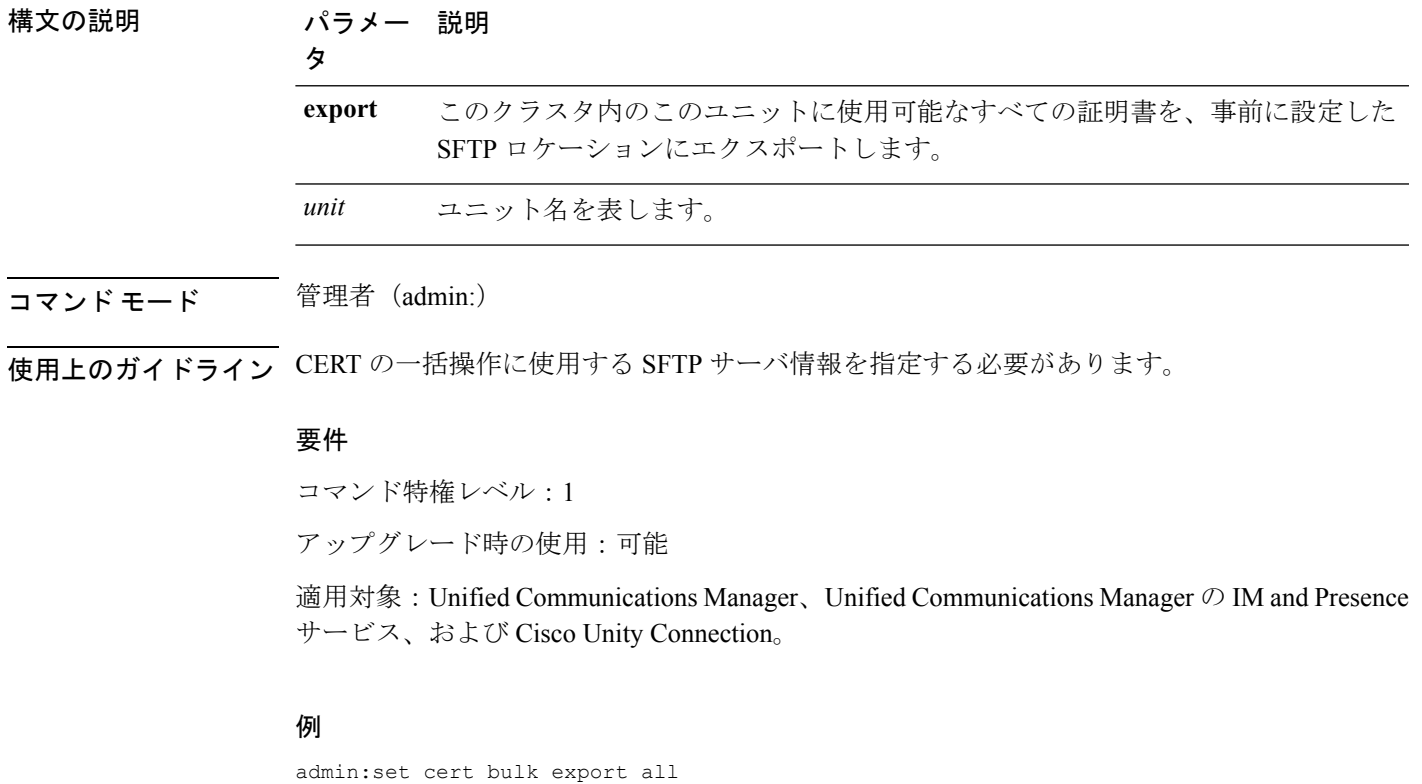

Successfully exported tomcat certificate(s) to sftp server. Successfully exported tftp certificate(s) to sftp server.

### 関連トピック

set cert [bulk](#page-87-0) sftp  $(62 \sim +\ \ \ \ \ \ \ \ \ \$ 

### **set cert bulk import**

このコマンドは、SFTP の場所にある証明書を指定されたユニットの信頼ストアにインポート します。

**set cert bulk import** *unit*

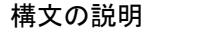

構文の説明 パラメー 説明 タ ユニット名を表しま す。 *unit*

コマンド モード 簡理者 (admin:)

使用上のガイドライン CERT の一括操作に使用する SFTP サーバ情報を指定する必要があります。

#### 要件

コマンド特権レベル:1

アップグレード時の使用:可能

適用対象:Unified Communications Manager、Unified Communications Manager の IM and Presence サービス、および Cisco Unity Connection。

### 例

admin:set cert bulk import all Successfully imported tomcat certificates. Successfully imported tftp certificates.

### 関連トピック

set cert [bulk](#page-87-0) sftp  $(62 \sim \rightarrow \sim)$ 

### <span id="page-87-0"></span>**set cert bulk sftp**

このコマンドは、一括操作に使用する SFTP サーバ情報のプロンプトを表示します。

#### **set cert bulk sftp**

コマンド モード ―― 管理者 (admin:)

使用上のガイドライン CERT の一括操作に使用する SFTP サーバ情報を指定する必要があります。

#### 要件

コマンド特権レベル:1

アップグレード時の使用:可能

適用対象:Unified Communications Manager、Unified Communications Manager の IM and Presence サービス、および Cisco Unity Connection。

### **set cert default-ca-list disable**

このコマンドは、クラスタ内のすべてのサーバで、すべてまたは特定のデフォルト CA 証明書 を無効にします。

このコマンドを実行しようとすると、この操作はすべてまたは特定のデフォルトの Cisco CA 証明書を無効にするという警告メッセージが表示されます。

set cert default-ca-list disable {all | common-name}

 $\label{eq:1} \bigotimes_{\mathbb{Z}} \mathbb{Z}^2$ 

(注)

- このコマンドを Unified Communications Manager のパブリッシャー ノードから実行してい ることを確認してください。
	- デフォルトの CA 証明書名を取得するには、**show cert default-ca-list** コマンドを実行しま す。

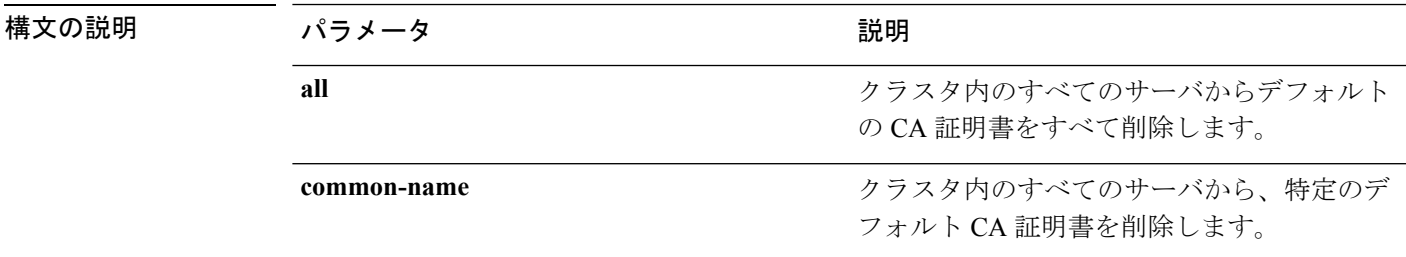

コマンド モード 管理者(admin:)

使用上のガイドライン デフォルトの CA 証明書をすべて無効にした後で、次の情報について検討してください。

• 「Cisco Tomcat」、「Cisco CallManager」、「Cisco Tftp」、「Cisco Certificate Authority Proxy Function」 サービスを再起動します。

特定のデフォルトの CA 証明書を無効にした後で、次の情報について検討してください。

- 「Cisco CallManager」、「Cisco Tftp」、「Cisco Certificate Authority Proxy Function」 サー ビスを再起動します。
- 「VeriSignClass 3SecureServerCA G3」証明書を無効にしている場合は、「Cisco Tomcat」 サービスのみを再起動すれば十分です。

#### 要件

コマンド特権レベル:1

適用対象:Unified Communications Manager

#### 例

admin:set cert default-ca-list disable all

```
WARNING: This operation will disable all Cisco CA certificates that have been installed
by default. You can use the "show cert default-ca-list" to view the list of default
Cisco CA certificates.
You must restart the "Cisco Tomcat", "Cisco CallManager", "Cisco Tftp" and
"Cisco Certificate Authority Proxy Function" services after running this command.
This command should be run from the Publisher.
Do you wish to proceed (yes|no)? yes
Successfully disabled the default Cisco CA certificates.
Please wait for a few min to UI to reflect the correct status.
admin:set cert default-ca-list disable common-name
Enter the Common Name of Default CA Certificate : CAP-RTP-001
WARNING: This operation will disable the "CAP-RTP-001" Cisco CA certificate.
You must restart the "Cisco CallManager", "Cisco Certificate Authority Proxy Function"
and
"Cisco Tftp" services after running this command. This command should be run from the
Publisher.
Do you wish to proceed (yes|no)? yes
Successfully disabled default "CAP-RTP-001" certificate.
admin:set cert default-ca-list disable common-name
Enter the Common Name of Default CA Certificate : VeriSign Class 3 Secure Server CA -
G3
WARNING: This operation will disable the "VeriSign Class 3 Secure Server CA - G3" Cisco
CA
certificate. You must restart the "Cisco Tomcat" services after running this command.
This command should be run from the Publisher.
Do you wish to proceed (yes|no)? yes
Successfully disabled default "VeriSign Class 3 Secure Server CA - G3" certificate.
admin:set cert default-ca-list enable common-name
Enter the Common Name of Default CA Certificate : capf
The capf certificate is not in the list of default Cisco CA certificates.
admin:
```
### **set cert default-ca-list enable**

このコマンドは、クラスタ内のすべてのサーバで、CAPF信頼を除くすべてまたは特定のデフォ ルト CA 証明書を有効にします。CAPF 信頼証明書は、クラスタ全体ではなく、Unified Communications Manager のパブリッシャー ノードでのみ有効にします。

このコマンドを実行しようとすると、この操作はすべてまたは特定のデフォルトの Cisco CA 証明書を信頼証明書として有効にするという警告メッセージが表示されます。

```
set cert default-ca-list enable {all | common-name}
```
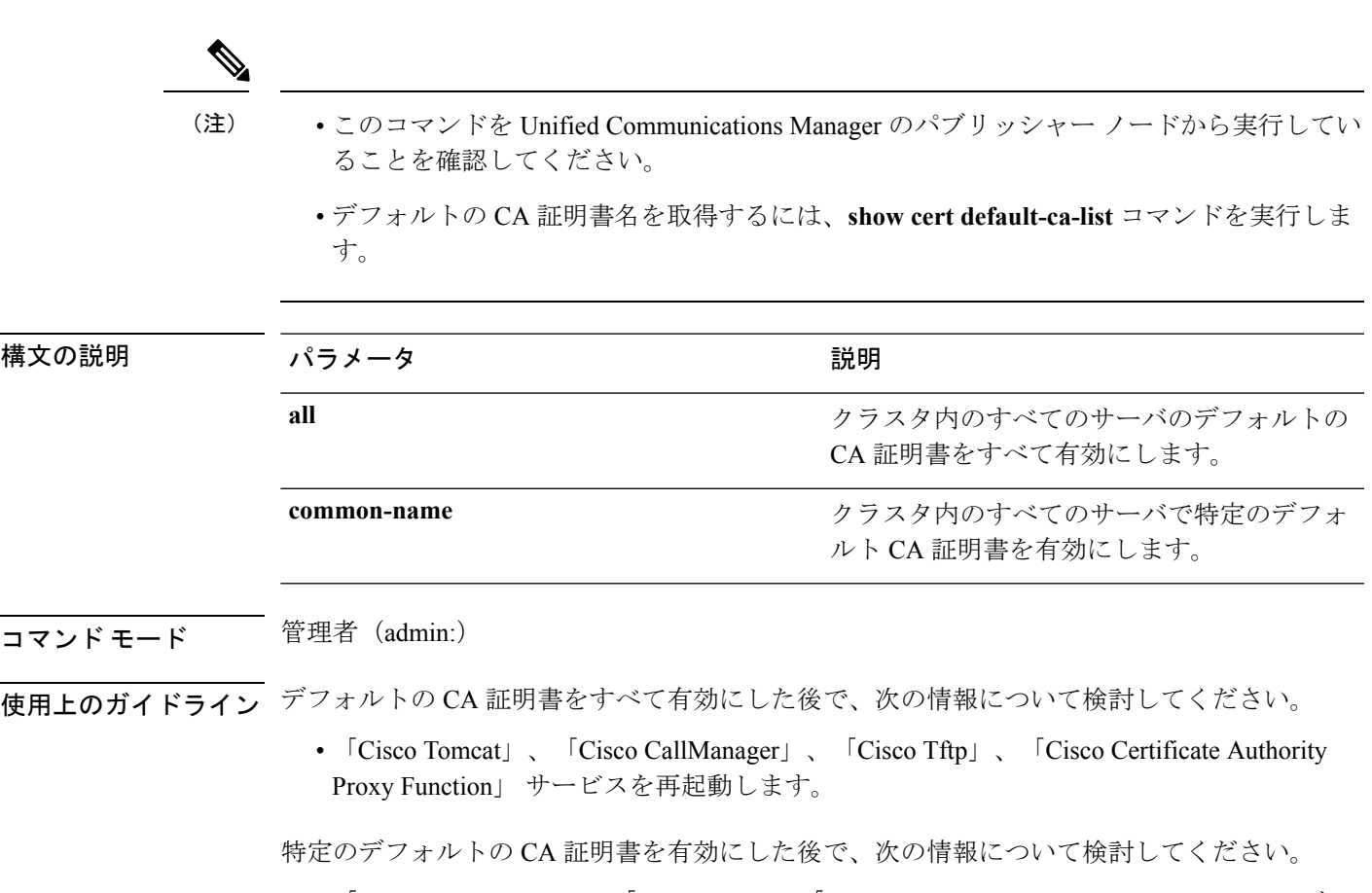

- 「Cisco CallManager」、「Cisco Tftp」、「Cisco Certificate Authority Proxy Function」 サー ビスを再起動します。
- 「VeriSignClass 3SecureServerCA G3」証明書を有効にしている場合は、「Cisco Tomcat」 サービスのみを再起動すれば十分です。

### 要件

コマンド特権レベル:1

適用対象:Unified Communications Manager

#### 例

admin:set cert default-ca-list enable all

WARNING: This operation will enable all default Cisco CA certificates as trusted certificates for all nodes in this cluster. You can use the "show cert default-ca-list" to view the list of default Cisco CA certificates. You must restart the "Cisco Tomcat", "Cisco CallManager", "Cisco Tftp" and "Cisco Certificate Authority Proxy Function" services after running this command. This command should be run from the Publisher. Do you wish to proceed (yes|no)? **yes** Successfully enabled the default Cisco CA certificates. Please wait for a few minutes for the UI to reflect the correct status.

admin:set cert default-ca-list enable common-name Enter the Common Name of Default CA Certificate : **CAP-RTP-002** WARNING: This operation will install the "CAP-RTP-002" certificate as a trusted certificate for all nodes in this cluster. You must restart the "Cisco CallManager", "Cisco Certificate Authority Proxy Function" and "Cisco Tftp" services after running this command. This command should be run from the Publisher. Do you wish to proceed (yes|no)? **yes** Successfully enabled default "CAP-RTP-002" certificate. admin:set cert default-ca-list enable common-name Enter the Common Name of Default CA Certificate : **VeriSign Class 3 Secure Server CA - G3** WARNING: This operation will install the "VeriSign Class 3 Secure Server CA - G3" certificate as a trusted certificate for all nodes in this cluster. You must restart the "Cisco Tomcat" services after running this command. This command should be run from the Publisher. Do you wish to proceed (yes|no)? **yes** Successfully enabled default "VeriSign Class 3 Secure Server CA - G3" certificate. admin:set cert default-ca-list enable common-name Enter the Common Name of Default CA Certificate : **CAP-RTP-003** The CAP-RTP-003 certificate is not in the list of default Cisco CA certificates. admin:

### **set cert delete**

このコマンドは、信頼ユニットから特定の証明書ファイルを削除します。

**set cert delete** *unit name*

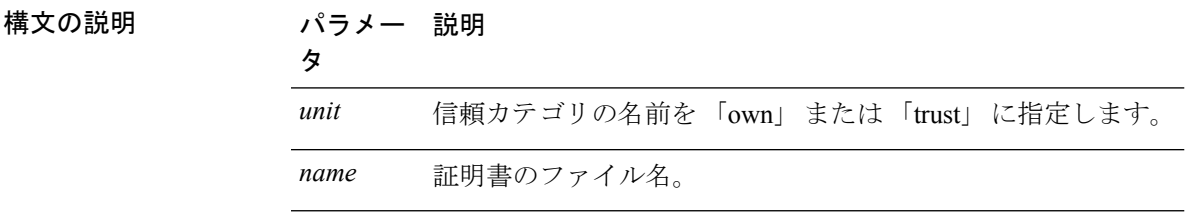

コマンド モード 簡理者 (admin:)

### 要件

コマンド特権レベル:1

アップグレード時の使用:可能

適用対象:Unified Communications Manager、Unified Communications Manager の IM and Presence サービス、および Cisco Unity Connection。

#### 例

admin:set cert delete cucm siptest.pem

### **set cert import**

このコマンドは、指定された証明書のタイプの指定された証明書をインポートします。

**set cert import** *type name* [*caCert*]

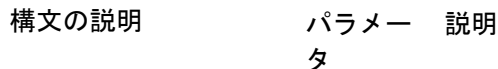

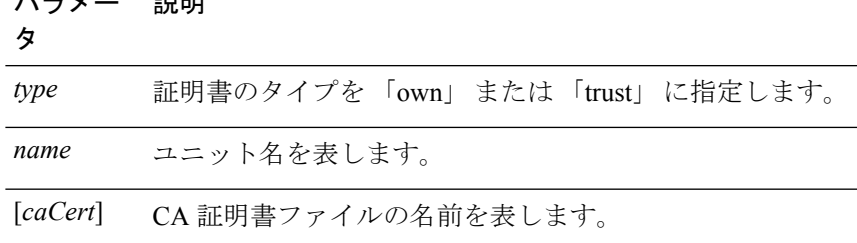

コマンド モード 管理者 (admin:)

#### 要件

コマンド特権レベル:1

アップグレード時の使用:可能

適用対象:Unified Communications Manager、Unified Communications Manager の IM and Presence サービス、および Cisco Unity Connection。

### 例

```
admin:set cert import trust tomcat
Successfully imported certificate for tomcat.
Please restart services related to tomcat for the new certificate to
become active.
```
### **set cert regen**

このコマンドは、指定されたユニットの認証を再生成します。

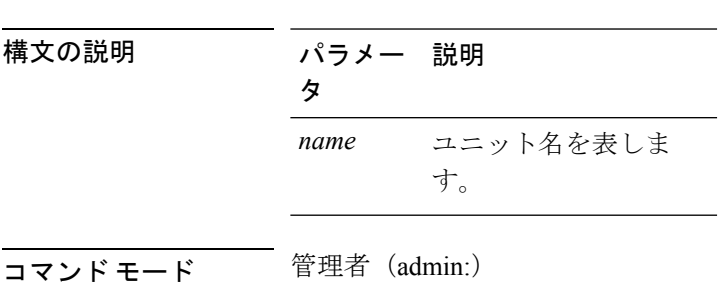

**set cert regen** *name*

#### 要件

コマンド特権レベル:1

アップグレード時の使用:不可

適用対象:Unified Communications Manager、Unified Communications Manager の IM and Presence サービス、および Cisco Unity Connection。

#### 例

```
admin:set cert regen tomcat
Successfully regenerated certificate for tomcat.
```
### **set cert regen ITLRecovery**

このコマンドは、指定されたユニットの ITLRecovery 認証を再生成します。

このコマンドを入力して、tokenless CTL を使用しているか、および CallManager 証明書を再生 成しているかを表示する警告メッセージが表示されたら、CTLファイルに更新されたCallManager 証明書があり、その証明書がエンドポイントに対して更新されていることを確認します。証明 書を再生成するには、「**yes**」を入力します。再生成しない場合は、「**no**」を入力します。

**set cert regen** *ITLRecovery*

構文の説明 パラメータ 説明 *ITLRecovery* ITLRecovery証明書を表します。 コマンド モード 音理者 (admin:) 要件 アクティブになるように再生成された証明書の ITLRecovery に関連するサービスを再起動する 必要があります。 注意 コマンド特権レベル:1 アップグレード時の使用:不可 適用対象:Unified Communications Manager、Unified Communications Manager の IM and Presence

サービス、および Cisco Unity Connection。

### 例

admin:set cert regen ITLRecovery

WARNING: If you are using a tokenless CTL and if the CallManager certificate is recently

generated, please ensure that the CTL File already has the new CallManager certificate and is updated to the endpoints, before generating the ITL Recovery certificate. Are you sure want to proceed? Proceed with regeneration (yes|no)? yes Successfully Regenerated Certificate for ITLRecovery. You must restart the services related to ITLRecovery for the regenerated certificates to become active.

## <span id="page-94-0"></span>**set cli\***

### **set cli pagination**

このコマンドは、現在の CLI セッションで自動改ページをオンまたはオフにします。

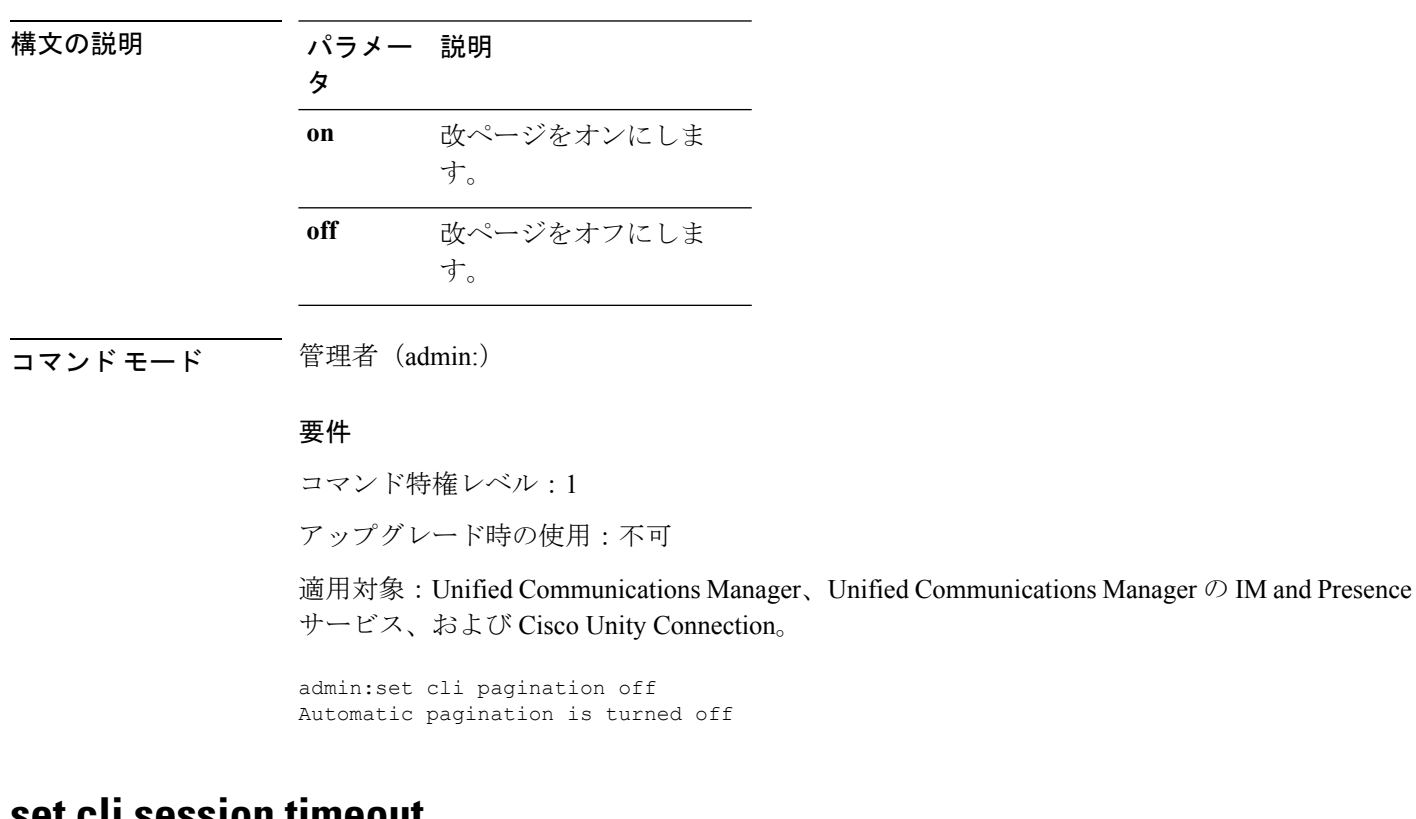

**set cli pagination** {**on** | **off**}

### **set cli session timeout**

このコマンドは、アクティブなCLIセッションがタイムアウトし切断されるまでの時間を分単 位で設定します。

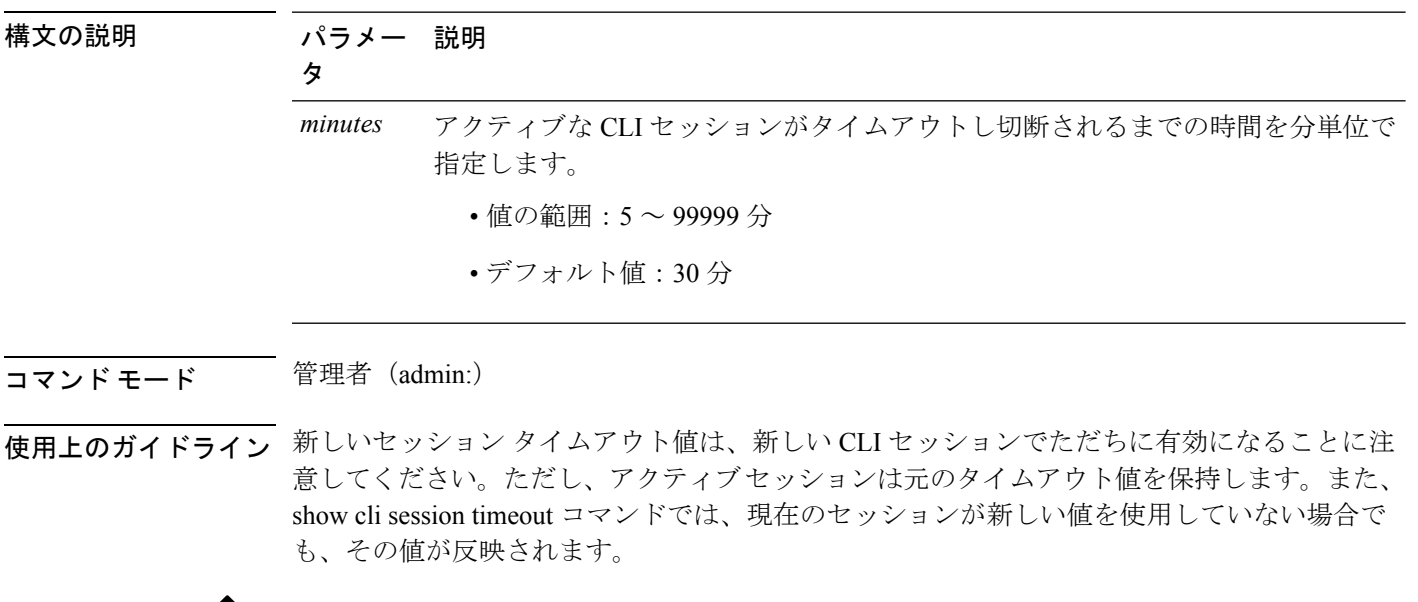

#### **set cli session timeout** *minutes*

(注)

この設定は、ソフトウェアアップグレードによって維持され、デフォルト値にリセットされま せん。

### 要件

コマンド特権レベル:1

アップグレード時の使用:不可

適用対象:Unified Communications Manager、Unified Communications Manager の IM and Presence サービス、および Cisco Unity Connection。

## <span id="page-95-0"></span>**set commandcount**

このコマンドは、CLIコマンドプロンプトを変更して、実行済みのCLIコマンドの数が表示さ れるようにします。

**set commandcount** {**enable** | **disable**}

構文の説明 パラメー 説明 タ **enable** コマンドの数のカウントをオンにします。 **disable** コマンドの数のカウントをオフにします。 コマンド モード 管理者 (admin:)

### 要件

コマンド特権レベル:1

アップグレード時の使用:不可

適用対象:Unified Communications Manager、Unified Communications Manager の IM and Presence サービス、および Cisco Unity Connection。

## <span id="page-96-0"></span>**set csr gen**

このコマンドは、ユニット名の csr を生成します。

**set csr gen** *name*

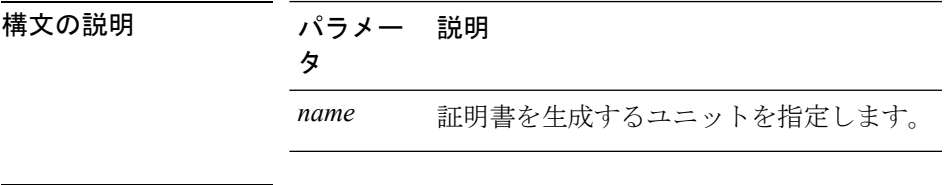

コマンド モード 管理者 (admin:)

### 要件

適用対象:Unified Communications Manager、Unified Communications Manager の IM and Presence サービス、および Cisco Unity Connection。

### 例

admin:set csr gen tomcat Successfully Generated CSR for tomcat.

### 要件

コマンド特権レベル:1

アップグレード時の使用:不可

## <span id="page-97-0"></span>**set cuc jetty\***

### **set cuc jetty stderrlog**

このコマンドは、Jetty サーバとの通信中に発生する場合のある標準エラーのエラー ログの生 成をイネーブルまたはディセーブルにします。このエラー ログが生成されると、パス /var/log/active/jetty/ から入手可能になります。

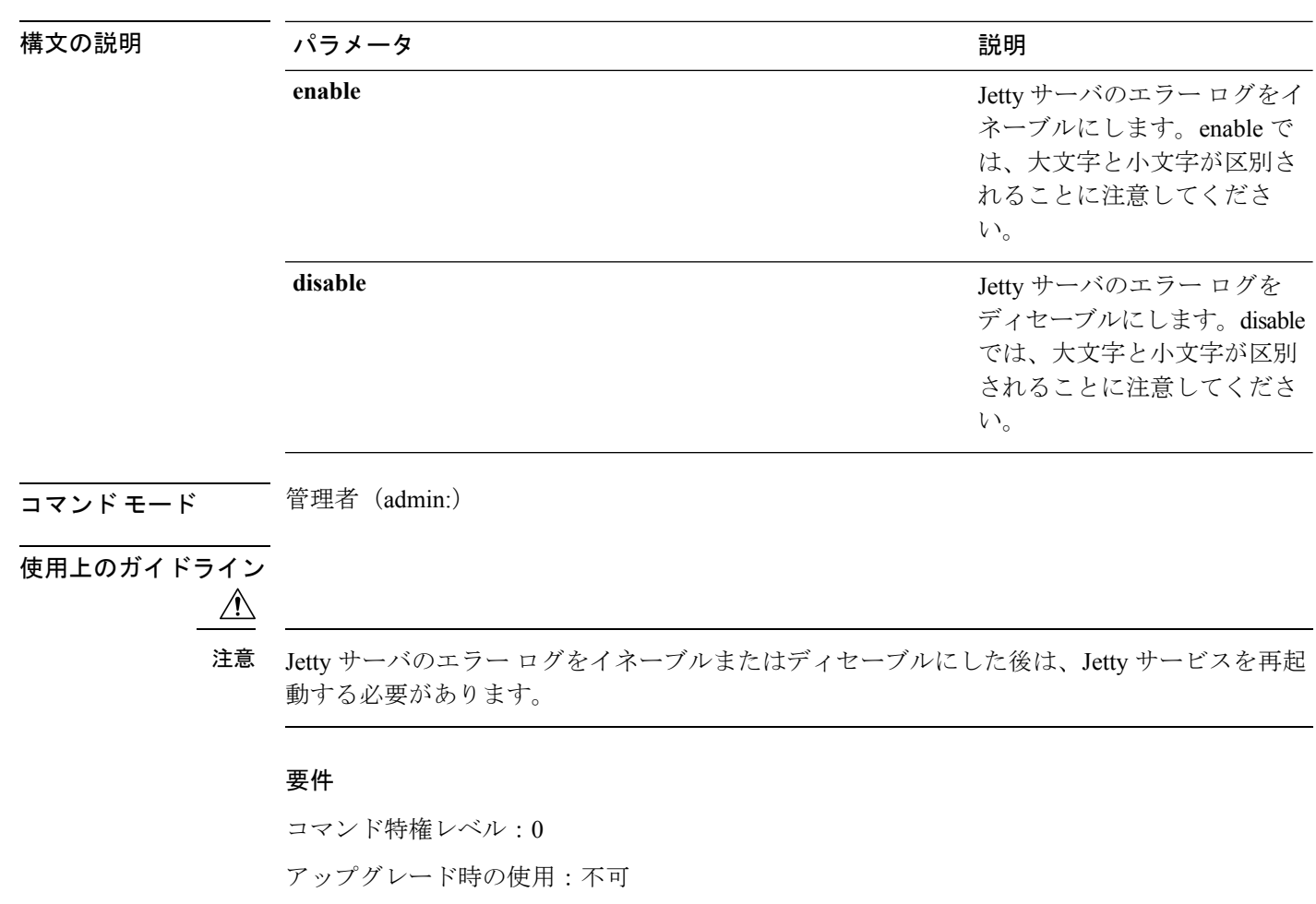

**set cuc jetty stderrlog** {**enable** | **disable**}

**Jetty** サーバのエラー ログをイネーブルにする例

admin:set cuc jetty stderrlog enable

適用対象:Cisco Unity Connection のみ。

```
Command is executed successfully
To effect changes restart jetty server
```
Restart Jetty Server through Unity Connection Serviciabilty . Go to Tools -> Service Management -> Restart Connection Jetty Service. Check the logs that should not be generated after running above command. Check the requestlog by sending one voice message through webinbox. Notifications should not come in logs

### **set cuc jetty stdoutlog**

このコマンドは、Jettyサーバとの通信中に生成される標準の入力および出力ログをイネーブル またはディセーブルにします。この標準の入力および出力ログが生成されると、パス /var/log/active/jetty/ から入手可能になります。

**set cuc jetty stdoutlog** {**enable** | **disable**}

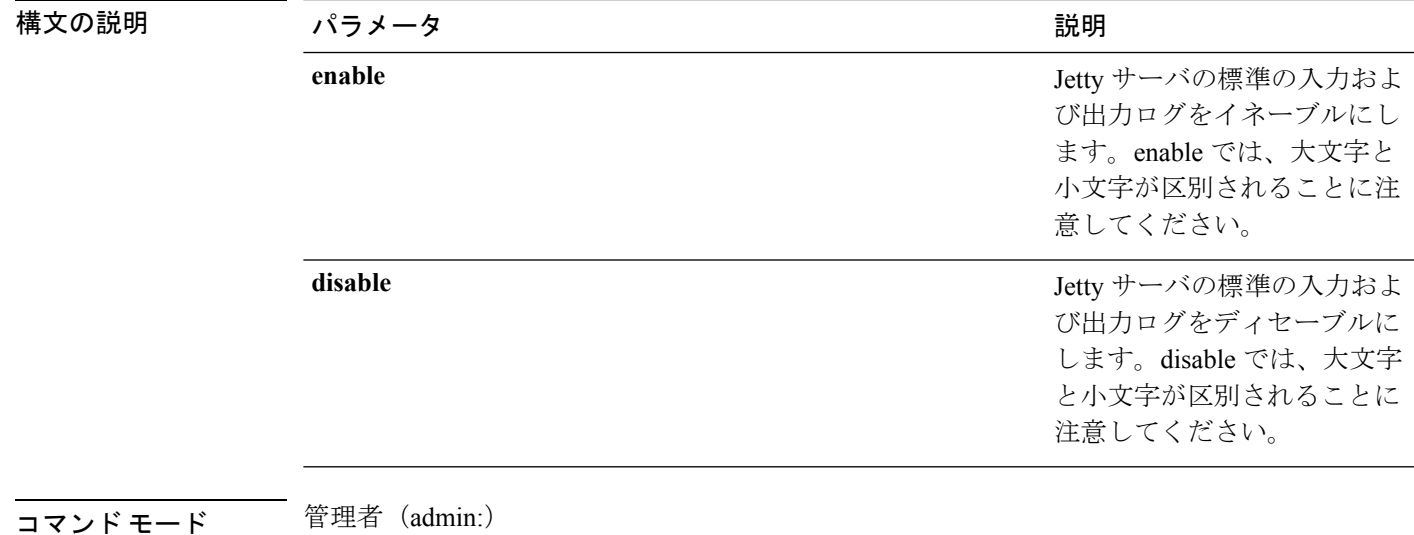

### 使用上のガイドライン

 $\sqrt{ }$ 

注意
Ietty サーバの標準の入力および出力ログをイネーブルまたはディセーブルにした後は、Jetty サービスを再起動する必要があります。

### 要件

コマンド特権レベル:0

アップグレード時の使用:不可

適用対象:Cisco Unity Connection のみ。

### **Jetty** サーバの標準の入力および出力ログをイネーブルにする例

admin:set cuc jetty stdoutlog enable

Command is executed successfully

To effect changes restart jetty server Restart Jetty Server through Unity Connection Serviciabilty . Go to Tools -> Service Management -> Restart Connection Jetty Service. Check the logs that should not be generated after running above command. Check the requestlog by sending one voice message through webinbox. Notifications should not come in logs

### **set cuc jetty requestlog**

このコマンドは、すべての要求が通知される場合に、Jettyサーバから生成された要求ログをイ ネーブルまたはディセーブルにします。この要求ログが生成されると、パス /usr/local/jetty/logs/ から入手可能になります。

**set cuc jetty requestlog** {**enable** | **disable**}

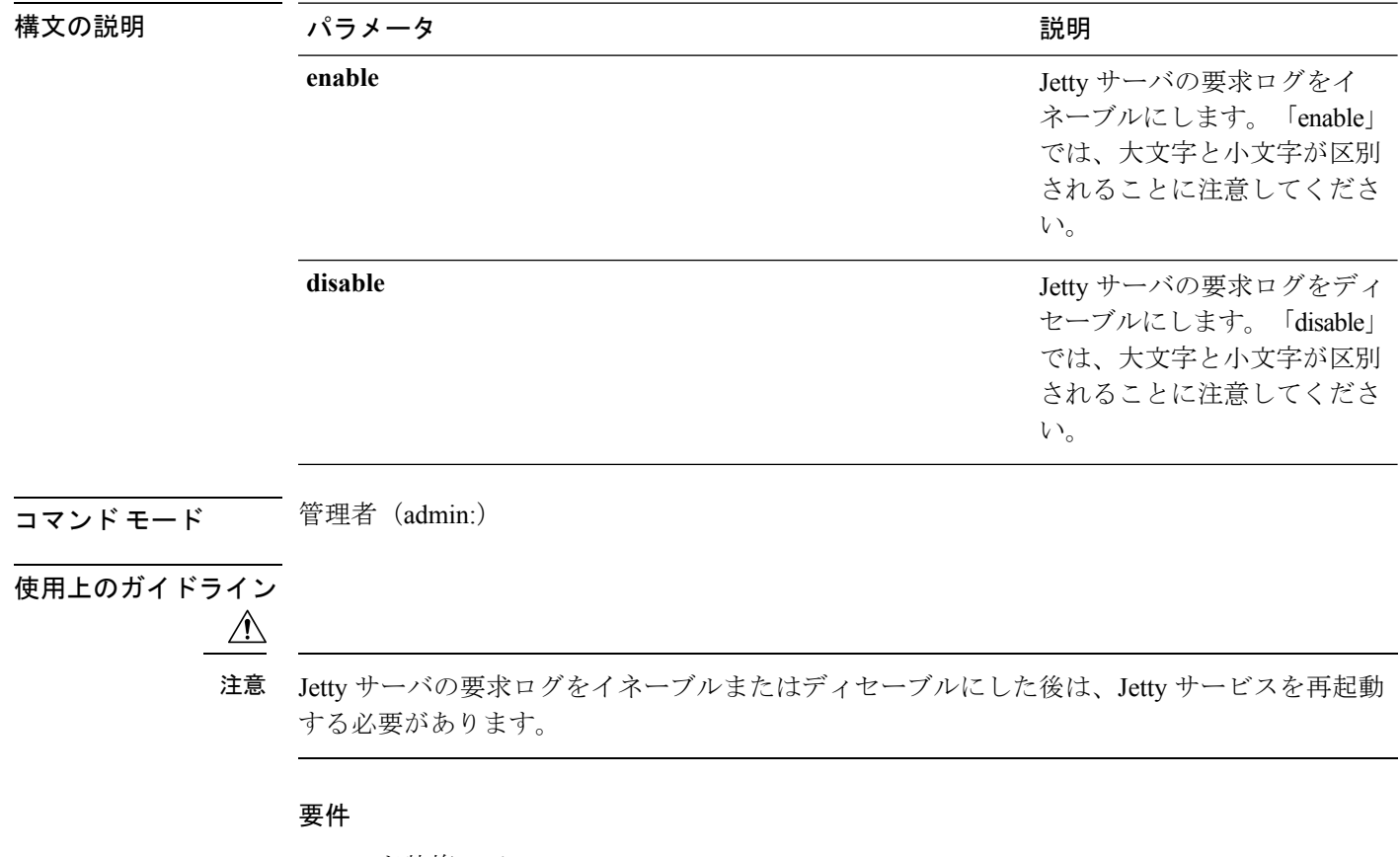

コマンド特権レベル:0 アップグレード時の使用:不可 適用対象:Cisco Unity Connection のみ。

**Jetty** サーバの要求ログをイネーブルにする例

admin:set cuc jetty requestlog enable

```
Command is executed successfully
To effect changes restart jetty server
Restart Jetty Server through Unity Connection Serviciabilty .
Go to Tools -> Service Management -> Restart Connection Jetty Service.
Check the logs that should not be generated after running above command.
Check the requestlog by sending one voice message through webinbox.
Notifications should not come in logs
```
## <span id="page-100-0"></span>**set cuc srsv timeout**

このコマンドは、SRSV セッション タイムアウトの値を設定します。

**set cuc srsv timeout** *timeout\_value*

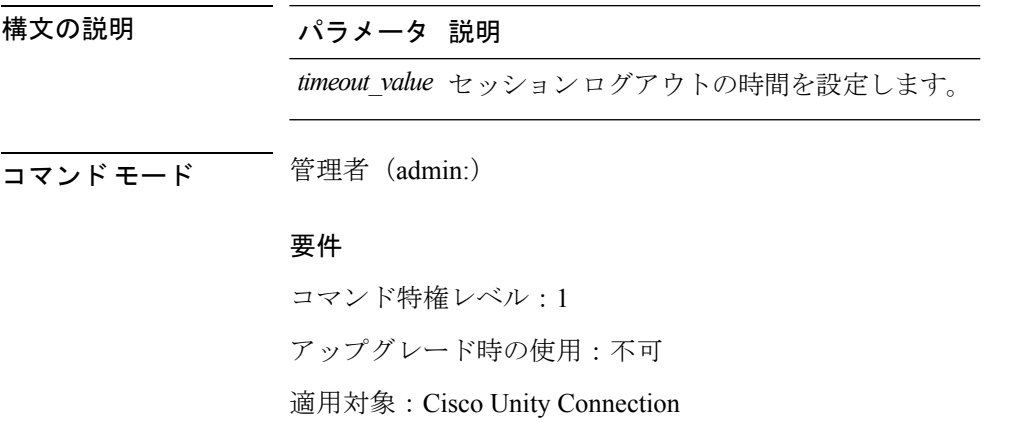

### <span id="page-100-1"></span>**set cuc trace**

このコマンドを使用すると、指定されたトレースおよびトレース レベルをイネーブルまたは ディセーブルにすることができます。

**set cuc trace** {**enable** | **disable**} *trace\_name level*

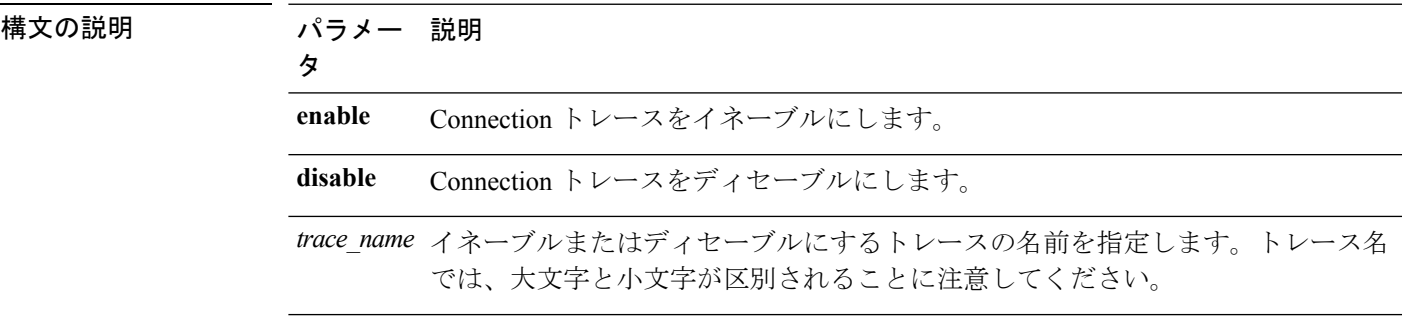

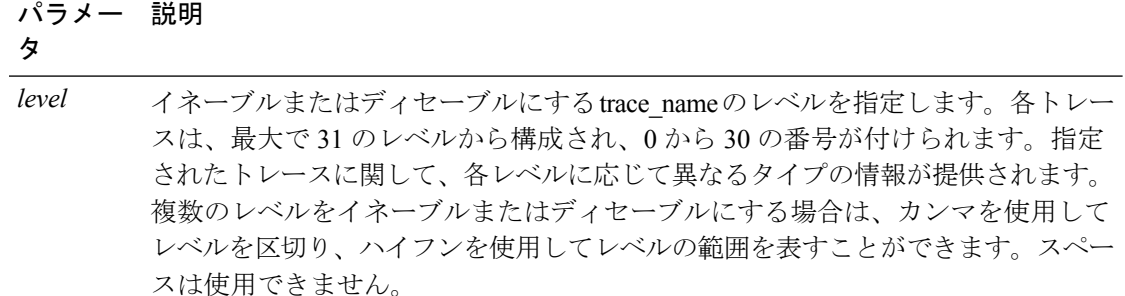

- コマンド モード 管理者 (admin:)
- 使用上のガイドライン 現在有効になっているトレースとトレース レベルのリストを表示するには、**show cuc trace levels** コマンド (Cisco Unity Connection のみ) を使用します。

#### 要件

コマンド特権レベル:1

アップグレード時の使用:不可

適用対象:Cisco Unity Connection のみ。

### **VUI** トレース **1**、**13**、および **17** ~ **20** をイネーブルにする例

admin:set cuc trace enable VUI 1,13,17-20 VUI trace levels are now set to: 1,13,17-20

### **VUI** トレース レベルが **1** および **13** に設定されている状態で **VUI** トレース **17** ~ **20** をディ セーブルにする例

admin:set cuc trace disable VUI 17-20 VUI trace levels are now set to: 1,13

### 関連トピック

show cuc trace [levels](#page-193-0)  $(168 \sim -\gamma)$ 

## <span id="page-101-0"></span>**set date**

このコマンドは、サーバの時刻と日付を変更します。

**set date** *HH:mm:ss:MM/DD/YY*

### 構文の説明 パラメー 説明

タ

*HH:mm:ss* 時間形式(24 時間形式)を表します。

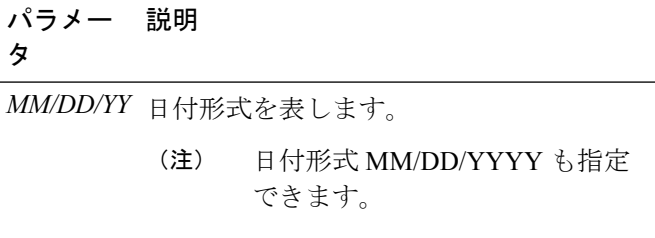

コマンド モード 管理者 (admin:)

使用上のガイドライン サーバが外部 NTP サーバと同期するように設定されている場合、このコマンドを使用するに は、これらの NTP サーバをすべて削除する必要があります。

### 要件

適用対象:Unified Communications Manager および Cisco Unity Connection。

日時を **2012** 年 **4** 月 **13** 日午後 **2** 時 **10** 分 **33** 秒に設定する例 admin:set date 14:10:33:04/13/12

要件

コマンド特権レベル:1 アップグレード時の使用:不可

## <span id="page-102-0"></span>**set dscp\***

### **set dscp defaults**

このコマンドは、すべてのポート タグを工場出荷時の DSCP 設定に設定します。

#### **set dscp defaults**

コマンド モード 管理者 (admin:)

使用上のガイドライン このコマンドを実行すると、デフォルト以外のすべての DSCP 設定が削除されます。 show dscp defaults コマンドを使用して、工場出荷時の DSCP 設定を確認できます。

#### 要件

コマンド特権レベル:1 アップグレード時の使用:不可 適用対象:Unified Communications Manager、Unified Communications Manager の IM and Presence サービス、および Cisco Unity Connection。

### **set dscp**

このコマンドは、発信 TCP または UDP パケットの DSCP マーキングをイネーブルまたはディ セーブルにします。単一のポート タグ、またはすべてのポート タグの DSCP を一度にイネー ブルまたはディセーブルにできます。

**set dscp** {**enable** | **disable**}{**all***port\_tag*}

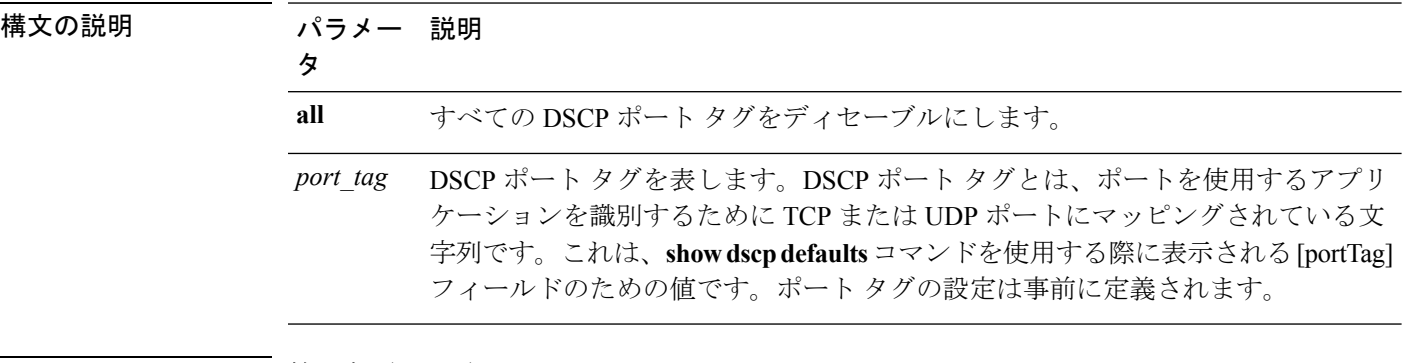

コマンド モード 簡理者 (admin:)

#### 要件

コマンド特権レベル:1

アップグレード時の使用:不可

適用対象:Unified Communications Manager、Unified Communications Manager の IM and Presence サービス、および Cisco Unity Connection。

### **set dscp marking**

このコマンドは、既知のDSCPクラスおよび数値を使用して、ポートタグのDSCPマーキング を設定します。

**set dscp marking** *port\_tag value*

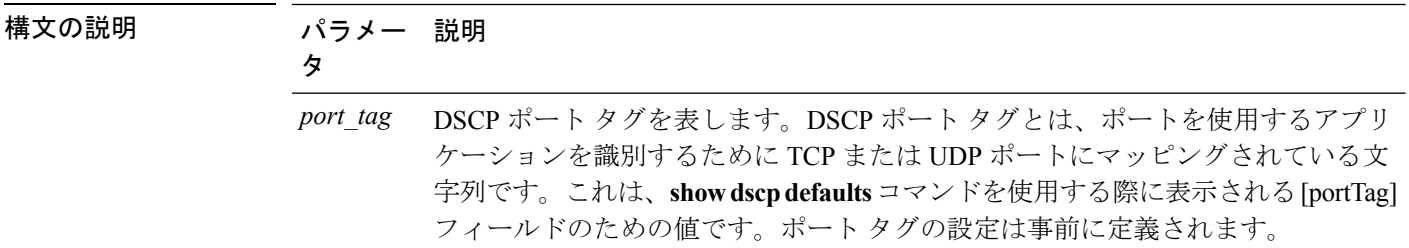

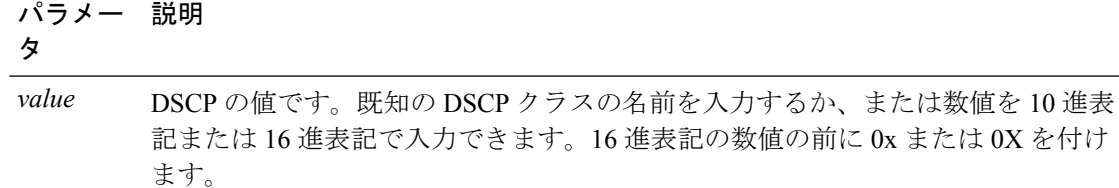

### コマンド モード 音理者 (admin:)

- 使用上のガイドライン DSCP で定義される有効なクラス名は、次のとおりです。
	- •クラス セレクタの値: CS0、CS1、CS2、CS3、CS5、CS6、CS7

クラス セレクタ (CS)の値は IP Precedence の値に対応し、IP Precedence と完全に互換性 があります。

• 緊急転送の値:EF

EFPHB は、低帯域幅、保証帯域幅、少ない遅延、少ないジッタを必要とする VoIP などの アプリケーションに適しています。

• ベスト エフォートの値:BE

この値はデフォルト PHB とも呼ばれ、基本的に 0x00 とマークされるパケットを指定しま す。

また、ネットワーク ルータからの従来のベスト エフォート型のサービスを取得します。

• 確認転送の値:AF11、AF12、AF13、AF21、AF22、AF23、AF41、AF42、AF43 確認転送クラスは 4 種類あり、それぞれ 3 つのドロップ優先順位があります。 これらの優先順位の値は、パケットがネットワークの輻輳によってドロップされる順序を 定義します(必要な場合)。たとえば、AF13 クラスのパケットは AF12 のパケットの前 にドロップされます。

#### 要件

コマンド特権レベル:1

アップグレード時の使用:不可

適用対象:Unified Communications Manager、Unified Communications Manager の IM and Presence サービス、および Cisco Unity Connection。

## <span id="page-105-0"></span>**set ipsec\***

## **set ipsec policy\_group**

このコマンドは、指定されたポリシー グループ名の ipsec ポリシーをイネーブルにします。

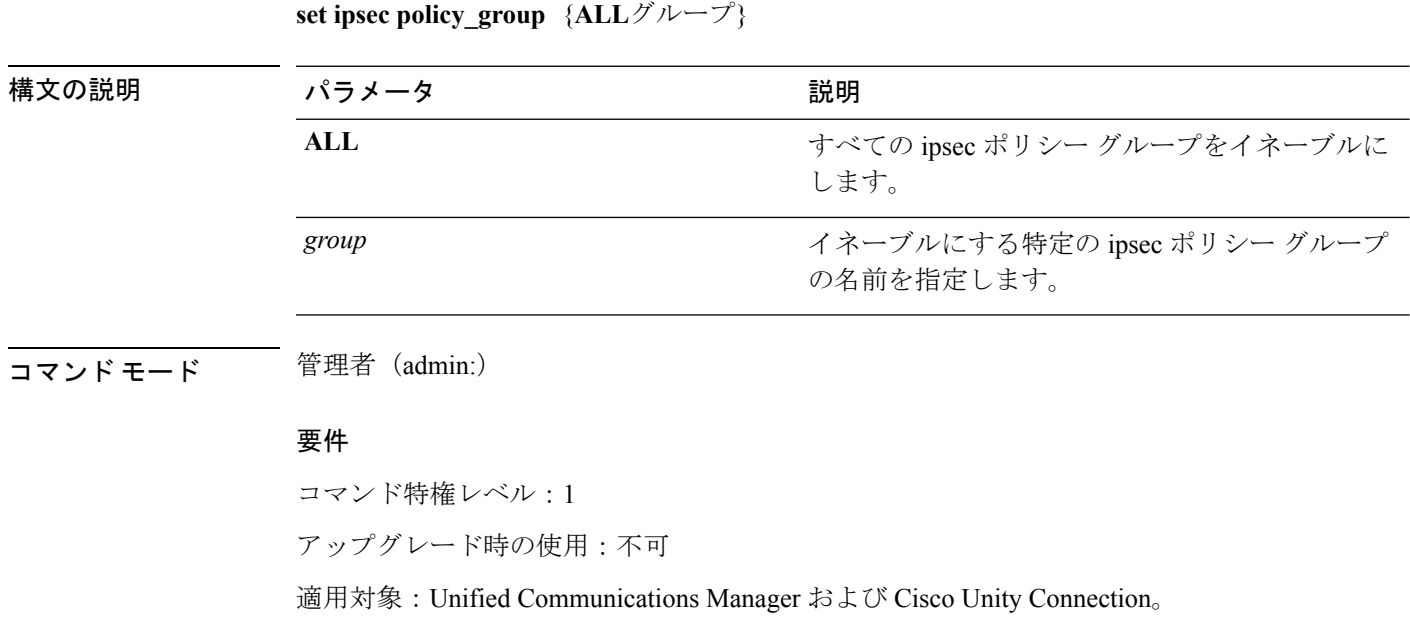

## **set ipsec policy\_name**

このコマンドは、特定の ipsec ポリシーをイネーブルにします。

**set ipsec policy\_name** {**ALL***policy\_name*}

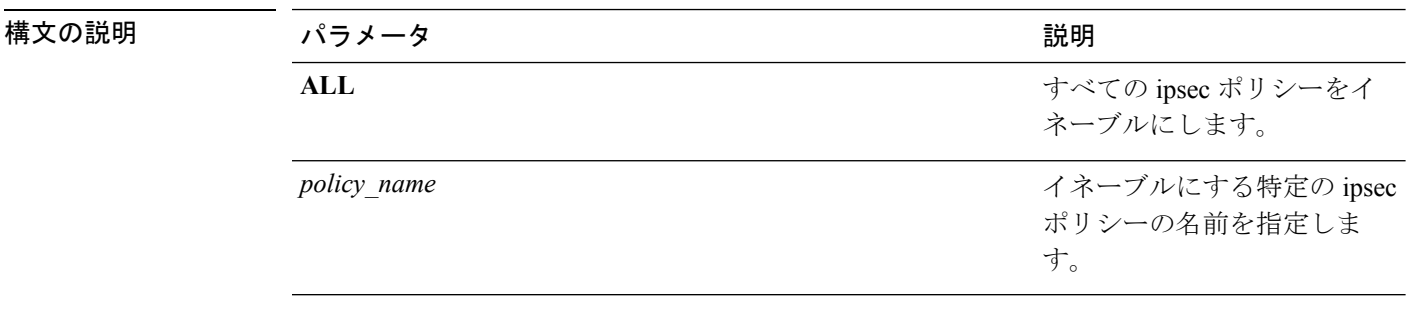

**コマンドモード** 管理者 (admin:)

### 要件

コマンド特権レベル:1

アップグレード時の使用:不可

適用対象:Unified Communications Manager および Cisco Unity Connection。

## <span id="page-106-0"></span>**set key regen\***

### **set key regen authz encryption**

Unified Communications Manager のパブリッシャ ノードでこのコマンドを実行すると、Cisco Jabber 認証で使用される OAuth アクセス トークンおよび更新トークンを暗号化する対称暗号 キーを再生成できます。

コマンド モード 管理者 (admin:)

### 要件

コマンド特権レベル:4

アップグレード時の使用:不可

適用対象:Unified Communications Manager、IM and Presence サービス。

### **set key regen authz signing**

Unified Communications Manager のパブリッシャ ノードでこのコマンドを実行すると、Cisco Jabber 認証で使用される OAuth アクセス トークンおよび更新トークンに署名するための非対 称 RSA キー ペアを再生成できます。

コマンド モード 簡理者 (admin:)

<span id="page-106-1"></span>使用上のガイドライン 要件

コマンド特権レベル:4 アップグレード時の使用:不可

適用対象:Unified Communications Manager、IM and Presence サービス。

## **set logging**

このコマンドを使用すると、CLI Admin ログをイネーブルまたはディセーブルにすることがで きます。

**set logging** {**enable** | **disable**}

構文の説明 パラメー 説明 タ **enable** ロギングをオンにします。 **disable** ロギングをオフにします。

コマンド モード 管理者 (admin:)

要件

コマンド特権レベル:0

アップグレード時の使用:不可

適用対象:Unified Communications Manager、Unified Communications Manager の IM and Presence サービス、および Cisco Unity Connection。

## <span id="page-107-0"></span>**set Login Grace Timeout**

このコマンドを使用すると、LoginGraceTimeout 値を指定の値に設定できます。

**set Login Grace Timeout** *LoginGraceTimeout value*

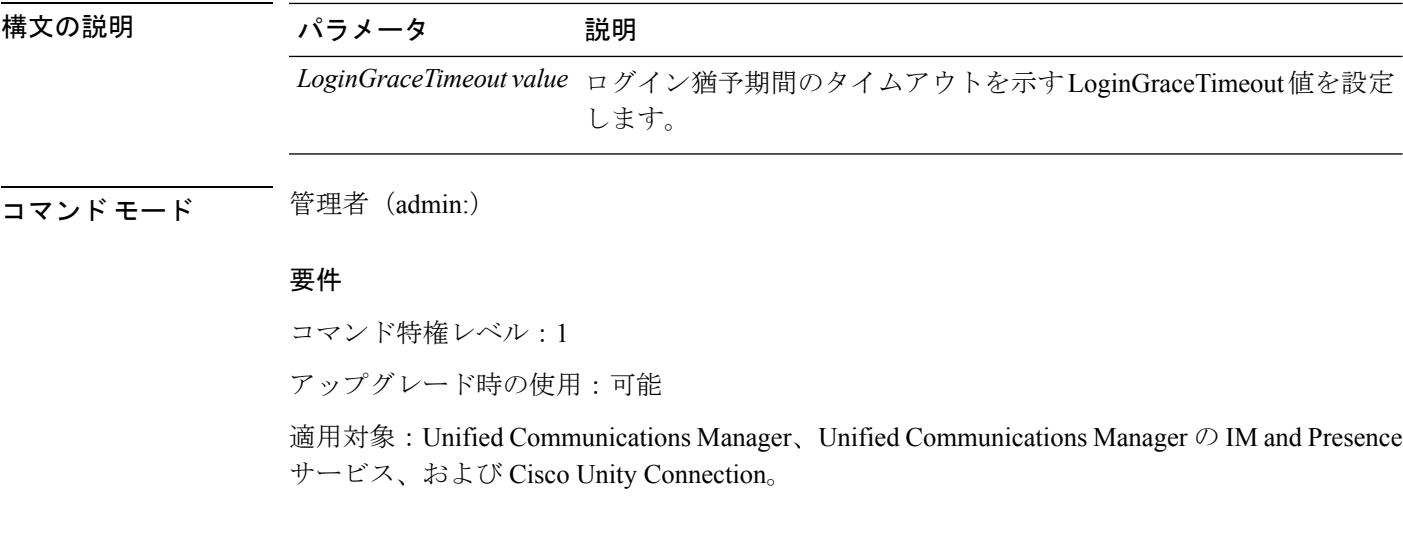

## <span id="page-107-1"></span>**set network\***

### **set network cluster publisher**

このコマンドは、ネットワーク クラスタ パブリッシャのホスト名および IP アドレスを設定し ます。
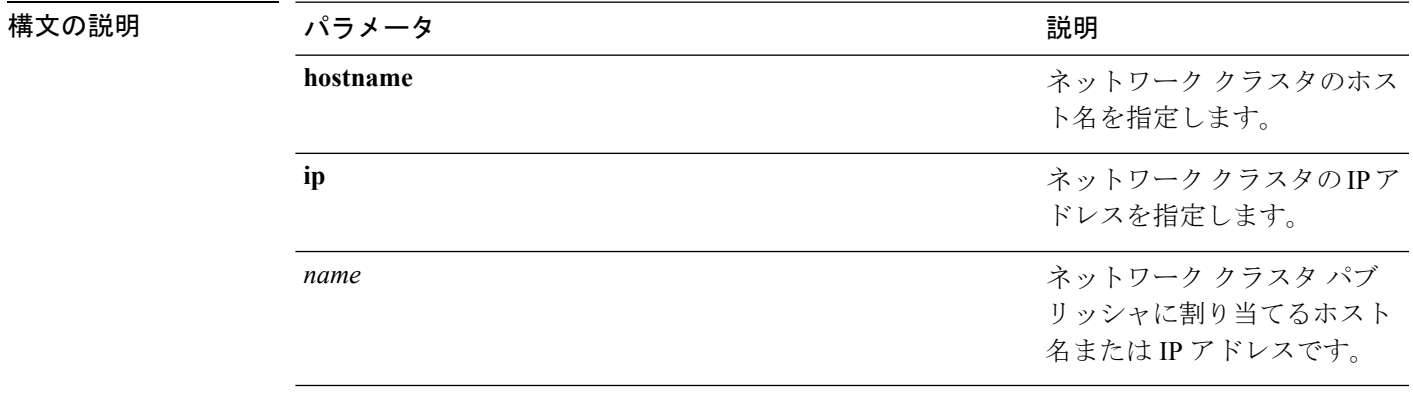

#### **set network cluster publisher** {**hostname** | **ip**} *name*

**コマンドモード** 管理者 (admin:)

要件

コマンド特権レベル:1

アップグレード時の使用:可能

適用対象:Unified Communications Manager、Unified Communications Manager の IM and Presence サービス、および Cisco Unity Connection。

### **set network cluster subscriber details**

Tomcat Web サーバがダウンして GUI にアクセスできない間は、このコマンドを使用してサブ スクライバを processnode または appserver テーブルに追加します。

**set network cluster subscriber details** *servertype hostname ip domainname*

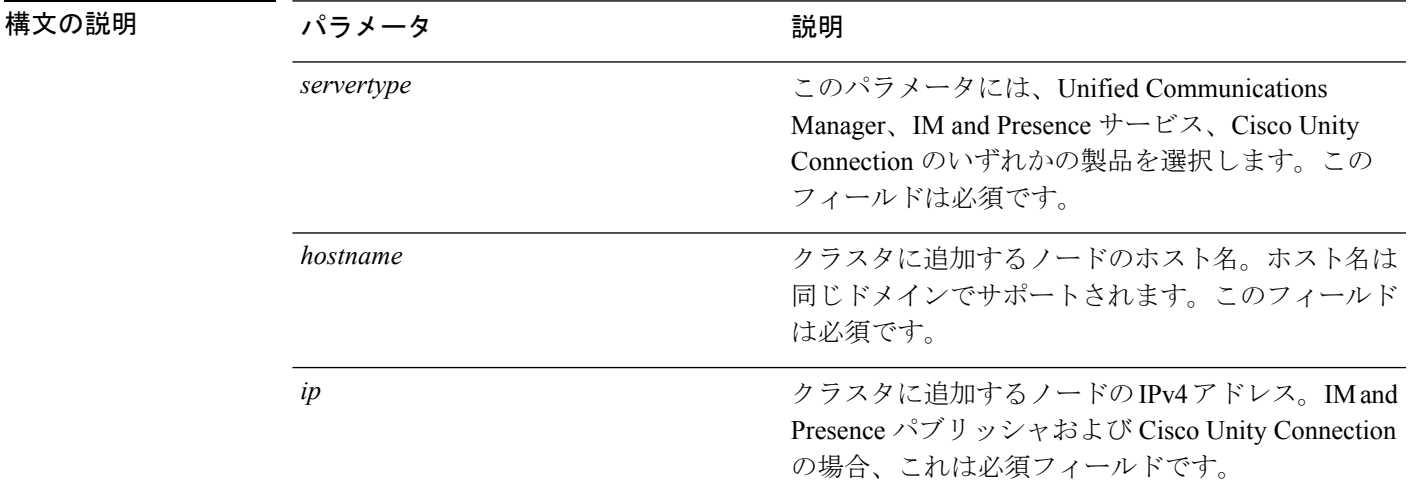

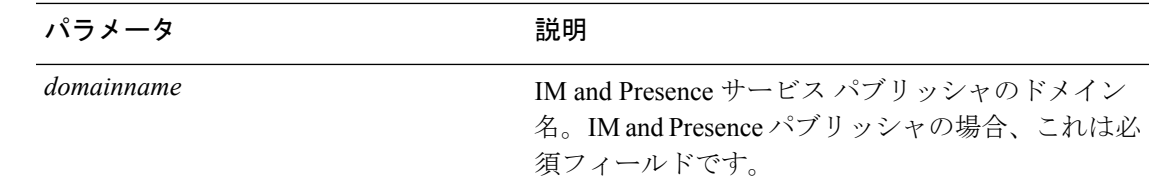

コマンド モード ―― 管理者 (admin:)

要件

コマンド特権レベル:1

アップグレード時の使用:可能

適用対象:Unified Communications Manager、IM and Presence サービス、および Cisco Unity Connection。

### **set network cluster subscriber dynamic-cluster-configuration**

パブリッシャでダイナミッククラスタ設定をイネーブルにするには、このコマンドを使用しま す。このコマンドを使用して、ユーザがサブスクライバ ノードをパブリッシャ サーバ テーブ ルに追加できる期間を指定します。サブスクライバノードの追加はただちに認証されるため、 これらのノードは、サブスクライバノードのインストール時に、パブリッシャの詳細を待機す る必要はありません。

**set network cluster subscriber dynamic-cluster-configuration** {**default** | **no. of hours**}

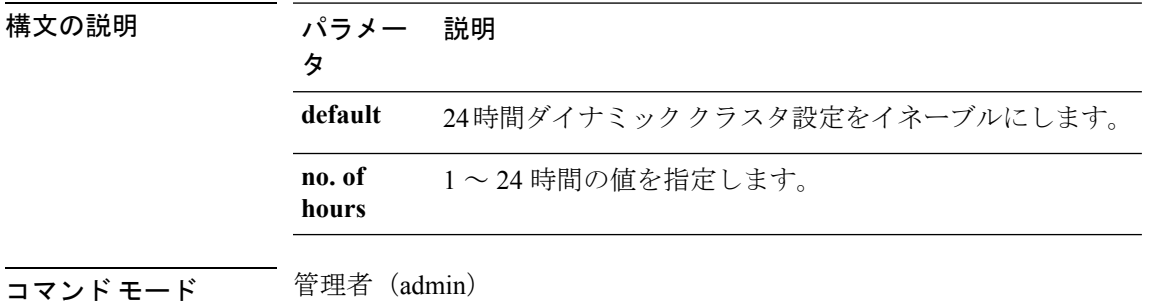

#### 要件

適用対象:Unified Communications Manager、IM and Presence サービス、および Cisco Unity Connection。

### **set network dhcp eth0**

このコマンドは、イーサネット インターフェイス 0 の DHCP をイネーブルまたはディセーブ ルにします。イーサネット インターフェイス 1 は設定できません。

**set network dhcp eth0** {**enable** | **disable** } {*node\_ipnet\_maskgateway\_ip*}

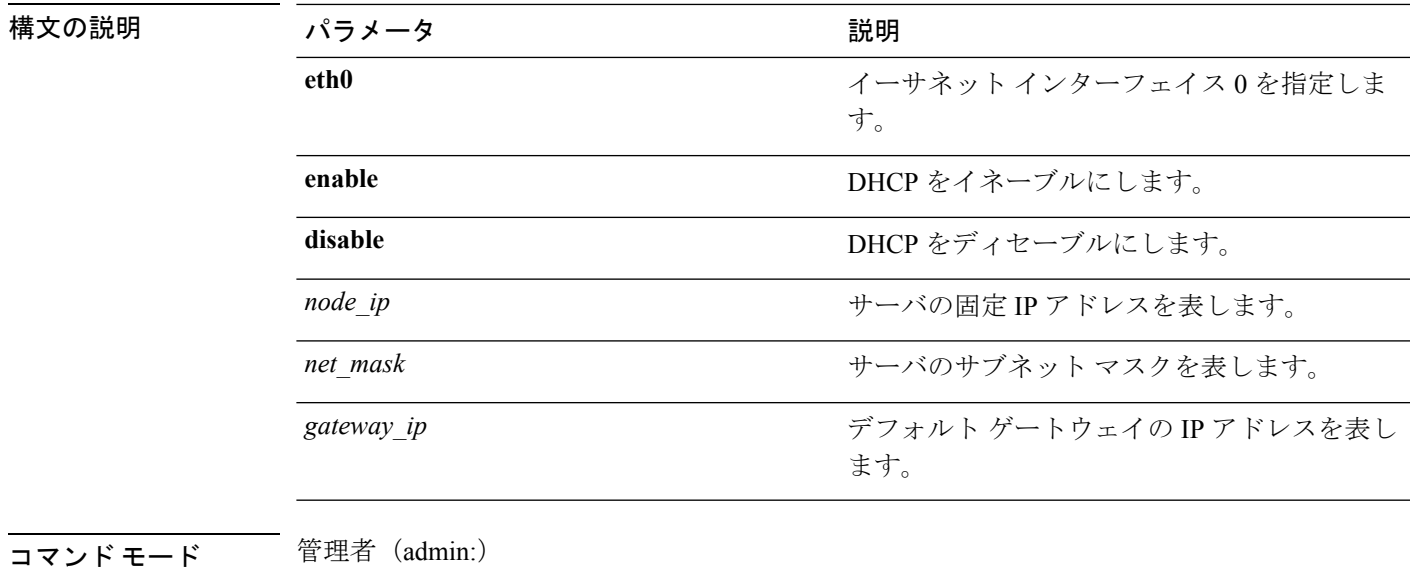

使用上のガイドライン  $\mathbb{A}$ 

注意

続行すると、システムが再起動されます。いずれかの IP アドレスを変更した場合は、必ずす べてのノードを再起動することをお勧めします。

#### 要件

コマンド特権レベル:1 アップグレード時の使用:不可 適用対象:Unified Communications Manager、Unified Communications Manager の IM and Presence

サービス、および Cisco Unity Connection。

# **set network dns**

プライマリまたはセカンダリ DNS サーバの IP アドレスを設定します。

**set network dns** {**primary** | **secondary**} *addr*

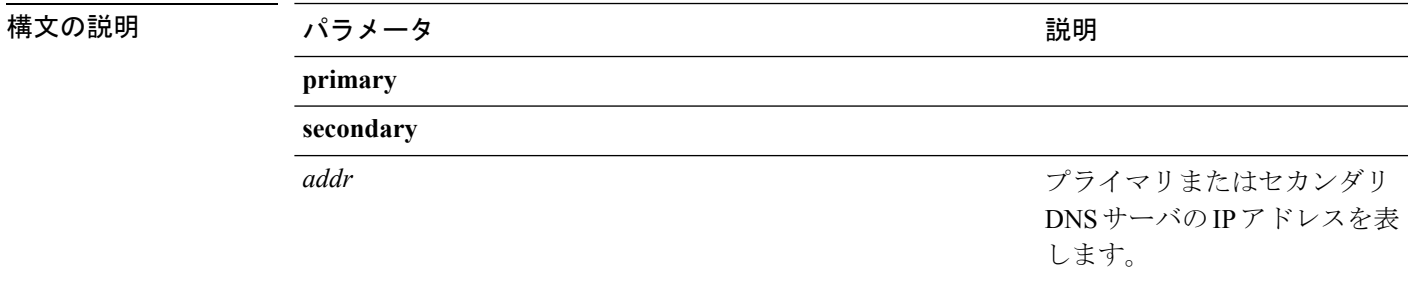

コマンド モード 管理者 (admin:)

#### 要件

コマンド特権レベル:1

アップグレード時の使用:不可

適用対象:Unified Communications Manager、Unified Communications Manager の IM and Presence サービス、および Cisco Unity Connection。

(注)

DNS サーバの IP アドレスを変更する場合は、**utils system restart** CLI コマンドを使用してサー バを再起動する必要があります。

# **set network dns options**

DNS オプションを設定します。

**set network dns options** [{**timeout***seconds*}] [{**attempts***number*}] [{**rotate**}]

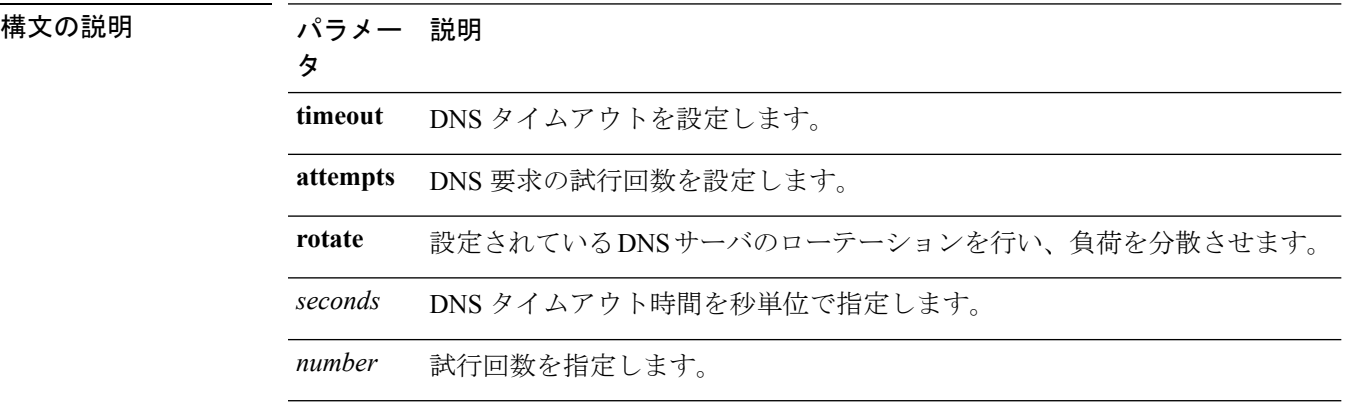

使用上のガイドライン このコマンドを実行すると、自動システム再起動が行われます。

コマンド モード 管理者 (admin:)

#### 要件

コマンド特権レベル:0

アップグレード時の使用:可能

適用対象:Unified Communications Manager、Unified Communications Manager の IM and Presence サービス、および Cisco Unity Connection。

### **set network domain**

システムのドメイン名を設定します。 (注) ドメイン名を変更すると、アップロードされたすべてのサードパーティ製の署名付き証明書を 含むすべての Unified Communications Manager 証明書が自動的に再生成されます。サーバが自 動的に再起動した後、セキュア(混合)モードで動作する電話機は、CTLクライアントによる 電話機の新しい CTL ファイルへの更新を終了するまでサーバに接続できません。 (注) 電話機が正しく登録されるように、サーバを1台ずつ再起動します。ドメイン名の変更方法の 詳細については、『*Changing the IP Address and Hostname for Cisco Unified Communications Manager*』を参照してください。 **set network domain** [*domain-name*] 構文の説明 パラメータ 説明 *domain\_name* 割り当てるシステムドメインを表します。 コマンド モード ―― 管理者 (admin:) 使用上のガイドライン このコマンドの実行を続けるかどうかが尋ねられます。  $\sqrt{ }$ 注意 続行すると、ネットワーク接続が一時的に切断されます。 要件 コマンド特権レベル:1 アップグレード時の使用:不可

> 適用対象:Unified Communications Manager、Unified Communications Manager の IM and Presence サービス、および Cisco Unity Connection。

### **set network failover**

このコマンドは、Media Convergence Server ネットワーク インターフェイス カードの Network Fault Tolerance をイネーブルまたはディセーブルにします。

**set network failover** {**ena** | **dis**}

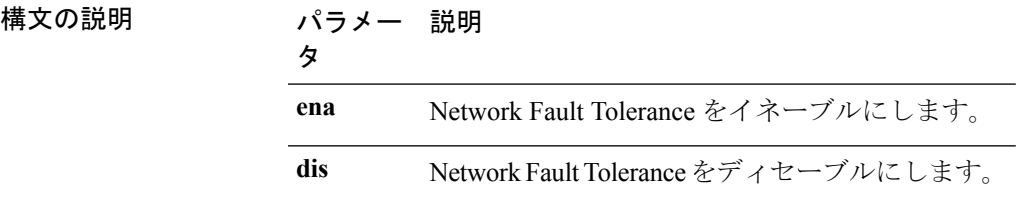

**コマンドモード** 管理者 (admin:)

要件

コマンド特権レベル:1

アップグレード時の使用:不可

適用対象:Unified Communications Manager、Unified Communications Manager の IM and Presence サービス、および Cisco Unity Connection。

### **set network gateway**

ネットワーク ゲートウェイの IP アドレスを設定します。

**set network gateway** *addr*

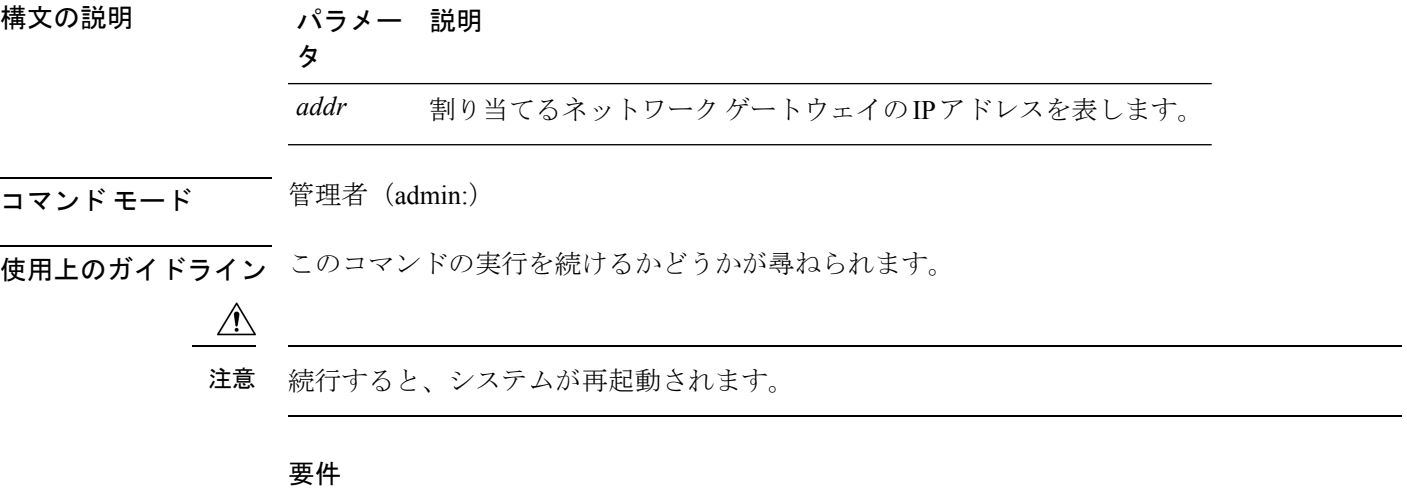

コマンド特権レベル:1

アップグレード時の使用:不可

適用対象:Unified Communications Manager、Unified Communications Manager の IM and Presence サービス、および Cisco Unity Connection。

# **set network hostname**

このコマンドは、管理者がネットワーク ホスト名を設定し、ノードの IP アドレスを変更し、 システムを再起動できるようにします。

このコマンドを試みる前に、管理者は有効なDRFバックアップを持っている必要があります。 また、ホスト名(またはホスト名と IP アドレス)の変更を試みる前に、管理者は次を実行す る必要があります。

- **show hcs cluster verify detailed** を実行し、クラスタ設定に設定上の問題がないことを確認 します
- **set hcs cluster config** を実行し、クラスタ設定を更新します
- **show hcs cluster verify detailed** を実行し、クラスタ設定を確認します

**set network hostname** *hostname*

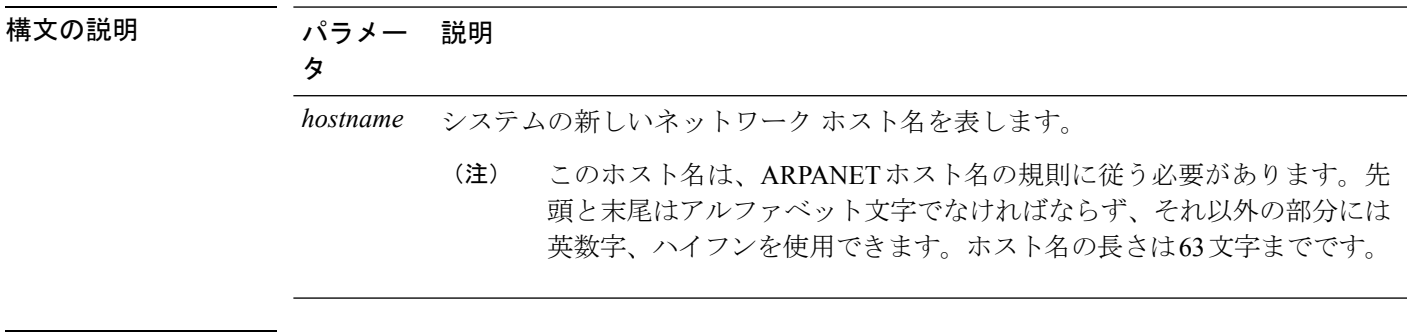

#### コマンド モード 管理者 (admin:)

使用上のガイドライン このコマンドの実行を続けるかどうかが尋ねられます。

### $\bigwedge$

注意 続行すると、システムが再起動されます。

#### 要件

コマンド特権レベル:1

アップグレード時の使用:不可

適用対象:Unified Communications Manager、Unified Communications Manager の IM and Presence サービス、および Cisco Unity Connection。

#### 例

admin:set network hostname

WARNING: Changing this setting will invalidate software license on this server. The license will have to be re-hosted. Continue(y/n):

```
Continue (y/n)?y
ctrl-c: To quit the input.
*** W A R N I N G ***
Do not close this window without first canceling the command.
This command will automatically restart system services.
The command should not be issued during normal operating
hours.
=======================================================
Note: Please verify that the new hostname is a unique
name across the cluster and, if DNS services are
utilized, any DNS configuration is completed
before proceeding.
                     =======================================================
Security Warning : This operation will regenerate
all CUCM Certificates including any third party
signed Certificates that have been uploaded.
Enter the hostname:: app-lfwelty5
Would you like to change the network ip address at this time [yes]::
Warning: Do not close this window until command finishes.
ctrl-c: To quit the input.
*** W A R N I N G ***
=======================================================
Note: Please verify that the new ip address is unique
across the cluster.
=======================================================
Enter the ip address:: 106.1.34.154
Enter the ip subnet mask:: 255.0.0.0
Enter the ip address of the gateway:: 106.1.1.1
Hostname: app-lfwelty5
IP Address: 106.1.34.154
IP Subnet Mask: 255.0.0.0
Gateway: 106.1.1.1
Do you want to continue [yes/no]? yes
...
```
(注)

管理者は [yes] を応答することによって、ホスト名と IP アドレスの両方を変更できま す。ホスト名だけを変更するには、[no] を応答します。

# **set network ip eth0**

イーサネット インターフェイス 0 の IP アドレスを設定します。イーサネット インターフェイ ス 1 は設定できません。

このコマンドを試みる前に、管理者は有効なDRFバックアップを持っている必要があります。 また、IP アドレスの変更を試みる前に、管理者は次を実行する必要があります。

- **show hcs cluster verify detailed** を実行し、クラスタ設定に設定上の問題がないことを確認 します
- **set hcs cluster config** を実行し、クラスタ設定を更新します
- **show hcs cluster verify detailed** を実行し、クラスタ設定を確認します

**set network ip eth0** *addr mask gw*

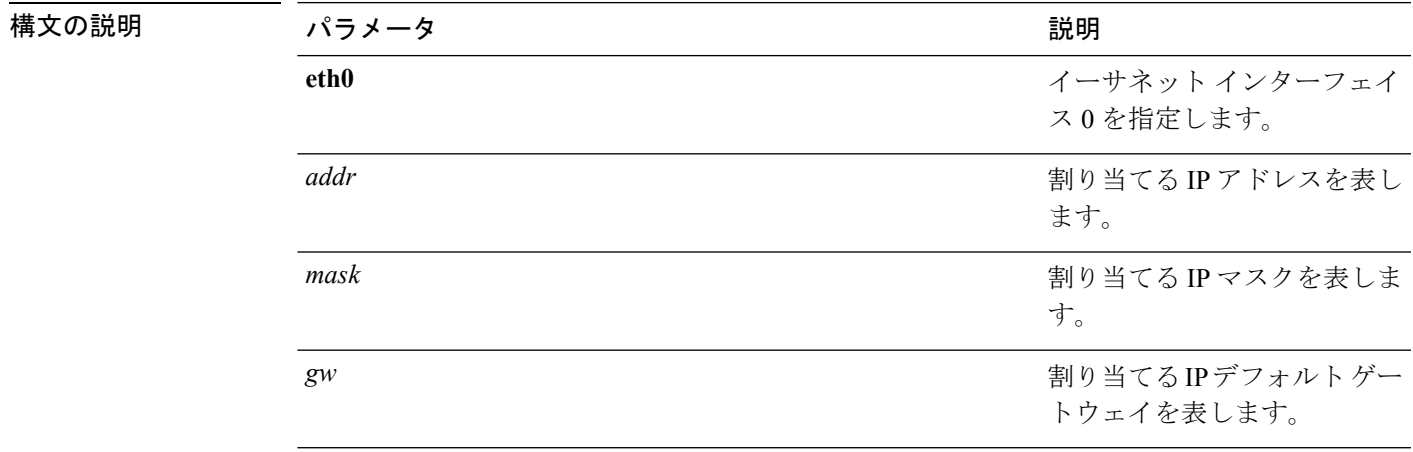

### コマンド モード 管理者 (admin:)

使用上のガイドライン このコマンドの実行を続けるかどうかが尋ねられます。

 $\bigwedge$ 

注意 続行すると、システムが再起動されます。

#### 要件

コマンド特権レベル:1

アップグレード時の使用:不可

適用対象:Unified Communications Manager、Unified Communications Manager の IM and Presence サービス、および Cisco Unity Connection。

### **set network ipv6 dhcp**

このコマンドは、サーバ上の DHCPv6 クライアントを設定し、IPv6 サポートをイネーブルに します。変更を反映するには、サーバを再起動する必要があります。

**set network ipv6 dhcp** {**enable** | **disable**} [**reboot**]

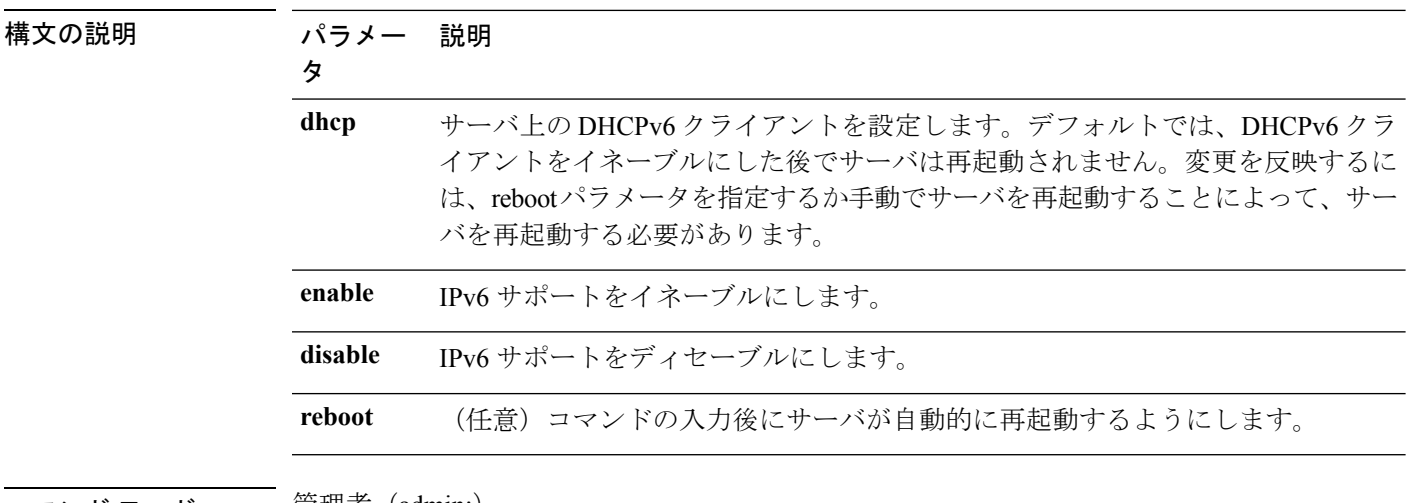

コマンド モード ―― 管理者(admin:)

#### 要件

コマンド特権レベル:1

アップグレード時の使用:不可

適用対象:Unified Communications Manager、Unified Communications Manager の IM and Presence サービス、および Cisco Unity Connection。

### **set network ipv6 gateway**

このコマンドは、サーバの IPv6 ゲートウェイを設定します。変更を反映するには、サーバを 再起動する必要があります。

**set network ipv6 gateway** *addr* [**reboot**]

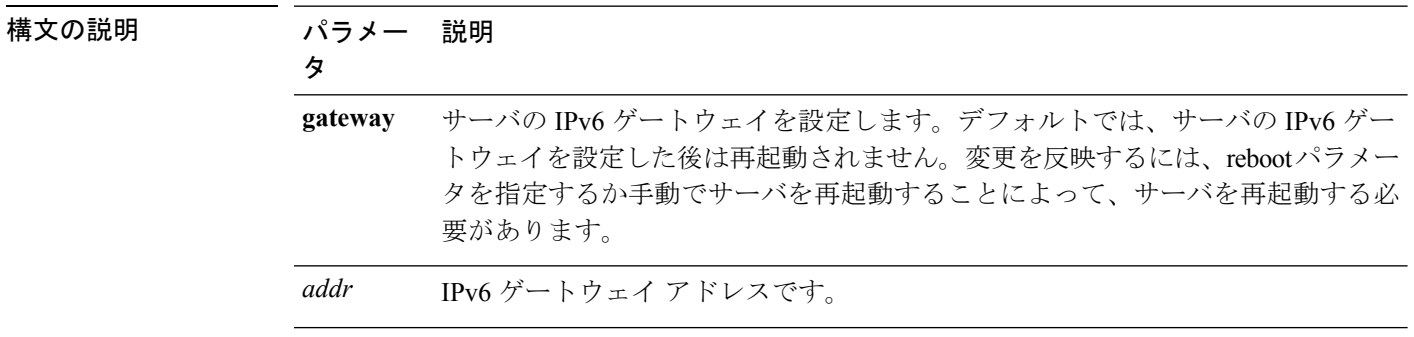

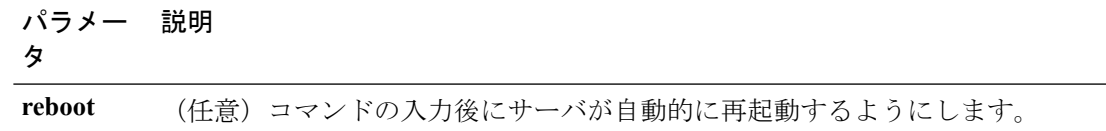

#### **コマンドモード** 管理者 (admin:)

#### 要件

コマンド特権レベル:1

アップグレード時の使用:不可

適用対象:Unified Communications Manager、Unified Communications Manager の IM and Presence サービス、および Cisco Unity Connection。

# **set network ipv6 service**

このコマンドは、サーバ上の IPv6 サービスをイネーブルまたはディセーブルにします。変更 を反映するには、サーバを再起動する必要があります。

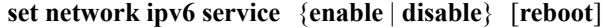

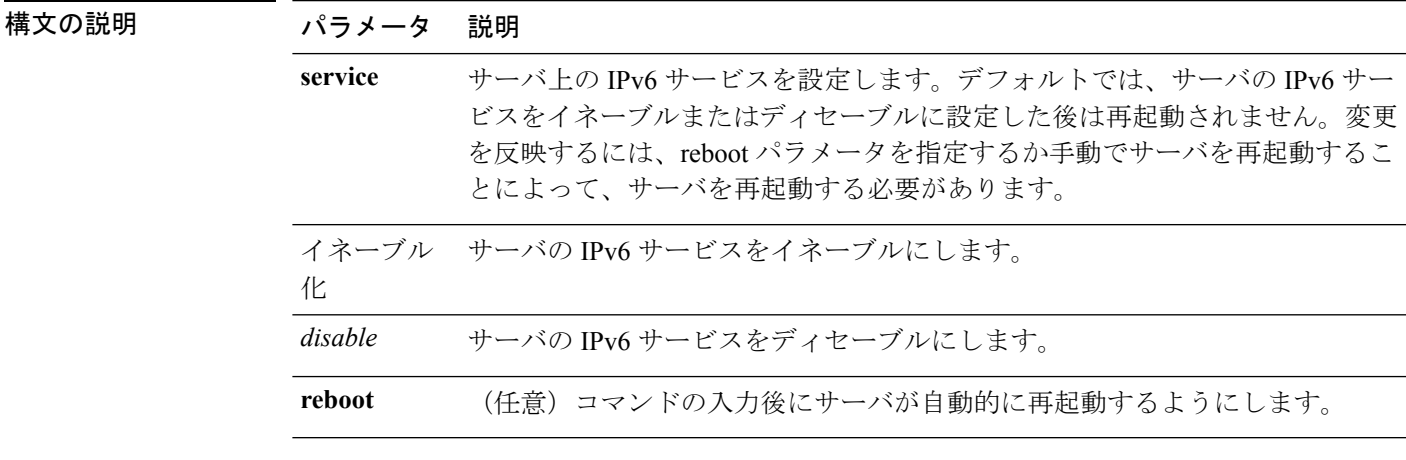

**コマンドモード** 管理者 (admin:)

#### 要件

コマンド特権レベル:1

アップグレード時の使用:不可

適用対象:Unified Communications Manager、Unified Communications Manager の IM and Presence サービス、および Cisco Unity Connection。

### **set network ipv6 static\_address**

このコマンドは、サーバに固定 IPv6 アドレスを割り当てます。変更を反映するには、サーバ を再起動する必要があります。

**set network ipv6 static\_address** *addr mask* [**reboot**]

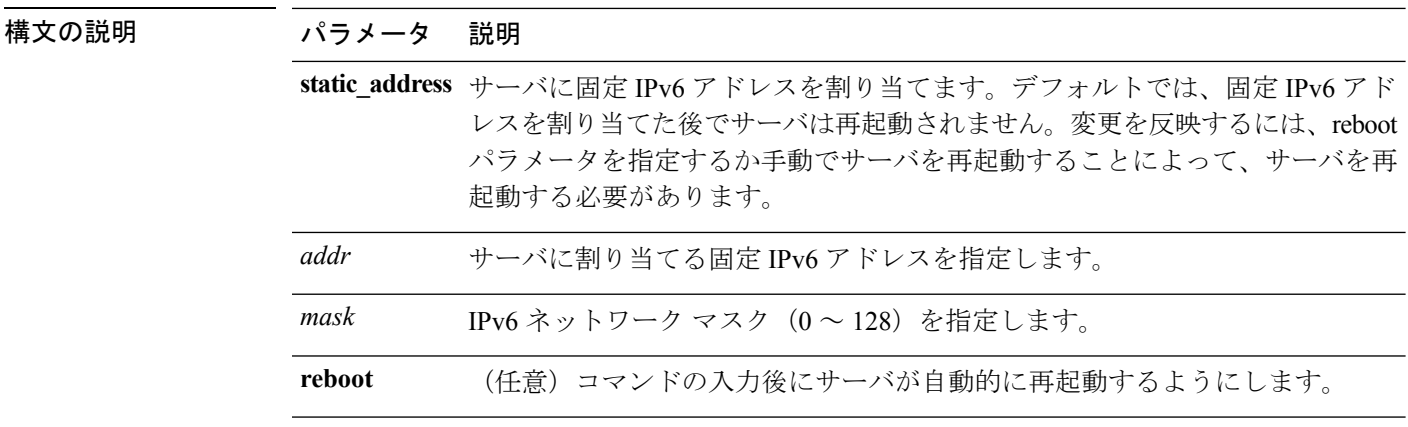

コマンド モード 管理者 (admin:)

#### 要件

コマンド特権レベル:1

アップグレード時の使用:不可

適用対象:Unified Communications Manager、Unified Communications Manager の IM and Presence サービス、および Cisco Unity Connection。

# **set network max\_ip\_conntrack**

このコマンドは ip\_conntrack\_max 値を設定します。

**set network max\_ip\_conntrack** *ip\_conntrack\_max value*

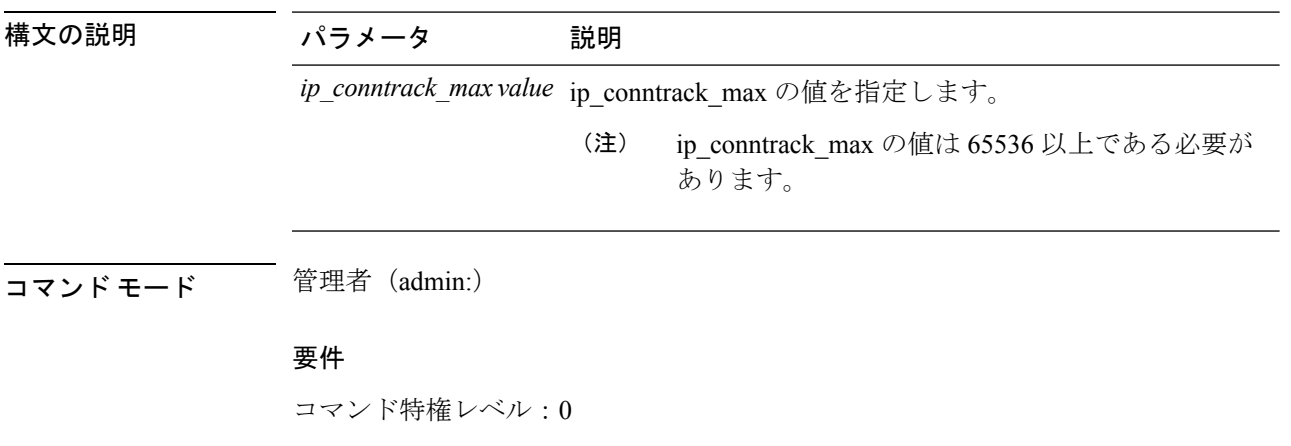

アップグレード時の使用:不可

適用対象:Unified Communications Manager、Unified Communications Manager の IM and Presence サービス、および Cisco Unity Connection。

#### 例

admin:set network max\_ip\_conntrack 65536

### **set network mtu**

最大 MTU 値を設定します。

**set network mtu** *mtu\_max*

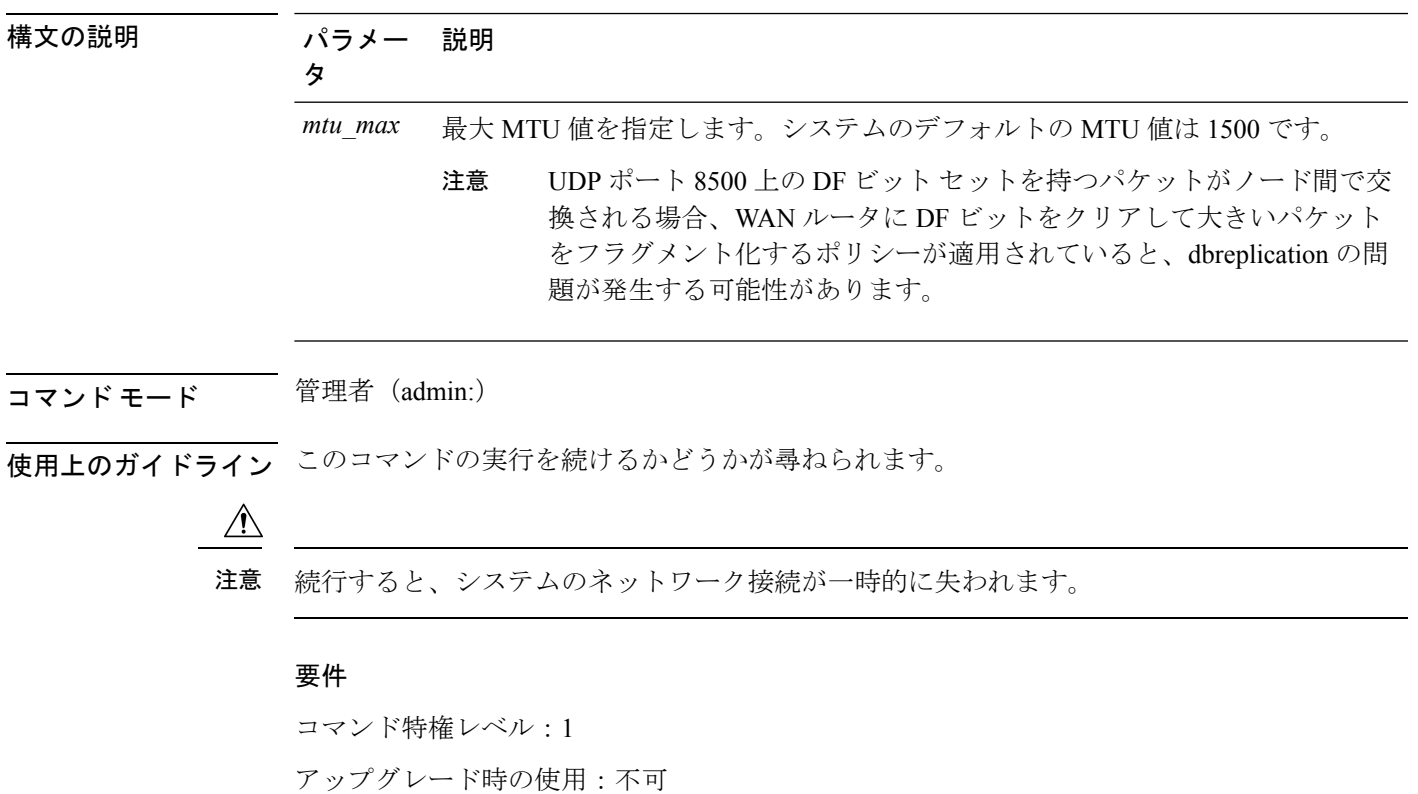

適用対象:Unified Communications Manager、Unified Communications Manager の IM and Presence サービス、および Cisco Unity Connection。

#### 例

```
admin:set network mtu 576 W A R N I N G
This will cause the system to temporarily lose network connectivity
    Do you want to continue ?
Enter "yes" to continue or any other key to abort
```
yes executing...

### **set network name-service hosts cache-enable**

このコマンドは、nscd 関連キャッシュを有効にします。

**set network name-service hosts cache-enable** *value*

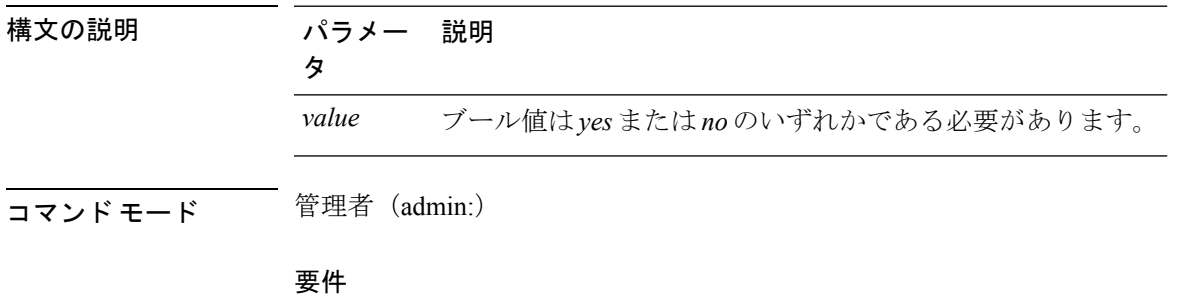

コマンド特権レベル:1

アップグレード時の使用:可能

適用対象:Unified Communications Manager、Unified Communications Manager の IM and Presence サービス、および Cisco Unity Connection。

## **set network name-service hosts max-db-size**

このコマンドは、サービスに許可される最大サイズを設定します。

**set network name-service hosts max-db-size** *value*

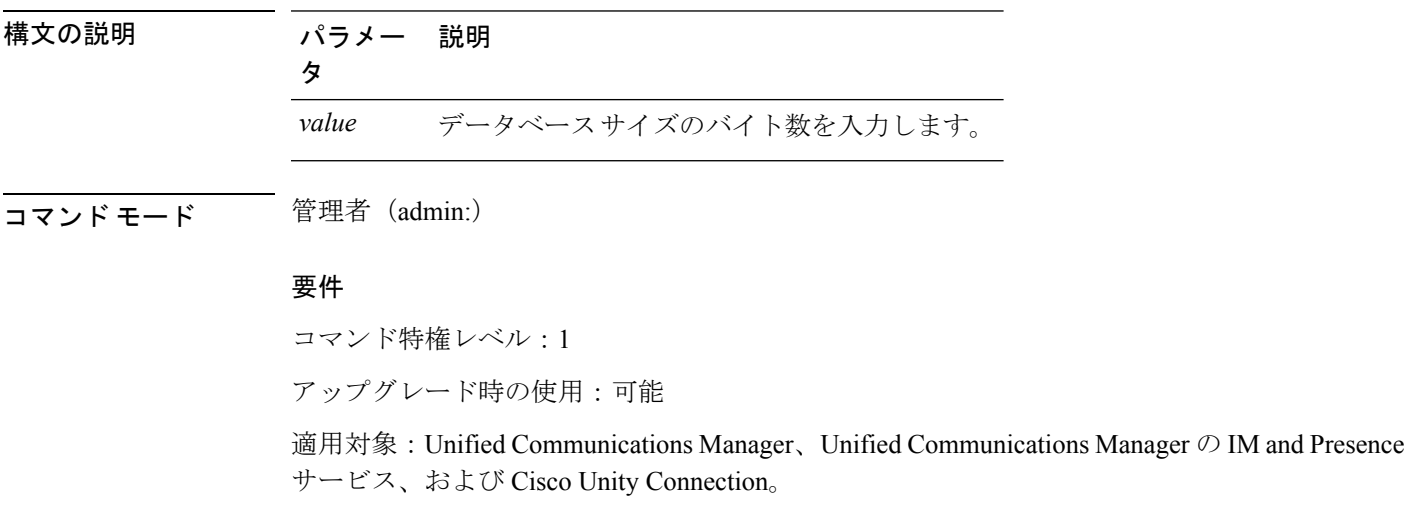

### **set network name-service hosts negative-time-to-live**

このコマンドは、指定されたサービスのキャッシュ内の負のエントリまたは失敗したクエリの 存続可能時間(TTL)を設定します。そのため、このコマンドを使用すると、ユーザID(UID) により所有され、システム データベースで使用できないさまざまなファイルがある場合のパ フォーマンスが向上します。たとえば、Linux カーネル ソースでルートとして使用できるファ イルです。キャッシュの一貫性の問題を軽減するには、このようなファイルの数を最小限に抑 える必要があります。

**set network name-service hosts negative-time-to-live** *value*

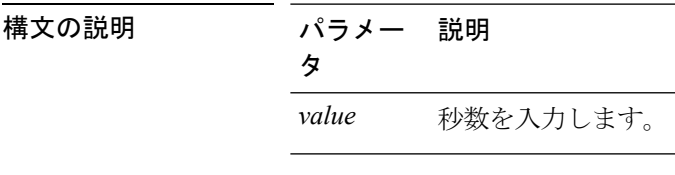

**コマンドモード** 管理者 (admin:)

要件

コマンド特権レベル:1

アップグレード時の使用:可能

適用対象:Unified Communications Manager、Unified Communications Manager の IM and Presence サービス、および Cisco Unity Connection。

### **set network name-service hosts persistent**

このコマンドは、サーバの再起動後もサービスのキャッシュの内容を保持します。このコマン ドは、パラノイア モードが設定されている場合に役立ちます。

**set network name-service hosts persistent** *value*

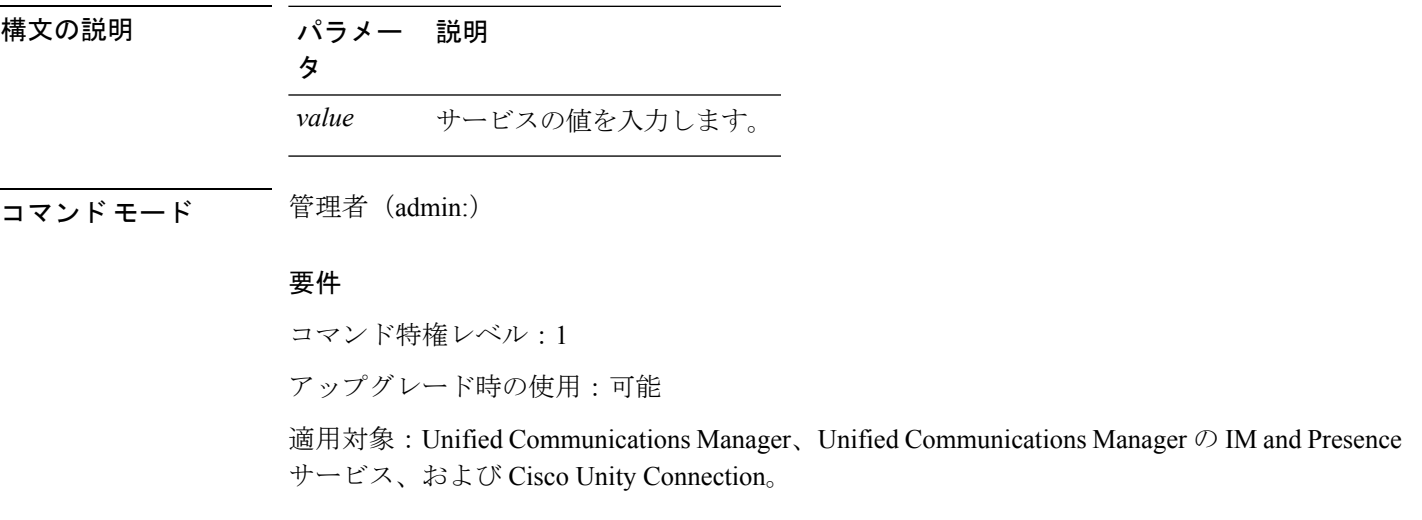

### **set network name-service hosts positive-time-to-live**

このコマンドは、指定されたサービスのキャッシュ内の正のエントリまたは成功したクエリの 存続可能時間(TTL)を設定します。値は秒単位で設定します。大きい値を設定すると、キャッ シュのヒット率が向上し、平均応答時間が短くなります。ただし、大きい値はキャッシュの一 貫性の問題を増やします。

**set network name-service hosts positive-time-to-live** *value*

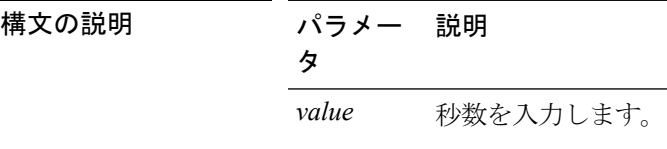

コマンド モード ―― 管理者 (admin:)

#### 要件

コマンド特権レベル:1

アップグレード時の使用:可能

適用対象:Unified Communications Manager、Unified Communications Manager の IM and Presence サービス、および Cisco Unity Connection。

### **set network name-service hosts suggested-size**

このコマンドは、内部ハッシュ テーブルのサイズを変更します。

**set network name-service hosts suggested-size** *value*

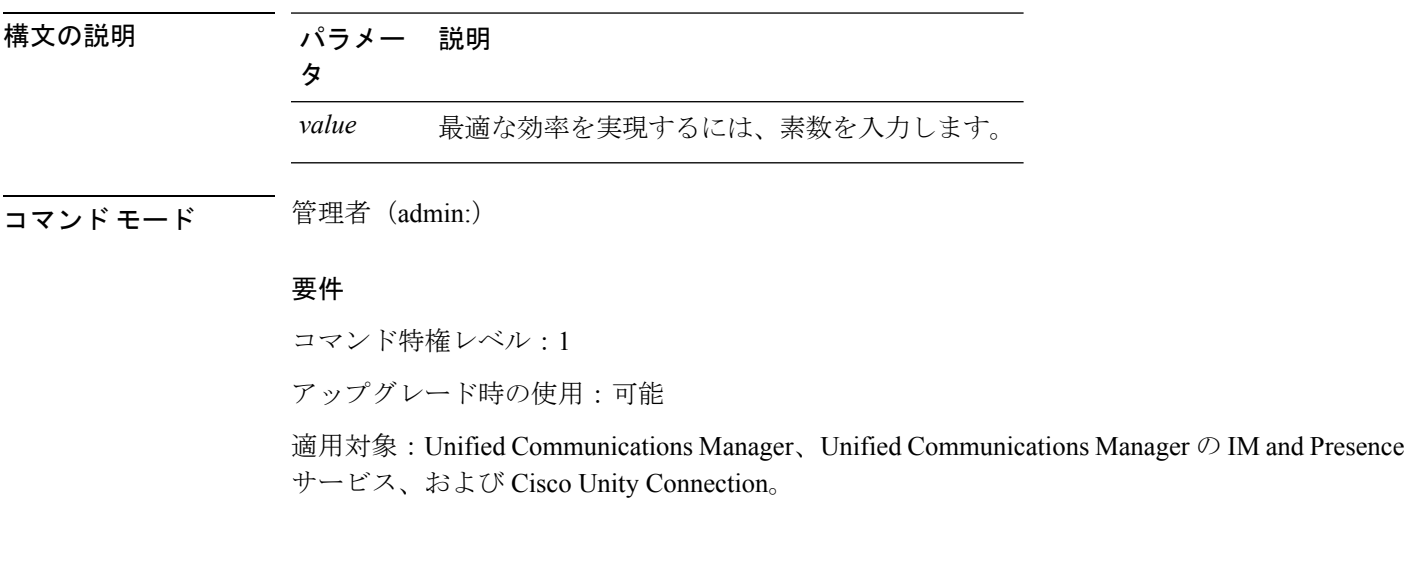

## **set network name-service services cache-enable**

このコマンドは、nscd 関連キャッシュを有効にします。

#### **set network name-service services cache-enable** *value*

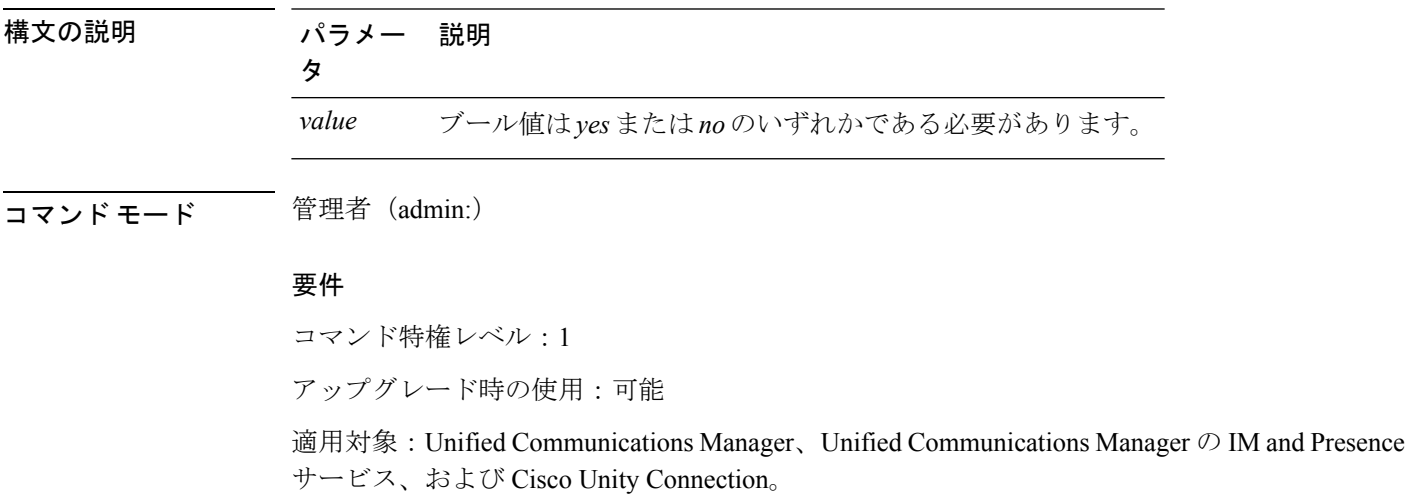

## **set network name-service services max-db-size**

このコマンドは、サービスに許可される最大サイズを設定します。

**set network name-service services max-db-size** *value*

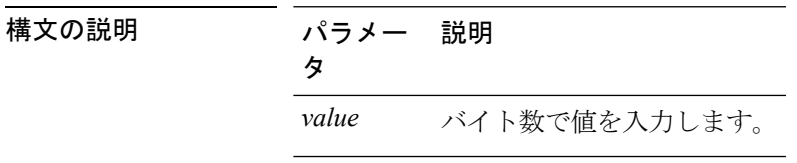

**コマンドモード** 管理者 (admin:)

#### 要件

コマンド特権レベル:1

アップグレード時の使用:可能

適用対象:Unified Communications Manager、Unified Communications Manager の IM and Presence サービス、および Cisco Unity Connection。

## **set network name-service services negative-time-to-live**

このコマンドは、指定されたサービスのキャッシュ内の負のエントリまたは失敗したクエリの 存続可能時間(TTL)を設定します。そのため、このコマンドを使用すると、ユーザID(UID) により所有され、システム データベースで使用できないさまざまなファイルがある場合のパ

フォーマンスが向上します。たとえば、Linux カーネル ソースでルートとして使用できるファ イルです。キャッシュの一貫性の問題を軽減するには、このようなファイルの数を最小限に抑 える必要があります。

**set network name-service services negative-time-to-live** *value*

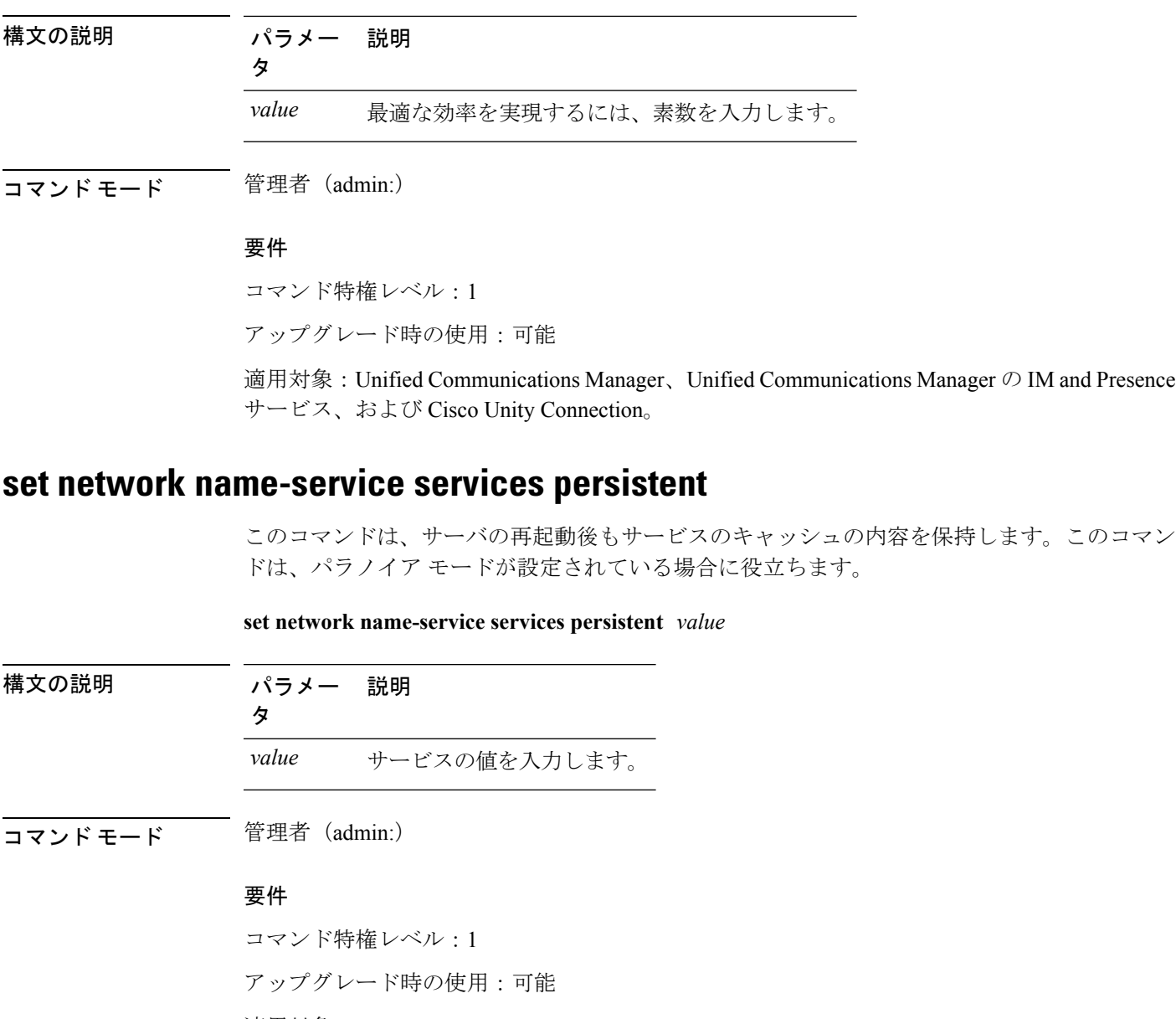

適用対象:Unified Communications Manager、Unified Communications Manager の IM and Presence サービス、および Cisco Unity Connection。

# **set network name-service services positive-time-to-live**

このコマンドは、指定されたサービスのキャッシュ内の正のエントリまたは成功したクエリの 存続可能時間(TTL)を設定します。このコマンドに大きい値を入力すると、キャッシュの

ヒット率が向上し、平均応答時間が短くなります。ただし、大きい値はキャッシュの一貫性の 問題を増やします。

#### **set network name-service services positive-time-to-live** *value*

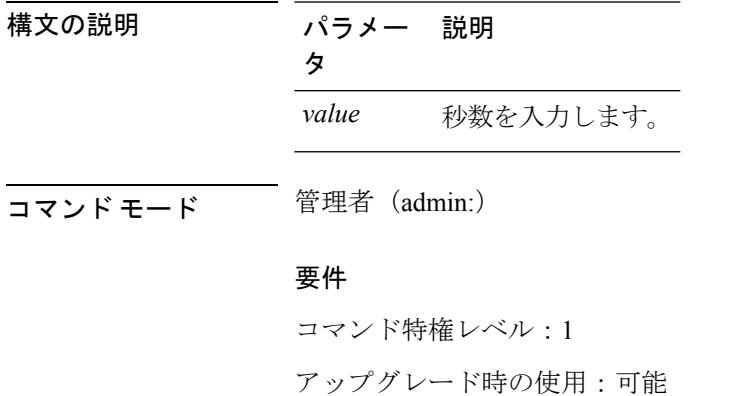

適用対象:Unified Communications Manager、Unified Communications Manager の IM and Presence サービス、および Cisco Unity Connection。

# **set network name-service services suggested-size**

このコマンドは、内部ハッシュ テーブルのサイズを設定します。

**set network name-service services suggested-size** *value*

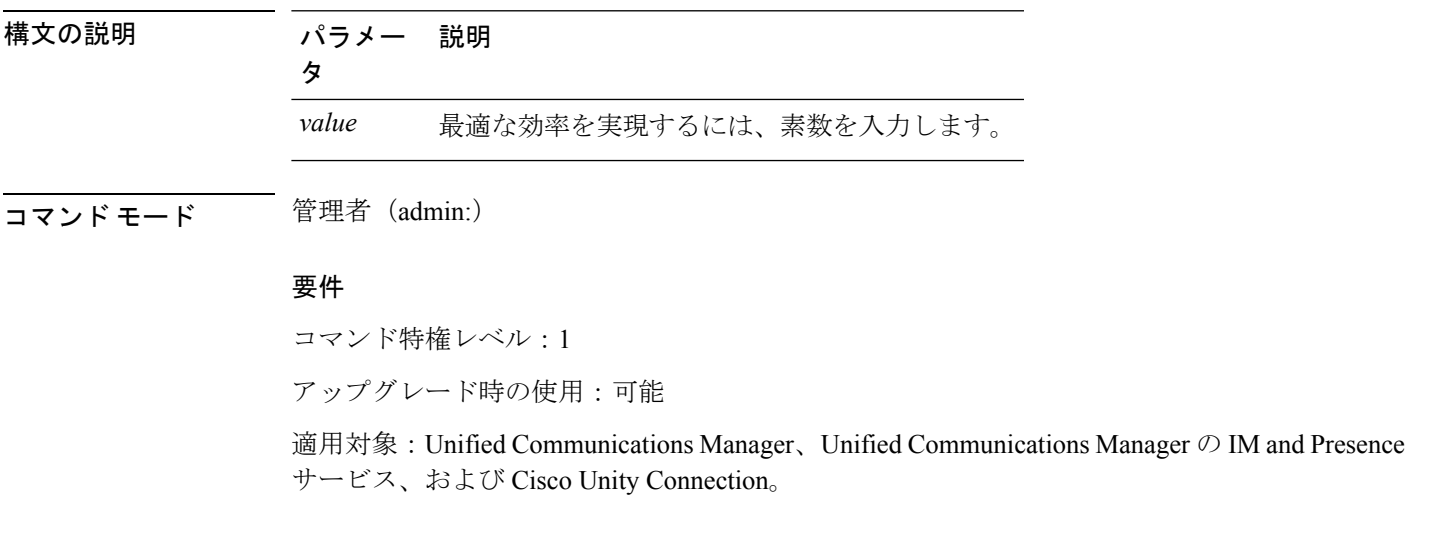

## **set network nic eth0**

このコマンドは、イーサネットインターフェイス0のプロパティを設定します。イーサネット インターフェイス 1 は設定できません。

**set network nic eth0** {**auto** | {**en** | **dis**}} {**speed** | {**10** | **100**}} {**duplex half** | {**half** | **full**}}

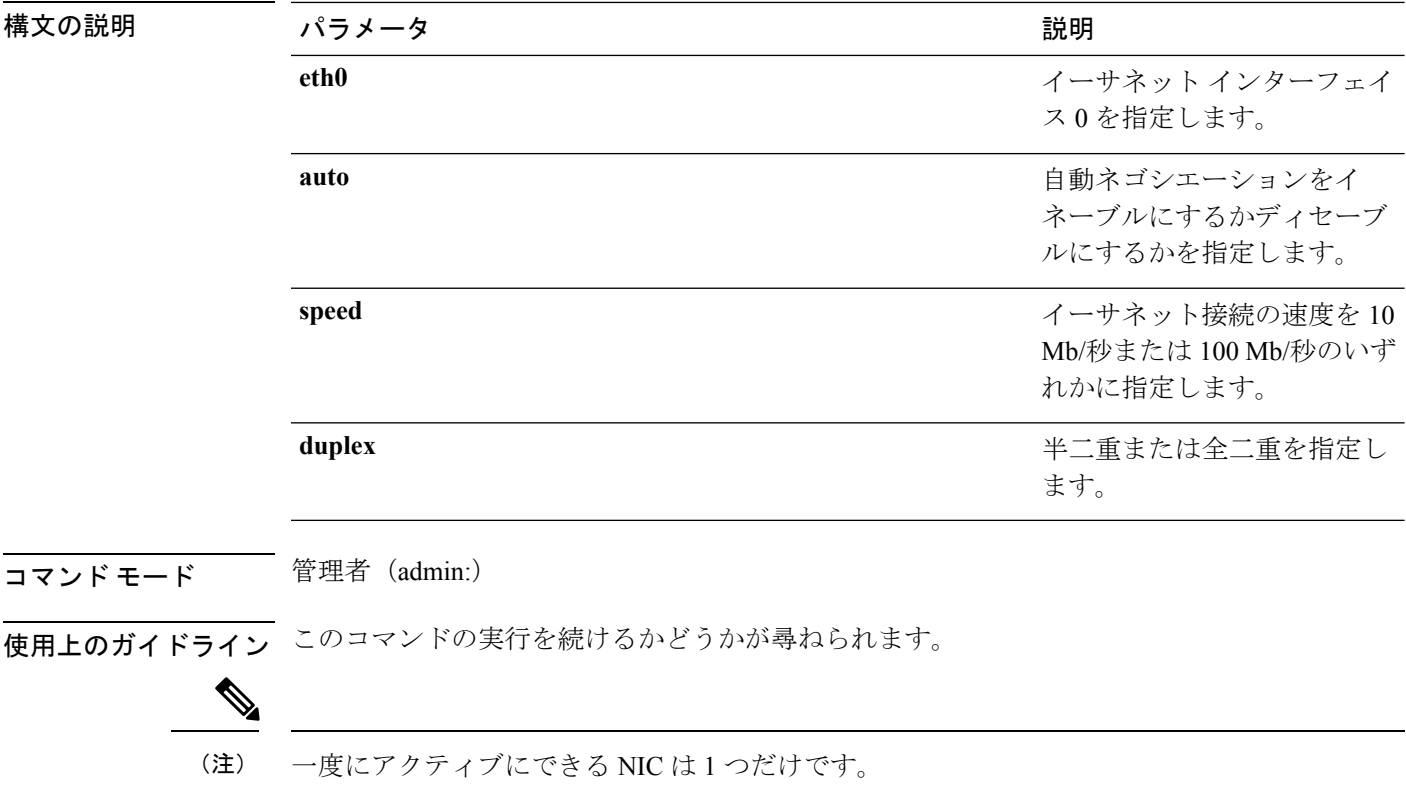

注意 続行すると、NIC がリセットされる間ネットワーク接続が一時的に失われます。

要件

 $\sqrt{N}$ 

コマンド特権レベル:1

アップグレード時の使用:不可

適用対象:Unified Communications Manager、Unified Communications Manager の IM and Presence サービス、および Cisco Unity Connection。

# **set network ntp option**

このコマンドは、*noquery* オプションを /etc/config ファイルに追加します。

#### **set network ntp option**

コマンド モード 管理者 (admin:)

#### 要件

コマンド特権レベル:1

アップグレード時の使用:可能

適用対象:Unified Communications Manager、Unified Communications Manager の IM and Presence サービス、および Cisco Unity Connection。

# **set network pmtud state**

パス MTU ディスカバリをイネーブルまたはディセーブルにします。

**set network pmtud state** {**enable** | **disable**}

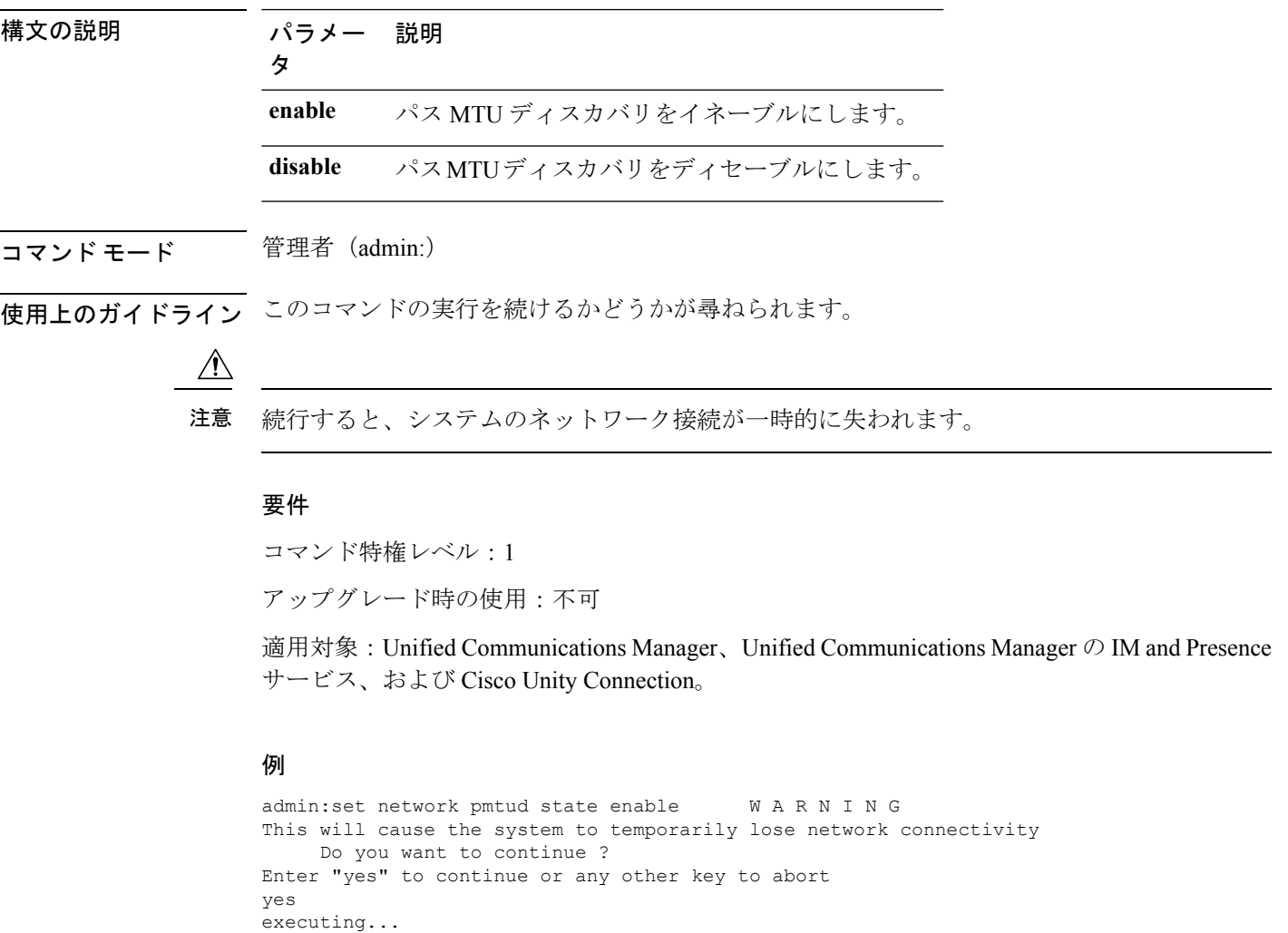

## **set network restore**

指定したイーサネット ポートで指定した固定 IP アドレスを使用するように設定します。

**set network restore eth0** *ip-address network-mask gateway*

|  | 溝文の説明 |  |
|--|-------|--|
|  |       |  |

構文の説明 パラメータ 説明

**eth0** イーサネット インターフェイス 0 を指定します。

割り当てるプライマリまたはセカンダリ DNS サーバ、またはネットワーク ゲー トウェイの IP アドレスを表します。続行すると、ネットワーク接続が一時的に 切断されます。プライマリ DNS サーバの IP アドレスを変更する場合は、Cisco Tomcat サービスも再起動する必要があります。詳細については、**utils service** コ マンドを参照してください。また、IP アドレスを 1 つでも変更したときは、必 ずすべてのノードを再起動することを推奨します。 *ip-address*

*network-mask* サーバのサブネット マスクを表します。

- 割り当てるプライマリまたはセカンダリ DNS サーバ、またはネットワーク ゲー トウェイの IP アドレスを表します。続行すると、ネットワーク接続が一時的に 切断されます。プライマリ DNS サーバの IP アドレスを変更する場合は、Cisco Tomcat サービスも再起動する必要があります。詳細については、**utils service** コ マンドを参照してください。また、IP アドレスを 1 つでも変更したときは、必 ずすべてのノードを再起動することを推奨します。 *ip-address*
- 割り当てるプライマリまたはセカンダリ DNS サーバ、またはネットワーク ゲー トウェイの IP アドレスを表します。続行すると、ネットワーク接続が一時的に 切断されます。プライマリ DNS サーバの IP アドレスを変更する場合は、Cisco Tomcat サービスも再起動する必要があります。詳細については、**utils service** コ マンドを参照してください。また、IP アドレスを 1 つでも変更したときは、必 ずすべてのノードを再起動することを推奨します。 *ip-address*

コマンド モード ―― 管理者 (admin:)

#### 使用上のガイドライン

- - このコマンド オプションは、他の set network コマンドを使用してネットワーク接続を復元で きない場合にのみ使用します。このコマンドでは、指定されたネットワークインターフェイス に関する今までのネットワーク設定が、NetworkFaultToleranceも含めてすべて削除されます。 このコマンドを実行した場合は、後から以前のネットワーク設定を手動で復元する必要があり ます。 注意

#### $\sqrt{N}$

注意 このコマンドを実行すると、サーバのネットワーク接続が一時的に失われます。

#### 要件

コマンド特権レベル:0 アップグレード時の使用:可能 適用対象:Unified Communications Manager、Unified Communications Manager の IM and Presence サービス および Cisco Unity Connection。

例

admin:set network restore eth0 10.94.150.108 255.255.255.0 10.94.150.1

### **set network status eth0**

このコマンドは、イーサネット0のステータスをアップまたはダウンにします。イーサネット インターフェイス 1 は設定できません。

**set network status eth0** {**up** | **down**}

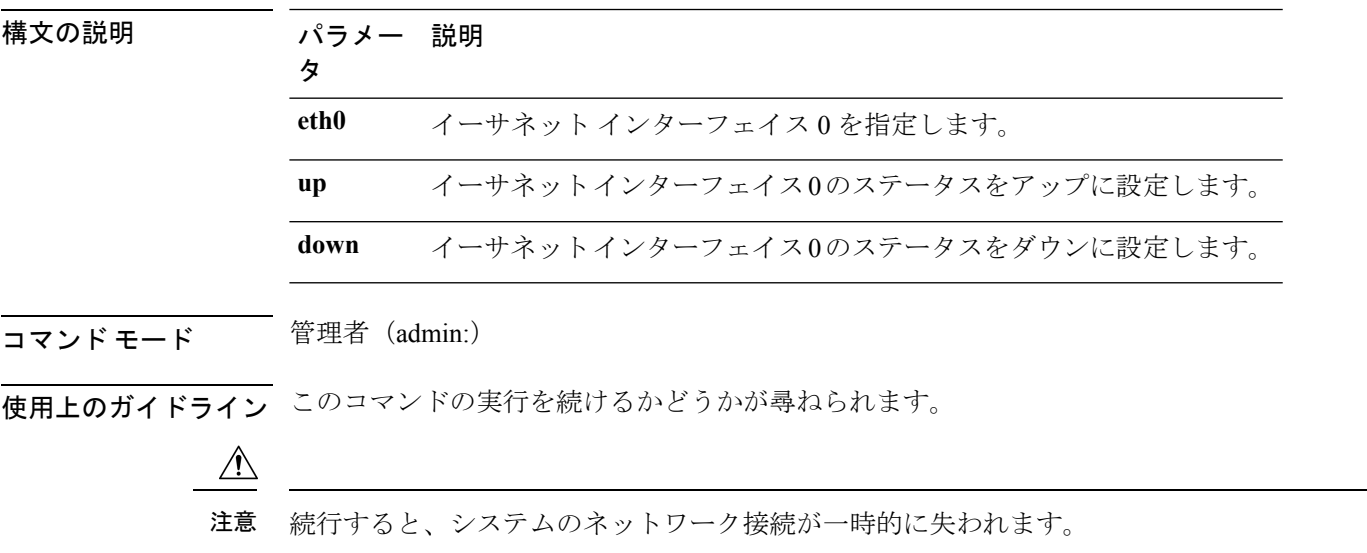

要件

コマンド特権レベル:1

アップグレード時の使用:不可

適用対象:Unified Communications Manager、Unified Communications Manager の IM and Presence サービス および Cisco Unity Connection。

## **set network name-service**

このコマンドは、ネーム サービスのキャッシュ属性を表示します。

**set network name-service** [**attribute**] [**value**]

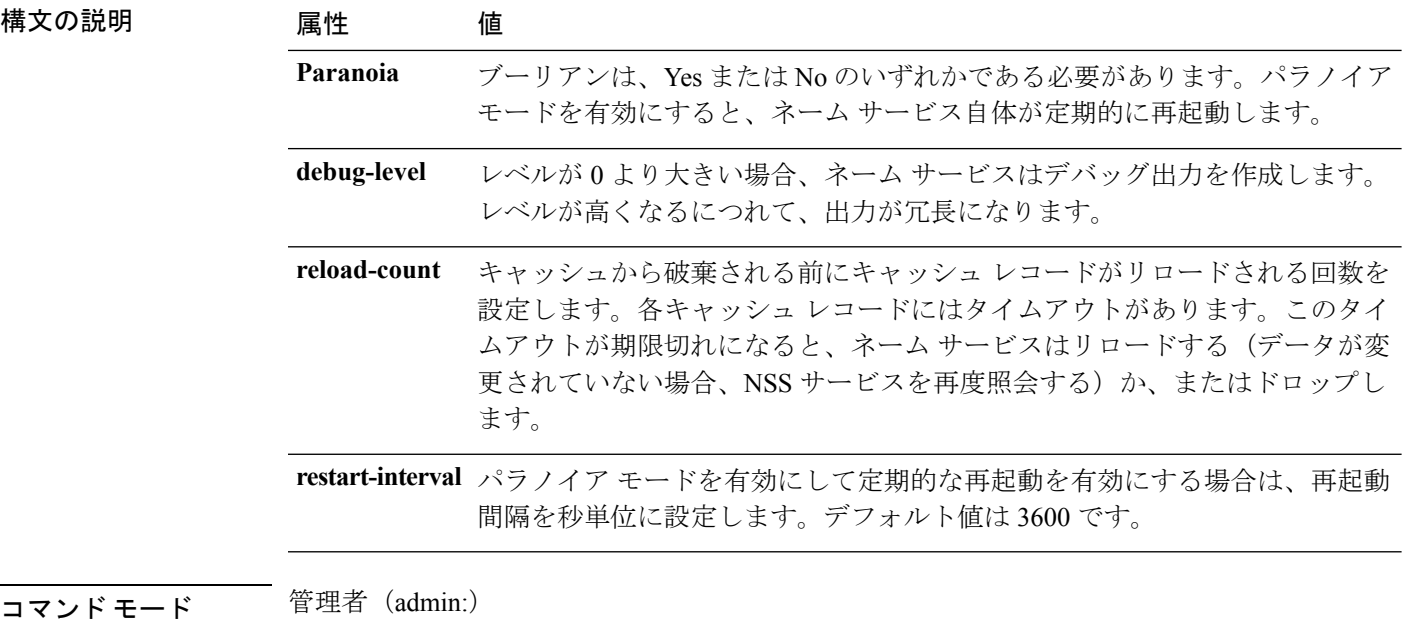

要件

コマンド特権レベル:1

アップグレード時の使用:不可

# **set password complexity minimum-length**

このコマンドは、OS 管理者アカウントの最小パスワード長の値を変更します。

$$
\overline{\mathscr{N}}
$$

(注) パスワードの文字の複雑さを有効にした後で使用します。

**set password complexity minimum-length** *max-repeat*

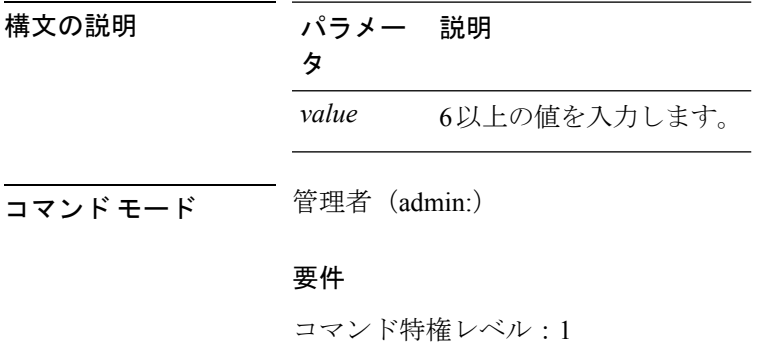

アップグレード時の使用:不可

適用対象:Unified Communications Manager、Unified Communications Manager の IM and Presence サービス、および Cisco Unity Connection。

# **set password\***

### **set password age**

このコマンドは、Cisco Collaboration Communication OS(C3OS)のアカウントのパスワードの 有効期間を日単位で変更します。

**set password age** {**maximum** | **minimum**} 日(*days*)

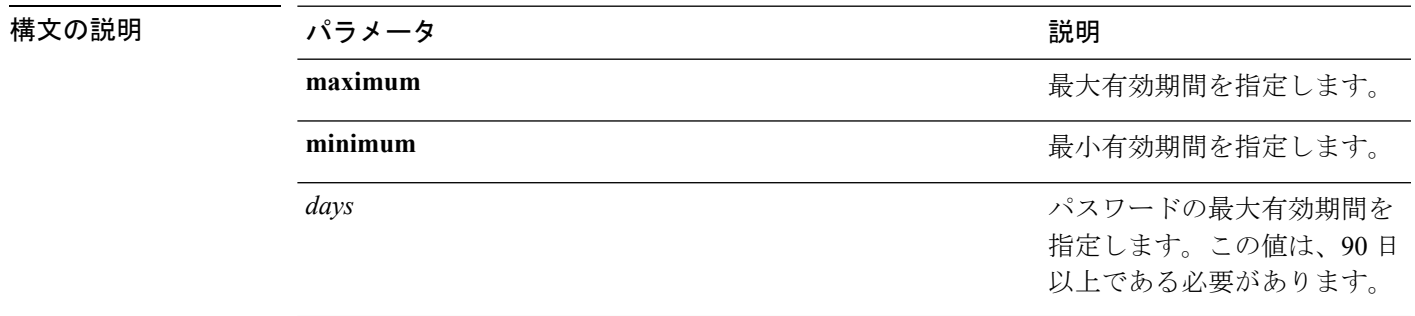

コマンド モード 簡理者 (admin:)

要件

コマンド特権レベル:1

アップグレード時の使用:不可

適用対象:Unified Communications Manager、Unified Communications Manager の IM and Presence サービス および Cisco Unity Connection。

### **set password change-at-login**

新規または既存のユーザがシステムに次回サインインするときにパスワードを変更するように 強制するには、このコマンドを使用します。

**set password change-at-login** {**disable** | **enable**} *userid*

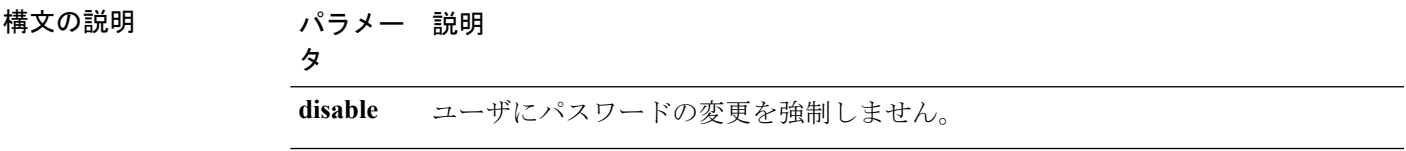

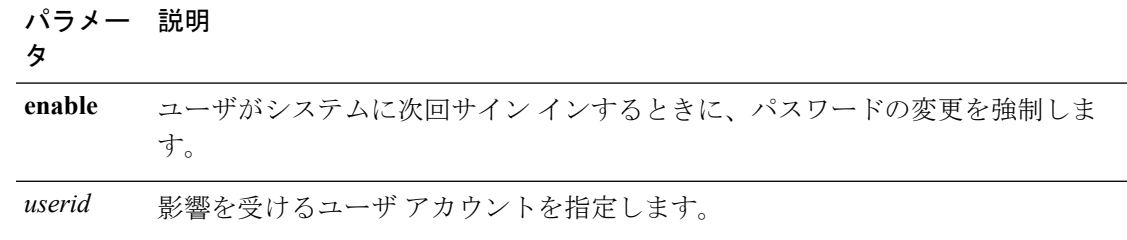

コマンド モード 音理者 (admin:)

使用上のガイドライン デフォルトでは、このコマンドは新規ユーザに対してイネーブルにされるため、ユーザはシス テムに初めてサイン インしたときにパスワードを変更する必要があります。

#### 要件

コマンド特権レベル:4

アップグレード時の使用:不可

適用対象:Unified Communications Manager の IM and Presence サービスのみ。

### **set password complexity character**

パスワード中の文字の種類に対するパスワード複雑さルールをイネーブルまたはディセーブル にします。

(注)

パスワードの複雑さをイネーブルにした後、このコマンドは、パスワードの履歴がまだイネー ブルになっていない場合にイネーブルにします(詳細については、**setpasswordhistory** コマン ドを参照してください)。前にパスワード履歴をイネーブルにしていない場合は、パスワード 履歴の number パラメータ値が 10 に設定されます。前に 10 未満の値を使用してパスワード履 歴をイネーブルにした場合、このコマンドを実行した後、値が 10 にリセットされます。前に 10以上の値を使用してパスワード履歴をイネーブルにした場合は、このコマンドを実行した後 に値の変更はありません。

**set password complexity character** {**disable** | **enable**} *num-char*

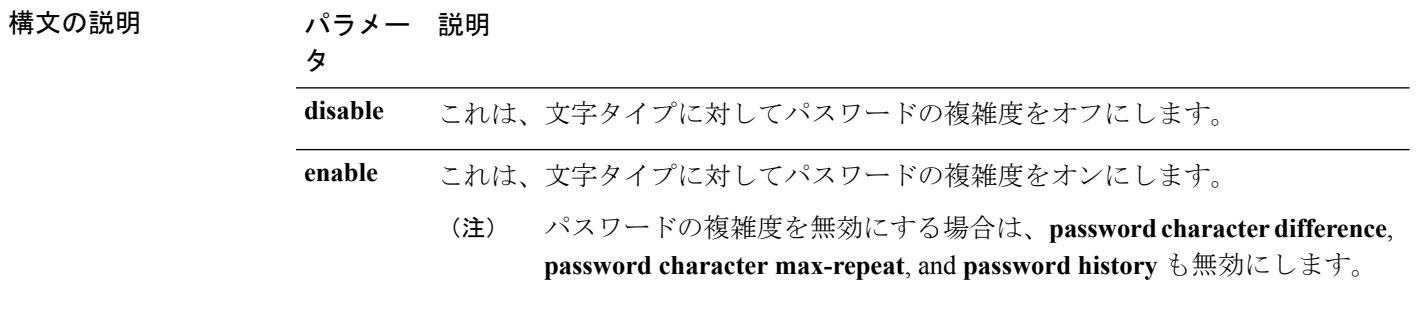

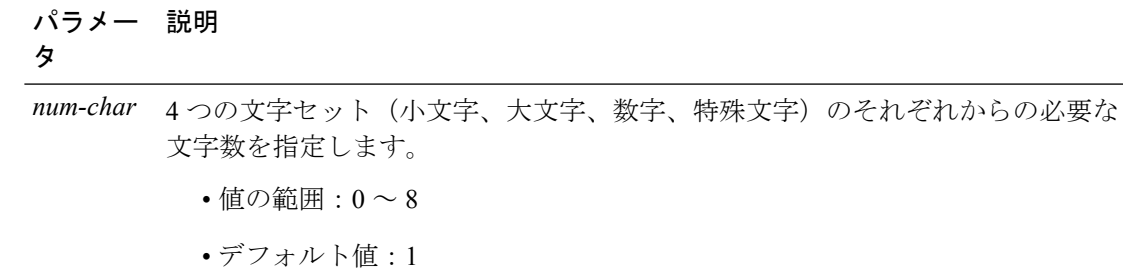

#### コマンド モード 管理者 (admin:)

使用上のガイドライン パスワードの複雑度をイネーブルにした場合は、パスワードの割り当て時に以下のガイドライ ンに従う必要があります。

- num-chars の現在の設定値以上の個数の小文字が含まれている必要があります。
- num-chars の現在の設定値以上の個数の大文字が含まれている必要があります。
- num-chars の現在の設定値以上の個数の数字が含まれている必要があります。
- num-chars の現在の設定値以上の個数の特殊文字が含まれている必要があります。
- キーボード上で隣り合っている文字を使用することはできません(たとえば qwerty)。
- パスワード履歴が保持するパスワードと一致する以前のパスワードを再使用することはで きません。
- デフォルトでは、管理者ユーザ パスワードは、24 時間に一度しか変更できません。

#### 要件

コマンド特権レベル:1

アップグレード時の使用:不可

適用対象:Unified Communications Manager、Unified Communications Manager の IM and Presence サービス および Cisco Unity Connection。

### **set password complexity character difference**

このコマンドは、新しいパスワードの文字シーケンスが古いパスワード文字シーケンスと異な らなければならない文字数を指定します。

#### **set password complexity character difference** *num-char*

構文の説明 パラメー 説明

タ

新しいパスワードの文字シーケンスが古いパスワード文字シーケンスと異ならな ければならない文字数を指定します。 *num-char*

• 値の範囲:0 ~ 31

コマンド モード 管理者 (admin:)

使用上のガイドライン 違いがないことを示すには 0 を入力します。

$$
\alpha
$$

(注) パスワードの最大長は 31 文字です。

#### 要件

コマンド特権レベル:1

アップグレード時の使用:不可

適用対象:Unified Communications Manager、Unified Communications Manager の IM and Presence サービス および Cisco Unity Connection。

# **set password complexity character max-repeat**

このコマンドは、新しいパスワードの中で単一文字を連続的に繰り返すことができる回数を指 定します。

#### **set password complexity character max-repeat** *max-repeat*

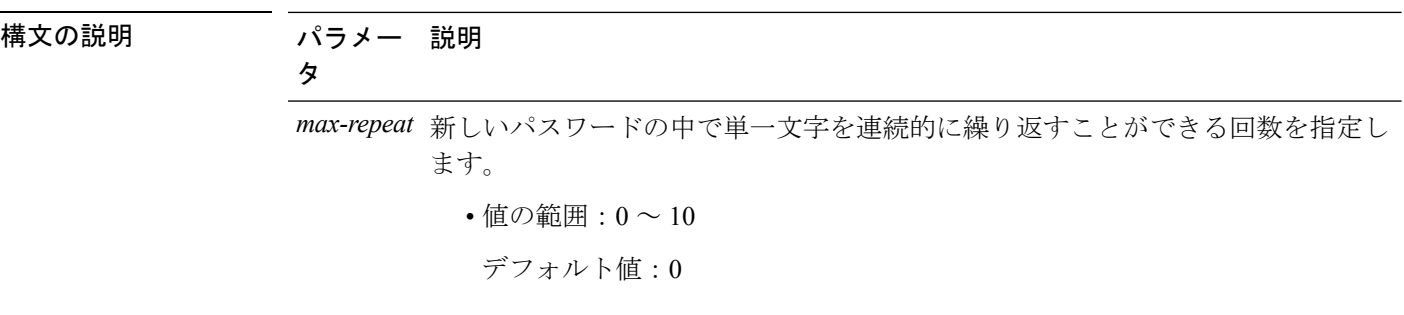

コマンド モード 管理者 (admin:)

#### 要件

コマンド特権レベル:1 アップグレード時の使用:不可 適用対象:Unified Communications Manager、Unified Communications Manager の IM and Presence サービス および Cisco Unity Connection。

# **set password expiry maximum-age**

このコマンドは、Cisco Collaboration Communication OS (C3OS)の管理者アカウント パスワー ドの期限切れの最大有効期間の設定をイネーブルまたはディセーブルにします。

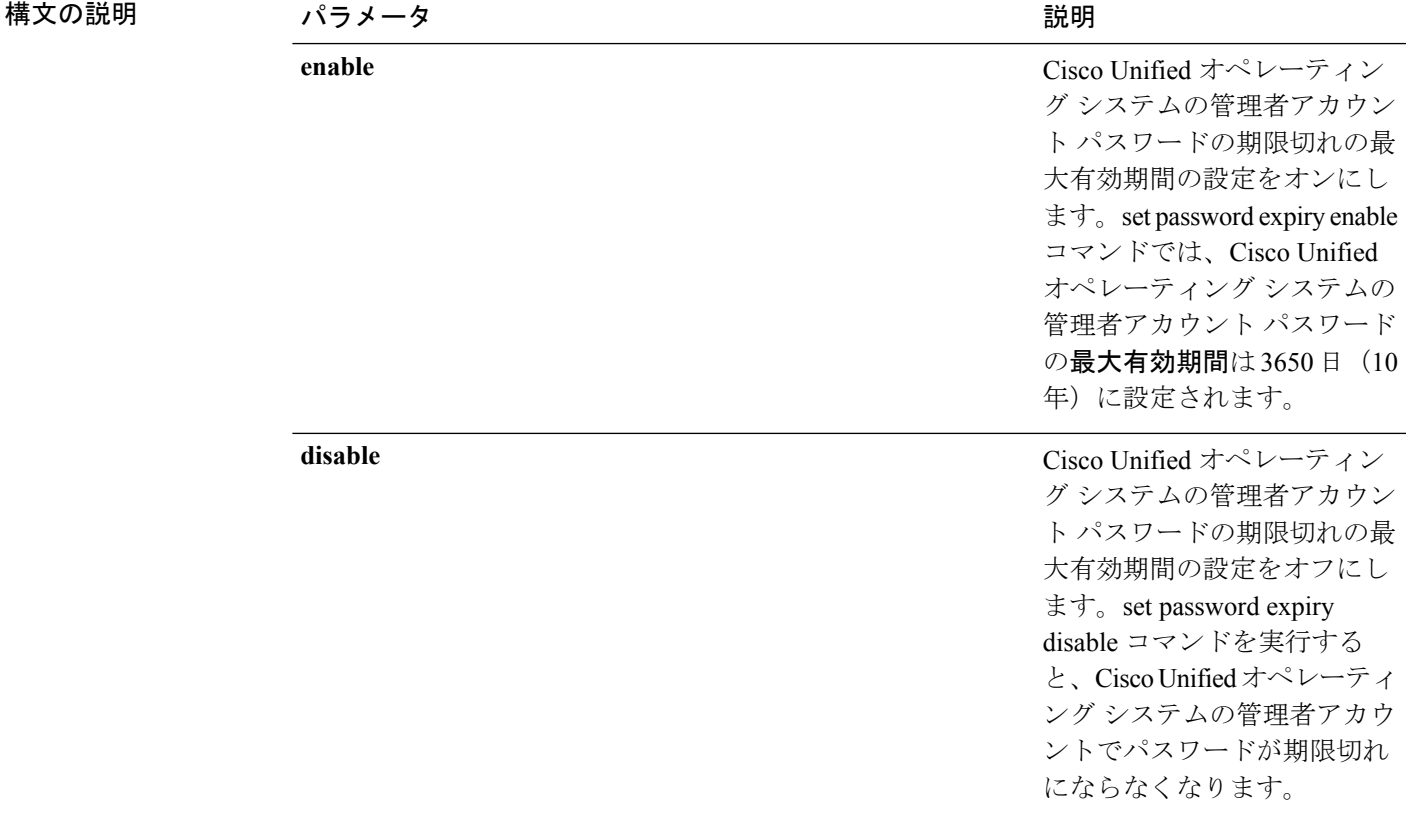

#### **set password expiry maximum-age** {**enable** | **disable**}

**コマンドモード** 管理者 (admin:)

#### 要件

コマンド特権レベル:1

アップグレード時の使用:不可

適用対象:Unified Communications Manager、Unified Communications Manager の IM and Presence サービス、および Cisco Unity Connection。

例

```
admin:set password expiry maximum-age disable
Operation Successful.
```
### **set password expiry user maximum-age configure**

このコマンドは、特定のCiscoCollaborationCommunication OS管理者アカウントの最大パスワー ド経過時間の値(日数)を変更します。

**set password expiry user maximum-age configure** *userid maximum password age*

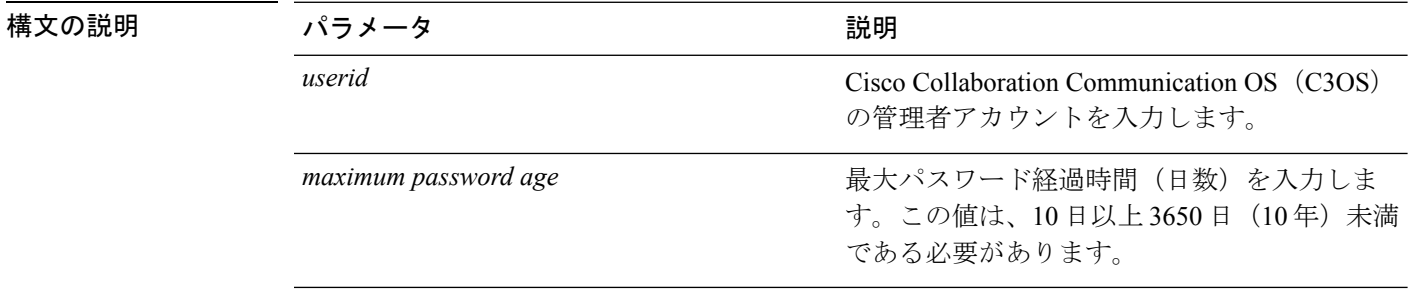

コマンドモード 管理者 (admin:)

#### 要件

コマンド特権レベル:1

アップグレード時の使用:可能

適用対象:Unified Communications Manager、Unified Communications Manager の IM and Presence サービス、および Cisco Unity Connection。

### **set password expiry minimum-age**

このコマンドは、Cisco Unified オペレーティング システムの管理者アカウント パスワードの 期限切れの最小有効期間の設定をイネーブルまたはディセーブルにします。

**set password expiry minimum-age** {**enable** | **disable**}

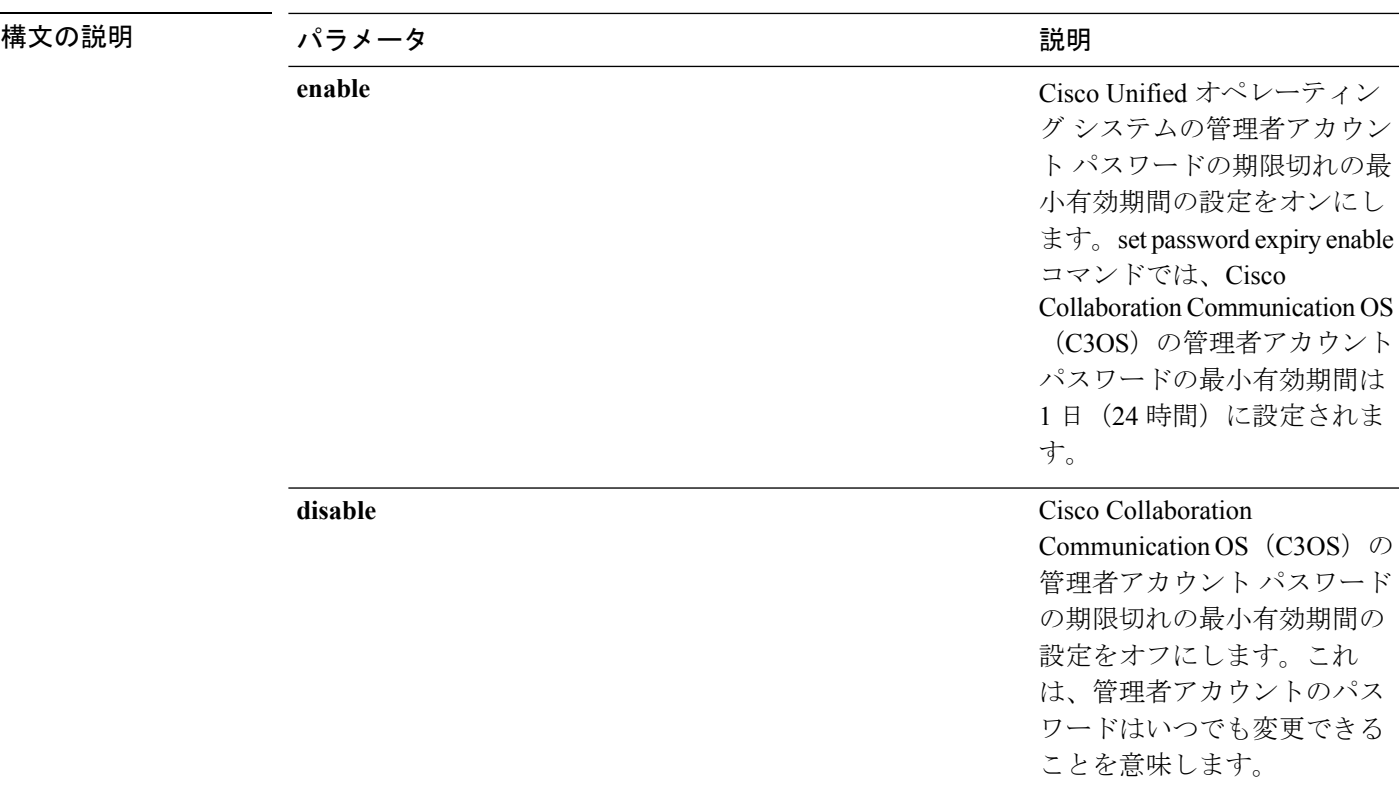

コマンド モード 簡理者 (admin:)

### 要件

コマンド特権レベル:1

アップグレード時の使用:不可

適用対象:Unified Communications Manager、Unified Communications Manager の IM and Presence サービス、および Cisco Unity Connection。

#### 例

```
admin:set password expiry minimum-age disable
Operation Successful.
```
# **set password expiry user maximum-age**

このコマンドは、特定のCisco Unified オペレーティングシステムの管理者アカウントパスワー ドの期限切れの最大有効期間をイネーブルまたはディセーブルにします。

**set password expiry user maximum-age** {**enable** | **disable**}*userid*

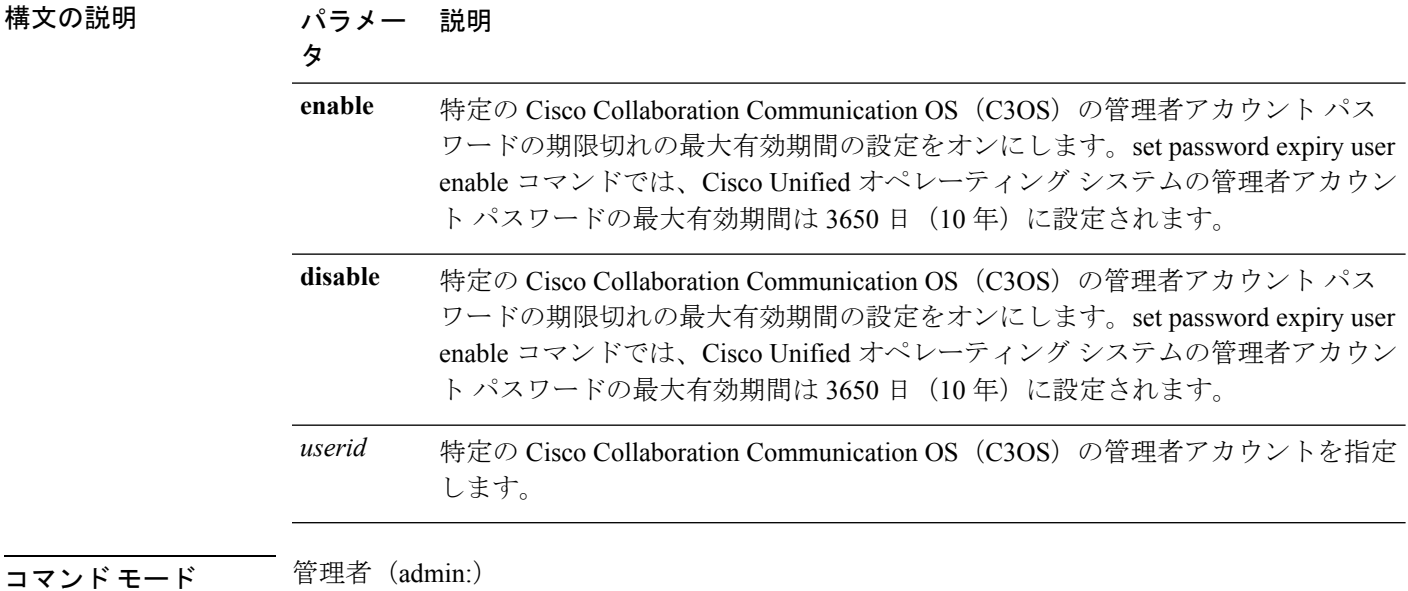

#### 要件

コマンド特権レベル:1

アップグレード時の使用:不可

適用対象:Unified Communications Manager、Unified Communications Manager の IM and Presence サービス、および Cisco Unity Connection。

#### 例

admin:set password expiry user maximum-age enable Operation Successful.

# **set password expiry user minimum-age**

このコマンドは、特定のCisco Unified オペレーティングシステムの管理者アカウントパスワー ドの最大有効期間をイネーブルまたはディセーブルにします。

#### **set password expiry user minimum-age** {**enable** | **disable**} *userid*

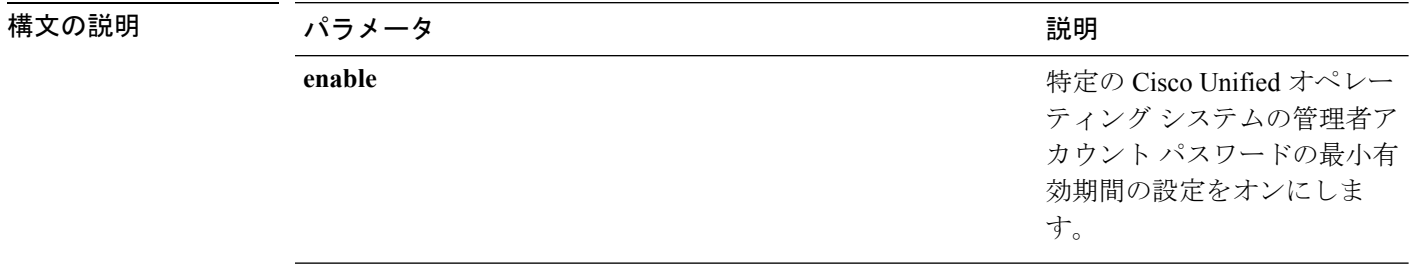

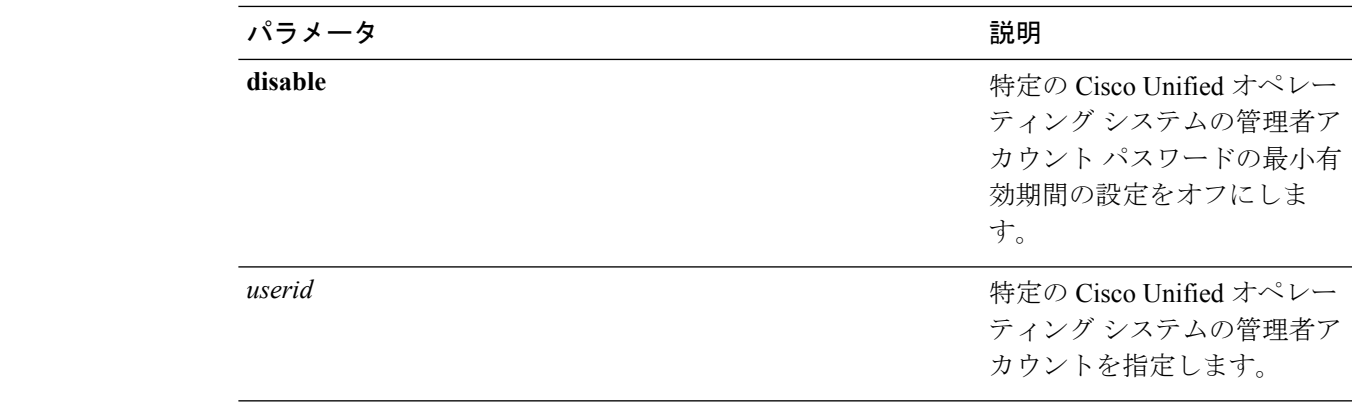

コマンド モード 管理者 (admin:)

#### 要件

コマンド特権レベル:1

アップグレード時の使用:不可

適用対象:Unified Communications Manager、Unified Communications Manager の IM and Presence サービス、および Cisco Unity Connection。

#### 例

admin:set password expiry user minimum-age disable Operation Successful.

# **set password history**

このコマンドは、OS 管理アカウントの履歴に保持されるパスワードの数を変更します。すで に記憶されているパスワードに一致する新規パスワードは拒否されます。

#### **set password history** *number*

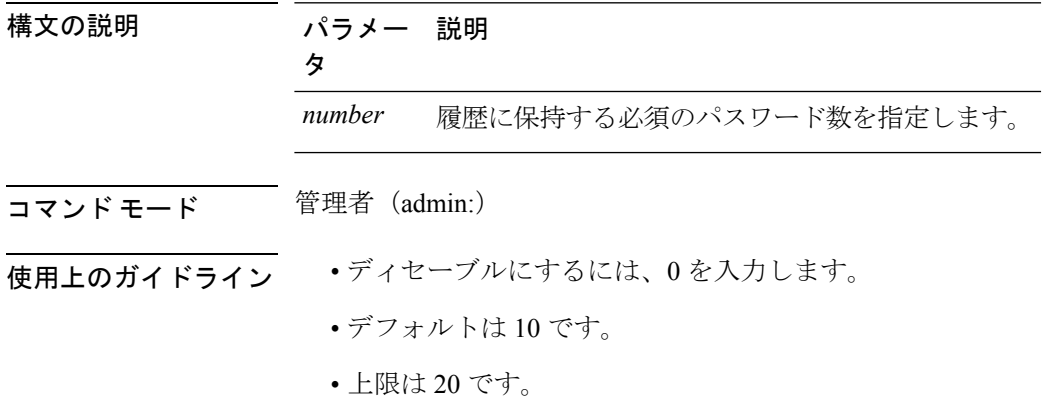

### 要件

コマンド特権レベル:1

アップグレード時の使用:可能

適用対象:Unified Communications Manager、Unified Communications Manager の IM and Presence サービス および Cisco Unity Connection。

# **set password inactivity**

**set password inactivity** {**enable** | **disable** | **period**} 日(*days*)

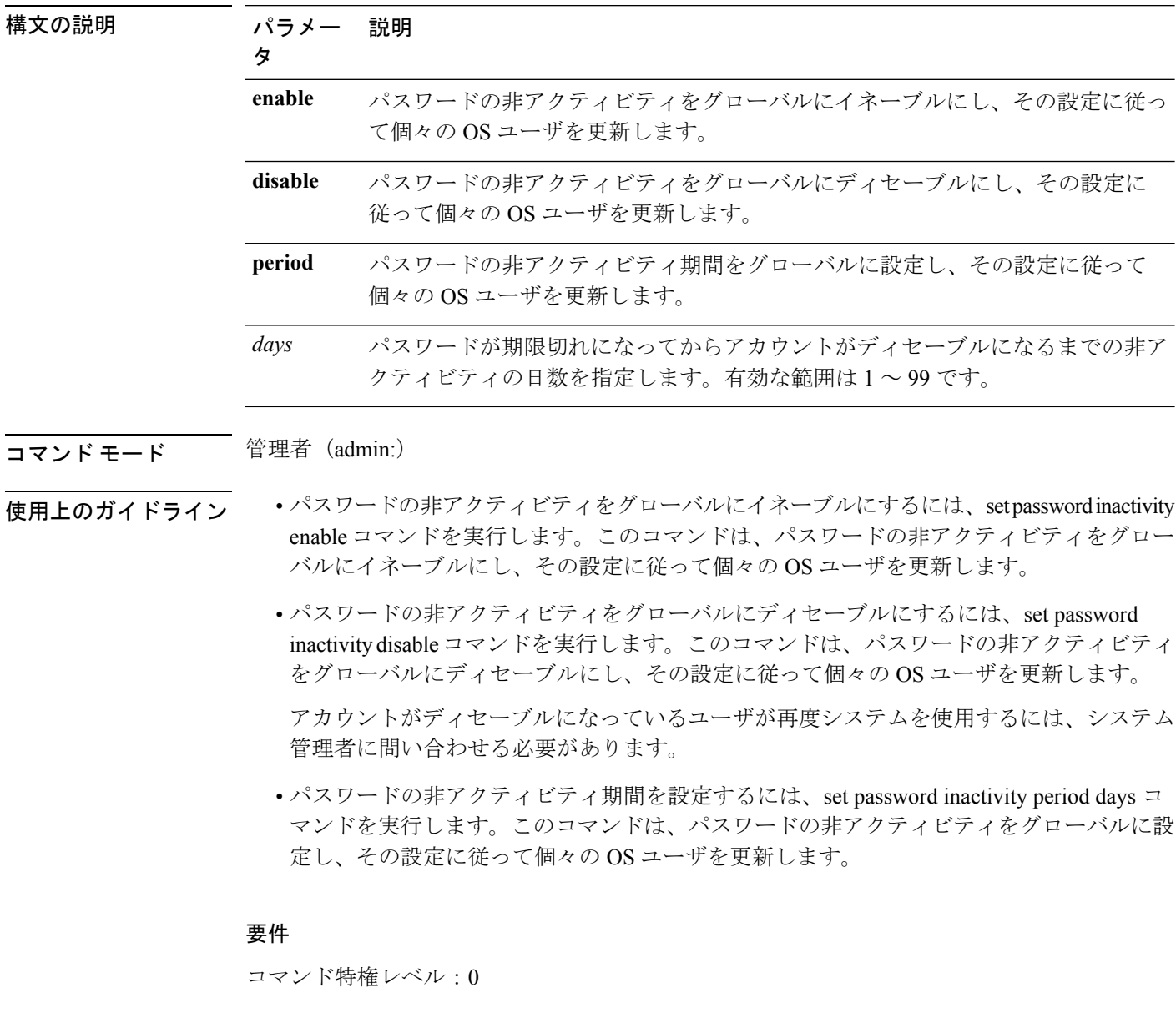

アップグレード時の使用:不可

適用対象:Unified Communications Manager、Unified Communications Manager の IM and Presence サービス および Cisco Unity Connection。

### **set password system bootloader encryptHash**

このコマンドは、システム ブート ローダの grub.conf ファイルで暗号化されたパスワード を設定するために使用します。

#### **set password system bootloader encryptHash**

コマンド モード 管理者 (admin:)

#### 要件

コマンド特権レベル:4

アップグレード時の使用:不可

適用対象:Unified Communications Manager、Unified Communications Manager の IM and Presence サービス、および Cisco Unity Connection。

### **set password user admin**

このコマンドを使用すると、管理者のパスワードを変更できます。

#### **set password user admin**

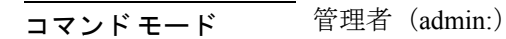

使用上のガイドライン 以前のパスワードと新しいパスワードの入力を求められます。

(注)

- ユーザがログインした管理者アカウントのパスワードのみを変更できます。
	- パスワードは6文字以上でなければならず、システムがパスワードの強度を確認します。

#### 要件

コマンド特権レベル:1

アップグレード時の使用:不可

適用対象:Unified Communications Manager、Unified Communications Manager の IM and Presence サービス および Cisco Unity Connection。

### **set password user security**

このコマンドを使用すると、セキュリティ パスワードを変更できます。

#### **set password user security**

コマンド モード 音理者 (admin:)

使用上のガイドライン 以前のパスワードと新しいパスワードの入力を求められます。

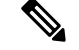

(注) パスワードは 6 文字以上でなければならず、システムがパスワードの強度を確認します。

クラスタ内のサーバ間の通信は、セキュリティパスワードを使用して認証されます。セキュリ ティ パスワードを変更した後に、クラスタをリセットする必要があります。

- **1.** セキュリティ パスワードをパブリッシャ サーバ(第 1 ノード)で変更し、その後、サー バ(ノード)をリブートします。
- **2.** 他のすべてのサーバおよびノードで、セキュリティパスワードを第1ノードで作成したパ スワードと同じものに変更してから、パスワードの変更を反映するために、アプリケー ション サーバを含めてこれらのノードを再起動します。

(注) 各サーバでパスワードを変更した後、そのサーバを再起動することをお勧めします。

サーバ(ノード)をリブートしないと、システムサービスの問題が発生するほか、サブスクラ イバサーバ上の [Cisco Collaboration Communication OS (C3OS) の管理 (Cisco Collaboration Communication OS (C3OS) Administration)] ウィンドウで問題が発生します。 (注)

#### 要件

コマンド特権レベル:1

アップグレード時の使用:不可

適用対象:Unified Communications Manager、Unified Communications Manager の IM and Presence サービス、および Cisco Unity Connection。
# **set replication-sync monitor**

このコマンドは、Cisco Replication Watcher サービスによる複製のモニタリングをイネーブルま たはディセーブルにします。Cisco Replication Watcher サービスでは、データベースの複製が設 定されて通常どおり機能するまで他のサービスの開始がブロックされます。

**set replication-sync monitor {enable | disable}**

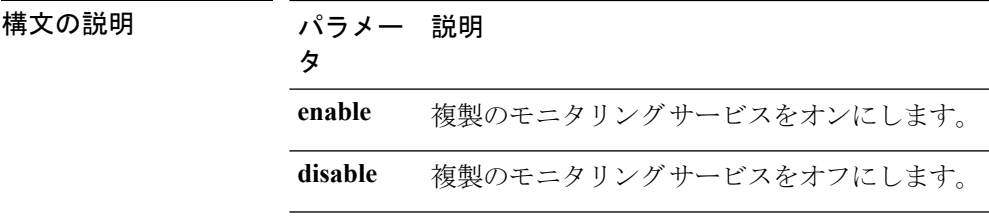

**コマンドモード** 管理者 (admin:)

要件

コマンド特権レベル:1

アップグレード時の使用:不可

適用対象: Unified Communications Manager の IM and Presence サービスのみ

# **set samltrace level**

このコマンドは、SAML トレース レベルを設定します。

**set samltrace level** *trace level*

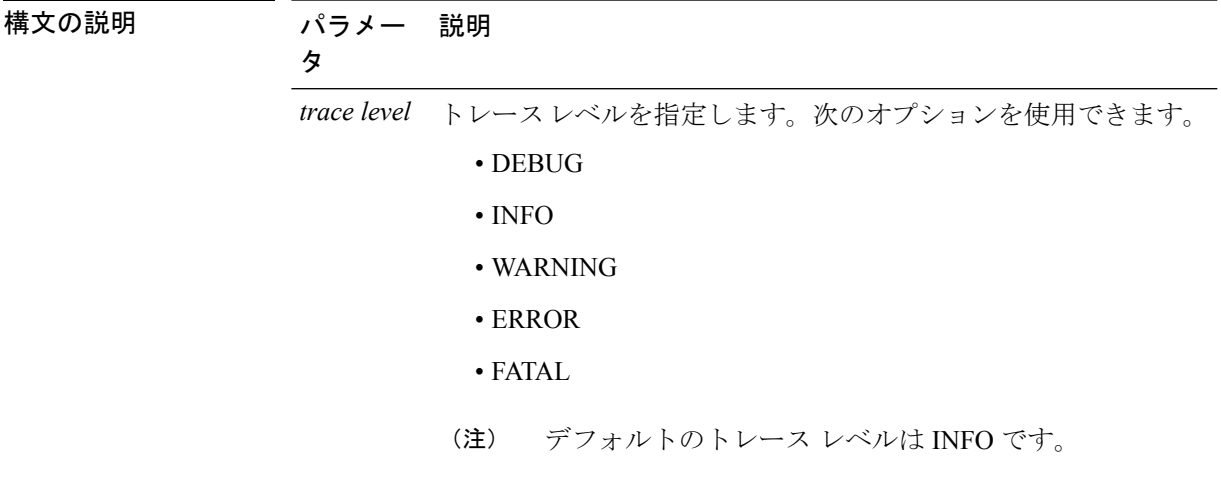

#### 要件

コマンド特権レベル:0

アップグレード時の使用:可能

適用対象:Unified Communications Manager、Unified Communications Manager の IM and Presence サービス、および Cisco Unity Connection。

# **set session maxlimit**

このコマンドは、同時セッション数の上限を設定します。

**set session maxlimit** [*value*]

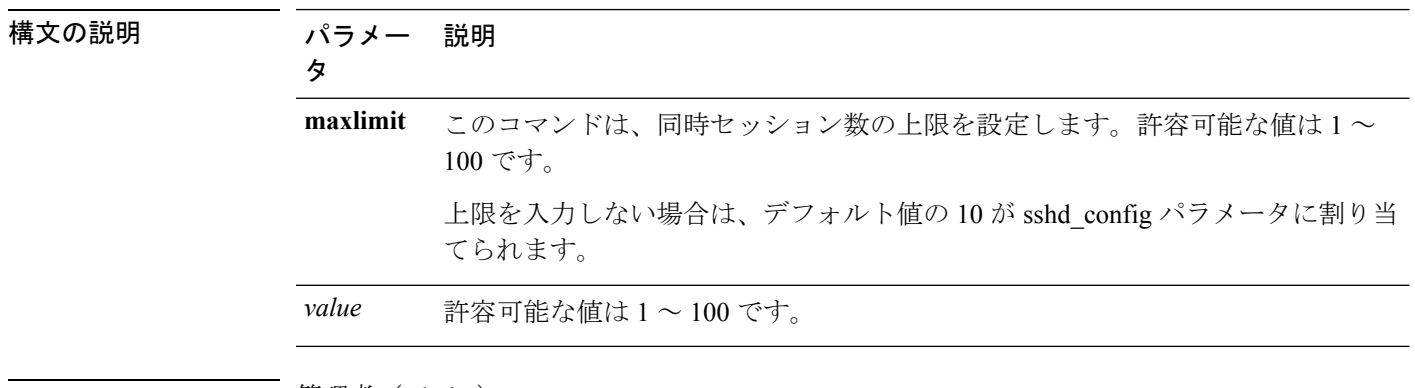

#### コマンド モード ―― 管理者 (admin:)

#### 要件

コマンド特権レベル:1

アップグレード時の使用:可能

適用対象:Unified Communications Manager、Unified Communications Manager の IM and Presence サービス および Cisco Unity Connection。

## **set smtp**

このコマンドは、SMTP サーバのホスト名を設定します。

**set smtp** *hostname*

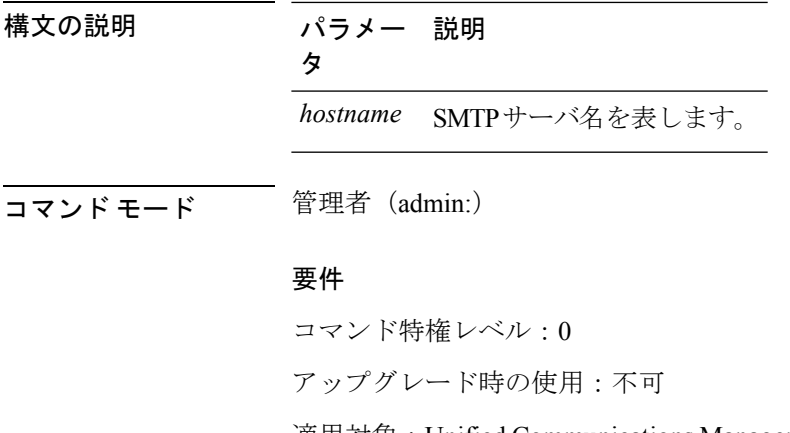

**set timezone** *zone*

適用対象:Unified Communications Manager、Unified Communications Manager の IM and Presence サービス および Cisco Unity Connection。

# **set timezone**

このコマンドを使用すると、システムの時間帯を変更できます。

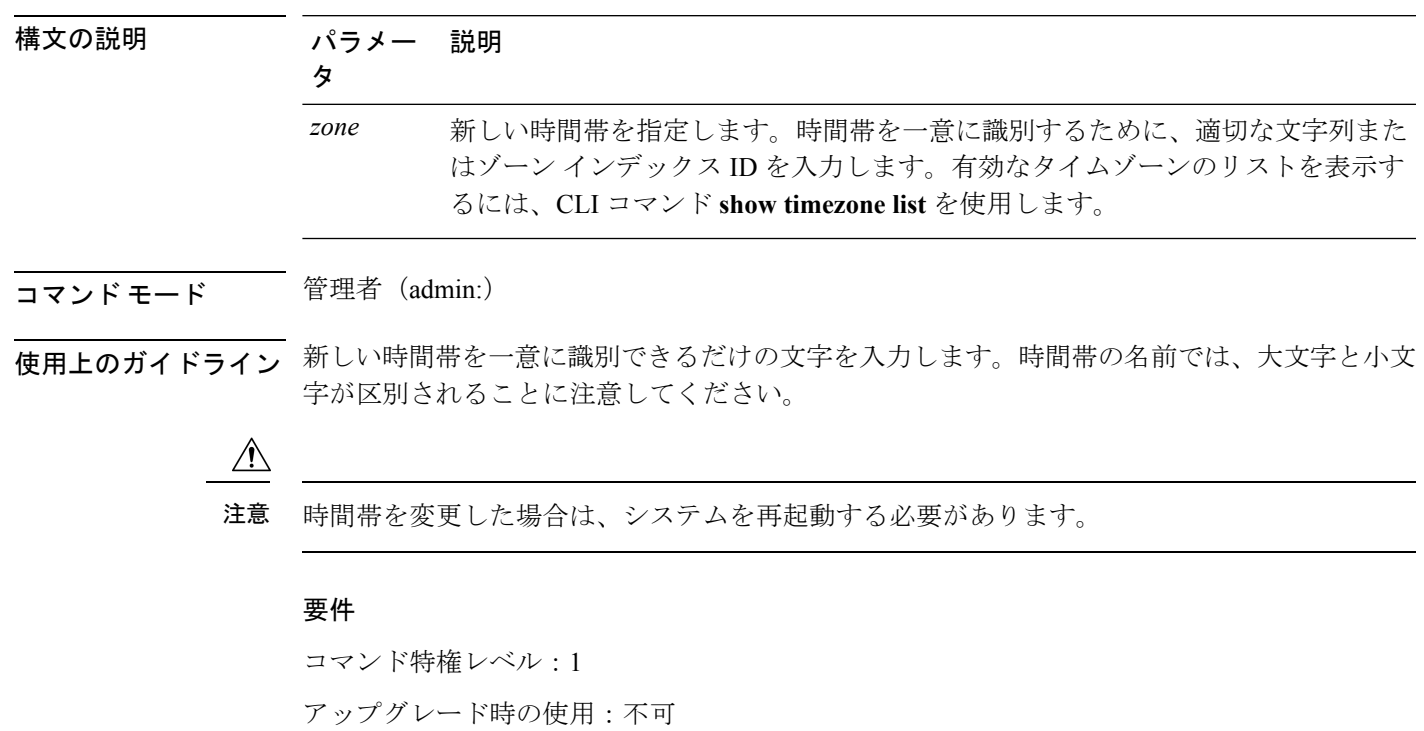

適用対象:Unified Communications Manager、Unified Communications Manager の IM and Presence サービス、および Cisco Unity Connection。

#### 時間帯を太平洋時間に設定する例

admin:set timezone Pac

# **set tls min-version**

このコマンドは、Transport Layer Security (TLS) プロトコルの最小バージョンを設定します。

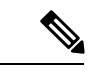

(注)

• 最小 TLS バージョンを設定すると、システムがリブートします。

• 各ノードに最小 TLS バージョンを設定します。

**set tls min-version** *tls minVersion*

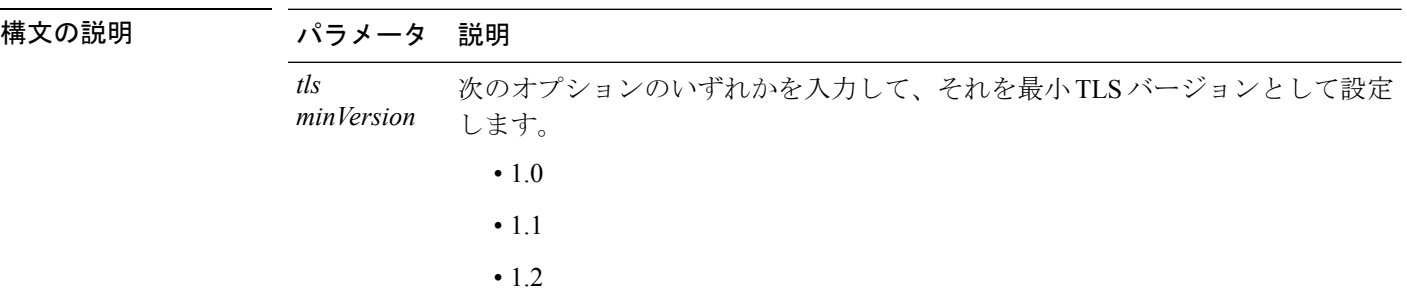

——<br>コマンド モード ―― 管理者(admin:)

#### 使用上のガイドライン 要件

コマンド特権レベル:1

アップグレード時の使用:可能

適用対象:Unified Communications Manager、Unified Communications Manager の IM and Presence サービス

#### 例

admin: set tls min-version 1.1

This command will result in setting minimum TLS version to 1.1 on all the secure interfaces. If you have custom applications that makes secure connection to the system, please ensure

they support the TLS version you have chosen to configure. Also, please refer to the Cisco Unified Reporting Administration Guide to ensure the endpoints in your deployment supports this feature.

\*\*\*\*\*\*\*\*\*\*\*\*\*\*\*\*\*\*\*\*\*\*\*\*\*\*\*\*\*\*\*\*\*\*\*\*\*\*\*\*\*\*\*\*\*\*\*\*\*\*\*\*\*\*\*\*\*\*\*\*\*\*\*\*\*\*\*\*\*\*\*\*\*\*\*\*\*\*\*\*\*\*\*\*\*\*\*\*\*\*\*\*\*\*\*\*\*\*\*\* Warning: This will set the minimum TLS to 1.1 and the server will reboot. \*\*\*\*\*\*\*\*\*\*\*\*\*\*\*\*\*\*\*\*\*\*\*\*\*\*\*\*\*\*\*\*\*\*\*\*\*\*\*\*\*\*\*\*\*\*\*\*\*\*\*\*\*\*\*\*\*\*\*\*\*\*\*\*\*\*\*\*\*\*\*\*\*\*\*\*\*\*\*\*\*\*\*\*\*\*\*\*\*\*\*\*\*\*\*\*\*\*\*\* Do you want to continue (yes/no) ? yes Successfully set minimum TLS version to 1.1 The system will reboot in few minutes.

# **set trace\***

## **set trace disable**

このコマンドは、指定されたタスクのトレース アクティビティの設定を解除します。

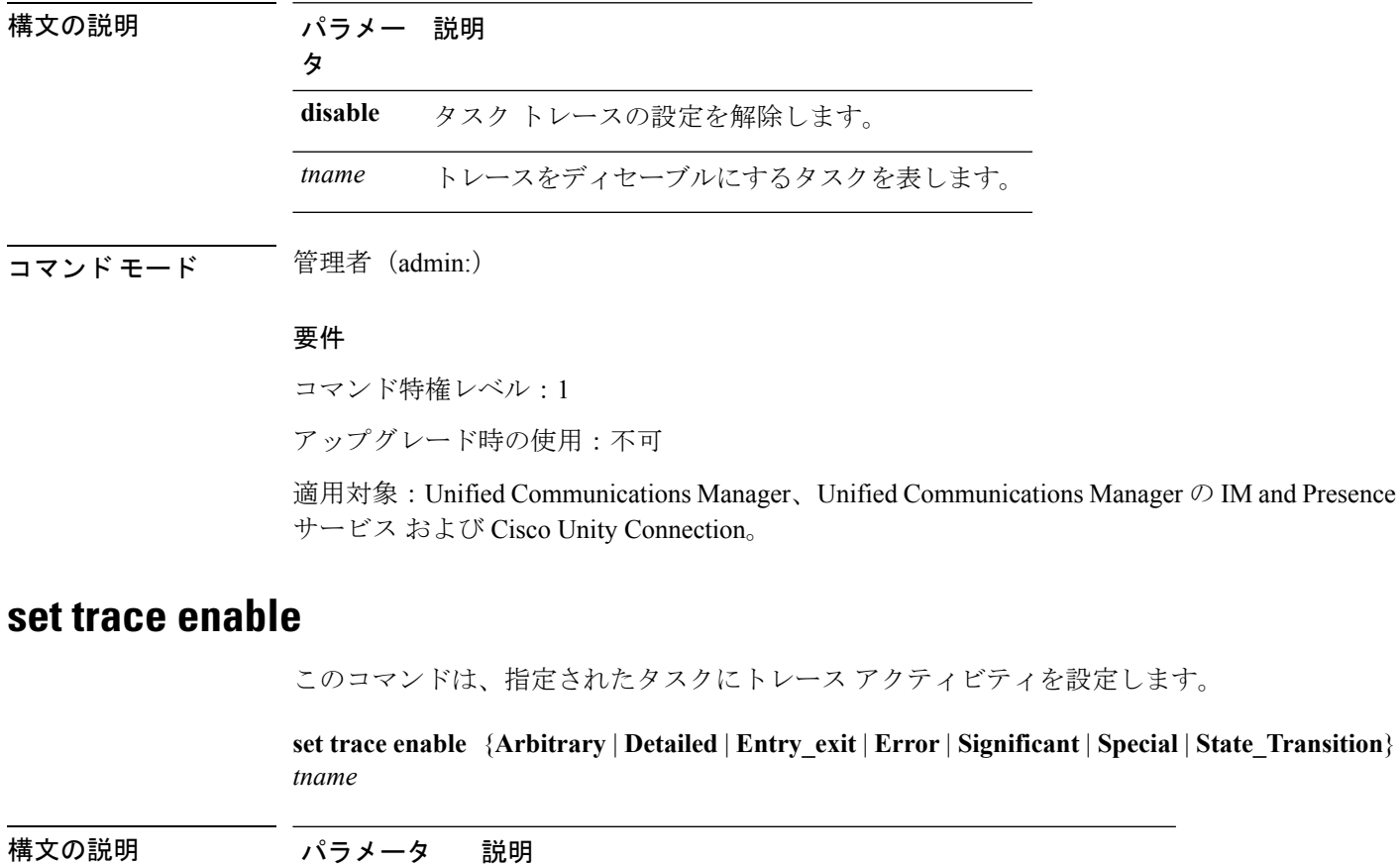

**set trace disable** *tname*

**Arbitrary** タスク トレース設定を arbitrary レベルに設定します。

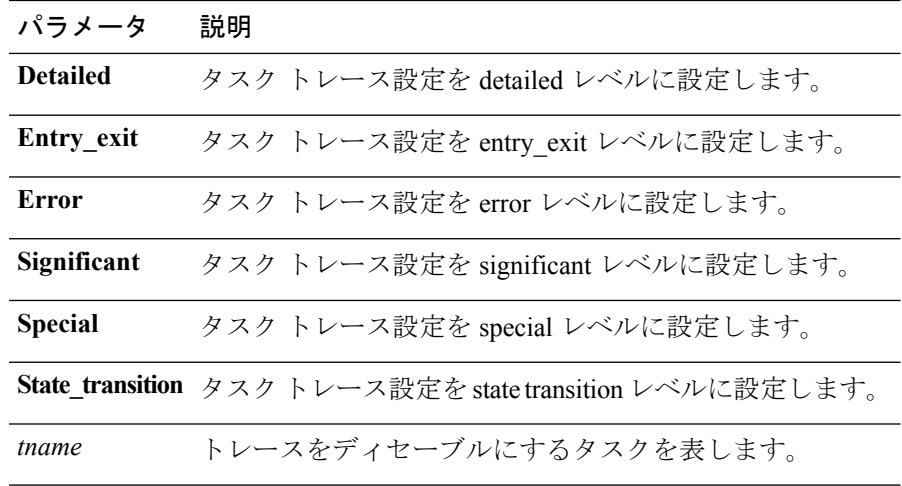

#### 要件

コマンド特権レベル:1

アップグレード時の使用:不可

適用対象:Unified Communications Manager、Unified Communications Manager の IM and Presence サービス および Cisco Unity Connection。

# **set tlsresumptiontimeout**

このコマンドは、TLS再開が正常に動作しない後、セッションが無効にされる秒数を設定しま す。

#### **set tlsresumptiontimeout** *seconds*

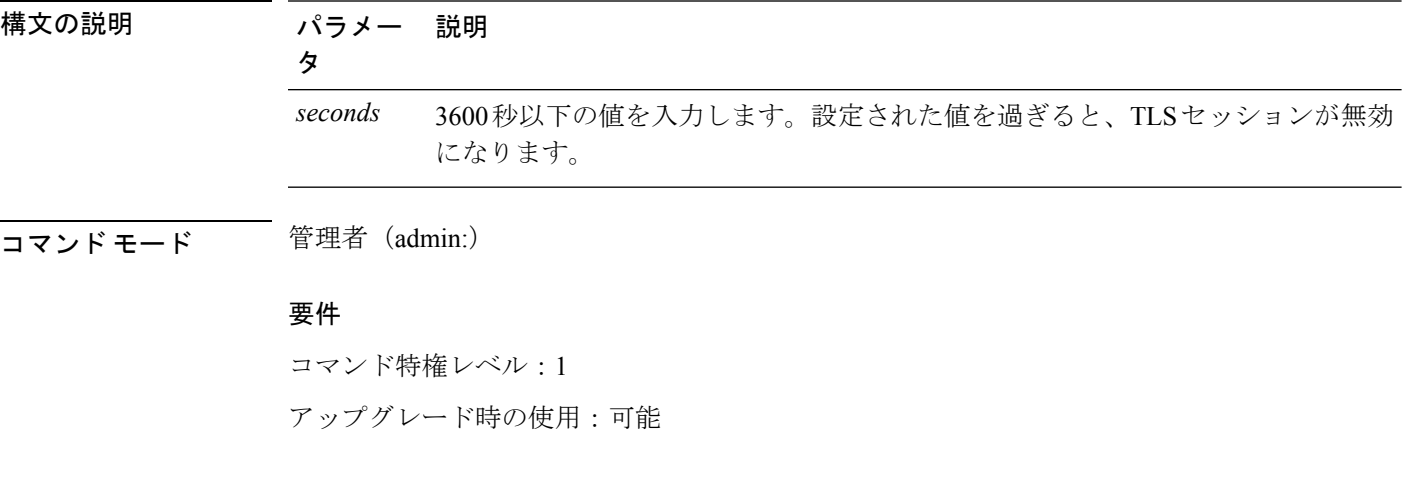

適用対象:Unified Communications Manager、Unified Communications Manager の IM and Presence サービス、および Cisco Unity Connection。

# **set tlstrace\***

Unified Communications Manager Release 11.0 以降。サービスの TLS トレースを有効または無効 にできます。現在、tomcatは、サポートされている唯一のサービスです。UnifiedCommunications Manager との TLS 接続が失敗した理由を表示するために CLI コマンドを使用します。

次の TLS ベースの CLI コマンドは TLS のトレースに追加されます。

### **set tlstrace disable**

この CLI コマンドは、サービスの TLS のトレースを無効にします。

#### **set tlstrace disable** *service*

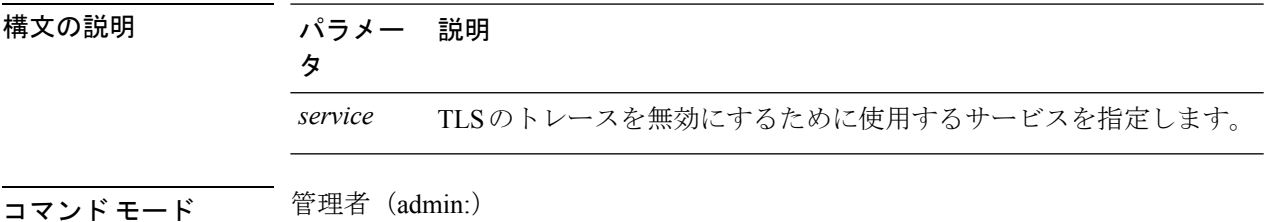

#### 例

admin:set tlstrace disable tomcat TLS tracing is disabled for: tomcat

#### 要件

コマンド特権レベル:1 アップグレード時の使用:不可

## **set tlstrace enable**

この CLI コマンドは、サービスの TLS のトレースを有効にします。

**set tlstrace enable** *service*

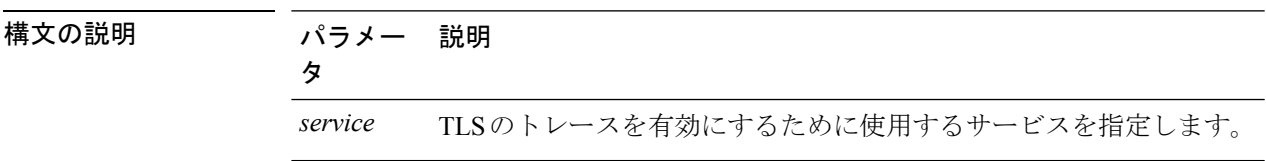

#### 例

admin:set tlstrace enable tomcat TLS tracing is enabled for: tomcat

#### 要件

コマンド特権レベル:1

アップグレード時の使用:不可

# **set web-security**

このコマンドは、オペレーティング システムに Web セキュリティ証明書情報を設定します。

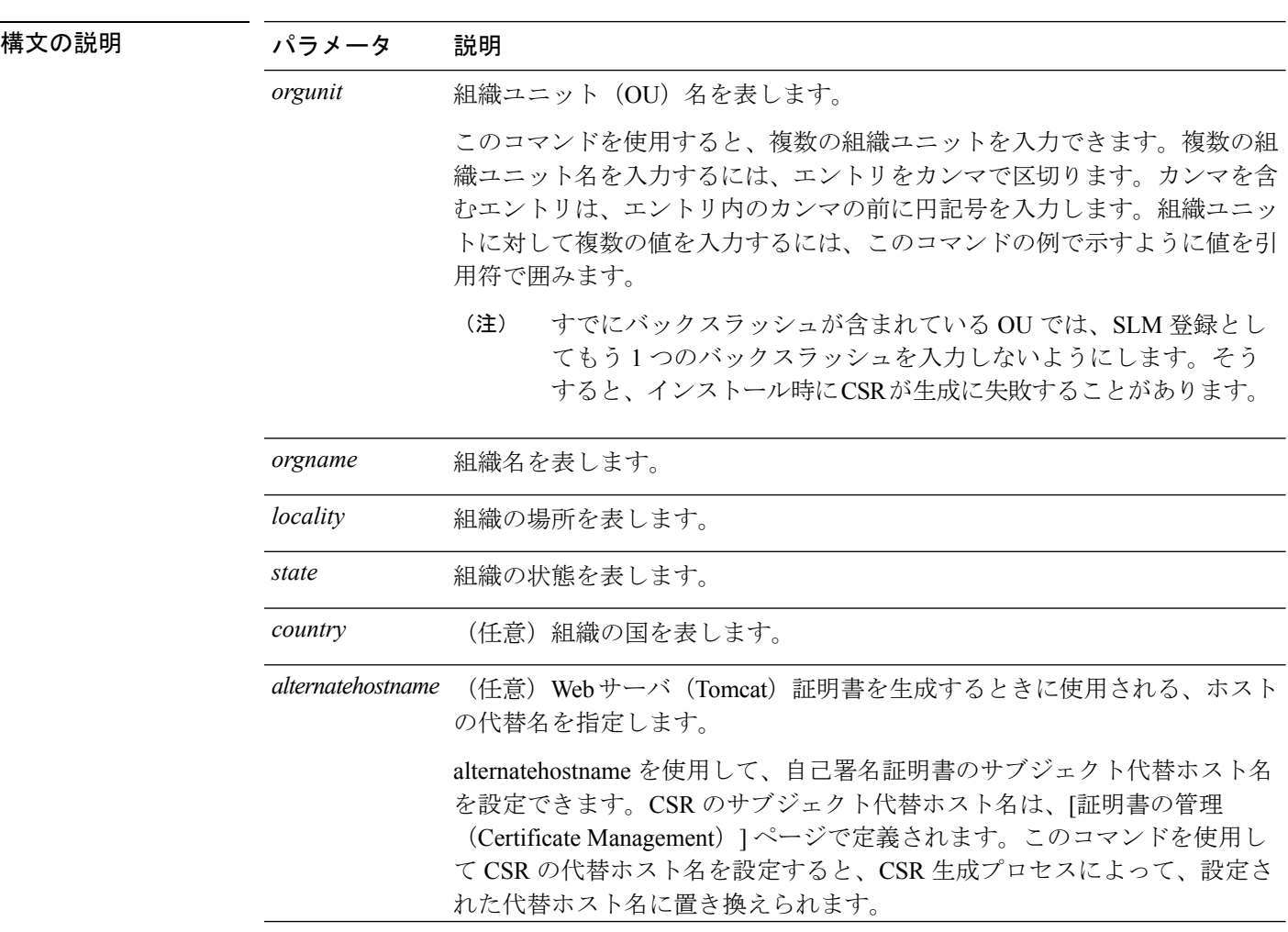

**set web-security** *orgunit orgname locality state* [*country*] [*alternatehostname*]

代替ホスト名に追加する際に設定された Web セキュリティ コマンドが適用され、Tomcat、 CallManager、CAPF、TVS、IPsec などの将来生成されるすべての CSR に追加されます。 (注) コマンド モード 管理者(admin:)

#### 要件

コマンド特権レベル:0

アップグレード時の使用:不可

適用対象:Unified Communications Manager、Unified Communications Manager の IM and Presence サービス、および Cisco Unity Connection。

#### 例

次に、カンマ区切り文字を使用して複数の組織ユニット名を指定する web-security コ マンドの例を示します。証明書には 3 つの OU フィールドがあります。

- OU=accounting
- OU=personnel, CA
- OU=personnel, MA

admin:set web-security "accounting,personnel\,CA,personnel\,MA" Cisco Milpitas CA set web-security "Voice\Video" "Cisco" "RTP" NC

**set webapp session timeout**

このコマンドは、Unified Communications Manager Administration などの Web アプリケーション がタイムアウトしユーザをログオフするまでの時間を分単位で設定します。

新しい webapp セッション タイムアウトを有効にするには、Cisco Tomcat サービスを再起動す る必要があります。Cisco Tomcat サービスを再起動するまでは、**show webapp session timeout** コマンドでは新しい値が反映されますが、システムは古い値を使用および反映し続けます。こ のコマンドでは、サービスを再起動するかどうかを問い合わせるプロンプトが表示されます。

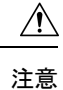

Cisco Tomcat サービスを再起動すると、すべてのアクティブ セッションが終了し、システム パフォーマンスに影響を与えるおそれがあります。このコマンドを実行するのは非ピーク時間 だけにすることを推奨します。

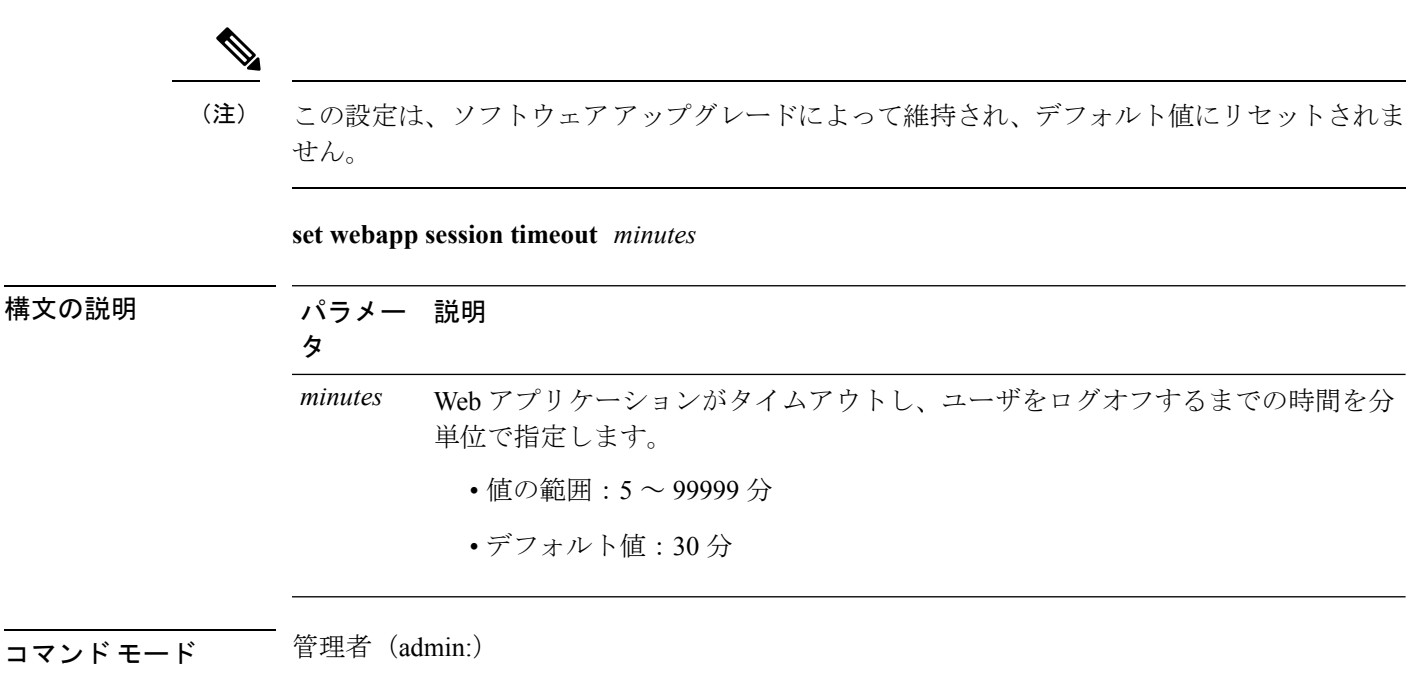

#### 要件

コマンド特権レベル:1

アップグレード時の使用:不可

適用対象:Unified Communications Manager、Unified Communications Manager の IM and Presence サービス および Cisco Unity Connection。

# **set webapp session maxlimit**

このコマンドは、各ユーザの同時 Web アプリケーション セッションの最大数を設定します。 これは、次のインターフェイスに適用されます。

- Cisco Unified CM Administration
- Cisco Unified Serviceability
- Cisco Unified Reporting
- Cisco Unified Communications セルフ ケア ポータル
- Cisco Unified CM IM and Presence の管理
- Cisco Unified IM and Presence サービスアビリティ
- Cisco Unified IM and Presence のレポート

セッション最大制限設定を有効にするには、管理者が Cisco Tomcat サービスを再起動する必要 があります。

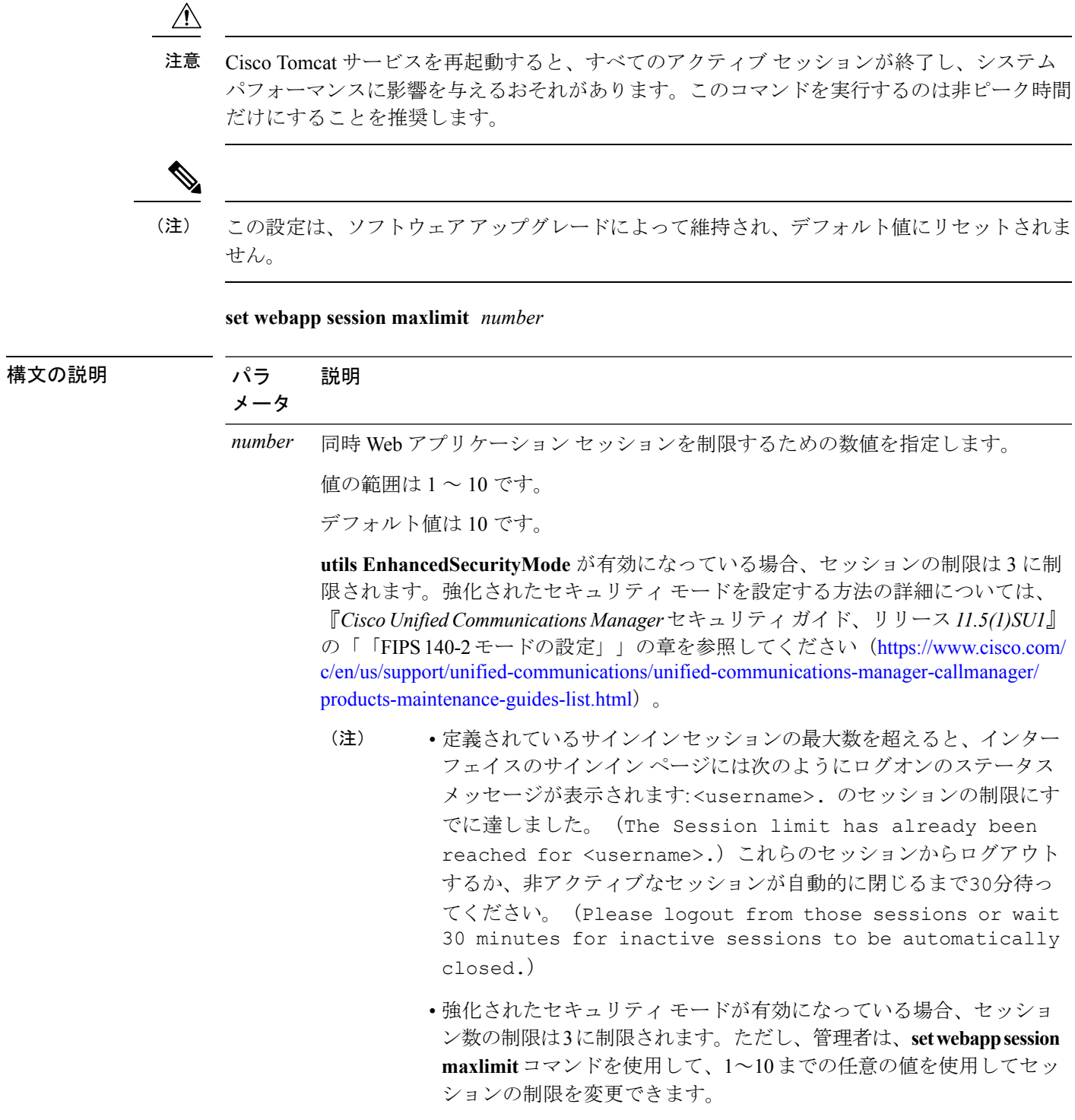

 $\mathbf{l}$ 

#### 要件

コマンド特権レベル:4

アップグレード時の使用:不可

適用対象:Unified Communications Manager、Unified Communications Manager IM、Presence サー ビス、Cisco Unity Connection。

#### 例

```
この例では set webapp session maxlimit を 4 にする方法について詳しく説明します。
```
admin:set webapp session maxlimit 4

\*\*\*\*\*\*\*\*\*\*\*\*\*\*\*\*\*\*\*\*\*\*\*\*\*\*\*\*\*\*\*\*\*\*\*W A R N I N G\*\*\*\*\*\*\*\*\*\*\*\*\*\*\*\*\*\*\*\*\*\*\*\*\*\*\*\*\*\*\*\*\*\*\*\*\*\* The Cisco Tomcat service needs to be restarted for the changes to take effect.This will disconnect active web sessions and all web applications on this node will be unavailable until the service restarts.This service restart will take several minutes to complete. Do you want to continue (yes/no) ? yes

```
*************Restarting Tomcat***************
Service Manager is running
Cisco Tomcat[STOPPING]
Cisco Tomcat[STOPPING]
Cisco Tomcat[STOPPING]
Cisco Tomcat[STOPPING]
Cisco Tomcat[STARTING]
Cisco Tomcat[STARTING]
Cisco Tomcat[STARTED]
The webapp session limit has been successfully set to 4.
```
この例では、**utils EnhancedSecurityMode**を有効にする方法について詳しく説明しています。

admin:utils EnhancedSecurityMode enable

The system is operating in NON-FIPS and NOT operating in Enhanced Security Mode.

Enhanced Security Mode can be enabled only when the system is operating in FIPS mode Do you wish to enable FIPS mode as well (yes/no) ? yes

Warning : This operation will modify the password policies

1)Password Length should be between 14 to 127 characters. 2)Password should have at least 1 lowercase, 1 uppercase, 1 digit and 1 special character. 3)Any of the previous 24 passwords cannot be reused. 4)Minimum age of the password is 1 day and Maximum age of the password is 60 days. 5)Any newly generated password's character sequence will need to differ by at least 4 characters from the old password's character sequence.

**Warning : This mode will limit the total number of concurrent web application sessions to 3.**

\*\*\*\*\*\*\*\*\*\*\*\*\*\*\*\*\*\*\*\*\*\*\*\*\*\*\*\*\*\*\*\*\*\*\*\*\*\*\*\*\*\*\*\*\*\*\*\*\*\*\*\*\*\*\*\*\*\*\*\*\*\*\*\*\* This will change the system to Enhanced Security Mode and will reboot \*\*\*\*\*\*\*\*\*\*\*\*\*\*\*\*\*\*\*\*\*\*\*\*\*\*\*\*\*\*\*\*\*\*\*\*\*\*\*\*\*\*\*\*\*\*\*\*\*\*\*\*\*\*\*\*\*\*\*\*\*\*\*\*\* Do you want to continue (yes/no) ? yes The protocol for communication with remote syslog server is already set to tcp. No changes required.

The system is already operating in contact search authentication enable mode; no change required. Exiting.

**The concurrent web application session limit has been successfully set to 3.** Setting password restrictions as part of Enhanced Security Mode enable Calling fips enable Security Warning : The operation will regenerate certificates for 1)CallManager 2)Tomcat 3)IPsec 4)TVS 5)CAPF 6) SSH 7)ITLRecovery Any third party CA signed certificates that have been uploaded for the above components will need to be re-uploaded. If the system is operating in mixed mode, then the CTL client needs to be run again to update the CTL file. If there are other servers in the cluster, please wait and do not change the FIPS settings on any other node until the FIPS operation on this node is complete and the system is back up and running. \*\*\*\*\*\*\*\*\*\*\*\*\*\*\*\*\*\*\*\*\*\*\*\*\*\*\*\*\*\*\*\*\*\*\*\*\*\*\*\*\*\*\*\*\*\*\*\*\*\*\*\*\*\*\*\*\*\*\*\*\*\*\*\*\*\*\*\*\*\*\*\*\*\*\*\*\*\*\*\*\* This will change the system to FIPS mode and will reboot. \*\*\*\*\*\*\*\*\*\*\*\*\*\*\*\*\*\*\*\*\*\*\*\*\*\*\*\*\*\*\*\*\*\*\*\*\*\*\*\*\*\*\*\*\*\*\*\*\*\*\*\*\*\*\*\*\*\*\*\*\*\*\*\*\*\*\*\*\*\*\*\*\*\*\*\*\*\*\*\*\*

# **set workingdir**

このコマンドは、アクティブ、非アクティブ、およびインストールの各ログの作業ディレクト リを設定します。

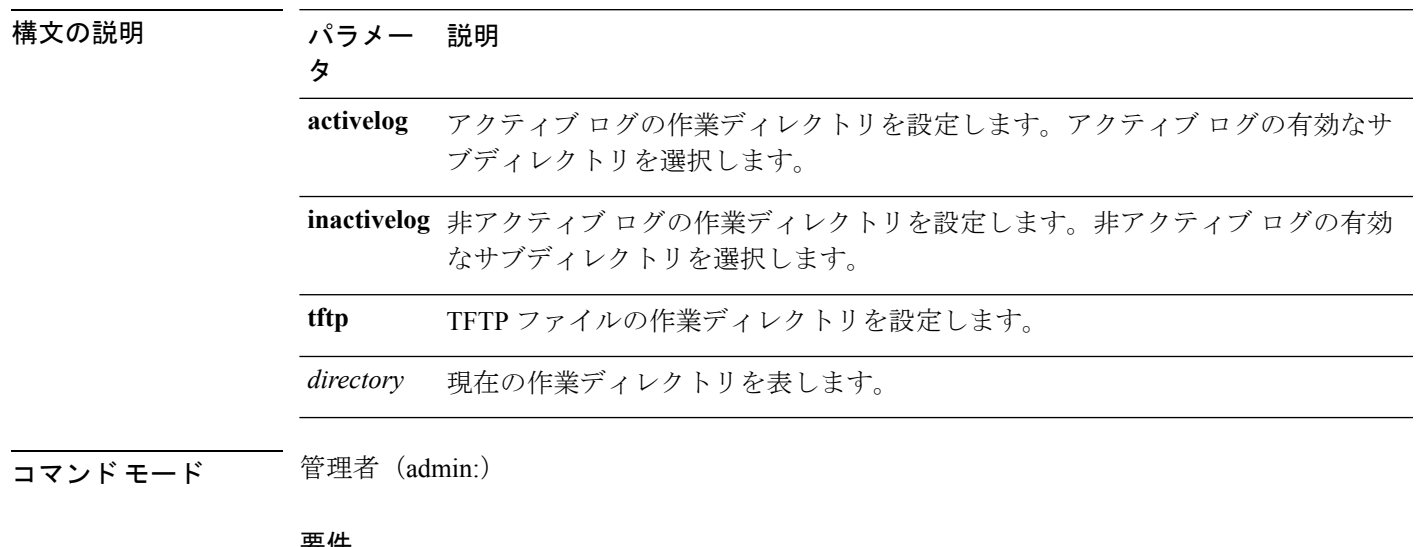

**set workingdir** {**activelog** | **inactivelog** | **tftp**} ディレクトリ

要件

コマンド特権レベル:1

アップグレード時の使用:可能

適用対象:Unified Communications Manager、Unified Communications Manager の IM and Presence サービス および Cisco Unity Connection。

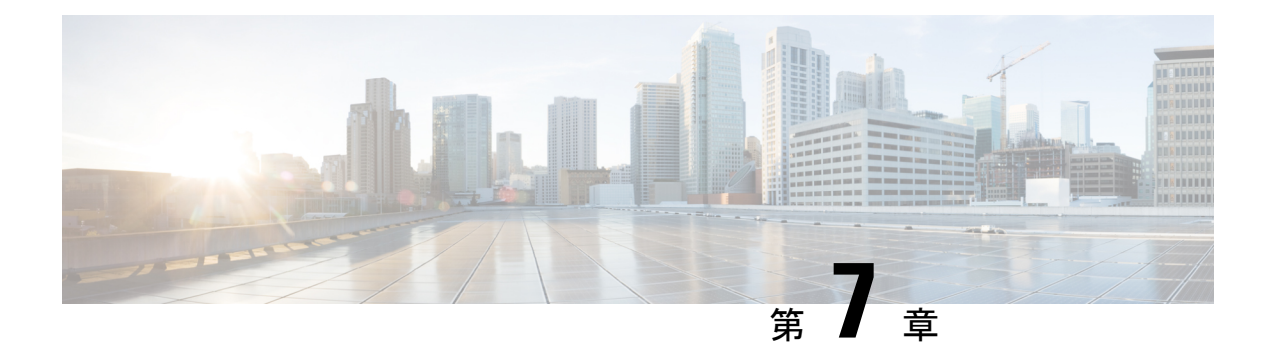

# コマンドの表示

- show account  $(134 \sim \sim)$
- show [accountlocking](#page-159-1)  $(134 \sim \rightarrow \sim)$
- show cert\*  $(135 \sim \rightarrow \sim)$
- show cli<sup>\*</sup>  $(139 \sim \rightarrow \circ)$
- show csr\*  $(140 \sim -\gamma)$
- show ctl  $(143 \sim -\gamma)$
- show cuc\*  $(143 \sim \rightarrow \sim)$
- show date  $(169 \sim +\sqrt{})$
- show [diskusage](#page-194-1)  $(169 \sim \rightarrow \sim)$
- show dscp\*  $(170 \sim -\gamma)$
- show [environment](#page-198-0)  $(173 \sim -\gamma)$
- show fileserver [transferspeed](#page-199-0)  $(174 \sim \rightarrow \sim)$
- show haproxy [client-auth](#page-200-0)  $(175 \sim +\frac{1}{2})$
- show haproxy [num-threads](#page-200-1)  $(175 \sim -\gamma)$
- show [hardware](#page-201-0)  $(176 \sim -\gamma)$
- show ipsec\*  $(177 \sim -\gamma)$
- show itl  $(179 \sim -\gamma)$
- show logins\*  $(179 \sim \rightarrow \sim)$
- show key\*  $(181 \sim \rightarrow \sim)$
- show license\*  $(182 \lt \div \t\cdot \t\cdot)$
- show Login Grace Timeout (184 [ページ\)](#page-209-0)
- show media streams  $(184 \sim \rightarrow \sim)$
- show memory  $(186 \sim \sim \mathcal{V})$
- show myself  $(186 \sim -\check{\mathcal{V}})$
- show [network\\*](#page-212-0)  $(187 \sim \rightarrow \sim)$
- show open\*  $(195 \sim -\check{\vee})$
- show [packages](#page-222-0)  $(197 \sim \rightarrow \sim)$
- show [password\\*](#page-223-0)  $(198 \sim \rightarrow \sim)$
- show perf\*  $(201 \sim -\gamma)$
- show process\*  $(206 \sim \rightarrow \sim)$
- show registry  $(212 \sim \rightarrow \sim)$
- show risdb\*  $(213 \sim \rightarrow \gg)$
- show [samltrace](#page-240-0) level  $(215 \sim \sim \sim \tilde{\mathcal{V}})$
- show session maxlimit  $(215 \sim -\gamma)$
- show smtp  $(215 \sim -\gamma)$
- show stats io  $(216 \sim \sim \sim)$
- show status  $(216 \sim \sim \sim)$
- show tech\*  $(217 \sim -\gamma)$
- show [timezone](#page-258-0)  $(233 \sim \rightarrow \sim)$
- show tlstrace  $(234 \sim \rightarrow \sim)$
- show tls [min-version](#page-260-0)  $(235 \sim -\gamma)$
- show [tlsresumptiontimeout](#page-260-1)  $(235 \sim -\check{\vee})$
- show trace  $(236 \sim \sim \sim)$
- show ups status  $(236 \sim \sim \sim)$
- show version\*  $(237 \sim -\gamma)$
- **show vos version** (237 [ページ\)](#page-262-1)
- show [web-security](#page-263-0)  $(238 \sim -\check{\vee})$
- show webapp session timeout  $(239 \sim +\circ)$
- show [workingdir](#page-264-1)  $(239 \sim \rightarrow \sim)$
- show logins [unsuccessful](#page-265-0)  $(240 \sim \rightarrow \sim)$

# <span id="page-159-0"></span>**show account**

このコマンドは、マスター管理者アカウント以外の現在の管理者アカウントをリスト表示しま す。

#### **show account**

コマンド モード 管理者 (admin:)

#### 要件

コマンド特権レベル:4

アップグレード時の使用:可能

適用対象:Unified Communications Manager、Unified Communications Manager の IM and Presence サービス および Cisco Unity Connection。

# <span id="page-159-1"></span>**show accountlocking**

このコマンドは、現在のアカウント ロックの設定を表示します。

#### **show accountlocking**

**コマンドモード** 管理者 (admin:)

#### 要件

適用対象:Unified Communications Manager、Unified Communications Manager の IM and Presence サービス、および Cisco Unity Connection。

#### 例

admin:show accountlocking Account Lockout is enabled Unlock Time : 300 seconds Retry Count : 3 attempts

#### 要件

コマンド特権レベル:0 アップグレード時の使用:可能

# <span id="page-160-0"></span>**show cert\***

## **show cert default-ca list**

このコマンドは、すべてのデフォルトCA証明書を表示します。これは、UnifiedCommunications Manager と IM and プレゼンスサービスにバンドルされています。

#### **show cert default-ca-list**

コマンド モード 管理者 (admin:)

#### 要件

適用対象:Unified Communications Manager および IM and Presence サービス。

#### 例

```
admin:show cert default-ca-list
```
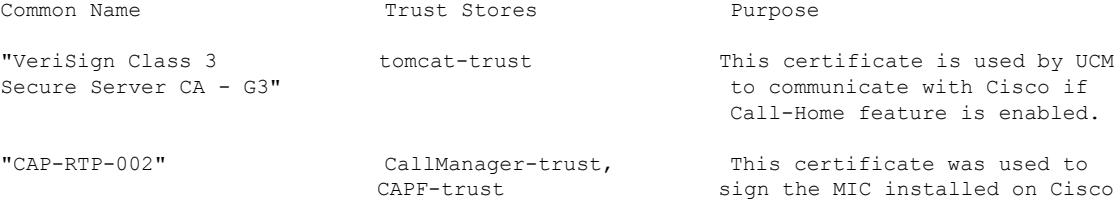

I

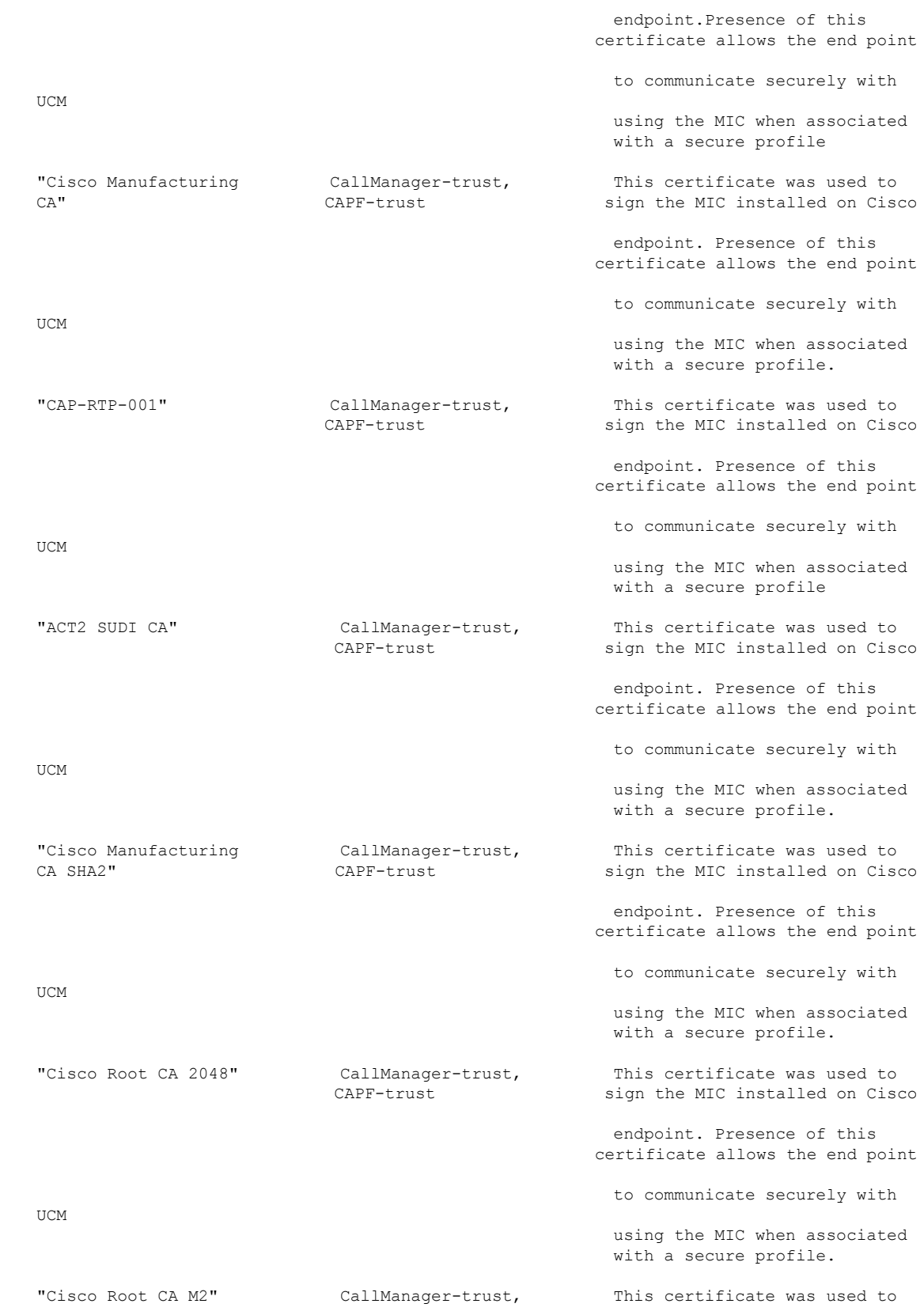

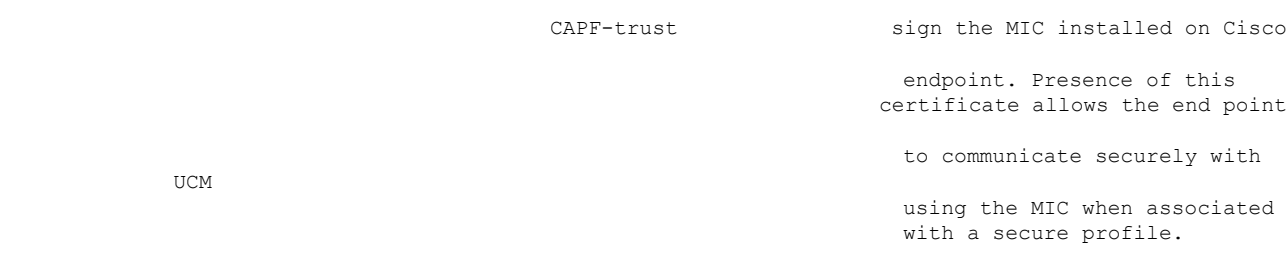

## **show cert list**

このコマンドは、証明書信頼リストを表示します。

#### **show cert list** {**own** | **trust**}

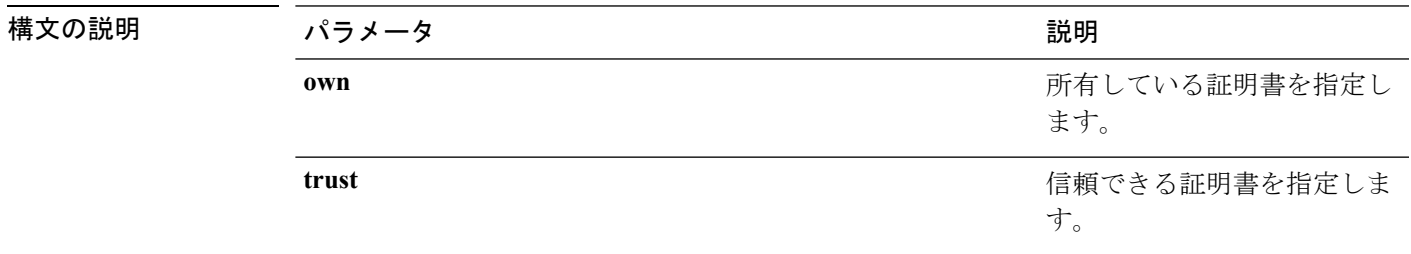

コマンド モード 管理者 (admin:)

#### 要件

コマンド特権レベル:1

アップグレード時の使用:可能

適用対象:Unified Communications Manager、Unified Communications Manager の IM and Presence サービス および Cisco Unity Connection。

#### 例

admin:cert list own

# **show cert list type**

このコマンドは、選択された種類の証明書ファイルのうち、使用可能なものを表示します。

#### **show cert list type** {**own** | **trust**}

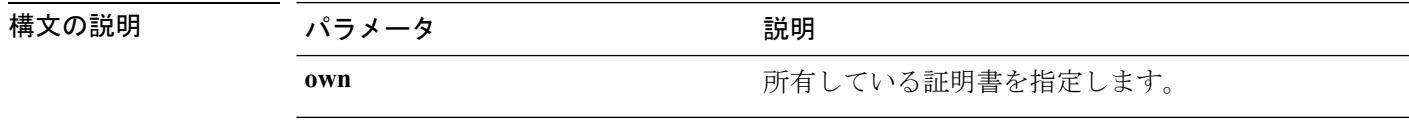

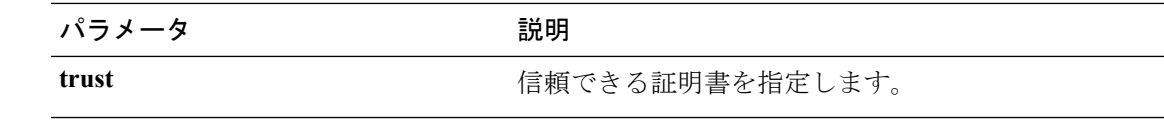

#### 要件

コマンド特権レベル:1

アップグレード時の使用:可能

適用対象:Unified Communications Manager、Unified Communications Manager の IM and Presence サービス、および Cisco Unity Connection。

### **show cert own**

このコマンドは、証明書の内容を表示します。

#### **show cert own** *filename*

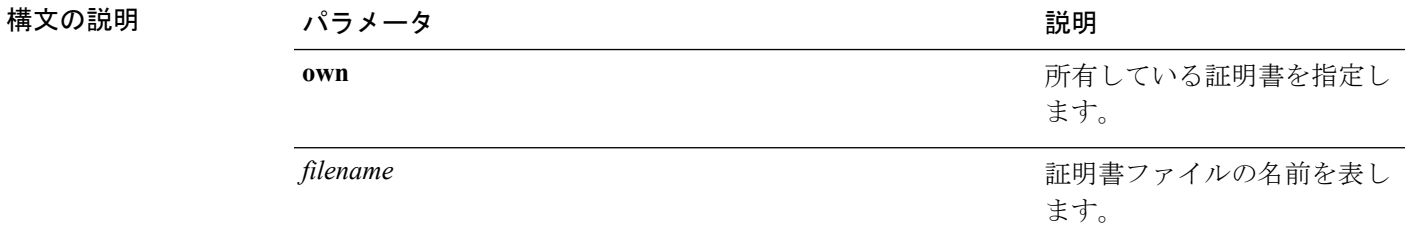

**コマンドモード** 管理者 (admin:)

#### 要件

コマンド特権レベル:1

アップグレード時の使用:可能

適用対象:Unified Communications Manager、Unified Communications Manager の IM and Presence サービス および Cisco Unity Connection。

### **show cert trust**

このコマンドは、証明書の内容を表示します。

**show cert trust** *filename*

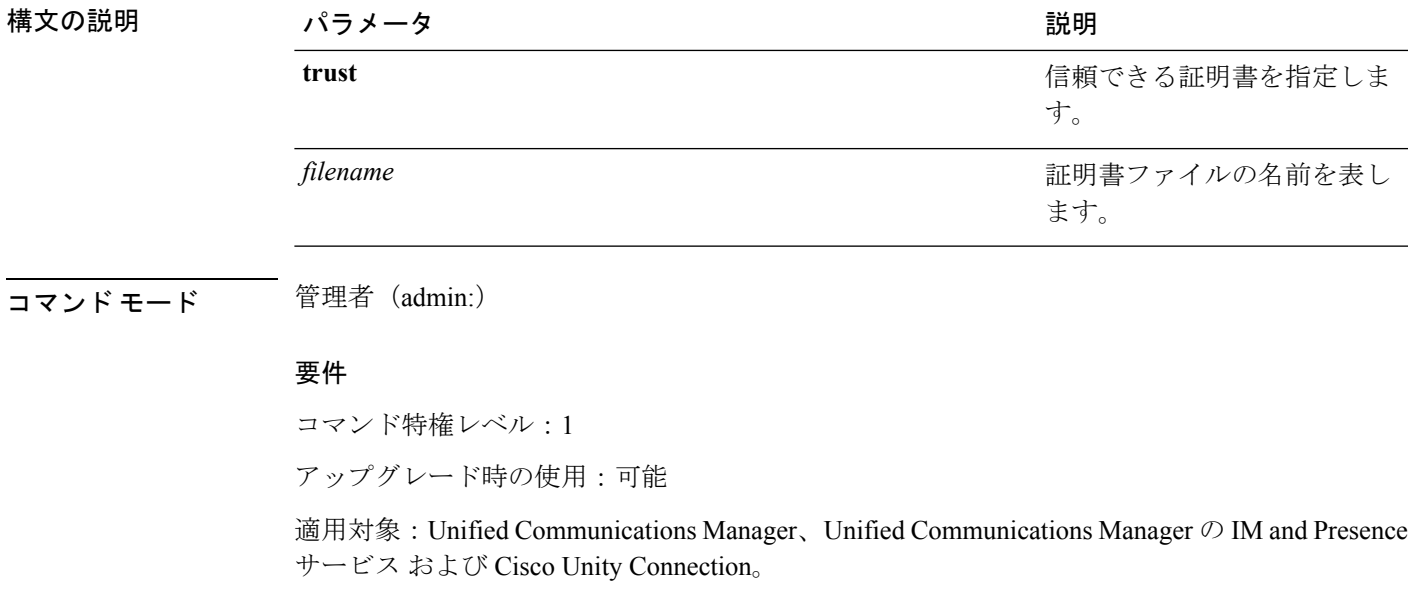

# <span id="page-164-0"></span>**show cli\***

# **show cli pagination**

このコマンドは、自動 CLI の自動改ページのステータスを表示します。

#### **show cli pagination**

**コマンドモード** 管理者 (admin:)

#### 要件

コマンド特権レベル:0

アップグレード時の使用:可能

適用対象:Unified Communications Manager、Unified Communications Manager の IM and Presence サービス および Cisco Unity Connection。

#### 例

```
admin:show cli pagination
Automatic Pagination : Off.
```
### **show cli session timeout**

このコマンドは CLI セッション タイム アウト値を表示します。これは、CLI セッションがタ イムアウトし、切断されるまでの時間(分単位)です。

#### **show cli session timeout**

**コマンドモード** 管理者 (admin:)

#### 要件

コマンド特権レベル:0

**show csr list** {**own** | **trust**}

アップグレード時の使用:可能

適用対象:Unified Communications Manager、Unified Communications Manager の IM and Presence サービス および Cisco Unity Connection。

# <span id="page-165-0"></span>**show csr\***

## **show csr list**

このコマンドは、証明書署名要求の内容および証明書信頼リストを表示します。

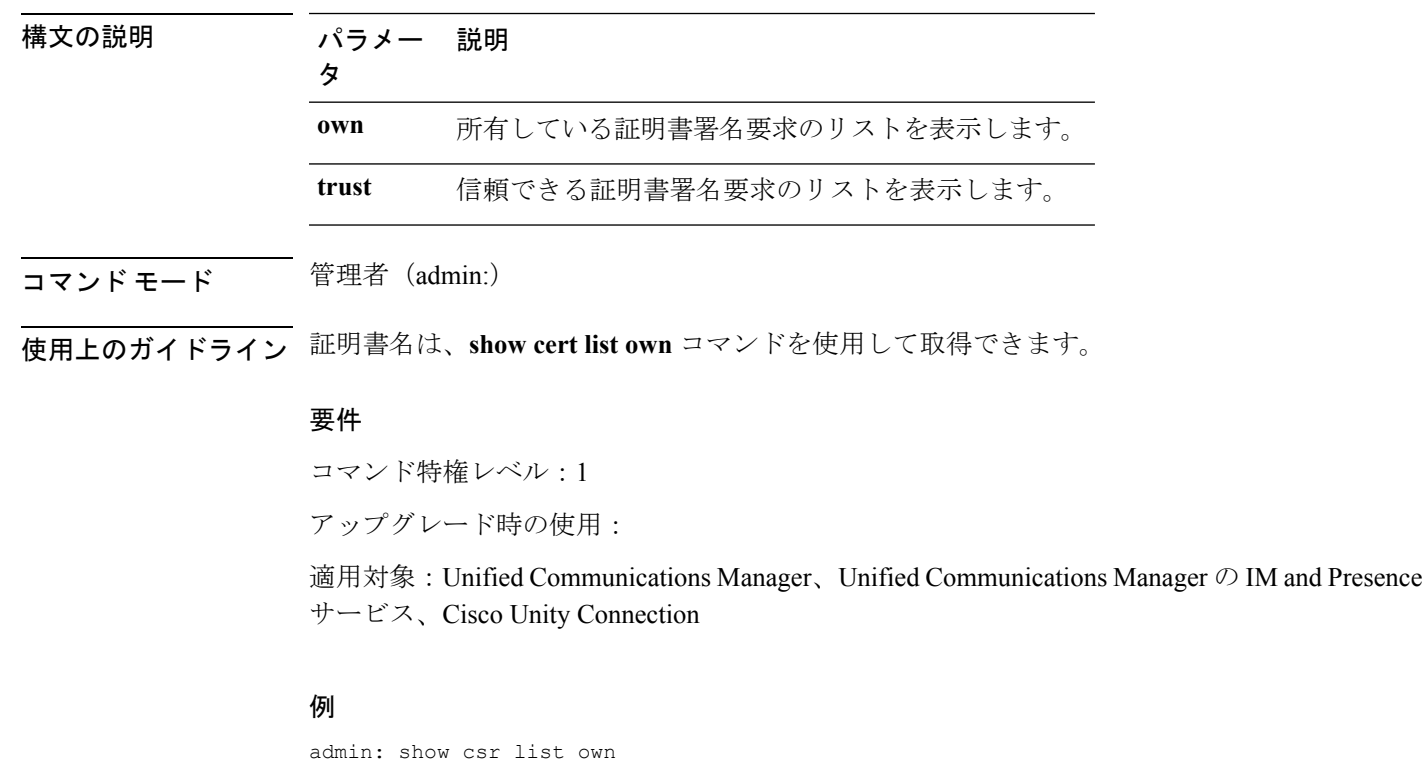

tomcat/tomcat.csr Vipr-QuetzalCoatl/Vipr-QuetzalCoatl.csr .....

I

..... .....

**show csr list type own**

# **show csr list type**

このコマンドは、所有している、選択された証明書署名要求ファイルを表示します。

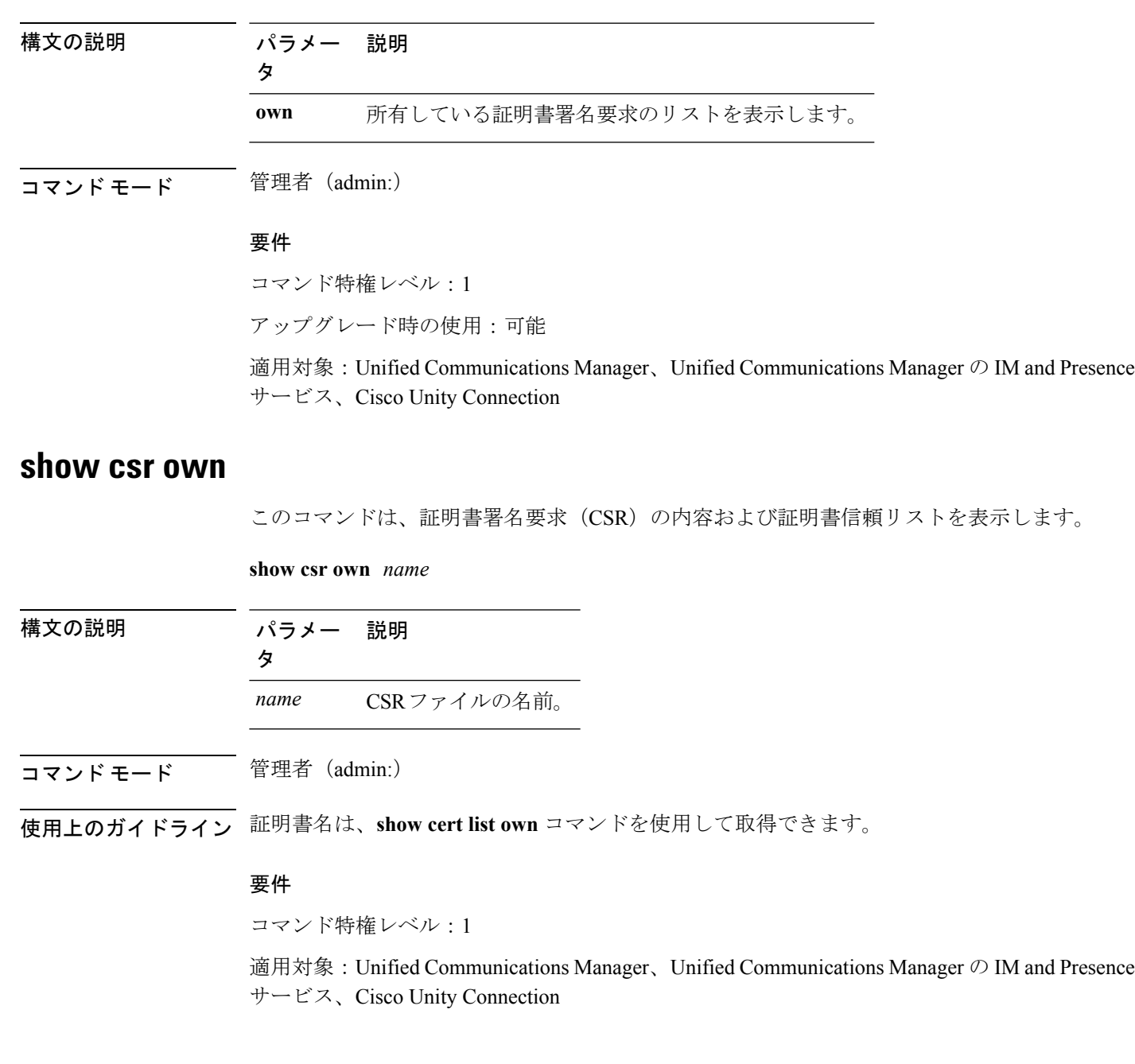

例

 $\Gamma$ 

admin:show csr own tomcat/tomcat.csr

 $\lceil$ -----BEGIN CERTIFICATE SIGN REQUEST-----

MIIDrDCCAxUCBENeUewwDQYJKoZIhvcNAQEEBQAwggEbMTQwMgYDVQQGEytVbmFibGUgdG8gZmlu ZCBDb3VudHJ5IGluIHBsYXRmb3JtIGRhdGFiYXNlMTIwMAYDVQQIEylVbmFibGUgdG8gZmluZCBT dGF0ZSBpbiBwbGF0Zm9ybSBkYXRhYmFzZTE1MDMGA1UEBxMsVW5hYmxlIHRvIGZpbmQgTG9jYXRp b24gaW4gcGxhdGZvcm0gZGF0YWJhc2UxMDAuBgNVBAoTJ1VuYWJsZSB0byBmaW5kIE9yZyBpbiBw bGF0Zm9ybSBkYXRhYmFzZTExMC8GA1UECxMoVW5hYmxlIHRvIGZpbmQgVW5pdCBpbiBwbGF0Zm9y bSBkYXRhYmFzZTETMBEGA1UEAxMKYmxkci1jY20zNjAeFw0wNTEwMjUxNTQwMjhaFw0xMDEwMjQx NTQwMjhaMIIBGzE0MDIGA1UEBhMrVW5hYmxlIHRvIGZpbmQgQ291bnRyeSBpbiBwbGF0Zm9ybSBk YXRhYmFzZTEyMDAGA1UECBMpVW5hYmxlIHRvIGZpbmQgU3RhdGUgaW4gcGxhdGZvcm0gZGF0YWJh c2UxNTAzBgNVBAcTLFVuYWJsZSB0byBmaW5kIExvY2F0aW9uIGluIHBsYXRmb3JtIGRhdGFiYXNl MTAwLgYDVQQKEydVbmFibGUgdG8gZmluZCBPcmcgaW4gcGxhdGZvcm0gZGF0YWJhc2UxMTAvBgNV BAsTKFVuYWJsZSB0byBmaW5kIFVuaXQgaW4gcGxhdGZvcm0gZGF0YWJhc2UxEzARBgNVBAMTCmJs ZHItY2NtMzYwgZ8wDQYJKoZIhvcNAQEBBQADgY0AMIGJAoGBAMoZ4eLmk1Q3uEFwmb4iU5nrMbhm J7bexSnC3PuDGncxT3Au4zpGgMaQRL+mk+dAt8gDZfFKz8uUkUoibcUhvqk4h3FoTEM+6qgFWVMk gSNUU+1i9MST4m1aq5hCP87GljtPbnCXEsFXaKH+gxBq5eBvmmzmO1D/otXrsfsnmSt1AgMBAAEw DQYJKoZIhvcNAQEEBQADgYEAKwhDyOoUDiZvlAOJVTNF3VuUqv4nSJlGafB6WFldnh+3yqBWwfGn

#### **show csr own name**

このコマンドは、証明書署名要求 (CSR) が所有する証明書ファイルを表示します。

**show csr own** *name name of certificate sign request*

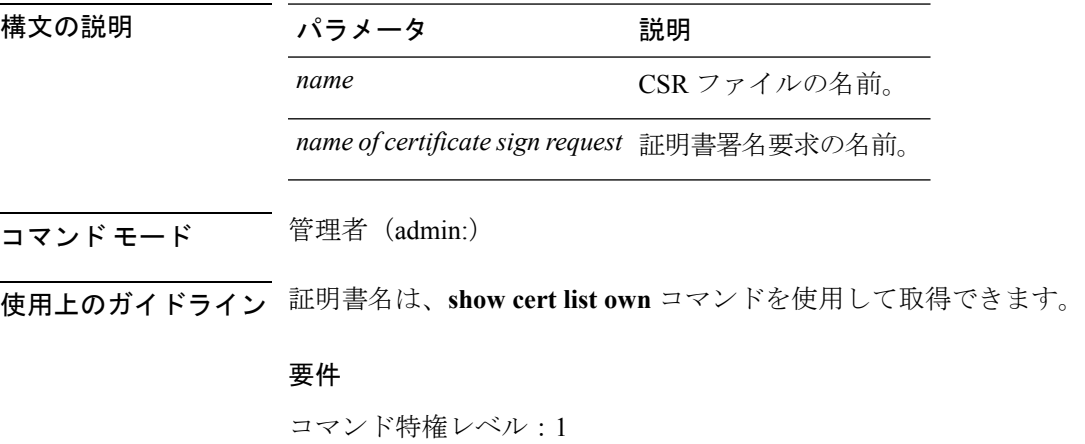

適用対象:Unified Communications Manager、Unified Communications Manager の IM and Presence サービス、Cisco Unity Connection

# <span id="page-168-0"></span>**show ctl**

このコマンドは、サーバ上の証明書信頼リスト(CTL)ファイルの内容を表示します。CTLが 有効でない場合は、その旨が通知されます。

#### **show ctl**

コマンド モード 管理者 (admin:)

#### 要件

コマンド特権レベル:0 アップグレード時の使用:可能 適用対象:Unified Communications Manager、Unified Communications Manager の IM and Presence サービス、Cisco Unity Connection

# <span id="page-168-1"></span>**show cuc\***

### **show cuc cluster status**

このコマンドは、クラスタ内のサーバのステータスを表示します。

#### **show cuc cluster status**

コマンド モード 管理者 (admin:)

#### 要件

コマンド特権レベル:0 アップグレード時の使用:可能 適用対象:Cisco Unity Connection

### **show cuc config groups**

このコマンドは、有効な設定グループ名のリストを表示します。

**show cuc config groups** [**page**]

#### 構文の説明 パラメー 説明

タ

出力を一度に1ページずつ表示します。**page**では、大文字と小文字が区別される ことに注意してください。 **page**

#### コマンド モード ―― 管理者 (admin:)

使用上のガイドライン 指定されたグループの設定のリストを確認するには、**show cuc config settings** コマンドを実行 します。

#### 要件

コマンド特権レベル:0

アップグレード時の使用:可能

適用対象:Cisco Unity Connection

#### 例

admin: show cuc config groups

```
CiscoLicensing
ConfigurationAssistant
Conversations
Directory
Groupware
LogMgr
Messaging
    :
    :
Telephony
```
### **show cuc config settings**

このコマンドは、指定された Connection 設定グループの設定および値を表示します。

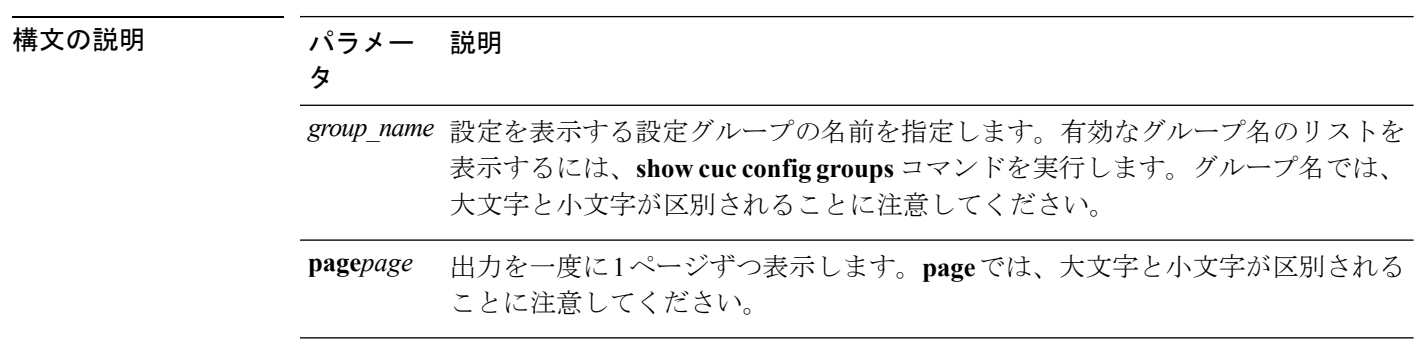

**show cuc config settings** *group\_name* **page**

#### 要件

コマンド特権レベル:0

アップグレード時の使用:可能

適用対象:Cisco Unity Connection

#### グループ **SA** の構成設定

admin: show cuc config settings SA

SA Setting **Value** ---------- ----- SessionTimeout 20 Use24HrClockFormat 0

## **show cuc dbconsistency**

このコマンドは、指定されたデータベースのテーブルおよびインデックスに整合性の問題がな いか確認します。

**show cuc dbconsistency** [*database\_name*]

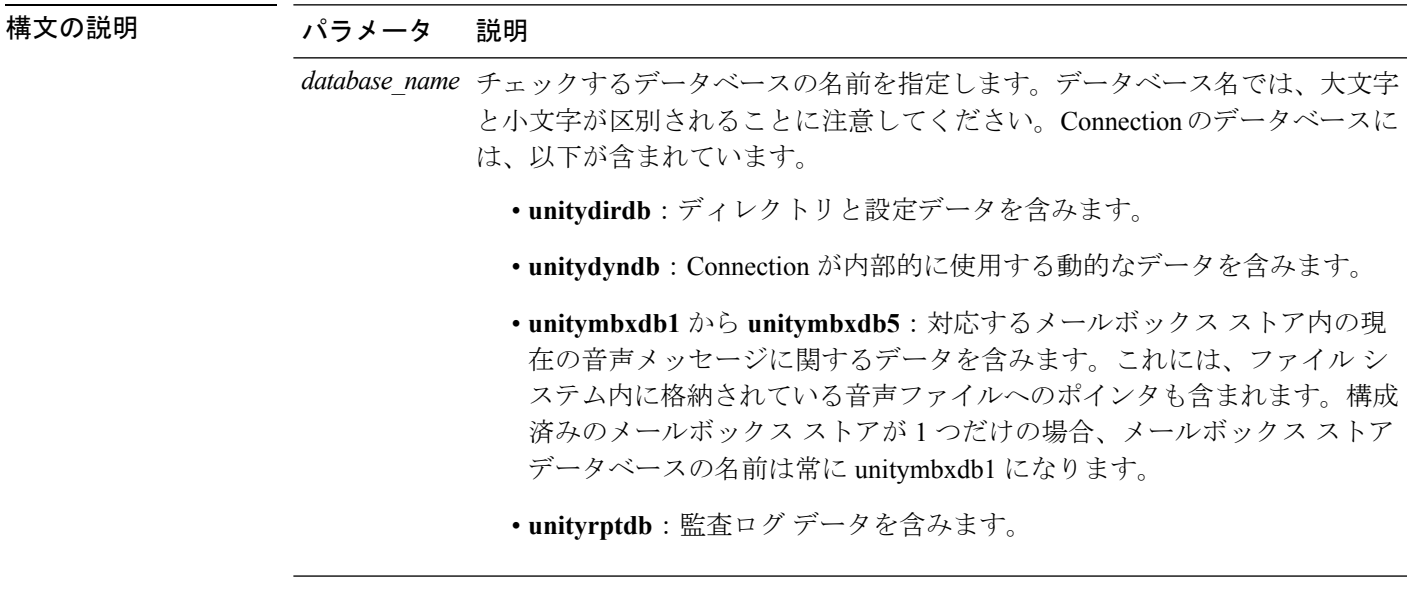

コマンド モード 管理者 (admin:)

使用上のガイドライン コマンドが完了すると、詳細情報がログ ファイルに保存され、結果の要約が、ログ ファイル の場所も含めて表示されます。ファイルの内容を表示するには、**file** コマンドを使用してくだ さい。

```
\triangle
```
データベースの整合性をチェックすると、システムのパフォーマンスに大きく影響します。こ のコマンドは、システムで発生しているアクティビティがないか、ごく少ないときにのみ実行 してください。動作が始まると、キャンセルすることはできません。動作中はサーバを再起動 しないでください。動作が正常に終了するまで、Connection は適切に機能しません。 注意

#### 要件

コマンド特権レベル:0 アップグレード時の使用:可能 適用対象:Cisco Unity Connection

#### **unityrptdb** データベースの整合性検査の例

admin: show cuc dbconsistency unityrptdb

Checking consistency of unityrptdb tables. Please wait.

Consistency check of unityrptdb tables successful.

Validation of unityrptdb indexes successful.

Output is in file: cuc/cli/consistency\_unityrptdb\_070404-123636.txt

### **show cuc dbcontents**

このコマンドは、指定されたデータベースからCSVファイルにデータをエクスポートします。

**show cuc dbcontents** [*database\_name*]

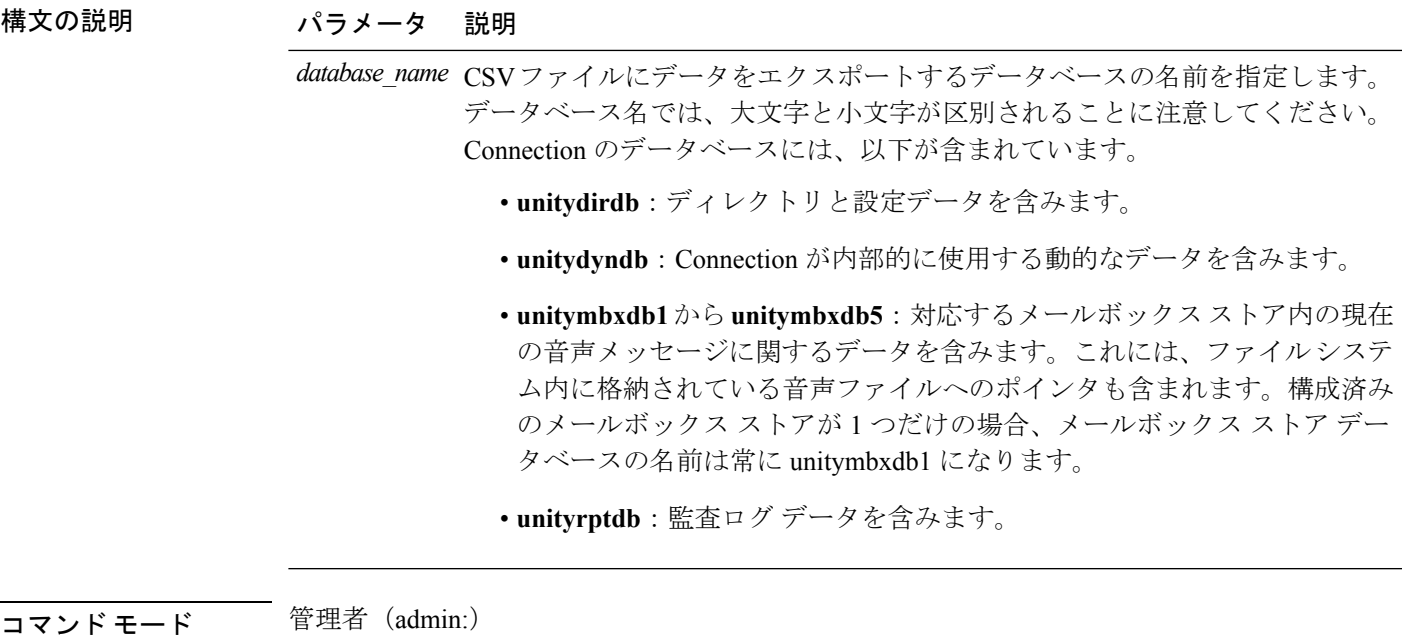

使用上のガイドライン コマンドが完了すると、CSV ファイルの場所が表示されます。ファイルの内容を表示するに は、**file** コマンドを使用してください。

 $\bigwedge$ 

データベースの内容を CSV ファイルに保存すると、システムのパフォーマンスに影響が及び 注意 ます。このコマンドは、システムで発生しているアクティビティがないか、ごく少ないときに のみ実行してください。

#### 要件

コマンド特権レベル:1

アップグレード時の使用:可能

適用対象:Cisco Unity Connection

**unitydirdb**データベースから**CSV**ファイルにデータをエクスポートし、ファイルの位置 を表示する例

admin: show cuc dbcontents unitydirdb

This operation may take a few minutes to complete. Please wait.

Output is in file: cuc/cli/contents\_unitydirdb\_070404-124027.csv

### **show cuc dbschema**

このコマンドは、指定されたデータベースのスキーマを複製するために必要な SQL ステート メントをファイルにエクスポートします。

**show cuc dbschema** [*database\_name*]

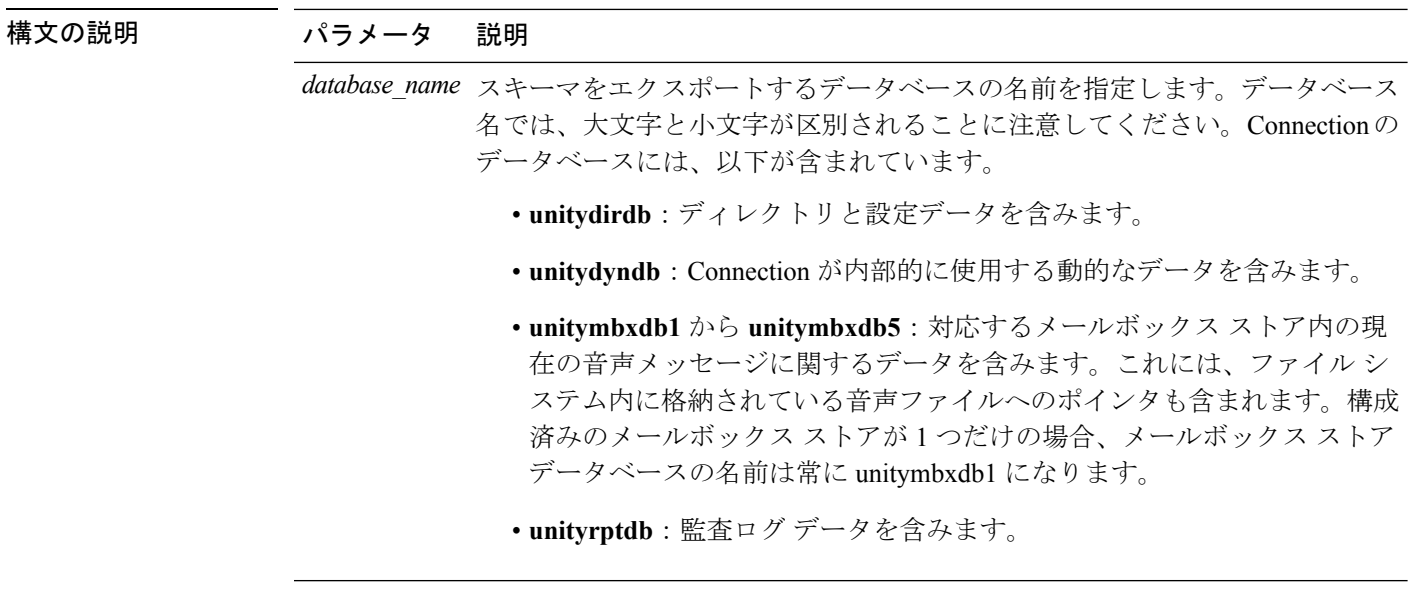

#### **コマンドモード** 管理者 (admin:)

使用上のガイドライン コマンドが完了すると、ファイルの場所が表示されます。ファイルを表示するには、**file** コマ ンドを使用してください。

#### 要件

コマンド特権レベル:0

アップグレード時の使用:可能

適用対象:Cisco Unity Connection

#### ファイルに**unitydirdb**データベースのスキーマをエクスポートし、ファイルの位置を表 示する例

admin: show cuc dbschema unitydirdb

Output is in file: cuc/cli/schema\_unitydirdb\_061013-115815.sql

## **show cuc dbserver disk**

このコマンドは、現在のサーバ上のすべての Connection データベースについて、Informix 記憶 域に関する要約情報を表示します。

**show cuc dbserver disk** [**page**] [**file**]

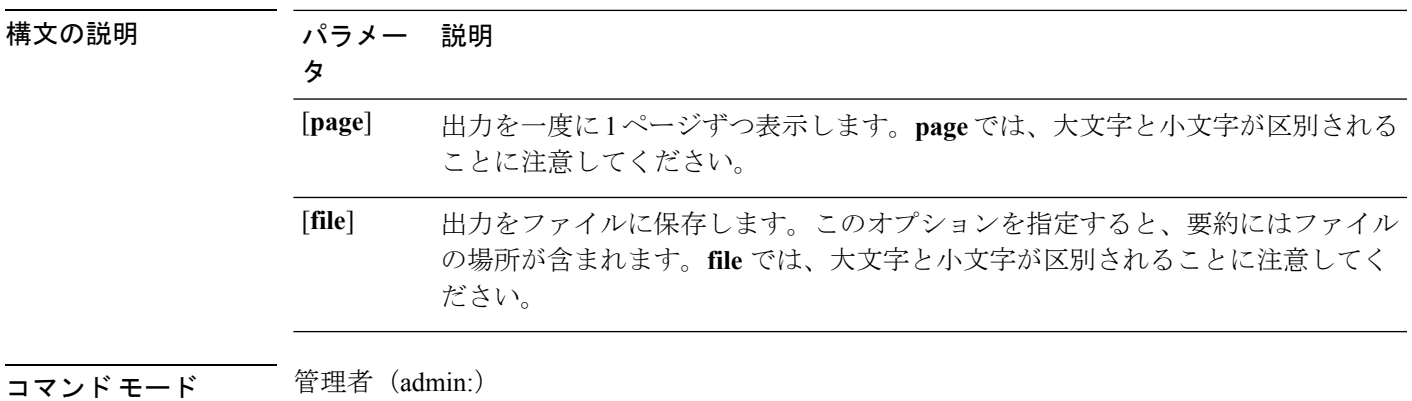

要件

コマンド特権レベル:0

アップグレード時の使用:可能

適用対象:Cisco Unity Connection

# **show cuc dbserver session**

このコマンドは、指定された Informix データベース ユーザ セッションに関する要約情報を表 示します。

**show cuc dbserver session** *session\_id* [**page**] [**file**]

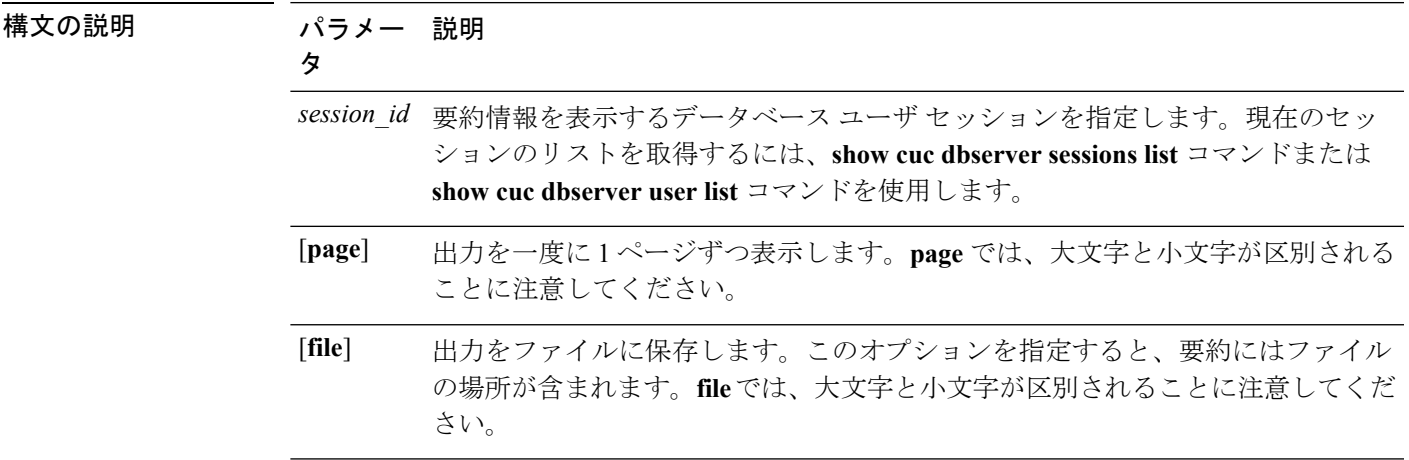

#### 要件

コマンド特権レベル:1

アップグレード時の使用:可能

適用対象:Cisco Unity Connection

### **show cuc dbserver sessions all**

このコマンドは、現在のすべての Informix データベース ユーザ セッションに関する要約情報 を表示します。

**show cuc dbserver sessions all** [**page**] [**file**]

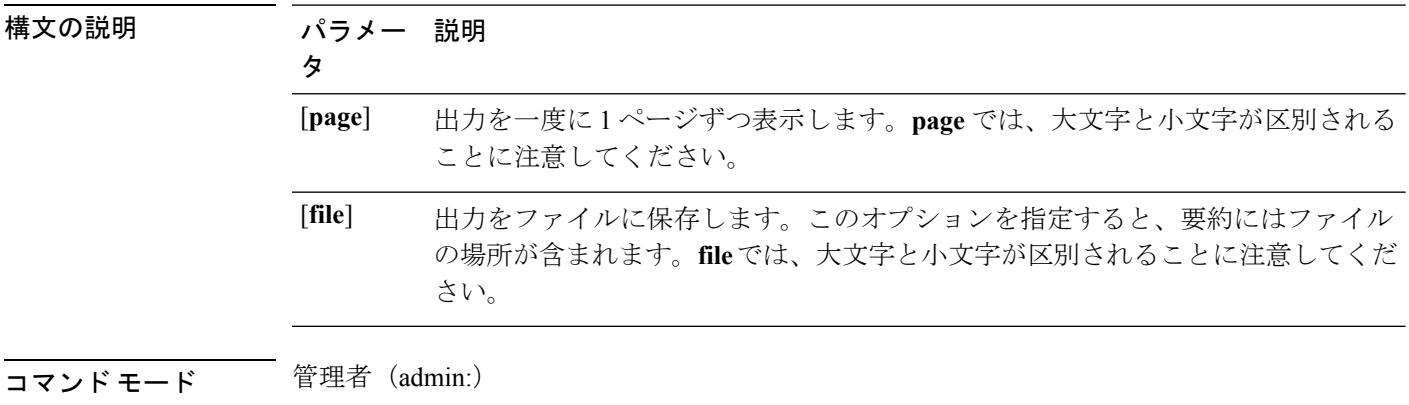

#### 要件

コマンド特権レベル:1

アップグレード時の使用:可能

適用対象:Cisco Unity Connection

## **show cuc dbserver sessions list**

このコマンドは、現在の Informix データベース ユーザ セッションのリストを表示します。

#### **show cuc dbserver sessions list** [**page**]

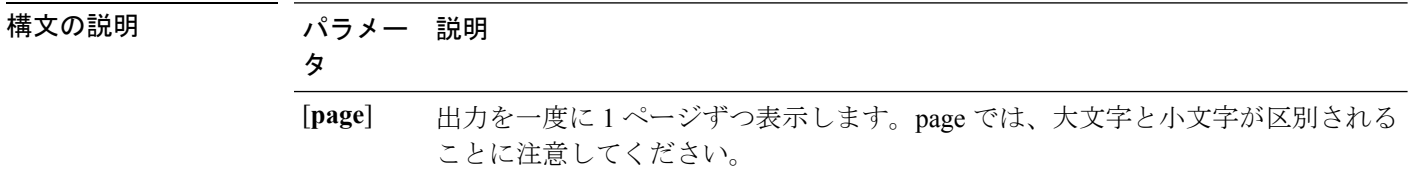

使用上のガイドライン 内部データベース ユーザの名前は、一般的に Connection コンポーネントの名前に対応してい ます。このコマンドは、**show cuc dbserver session** コマンドを実行する前に、必要なセッショ ン ID を取得するために実行します。結果はセッション ID でソートされます。

#### 要件

コマンド特権レベル:1 アップグレード時の使用:可能

適用対象:Cisco Unity Connection

### **show cuc dbserver user list**

このコマンドは、アクティブな Connection 内部データベース ユーザのリストを表示します。

**show cuc dbserver user list** [**page**]

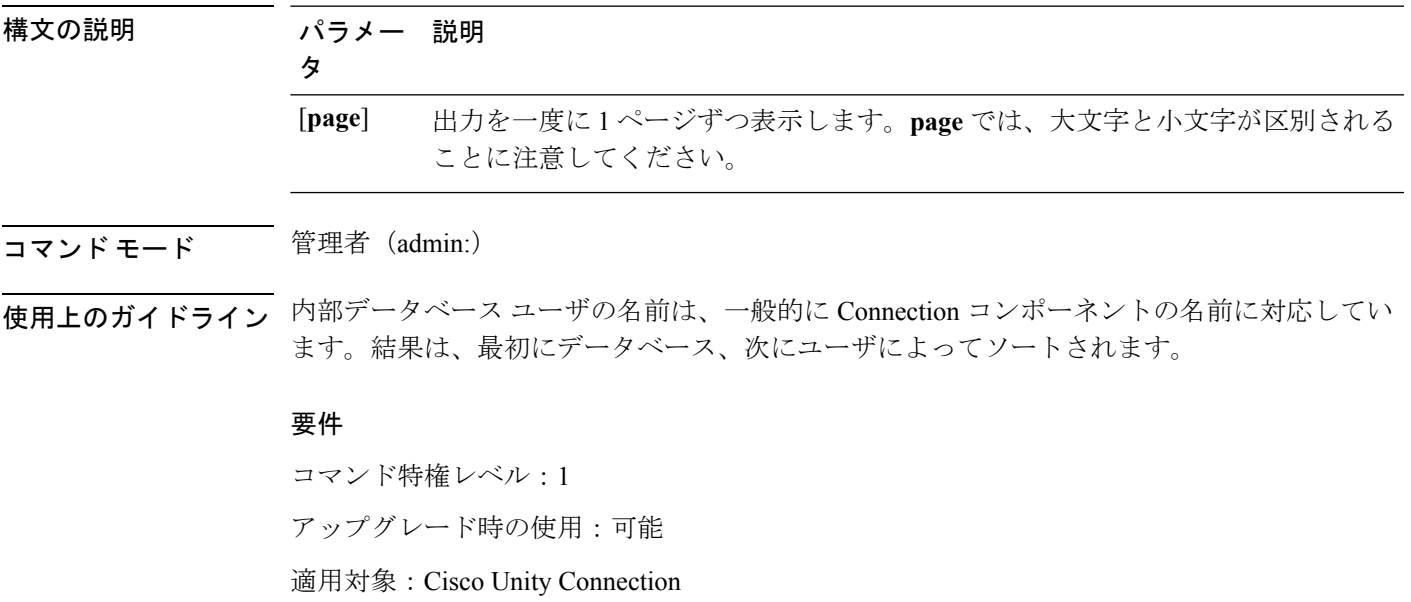

### **show cuc dbserver user waiting**

このコマンドは、リソースを待機中の Connection 内部ユーザのリストを表示します。

**show cuc dbserver user waiting** [**page**]

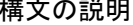

コマンド モード

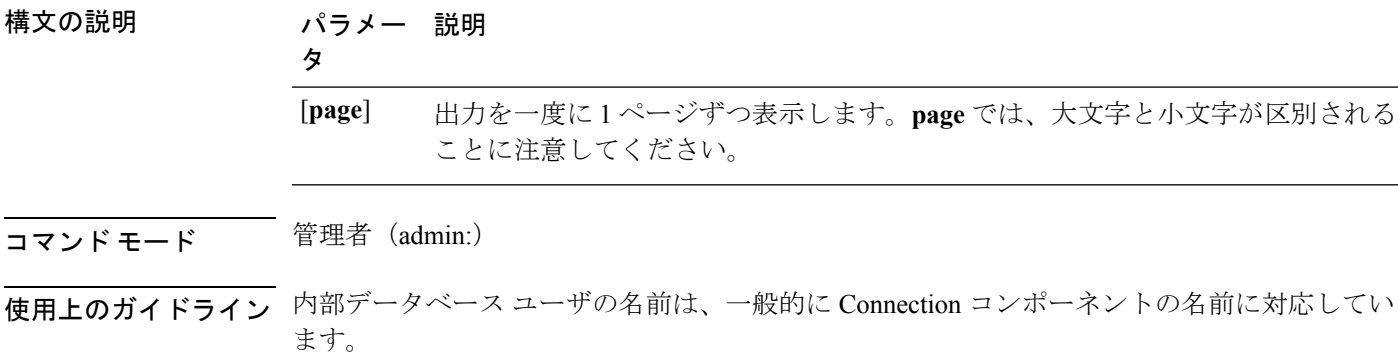

要件

コマンド特権レベル:1 アップグレード時の使用:可能 適用対象:Cisco Unity Connection

## **show cuc dbtable contents**

このコマンドは、指定された Connection テーブルの内容を CSV ファイルにエクスポートしま す。

**show cuc dbtable contents**{*database\_nametable\_name*}

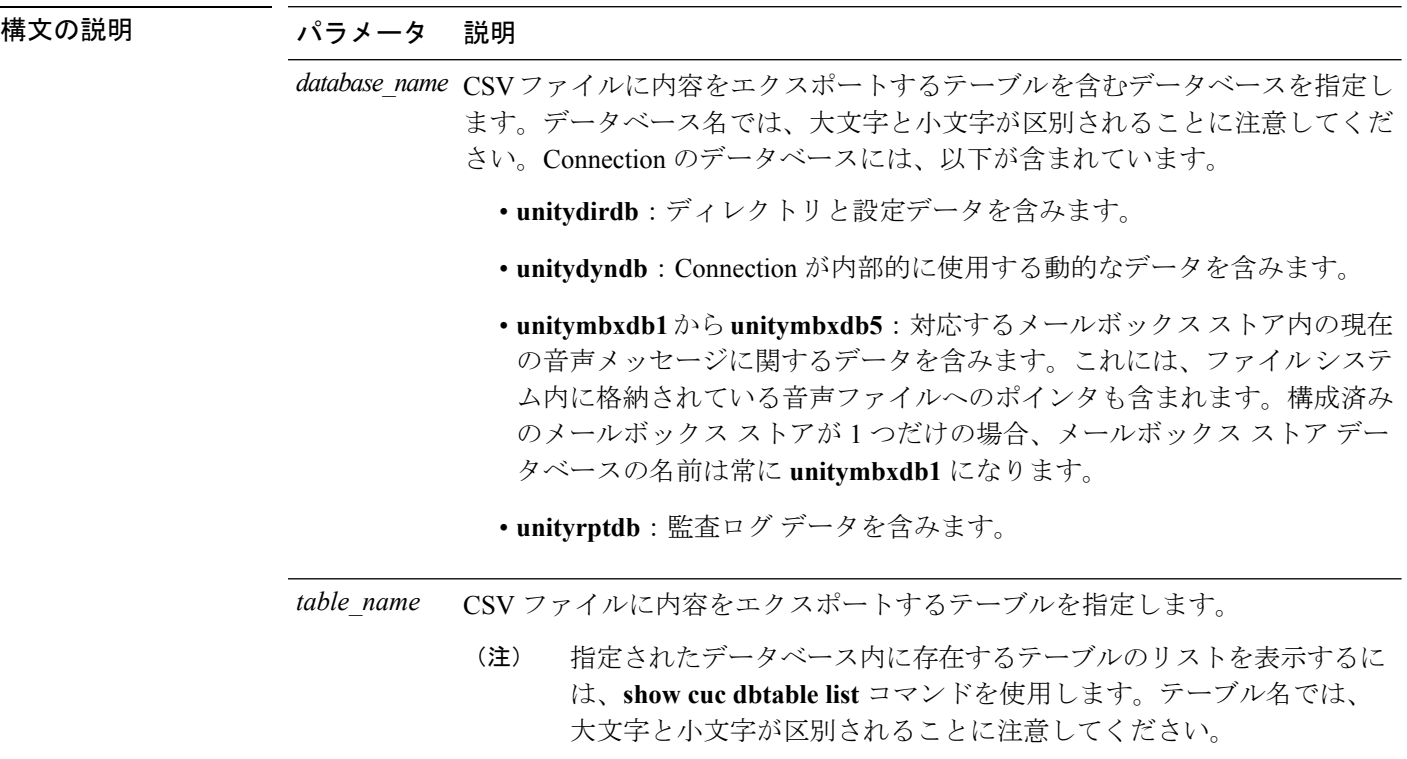

使用上のガイドライン コマンドが完了すると、CSV ファイルの場所が表示されます。ファイルの内容を表示するに は、**file** コマンドを使用してください。

#### 要件

```
コマンド特権レベル:1
アップグレード時の使用:可能
適用対象:Cisco Unity Connection
```
#### 例

admin: show cuc dbtable contents unitydirdb tbl\_cos

Output is in file: cuc/cli/contents\_tbl\_cos\_1013-113910.csv

### **show cuc dbtable list**

このコマンドは、指定されたデータベース内に存在するテーブルのリストを表示します。

**show cuc dbtable list** *database\_name* [**page**]

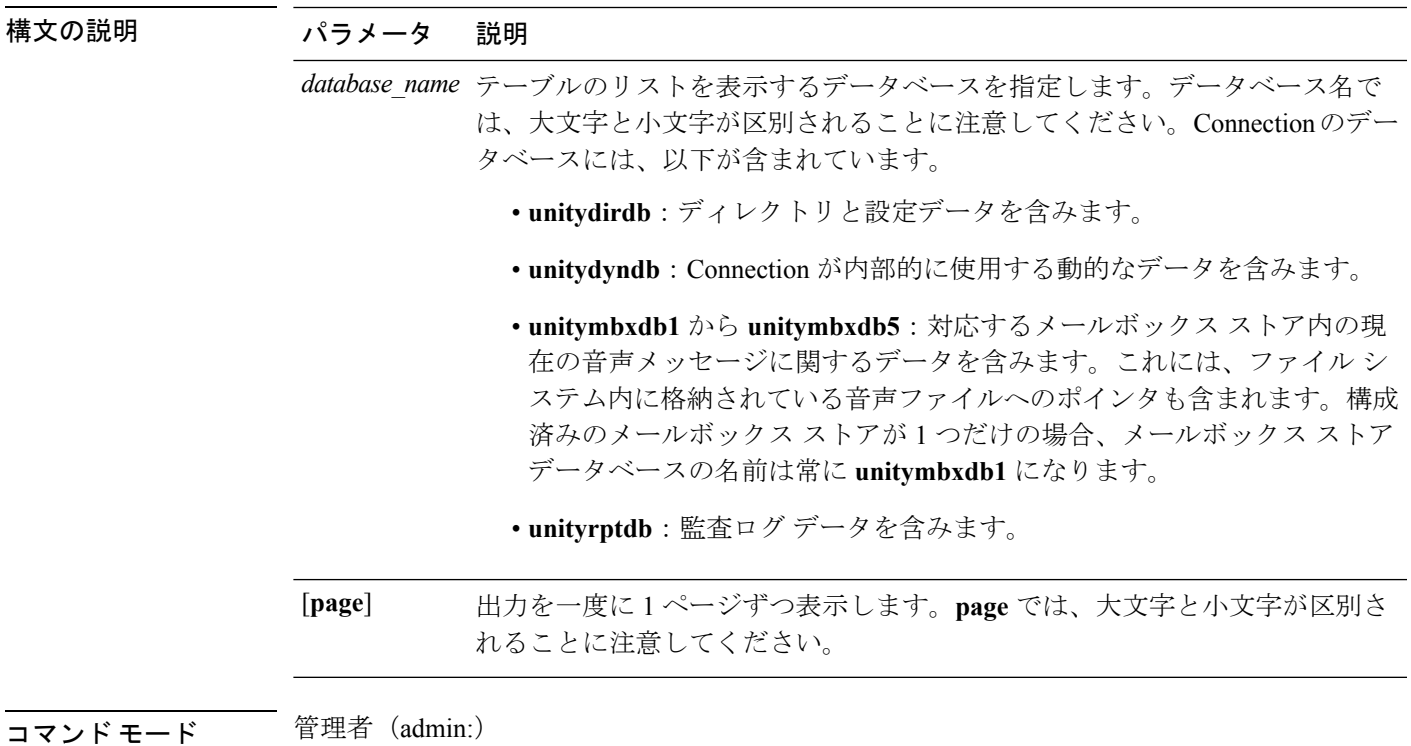

#### 要件

コマンド特権レベル:0 アップグレード時の使用:可能

適用対象:Cisco Unity Connection

#### 例

admin: show cuc dbtable list unitydirdb

```
tbl_accountlogonpolicy
tbl_agency
tbl_agencyextensionrange
tbl_alias
\text{tbl\_alternatename}tbl_broadcastmessage
tbl_broadcastmessagerecipient
...
tbl_waveformat
```
### **show cuc dbtable schema**

このコマンドは、指定されたテーブルの説明、およびテーブル内のカラムのリストを表示しま す。

**show cuc dbtable schema** {*database\_nametable\_name*} [**page**]
I

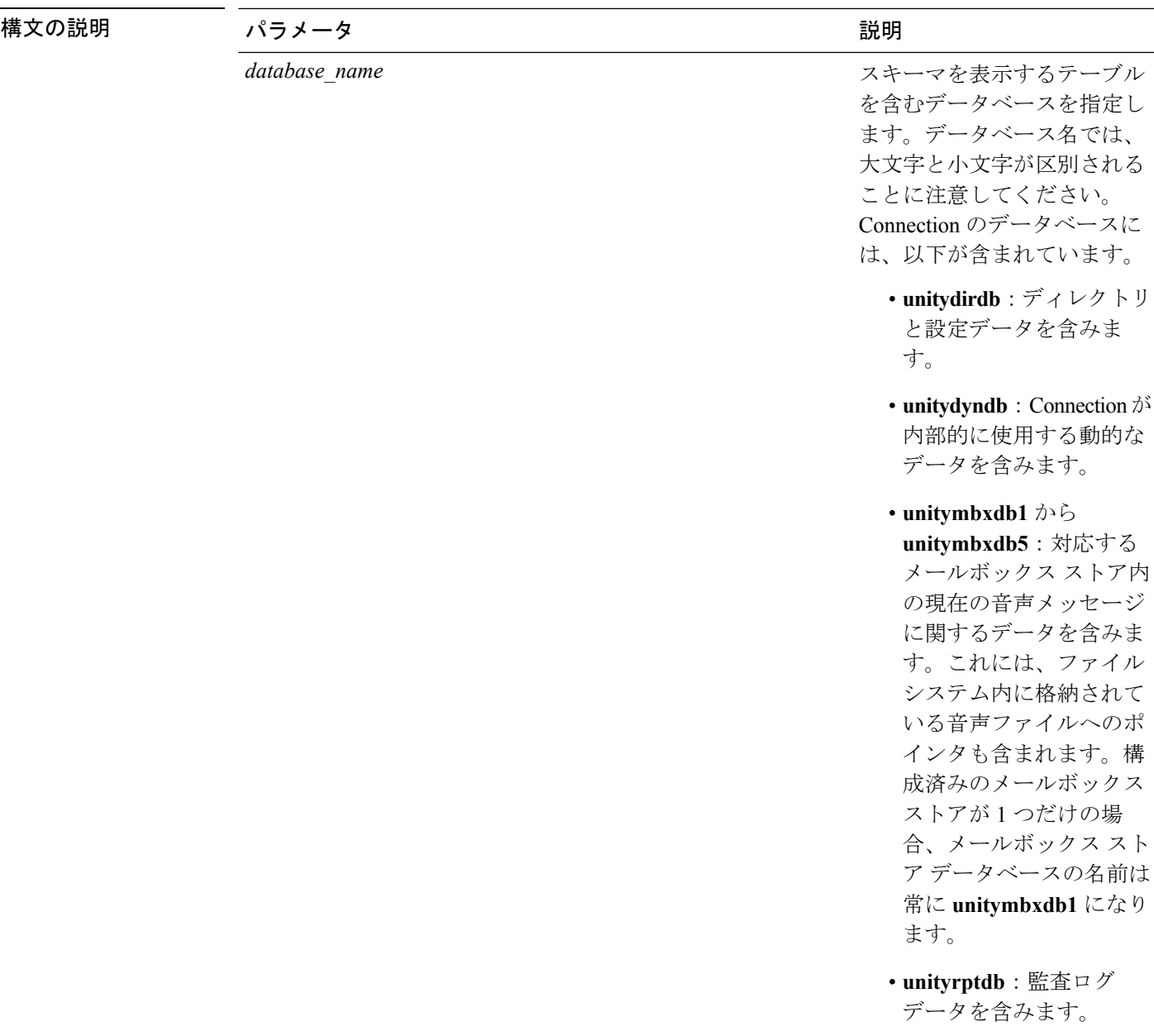

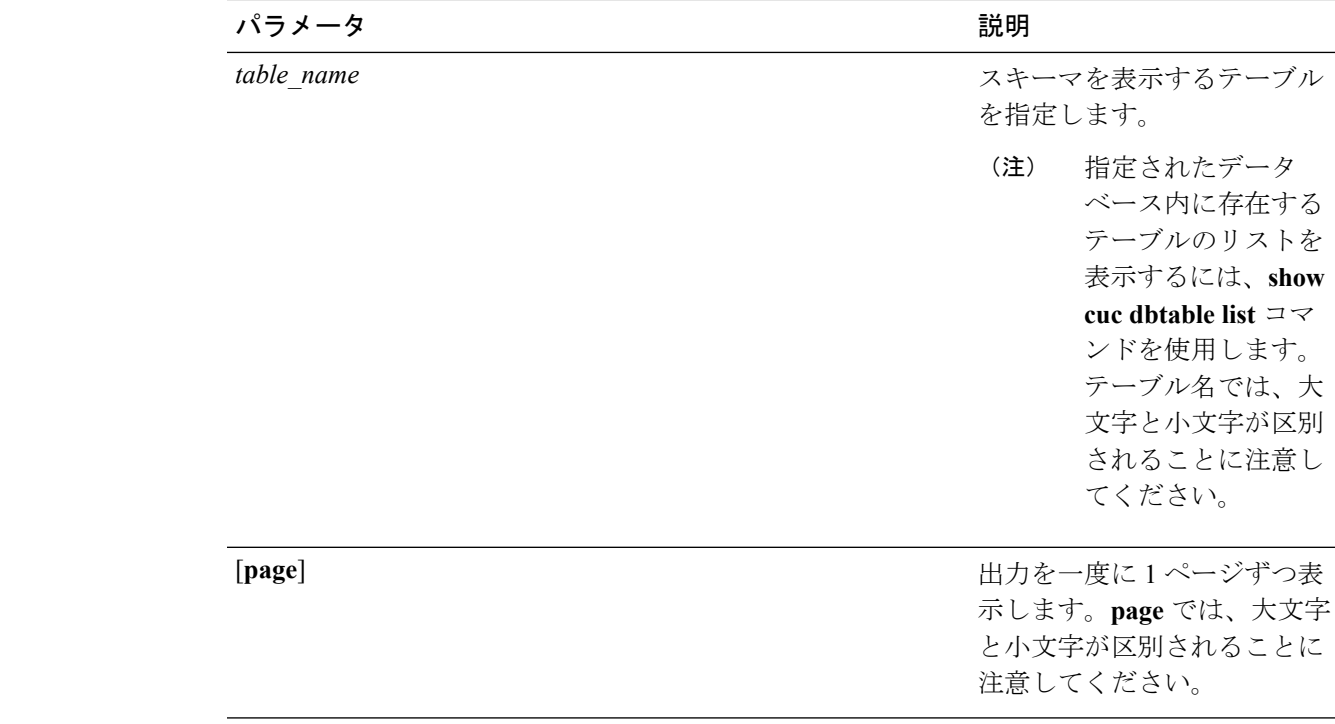

コマンド モード 管理者 (admin:)

### 要件

コマンド特権レベル:0

アップグレード時の使用:可能

適用対象:Cisco Unity Connection

### **unitydirdb** データベースのテーブル **tbl\_user** のスキーマを表示する例

admin: show cuc dbtable schema unitydirdb tbl\_cos

A collection of service privileges for subscribers that control access to features and use of the system into classes. Class of Service objects determine which features a subscriber

is licensed to use, the maximum length of their greetings and messages, what numbers they are allowed to dial, and what options are available to the subscriber among other things.

Columns: displayname movetodeletefolder accessunifiedclient ... accesslivereply

# **show cuc dbview contents**

このコマンドは、指定された SQL ビューからの結果を CSV ファイルに保存します。

**show cuc dbview contents** {*database\_nameview\_name*}

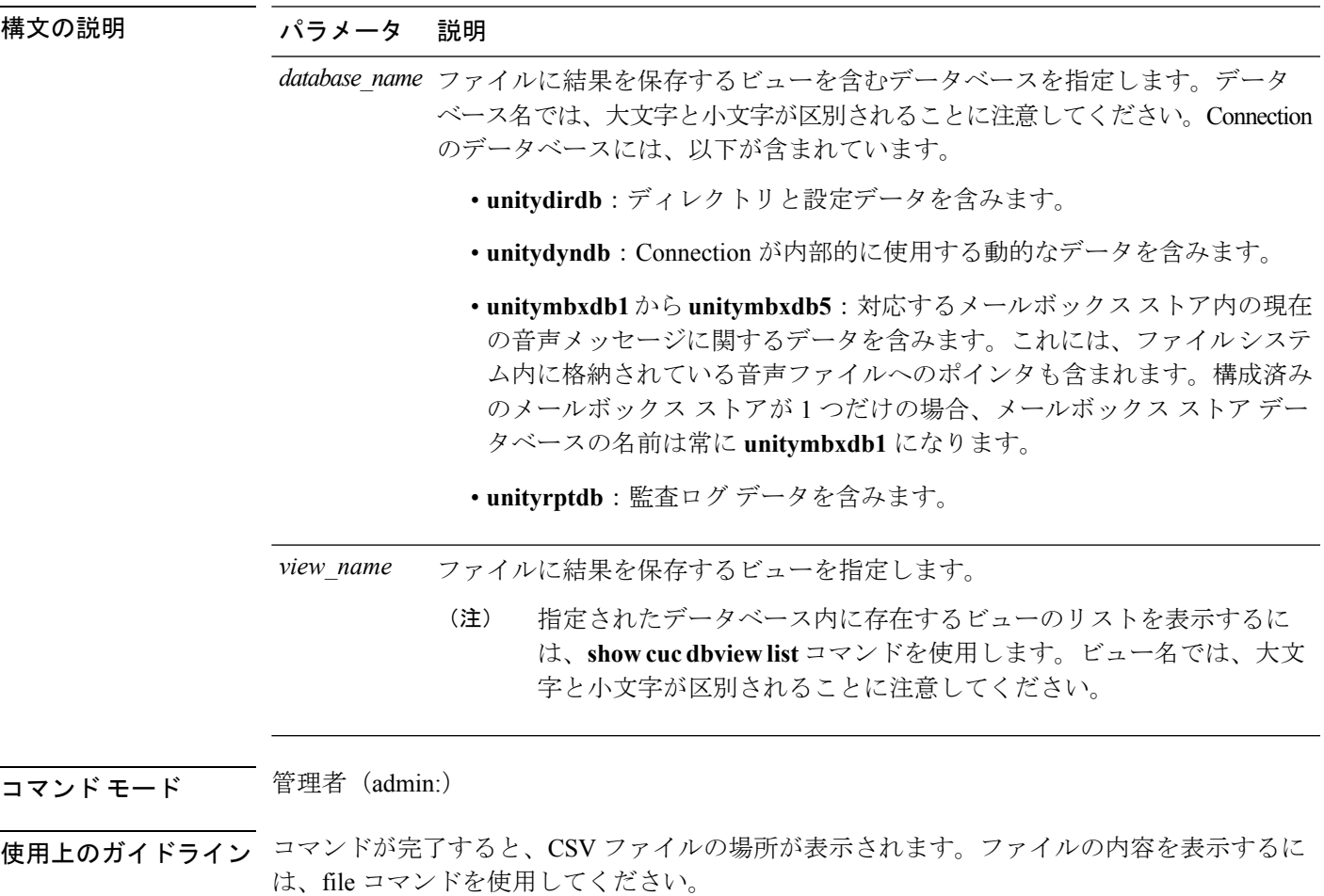

### 要件

コマンド特権レベル:1 アップグレード時の使用:可能 適用対象:Cisco Unity Connection

### 例

次の例では、unitydirdb データベースの vw\_cos ビューからの結果を CSV ファイルに保 存しています。

admin: show cuc dbview contents unitydirdb vw cos 061013-113910.csv

# **show cuc dbview list**

このコマンドは、指定されたデータベース内に存在するビューのリストを表示します。

**show cuc dbview list** *database\_name* [**page**]

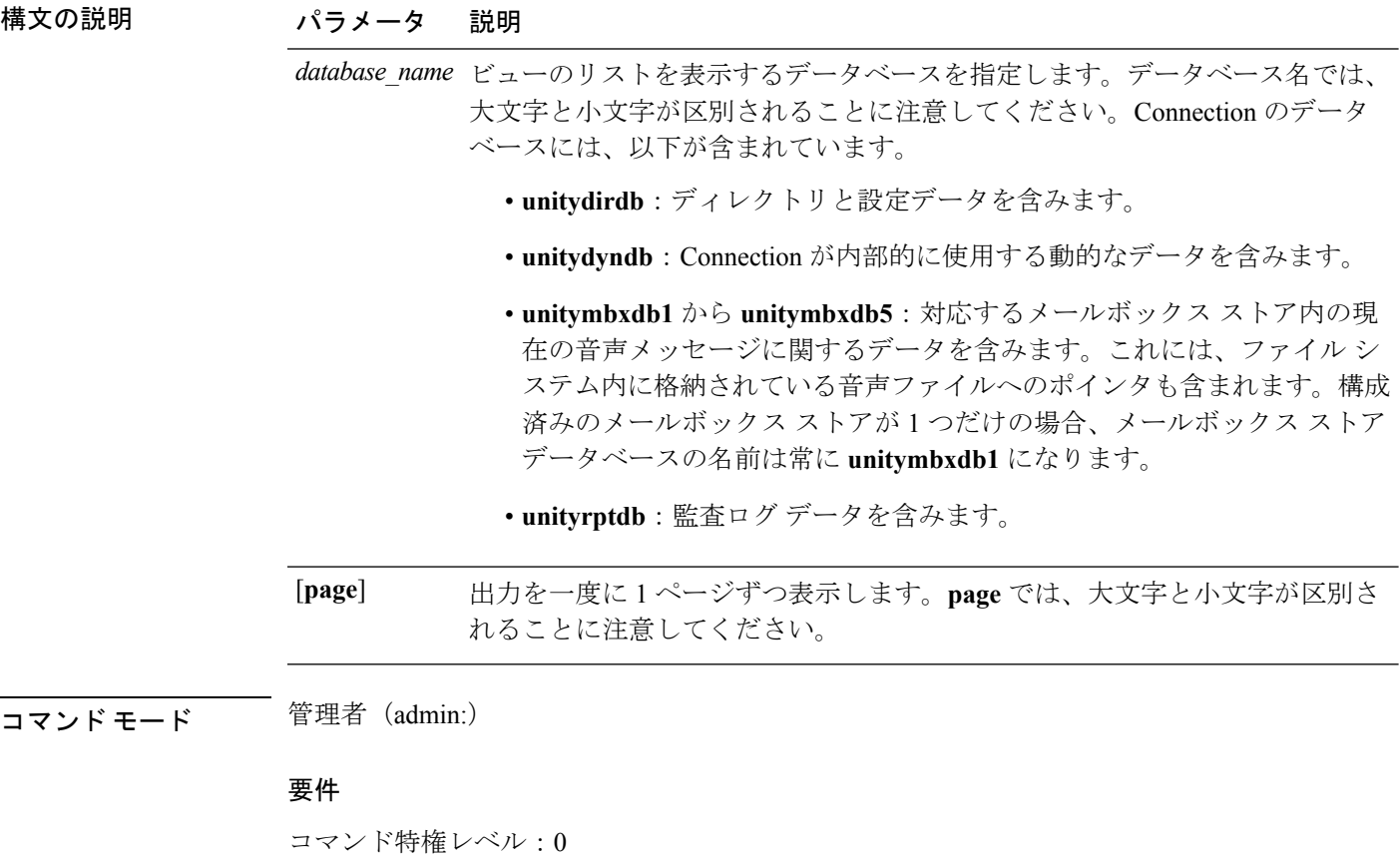

アップグレード時の使用:可能

### 例

次の例では、unitydirdb データベース内のビューのリストが表示されます。

admin: show cuc dbview list unitydirdb

```
vw_agency
vw_agencyextensionrange
vw_alias
vw_alternatename
vw_broadcastmessage
vw_broadcastmessagerecipient
vw_callaction
...
vw_waveformat
```
# **show cuc dbview schema**

このコマンドは、指定されたビューのスキーマを表示します。

**show cuc dbview schema** {*database\_nameview\_name*} [**page**]

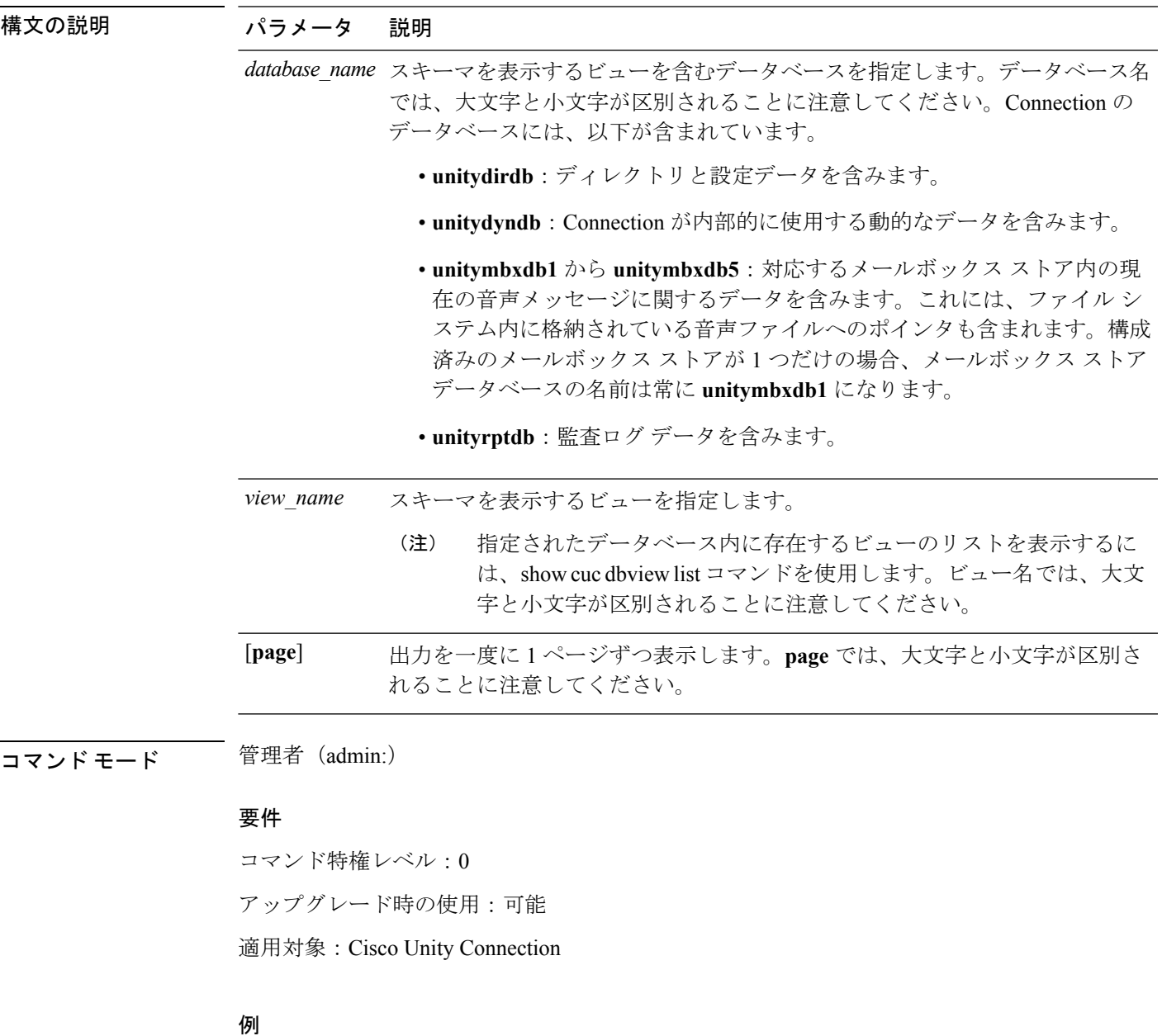

次の例では、unitydirdb データベースの vw\_user ビューのスキーマが表示されます。 admin: show cuc dbview schema unitydirdb vw\_cos

A simple view for tbl\_Cos.

```
Columns:
objectid
accessfaxmail
accesstts
callholdavailable
callscreenavailable
canrecordname
...
requiresecuremessages
```
# **show cuc jetty ssl status**

このコマンドは、通知のためにJetty サーバで SSL のステータス (有効/無効)を確認すること ができます。

**show cuc jetty ssl status**

コマンド モード 管理者 (admin:)

### 要件

コマンド特権レベル:0 アップグレード時の使用:可能 適用対象:Cisco Unity Connection

### 例

admin: show cuc jetty ssl status

```
Command completed successfully.
SSL notification is DISABLED
```
# **show cuc locales**

このコマンドは、現在インストールされているロケールのリストを表示します。

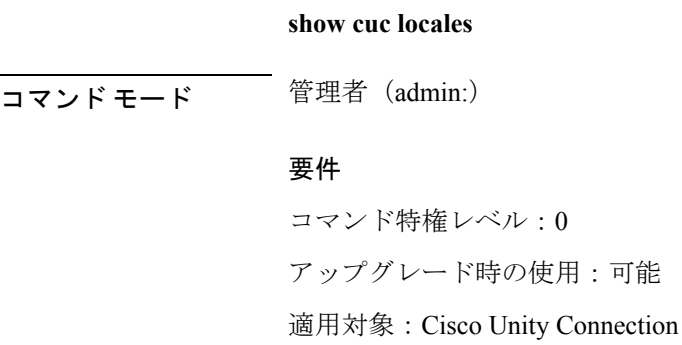

### 例

admin: show cuc locales Installed Locale Package Locale ------------------------- ----- uc-locale-en\_GB-6.0.0.0-0 en-GB uc-locale-fr\_CA-6.0.0.0-0 fr-CA

# **show cuc sysagent task list**

このコマンドは、Sysagent タスクのリストを表示します。

**show cuc sysagent task list** [**page**]

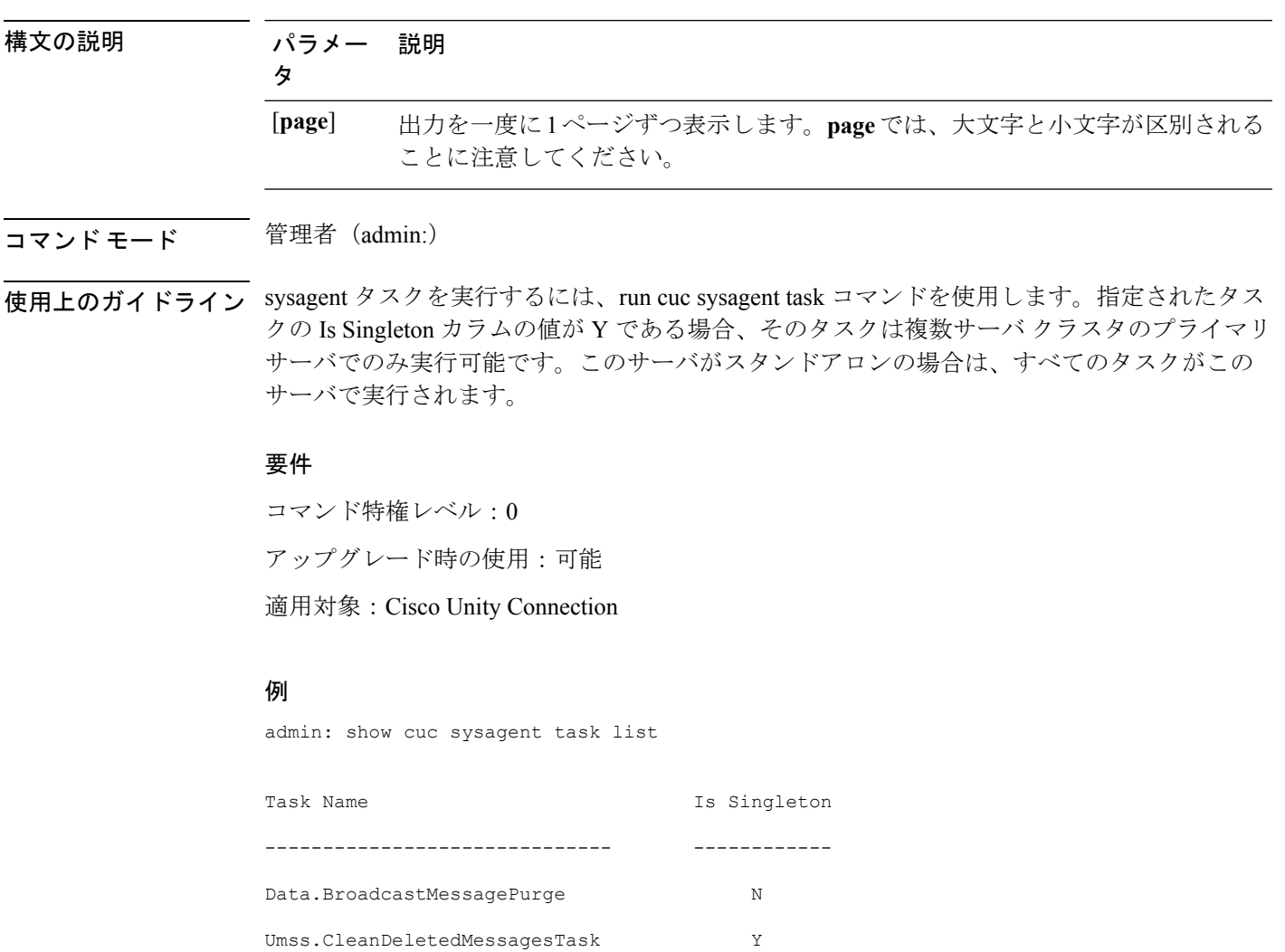

```
Umss.CleanDirectoryStreamFilesTask Y
Umss.CleanOrphanAttachmentFilesTask Y
...
Data.UpdateDatabaseStats N
```
# **show cuc sysagent task results**

このコマンドは、指定されたタスクが開始した時刻と終了した時刻を、新しいものから順番に 表示します。

**show cuc sysagent task results** *task\_name* [**page**]

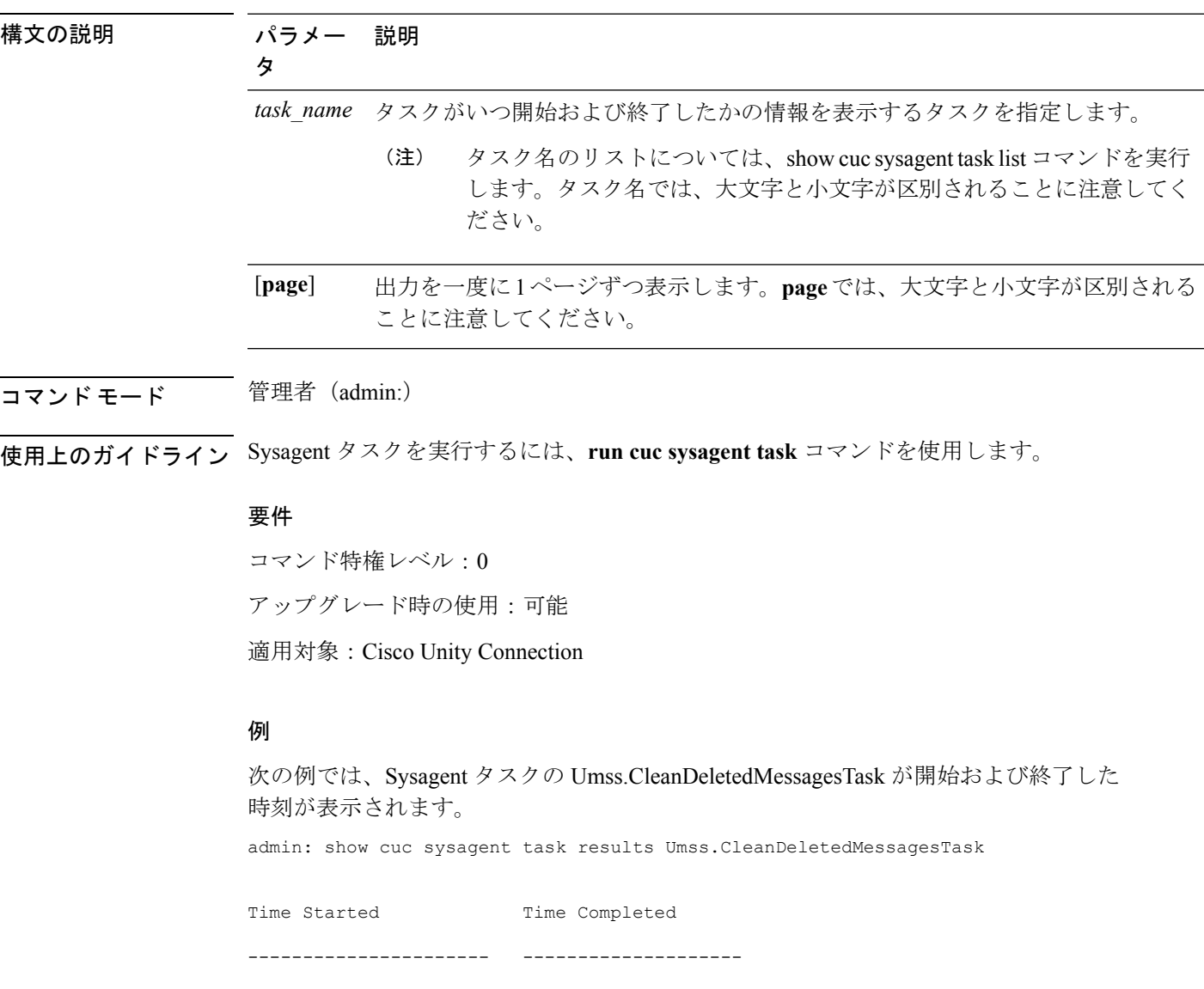

2006-10-25 17:31:45.689 2006-10-25 17:31:45.785 2006-10-25 17:16:45.702 2006-10-25 17:16:45.742 2006-10-25 17:01:45.690 2006-10-25 17:01:45.730

# **show cuc sysinfo**

このコマンドは、現在の Connection サーバのハードウェアおよびソフトウェア システム情報 の概要を表示します。具体的には、アクティブなパーティションおよび非アクティブなパー ティションにインストールされているバージョン、クラスタが設定されているかどうか、QoS 設定、ハードウェア仕様、アクティブなパーティション、非アクティブなパーティション、お よび共通パーティションのディスクの使用済み容量と空き容量、ライセンス情報などです。

#### **show cuc sysinfo**

```
コマンドモード 管理者 (admin:)
```
### 要件

コマンド特権レベル:0 アップグレード時の使用:不可 適用対象:Cisco Unity Connection

### 例

```
admin: show cuc sysinfo
Gather Data/Time : Wed Oct 21 09:45:29 PDT 2009
Connection Install Information:
  Host Name : connection1
  Version:
   Active Version : 8.0.0.98000-210
   Inactive Version : 8.0.0.98000-201
  High Availability (this server is) : Pri_Single_Server
   Publisher : connection1.cisco.com - 10.10.10.10
   Subscriber(s) : None
  QOS Settings :
```

```
Call Signaling DSCP : CS3
Media Signaling DSCP : EF
Hardware :
HW Platform : 782513
Processors : 1
Type : Family: Core 2
CPU Speed : 2130
Memory : 2048
Object Id : 1.3.6.1.4.1.9.1.746
OS Version : UCOS 4.0.0.0-31
...
```
# **show cuc tech dbschemaversion**

このコマンドは、各データベースのスキーマ バージョン情報を表示します。

**show cuc tech dbschemaversion** [**page**]

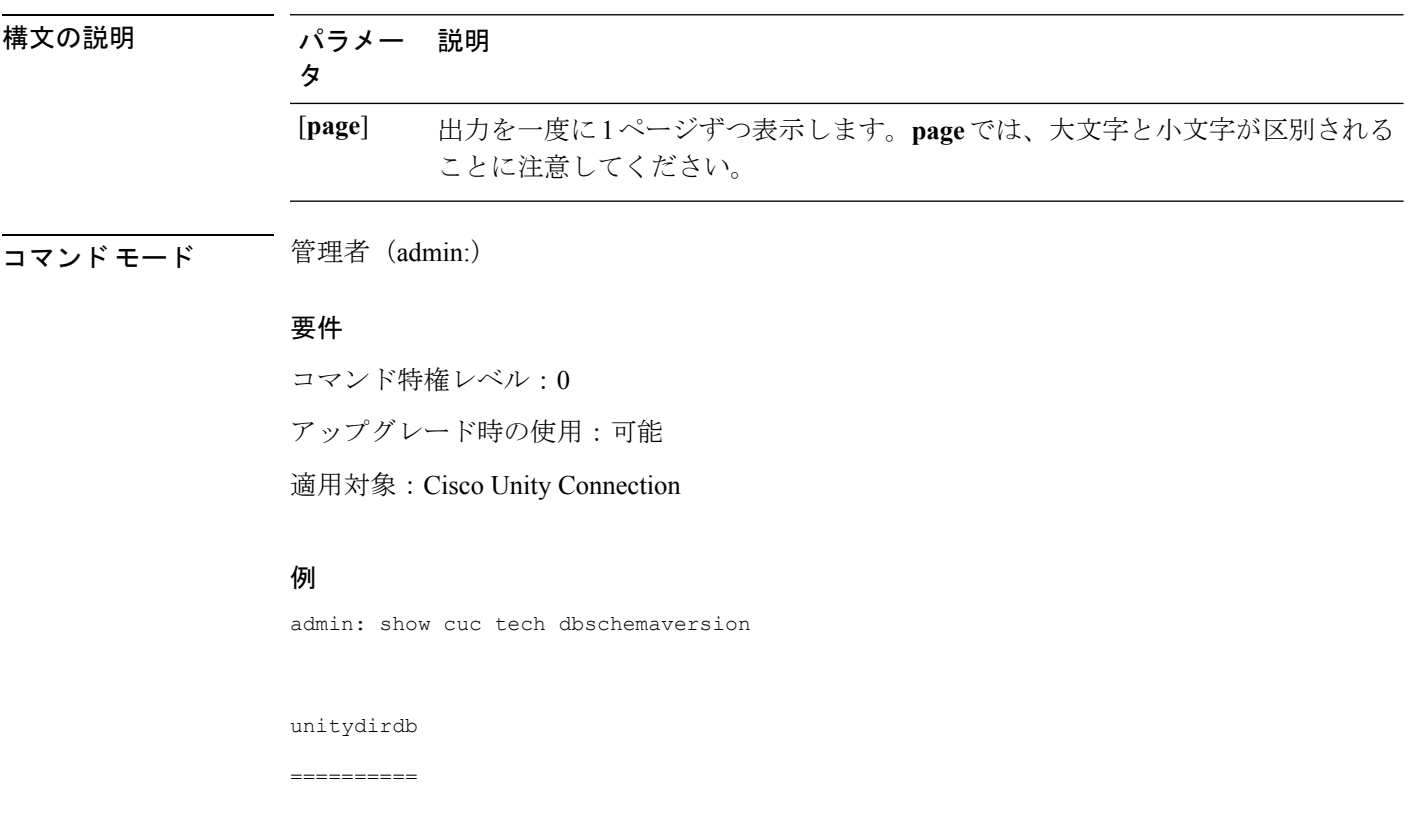

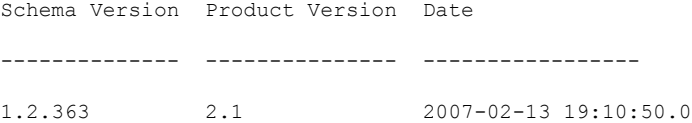

# **show cuc tech dbserver all**

このコマンドは、すべての show cuc tech コマンドを順番に実行し、結果をテキスト ファイル に保存します。

#### **show cuc tech dbserver all**

コマンド モード 管理者 (admin:)

使用上のガイドライン コマンドが完了すると、詳細情報がテキスト ファイルに保存され、そのテキスト ファイルの 場所が表示されます。ファイルの内容を表示するには、file コマンドを使用してください。

### 要件

コマンド特権レベル:1 アップグレード時の使用:可能

#### 例

admin: show cuc tech dbserver all

Output is in file: cuc/cli/dbserverall\_061013-111801.txt

### **show cuc tech dbserver integrity**

このコマンドは、Informix データベース サーバの記憶域構造の完全性を確認します。

### **show cuc tech dbserver integrity**

コマンド モード 管理者(admin:)

使用上のガイドライン コマンドが完了すると、詳細情報がテキスト ファイルに保存され、結果の要約が、ログ ファ イルの場所も含めて表示されます。ファイルの内容を表示するには、file コマンドを使用して ください。

#### 要件

コマンド特権レベル:0

アップグレード時の使用:可能

適用対象:Cisco Unity Connection

### 例

```
admin: show cuc tech dbserver integrity
Database system catalog tables were successfully validated.
Database disk extents were successfully validated.
Database reserved pages were successfully validated.
Output is in file: cuc/cli/integrity_061013-95853.txt
```
### **show cuc tech dbserver log diagnostic**

このコマンドは、Informix の assertion-failure ログおよび shared-memory-dump ログが存在してい るかどうかを確認します。

**show cuc tech dbserver log diagnostic**

- コマンド モード 管理者 (admin:)
- 使用上のガイドライン ログが存在している場合は、その場所が表示されます。ファイルの内容を表示するには、file コマンドを使用してください。

#### 要件

コマンド特権レベル:0 アップグレード時の使用:可能 適用対象:Cisco Unity Connection のみ。

### 例

```
admin:show cuc tech dbserver log diagnostic
The following Informix logs are available for the UC database server:
core/af.3599c
core/af.36858
```
### **show cuc tech dbserver log message**

このコマンドは、Informix メッセージ ログの末尾を表示します。

**show cuc tech dbserver log message** [*lines*] [{**page**}]

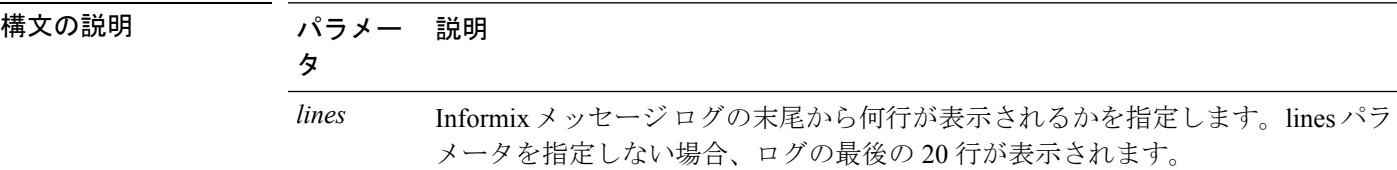

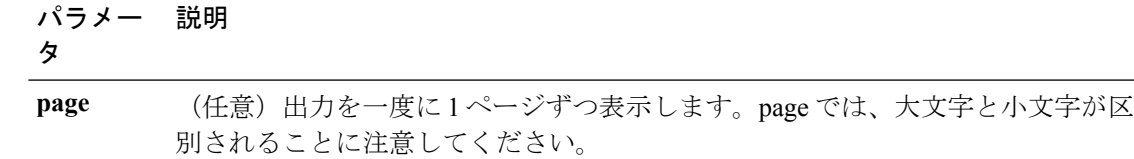

### コマンド モード 簡理者 (admin:)

### 要件

コマンド特権レベル:0

アップグレード時の使用:可能

適用対象:Cisco Unity Connection のみ。

### 例

admin:show cuc tech dbserver log message Message Log File: online.ciscounity.log 18:09:01 Fuzzy Checkpoint Completed: duration was 0 seconds, 6 buffers not flushed. 18:09:01 Checkpoint loguniq 57, logpos 0x208418, timestamp: 0x33b807 18:09:01 Maximum server connections 159 18:14:01 Fuzzy Checkpoint Completed: duration was 0 seconds, 6 buffers not flushed. 18:14:01 Checkpoint loguniq 57, logpos 0x20a57c, timestamp: 0x33b9fc

### **show cuc tech dbserver status**

このコマンドは、データベース サーバ インスタンスの詳細なステータス レポートをファイル に保存します。

#### **show cuc tech dbserver status**

コマンド モード 管理者 (admin:)

### 要件

コマンド特権レベル:1 アップグレード時の使用:可能 適用対象:Cisco Unity Connection のみ。

### 例

admin:show cuc tech dbserver status Output is in file: cuc/cli/status\_061013-95031.txt

### **show cuc trace levels**

このコマンドは、すべての診断トレースのリストと、現在イネーブルになっているトレースレ ベルを表示します。

**show cuc trace levels** [{**page**}]

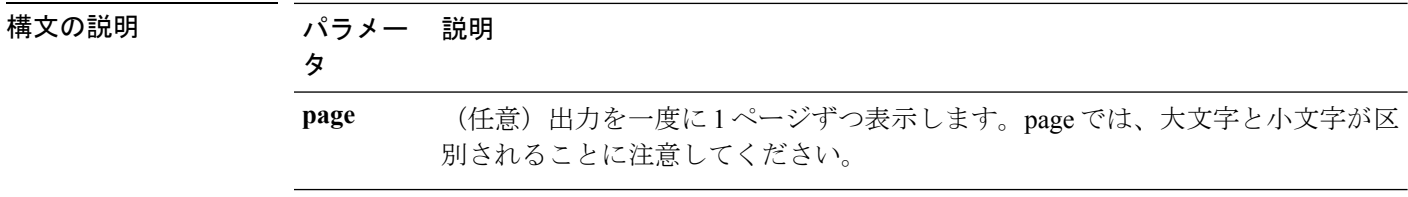

- コマンド モード 音理者 (admin:)
- 使用上のガイドライン 指定されたトレースおよびトレース レベルをイネーブルまたはディセーブルにするには、set cuc trace コマンド(Cisco Unity Connection のみ)を使用します。

### 要件

コマンド特権レベル:0 アップグレード時の使用:可能

適用対象:Cisco Unity Connection のみ。

### 例

admin:show cuc trace levels Trace Name Levels ------------------------- -------------- Arbiter - AudioStore 0 AxlAccess - BulkAdministrationTool 0 CCL 10,11 CDE 3,14 CDL 11,13,15,17 :: VirtualQueue -

### 関連トピック

set cuc [trace](#page-100-0)  $(75 \sim -\gamma)$ 

### **show cuc version**

このコマンドは、アクティブなパーティションおよび非アクティブなパーティションに現在イ ンストールされている Cisco Unity Connection のバージョンを表示します。

**show cuc version**

コマンド モード 管理者 (admin:)

使用上のガイドライン このコマンドでは、常に、アクティブなパーティション内のバージョンが表示されます。アク ティブなパーティションにアップグレードが存在する場合は、非アクティブなパーティション 内のバージョンも表示されます。現在の Engineering Special も表示されます。

### 要件

コマンド特権レベル:0 アップグレード時の使用:可能 適用対象:Cisco Unity Connection のみ。

### 例

```
admin:show cuc version
Active version: 7.0.1.10000-323
Inactive version: 7.0.0.39700-277
```
# **show date**

このコマンドは、サーバ上の日付と時刻を表示します。

#### **show date**

コマンド モード 管理者 (admin:)

### 例

```
admin: show date
Sat Jul 17 01:28:57 IST 2010
```
# **show diskusage**

このコマンドは、特定のディレクトリに関するディスクの使用状況情報を表示します。

**show diskusage activelog** {**activelog** | **common** | **inactivelog** | **install** | **tftp** | **tmp**} **filename** *filename*{**directory** | **sort**}

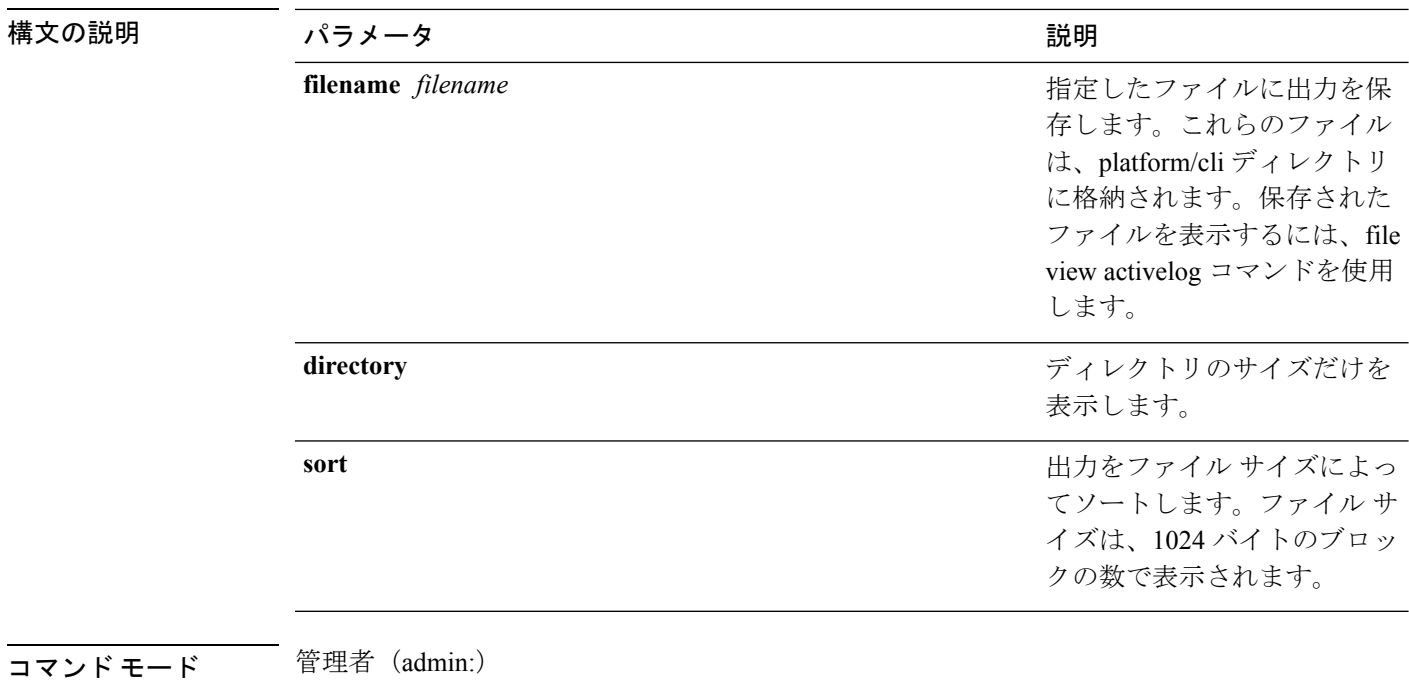

### 要件

コマンド特権レベル:0 アップグレード時の使用:可能

適用対象:Unified Communications Manager、Unified Communications Manager の IM and Presence サービス、および Cisco Unity Connection

# **show dscp\***

# **show dscp all**

このコマンドは、すべてのポートの現在のDSCPトラフィックのマーキングを表示します。こ れは DSCP マーキングを 10 進表記および 16 進表記で表示します。値がクラスに対応する場合 は、正しいクラスが表示されます。値がクラスに対応しない場合は、N/A が表示されます。

### **show dscp all**

コマンド モード 簡理者 (admin:)

#### 要件

コマンド特権レベル:0

アップグレード時の使用:不可

適用対象:Unified Communications Manager および Cisco Unity Connection

### **show dscp defaults**

このコマンドは、工場出荷時の DSCP 設定を表示します。これらの値を有効にするには、**set dscp defaults** コマンドを実行します。

### **show dscp defaults**

コマンド モード 管理者 (admin:)

### 要件

コマンド特権レベル:0 アップグレード時の使用:不可

適用対象:Unified Communications Manager および Cisco Unity Connection

# **show dscp marking**

このコマンドは、特定の DSCP 値に対する現在の DSCP トラフィックのマーキングを表示しま す。

**show dscp marking** *value*

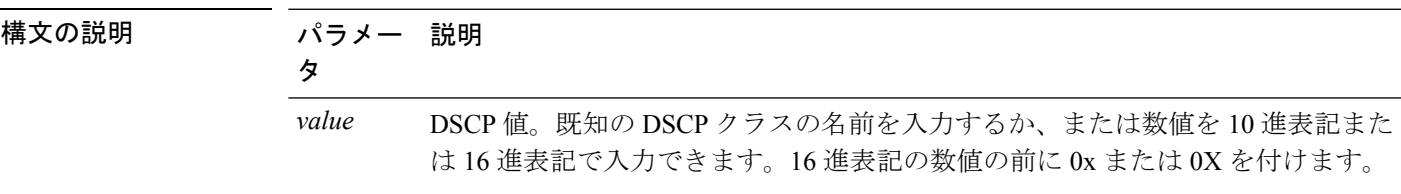

コマンド モード 管理者 (admin:)

使用上のガイドライン DSCP で定義される有効なクラス名は、次のとおりです。

• クラス セレクタの値:**CSO**、**CS1**、**CS2**、**CS3**、**CS5**、**CS6**、**CS7**

クラスセレクタ (CS)の値は IP Precedence の値に対応し、IP Precedence と完全に互換性 があります。

• 緊急転送の値:**EF**

EFPHB は、低帯域幅、保証帯域幅、少ない遅延、少ないジッタを必要とする VoIP などの アプリケーションに適しています。

• ベスト エフォートの値:**BE**

この値はデフォルト PHB とも呼ばれ、基本的に 0x00 とマークされるパケットを指定しま す。また、ネットワーク ルータからの従来のベスト エフォート型のサービスを取得しま す。

• 確認転送の値:**AF11**、**AF12**、**AF13**、**AF21**、**AF22**、**AF23**、**AF41**、**AF42**、**AF43**

確認転送クラスは4種類あり、それぞれ3つのドロップ優先順位があります。これらの優 先順位の値は、パケットがネットワークの輻輳によってドロップされる順序を定義します (必要な場合)。たとえば、AF13 クラスのパケットは AF12 のパケットの前にドロップ されます。

### 要件

コマンド特権レベル:1

アップグレード時の使用:不可

適用対象:Unified Communications Manager、Unified Communications Manager の IM and Presence サービス、および Cisco Unity Connection

### **show dscp status**

このコマンドは、現在の DSCP トラフィックのマーキングを表示します。

**show dscp status** {**enabled** | **disabled**}

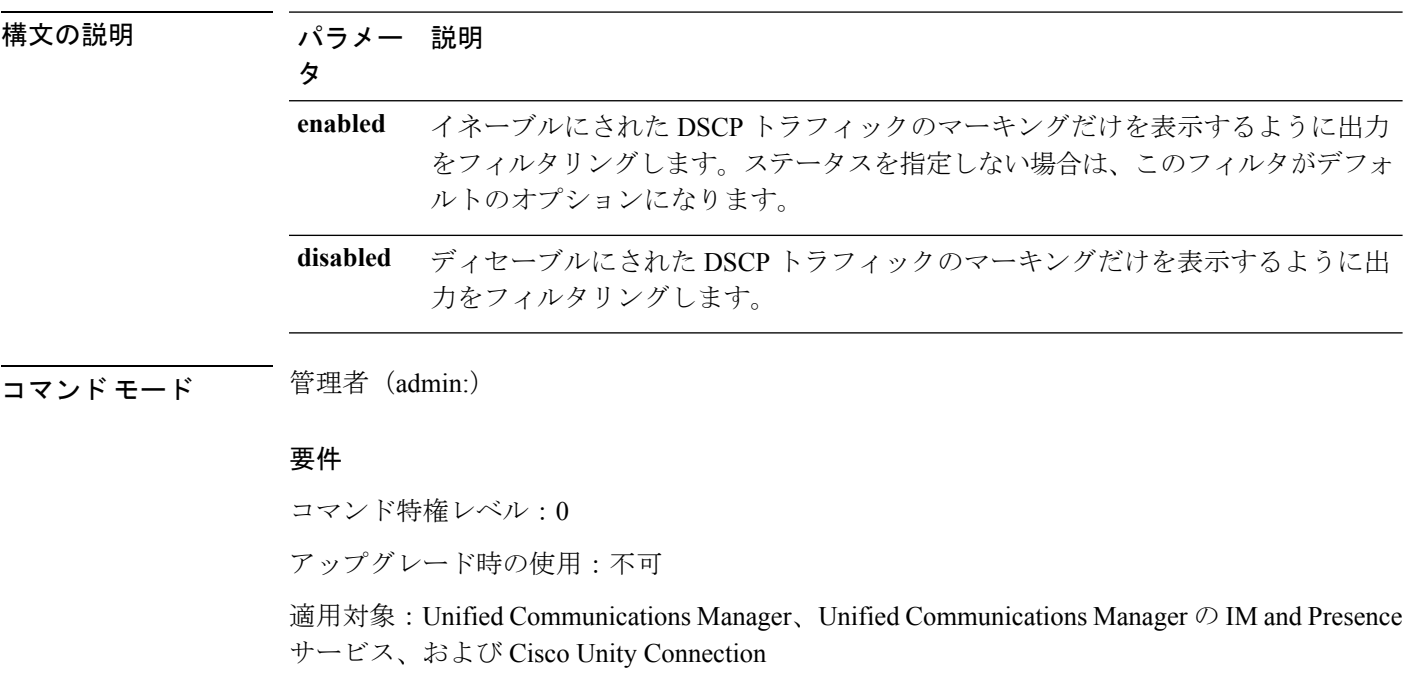

# **show environment**

### **show environment fans**

このコマンドは、ファン センサーのステータスを表示します。

#### **show environment fans**

コマンド モード 管理者 (admin:)

### 要件

コマンド特権レベル:0 アップグレード時の使用:可能

適用対象:Unified Communications Manager、Unified Communications Manager の IM and Presence サービス、Cisco Unity Connection

# **show environment power-supply**

このコマンドは、MCS-7845、MCS-7835、MCS-7825H3/H4、MCS-7816H3 サーバの電源のス テータスを表示します。これらのサーバは冗長電源または組み込みヘルスハードウェアを備え ています。

### **show tlstrace**

コマンド モード 管理者(admin:)

### 要件

コマンド特権レベル:0

アップグレード時の使用:可能

適用対象:Unified Communications Manager、Unified Communications Manager の IM and Presence サービス、Cisco Unity Connection

# **show environment temperatures**

このコマンドは、温度センサーのステータスを取得します。

### **show environment temperatures**

コマンド モード 管理者 (admin:)

### 要件

コマンド特権レベル:0

アップグレード時の使用:可能

適用対象:Unified Communications Manager、Unified Communications Manager の IM and Presence サービス、Cisco Unity Connection

# **show fileserver transferspeed**

このコマンドは、IM and Presence サービス ノードと外部ファイル サーバ間の読み取りおよび 書き込み速度を示します。これはマウントされたディレクトリに大きなファイルをコピーし、 ノードにコピーして戻す必要があります。その結果、このコマンドは実行するノードのパフォー マンスに影響する可能性があります。

**show fileserver transferspeed**

コマンドモード 管理者 (admin:)

### 要件

適用対象:Unified Communications Manager の IM and Presence サービス。

#### 例

admin:show fileserver transferspeed

WARNING: This command involves copying a large file to and from the mounted directory. It can impact the performance of the system.

Do you want to continue?  $(y/n):y$ 

Creating a file to perform the test, please wait...

Copying the file onto the mounted file system. Please note the writing speed recorded below. 262144+0 records in

262144+0 records out 1073741824 bytes (1.1 GB) copied, 28.9302 s, 37.1 MB/s

Copying the file from the mounted file system. Please note the reading speed recorded below. 262144+0 records in 262144+0 records out 1073741824 bytes (1.1 GB) copied, 67.7504 s, 15.8 MB/s

Clean-up finised admin:

# **show haproxy client-auth**

このコマンドは、指定されたポートに設定されているクライアント認証を表示します。

### **show haproxy client-auth** *portnum*

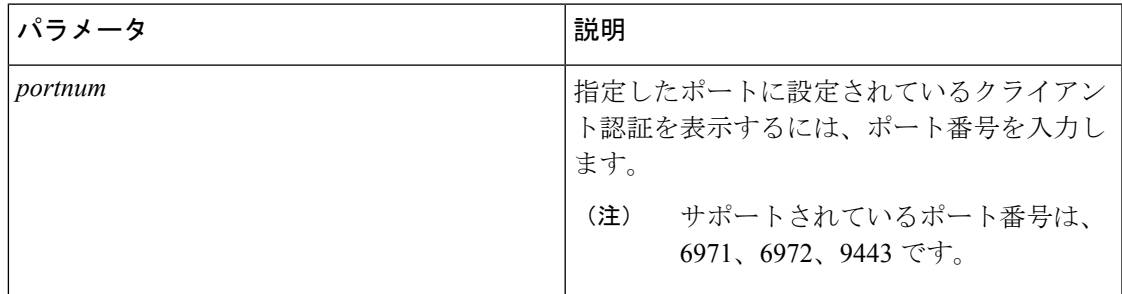

### コマンド モード ―― 管理者 (admin:)

使用上のガイドライン 管理者は **help show haproxy client-auth <portnum>** コマンドを実行して、ヘルプ コンテンツを 表示します。

### 要件

コマンド特権レベル:0

適用対象:Unified Communications Manager

### 例

admin:show haproxy client-auth **9443**

Client authentication on the port 9443 is currently set to optional

admin:show haproxy client-auth **9456** Enter valid values for the port. Suggested values are 6971, 6972 and 9443 Executed command unsuccessfully

admin:help show haproxy client-auth **9443** show haproxy client-auth help: This command will display client-auth for the specified port. Example: admin:show haproxy client-auth 6971 Client authentication on the port 6971 is currently set to required.

# **show haproxy num-threads**

このコマンドは、HAProxy スレッドの数を表示します。

#### **show haproxy num-threads**

コマンド モード 音理者 (admin:)

使用上のガイドライン 管理者は **help show haproxy num-threads** コマンドを実行して、ヘルプ コンテンツを表示でき ます。

### 要件

コマンド特権レベル:0

適用対象:Unified Communications Manager

### 例

```
admin:show haproxy num-threads
HAProxy process running 2 threads
admin:help show haproxy num-threads
```
show haproxy num-threads: This command updates the number of threads started by HaProxy service. Example: admin:show haproxy num-threads

# **show hardware**

このコマンドは、プラットフォームのハードウェア関連情報を表示します。

#### **show hardware**

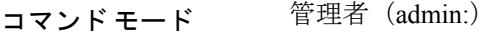

使用上のガイドライン 次の情報が表示されます。

- プラットフォーム
- シリアル番号
- BIOS のビルド レベル
- BIOS のメーカー
- アクティブなプロセッサ
- RAID コントローラのステータス
- ディスク パーティションの詳細

### 要件

コマンド特権レベル:0 アップグレード時の使用:可能 適用対象:Unified Communications Manager、Unified Communications Manager の IM and Presence サービス、および Cisco Unity Connection

# **show ipsec\***

# **show ipsec information**

このコマンドは、指定された ipsec ポリシーに関する詳細情報を表示します。

**show ipsec information** {*policy\_grouppolicy\_name*}

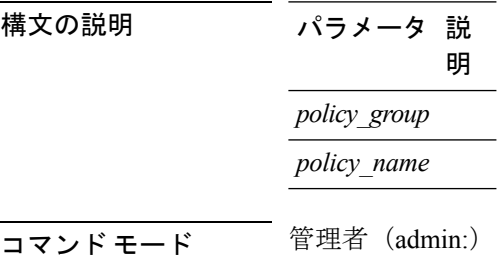

### 使用上のガイドライン 要件

コマンド特権レベル:1

アップグレード時の使用:可能

適用対象:Unified Communications Manager の IM and Presence サービス

### 例

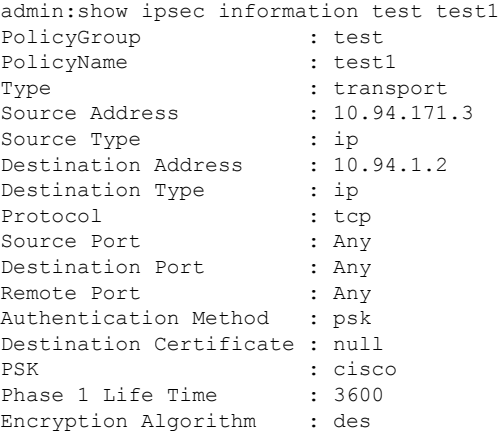

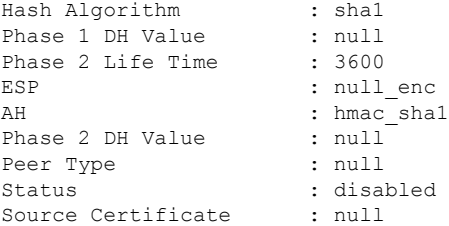

# **show ipsec policy\_group**

このコマンドは、ノード上のすべての ipsec ポリシー グループを表示します。

### **show ipsec policy\_group**

コマンド モード 管理者 (admin:)

### 要件

コマンド特権レベル:1 アップグレード時の使用:可能

適用対象:Unified Communications Manager および Cisco Unity Connection

# **show ipsec policy\_name**

このコマンドは、指定されたポリシー グループ内に存在する ipsec ポリシー名のリストを表示 します。

**show ipsec policy\_name** *policy\_group*

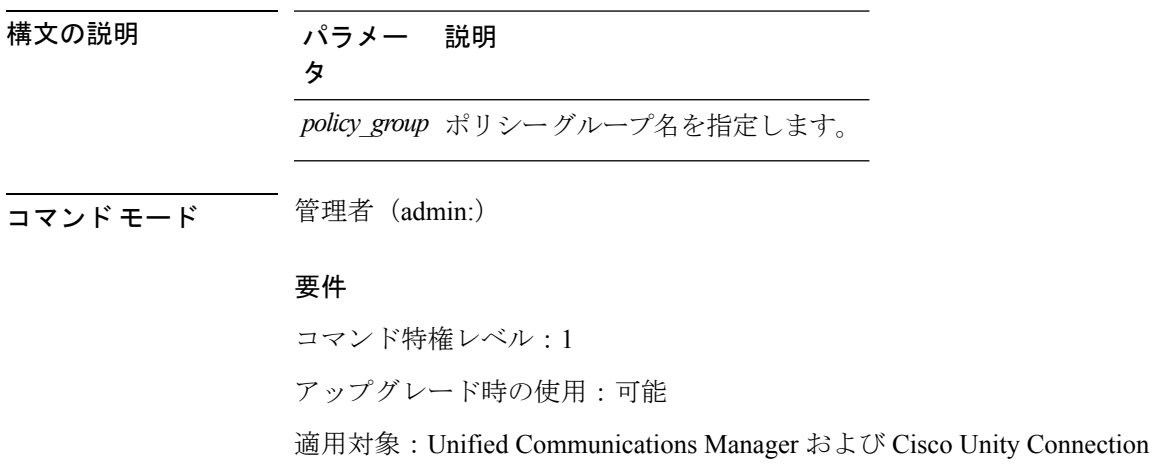

### **show ipsec status**

### **show ipsec status**

- **コマンド モード** 管理者 (admin:)
- 使用上のガイドライン 要件

コマンド特権レベル: アップグレード時の使用: 適用対象:Unified Communications Manager の IM and Presence サービス

# **show itl**

このコマンドは、ITL ファイルの内容を表示します。ITL ファイルが有効でない場合には、エ ラー メッセージを出力します。

### **show itl**

**コマンドモード** 管理者 (admin:)

### 要件

コマンド特権レベル:0 アップグレード時の使用:可能 適用対象:Unified Communications Manager、Unified Communications Manager の IM and Presence サービス、および Cisco Unity Connection

# **show logins\***

# **show logins**

このコマンドは、サーバへの最近のログインをリスト表示します。

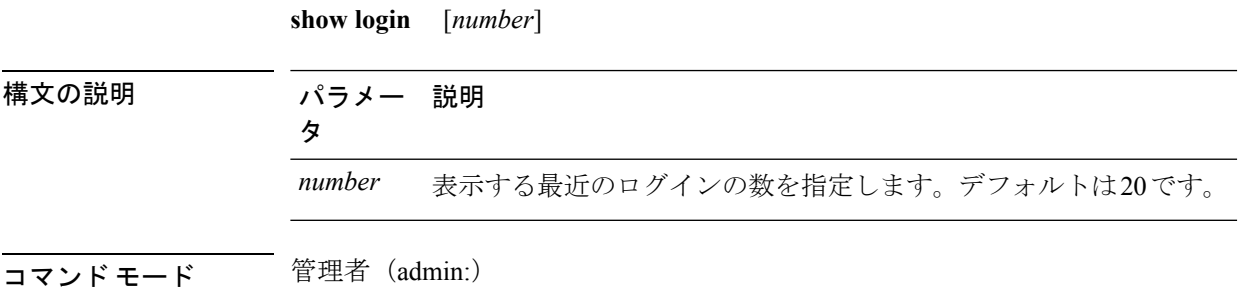

### 要件

コマンド特権レベル:0 アップグレード時の使用:可能

適用対象:Unified Communications Manager および Cisco Unity Connection

### **show logins successful**

このコマンドは、前回成功したログインを表示します。

#### **show logins successful** [{*last n*}]

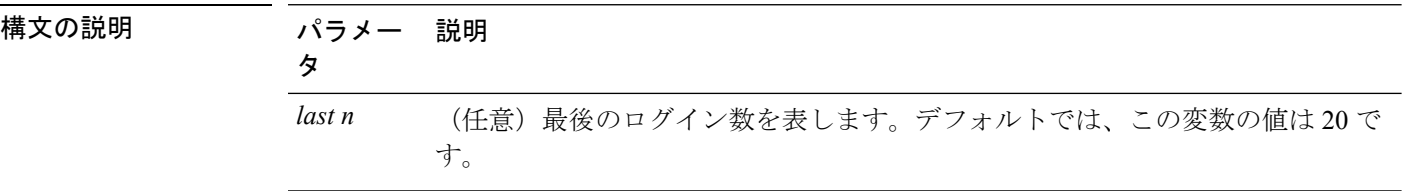

**コマンド モード** 管理者 (admin:)

### 要件

コマンド特権レベル:0 アップグレード時の使用:可能

適用対象:Unified Communications Manager、Unified Communications Manager の IM and Presence サービス、Cisco Unity Connection

### **show logins unsuccessful**

次の Web アプリケーションへの最近のログイン試行の失敗をリストするには、このコマンド を使用します。

- Unified Communications Manager 上
	- Disaster Recovery System
	- Cisco Unified OS Administration
- IM and Presence Service の場合
	- IM and Presence のディザスタ リカバリ システム
	- Unified IM and Presence OSの管理

**show logins unsuccessful** [*number*]

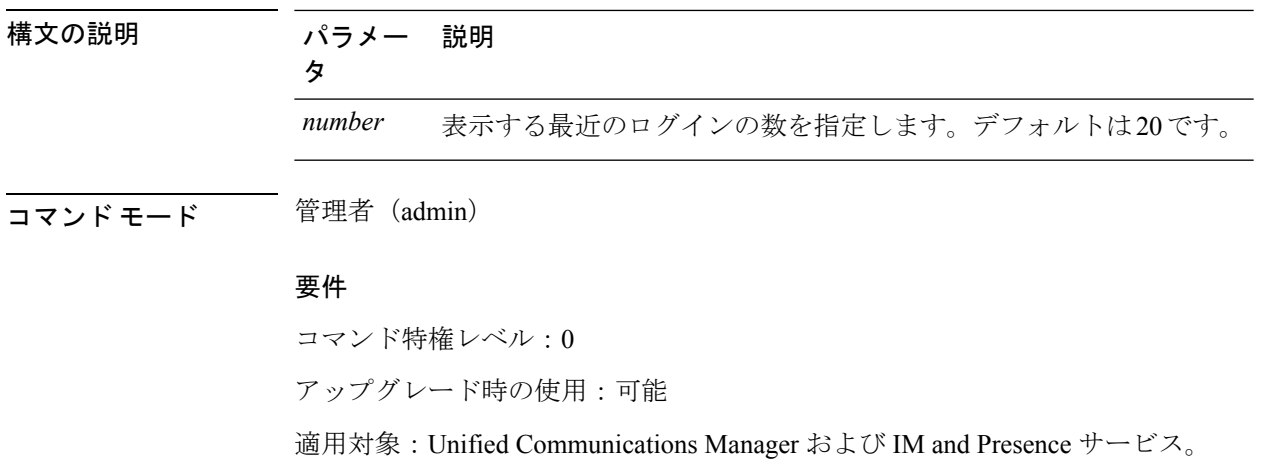

# **show key\***

# **show key authz encryption**

任意の Unified Communications Manager ノードでこのコマンドを実行すると、Unified Communications Manager が Cisco Jabber クライアントの認証に使用する OAuth 署名キー チェッ クサムを表示できます。

コマンド モード 管理者 (admin:)

### 要件

コマンド特権レベル:4 アップグレード時の使用:不可

適用対象:Unified Communications Manager、IM and Presence サービス。

# **show key authz signing**

任意の Unified Communications Manager ノードでこのコマンドを実行すると、Unified Communications Manager が Cisco Jabber クライアントの認証に使用する OAuth 署名キー チェッ クサムを表示できます。

コマンド モード 管理者 (admin:)

### 要件

コマンド特権レベル:4 アップグレード時の使用:不可 適用対象:Unified Communications Manager、IM and Presence サービス。

# **show license\***

# **show license all**

このコマンドは、ライセンス ステータス、ライセンス使用状況、UDI、およびエージェント バージョンを表示します。

#### **show license all**

**コマンドモード** 管理者 (admin:)

### 要件

コマンド特権レベル:0 アップグレード時の使用:可能 適用対象:Unified Communications Manager および Cisco Unity Connection。

### **show license status**

このコマンドは、スマート ライセンシングのステータスを表示します。

### **show license status**

**コマンドモード** 管理者 (admin:)

### 要件

コマンド特権レベル:0 アップグレード時の使用:可能

適用対象:Unified Communications Manager および Cisco Unity Connection。

# **show license summary**

このコマンドは、スマートライセンシングのステータスおよびライセンス使用状況の詳細を表 示します。

### **show license summary**

**コマンドモード** 管理者 (admin:)

### 要件

コマンド特権レベル:0

アップグレード時の使用:可能

適用対象:Unified Communications Manager および Cisco Unity Connection。

# **show license tech support**

このコマンドは、スマート ライセンシング ステータス、製品情報、および製品バージョンを 表示します。

**show license tech support**

コマンド モード 簡理者 (admin:)

### 要件

コマンド特権レベル:0 アップグレード時の使用:可能

適用対象:Unified Communications Manager および Cisco Unity Connection。

# **show license trace**

このコマンドは、スマートエージェント関連ログの内容をトレースし、コンソールに表示しま す。

### **show license trace**

コマンド モード 管理者(admin:)

### 要件

コマンド特権レベル:0

アップグレード時の使用:可能

適用対象:Unified Communications Manager および Cisco Unity Connection。

## **show license UDI**

このコマンドは、NULL ではない固有デバイス識別情報(UDI)構造内のすべてのメンバーを 表示します。Unified Communications Manager に表示される UDI インスタンスのリストを以下 に示します。

- PID:製品識別子
- SN:シリアル番号
- UUID:固有識別子

### **show license UDI**

コマンド モード 管理者 (admin:)

### 要件

コマンド特権レベル:0

アップグレード時の使用:可能

適用対象:Unified Communications Manager および Cisco Unity Connection。

### **show license usage**

このコマンドは、現在使用されている権限を表示します。

#### **show license usage**

コマンド モード 管理者 (admin:)

### 要件

コマンド特権レベル:0 アップグレード時の使用:可能 適用対象:Unified Communications Manager および Cisco Unity Connection。

# **show Login Grace Timeout**

このコマンドは、ログイン猶予期間のタイムアウトを表示します。

### **show Login Grace Timeout**

コマンド モード 管理者 (admin:)

### 要件

コマンド特権レベル:0

アップグレード時の使用:可能

適用対象:Unified Communications Manager、Unified Communications Manager の IM and Presence サービス、Cisco Unity Connection

# **show media streams**

このコマンドは、現在のメディア ストリーム接続に関する情報を取得します。

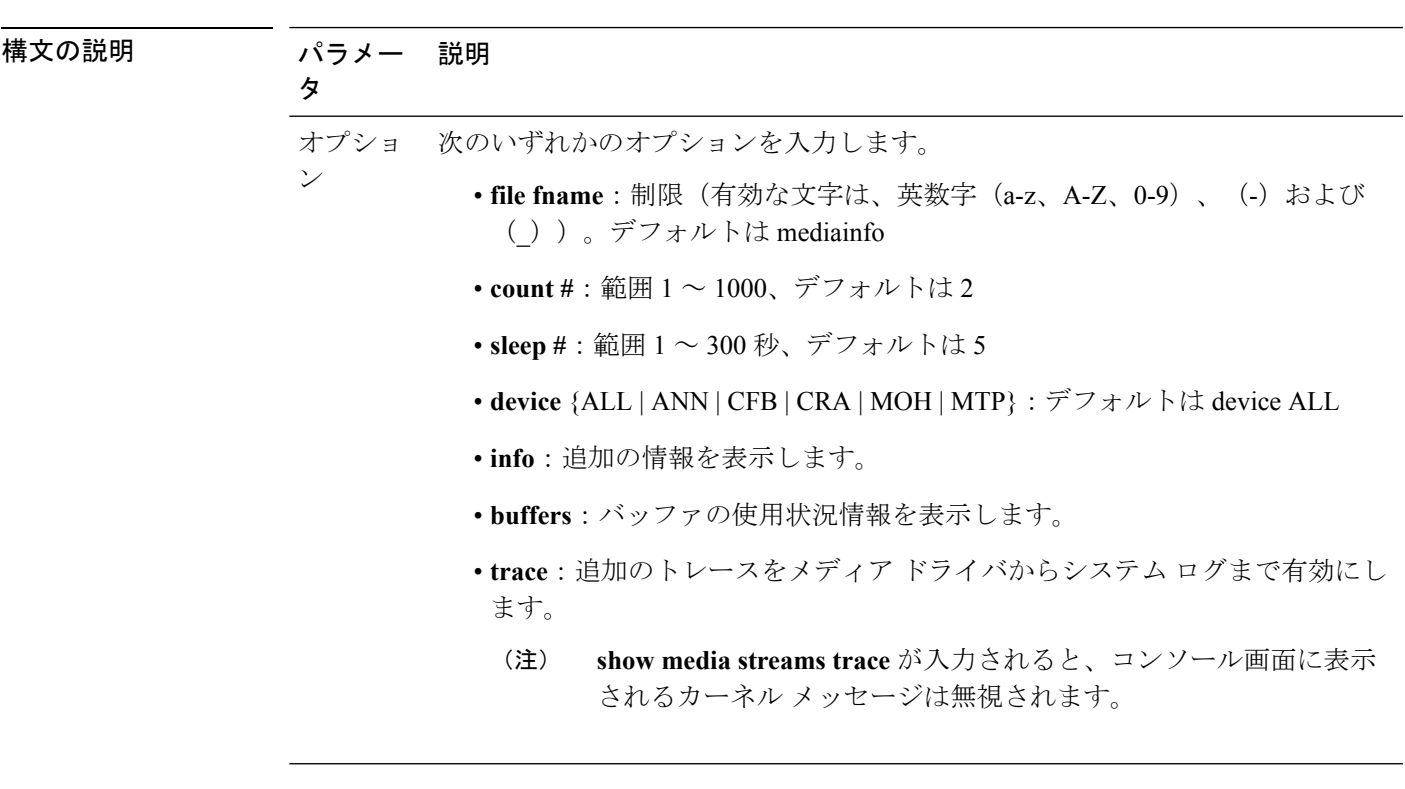

**show media streams** [オプション]

コマンド モード 管理者 (admin:)

### 要件

コマンド特権レベル:1

アップグレード時の使用:可能

適用対象:Unified Communications Manager および Cisco Unity Connection

### 例

admin: show media streams info buffers

Resulting file /platform/log/mediainfo.txt contains:

```
Time: 2008.03.04 11:01:42
I/F Ver=5, #Apps: Free= 7, Alloc= 4, #Conf: Free= 12, #Streams: Free= 40
Buffer Size = 652, Allocated Buffers= 1, Free Buffers = 5147
Buffer Size = 8192, Allocated Buffers= 0, Free Buffers = 450
App ID= 332, Cfg=CFB, Dead App Timer=86400, Active=Yes, Streams: Available= 92 Active=
4
Conf ID = 16777225, Type = Two No Sum, Streams: Tx = 2, Rx = 2, Active = Yes
Rx Stream: PktCnt= 5979, PID=16777653, PktSz=20ms, Payld=uLaw, IP=10.89.80.178:24652,
MCast=N, Mute=N, UsrMd=N, Actv=Y, QdPkts=2, PktOR=0, DtmfPL=0 DiscTimeSlice= 0 DiscPkts=
0
10:59:42
Buffer Size = 652, Used Buffers = 1
Buffer Size = 8192, Used Buffers = 0
```

```
Rx Stream: PktCnt= 6179, PID=16777651, PktSz=20ms, PayId=uLaw, IP=10.89.80.178:24650,
MCast=N, Mute=N, UsrMd=N, Actv=Y, QdPkts=0, PktOR=0, DtmfPL=0 DiscTimeSlice= 0 DiscPkts=
\bigcap10:59:38
Buffer Size = 652, Used Buffers = 0
Buffer Size = 8192, Used Buffers = 0
Tx Stream: PktCnt= 5988, PID=16777653, PktSz=20ms, Payld=uLaw,
IP=10.13.5.189:29450 (24652), MCast=N, Mute=N, UsrMd=N, Actv=Y, DtmfPL=0, DtmfQ=0 10:59:42
Buffer Size = 652, Used Buffers = 0
Buffer Size = 8192, Used Buffers = 0
Tx Stream: PktCnt= 6193, PID=16777651, PktSz=20ms, Payld=uLaw,
IP=10.13.5.182:28516(24650), MCast=N, Mute=N, UsrMd=N, Actv=Y, DtmfPL=0, DtmfQ=0 10:59:42
Buffer Size = 652, Used Buffers = 0
Buffer Size = 8192, Used Buffers = 0
App ID= 331, Cfg=ANN, Dead App Timer=86400, Active=Yes, Streams: Available= 96 Active=
\OmegaApp ID= 330, Cfg=MOH, Dead App Timer=86400, Active=Yes, Streams: Available= 658 Active=
0
App ID= 329, Cfg=MTP, Dead App Timer=86400, Active=Yes, Streams: Available= 96 Active=
0
```
# **show memory**

このコマンドは、内蔵メモリに関する情報を表示します。

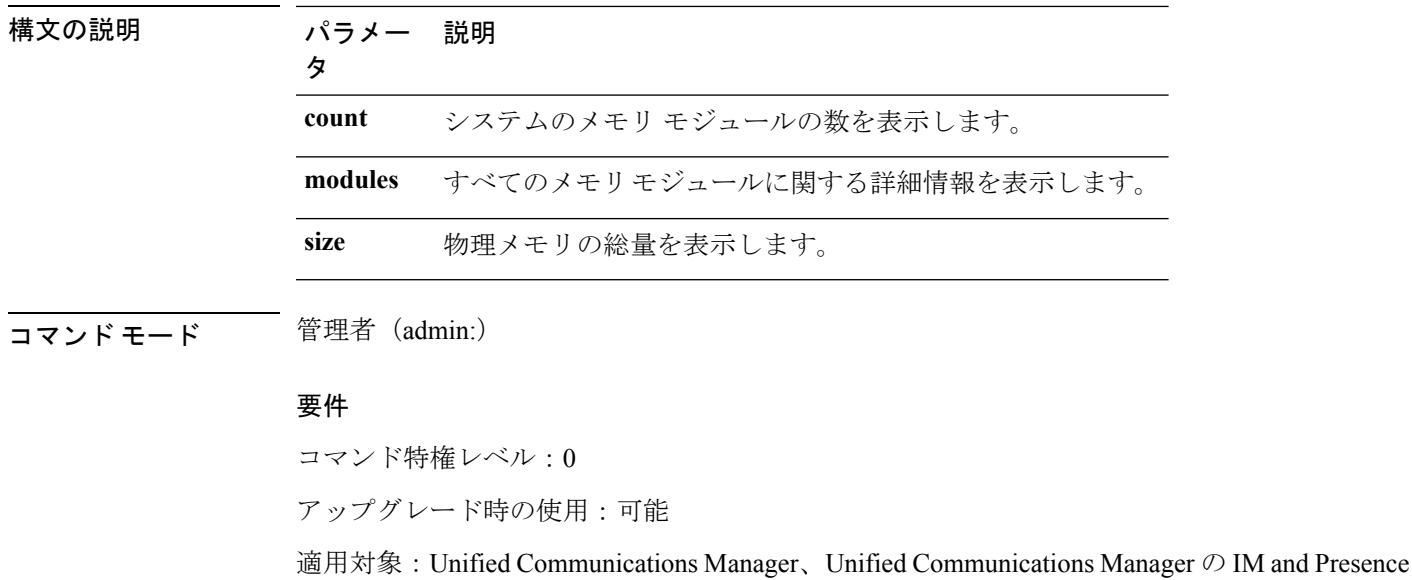

**show memory** {**count** | **modules** | **size**}

# **show myself**

このコマンドは、現在のアカウントに関する情報を表示します。

サービス、および Cisco Unity Connection

#### **show myself**

**コマンド モード** 管理者 (admin:)

### 要件

コマンド特権レベル:0

アップグレード時の使用:可能

適用対象:Unified Communications Manager、Unified Communications Manager の IM and Presence サービス、および Cisco Unity Connection

# **show network\***

### **show network all**

このコマンドは、受信ソケットおよび非受信ソケットのネットワーク情報を示します。

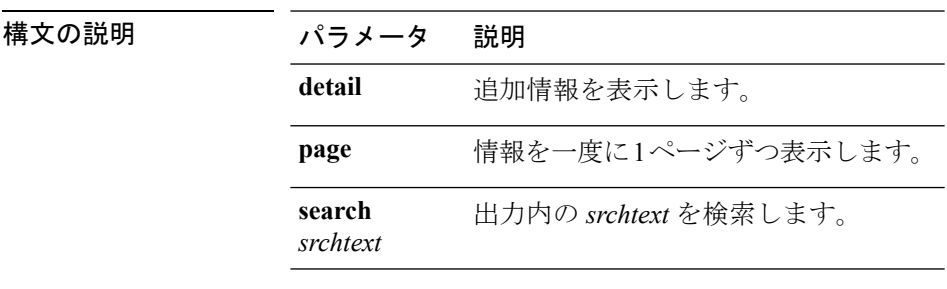

**show network all** [**detail**] [**page**] [**search** *srchtext*]

——<br>コマンド モード – 管理者 (admin:)

#### 要件

コマンド特権レベル:1

アップグレード時の使用:可能

適用対象:Unified Communications Manager、Unified Communications Manager の IM and Presence サービス、Cisco Unity Connection

# **show network cluster**

ダイナミック クラスタ設定がイネーブルにされている場合、このコマンドはネットワーク ク ラスタのノードをリストするだけでなく、残りのタイマー値も示します。

**show network cluster**

コマンド モード 管理者 (admin:)

### 要件

コマンド特権レベル:1

アップグレード時の使用:可能

適用対象:Unified Communications Manager、Unified Communications Manager の IM and Presence サービス、Cisco Unity Connection

### **show network dhcp eth0**

このコマンドは、DHCP ステータス情報を表示します。

### **show network dhcp eth0**

コマンド モード ―― 管理者 (admin:)

使用上のガイドライン **eth0**パラメータは、イーサネットポート0の設定を、DHCPの設定とオプションも含めて表示 します。

### 要件

コマンド特権レベル:1

アップグレード時の使用:可能

適用対象:Unified Communications Manager、Unified Communications Manager の IM and Presence サービス、Cisco Unity Connection

# **show network eth0**

このコマンドは、イーサネット0のネットワーク情報を表示します。

**show network eth0** [**detail**] [**search** *srchtxt*]

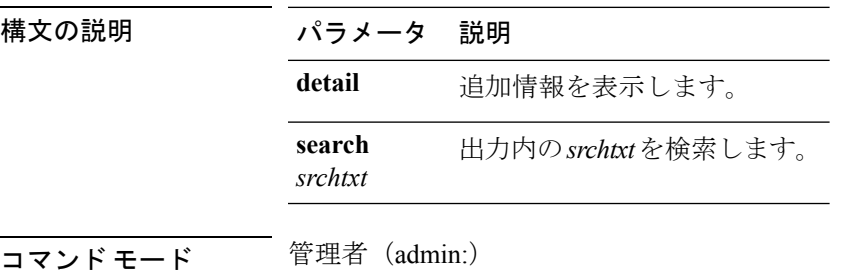

使用上のガイドライン **eth0** パラメータにはイーサネットポート 0 設定が表示されます。

### 要件

コマンド特権レベル:1

アップグレード時の使用:可能

適用対象:Unified Communications Manager、Unified Communications Manager の IM and Presence サービス、Cisco Unity Connection

### **show network failover**

このコマンドは、ネットワーク耐障害性の情報を表示します。

**show network failover** [**detail**] [**page**]

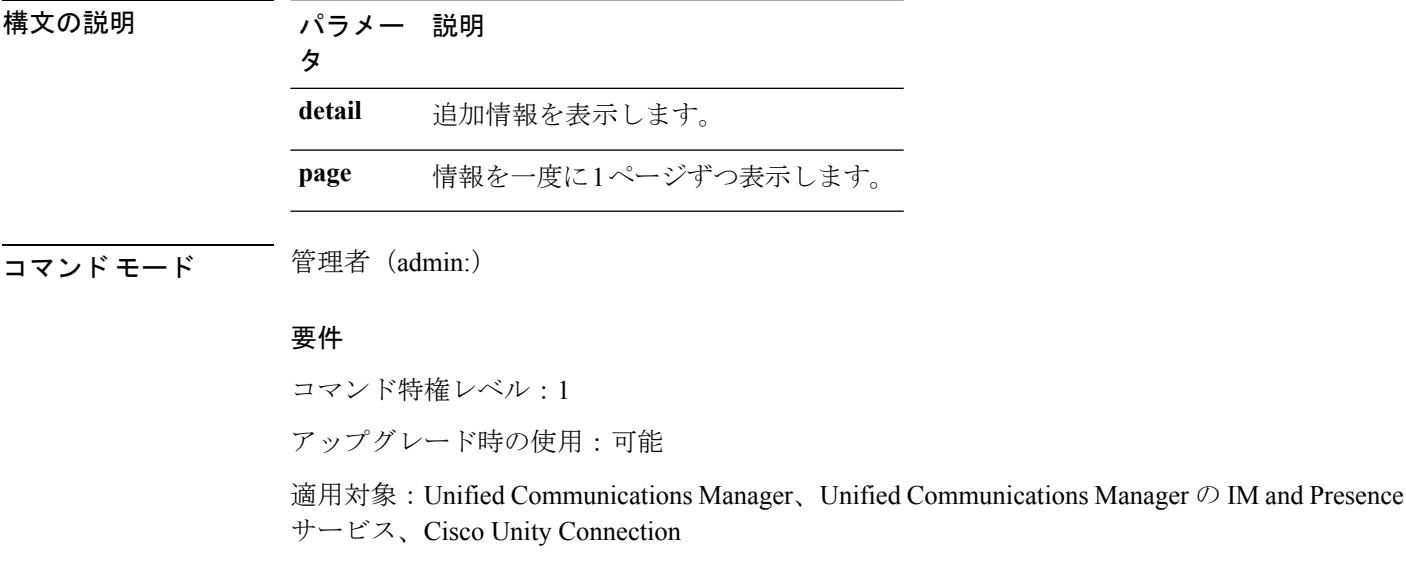

# **show network ip\_conntrack**

このコマンドは、ip\_conntrack の使用状況情報を表示します。

### **show network ip\_conntrack**

コマンド モード 管理者 (admin:)

### 要件

コマンド特権レベル:1

アップグレード時の使用:可能

適用対象:Unified Communications Manager、Unified Communications Manager の IM and Presence サービス、Cisco Unity Connection

### **show network ipprefs**

このコマンドは、ファイアウォールでオープンまたは変換することを要求されたポートのリス トを表示します。

**show network ipprefs** {**all** | **enabled** | **public**}

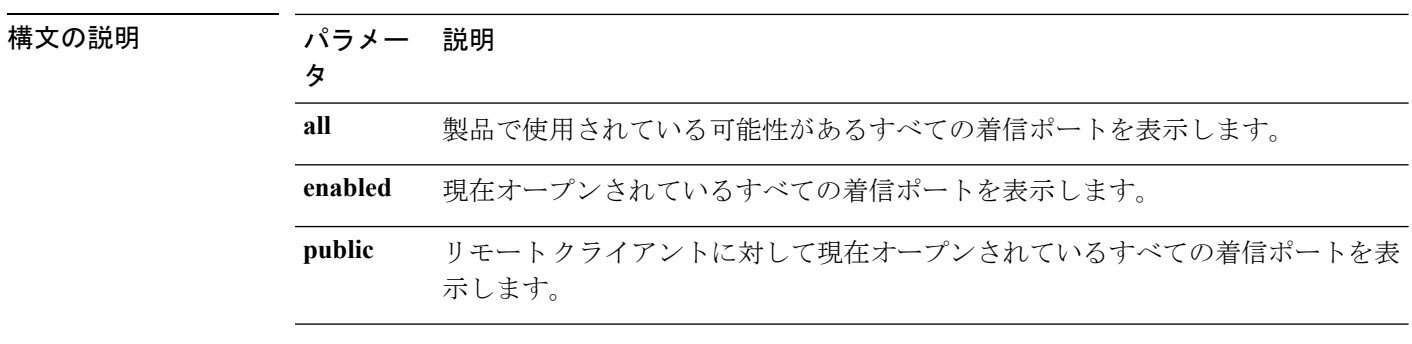

### コマンド モード 管理者 (admin:)

### 要件

コマンド特権レベル:1

アップグレード時の使用:可能

適用対象:Unified Communications Manager、Unified Communications Manager の IM and Presence サービス、Cisco Unity Connection

### 例

```
admin:show network ipprefs public
Application IPProtocol PortValue HashLimit (max:rate) H-Status ConnLimit C-Status Type
XlatedPort Status Description
----------- --------- --------- -------------------- -------- --------- -------- ----
---------- ------ ------------
sshd tcp 22 1500:25/second enabled - disabled public
 - enabled sftp and ssh
tomcat tcp 443 4000:50/second disabled 300 enabled public
 8443 enabled secure web
tomcat tcp 80 4000:50/second disabled 300 enabled public
 8080
```
### **show network ipv6**

このコマンドは、IPv6 のネットワーク ルートおよびネットワーク設定を表示します。

**show network ipv6** {**route** | **settings**}
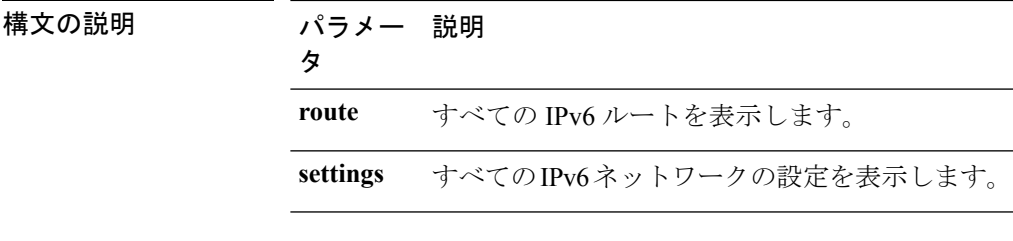

### **コマンドモード** 管理者 (admin:)

要件

コマンド特権レベル:1 アップグレード時の使用:可能

適用対象:Unified Communications Manager、Cisco Unity Connection

## **show network max\_ip\_conntrack**

このコマンドは、max\_ip\_conntrack 情報を示します。

**show network max\_ip\_conntrack**

コマンド モード 管理者 (admin:)

### 要件

コマンド特権レベル:1

アップグレード時の使用:可能

適用対象:Unified Communications Manager、Unified Communications Manager の IM and Presence サービス、Cisco Unity Connection

## **show network ntp option**

このコマンドは、/etc/configファイルで設定されているセキュリティオプションを表示し ます。

### **show network ntp option**

コマンド モード 管理者 (admin:)

### 要件

コマンド特権レベル:1 アップグレード時の使用:可能 適用対象:Unified Communications Manager、Unified Communications Manager の IM and Presence サービス、Cisco Unity Connection

### **show network route**

このコマンドは、ネットワークのルーティング情報を表示します。

**show network route** [**detail**] [**search** *srchtext*]

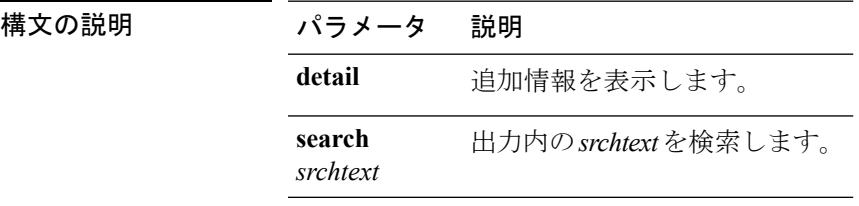

**コマンドモード** 管理者 (admin:)

### 要件

コマンド特権レベル:1

アップグレード時の使用:可能

適用対象:Unified Communications Manager、Unified Communications Manager の IM and Presence サービス、Cisco Unity Connection

## **show network status**

このコマンドは、アクティブなインターネット接続を表示します。

**show network status** [**detail**] [**listen**] [**process**] [**all**] [**nodns**][**search** *stext*]

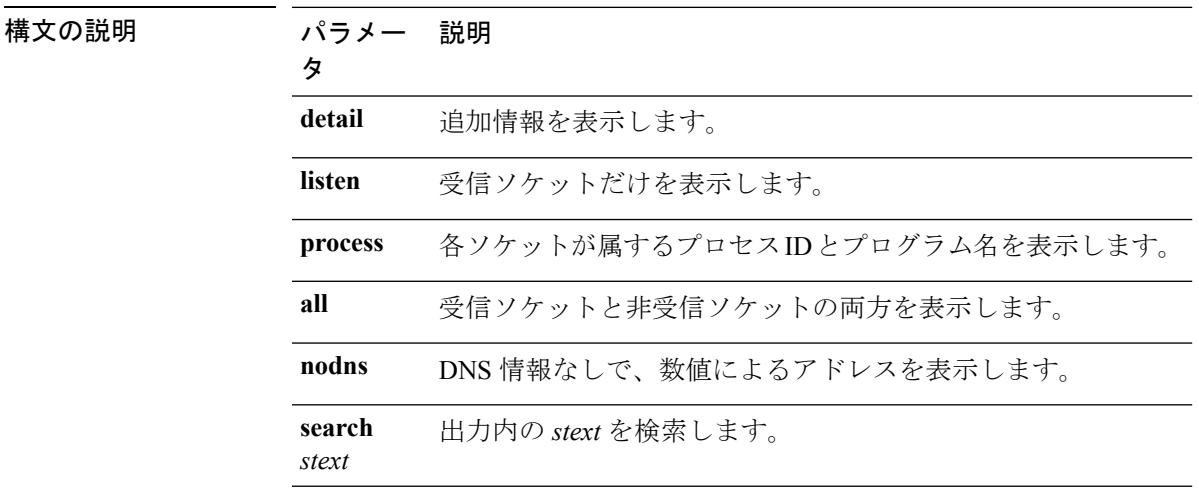

コマンド モード 管理者 (admin:)

### 要件

コマンド特権レベル:1

アップグレード時の使用:可能

適用対象:Unified Communications Manager、Unified Communications Manager の IM and Presence サービス、Cisco Unity Connection

### 例

この例では、アクティブなインターネット接続が表示されます。 admin: show network status

## **show network name-service attributes**

このコマンドは、name service cache general 属性を表示します。

#### **show network name - service attributes**

**コマンドモード** 管理者 (admin:)

#### 要件

コマンド特権レベル:1

アップグレード時の使用:不可

#### 例:

admin:show network name-service hosts attributes enable-cache yes positive-time-to-live 3600<br>neqative-time-to-live 20 negative-time-to-live 20

Successful

## **show network name-service cache-stats**

このコマンドは、ネーム サービスのキャッシュ統計情報を表示します。

**show network name-services**[**host**][**services**] **cache-stats**

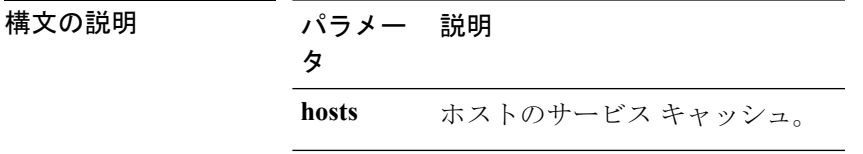

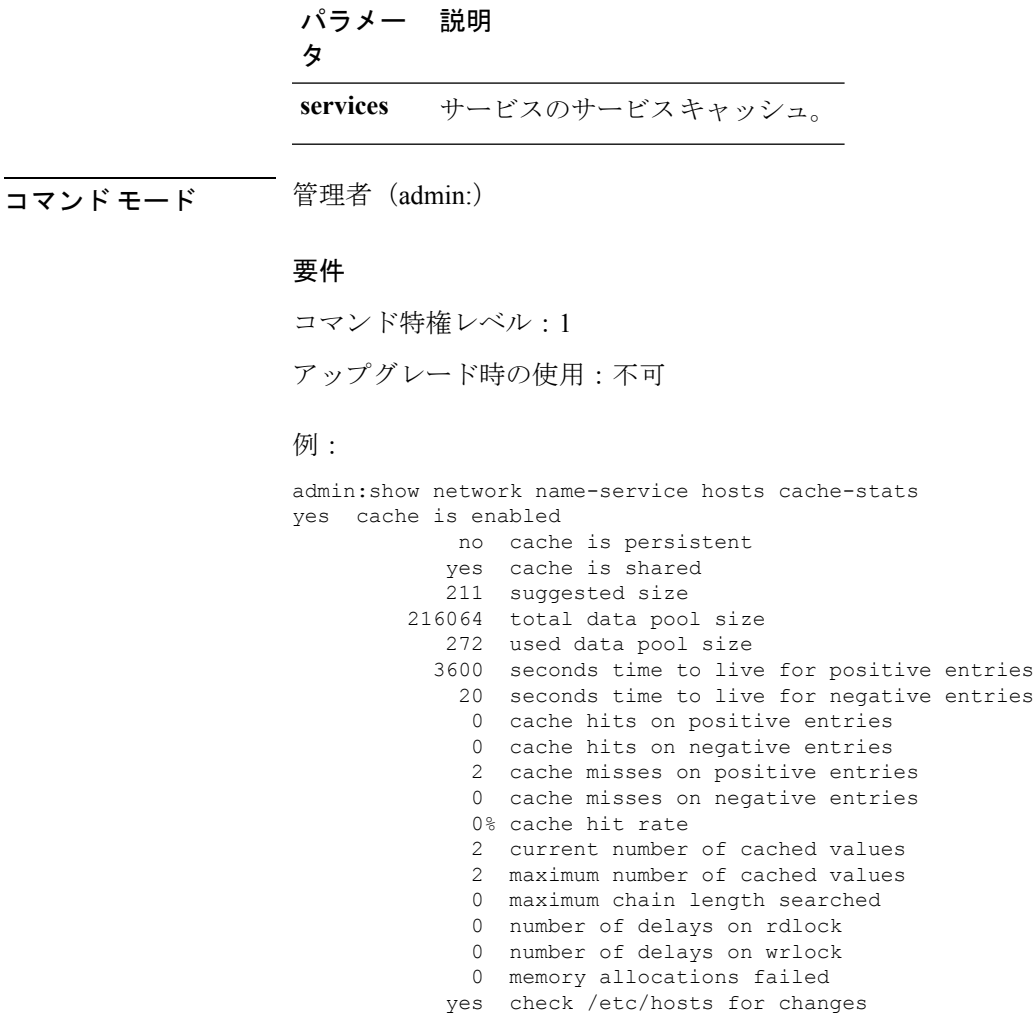

Successful

## **show network name-service {hosts|services} attributes**

このコマンドは、ネーム サービスのキャッシュ属性を表示します。

**show networkname - service{hosts|services} attributes**

| 構文の説明   | パラメー 説明<br>タ |                 |  |
|---------|--------------|-----------------|--|
|         | hosts        | ホストのサービス キャッシュ。 |  |
|         | services     | サービスのサービスキャッシュ。 |  |
| コマンドモード |              | 管理者 (admin:)    |  |

#### 要件

コマンド特権レベル:1 アップグレード時の使用:不可 例: admin:show network name-service hosts attributes

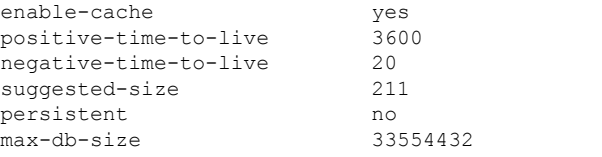

Successful

## **show open\***

## **show open files\***

### **show open files all**

このコマンドは、システム上の開いているすべてのファイルを表示します。

### **show open files all**

**コマンドモード** 管理者 (admin:)

### 要件

コマンド特権レベル:0

適用対象:Unified Communications Manager、Unified Communications Manager の IM and Presence サービス、Cisco Unity Connection

### **show open files process**

このコマンドは、開いているファイルのうち、指定されたプロセスに属するものを表示しま す。

**show open files process** *processID*

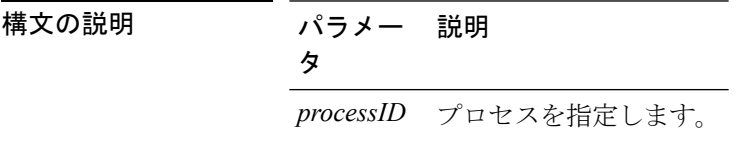

コマンド モード 管理者 (admin:)

### 要件

コマンド特権レベル:0

適用対象:Unified Communications Manager、Unified Communications Manager の IM and Presence サービス、Cisco Unity Connection

### **show open files regexp**

このコマンドは、開いているファイルのうち、指定された正規表現に一致するものを表示しま す。

**show open files regexp** *reg\_exp*

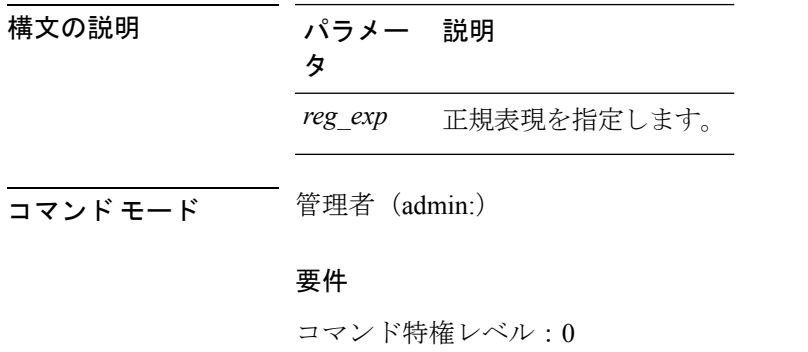

適用対象:Unified Communications Manager、Unified Communications Manager の IM and Presence サービス、Cisco Unity Connection

### **show open ports\***

### **show open ports all**

このコマンドは、システム上の開いているすべてのポートを表示します。

#### **show open ports all**

コマンド モード 管理者 (admin:)

### 要件

コマンド特権レベル:0

適用対象:Unified Communications Manager、Unified Communications Manager の IM and Presence サービス、Cisco Unity Connection

### **show open ports process**

このコマンドは、開いているポートのうち、指定されたプロセスに属するものを表示します。

**show open ports process** *processID*

構文の説明 パラメー 説明 タ *processID* プロセスを指定します。

コマンド モード 管理者 (admin:)

### 要件

コマンド特権レベル:0

適用対象:Unified Communications Manager、Unified Communications Manager の IM and Presence サービス、Cisco Unity Connection

### **show open ports regexp**

このコマンドは、開いているポートのうち、指定された正規表現に一致するものを表示しま す。

**show open ports regexp** *reg\_exp*

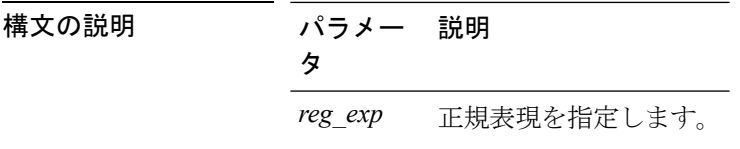

**コマンドモード** 管理者 (admin:)

### 要件

コマンド特権レベル:0

適用対象:Unified Communications Manager、Unified Communications Manager の IM and Presence サービス、Cisco Unity Connection

# **show packages**

このコマンドは、インストールされているパッケージの名前およびバージョンを表示します。

**show packages** {**active** | **inactive**} *name* [**page**]

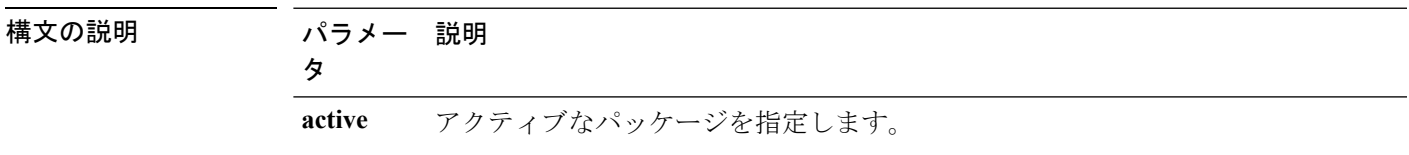

コマンド モード

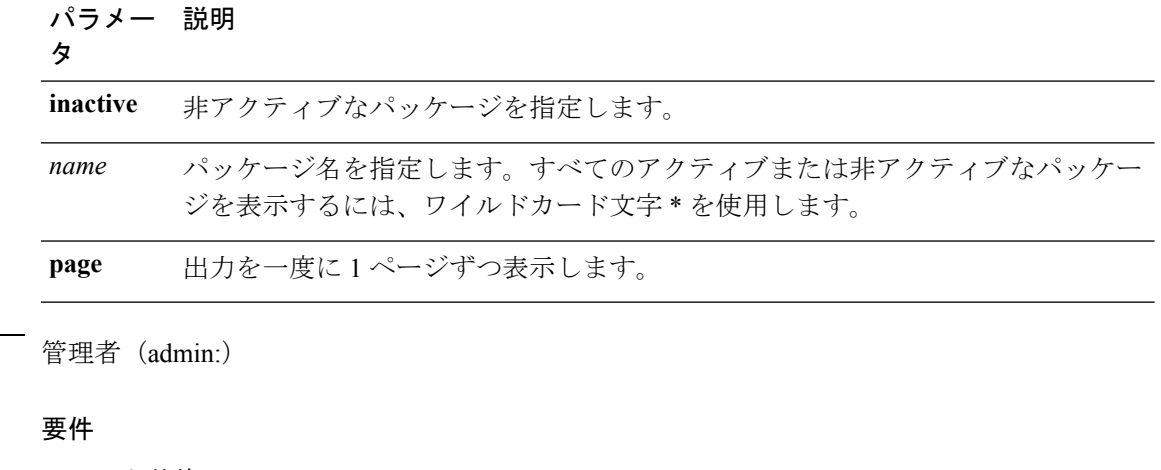

コマンド特権レベル:0

アップグレード時の使用:可能

適用対象:Unified Communications Manager、Unified Communications Manager の IM and Presence サービス、Cisco Unity Connection

# **show password\***

## **show password**

このコマンドは、設定されているパスワードに関する情報を表示します。

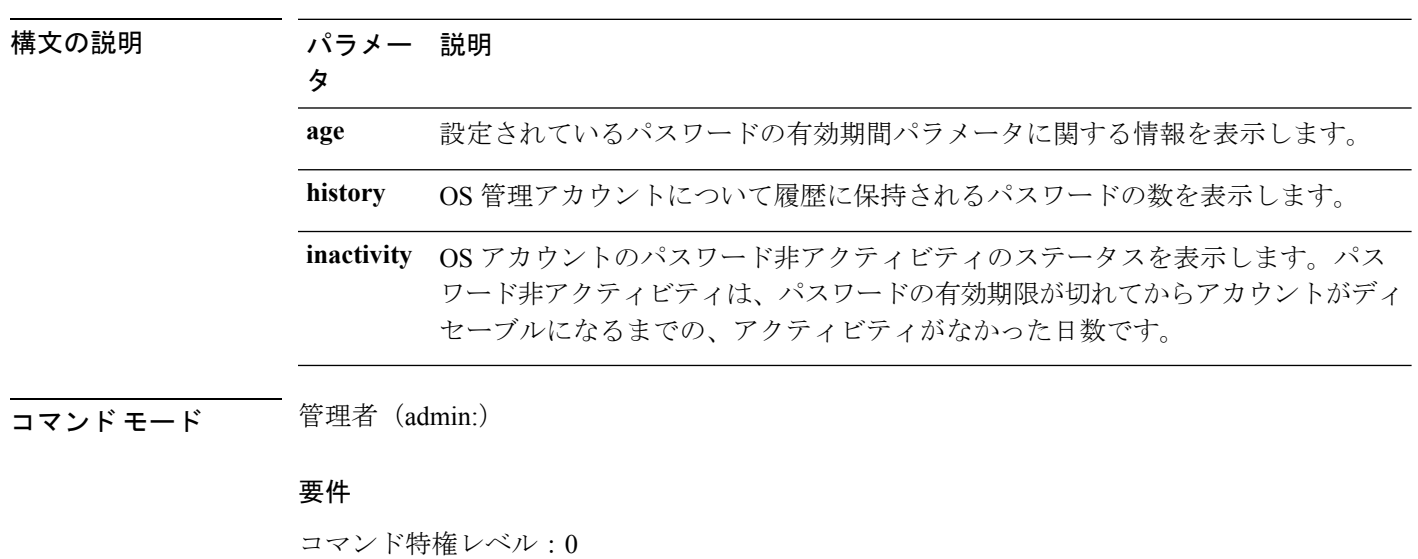

**show password** {**age** | **history** | **inactivity**}

アップグレード時の使用:可能

適用対象:Unified Communications Manager、Unified Communications Manager の IM and Presence サービス、Cisco Unity Connection

### **show password change-at-login**

このコマンドは、ユーザが次回システムにサインインした後に、パスワードの変更を強制され るかどうかを表示します。

**show password change-at-login** *userid*

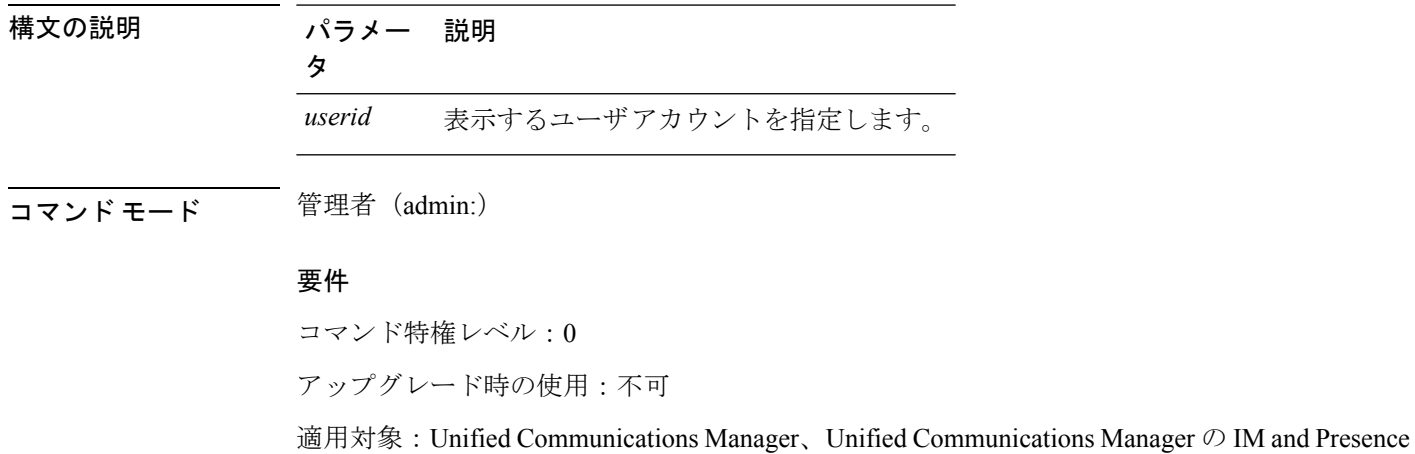

サービス、Cisco Unity Connection

## **show password complexity character**

このコマンドは、パスワード複雑度ルールのステータスを表示します(ルールが有効でも無効 でも表示されます)。パスワード複雑度ルールが有効な場合は、このコマンドによりルールの 現在の構成が表示されます。

#### **show password complexity character**

コマンド モード 簡理者 (admin:)

### 要件

コマンド特権レベル:0

アップグレード時の使用:可能

適用対象:Unified Communications Manager、Unified Communications Manager の IM and Presence サービス、Cisco Unity Connection

### **show password complexity length**

このコマンドは、CiscoOS管理者アカウントに使用する必要があるパスワードの最小長を表示 します。デフォルトのパスワードの最小長は 6 文字です。

### **show password complexity length**

**コマンドモード** 管理者 (admin:)

#### 要件

コマンド特権レベル:0

アップグレード時の使用:可能

適用対象:Unified Communications Manager、Unified Communications Manager の IM and Presence サービス、Cisco Unity Connection

## **show password expiry\***

### **show password expiry**

このコマンドは、設定されているパスワードの期限切れパラメータを表示します。

**show password expiry** {**maximum-age** | **minimum-age**}

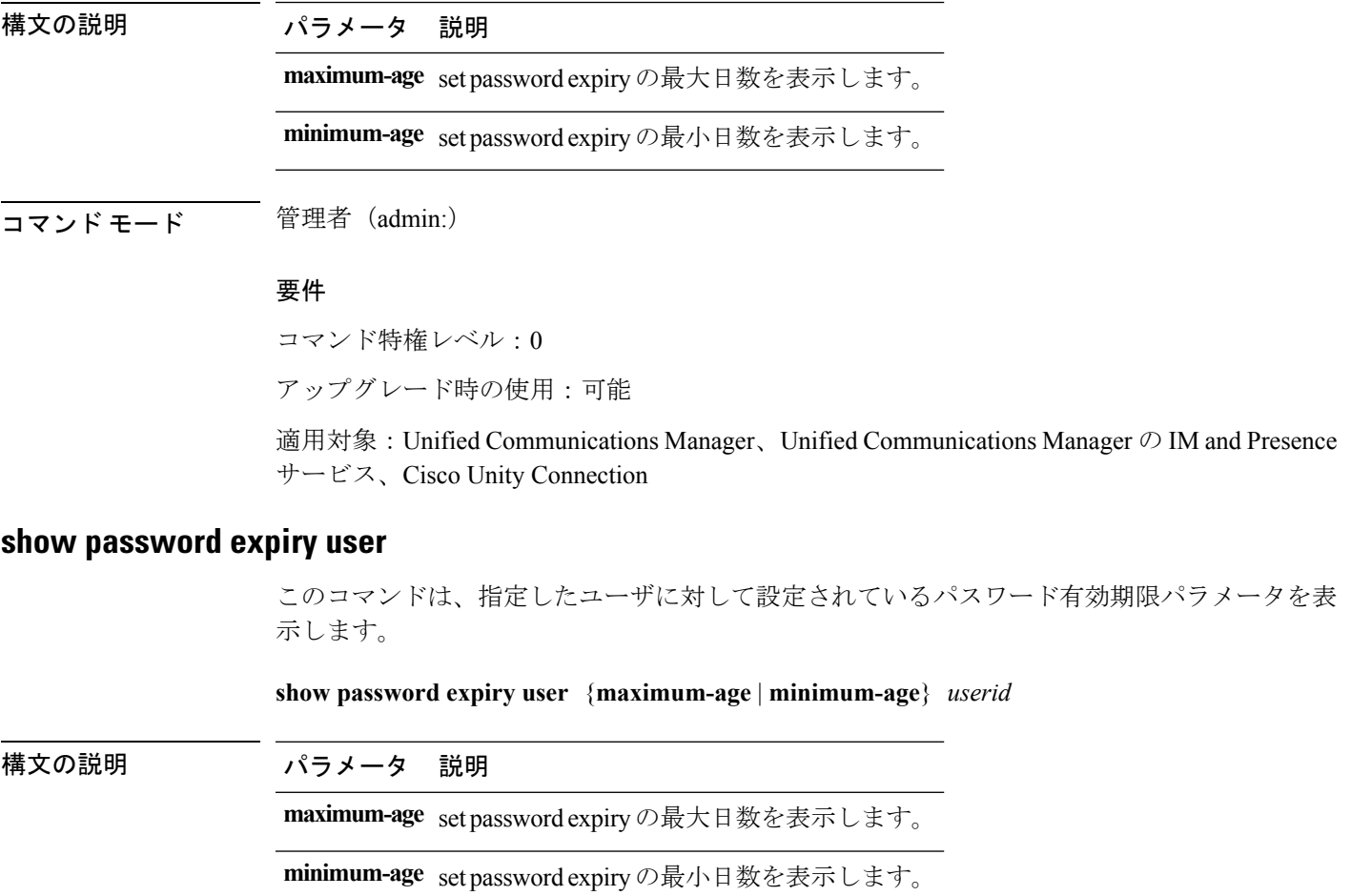

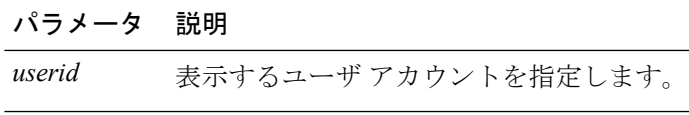

**コマンドモード** 管理者 (admin:)

### 要件

コマンド特権レベル:0

アップグレード時の使用:可能

適用対象:Unified Communications Manager、Unified Communications Manager の IM and Presence サービス、Cisco Unity Connection

### **show password expiry user list**

このコマンドは、システム上の各CLIユーザのパスワード最大有効期間およびパスワード最小 有効期間を表示します。

### **show password expiry user**

コマンド モード 簡理者 (admin:)

### 要件

コマンド特権レベル:0 アップグレード時の使用:可能

適用対象:Unified Communications Manager、Unified Communications Manager の IM and Presence サービス、Cisco Unity Connection

## **show perf\***

## **show perf counterhelp**

このコマンドは、指定された perfmon カウンタに関する情報を表示します。

**show perf counterhelp** *class-name counter-name*

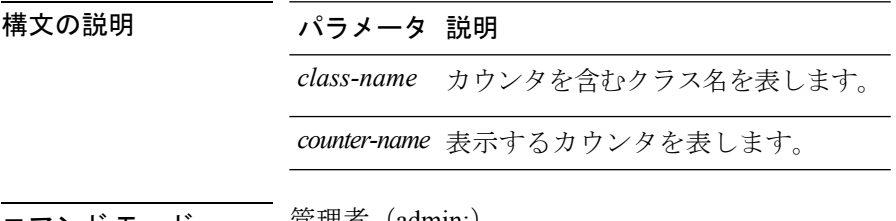

コマンド モード ―― 管理者(admin:)

使用上のガイドライン クラス名またはカウンタ名にスペースが含まれている場合は、その名前を二重引用符で囲みま す。

### 要件

コマンド特権レベル:0

アップグレード時の使用:可能

適用対象:Unified Communications Manager、Unified Communications Manager の IM and Presence サービス、Cisco Unity Connection

## **show perf list categories**

このコマンドは、perfmon システム内のカテゴリをリスト表示します。

### **show perf list categories**

コマンド モード 管理者 (admin:)

### 要件

コマンド特権レベル:0 アップグレード時の使用:可能

適用対象:Unified Communications Manager、Unified Communications Manager の IM and Presence サービス、Cisco Unity Connection

### **show perf list classes**

このコマンドは、perfmon クラス (オブジェクト)をリスト表示します。

**show perf list classes** [{**cat** *category*}] [{**detail**}]

構文の説明 パラメータ 説明 **cat** 指定されたカテゴリのperfmonクラスを表示します。 *category* **detail** 詳細情報を表示します。 コマンド モード 管理者 (admin:) 要件 コマンド特権レベル:0 アップグレード時の使用:可能

適用対象:Unified Communications Manager、Unified Communications Manager の IM and Presence サービス、Cisco Unity Connection

### **show perf list counters**

このコマンドは、指定された perfmon クラスの perfmon カウンタをリスト表示します。

**show perf list counters** *class-name* [{**detail**}]

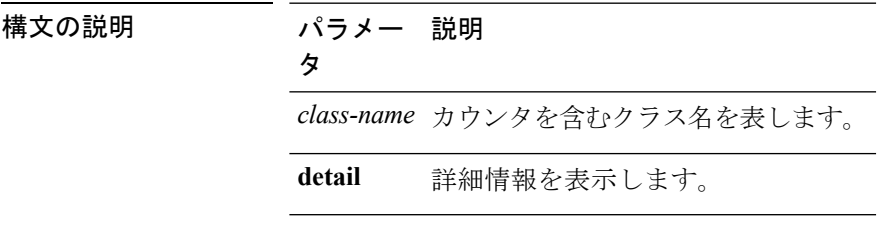

コマンド モード 管理者 (admin:)

**|<br>使用上のガイドライン** クラス名にスペースが含まれている場合は、その名前を二重引用符で囲みます。

要件

コマンド特権レベル:0

アップグレード時の使用:可能

適用対象:Unified Communications Manager、Unified Communications Manager の IM and Presence サービス、Cisco Unity Connection

## **show perf list instances**

このコマンドは、指定された perfmon クラスの perfmon インスタンスをリスト表示します。

**show perf list instances** *class-name* [{**detail**}]

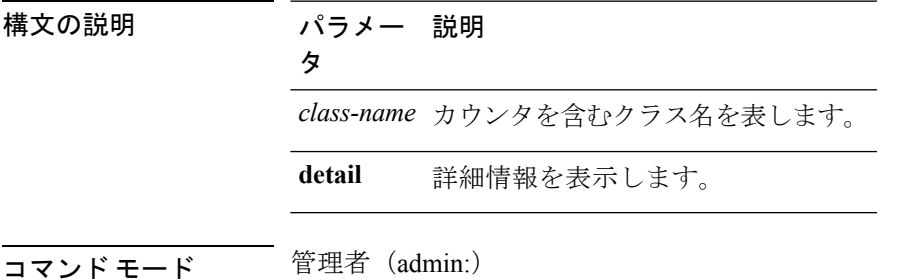

使用上のガイドライン クラス名にスペースが含まれている場合は、その名前を二重引用符で囲みます。

### 要件

コマンド特権レベル:0

アップグレード時の使用:可能

適用対象:Unified Communications Manager、Unified Communications Manager の IM and Presence サービス、Cisco Unity Connection

### **show perf query class**

このコマンドは、perfmon クラスに対してクエリを実行し、すべてのインスタンスと、各イン スタンスのカウンタ値を表示します。

**show perf query class** *class-name* [{*,class-name...*}]

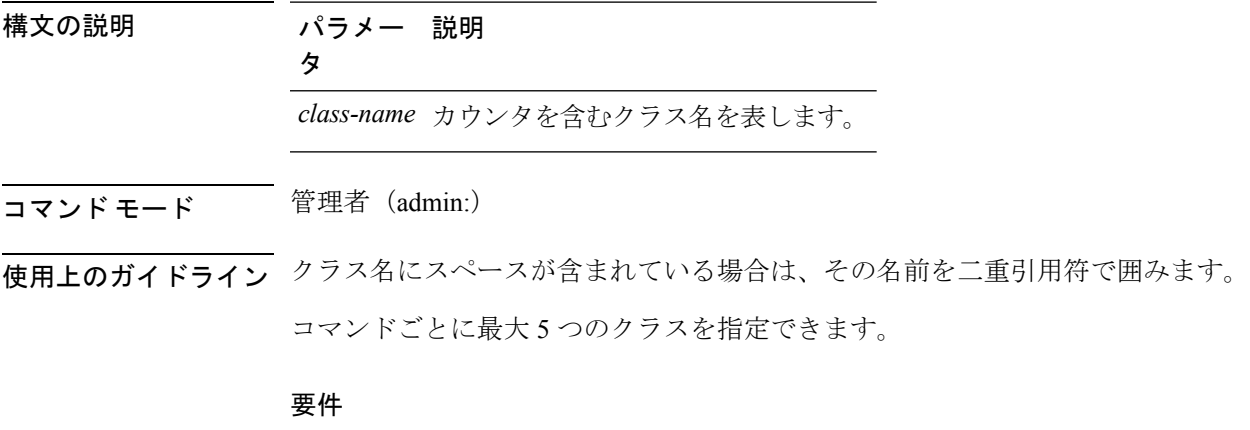

コマンド特権レベル:0

アップグレード時の使用:可能

適用対象:Unified Communications Manager、Unified Communications Manager の IM and Presence サービス、Cisco Unity Connection

### **show perf query counter**

このコマンドは、指定されたカウンタに対してクエリを実行し、すべてのインスタンスのカウ ンタ値を表示します。

**show perf query counter** *class-name counter-name* [{*,counter-name...*}]

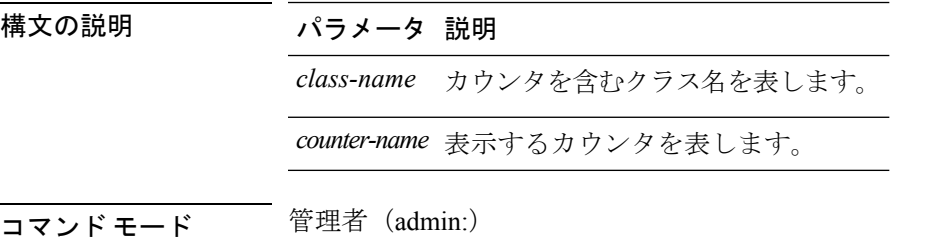

コトリングイドライン クラス名またはカウンタ名にスペースが含まれている場合は、その名前を二重引用符で囲みま す。

コマンドごとに最大 5 つのカウンタを指定できます。

$$
\overline{\mathscr{A}}
$$

- (注)
- このコマンドから返される出力は、Unified Communications Manager のルート グループに設定 されているエンドポイントの数によって異なります。

### 要件

コマンド特権レベル:0

アップグレード時の使用:可能

適用対象:Unified Communications Manager、Unified Communications Manager の IM and Presence サービス、Cisco Unity Connection

## **show perf query instance**

このコマンドは、指定されたインスタンスに対してクエリを実行し、そのカウンタ値をすべて 表示します。

**show perf query instance** *class-name instance-name* [{*,instance-name...*}]

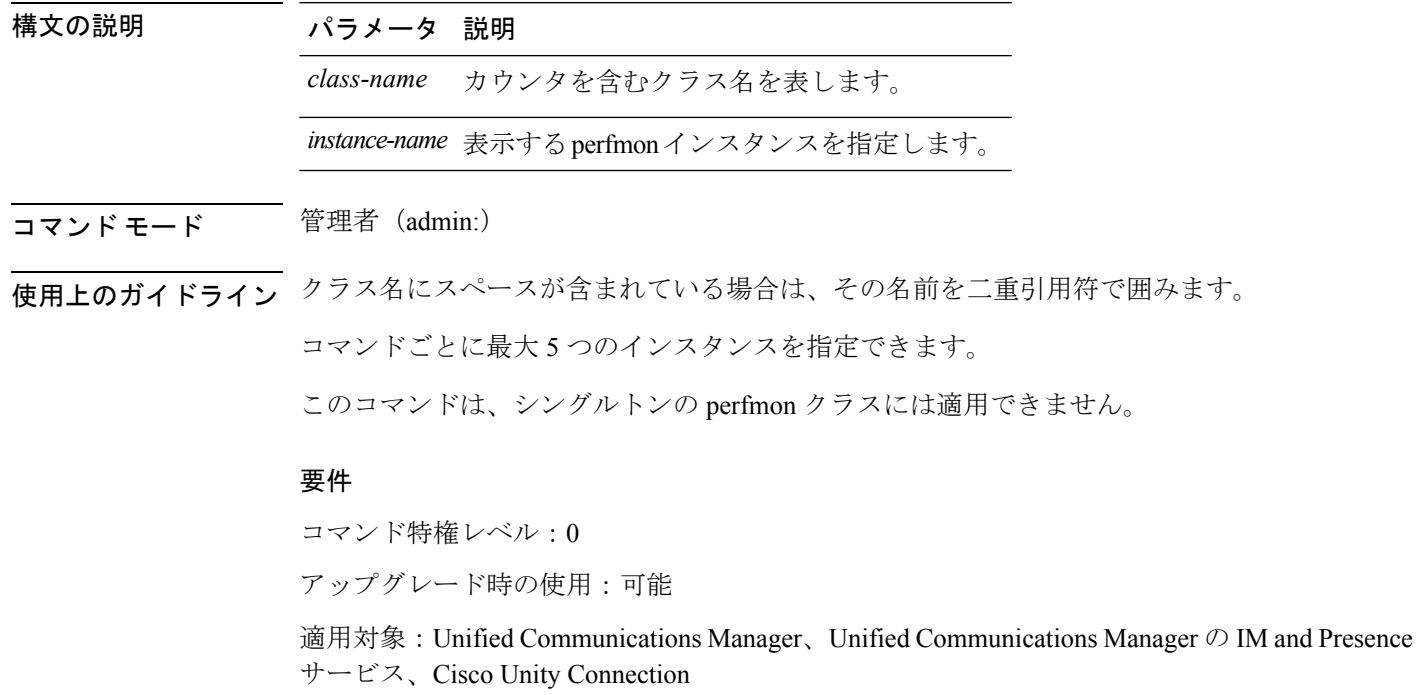

### **show perf query path**

このコマンドは、指定された perfmon パスに対してクエリを実行します。

**show perf query path** *path-spec* [{*,path-spec...*}]

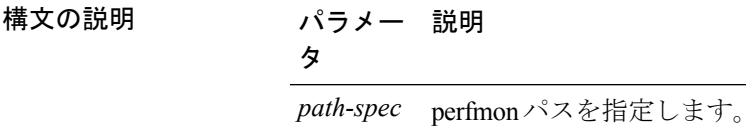

**コマンドモード** 管理者 (admin:)

使用上のガイドライン インスタンス ベースの perfmon クラスの場合、*path-spec* には *class-name(instance-name)\counter-name* を指定する必要があります。

> 非インスタンス ベースの perfmon クラス(シングルトン)の場合、*path-spec* には *class-name\counter-name* を指定する必要があります。

コマンドごとに最大 5 つのパスを指定できます。

### 要件

コマンド特権レベル:0

アップグレード時の使用:可能

適用対象:Unified Communications Manager、Unified Communications Manager の IM and Presence サービス、Cisco Unity Connection

### 例

admin: show perf query path "Cisco Phones(phone-0)\CallsAttempted","Cisco Unified Communications Manager\T1ChannelsActive"

## **show process\***

### **show process list**

このコマンドは、すべてのプロセスのリストおよび各プロセスに関する重要な情報を表示し、 プロセス間の親子関係を視覚的に表示します。

**show process list** [{**file** *filename*}] [{**detail**}]

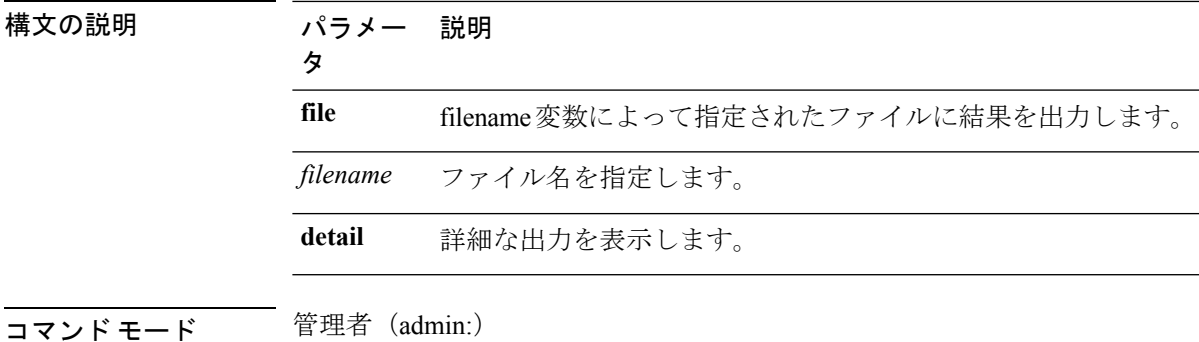

要件

コマンド特権レベル:0

アップグレード時の使用:可能

適用対象:Unified Communications Manager、Unified Communications Manager の IM and Presence サービス、Cisco Unity Connection

## **show process load**

このコマンドは、システムの現在の負荷を表示します。

**show process load** [{**cont**}] [{**clear**}] [{**noidle**}] [{**num** *number*}] [{**thread**}] [{**cpu** | **memory** | **time**}] [{**page**}]

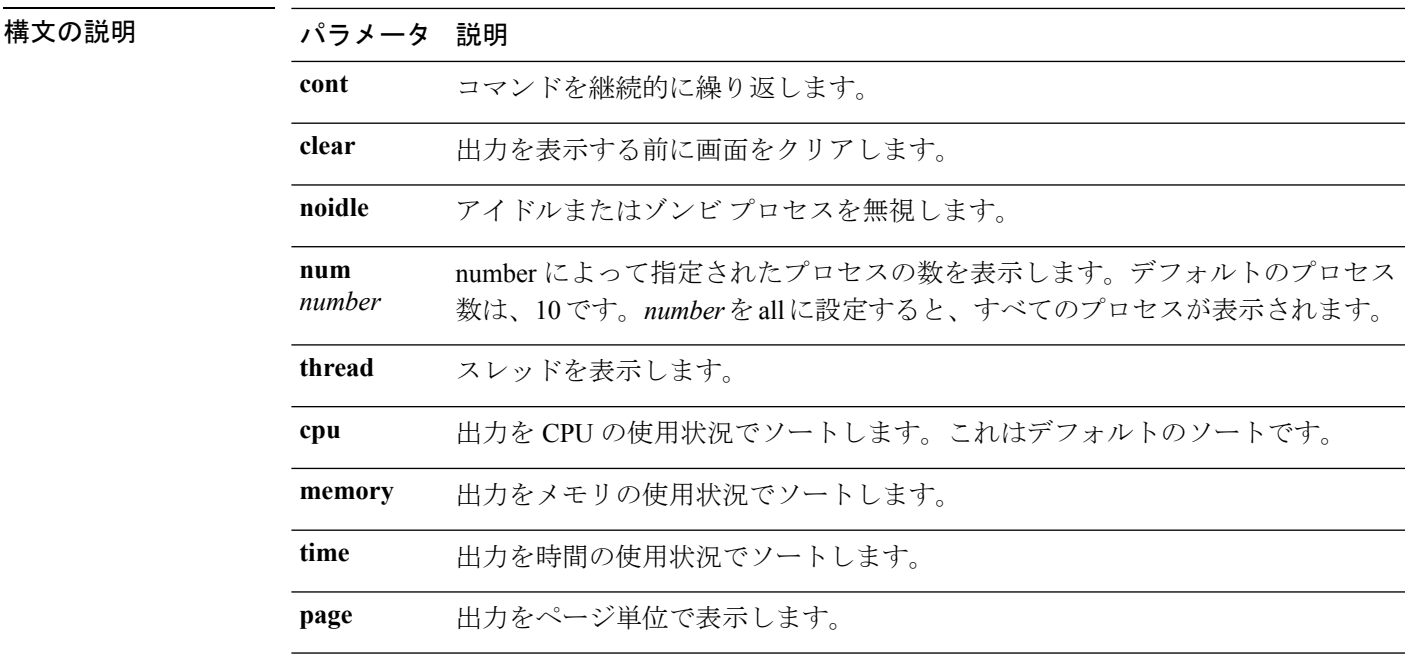

コマンド モード 管理者 (admin:)

**Cisco Unified Communications Solutions** リリース **12.5(1) CLI** リファレンス ガイド

### 要件

コマンド特権レベル:0

アップグレード時の使用:可能

適用対象:Unified Communications Manager、Unified Communications Manager の IM and Presence サービス、Cisco Unity Connection

## **show process name**

このコマンドは、同じ名前を共有する複数のプロセスの詳細とその親子関係を表示します。

**show process name** *process* [{**file** *filename*}]

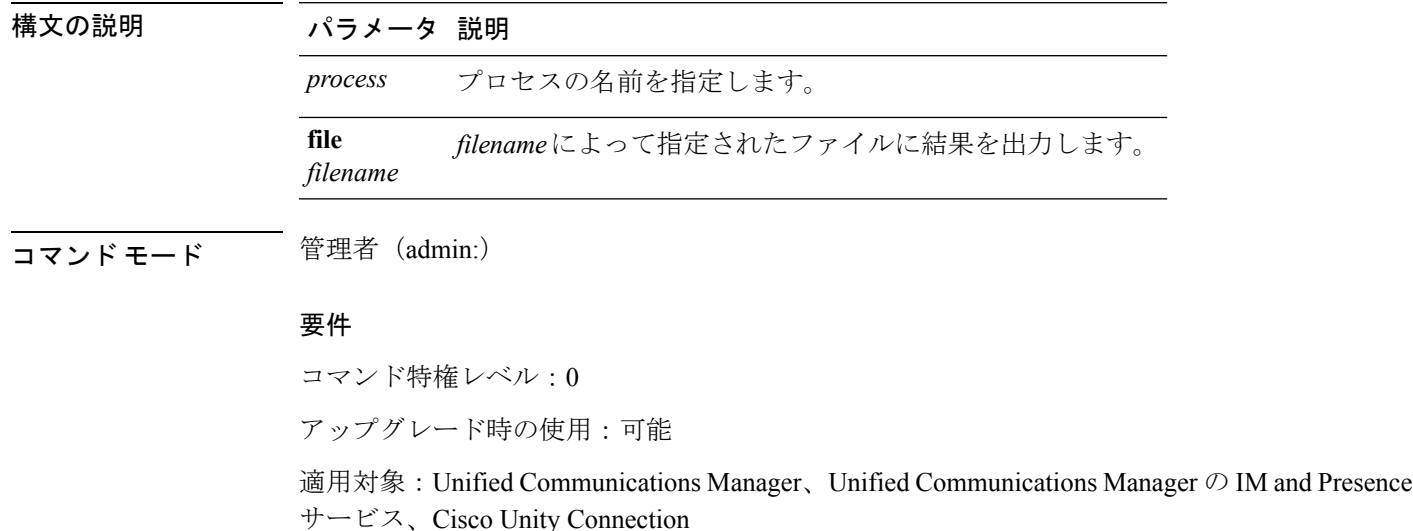

## **show process name process-name**

このコマンドは、同じ名前を共有するプロセスの詳細を表示します。このコマンドでは、親子 関係が表示されます。

**show process name** *process name* [{**file vm detail cont**}]

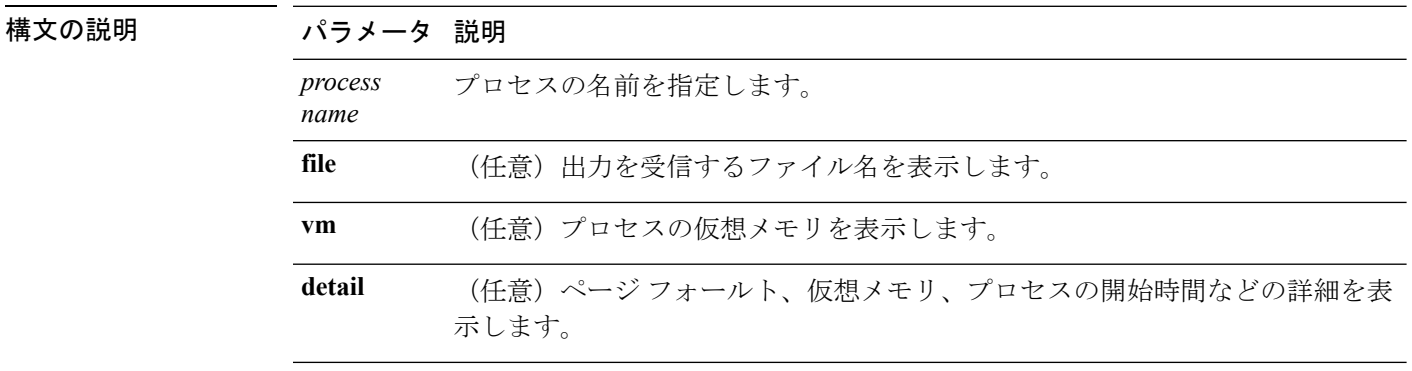

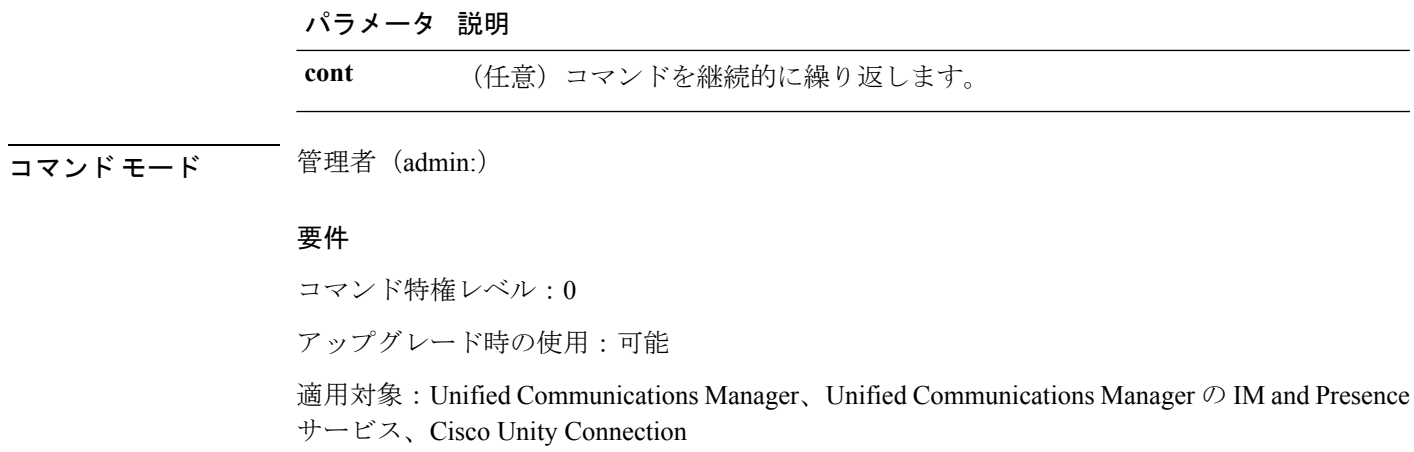

## **show process open**

このコマンドは、カンマ区切りのプロセス ID のリストに対する、オープンされているファイ ル記述子をリスト表示します。

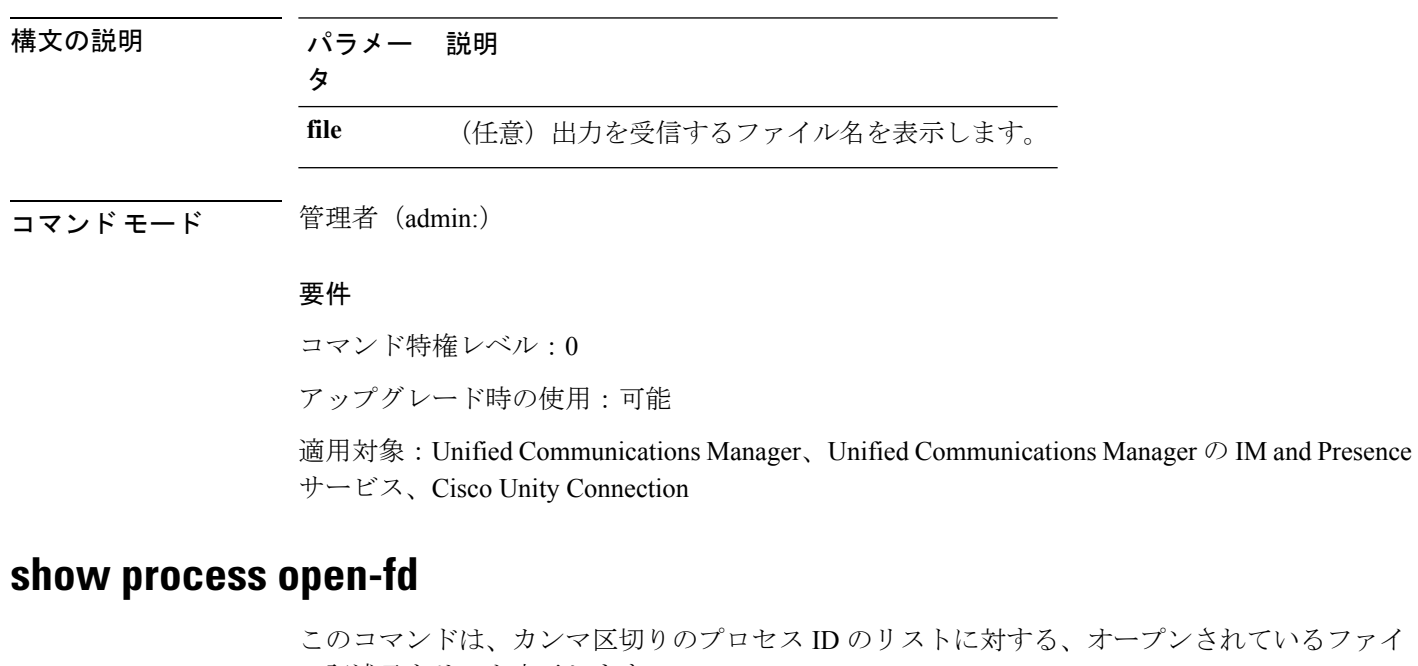

ているファイ ル記述子をリスト表示します。

**show process open-fd** *process-id* [{*,process-id2*}]

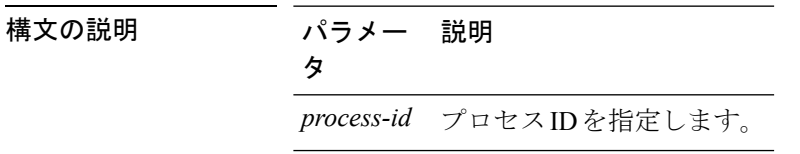

**show process open file**

コマンド モード 管理者 (admin:)

### 要件

コマンド特権レベル:0

アップグレード時の使用:可能

適用対象:Unified Communications Manager、Unified Communications Manager の IM and Presence サービス、Cisco Unity Connection

### **show process pid**

このコマンドは、特定のプロセス番号またはコマンド名を表示します。

**show process pid** *pid* [{**file** *filename*}]

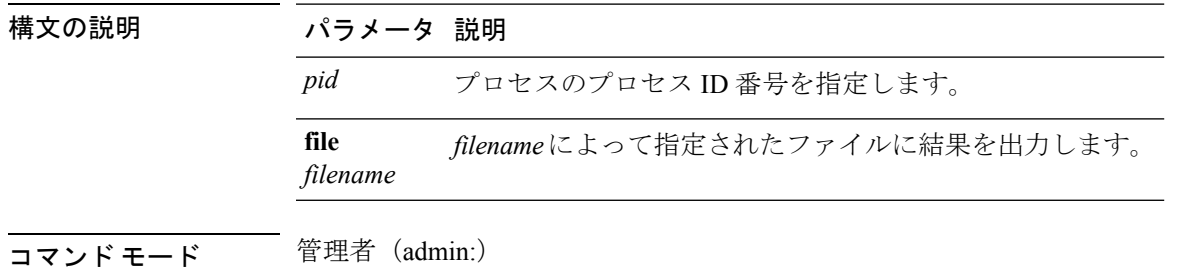

### 要件

コマンド特権レベル:0

アップグレード時の使用:可能

適用対象:Unified Communications Manager、Unified Communications Manager の IM and Presence サービス、Cisco Unity Connection

## **show process search**

このコマンドは、オペレーティング システム固有のプロセス リストの出力から、正規表現 regexp によって指定されたパターンを検索します。

**show process search** *regexp* [{**file** *filename*}]

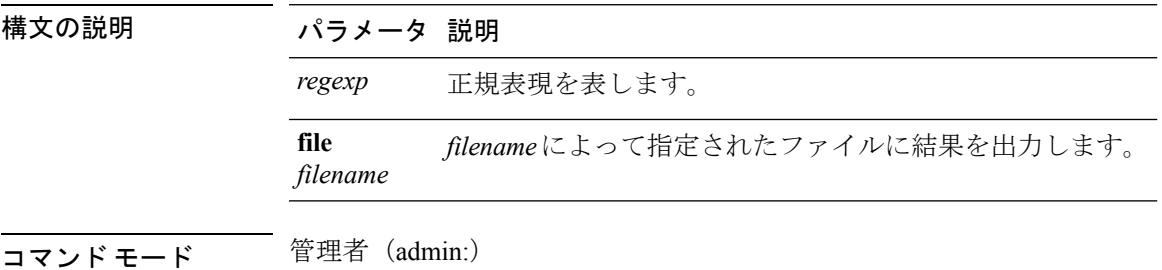

### 要件

コマンド特権レベル:0

アップグレード時の使用:可能

適用対象:Unified Communications Manager、Unified Communications Manager の IM and Presence サービス、Cisco Unity Connection

## **show process user**

このコマンドは、ユーザ名が同じプロセスの詳細を取得し、親子関係を表示します。

**show process user** *username* [{**file** *detail detail detail cont*}]

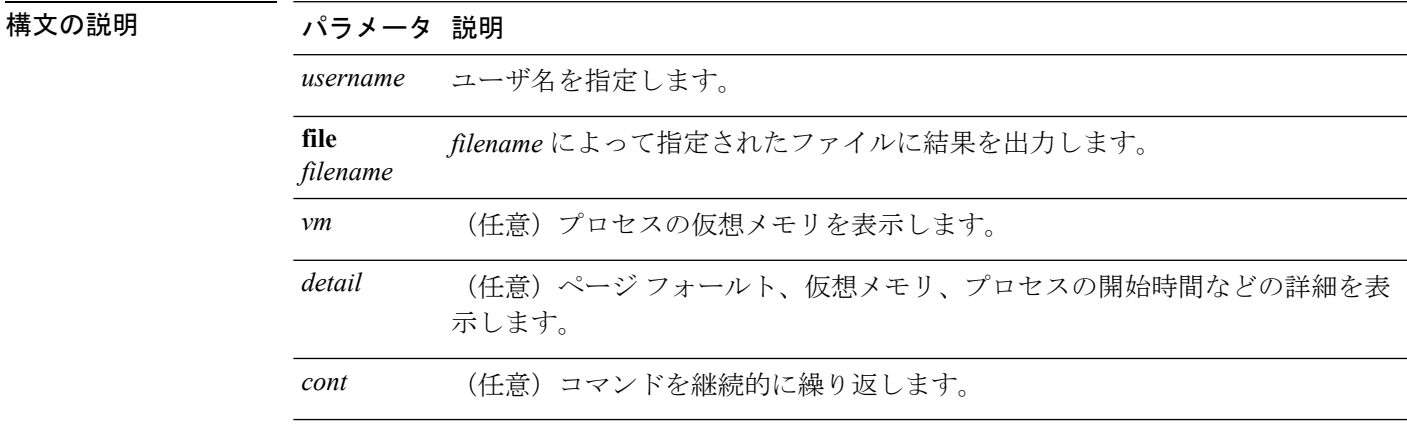

コマンド モード 管理者 (admin:)

### 要件

コマンド特権レベル:0

アップグレード時の使用:可能

適用対象:Unified Communications Manager、Unified Communications Manager の IM and Presence サービス、Cisco Unity Connection

## **show process using-most cpu**

このコマンドは、最も CPU 負荷が高いプロセスのリストを表示します。

**show process using-most cpu** [{*number*}] [{**file** *filename*}]

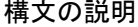

構文の説明 パラメータ 説明 *number* 表示するプロセスの数を指定します。デフォルトは5です。

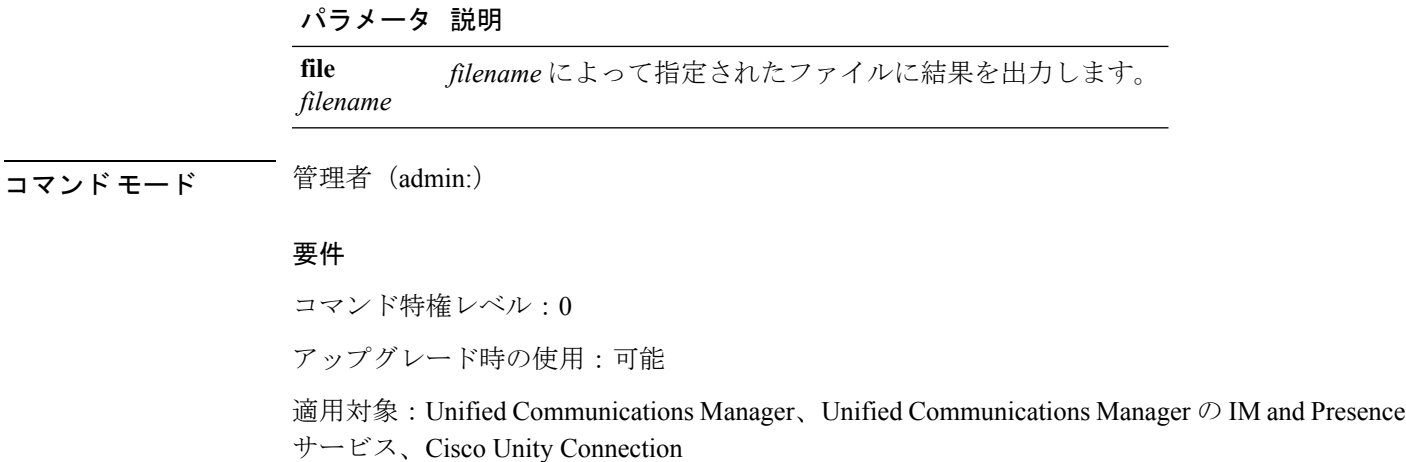

## **show process using-most memory**

このコマンドは、最もメモリ消費量が多いプロセスのリストを表示します。

**show process using-most memory** [{*number*}] [{**file** *filename*}]

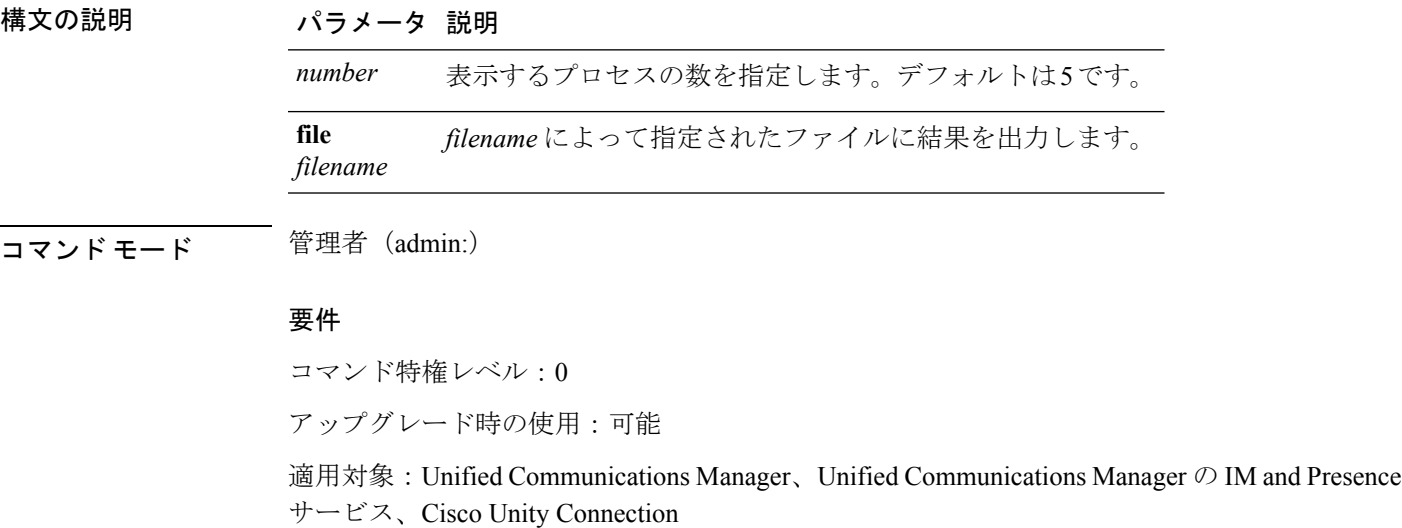

# **show registry**

このコマンドは、レジストリの内容を表示します。

**show registry** *system component* [{*name*}] [{**page**}]

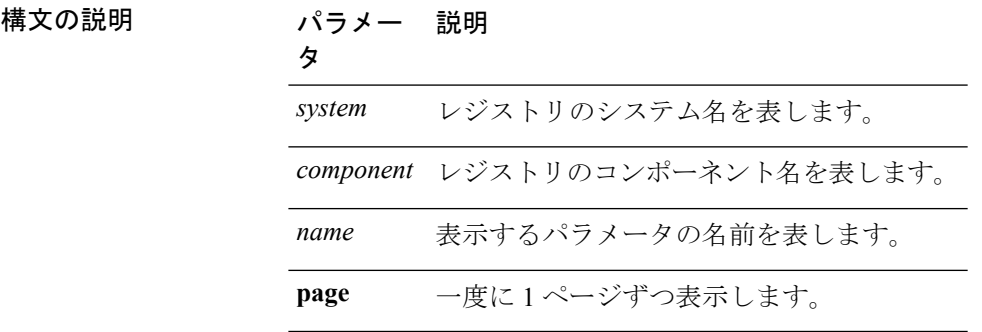

**コマンドモード** 管理者 (admin:)

使用上のガイドライン 名前が「ページ」で、出力を 1 ページずつ表示する場合は、コマンド **show registry** *system component name* **page page** を使用します

> システム内のすべてのコンポーネントを表示するには、コマンド内でワイルドカード文字\*を 入力します:**show registry** *system* **\***

### 要件

コマンド特権レベル:1

アップグレード時の使用:可能

適用対象:Unified Communications Manager、Unified Communications Manager の IM and Presence サービス、Cisco Unity Connection

### 例

この例では、cm システムの内容である dbl/sdi コンポーネントが表示されます。

```
admin:show registry cm dbl/sdi
system = cm
  component = dbl/sdi
     tracelevel=127
     enable=1
     outputdebugstringflag=0
     numminutes=1440
     tracefile=/var/log/active/cm/trace/dbl/sdi/dbl.log
     numfiles=250
     numlines=10000
```
## **show risdb\***

### **show risdb list**

このコマンドは、Realtime Information Service(RIS)データベースでサポートされているテー ブルを表示します。

#### **show risdb list** [{**file** *filename*}]

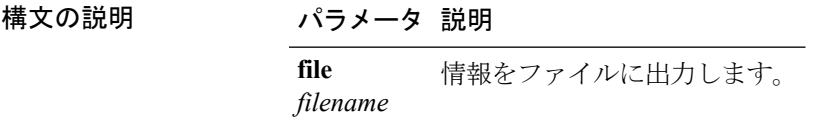

### **コマンドモード** 管理者 (admin:)

使用上のガイドライン **file** オプションでは、platform/cli/filename.txt に情報が保存されます。ファイル名に 「.」が含まれていないことを確認してください。

### 要件

コマンド特権レベル:0 アップグレード時の使用:可能 適用対象:Unified Communications Manager、Unified Communications Manager の IM and Presence サービス、Cisco Unity Connection

### 例

このコマンドは、すべての RIS データベース テーブルのリストを表示します。 admin: show risdb list

## **show risdb query**

このコマンドは、指定された RIS テーブルの内容を表示します。

**show risdb query** *table1 table2 table3 ...*[{**file** *filename*}]

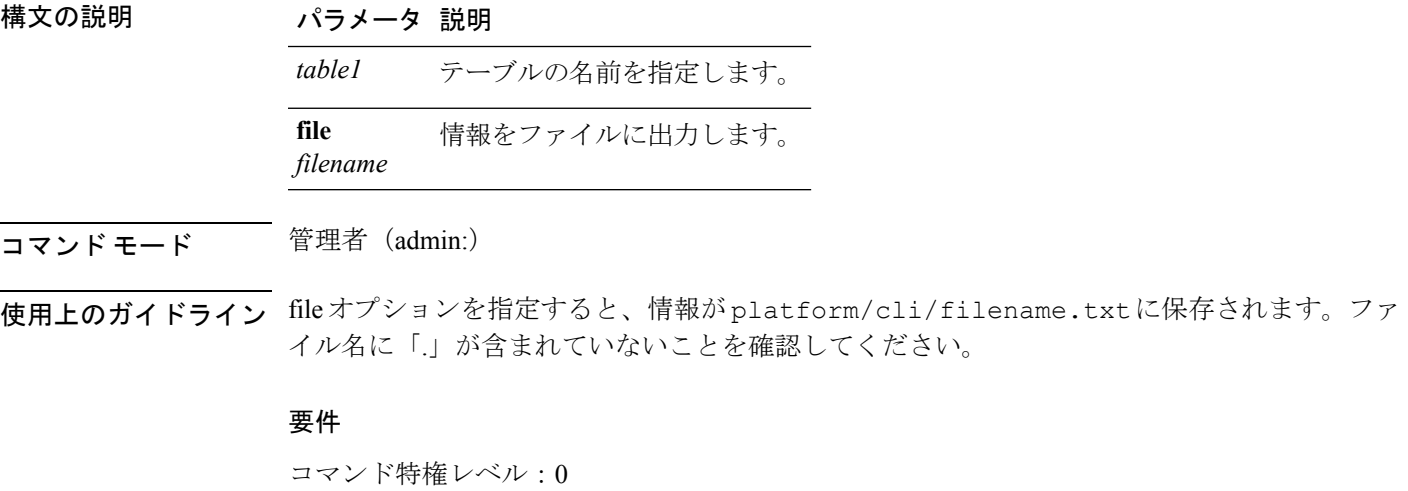

アップグレード時の使用:可能

適用対象:Unified Communications Manager、Unified Communications Manager の IM and Presence サービス、Cisco Unity Connection

## **show samltrace level**

このコマンドは、現在設定されているトレース レベルを表示します。

### **show samltrace level**

コマンド モード 管理者 (admin:)

### 要件

コマンド特権レベル:0

アップグレード時の使用:可能

適用対象:Unified Communications Manager、Unified Communications Manager の IM and Presence サービス、Cisco Unity Connection。

# **show session maxlimit**

このコマンドは、同時 SSH セッション数の上限を表示します。

### **show session maxlimit**

**コマンドモード** 管理者 (admin:)

### 要件

コマンド特権レベル:0

アップグレード時の使用:可能

適用対象:Unified Communications Manager、Unified Communications Manager の IM and Presence サービス、Cisco Unity Connection

## **show smtp**

このコマンドは、SMTP ホストの名前を表示します。

### **show snmp**

コマンド モード 管理者 (admin:)

### 要件

コマンド特権レベル:0

アップグレード時の使用:可能

適用対象:Unified Communications Manager、Unified Communications Manager の IM and Presence サービス、Cisco Unity Connection

## **show stats io**

このコマンドは、I/O 統計情報を表示します。

**show stats io** [{**kilo**}] [{**detail**}] [{**page**}] [{**file** *filename*}]

構文の説明 パラメータ 説明 **kilo** 統計情報をキロバイトで表示します。 システムで使用できる各デバイスについて、詳細な統計情報を表示します。**kilo** オプションはオーバーライドされます。 **detail page** 一度に 1 ページずつ表示します。 **file** *filename* によって指定されたファイルに情報を出力します。 *filename*

コマンド モード ―― 管理者(admin:)

使用上のガイドライン **file** オプションでは、platform/cli/filename.txt に情報が保存されます。ファイル名に 「.」が含まれていないことを確認してください。

### 要件

コマンド特権レベル:1

アップグレード時の使用:可能

適用対象:Unified Communications Manager、Unified Communications Manager の IM and Presence サービス、Cisco Unity Connection

## **show status**

このコマンドは、基本的なプラットフォーム ステータスを表示します。

**show status**

コマンド モード ―― 管理者 (admin:)

使用上のガイドライン このコマンドは、次の基本的なプラットフォーム ステータスを表示します。

- ホスト名
- 日付
- 時間帯
- ロケール
- 製品バージョン
- プラットフォームのバージョン
- CPU 使用率
- メモリおよびディスクの使用状況

### 要件

コマンド特権レベル:0

アップグレード時の使用:不可

適用対象:Unified Communications Manager、Unified Communications Manager の IM and Presence サービス、Cisco Unity Connection

## **show tech\***

### **show tech activesql**

このコマンドは、データベースに対するアクティブなクエリを、1 分の間にログから取得でき る範囲で表示します。

#### **show tech activesql**

**コマンドモード** 管理者 (admin:)

### 要件

コマンド特権レベル:0 アップグレード時の使用:可能

適用対象:Unified Communications Manager、Unified Communications Manager の IM and Presence サービス、Cisco Unity Connection

## **show tech all**

このコマンドを実行すると、すべての **show tech** コマンドの合計出力が表示されます。

**show tech all** [{**page**}] [{**file** *filename*}]

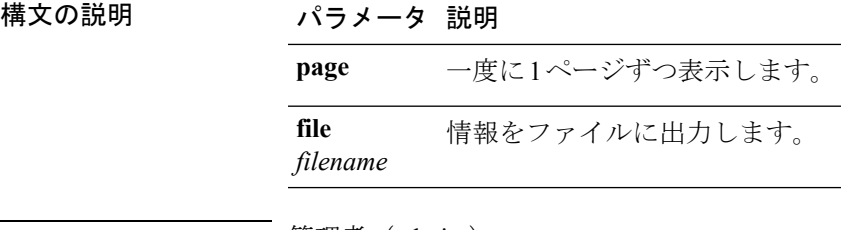

### コマンド モード ―― 管理者(admin:)

使用上のガイドライン fileオプションを指定すると、情報がplatform/cli/filename.txtに保存されます。ファ イル名に「.」が含まれていないことを確認してください。

#### 要件

コマンド特権レベル:1

アップグレード時の使用:可能

適用対象:Unified Communications Manager、Unified Communications Manager の IM and Presence サービス、Cisco Unity Connection

### **show tech ccm\_service**

このコマンドは、システム上で実行可能なすべてのサービスに関する情報を表示します。

#### **show tech ccm\_service**

コマンド モード 管理者 (admin:)

### 要件

コマンド特権レベル:0

アップグレード時の使用:可能

適用対象:Unified Communications Manager、Unified Communications Manager の IM and Presence サービス、Cisco Unity Connection

## **show tech database**

このコマンドは、データベースに関する情報を表示します。

**show tech database** {**dump** | **sessions**}

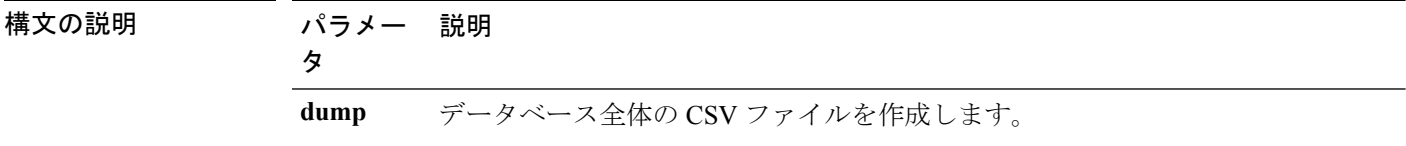

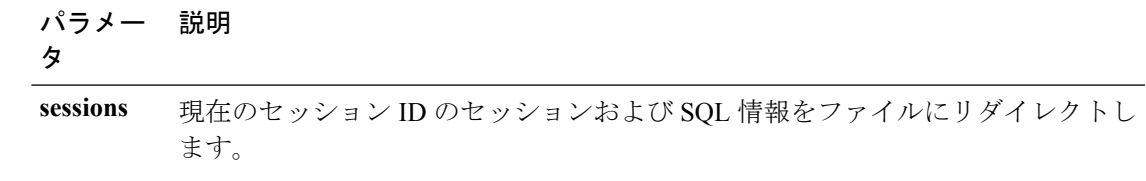

### コマンド モード 管理者 (admin:)

要件

コマンド特権レベル:1

アップグレード時の使用:可能

適用対象:Unified Communications Manager、Unified Communications Manager の IM and Presence サービス、Cisco Unity Connection

## **show tech dberrcode**

このコマンドは、指定されたエラーコードに関する情報を(データベースログファイルから) 表示します。

**show tech dberrcode** *errorcode*

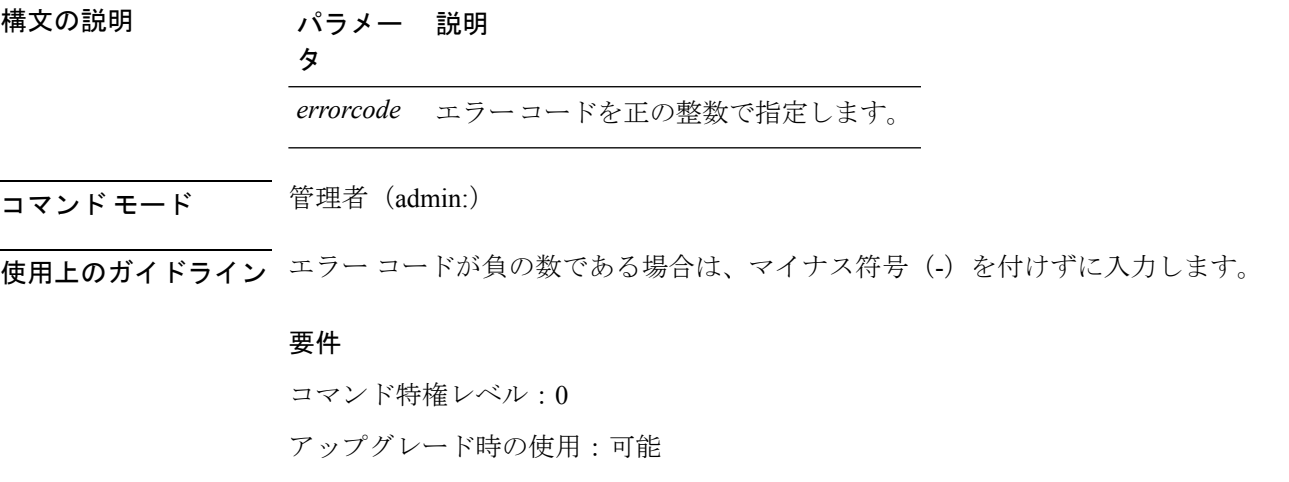

適用対象:Unified Communications Manager、Unified Communications Manager の IM and Presence サービス、Cisco Unity Connection

## **show tech dbhighcputasks**

このコマンドは、現在実行されている高コストタスクおよび高CPU負荷タスクを表示します。

**show tech dbhighcputasks**

コマンド モード 管理者 (admin:)

### 要件

コマンド特権レベル:0

アップグレード時の使用:可能

適用対象:Unified Communications Manager、Unified Communications Manager の IM and Presence サービス、Cisco Unity Connection

## **show tech dbintegrity**

データベースの整合性を表示します。

#### **show tech dbintegrity**

コマンド モード 管理者 (admin:)

### 要件

適用対象:Unified Communications Manager、Unified Communications Manager の IM and Presence サービス、Cisco Unity Connection

## **show tech dbschema**

CSV ファイル中のデータベース スキーマを表示します。

**show tech dbschema** [{**car** | **cm**}]

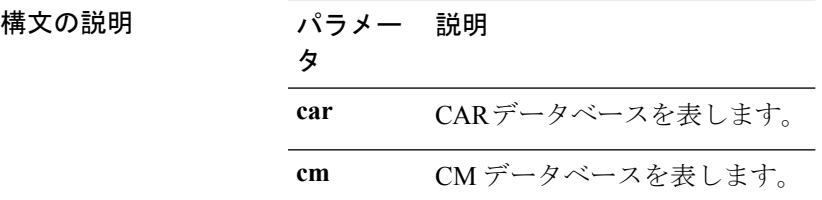

コマンド モード 音理者 (admin:)

### 要件

コマンド特権レベル:0

アップグレード時の使用:可能

適用対象:Unified Communications Manager、Unified Communications Manager の IM and Presence サービス、Cisco Unity Connection

## **show tech dbinuse**

使用中のデータベースを表示します。

**show tech dbinuse** [{**car** | **cm**}]

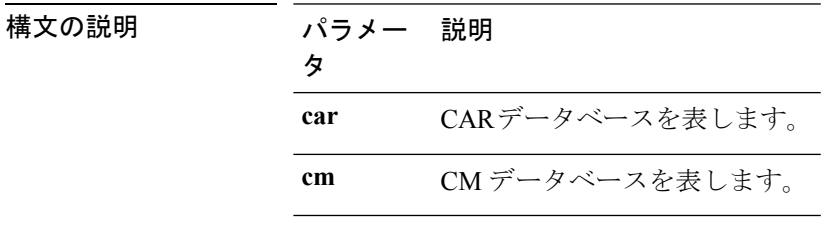

コマンド モード 管理者 (admin:)

### 要件

コマンド特権レベル:0 アップグレード時の使用:可能 適用対象:Unified Communications Manager、Unified Communications Manager の IM and Presence サービス、Cisco Unity Connection

## **show tech dbstateinfo**

データベースの状態を表示します。

**show tech dbstateinfo** [{**car** | **cm**}]

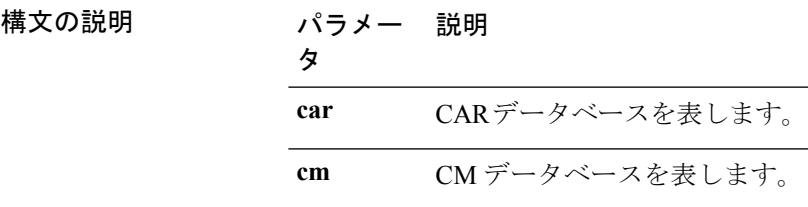

コマンド モード 簡理者 (admin:)

### 要件

コマンド特権レベル:0

アップグレード時の使用:可能

適用対象:Unified Communications Manager、Unified Communications Manager の IM and Presence サービス、Cisco Unity Connection

### **show tech devdefaults**

このコマンドは、デバイスのデフォルト テーブルを表示します。

#### **show tech devdefaults**

コマンド モード 音理者 (admin:)

#### 要件

コマンド特権レベル:0

アップグレード時の使用:可能

適用対象:Unified Communications Manager、Unified Communications Manager の IM and Presence サービス、Cisco Unity Connection

### **show tech dumpCSVandXML**

このコマンドは、標準アップグレード条件が成立する場合のカスタマーサポートに関する詳細 情報を出力します。

### **show tech dumpCSVandXML**

コマンド モード ―― 管理者(admin:)

使用上のガイドライン このファイルは、次の方法で取得できます。

- **1.** file view activelog cm/trace/dbl/xmlcsv.tar コマンドを使用して、ファイルの内容を表 示する。
- **2.** file get activelog cm/trace/dbl/xmlcsv.tarコマンドを使用して、ファイルをダウンロー ドする。
- **3.** RTMT(**[Trace and Log Central]** > **[Collect Files]** > **[Cisco Database Cli Output]** > **[Install and upgrade log]**)を使用する。

### 要件

コマンド特権レベル:0

アップグレード時の使用:可能

適用対象:Unified Communications Manager、Unified Communications Manager の IM and Presence サービス、Cisco Unity Connection

## **show tech gateway**

このコマンドは、データベース内のゲートウェイ テーブルを表示します。

**show tech gateway**

コマンド モード 管理者 (admin:)

### 要件

コマンド特権レベル:0

アップグレード時の使用:可能

適用対象:Unified Communications Manager、Unified Communications Manager の IM and Presence サービス、Cisco Unity Connection

### **show tech locales**

このコマンドは、デバイス、デバイス プール、およびエンド ユーザのロケール情報を表示し ます。

### **show tech locales**

**コマンドモード** 管理者 (admin:)

### 要件

コマンド特権レベル:0

アップグレード時の使用:可能

適用対象:Unified Communications Manager、Unified Communications Manager の IM and Presence サービス、Cisco Unity Connection

## **show tech network all**

このコマンドは、すべてのネットワーク技術情報を表示します。

**show tech network all** [{**page**}] [{**search** *text*}] [{**file** *filename*}]

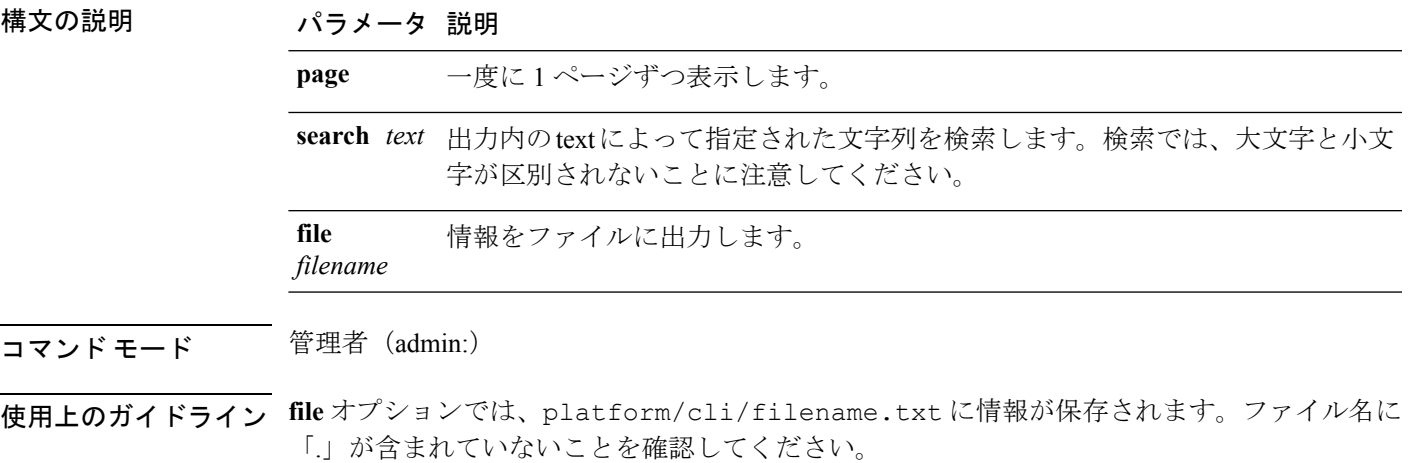

### 要件

コマンド特権レベル:0

アップグレード時の使用:可能

適用対象:Unified Communications Manager、Unified Communications Manager の IM and Presence サービス、Cisco Unity Connection

### **show tech network hosts**

このコマンドは、ホストの設定に関する情報を表示します。

**show tech network hosts** [{**page**}] [{**search** *text*}] [{**file** *filename*}]

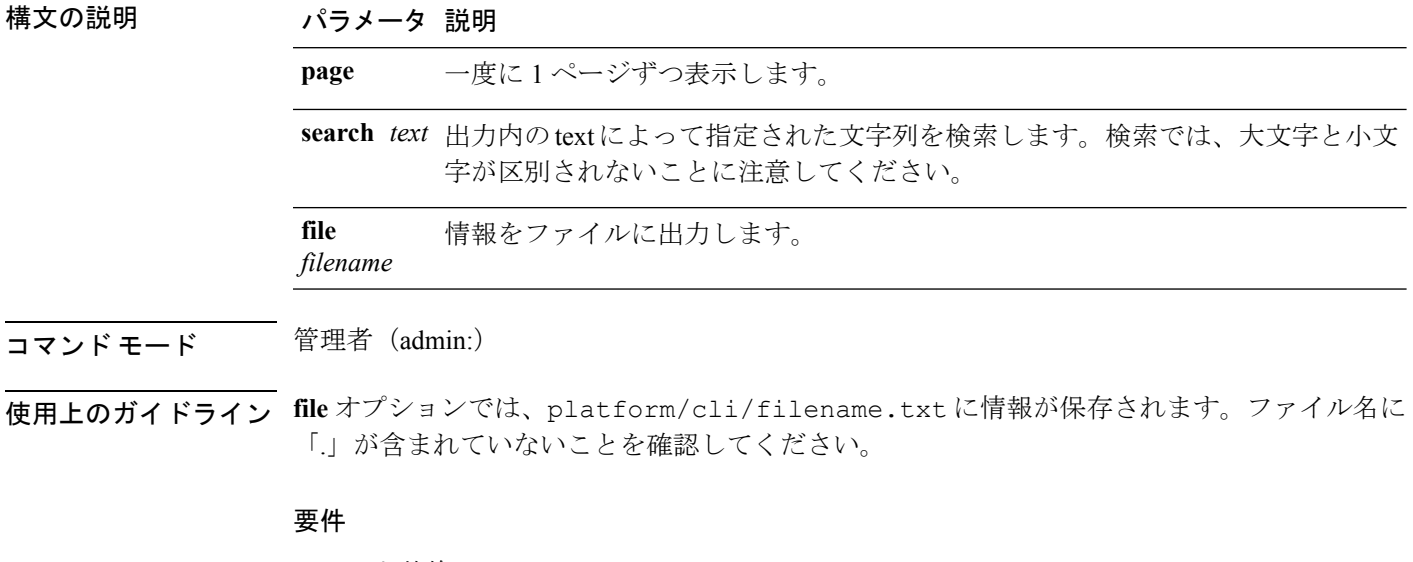

コマンド特権レベル:1

アップグレード時の使用:可能

適用対象:Unified Communications Manager、Unified Communications Manager の IM and Presence サービス、Cisco Unity Connection

## **show tech network interfaces**

このコマンドは、ネットワーク インターフェイスに関する情報を表示します。

**show tech network interfaces** [{**page**}] [{**search** *text*}] [{**file** *filename*}]

構文の説明 パラメータ 説明 **page** 一度に 1 ページずつ表示します。

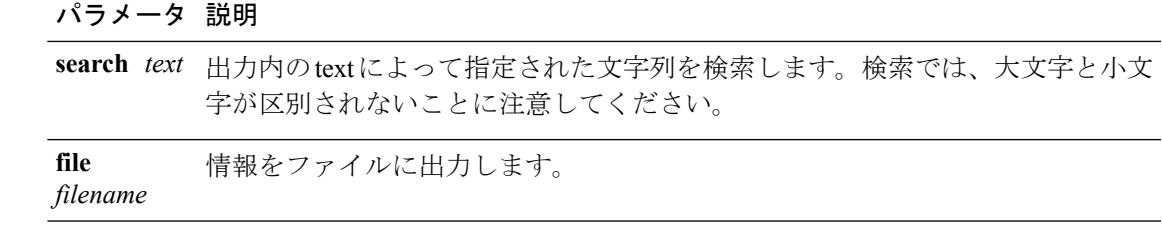

**コマンドモード** 管理者 (admin:)

使用上のガイドライン **file** オプションでは、platform/cli/filename.txt に情報が保存されます。ファイル名に 「.」が含まれていないことを確認してください。

#### 要件

コマンド特権レベル:0

アップグレード時の使用:可能

適用対象:Unified Communications Manager、Unified Communications Manager の IM and Presence サービス、Cisco Unity Connection

### **show tech network resolv**

このコマンドは、ホスト名の解決に関する情報を表示します。

**show tech network resolv** [{**page**}] [{**search** *text*}] [{**file** *filename*}]

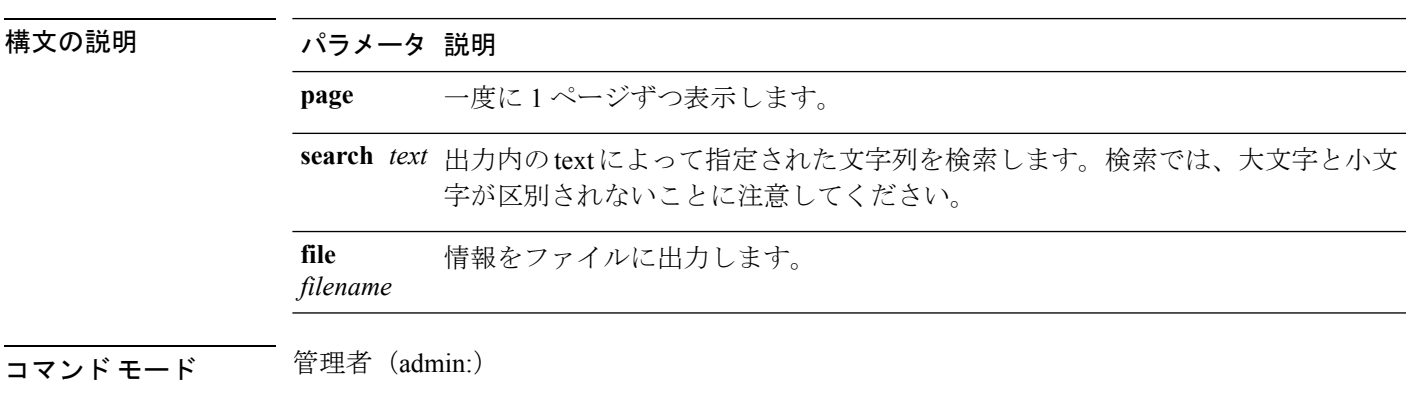

使用上のガイドライン **file** オプションでは、platform/cli/filename.txt に情報が保存されます。ファイル名に 「.」が含まれていないことを確認してください。

要件

コマンド特権レベル:1 アップグレード時の使用:可能 適用対象:Unified Communications Manager、Unified Communications Manager の IM and Presence サービス、Cisco Unity Connection

### **show tech network routes**

このコマンドは、ネットワーク ルートに関する情報を表示します。

**show tech network routes** [{**page**}] [{**search** *text*}] [{**file** *filename*}]

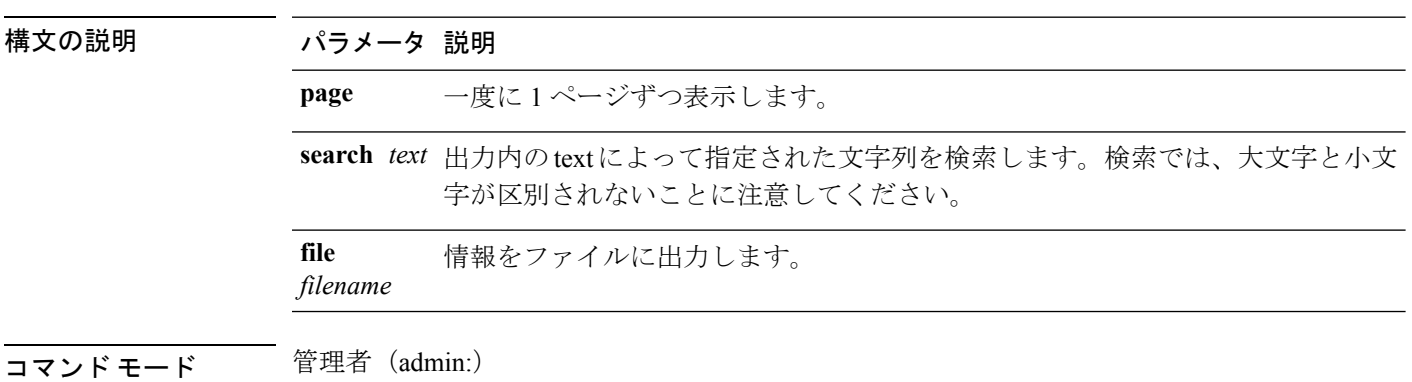

- 
- 使用上のガイドライン **file** オプションでは、platform/cli/filename.txt に情報が保存されます。ファイル名に 「.」が含まれていないことを確認してください。

### 要件

コマンド特権レベル:1

アップグレード時の使用:可能

適用対象:Unified Communications Manager、Unified Communications Manager の IM and Presence サービス、Cisco Unity Connection

## **show tech network sockets**

このコマンドは、開いているソケットのリストを表示します。

#### **show tech network sockets**{**numeric**}

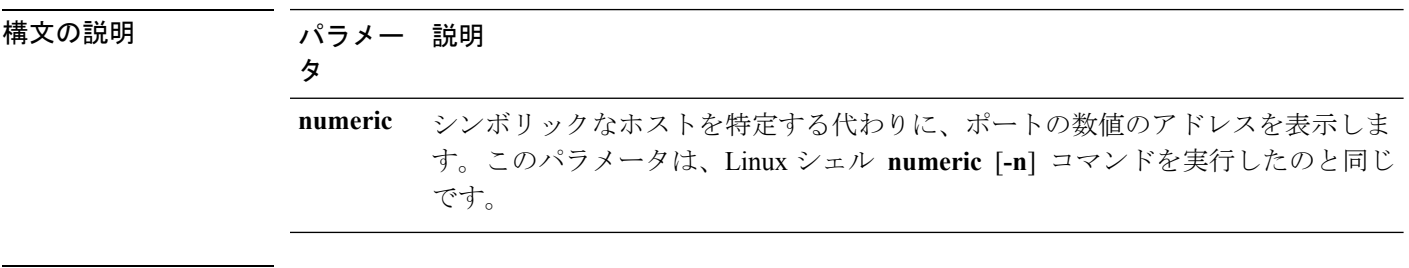

コマンド モード 管理者 (admin:)
### 要件

コマンド特権レベル:1 アップグレード時の使用:可能

適用対象:Unified Communications Manager、Unified Communications Manager の IM and Presence サービス、Cisco Unity Connection

### **show tech notify**

このコマンドは、データベース変更通知モニタを表示します。

**show tech notify** [*search pattern\_to\_match*]

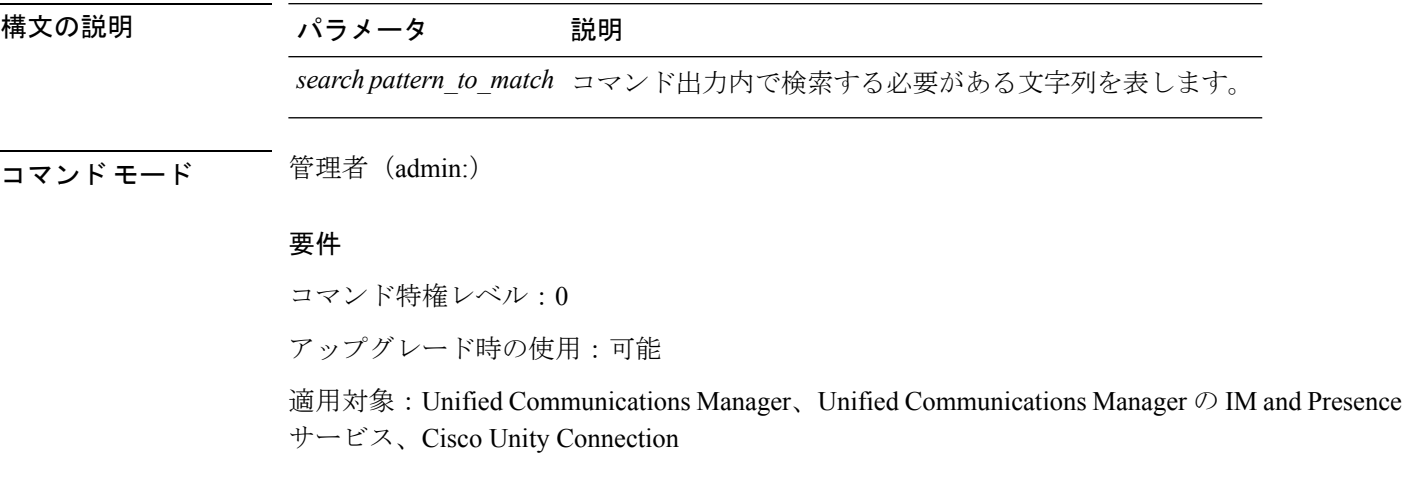

## **show tech params**

このコマンドは、データベース パラメータを表示します。

**show tech params** {**all** | **enterprise** | **service**}

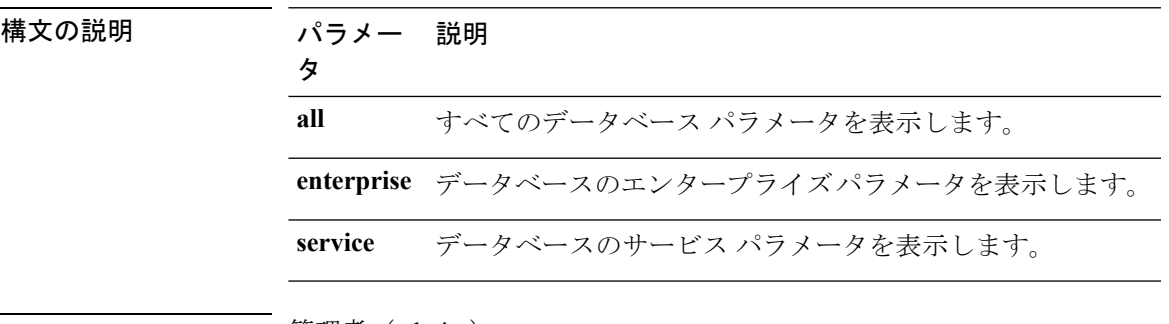

コマンド モード 音理者 (admin:)

### 要件

コマンド特権レベル:0

アップグレード時の使用:可能

適用対象:Unified Communications Manager、Unified Communications Manager の IM and Presence サービス、Cisco Unity Connection

### **show tech prefs**

このコマンドは、データベースの設定を表示します。

#### **show tech prefs**

コマンド モード 簡理者 (admin:)

### 要件

コマンド特権レベル:0 アップグレード時の使用:可能 適用対象:Unified Communications Manager、Unified Communications Manager の IM and Presence サービス、Cisco Unity Connection

## **show tech procedures**

このコマンドは、データベースに対して使用されているCARまたはCMの手順を表示します。

#### **show tech procedures** {**car** | **cm**}

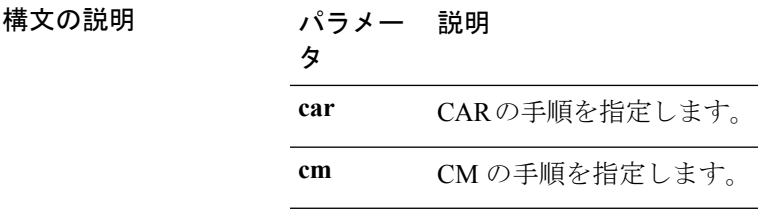

コマンド モード 管理者 (admin:)

### 要件

コマンド特権レベル:0

アップグレード時の使用:可能

適用対象:Unified Communications Manager、Unified Communications Manager の IM and Presence サービス、Cisco Unity Connection

### **show tech repltimeout**

このコマンドは、複製のタイムアウトを表示します。

#### **show tech repltimeout**

コマンド モード 管理者 (admin:)

使用上のガイドライン 複製のタイムアウトを増やすときは、大きなシステムにおける最大限の数のサーバが、1 回目 の複製設定に含まれるようにしてください。サーバおよびデバイスの数が上限に達している場 合は、複製のタイムアウトを最大値に設定してください。このとき、すべてのサーバの設定を 準備する時間が必要なため、最初の複製設定に時間がかかることに注意してください。

#### 要件

コマンド特権レベル:0

アップグレード時の使用:可能

適用対象:Unified Communications Manager、Unified Communications Manager の IM and Presence サービス、Cisco Unity Connection

### **show tech routepatterns**

このコマンドは、システムで設定されるルート パターンを表示します。

### **show tech routepatterns**

**コマンドモード** 管理者 (admin:)

### 要件

コマンド特権レベル:0 アップグレード時の使用:可能

適用対象:Unified Communications Manager、Unified Communications Manager の IM and Presence サービス、Cisco Unity Connection

## **show tech routeplan**

このコマンドは、システムで設定されるルート プランを表示します。

#### **show tech routeplan**

コマンド モード 音理者 (admin:)

### 要件

コマンド特権レベル:0

アップグレード時の使用:可能

適用対象:Unified Communications Manager、Unified Communications Manager の IM and Presence サービス、Cisco Unity Connection

## **show tech runtime**

このコマンドは、コマンドを実行した時点での CPU 使用率情報を表示します。

**show tech runtime** {**all** | **cpu** | **disk** | **env** | **memory**} **page file** *filename*

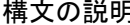

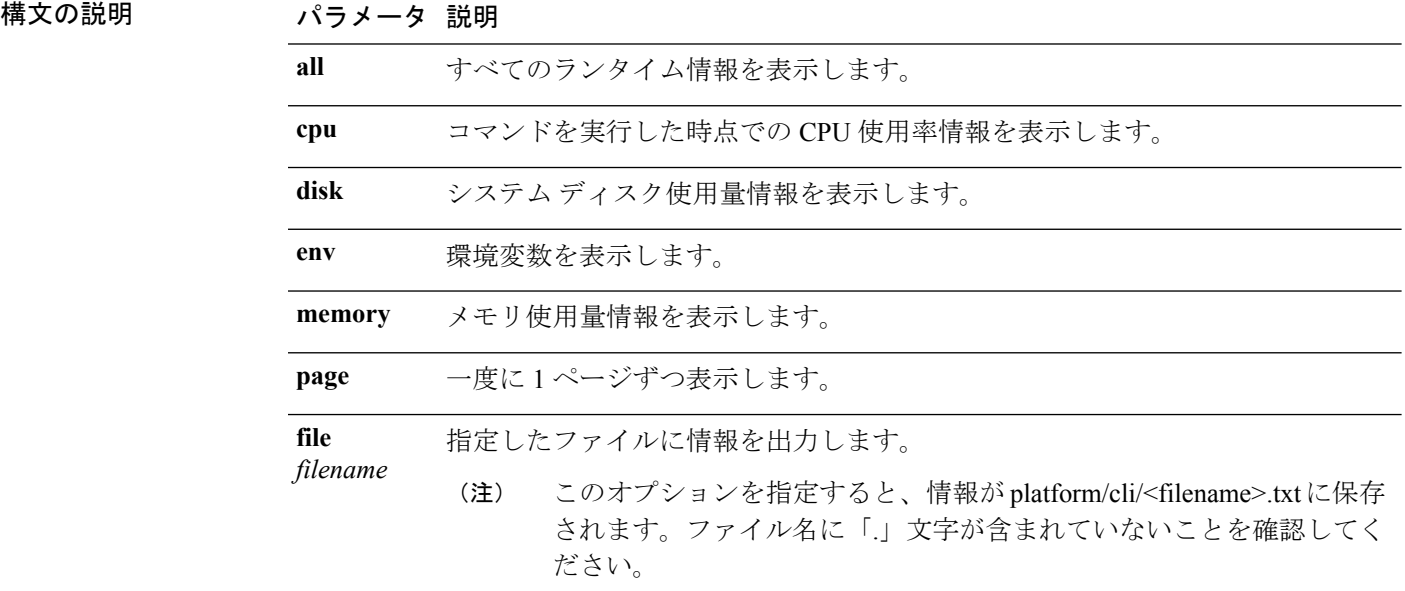

コマンド モード 音理者 (admin:)

### 要件

コマンド特権レベル:0

アップグレード時の使用:可能

適用対象:Unified Communications Manager、Unified Communications Manager の IM and Presence サービス、および Cisco Unity Connection

## **show tech sqlhistory**

このコマンドは、実行された SQL 文の履歴を出力します。

### **show tech sqlhistory**

コマンド モード 管理者 (admin:)

### 要件

コマンド特権レベル:0 アップグレード時の使用:可能 適用対象:Unified Communications Manager、Unified Communications Manager の IM and Presence サービス、Cisco Unity Connection

### **show tech systables**

sysmaster データベース内のすべてのテーブルの名前を表示します。

### **show tech systables**

コマンド モード 管理者 (admin:)

### 要件

コマンド特権レベル:0

アップグレード時の使用:可能

適用対象:Unified Communications Manager、Unified Communications Manager の IM and Presence サービス、Cisco Unity Connection

## **show tech system**

このコマンドは、すべてのシステム情報を表示します。

**show techsystem** {**all** |**bus**|**hardware** |**host** |**kernel modules**|**software** | **tools**} **page file** *filename*

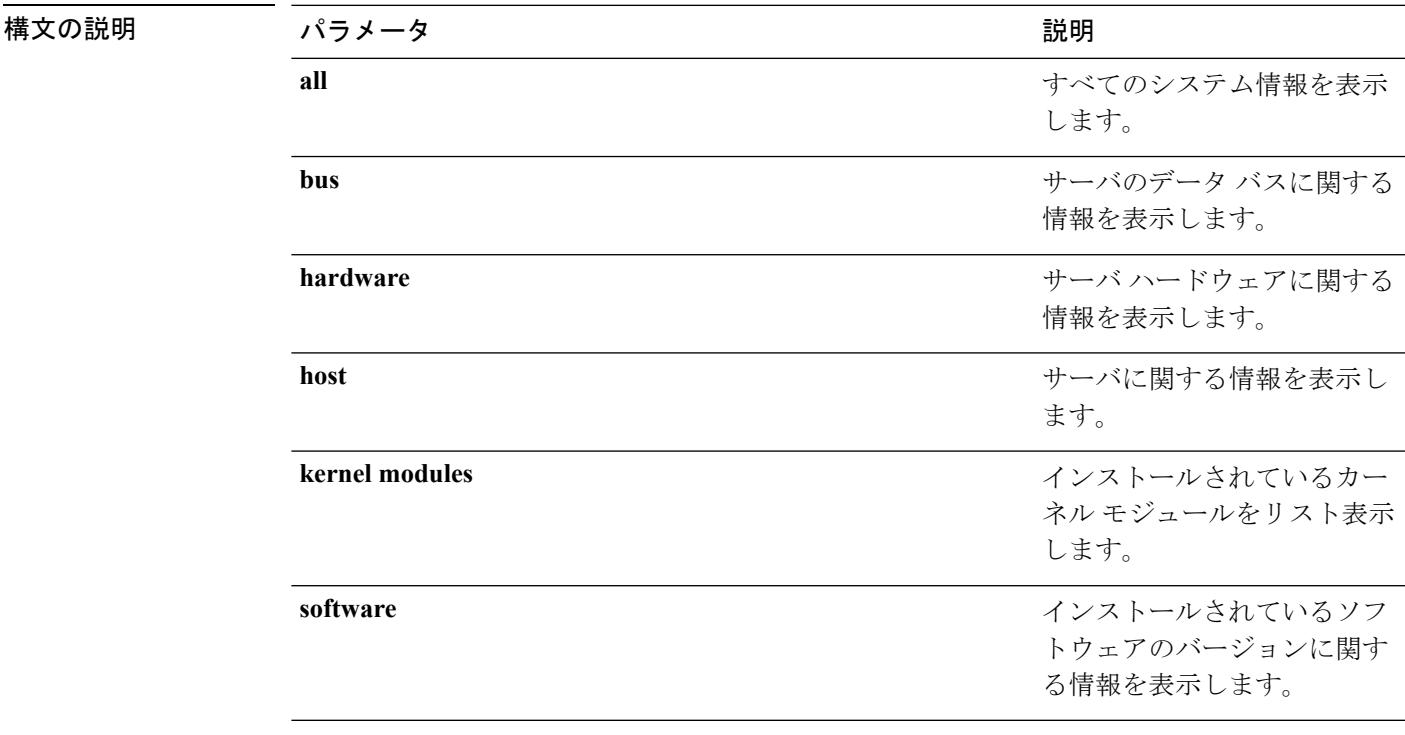

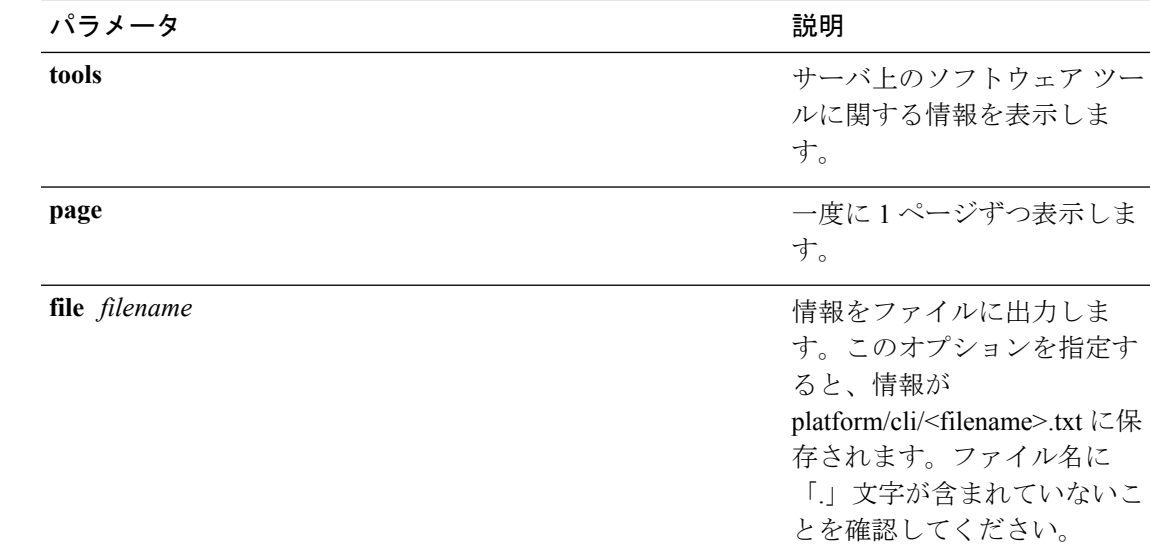

**コマンドモード** 管理者 (admin:)

### 要件

コマンド特権レベル:0 アップグレード時の使用:可能 適用対象:Unified Communications Manager、Unified Communications Manager の IM and Presence サービス、Cisco Unity Connection

## **show tech table**

指定したデータベース テーブルの内容を表示します。

**show tech table** *table\_name* [**page**]

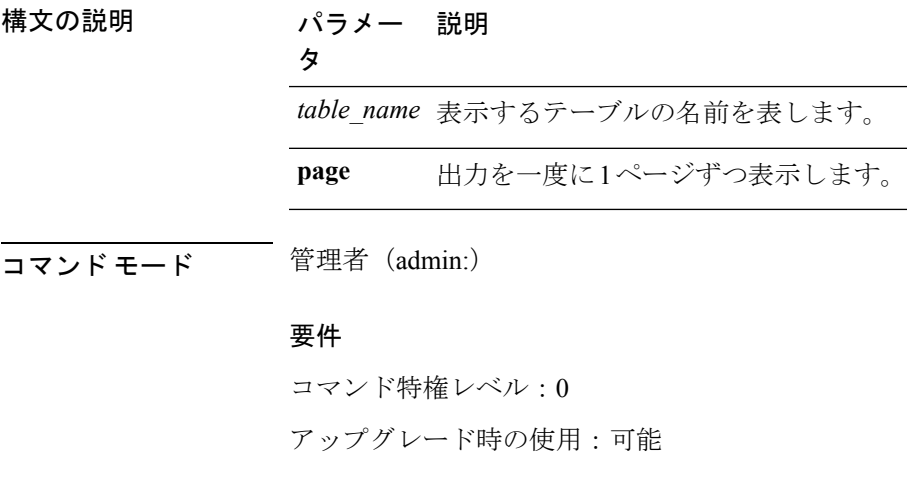

適用対象:Unified Communications Manager、Unified Communications Manager の IM and Presence サービス、Cisco Unity Connection

### **show tech triggers**

このコマンドは、テーブル名と、そのテーブルに関連付けられているトリガーを表示します。

### **show tech triggers**

コマンド モード 管理者 (admin:)

### 要件

コマンド特権レベル:0

アップグレード時の使用:可能

適用対象:Unified Communications Manager、Unified Communications Manager の IM and Presence サービス、Cisco Unity Connection

## **show tech version**

インストールされているコンポーネントのバージョンを表示します。

**show tech version** [**page**]

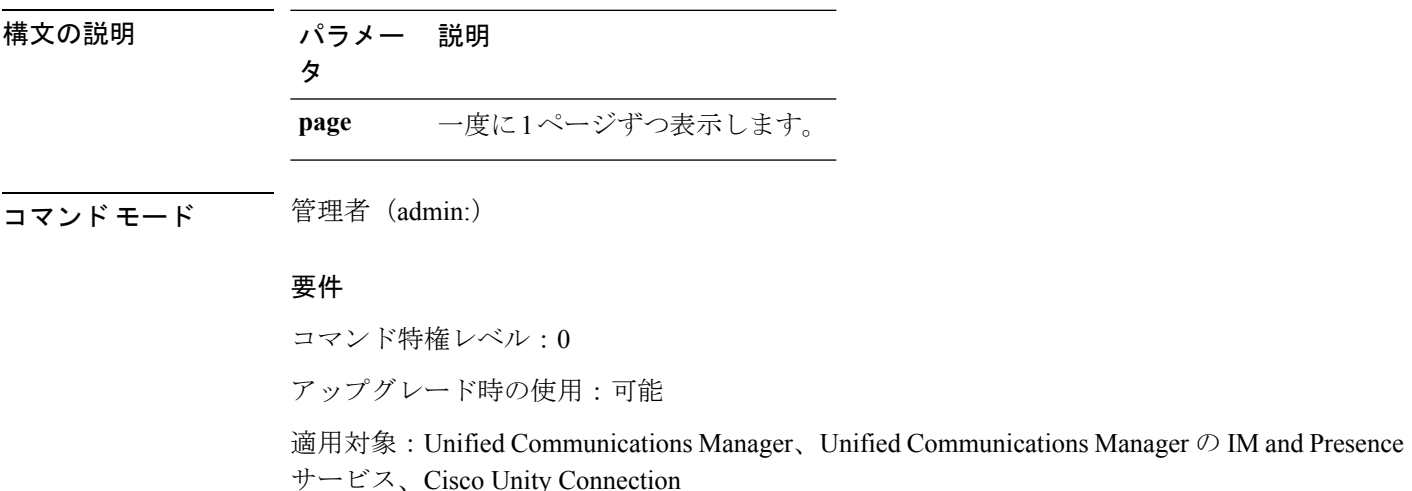

# **show timezone**

## **show timezone config**

このコマンドは、現在の時間帯設定を表示します。

### **show timezone config**

**コマンドモード** 管理者 (admin:)

#### 要件

コマンド特権レベル:0

アップグレード時の使用:可能

適用対象:Unified Communications Manager、Unified Communications Manager の IM and Presence サービス、Cisco Unity Connection

## **show timezone list**

このコマンドは、使用可能な時間帯を表示します。

**show timezone list** [{**page**}]

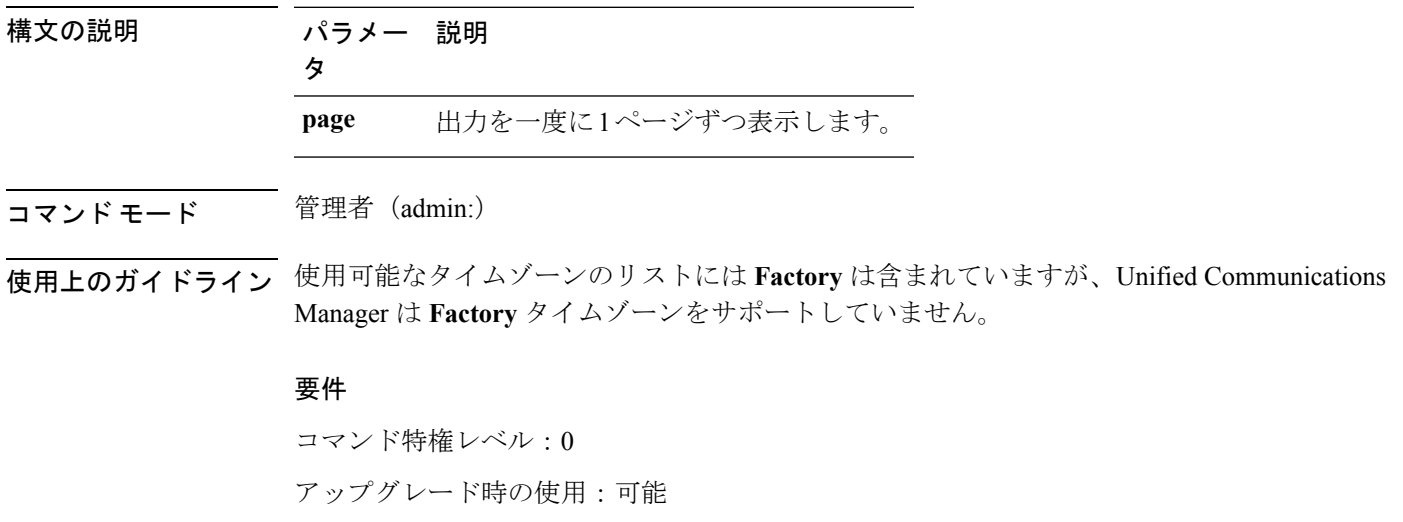

適用対象:Unified Communications Manager、Unified Communications Manager の IM and Presence サービス、Cisco Unity Connection

# **show tlstrace**

このコマンドは、サービスの TLS トレースのステータスを表示します。

**show tlstrace** [{*service*}]

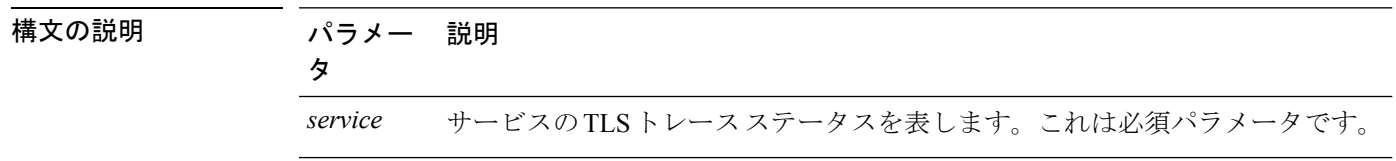

コマンド モード 管理者 (admin:)

### 要件

コマンド特権レベル:0

アップグレード時の使用:可能

適用対象:Unified Communications Manager、Unified Communications Manager の IM and Presence サービス、Cisco Unity Connection

# **show tls min-version**

このコマンドは、設定されている Transport Layer Security (TLS) プロトコルの最小バージョン を表示します。

### **show tls min-version**

コマンド モード 管理者 (admin:)

### 要件

コマンド特権レベル:1

アップグレード時の使用:可能

適用対象:Unified Communications Manager、Unified Communications Manager の IM and Presence サービス

### 例

```
admin:show tls min-version
Configured TLS minimum version: 1.0
```
# **show tlsresumptiontimeout**

このコマンドは、TLS セッション再開のタイムアウトを表示します。

#### **show tlsresumptiontimeout**

コマンド モード 管理者 (admin:)

### 要件

コマンド特権レベル:0

アップグレード時の使用:可能

適用対象:Unified Communications Manager、Unified Communications Manager の IM and Presence サービス、Cisco Unity Connection

# **show trace**

このコマンドは、特定のタスクのトレース情報を表示します。

**show trace** [{*task\_name*}]

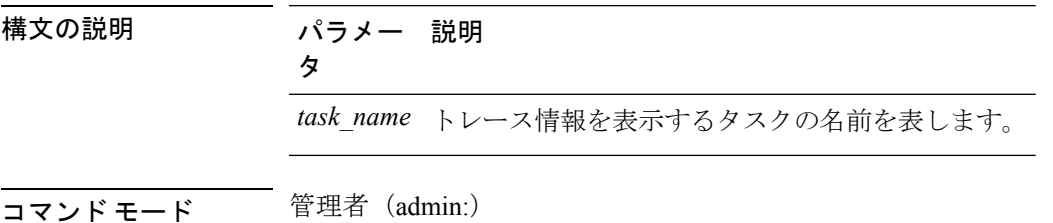

使用上のガイドライン パラメータを入力しないと、使用可能なタスクのリストが返されます。

### 要件

コマンド特権レベル:0

アップグレード時の使用:可能

適用対象:Unified Communications Manager、Unified Communications Manager の IM and Presence サービス、Cisco Unity Connection

### 例

admin: show trace cdps

# **show ups status**

このコマンドは、USB接続されているAPCSmart-UPSデバイスの現在のステータスを表示し、 モニタリング サービスが開始されていない場合は開始します。

#### **show ups status**

コマンド モード 簡理者 (admin:)

使用上のガイドライン このコマンドは、7835-H2 および 7825-H2 サーバに限ってすべてのステータスを示します。

### 要件

コマンド特権レベル:0 アップグレード時の使用:可能 適用対象:Unified Communications Manager、Unified Communications Manager の IM and Presence サービス、Cisco Unity Connection

# **show version\***

## **show version active**

このコマンドは、アクティブなパーティション上のソフトウェアのバージョンを表示します。

#### **show version active**

**コマンドモード** 管理者 (admin:)

### 要件

コマンド特権レベル:0 アップグレード時の使用:可能 適用対象:Unified Communications Manager、Unified Communications Manager の IM and Presence サービス、Cisco Unity Connection

## **show version inactive**

このコマンドは、非アクティブなパーティション上のソフトウェアのバージョンを表示しま す。

### **show version inactive**

コマンド モード 管理者(admin:)

### 要件

コマンド特権レベル:0

アップグレード時の使用:可能

適用対象:Unified Communications Manager、Unified Communications Manager の IM and Presence サービス、Cisco Unity Connection

# **show vos version**

Unity Connection 12.0(1) 以降では、Unity Connection は Cisco Unified CM ISO から分離された特 定の ISO をサポートします。ただし、Unity Connection ではすべての最新の VOS 変更が提供さ れます。Unity Connection と統合された VOS バージョンを確認するために、*show vos version* CLI が導入されています。

このコマンドでは、アクティブ パーティションと非アクティブ パーティションに格納されて いるVOSのバージョンが表示されます。非アクティブパーティションにVOSバージョンがな い場合は、「**VOS**バージョンが使用できません(**VOS version not available**)」と表示されま す。

詳細については、

<http://www.cisco.com/c/en/us/support/unified-communications/unity-connection/products-release-notes-list.html> で入手可能な『*Release Notes for Cisco Unity Connection 12.0(1)*』の「Support for Cisco Unity Connection ISO」の項を参照してください。

#### **show vos version**

コマンド モード 管理者 (admin:)

### 使用上のガイドライン

このコマンドでは、常に、アクティブ パーティション内の VOS バージョンが表示されます。 アクティブ パーティションにアップグレードが存在する場合は、非アクティブ パーティショ ン内の VOS バージョンも表示されます。

Cisco Unity Connection 11.5(1) 以前のバージョンから 12.0(1) 以降にアップグレードする場合、 非アクティブ パーティションには VOS バージョンの情報は含まれません。 (注)

### 要件

コマンド特権レベル:0

アップグレード時の使用:可能

適用対象:Cisco Unity Connection

### 例

```
admin:show vos version
Active version: 12.0.1.10000-1
Inactive version: VOS version not available
```
# **show web-security**

このコマンドは、現在の Web セキュリティ証明書の内容を表示します。

#### **show web-security**

コマンド モード つい 管理者 (admin:)

**Cisco Unified Communications Solutions** リリース **12.5(1) CLI** リファレンス ガイド

### 要件

コマンド特権レベル:0

アップグレード時の使用:可能

適用対象:Unified Communications Manager、Unified Communications Manager の IM and Presence サービス、Cisco Unity Connection

# **show webapp session timeout**

このコマンドは webapp セッション タイム アウト値を表示します。これは、webapp セッショ ンがタイムアウトし、ユーザをログオフするまでの時間(分単位)です。

**show webapp session timeout**

コマンド モード 簡理者 (admin:)

### 要件

コマンド特権レベル:0

アップグレード時の使用:可能

適用対象:Unified Communications Manager、Unified Communications Manager の IM and Presence サービス、Cisco Unity Connection

# **show workingdir**

このコマンドは、現在の作業ディレクトリから activelog、inactivelog、install、および TFTP を 取得します。

#### **show workingdir**

コマンド モード ―― 管理者 (admin:)

### 要件

コマンド特権レベル:0

アップグレード時の使用:可能

適用対象:Unified Communications Manager、Unified Communications Manager の IM and Presence サービス、Cisco Unity Connection

# **show logins unsuccessful**

次の Web アプリケーションへの最近のログイン試行の失敗をリストするには、このコマンド を使用します。

- Unified Communications Manager 上
	- Disaster Recovery System
	- Cisco Unified OS Administration
- IM and Presence Service の場合
	- IM and Presence のディザスタ リカバリ システム
	- Unified IM and Presence OSの管理

### **show logins unsuccessful** [*number*]

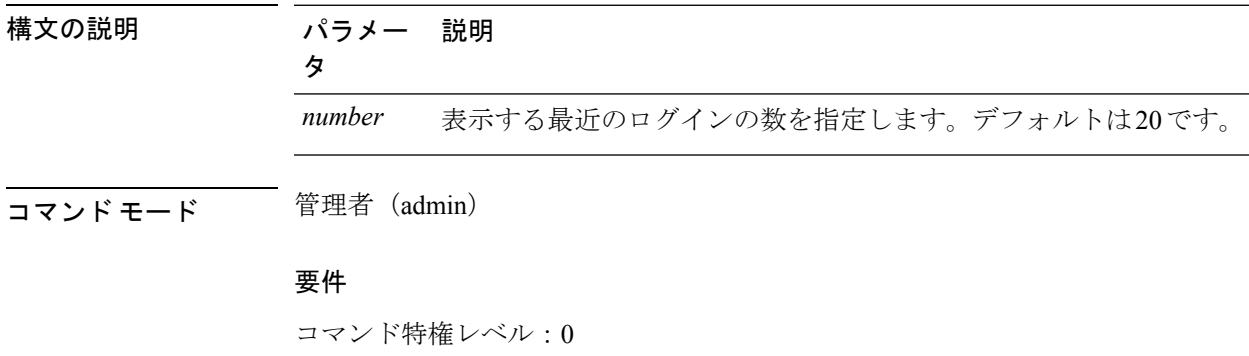

アップグレード時の使用:可能

適用対象:Unified Communications Manager および IM and Presence サービス。

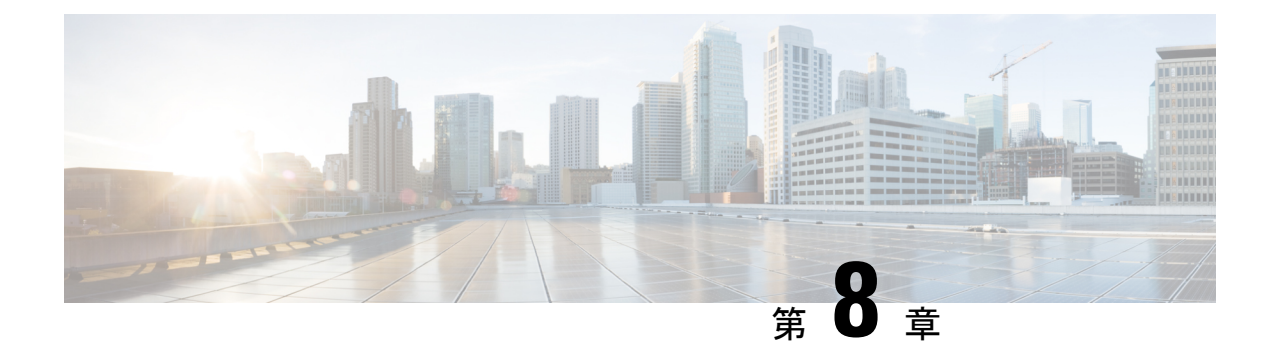

# **unset** コマンド

- unset ipsec\*  $(241 \sim \rightarrow \sim)$
- unset [network\\*](#page-267-0)  $(242 \sim \rightarrow \circ)$

# <span id="page-266-0"></span>**unset ipsec\***

# **unset ipsec policy\_group**

このコマンドは、指定されたグループの ipsec ポリシーをディセーブルにします。

**unset ipsec policy\_group** *policy\_group*

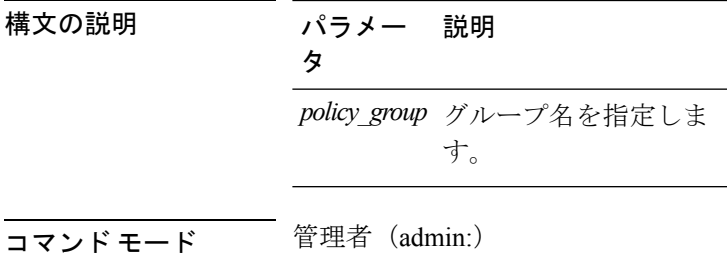

### 要件

コマンド特権レベル:1 アップグレード時の使用:不可

適用対象:Unified Communications Manager、Unified Communications Manager の IM and Presence サービス、Cisco Unity Connection

## **unset ipsec policy\_name**

このコマンドは、指定された名前の ipsec ポリシーをディセーブルにします。

**unset ipsec policy\_name** *policy\_name*

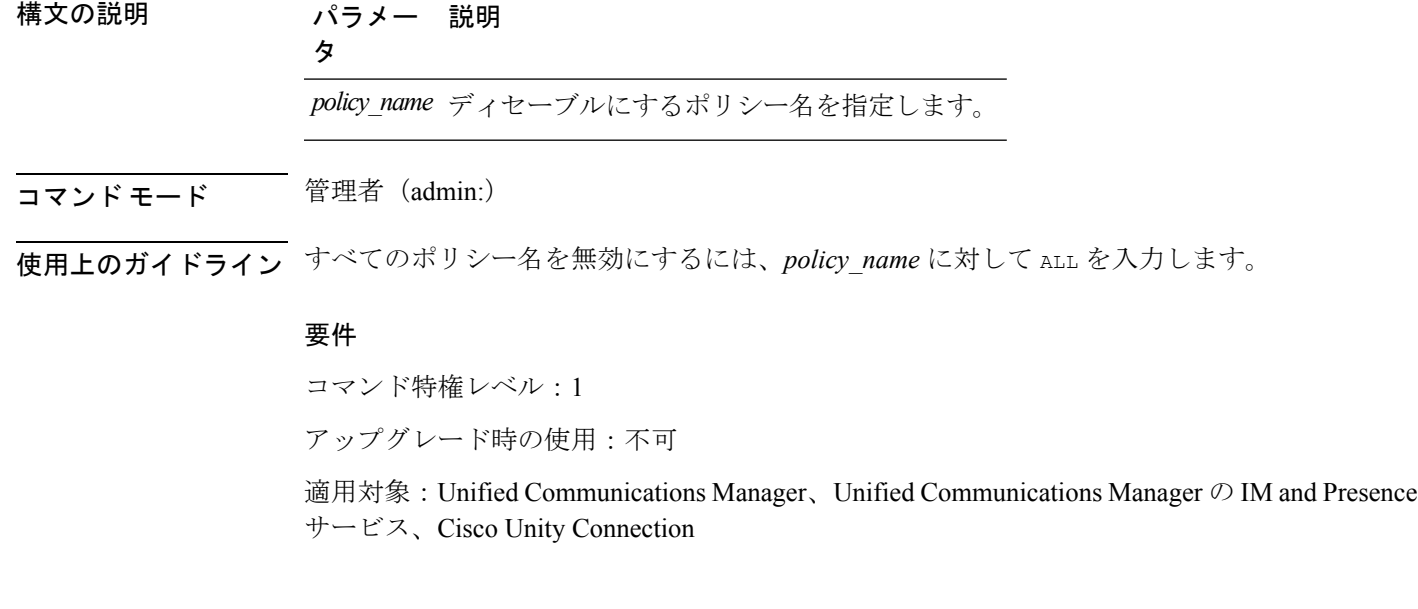

# <span id="page-267-0"></span>**unset network\***

## **unset network cluster subscriber details**

このコマンドは、コマンド プロンプトの代わりに GUI からサブスクライバ ノードを削除する 必要があることを通知するメッセージを表示します。

### **unset network cluster subscriber details**

コマンド モード 管理者 (admin:)

### 要件

コマンド特権レベル:1

アップグレード時の使用:不可

適用対象:Unified Communications Manager、Communications Manager の IM and Presence サービ ス、および Cisco Unity Connection。

### **GUI** からサブスクライバを削除するメッセージ

```
admin: unset network cluster subscriber details
Please use the Cisco Unified Communications Manager on the first node.
Navigate to System > Server and click "Find".
  Unable to del: NULL
Executed command unsuccessfully.
```
# **unset network cluster subscriber dynamic-cluster-configuration**

このコマンドは、パブリッシャのダイナミック クラスタ設定をディセーブルにします。[ダイ ナミッククラスタ設定(DynamicClusterConfiguration)]オプションの値は、パブリッシャでゼ ロに設定されます。

**unset network cluster subscriber dynamic-cluster-configuration**

コマンド モード 簡理者 (admin:)

要件

コマンド特権レベル:1

アップグレード時の使用:不可

適用対象:Unified Communications Manager、Unified Communications Manager の IM and Presence サービス、および Cisco Unity Connection。

## **unset network dns options**

このコマンドは、DNS オプションの設定を解除します。

**unset network dns options** [{**timeout**}] [{**attempts**}] [{**rotate**}]

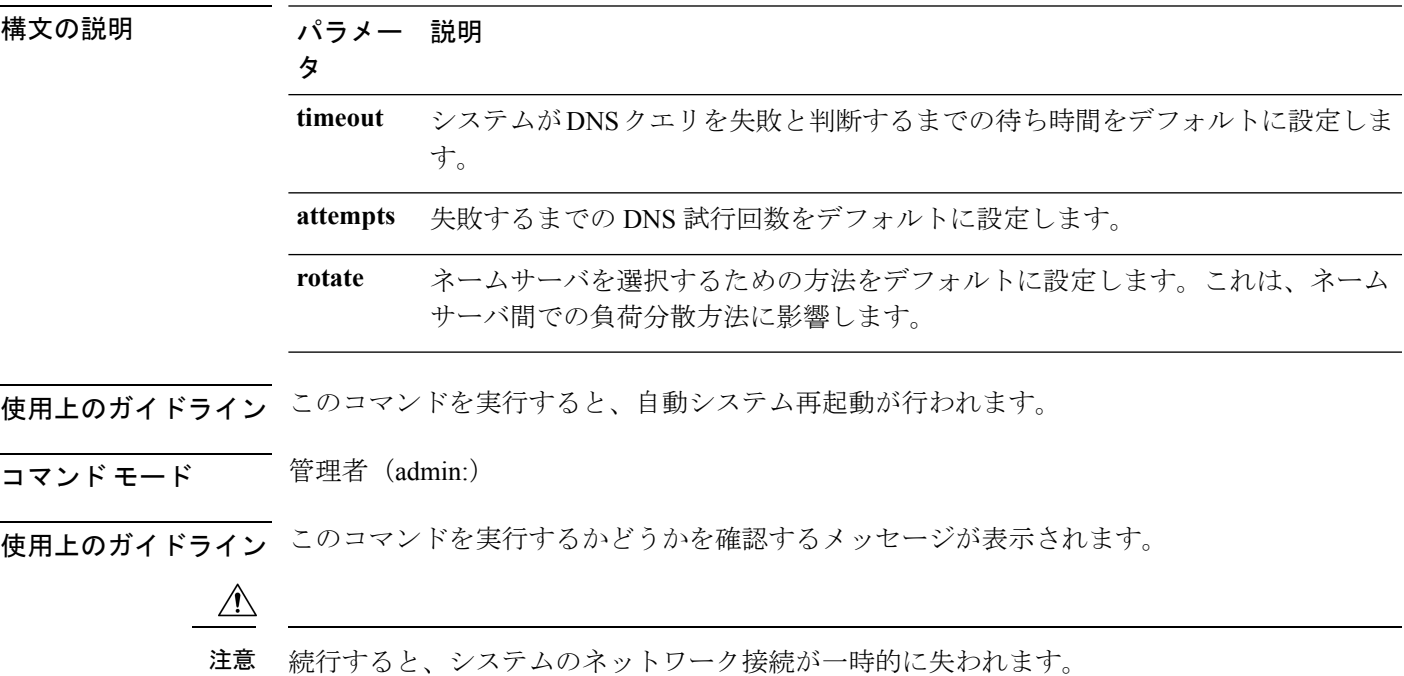

### 要件

適用対象:Unified Communications Manager、Unified Communications Manager の IM and Presence サービス、Cisco Unity Connection

### **unset network domain**

このコマンドは、ドメイン名を設定解除し、サーバを再起動します。

#### **unset network domain**

コマンド モード 管理者 (admin:)

使用上のガイドライン このコマンドを実行するかどうかを確認するメッセージが表示されます。

### 要件

適用対象:Unified Communications Manager、Unified Communications Manager の IM and Presence サービス、Cisco Unity Connection

### 例

```
admin: unset network domain
cmdSetIp.domain.name.change.warning
Continue (y/n)?
trying to restart system...
Warning: Restart could take up to 5 minutes...
Shutting down Service Manager. Please wait...
```
## **unset network ntp options**

このコマンドは、ドメイン名を設定解除し、サーバを再起動します。

#### **unset network ntp options**

**コマンドモード** 管理者 (admin:)

### 要件

コマンド特権レベル:1

アップグレード時の使用:可能

適用対象:Unified Communications Manager、Unified Communications Manager の IM and Presence サービス、Cisco Unity Connection

## **unset network ipv6 gateway**

このコマンドは、サーバの IPv6 ゲートウェイを設定解除します。

**unset network ipv6 gateway** [{*reboot*}]

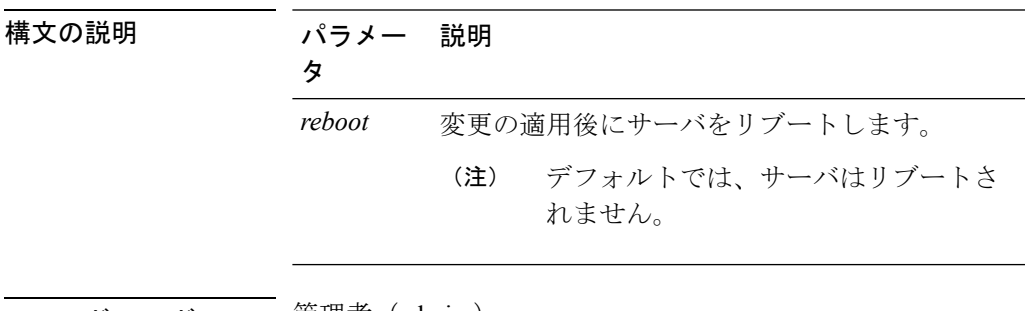

コマンド モード ―― 管理者(admin:)

要件

コマンド特権レベル:1 アップグレード時の使用:可能

適用対象:Unified Communications Manager、Unified Communications Manager の IM and Presence サービス、Cisco Unity Connection

## **unset network ipv6 static\_address**

このコマンドは、固定 IPv6 アドレスの設定を解除します。

**unset network ipv6 static\_address** [{*reboot*}]

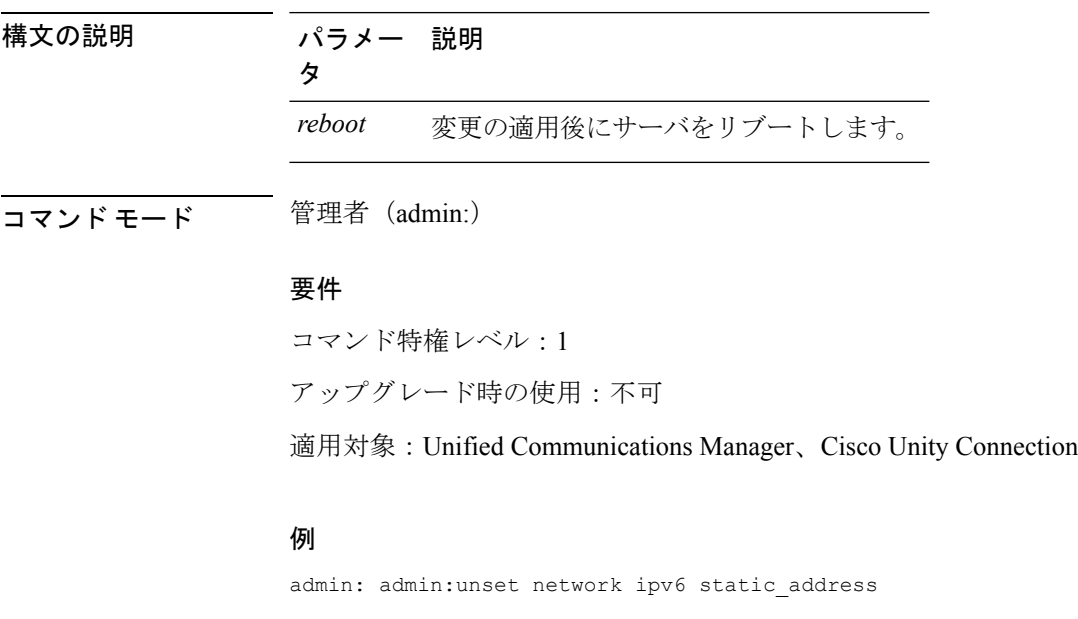

W A R N I N G The Server must be rebooted for these changes to take effect. Please make sure that you reboot this server. IPv6 static address was removed.

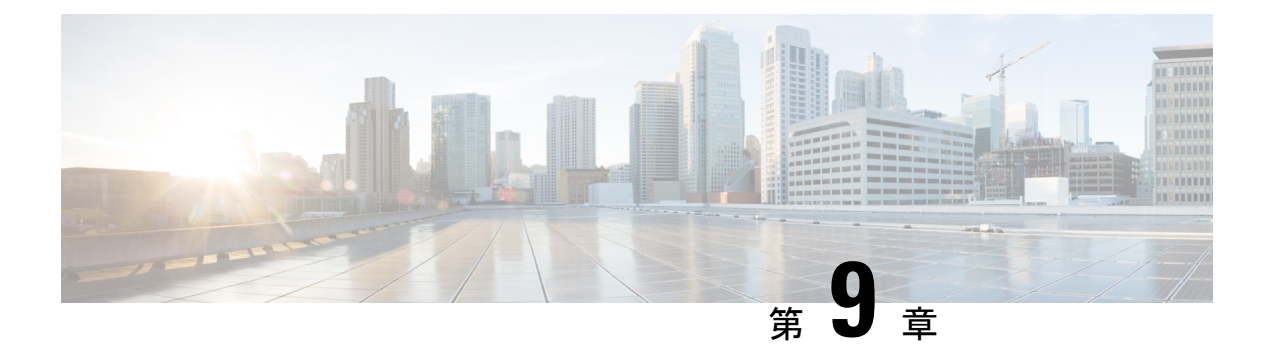

# **utils** コマンド

- utils auditd  $(248 \sim \rightarrow \sim)$
- utils [BE6000Mode\\*](#page-274-0)  $(249 \sim \rightarrow \sim)$
- utils [branding\\*](#page-275-0)  $(250 \sim \rightarrow \sim)$
- utils [contactsearchauthentication\\*](#page-276-0) (251 ページ)
- utils core\*  $(252 \sim \sim \sim)$
- utils capf\*  $(253 \sim \rightarrow \sim)$
- utils create report  $(255 \sim \rightarrow \sim)$
- utils create report database  $(256 \sim \rightarrow \sim)$
- utils ctl  $(256 \sim \rightarrow \sim)$
- utils cuc\*  $(258 \sim \sim \check{\nu})$
- utils [dbreplication\\*](#page-296-0)  $(271 \sim \rightarrow \sim)$
- utils diagnose  $(280 \sim \rightarrow \sim)$
- utils [disaster\\_recovery\\*](#page-306-0)  $(281 \sim \sim \sim)$
- utils [EnhancedSecurityMode\\*](#page-316-0) (291 ページ)
- utils filebeat\*  $(292 \sim \rightarrow \sim)$
- utils filebeat tls  $(294 \sim \rightarrow \rightarrow)$
- utils fior\*  $(294 \sim \rightarrow \sim)$
- utils fips  $(298 \sim \rightarrow \sim)$
- utils fips common criteria  $(299 \sim \rightarrow \sim)$
- utils [firewall\\*](#page-325-0)  $(300 \sim \rightarrow \circ)$
- utils ha\*  $(305 \sim \rightarrow \sim)$
- utils ils [showpeerinfo](#page-336-0)  $(311 \sim \rightarrow \sim)$
- utils import config  $(312 \lt \lt \lt \lt)$
- utils iostat  $(313 \sim -\gamma)$
- utils [iothrottle](#page-338-1)  $(313 \sim -\gamma)$
- utils itl reset  $(314 \sim \rightarrow \rightarrow)$
- utils Idap config  $(315 \sim -\gamma)$
- utils [managementAgent](#page-341-0) alarms\* (316 ページ)
- utils network\*  $(318 \sim -\gamma)$
- utils ntp\*  $(327 \sim -\gamma)$
- utils os\*  $(337 \sim -\gamma)$
- utils os secure [dynamic-policies\\*](#page-365-0)  $(340 \sim \rightarrow \sim)$
- utils [PlatformWebAccess\\*](#page-369-0) (344 ページ)
- utils [processCoreDumps\\*](#page-370-0) (345 ページ)
- utils remote  $account^*$   $(346 \sim \rightarrow \sim)$
- utils [remotesyslog](#page-372-0) set protocol\*  $(347 \sim \rightarrow \sim)$
- utils [remotesyslog](#page-374-0) show protocol  $(349 \sim \rightarrow \sim)$
- utils reset application ui administrator name  $(349 \sim \sim \sim \sim)$
- utils [reset\\_application\\_ui\\_administrator\\_password](#page-375-0)  $(350 \sim \sim \sim \sim)$
- utils restore application ui administrator account  $(350 \sim \sim \sim \sim)$
- utils rosters\*  $(351 \sim \rightarrow \sim)$
- utils [scheduled-task\\*](#page-378-0)  $(353 \sim \rightarrow \sim)$
- utils set [urlpattern\\*](#page-379-0)  $(354 \sim \sim \sim)$
- utils service\*  $(355 \sim \rightarrow \sim)$
- utils snmp\*  $(358 \sim -\gamma)$
- utils soap [realtimeservice](#page-396-0) test  $(371 \sim 3)$
- utils sso\*  $(371 \sim -\gamma)$
- utils system\*  $(372 \sim \rightarrow \sim)$
- utils update dst  $(382 \lt \lt \lt \lt)$
- utils users validate  $(382 \sim \rightarrow \sim)$
- utils [vmtools\\*](#page-408-0)  $(383 \sim \sim)$
- utils system boot status  $(385 \sim \rightarrow \sim)$

# <span id="page-273-0"></span>**utils auditd**

このコマンドは、システム監査サービスを開始および停止します。また、システム監査サービ スのステータスを表示します。

**utils auditd** {**enable** | **disable** | **status**}

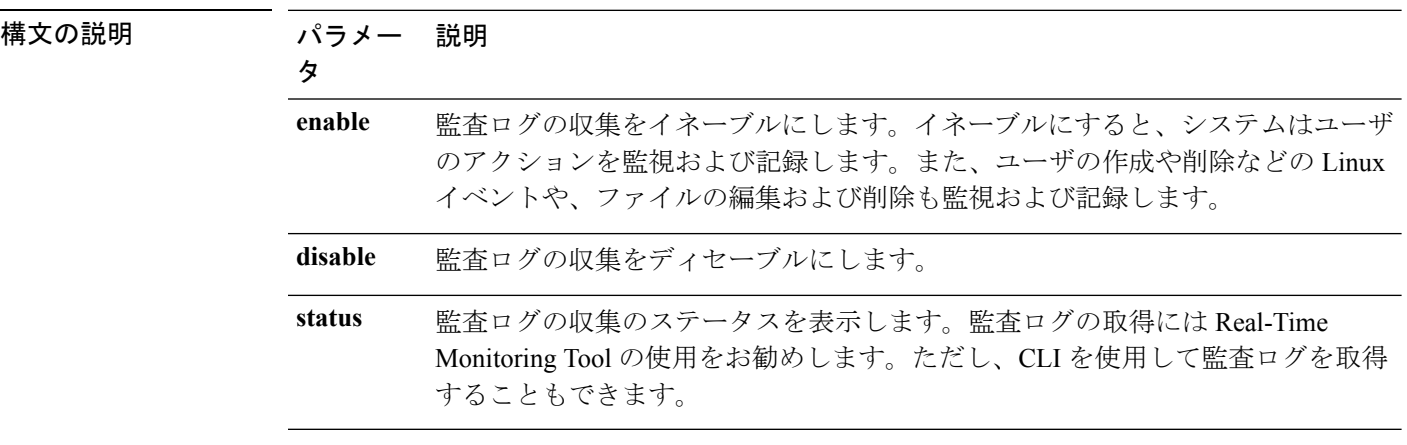

コマンド モード 管理者 (admin:)

使用上のガイドライン サービスがイネーブルになっていると、システムアクティビティをモニタし、ログに記録しま す。システム監査サービスは、多くの情報をログに記録することに注意してください。ディス クが一杯にならないように注意してください

### 要件

コマンド特権レベル:1

アップグレード時の使用:可能

適用対象:Unified Communications Manager、Unified Communications Manager の IM and Presence サービス、および Cisco Unity Connection。

# <span id="page-274-0"></span>**utils BE6000Mode\***

### **utils BE6000Mode enable**

このコマンドを実行して、Unified Communications Manager の BE6000 モードを有効にします。

コマンド モード 管理者 (admin:)

### 要件

コマンド特権レベル:4 アップグレード時の使用:不可

適用対象:Unified Communications Manager。

### **utils BE6000Mode disable**

このコマンドを実行して、Unified Communications Manager の BE6000 モードを無効にします。

コマンド モード 管理者 (admin:)

### 要件

コマンド特権レベル:4

アップグレード時の使用:不可

適用対象:Unified Communications Manager。

### **utils BE6000Mode status**

このコマンドを実行して、CUCM の BE6000 モードのステータスを確認します。

コマンド モード 管理者 (admin:)

### 要件

コマンド特権レベル:0 アップグレード時の使用:不可 適用対象:Unified Communications Manager。

# <span id="page-275-0"></span>**utils branding\***

## **utils branding enable**

このノードでブランディングを有効にするには、このコマンドを実行します。

コマンド モード ―― 管理者 (admin:)

### 要件

コマンド特権レベル:4

適用対象:Cisco Unified Communications Manager、IM and Presence サービス、Cisco Unity Connection

## **utils branding disable**

このノードでブランディングを無効にするには、このコマンドを実行します。

コマンド モード 管理者 (admin:)

### 要件

コマンド特権レベル:4

適用対象:Cisco Unified Communications Manager、IM and Presence サービス、Cisco Unity Connection

## **utils branding status**

このコマンドを実行すると、このノードでブランディングが有効か無効かを確認できます。

コマンド モード 音理者 (admin:)

### 要件

コマンド特権レベル:4

適用対象:Cisco Unified Communications Manager、IM and Presence サービス、Cisco Unity Connection

# <span id="page-276-0"></span>**utils contactsearchauthentication\***

### **utils contactsearchauthentication disable**

このコマンドは、安全な連絡先検索認証モードを無効にします。このモードを無効にしたら、 変更を有効にする電話をリセットする必要があります。

**utils contactsearchauthentication disable**

コマンド モード 管理者 (admin:)

要件

コマンド特権レベル:4

アップグレード時の使用:不可

Unified Communications Manager、Unified Communications Manager の IM and Presence サービス、 Cisco Unity Connection

## **utils contactsearchauthentication enable**

このコマンドは、安全な連絡先検索認証モードを有効にします。このモードを有効にしたら、 変更を有効にする電話をリセットします。

**utils contactsearchauthentication enable**

コマンド モード 管理者 (admin:)

### 要件

コマンド特権レベル:4

アップグレード時の使用:不可

Unified Communications Manager、Unified Communications Manager の IM and Presence サービス、 Cisco Unity Connection

## **utils contactsearchauthentication status**

このコマンドは、システムが連絡先検索認証モードが有効または無効のいずれの状態で動作し ているかを表示します。

**utils contactsearchauthentication status**

コマンド モード 管理者 (admin:)

### 要件

コマンド特権レベル:0

アップグレード時の使用:可能

Unified Communications Manager、Unified Communications Manager の IM andPresence サービス、 Cisco Unity Connection

# <span id="page-277-0"></span>**utils core\***

## **utils core analyze**

このコマンドは、コア ファイルのバックトレース、スレッド リスト、すべての CPU レジスタ の現在の値を生成します。

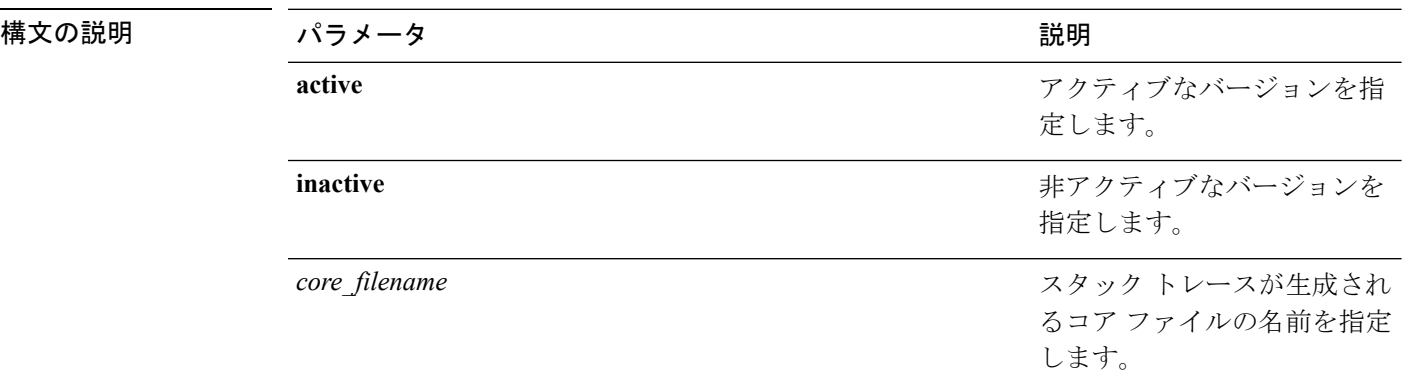

**utils core** {**active** | **inactive**} **analyze** [*core\_filename*]

コマンド モード ―― 管理者 (admin:)

使用上のガイドライン このコマンドにより、コア ファイルと同じ名前で、拡張子が .txt のファイルが、コア ファイ ルと同じディレクトリに作成されます。cimserver によって作成されたコア ファイルでこのコ マンドを実行すると、予期しないメッセージが表示されます。このメッセージは既知の制限で す。

### 要件

コマンド特権レベル:1

アップグレード時の使用:可能

適用対象:Unified Communications Manager、Unified Communications Manager の IM and Presence サービス、および Cisco Unity Connection。

## **utils core list**

このコマンドは、すべてのアクティブまたは非アクティブなコア ファイルを表示します。

**utils core** {**active** | **inactive**} **list**

コマンド モード 管理者 (admin:)

### 要件

コマンド特権レベル:1

アップグレード時の使用:可能

適用対象:Unified Communications Manager、Unified Communications Manager の IM and Presence サービス および Cisco Unity Connection。

# <span id="page-278-0"></span>**utils capf\***

## **utils capf cert import**

### **utils capf cert import**

システムにサインインした電話の証明書をアップロードするには、このコマンドを使用しま す。

使用上のガイドライン FTP または TFTP を使用して署名付き証明書をインポートすることを選択することもできま す。

### 要件

コマンド特権レベル:1 アップグレード時の使用:不可 適用対象:Unified Communications Manager

## **utils capf set keep\_alive**

このコマンドを実行して、認証局プロキシ機能(CAPF)サービスとエンドポイント間のすべ ての接続に対して、keep\_alive タイマーを設定します。システムのデフォルトは 15 分です

コマンド モード 簡理者 (admin:)

### 要件

コマンド特権レベル:0

アップグレード時の使用:不可

適用対象:Unified Communications Manager

## **utils capf stale-lsc**

**utils capf stale-lsc** {**delete** | **list**}

このコマンドは、システムの古い LSC 証明書の管理に役立ちます。

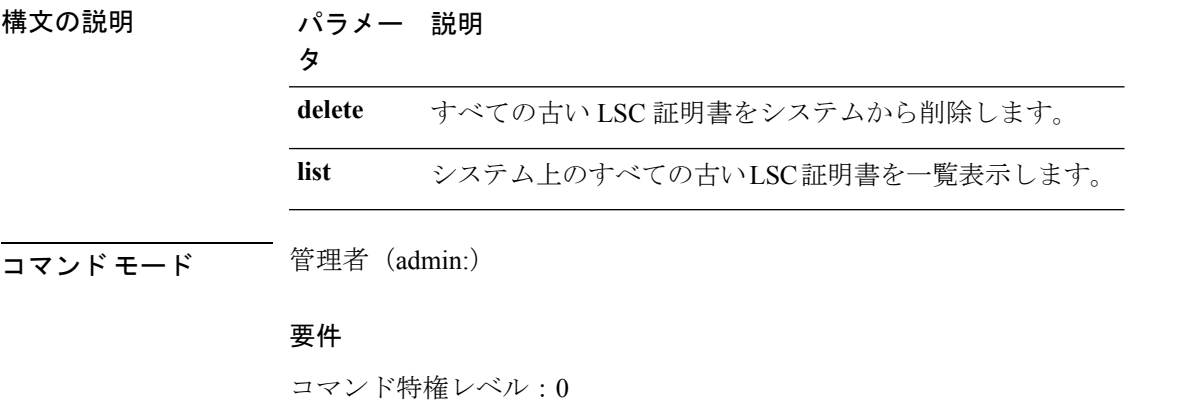

アップグレード時の使用:不可

適用対象:Unified Communications Manager

## **utils capf csr**

#### **utils capf csr** {**dump** | **count** | **delete** | **list**}

このコマンドは、システムでサードパーティの CA 署名付き証明書を管理するのに役立ちま す。

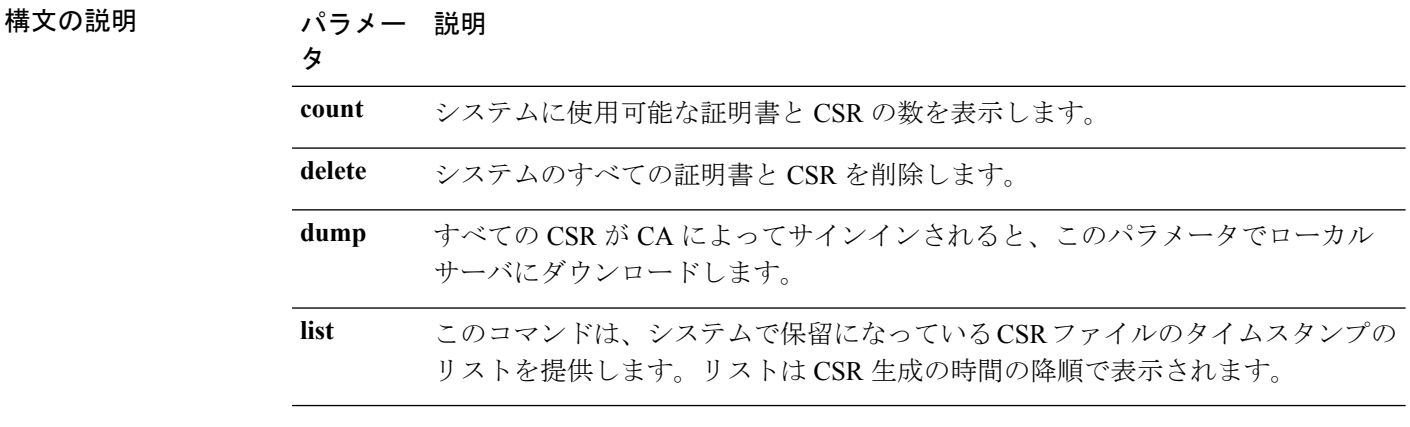

使用上のガイドライン このコマンド セットを使用する方法については、[http://www.cisco.com/c/en/us/support/](http://www.cisco.com/c/en/us/support/unified-communications/unified-communications-manager-callmanager/products-maintenance-guides-list.html) [unified-communications/unified-communications-manager-callmanager/](http://www.cisco.com/c/en/us/support/unified-communications/unified-communications-manager-callmanager/products-maintenance-guides-list.html)

[products-maintenance-guides-list.html](http://www.cisco.com/c/en/us/support/unified-communications/unified-communications-manager-callmanager/products-maintenance-guides-list.html) で『*Cisco Unified Communications Manager Security Guide*』 の「「Generate and Import Third Party CA-Signed LSCs」」の手順を参照してください。

### 要件

コマンド特権レベル:countパラメータの場合は0、deleteおよびdumpパラメータの場合は1。 アップグレード時の使用:不可

適用対象:Unified Communications Manager

# <span id="page-280-0"></span>**utils create report**

このコマンドは、サーバに関するレポートを platform/log ディレクトリ内に作成します。

**utils create report** {**hardware** | **platform** | **security**}

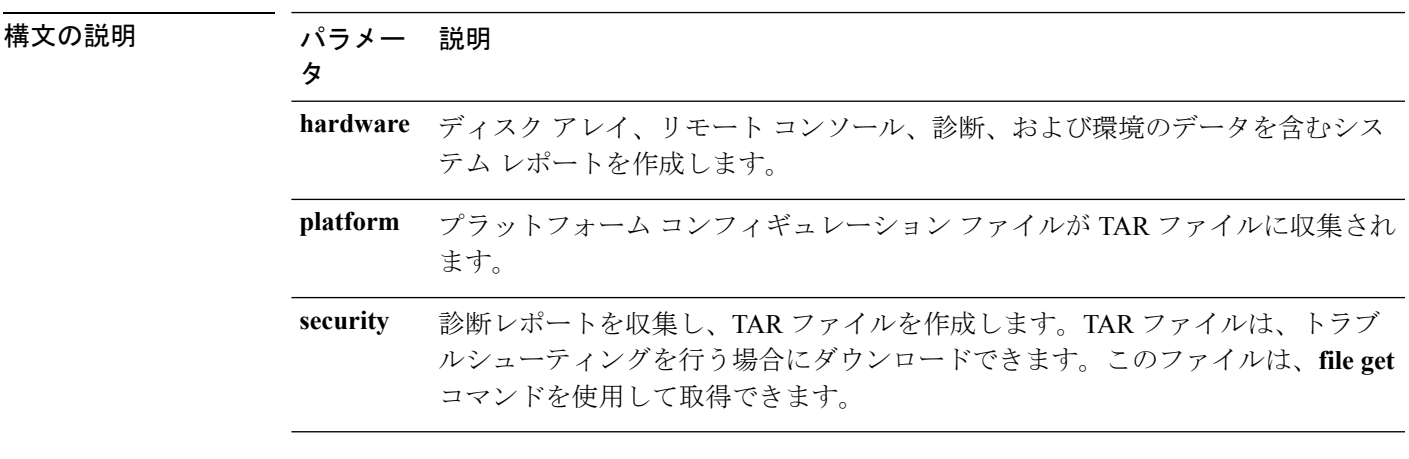

### コマンド モード 管理者 (admin:)

使用上のガイドライン コマンドを入力すると、続行を求めるプロンプトが表示されます。

レポートを作成した後、**file get activelog platform/log/***filename* コマンドを使用してレポートを 取得します。*filename* は、コマンドが完了した後で表示されるレポートのファイル名を指定し ます。

### 要件

コマンド特権レベル:1

アップグレード時の使用:不可

適用対象:Unified Communications Manager、Unified Communications Manager の IM and Presence サービス、および Cisco Unity Connection。

# <span id="page-281-0"></span>**utils create report database**

このコマンドは、データベースのトラブルシューティングに必要なすべてのログファイルを収 集します。

**utils create report** {**hardware** | **platform** | **security**}

**コマンドモード** 管理者 (admin:)

#### 要件

コマンド特権レベル:1

アップグレード時の使用:不可

適用対象:Unified Communications Manager、Unified Communications Manager の IM and Presence サービス、Cisco Unity Connection

# <span id="page-281-1"></span>**utils ctl**

#### **utils ctl** {**set-cluster mixed-mode** | **set-cluster non-secure-mode** | **update CTLFile**}

このコマンドは、クラスタ セキュリティ モードを変更するか、各ノードで CTL ファイルを更 新します。

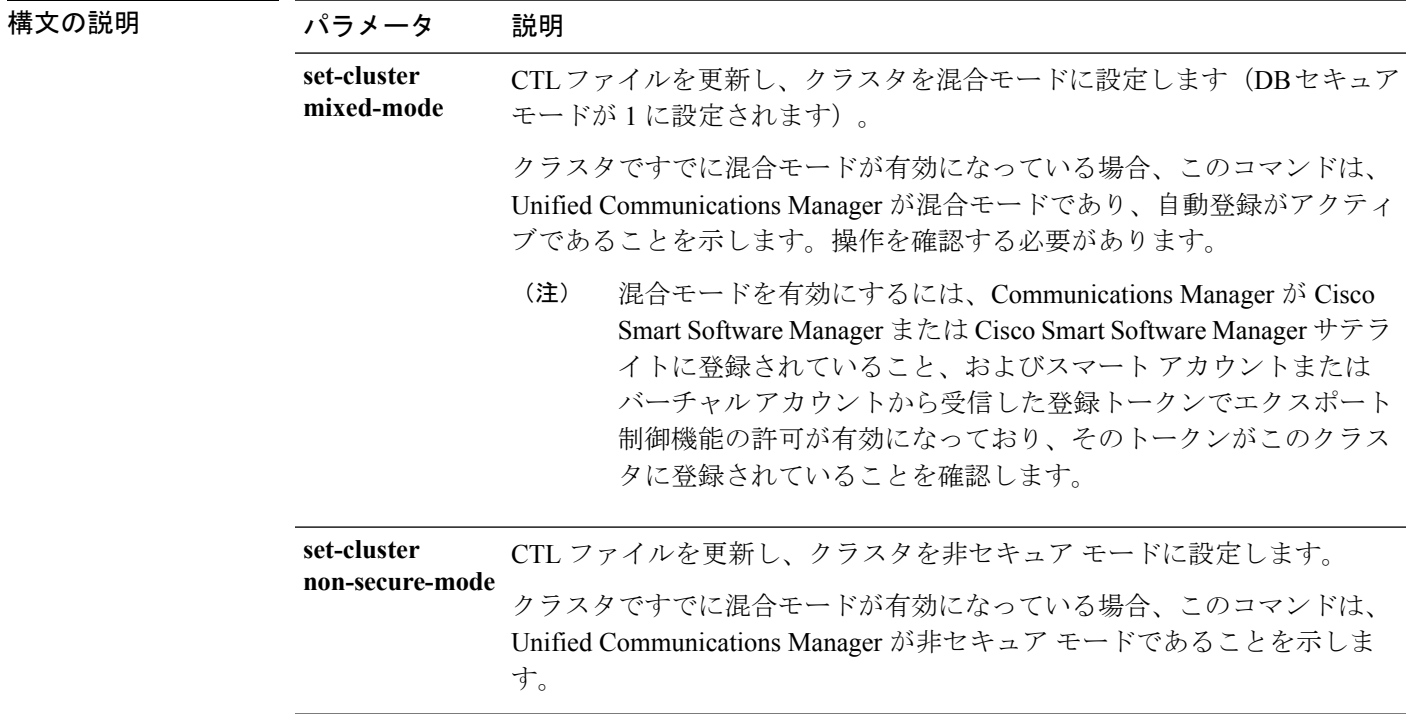

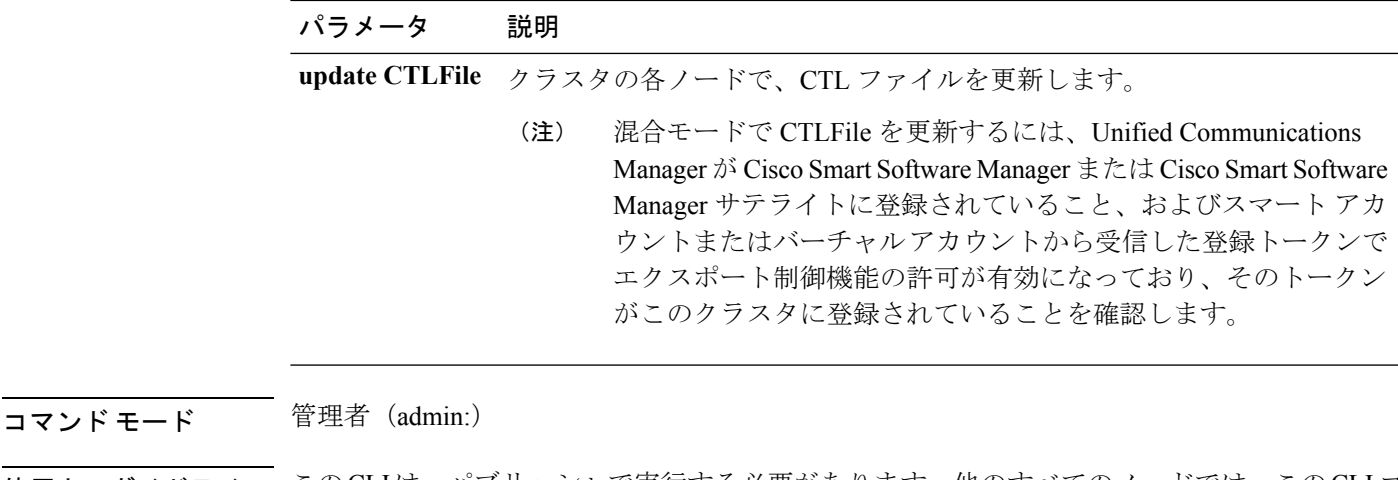

使用上のガイドライン このCLIは、パブリッシャで実行する必要があります。他のすべてのノードでは、このCLIコ マンドがディセーブルにされています。

CTL ファイルの再生成後、クラスタ全体で CallManager および TFTP サービスを再起動する必 要があります。 (注)

#### 要件

コマンド特権レベル:1

アップグレード時の使用:可能

適用対象:Unified Communications Manager。

## **utils ctl reset localkey**

このコマンドは CTL ファイルの再生成に使用され、セカンダリ SAST ロール(CallManager) でそれを署名します。元の CTL ファイルに署名するために使用された ITLRecovery 証明書が 変更され、エンドポイントがロック アウトされた場合にこのコマンドを使用します。

**utils ctl reset** {**localkey**}

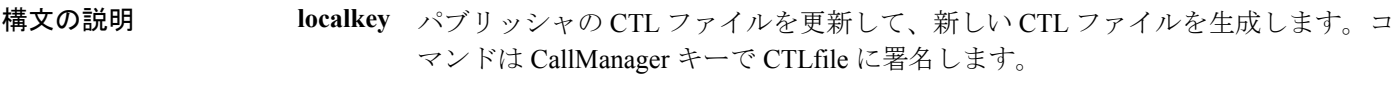

コマンド モード ―― 管理者 (admin:)

# 使用上のガイドライン

(注)

- このコマンドは、Unified Communications Manager パブリッシャ ノードで実行する必要が あります。
	- エンドポイントが、CallManager キーで署名されて新しい ITLRecovery 証明書が含まれて いる新しい CTL ファイルを受信した後、CTL 更新コマンド(ユーティリティ ctl update CTLFile)を実行して、ITLRecovery証明書で署名します。CTLファイルは再生成されます が、エンドポイントによって信頼されている新しい ITLRecovery 証明書によって署名され ます。

### 要件

コマンド特権レベル:4 アップグレード時の使用:不可 適用対象:Unified Communications Manager

# <span id="page-283-0"></span>**utils cuc\***

## **utils cuc activate CUSRSV**

このコマンドは、スタンドアロン Cisco Unity Connection サーバを Cisco Unity Connection SRSV サーバに変換します。

### **utils cuc activate CUSRSV**

コマンド モード 管理者 (admin:)

### 要件

コマンド特権レベル:1 アップグレード時の使用:不可 適用対象:Cisco Unity Connection

## **utils cuc auto ITL download**

このコマンドでは、Unity Connection が Cisco Unity Connection の CallManager 証明書を自動ダウ ンロードする機能を無効にすることができます。

**utils cuc auto ITL download { enable | disable | status }**

### シンテックス説明

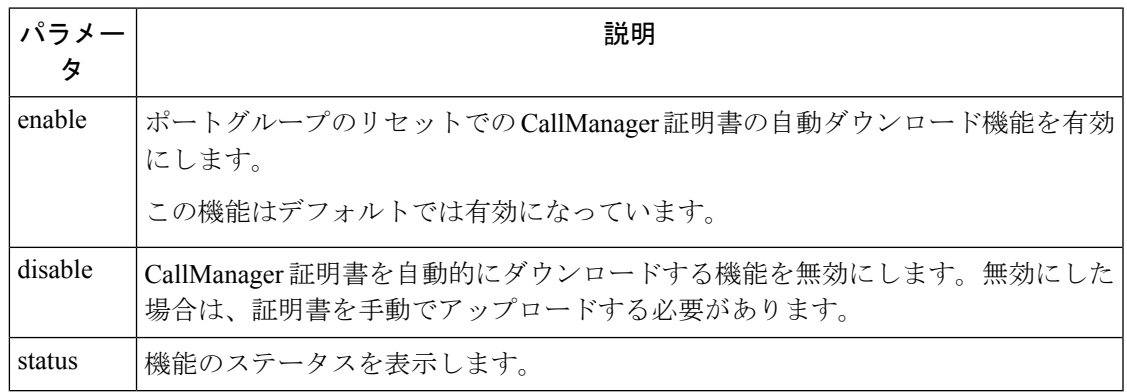

$$
\mathscr{A}
$$

(注) クラスタの場合、CLI コマンドはパブリッシャ サーバ上でのみ実行されます。

コマンド モード 管理者 (admin:)

### 要件

コマンド特権レベル:4 アップグレード時の使用:不可

適用対象:Cisco Unity Connection

### 例

admin:utils cuc auto ITL download enable After successful execution,Unity Connection will download trust list from the TFTP server automatically. For this, you must do the following:

1.Configure TFTP server for Next Generation enabled port groups through Cisco Unity Connection Administration 2. Restart the Connection Conversation Manager on all nodes in the cluster Auto downloading of ITL enabled successfully

## **utils cuc cluster activate**

このコマンドは、このサーバを Cisco Unity Connection クラスタ内でアクティブにします。

### **utils cuc cluster activate**

コマンド モード 簡理者 (admin:)

要件 コマンド特権レベル:1 アップグレード時の使用:可能 適用対象:Cisco Unity Connection

## **utils cuc cluster deactivate**

このコマンドは、このサーバを Cisco Unity Connection クラスタ内で非アクティブにします。

### **utils cuc cluster deactivate**

コマンド モード 簡理者 (admin:)

### 要件

コマンド特権レベル:1 アップグレード時の使用:可能 適用対象:Cisco Unity Connection

## **utils cuc cluster makeprimary**

このコマンドを実行すると、指定されたサーバはCisco UnityConnectionクラスタ内でプライマ リ サーバ ステータスを取得するようになります。

### **utils cuc cluster makeprimary**

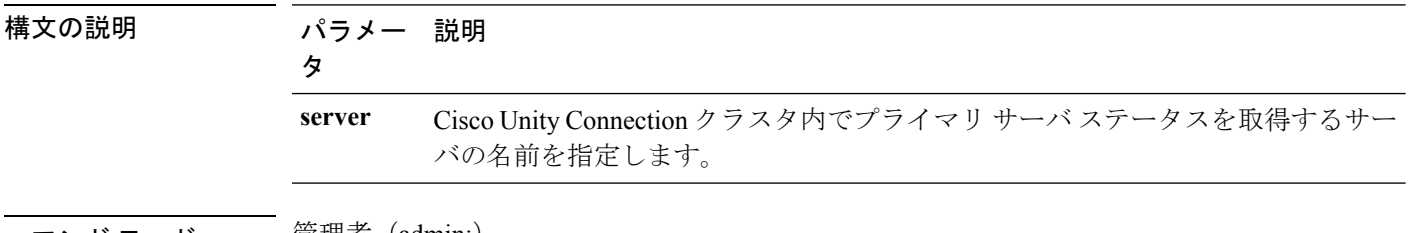

コマンド モード ―― 管埋者(admin:)

### 要件

コマンド特権レベル:1 アップグレード時の使用:可能

適用対象:Cisco Unity Connection

### **utils cuc cluster overwritedb**

このコマンドは、サーバ上のデータを Cisco Unity Connection クラスタ内の他のサーバにある データで上書きします。

#### **utils cuc cluster overwritedb**

コマンド モード 管理者 (admin:)

使用上のガイドライン このコマンドは、このコマンドを実行するサーバ上のデータベースを、Connectionクラスタ内 の他のサーバにあるデータベースで上書きします。データベースが上書きされると、複製が再 起動されます。この方法は、バックアップからあるサーバを復元し、その復元したデータを他 のサーバにコピーする必要があるときに使用されます。

#### 要件

コマンド特権レベル:1

アップグレード時の使用:可能

適用対象:Cisco Unity Connection

### **utils cuc cluster renegotiate**

このコマンドは、Connection クラスタ内のパブリッシャ サーバを交換した後またはパブリッ シャ サーバに Connection を再インストールした後、パブリッシャ サーバとの間にクラスタ関 係を構築します。このコマンドにより、パブリッシャサーバ上のすべてのデータがサブスクラ イバ サーバのデータで上書きされ、サーバ間の複製が初期化されます。

#### **utils cuc cluster renegotiate**

コマンド モード 管理者(admin:)

使用上のガイドライン このコマンドは、Connection クラスタ内のサブスクライバ サーバで実行して、交換したパブ リッシャ サーバまたは Connection を再インストールしたパブリッシャ サーバとの間に信頼関 係を設定します。

### 要件

コマンド特権レベル:1 アップグレード時の使用:可能

適用対象:Cisco Unity Connection

### **utils cuc create report**

このコマンドは、テクニカルサポートのスタッフがシステムをトラブルシューティングするの に役立つデータを収集します。収集されるデータには、バージョン情報、クラスタ ステータ

ス、サービス情報、データベース情報、トレース ファイル、ログ ファイル、ディスク情報、 メモリ情報、および再起動情報が含まれます。

#### **utils cuc create report**

- コマンド モード ―― 管理者 (admin:)
- 使用上のガイドライン コマンドが完了すると、詳細情報が .zip ファイルに保存され、その .zip ファイルの場所が表示 されます。**file get**コマンドを使用して、ファイルを圧縮解除して内容を表示できるコンピュー タに移動します。

### 要件

コマンド特権レベル:1

アップグレード時の使用:可能

適用対象:Cisco Unity Connection のみ

### 例

```
admin: utils cuc create report
Getting unity connection version. Please wait...Done
Getting cluster status. Please wait...Done
Getting service information. Please wait...Done
Getting installed locales. Please wait...Done
Getting database schema version. Please wait...Done
Getting database integrity. Please wait...Done
Getting database diagnostic log. Please wait...Done
Getting database message log. Please wait...Done
Getting trace files. Please wait...Done
Getting log files. Please wait...Done
Getting platform status. Please wait...Done
Compressing 75 files. Please wait...Done
Output is in file: cuc/cli/systeminfo_080318-140843.zip
To free disk space, delete the file after copying it to another computer
```
### **utils cuc dbreplication\***

### **utils cuc dbreplication 01\_tear\_down**

このコマンドは、クラスタ内の Unity Connection サーバ間の複製および接続を切断します。両 方のサーバでこのコマンドを実行すると、サーバ間で優れた複製を確立する前に理想的なク リーンアップを確認します。

**utils cuc dbreplication 01\_tear\_down**

コマンド モード

管理者(admin:)

使用上のガイドライン
長い Unity Connection データベース CDR キューが蓄積される場合、クラスタ内の 2 台のサーバ 間でサーバ接続および複製を確立するクリーンな基盤を提供するため、このコマンドがその蓄 積をクリーンアップします。

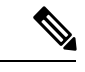

次の処理が推奨されます。 (注)

- コマンドを実行する前にシステムをバックアップします。
- コマンドが失敗した場合、コマンド ライン ログとともに画面ログ情報を収集し、Cisco TAC にエスカレートします。
- 必ず Cisco TAC のみがコマンドを実行するようにします。
- 別のサーバ上の情報と対立するデータを削除する同期プロセスとして、サーバ上で古い データとともにコマンドを実行します。

#### 要件

コマンド特権レベル:1

アップグレード時の使用:不可

適用対象:Cisco Unity Connection

### **utils cuc dbreplication 02\_define\_servers**

このコマンドは、クラスタ内の Unity Connection サーバ間のネットワーク接続を確立します。

**utils cuc dbreplication 02\_define\_servers**

コマンド モード

管理者(admin:)

### 使用上のガイドライン

このコマンドを使用して、Unity Connection クラスタ内で 1 台のサーバから別のサーバに CDR トラフィックを追跡およびレポートできます。SBRプロセスにおいて、このコマンドはクラス タの 2 台のサーバのロールを定義するのに役立ちます。

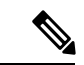

次の処理が推奨されます。 (注)

- コマンドを実行する前にシステムをバックアップします。
- コマンドが失敗した場合、コマンド ライン ログとともに画面ログ情報を収集し、Cisco TAC にエスカレートします。
- 必ず Cisco TAC のみがコマンドを実行するようにします。
- 別のサーバ上の情報と対立するデータを削除する同期プロセスとして、サーバ上で古い データとともにコマンドを実行します。

$$
\mathscr{A}
$$

このコマンドは、Unity Connection クラスタに古いデータがあるサーバで実行する必要があり ます。 (注)

### 要件

コマンド特権レベル:1

アップグレード時の使用:不可

適用対象:Cisco Unity Connection

### **utils cuc dbreplication 03\_define\_db\_template**

このコマンドは、同期レプリケーションのため、Unity Connection データベースでテーブルの 設定のレプリケーション レコードを作成します。また、このコマンドは、レプリケーション スキーマを確立する必要がある Unity Connection データベースのテーブル テンプレートをネゴ シエートします。

**utils cuc dbreplication 03\_define\_db\_template**

コマンド モード

管理者(admin:)

### 使用上のガイドライン

このコマンドは、すべてのテーブルをリスト表示し、Unity Connection クラスタの 2 台のサー バ間でどのデータがネゴシエートおよび同期されるかに基づいてテンプレートを定義します。

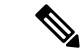

- 次の処理が推奨されます。 (注)
	- コマンドを実行する前にシステムをバックアップします。
	- コマンドが失敗した場合、コマンド ライン ログとともに画面ログ情報を収集し、Cisco TAC にエスカレートします。
	- 必ず Cisco TAC のみがコマンドを実行するようにします。
	- 別のサーバ上の情報と対立するデータを削除する同期プロセスとして、サーバ上で古い データとともにコマンドを実行します。

### 要件

コマンド特権レベル:1

アップグレード時の使用:不可

適用対象:Cisco Unity Connection

### **utils cuc dbreplication 04\_sync\_database**

このコマンドは、リモートサーバからコマンドが実行されるサーバにデータベースを同期させ ます。

**utils cuc dbreplication 04\_sync\_database**

コマンド モード

管理者(admin:)

使用上のガイドライン

このコマンドは、現在のサーバ上のリモート サーバから最新データをコピーするため、Unity Connection クラスタに古いデータがあるサーバで実行する必要があります。

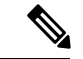

次の処理が推奨されます。 (注)

- コマンドを実行する前にシステムをバックアップします。
- コマンドが失敗した場合、コマンド ライン ログとともに画面ログ情報を収集し、Cisco TAC にエスカレートします。
- 必ず Cisco TAC のみがコマンドを実行するようにします。
- 別のサーバ上の情報と対立するデータを削除する同期プロセスとして、サーバ上で古い データとともにコマンドを実行します。

### 要件

コマンド特権レベル:1 アップグレード時の使用:不可

適用対象:Cisco Unity Connection

### **utils cuc dbreplication reset\_all**

このコマンドは、Unity Connection クラスタの 2 台のサーバ間のデータベース レプリケーショ ンをリセットするために必要な、サーバの破棄や定義などのすべてのタスクを実行します。

### **utils cuc dbreplication reset\_all**

コマンド モード

管理者(admin:)

### 使用上のガイドライン

このコマンドは、以下のコマンドを順番に実行し、Unity Connection クラスタの 2 台のサーバ 間のデータベース レプリケーションを確実にリセットします。

- utils cuc dbreplication01 tear down
- utils cuc dbreplication 02 define servers
- utils cuc dbreplication 03 define db template
- utils cuc dbreplication 04 sync\_database

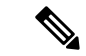

次の処理が推奨されます。 (注)

- コマンドを実行する前にシステムをバックアップします。
- コマンドが失敗した場合、コマンド ライン ログとともに画面ログ情報を収集し、Cisco TAC にエスカレートします。
- 必ず Cisco TAC のみがコマンドを実行するようにします。
- 別のサーバ上の情報と対立するデータを削除する同期プロセスとして、サーバ上で古い データとともにコマンドを実行します。

### 要件

```
コマンド特権レベル:1
```
アップグレード時の使用:不可

適用対象:Cisco Unity Connection

## **utils cuc encryption**

このコマンドは、Cisco Unity Connection で暗号化のステータスを有効化、無効化、および指定 します。

**utils cuc encryption { enable | disable | status }**

### シンテックス説明

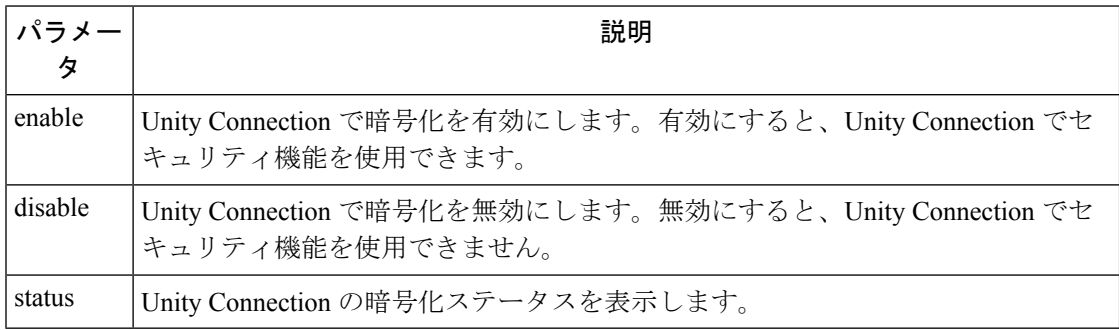

### 使用上のガイドライン

Unity Connection で暗号化を有効にするときは、次の点を確認してください。

- Cisco Unity Connection が、Cisco Smart Software Manager (CSSM) または Cisco Smart Software Manager サテライトに登録されている。
- エクスポート制御機能が対象製品で有効になっている。

Cisco Unity Connection のエクスポート制御機能を登録および有効にする方法の詳細について は、

[https://www.cisco.com/c/en/us/td/docs/voice\\_ip\\_comm/connection/12x/install\\_upgrade/guide/b\\_12xcuciumg.html](https://www.cisco.com/c/en/us/td/docs/voice_ip_comm/connection/12x/install_upgrade/guide/b_12xcuciumg.html)

で入手可能な『*Install, Upgrade and Maintenance Guide for Cisco Unity Connection Release 12.x*』の 「Managing Licenses」の章の「Configuring Cisco Smart Software Licensing in Unity Connection」 の項を参照してください。

$$
\underline{\underline{\mathscr{O}}}
$$

(注) クラスタの場合、CLI はパブリッシャ サーバ上でのみ実行されます。

コマンド モード 管理者 (admin:)

### 要件

コマンド特権レベル:4

アップグレード時の使用:不可

適用対象:Cisco Unity Connection

### 例

admin:utils cuc encryption enable After successful execution, restart the following services on all nodes in the cluster

1.Connection Conversation Manager 2.Connection IMAP Server

Do you want to proceed (yes/no)? yes Encryption enabled successfully

## **utils cuc jetty ssl disable**

このコマンドは、通知のためにJetty サーバで SSL のステータス (無効)を設定することがで きます。

**utils cuc jetty ssl disable**

**コマンドモード** 管理者 (admin:)

### 要件

コマンド特権レベル:1 アップグレード時の使用:可能

適用対象:Cisco Unity Connection

### 例

admin: utils cuc jetty ssl disable

```
After successful execution of this command restart of Jetty server is required, which
will result in loss of current event subscriptions. Are you sure?
Enter (yes/no)? yes
Command completed successfully.
Please restart Connection Jetty Service.
In case of cluster, run this command on the other node also.
```
### **utils cuc jetty ssl enable**

このコマンドを使用すると、通知用に Jetty サーバで SSL を有効にできます。

**utils cuc jetty ssl enable**

### 使用上のガイドライン

Jetty サーバで SSL を有効にするときは、次の点を確認してください。

- Cisco Unity Connection の制限バージョンを使用している。
- 暗号化が Cisco Unity Connection で有効になっている。

(注) 評価モードでは、CLI コマンドを実行できない。

詳細については、

[https://www.cisco.com/c/en/us/td/docs/voice\\_ip\\_comm/connection/12x/security/b\\_12xcucsecx.html](https://www.cisco.com/c/en/us/td/docs/voice_ip_comm/connection/12x/security/b_12xcucsecx.html) で 入手可能な『Security Guide for Cisco Unity Connection Release 12.x』の「Cisco Unity Connection-Restricted and Unrestricted Version」の章を参照してください。

コマンド モード ―― 管理者 (admin:)

### 要件

コマンド特権レベル:1

アップグレード時の使用:可能

適用対象:Cisco Unity Connection

### 例

admin: utils cuc jetty ssl enable

After successful execution of this command restart of Jetty server is required, which will result in loss of current event subscriptions. Are you sure? Enter (yes/no)? yes

Command completed successfully. Please restart Connection Jetty Service. In case of cluster, run this command on the other node also.

### **utils cuc networking clear\_replication**

このコマンドは、サーバ上のすべての Digital Networking 複製アクティビティを停止します。

**utils cuc networking clear\_replication**

コマンド モード 簡理者 (admin:)

使用上のガイドライン このコマンドは、Connection Digital Networking Replication Agent および Connection SMTP サー ビスを停止した後、drop、queue、および pickup replication フォルダを削除し、このサーバに対 して進行中のディレクトリのプッシュまたはプルのステータスをクリアしてから、Connection Digital Networking Replication Agent および ConnectionSMTP サービスを再起動します。複製フォ ルダのサイズによって、この操作には数分かかることがあります。

### 要件

コマンド特権レベル:1

アップグレード時の使用:不可

適用対象:Cisco Unity Connection

## **utils cuc networking dscp**

このコマンドでは、クラスタ内の Connection サーバ間で送信されるパケットの DSCP 値を 18 に設定する処理を開始または停止できます。このため、DSCP 値に基づいてパケットの優先順 位を決定するルータでは、Connectionデータおよびボイスメッセージを優先させることができ ます。

**utils cuc networking dscp** {**on** | **off**}

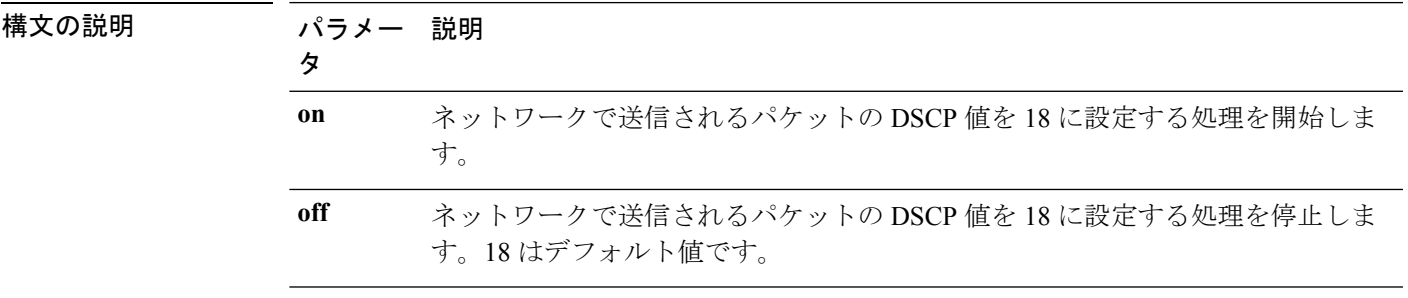

コマンド モード 管理者 (admin:)

使用上のガイドライン このコマンドは、クラスタ内のConnectionサーバ間で渡されるパケットでDSCP値を使用でき るようにします。実際にDSCP値を使用するには、ルータを設定する必要があります。このコ マンドでは、発信パケットに DSCP 値を含めるかどうかは制御できますが、DSCP 値自体は変 更できません。

コマンド特権レベル:1 アップグレード時の使用:可能 適用対象:Cisco Unity Connection のみ

## **utils cuc reset password**

このコマンドは、指定されたユーザアカウントのパスワードをリセットします。サインインを 試行して失敗した回数が多すぎるためにConnectionがアカウントをロックした場合は、このコ マンドもアカウントのロックを解除します。

#### **utils cuc reset password**

コマンド モード 管理者 (admin:)

### 要件

コマンド特権レベル:4 アップグレード時の使用:可能 適用対象:Cisco Unity Connection のみ

### 例

```
admin: utils cuc reset password jdoe
Enter password:
Re-enter password:
jdoe
07/29/2008 12:41:14.704 : Update SUCCESSED
```
### **utils cuc set PinExpiry\_PromptTime "Authentication Rule Name"**

このコマンドは、Cisco Unity Connection 電話ユーザ インターフェイス(タッチトーン カンバ セーション)PIN機能をイネーブルにし、条件付き期限切れの警告プロンプトが再生されてい る間、時間間隔を更新できるようにします。

### 要件

次の値に設定されている場合:

- 0:ディセーブル
- 1:イネーブル
	- 時間間隔を入力します。

utilscuc set PinExpiry\_PromptTime "Authentication Rule Name" CLI コマンドの詳細については、 **『Release Notes for Cisco Unity Connection 10.0(1)**』の「Cisco Unity Connection telephone user interface (touchtone conversation) PIN」の項を参照してください。

# **utils dbreplication\***

## **utils dbreplication dropadmindb**

このコマンドは、クラスタ内のすべてのサーバにあるInformixのsyscdrデータベースをドロッ プします。

**utils dbreplication dropadmindb**

コマンド モード 管理者 (admin:)

使用上のガイドライン このコマンドは、データベースレプリケーションのリセットまたはクラスタのリセットが失敗 し、複製を再起動できない場合にのみ使用します。

### 要件

コマンド特権レベル:1

アップグレード時の使用:不可

適用対象:Unified Communications Manager、Unified Communications Manager の IM and Presence サービス、Cisco Unity Connection

## **utils dbreplication forcedatasyncsub**

このコマンドを実行すると、サブスクライバ サーバのデータがパブリッシャ サーバ上のデー タから復元されます。

**utils dbreplication forcedatasyncsub** *nodename* [**offloadpub**] [*timeoutvalue*]

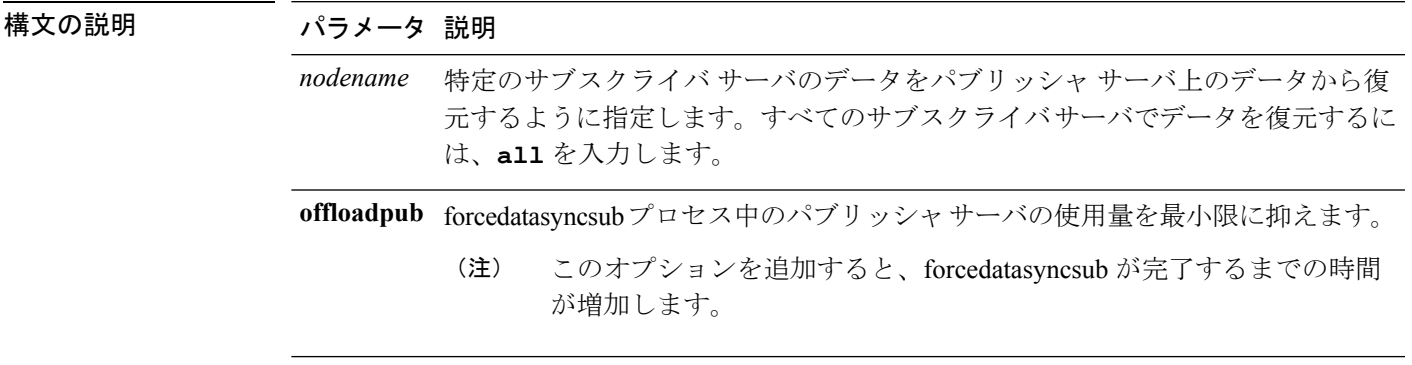

パラメータ 説明

timeoutvalue 各ノードに対してリカバリタイムアウトの値を分単位で指定します (デフォルト のタイムアウトより大きくする必要があります)。

デフォルトは 40 分です。

### コマンド モード ―― 管理者 (admin:)

使用上のガイドライン このコマンドは、**utils dbreplication repair** コマンドを数回実行してから utils dbreplication status コマンドを実行しても、非動的テーブルが同期しない場合にのみ使用します。

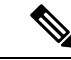

動的テーブルが同期しないだけの場合には使用しないでください。動的テーブルは、通常のシ ステム動作中でも同期しないことがあります。 (注)

このコマンドは、パブリッシャサーバからのみ実行できます。クラスタ内のすべてのサブスク ライバーサーバ上で同期を強行するには、**all** を入力します。1 つのサブスクライバ サーバだ けが同期しない場合は、*nodename* パラメータを使用します。

このコマンドでは、サブスクライバサーバ上にある既存のデータはすべて消去され、パブリッ シャ サーバ上のデータに置き換えられます。そのため、サブスクライバ サーバのテーブルが 同期しなくなった原因を調べることはできなくなります。 (注)

### 要件

コマンド特権レベル:1

アップグレード時の使用:不可

適用対象:Unified Communications Manager、Unified Communications Manager の IM and Presence サービス、Cisco Unity Connection

### **utils dbreplication quickaudit**

このコマンドは、動的テーブル上の選択された内容に対して、短時間のデータベースチェック を実行します。

**utils dbreplication quickaudit** {*nodename* | **all**}

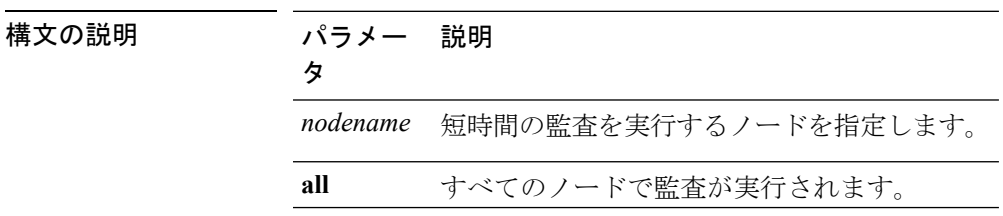

コマンド モード 管理者 (admin:)

### 要件

コマンド特権レベル:1

アップグレード時の使用:不可

適用対象:Unified Communications Manager、Unified Communications Manager の IM and Presence サービス、Cisco Unity Connection

## **utils dbreplication rebuild**

このコマンドは、クラスタ間でデータベースのレプリケーションを設定し、指定されたノード で次のコマンドを実行するために使用します。

- **utils dbreplication stop**
- **utils dbreplication dropadmindb** or **dropadmindbforce**
- **utils dbreplication reset**

**utils dbreplication rebuild** {[*nodename*] | **all**}

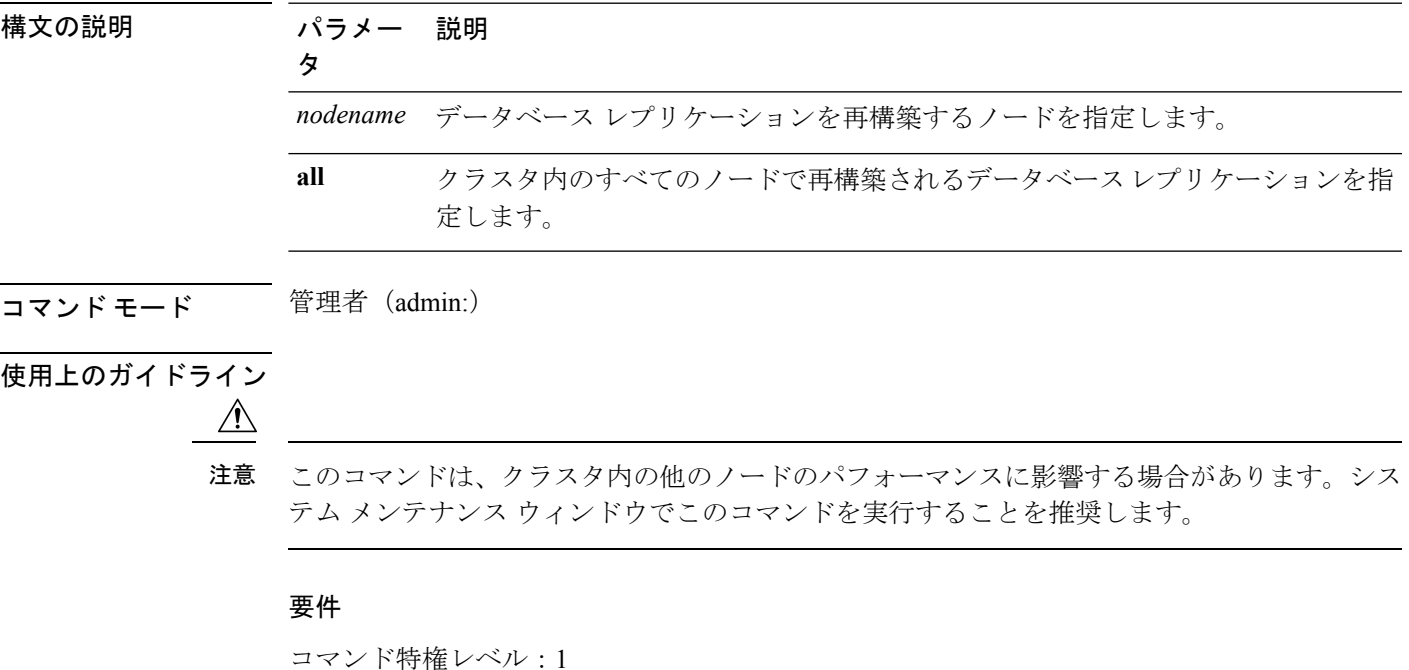

アップグレード時の使用:不可

適用対象:Unified Communications Manager、Unified Communications Manager の IM and Presence サービス、Cisco Unity Connection

## **utils dbreplication repair**

このコマンドは、データベース複製を修復します。

**utils dbreplication repair** {*nodename* | **all**}

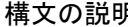

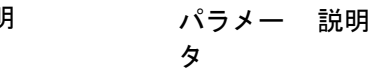

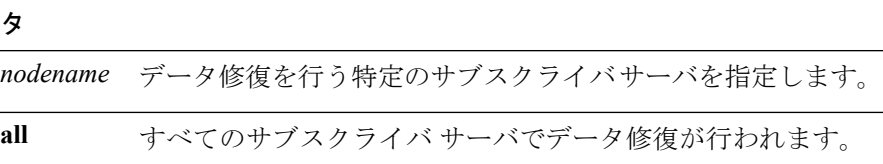

コマンド モード ―― 管理者 (admin:)

使用上のガイドライン サーバが接続されていることが **utilsdbreplicationstatus** コマンドによって示されているにもか かわらず、1 つまたは複数のテーブルのデータが同期しない場合に、**utils dbreplication repair** コマンドはサブスクライバ サーバ上のデータがパブリッシャ サーバ上のデータと同期するよ うに修復します。

> クラスタ内のすべてのノードを修復するには、**all**パラメータを指定します。1つのサブスクラ イバ サーバだけが同期していない場合は、*nodename* パラメータを指定します。

### 要件

コマンド特権レベル:1

アップグレード時の使用:可能

適用対象:Unified Communications Manager、Unified Communications Manager の IM and Presence サービス、Cisco Unity Connection

## **utils dbreplication repairreplicate**

このコマンドは、クラスタ ノード間で一致していないデータを修復し、パブリッシャ データ と一致するようにノード データを変更します。

**utils dbreplication repairreplicate** *replicatename* [{*nodename* | **all**}]

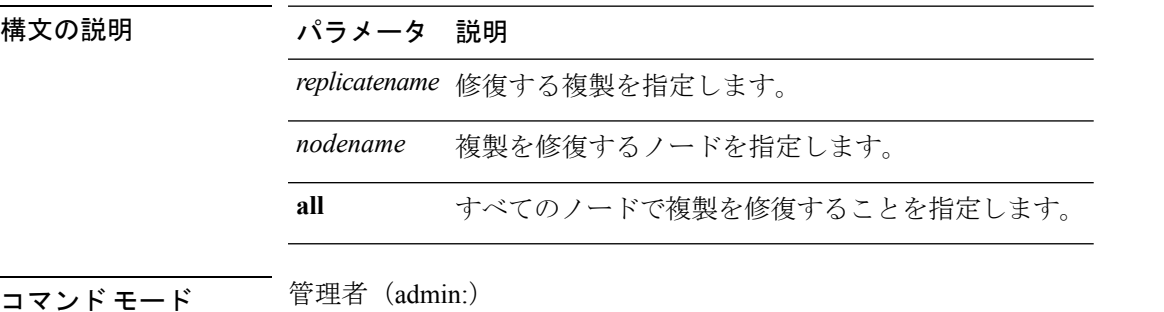

使用上のガイドライン パラメータ *nodename* は、パブリッシャを指定するとは限りません。サブスクライバのノード 名も指定できます。

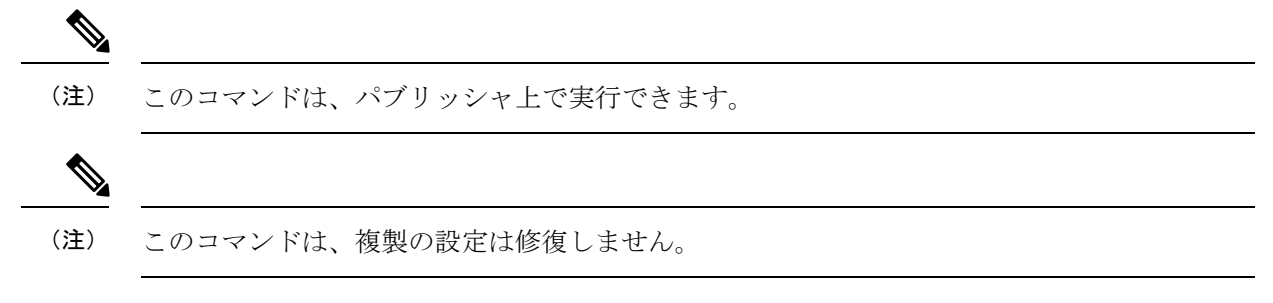

### 要件

コマンド特権レベル:1

アップグレード時の使用:可能

適用対象: Unified Communications Manager、Unified Communications Manager  $\mathcal D$  IM and Presence サービス、Cisco Unity Connection

## **utils dbreplication repairtable**

このコマンドは、クラスタ ノード間で一致していないデータを修復し、パブリッシャ データ と一致するようにノードを変更します。

**utils dbreplication repairtable** *tablename* [{*nodename* | **all**}]

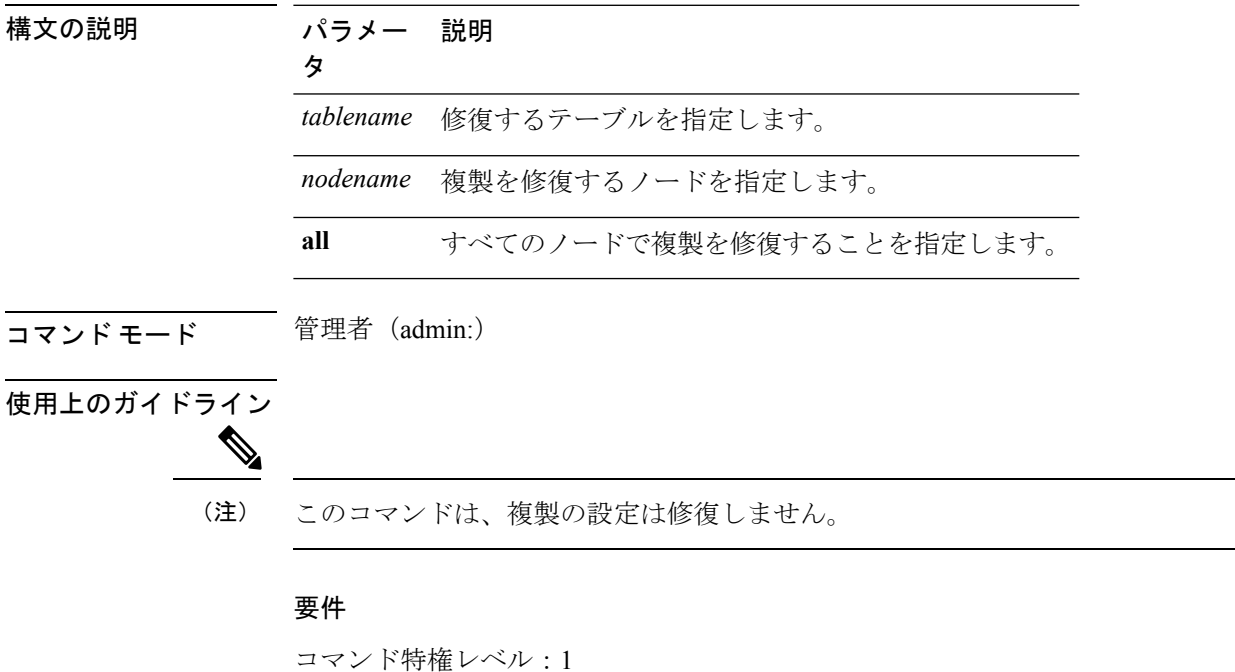

アップグレード時の使用:可能

適用対象:Unified Communications Manager、Unified Communications Manager の IM and Presence サービス、Cisco Unity Connection

### **utils dbreplication reset**

このコマンドは、データベース複製をリセットして再起動します。システムで複製が適切に設 定されていないときは、このコマンドを使用して複製を再構築できます。

**utils dbreplication reset** {*nodename* | **all**}

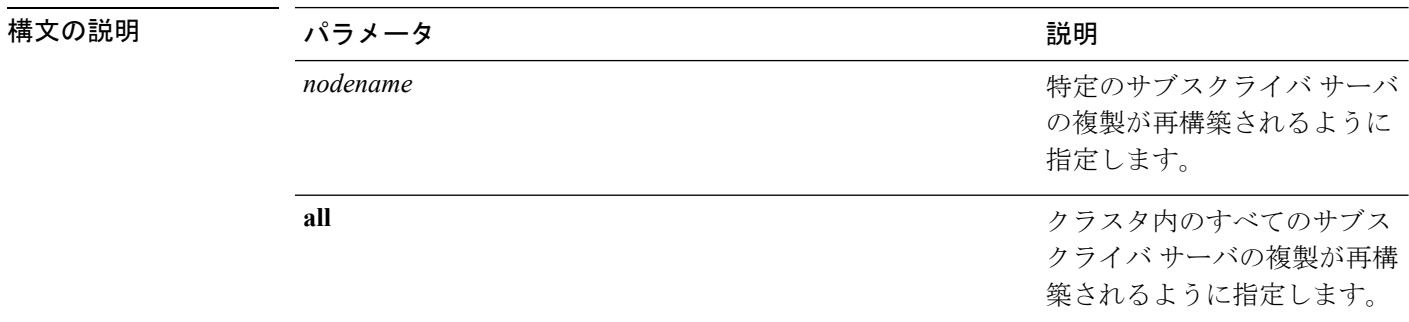

コマンド モード 管理者 (admin:)

使用上のガイドライン このコマンドは、サーバで RTMT 状態 4 が示されたときに使用するのに最適なオプションで す。1 つのサブスクライバ サーバだけが RTMT 状態 4 を示している場合は、*hostname* パラメー タを指定することにより、そのサーバをリセットできます。クラスタ全体をリセットするに は、**all** パラメータを使用します。

 $\mathcal{L}$ 

このコマンドを実行する前に、リセットするすべてのサブスクライバサーバで**utilsdbreplication stop** コマンドを実行し、その後、パブリッシャ サーバでも実行します。 ヒント

### 要件

コマンド特権レベル:1 アップグレード時の使用:不可

適用対象:Unified Communications Manager、Unified Communications Manager の IM and Presence サービス、Cisco Unity Connection

### **utils dbreplication runtimestate**

このコマンドは、データベース複製プロセスの進捗を監視し、クラスタ内の複製状態を出力し ます。

**utils dbreplication runtimestate** *nodename*

IM and Presence

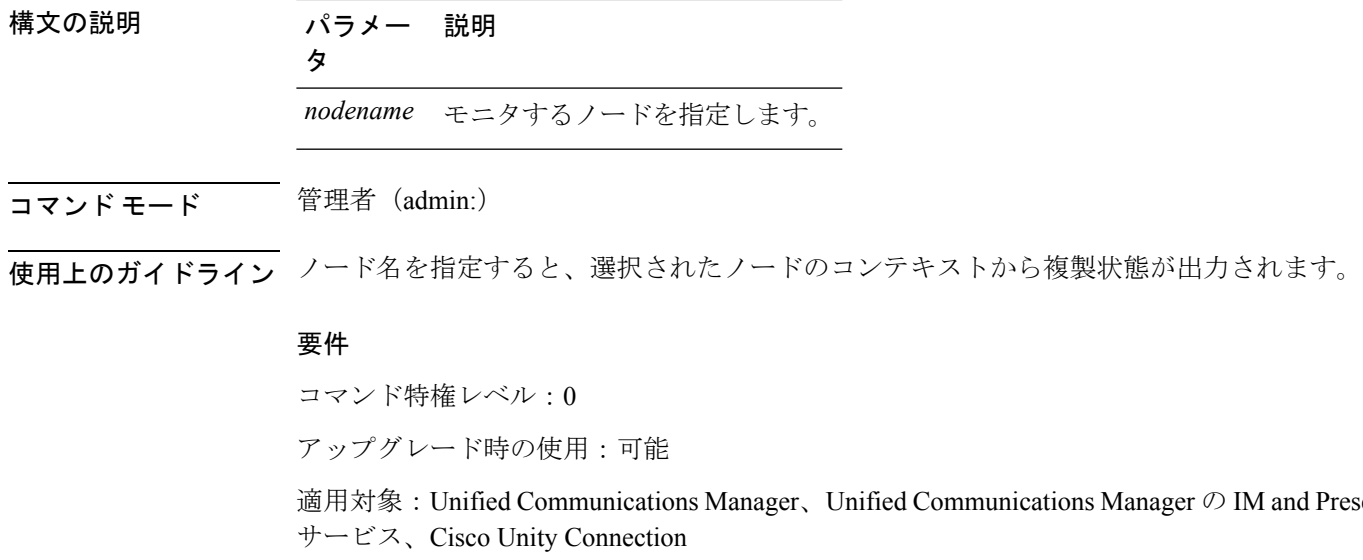

## **utils dbreplication setprocess**

このコマンドは、WAN によって分離されて遅延を伴うノードを持つクラスタ(WAN でのク ラスタ設定)の複製パフォーマンスを向上させます。

**utils dbreplication setprocess** [*process*]

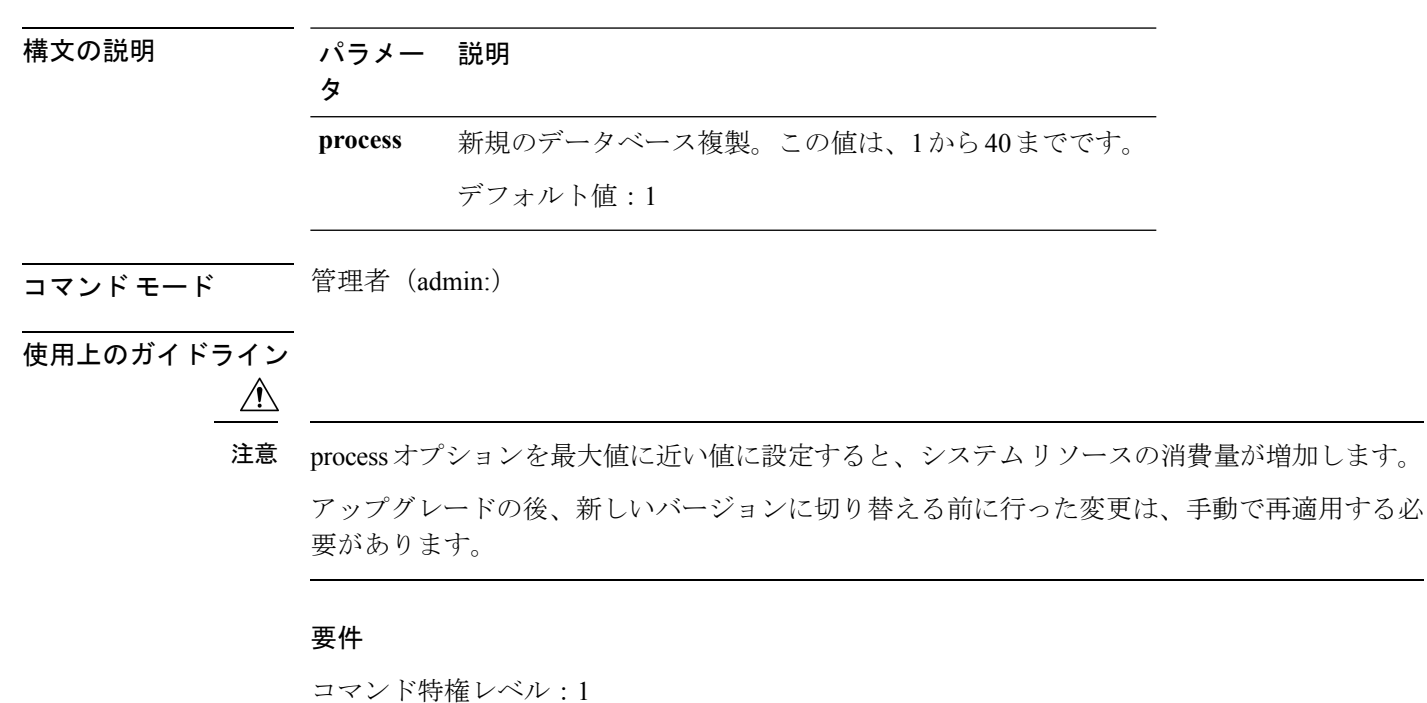

アップグレード時の使用:不可

### **utils dbreplication setrepltimeout**

このコマンドは、大きなクラスタでデータベース複製のタイムアウトを設定します。

**utils dbreplication setrepltimeout** タイムアウト

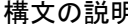

### 月 きゅうしょう パラメー 説明 タ

新しいデータベース複製のタイムアウト時間(秒)。この値は、300から3600ま でです。 デフォルト値: 300 (5分) *timeout*

### コマンド モード ―― 管理者(admin:)

使用上のガイドライン 最初のサブスクライバ サーバがパブリッシャ サーバに複製を要求すると、このタイマーが設 定されます。タイマーの期限が切れると、最初のサブスクライバサーバ、およびその期間内に 複製を要求した他のすべてのサブスクライバ サーバが、パブリッシャ サーバとの間でバッチ によるデータ複製を開始します。複数のサブスクライバサーバがある場合は、個別のサーバ複 製よりもバッチ複製が効率的です。大きなクラスタでは、このコマンドを使用してデフォルト のタイムアウト値よりも大きくすることで、バッチに含めるサブスクライバサーバの数を増や すことができます。

 $\mathcal{Q}$ 

クラスタ全体のアップグレードが完了し、サブスクライバ サーバの複製が適切に設定された ら、この値をデフォルトの 300(5 分)に戻すことをお勧めします。 ヒント

パブリッシャサーバをアップグレードし、アップグレード後のパーティションで再起動する場 合は、最初のサブスクライバサーバを新しいリリースに切り替える前に、このタイマー値を設 定する必要があります。最初のサブスクライバサーバが複製を要求すると、パブリッシャサー バはこの新しい値に基づいて複製タイマーを設定します。 (注)

### 要件

コマンド特権レベル:1

アップグレード時の使用:不可

適用対象:Unified Communications Manager、Unified Communications Manager の IM and Presence サービス、Cisco Unity Connection

## **utils dbreplication status**

このコマンドは、データベース複製のステータスを表示し、クラスタ内のサーバが接続されて データが同期しているかどうかを示します。

**utils dbreplication status** {**all** | **node** | **replicate**}

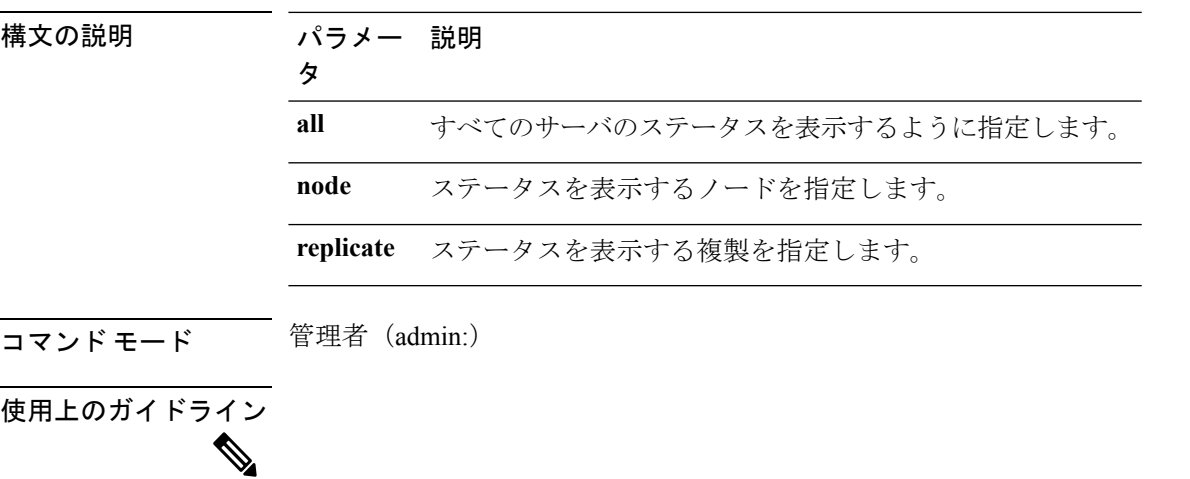

(注) このコマンドは、クラスタの最初のノード(パブリッシャサーバ)でのみ実行してください。

### 要件

コマンド特権レベル:0

アップグレード時の使用:不可

適用対象:Unified Communications Manager、Unified Communications Manager の IM and Presence サービス、Cisco Unity Connection

## **utils dbreplication stop**

このコマンドは、データベース複製の自動設定を停止します。サブスクライバーおよびパブ リッシャーサーバでこのコマンドを実行する前に、CLI コマンド **utils dbreplication reset** また は **utils dbreblication clusterreset** を実行してください。このコマンドは、パブリッシャ サーバ で実行する前に複数のサブスクライバ サーバで同時に実行できます。

**utils dbreplication stop** {*nodename* | **all**}

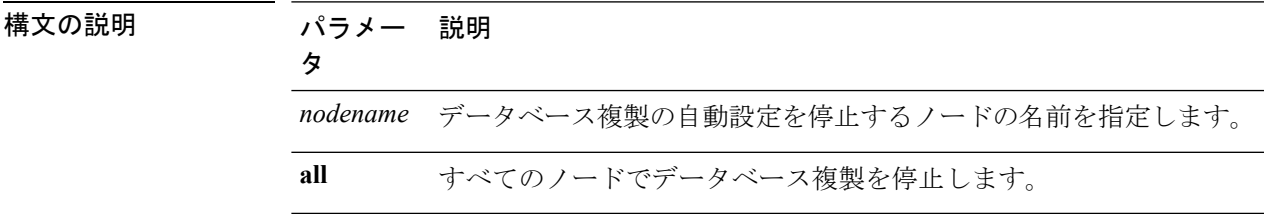

コマンド モード 管理者 (admin:)

### 要件

コマンド特権レベル:1

アップグレード時の使用:不可

適用対象:Unified Communications Manager、Unified Communications Manager の IM and Presence サービス、Cisco Unity Connection

## **utils imdb\_replication replication status**

このコマンドは、導入における各サブクラスタのノード ペア間のイン メモリ データベース (IMDB)レプリケーションが正しく動作することを検証します。

このコマンドは、IMandPresenceサービスノードの発信からのユーティリティを使用して、そ れぞれの関連するデータストアの IMDB テーブルで読み取りおよび書き込みを実行します。

utils imdb\_replication status

- コマンド モード 管理者 (admin:)
- 使用上のガイドライン ユーティリティを正常に実行するには、IMandPresenceサービスクラスタのノード間で設定さ れたすべてのファイアウォールでポート 6603、6604、6605 が開いている必要があります。

これは IMDB の正常な動作には不要です。

### 要件

コマンド特権レベル:0 アップグレード時の使用:可能 適用対象:IM and Presence サービス

## **utils diagnose**

このコマンドを使用すると、システムの問題を診断し、自動修復を試行できます。

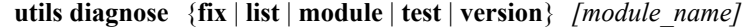

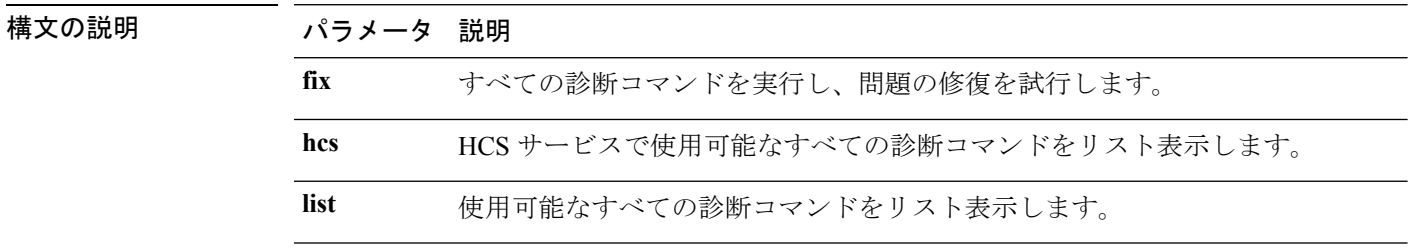

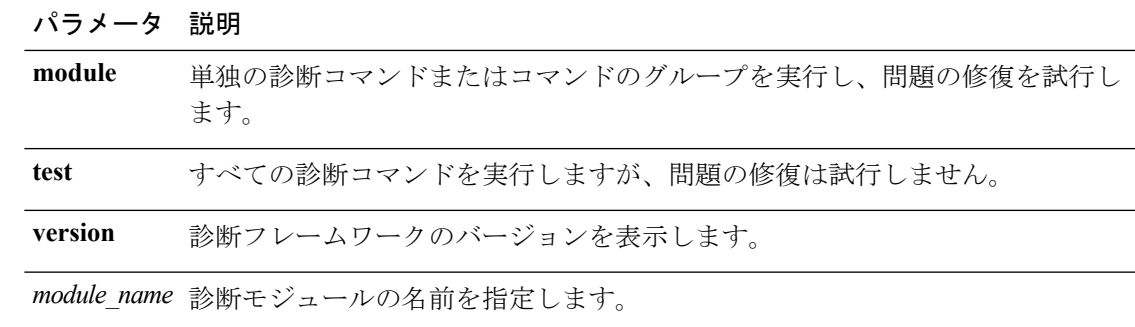

コマンド モード 管理者 (admin:)

### 要件

コマンド特権レベル:**version** の場合は 0、その他すべてのパラメータの場合は 1

適用対象:Unified Communications Manager、Unified Communications Manager の IM and Presence サービス、および Cisco Unity Connection。

# **utils disaster\_recovery\***

## **utils disaster\_recovery backup network**

リモート サーバに格納されるバックアップ ファイルに関する情報を表示します。

**utils disaster\_recovery backup network** [*featurelist*][*path*][*servername*][*username*]

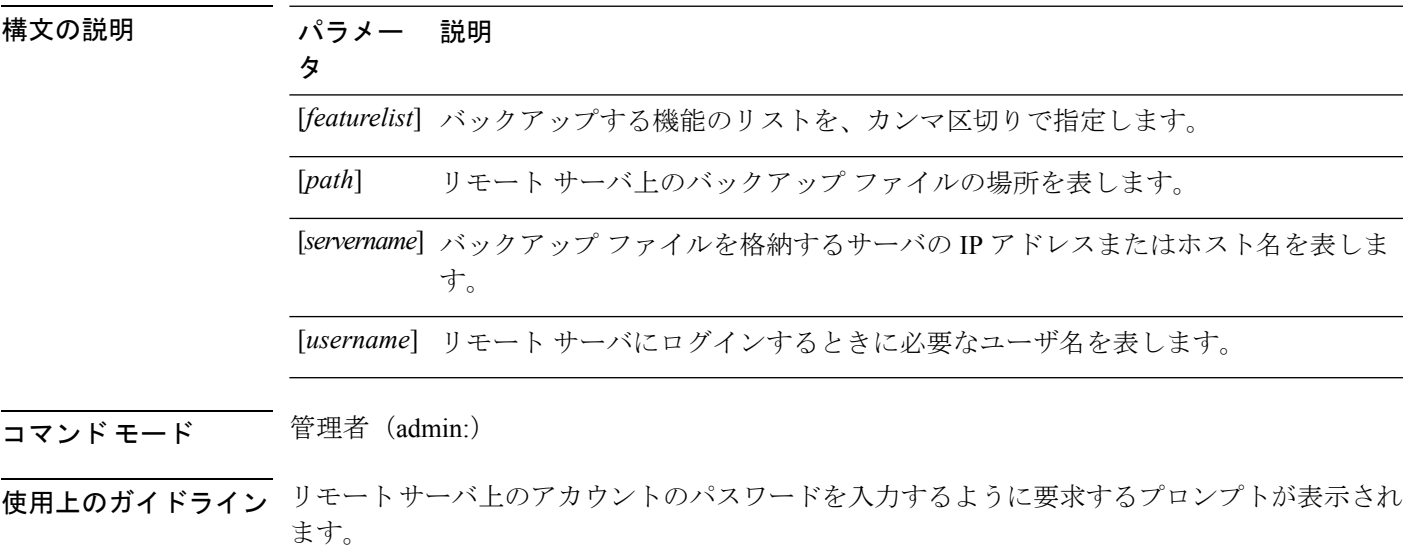

コマンド特権レベル:1

アップグレード時の使用:可能

適用対象:Unified Communications Manager、Unified Communications Manager の IM and Presence サービス、および Cisco Unity Connection

### **utils disaster\_recovery cancel\_backup**

このコマンドは、進行中のバックアップ ジョブをキャンセルします。

**utils disaster\_recovery cancel\_backup** [*confirm*]

コマンド モード ―― 管理者 (admin:)

使用上のガイドライン コマンドの入力後、バックアップのキャンセルについて確認する必要があります。**Y**を押すと バックアップがキャンセルされ、それ以外のキーを押すとバックアップが続行します。

### 要件

コマンド特権レベル:1

アップグレード時の使用:可能

適用対象:Unified Communications Manager、Unified Communications Manager の IM and Presence サービス、および Cisco Unity Connection

### 例

```
admin: utils disaster recovery cancel backup yes
Cancelling backup...
Backup cancelled successfully.
```
## **utils disaster\_recovery device add network**

このコマンドは、バックアップ ネットワーク デバイスを追加します。

**utils disaster\_recovery device add network** *devicename path server\_namei/ip\_address username* [*Number\_of\_backups*]

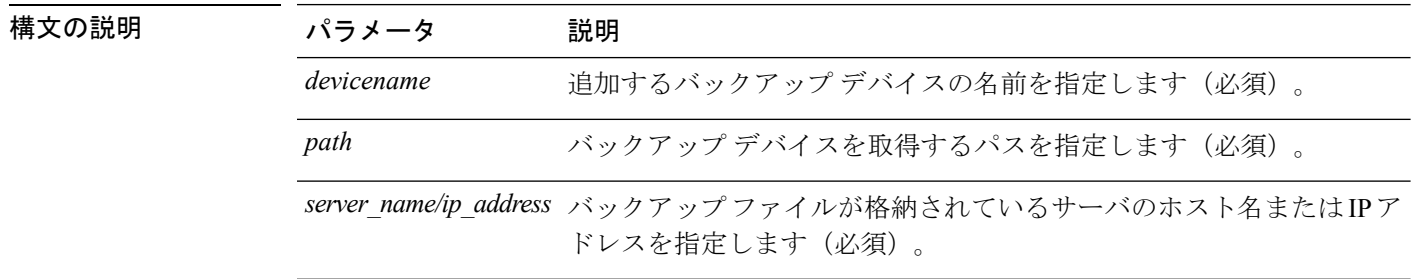

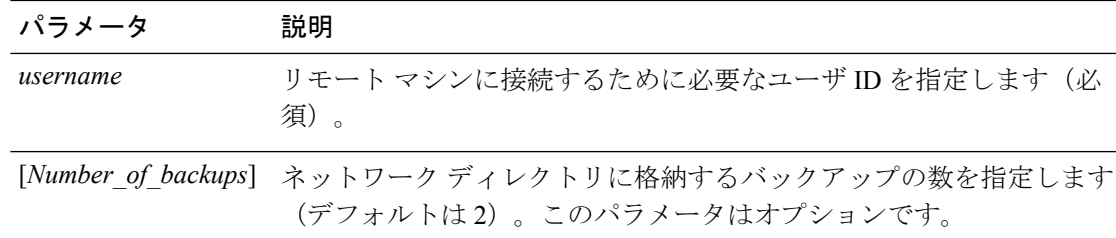

### コマンド モード 管理者 (admin:)

### 要件

コマンド特権レベル:1

アップグレード時の使用:可能

適用対象:Unified Communications Manager、Unified Communications Manager の IM and Presence サービス、および Cisco Unity Connection

### 例

admin: utils disaster recovery device add network networkDevice /root 10.77.31.116 root 3

## **utils disaster\_recovery device delete**

このコマンドは、指定されたデバイスを削除します。

### **utils disaster\_recovery device delete**

*device\_name\**

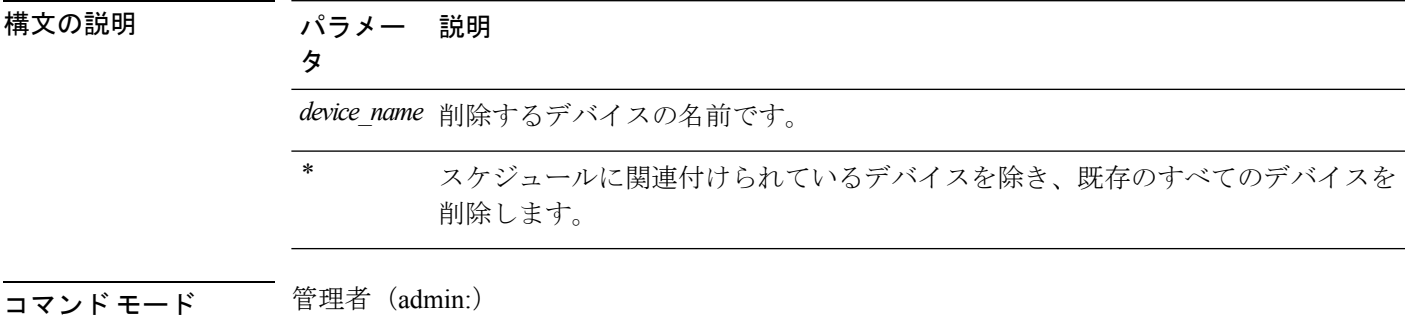

### 使用上のガイドライン 要件

コマンド特権レベル:1

アップグレード時の使用:不可

適用対象:Unified Communications Manager、Unified Communications Manager の IM and Presence サービス、および Cisco Unity Connection

### **utils disaster\_recovery device list**

すべてのバックアップ デバイスのデバイス名、デバイス タイプ、およびデバイス パスを表示 します。

**utils disaster\_recovery device list**

コマンド モード 管理者 (admin:)

### 要件

コマンド特権レベル:1

アップグレード時の使用:可能

適用対象:Unified Communications Manager、Unified Communications Manager の IM and Presence サービス、および Cisco Unity Connection

## **utils disaster\_recovery estimate\_tar\_size**

このコマンドは、SFTP またはローカル デバイスから最後に成功したバックアップの推定サイ ズを示します。

**utils disaster\_recovery estimate\_tar\_size utils disaster\_recovery device list**

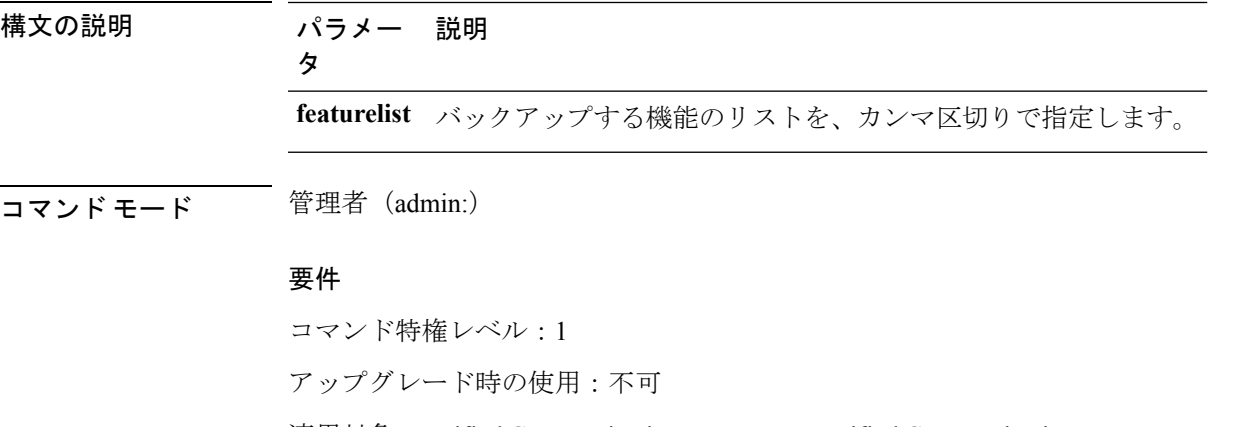

適用対象:Unified Communications Manager、Unified Communications Manager の IM and Presence サービス、および Cisco Unity Connection

## **utils disaster\_recovery history**

このコマンドは、以前のバックアップと復元の履歴を表示します。

**utils disaster\_recovery history** [*operation*]

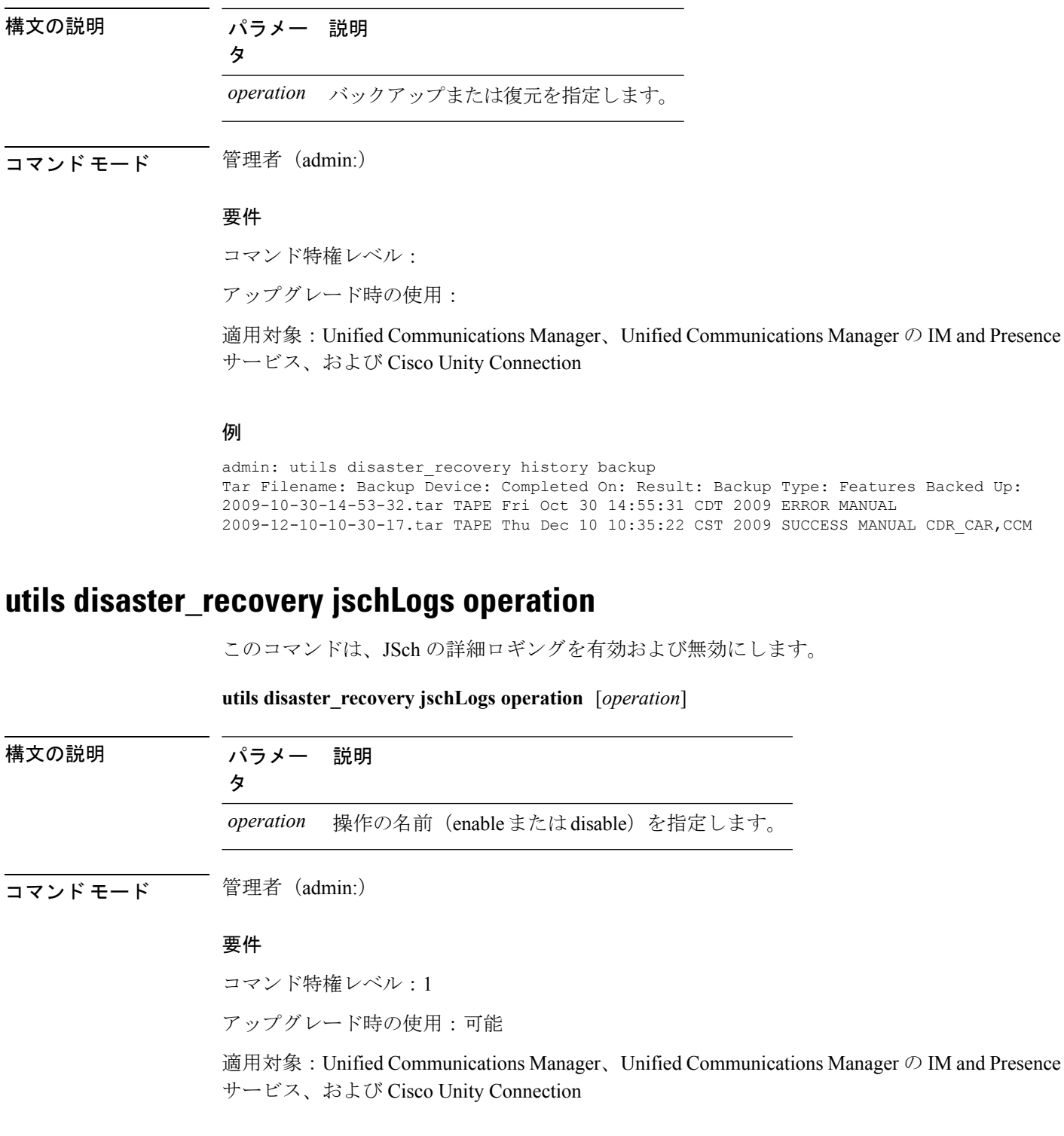

## **utils disaster\_recovery prepare restore pub\_from\_sub**

このコマンドは、サブスクライバ ノードからパブリッシャ ノードを復元する準備をするため のタスクを処理します。

このコマンドは、パブリッシャ ノードを再構築し、サブスクライバ ノード データベースから 復元する場合にのみ使用できます。リモート バックアップ ソースからデータを復元する代わ りに、特定の復元手順が使用されます。パブリッシャノードが再構築されたら、プロセスノー ド情報の挿入前にこのコマンドを使用する必要があります。 (注)

#### **utils disaster\_recovery prepare restore pub\_from\_sub**

コマンド モード ―― 管理者 (admin:)

#### 要件

コマンド特権レベル:1

アップグレード時の使用:不可

適用対象:Unified Communications Manager、Unified Communications Manager の IM and Presence サービス、および Cisco Unity Connection

### **utils disaster\_recovery restore network**

このコマンドは、リモート サーバを復元します。同じクラスタのサブスクライバ ノードを復 元する前に、UnifiedCommunications Managerパブリッシャノードを復元する必要があります。 IM and Presence Service ノードを復元すると、同じクラスタ内のサブスクライバ ノードを復元 する前にデータベース パブリッシャ ノードを復元する必要があります。

**utils disaster\_recovery restore network** *restore\_server tarfilename devicename*

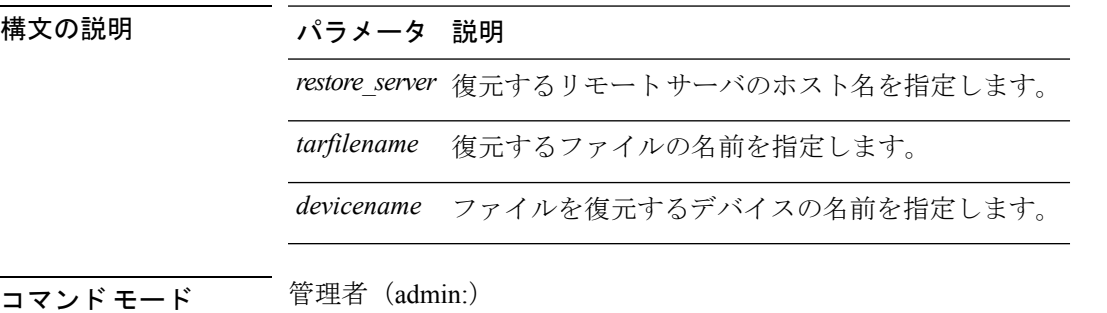

### 要件

コマンド特権レベル:1

アップグレード時の使用:可能

適用対象:Unified Communications Manager、Unified Communications Manager の IM and Presence サービス、および Cisco Unity Connection

## **utils disaster\_recovery schedule add**

このコマンドは、設定されているスケジュールを追加します。

**utils disaster\_recovery schedule add** *schedulename devicename featurelist datetime frequency*

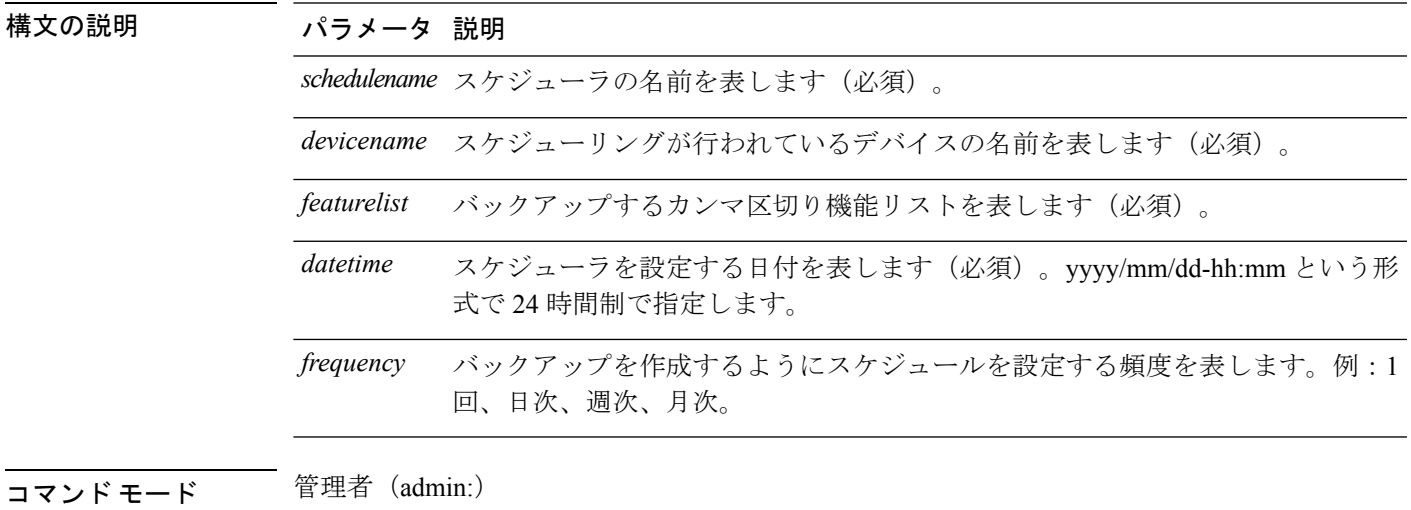

要件

コマンド特権レベル:1

アップグレード時の使用:不可

適用対象:Unified Communications Manager、Unified Communications Manager の IM and Presence サービス、および Cisco Unity Connection

## **utils disaster\_recovery schedule**

このコマンドは、指定されたスケジュールをイネーブルまたはディセーブルにします。

**utils disaster\_recovery schedule** {**enable** | **disable**} [*schedulename*]

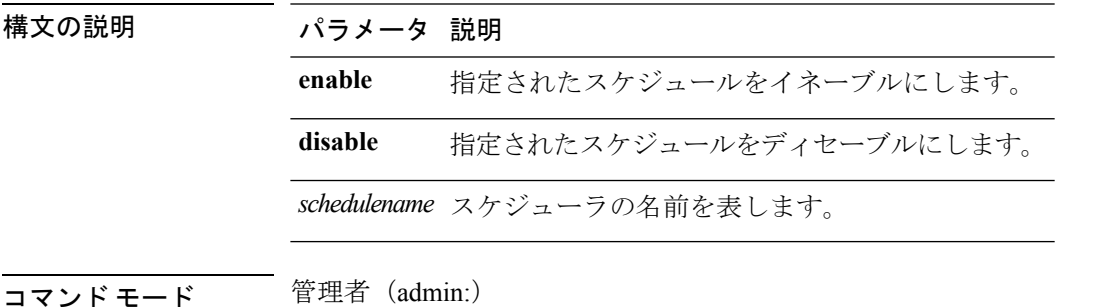

コマンド特権レベル:1

アップグレード時の使用:不可

適用対象:Unified Communications Manager、Unified Communications Manager の IM and Presence サービス、および Cisco Unity Connection

### 例

```
admin: utils disaster recovery schedule enable schedule1
Schedule enabled successfully.
```
## **utils disaster\_recovery schedule delete**

このコマンドは、設定されているスケジュールを削除します。

**utils disaster\_recovery schedule delete** *schedulename*

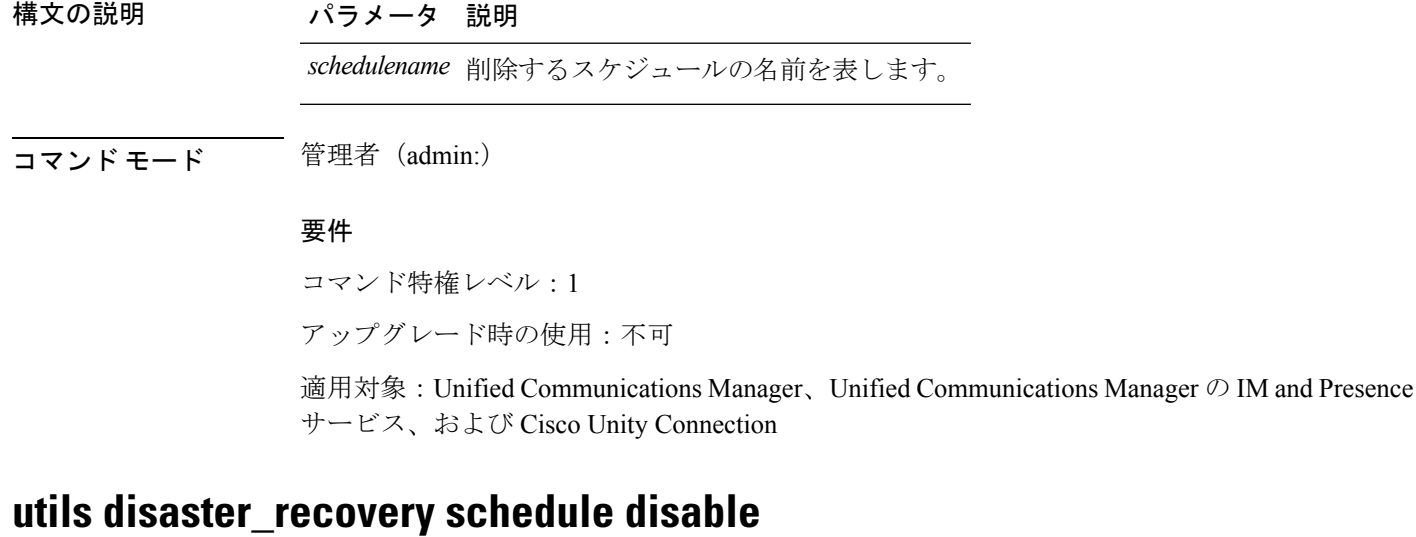

このコマンドは、設定されているスケジュールを無効にします。

**utils disaster\_recovery schedule disable** *schedulename*

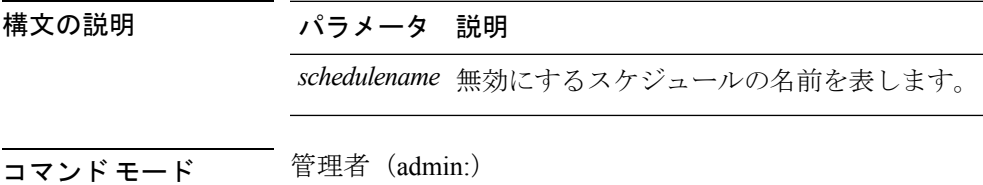

コマンド特権レベル:1

アップグレード時の使用:不可

適用対象:Unified Communications Manager、Unified Communications Manager の IM and Presence サービス、および Cisco Unity Connection

### **utils disaster\_recovery schedule list**

設定されているスケジュールを表示します。

**utils disaster\_recovery schedule list**

コマンド モード 管理者 (admin:)

### 要件

コマンド特権レベル:1

アップグレード時の使用:可能

適用対象:Unified Communications Manager、Unified Communications Manager の IM and Presence サービス、および Cisco Unity Connection

### 例

admin: utils disaster recovery schedule list schedule name device name Schedule Status ---------------------------------------- schedule1 device 1 enabled schedule2 device 2 disabled

## **utils disaster\_recovery show\_backupfiles**

このコマンドは、ストレージの場所で入手できるバックアップファイルの情報を取得します。

**utils disaster\_recovery show\_backupfiles** *devicename*

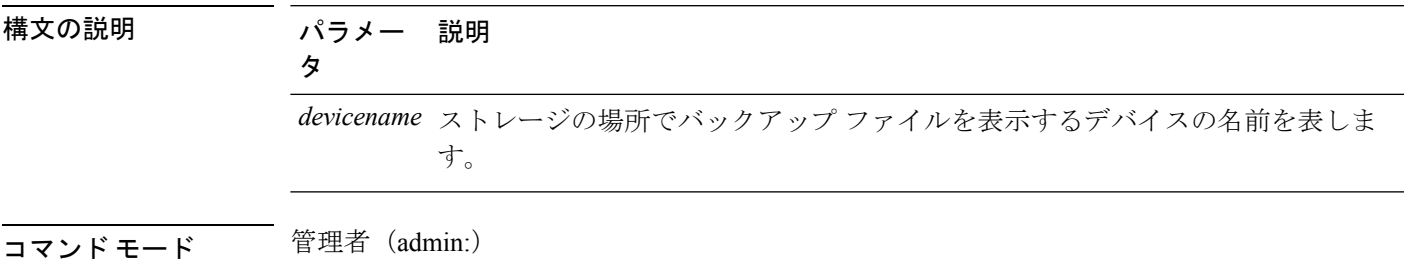

コマンド特権レベル:0

アップグレード時の使用:可能

適用対象:Unified Communications Manager、Unified Communications Manager の IM and Presence サービス、および Cisco Unity Connection

## **utils disaster\_recovery show\_registration**

このコマンドは、指定されたサーバに登録されているフィーチャおよびコンポーネントを表示 します。

**utils disaster\_recovery show\_registration** *hostname*

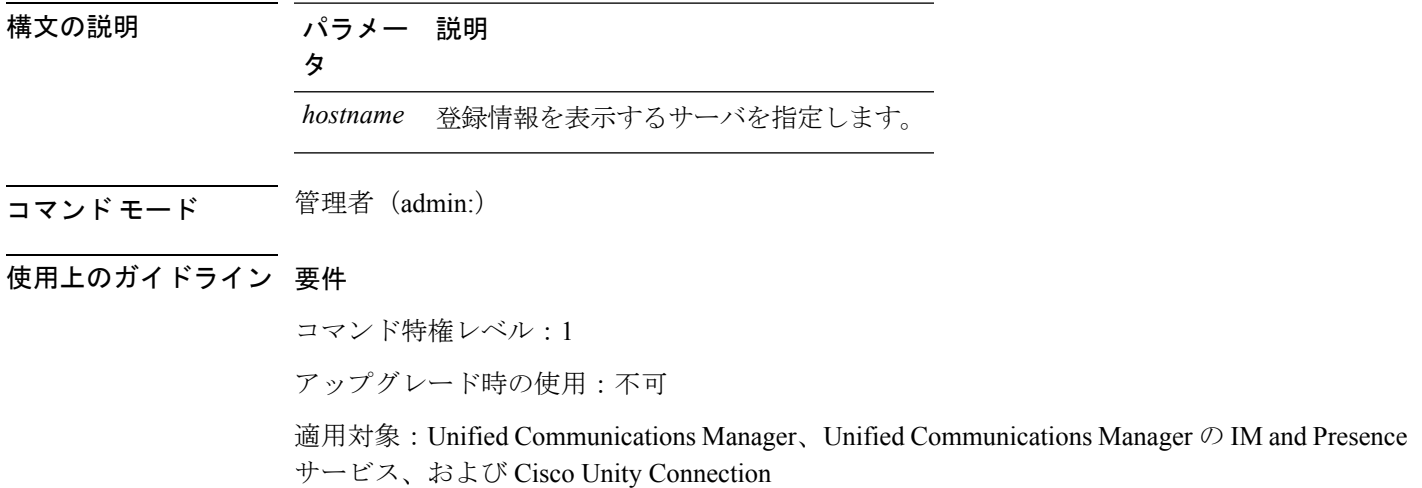

### **utils disaster\_recovery status**

このコマンドは、現在のバックアップまたは復元ジョブのステータスを表示します。

**utils disaster\_recovery status** *operation*

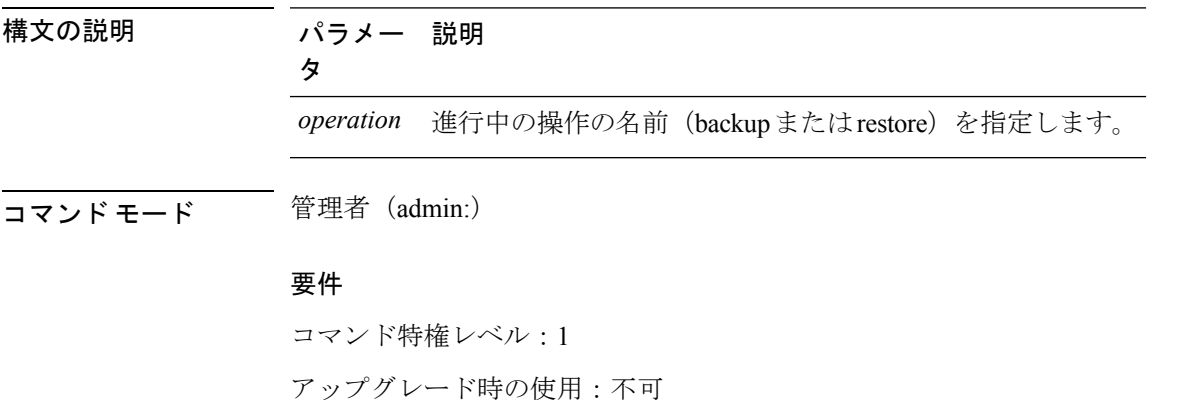

適用対象:Unified Communications Manager、Unified Communications Manager の IM and Presence サービス、および Cisco Unity Connection

# **utils EnhancedSecurityMode\***

## **utils EnhancedSecurityMode disable**

このコマンドは、システムでEnhancedSecurityModeモードを無効にします。このモードを無効 にした後、システムのリブートが必要です。

**utils EnhancedSecurityMode disable**

コマンド モード ―― 管理者 (admin:)

### 要件

コマンド特権レベル:4

アップグレード時の使用:不可

適用対象:Unified Communications Manager、Unified Communications Manager の IM and Presence サービス、および Cisco Unity Connection

## **utils EnhancedSecurityMode enable**

このコマンドは、システムでEnhancedSecurityModeモードを有効にします。このモードを有効 にした後、システムのリブートが必要です。

#### **utils EnhancedSecurityMode enable**

コマンド モード 音理者 (admin:)

### 要件

コマンド特権レベル:4

アップグレード時の使用:不可

適用対象:Unified Communications Manager、Unified Communications Manager の IM and Presence サービス、および Cisco Unity Connection

## **utils EnhancedSecurityMode status**

このコマンドは、システムが EnhancedSecurityMode モードまたは非 EnhancedSecurityMode モー ドのいずれで動作しているかを表示します。

#### **utils EnhancedSecurityMode status**

**コマンドモード** 管理者 (admin:)

### 要件

コマンド特権レベル:0

アップグレード時の使用:可能

適用対象:Unified Communications Manager、Unified Communications Manager の IM and Presence サービス、および Cisco Unity Connection

# **utils filebeat\***

## **utils filebeat config**

このコマンドは、情報をダウンロードするための Logstash サーバの詳細を構成します。

**utils filebeat configIP addressport numberlog type**

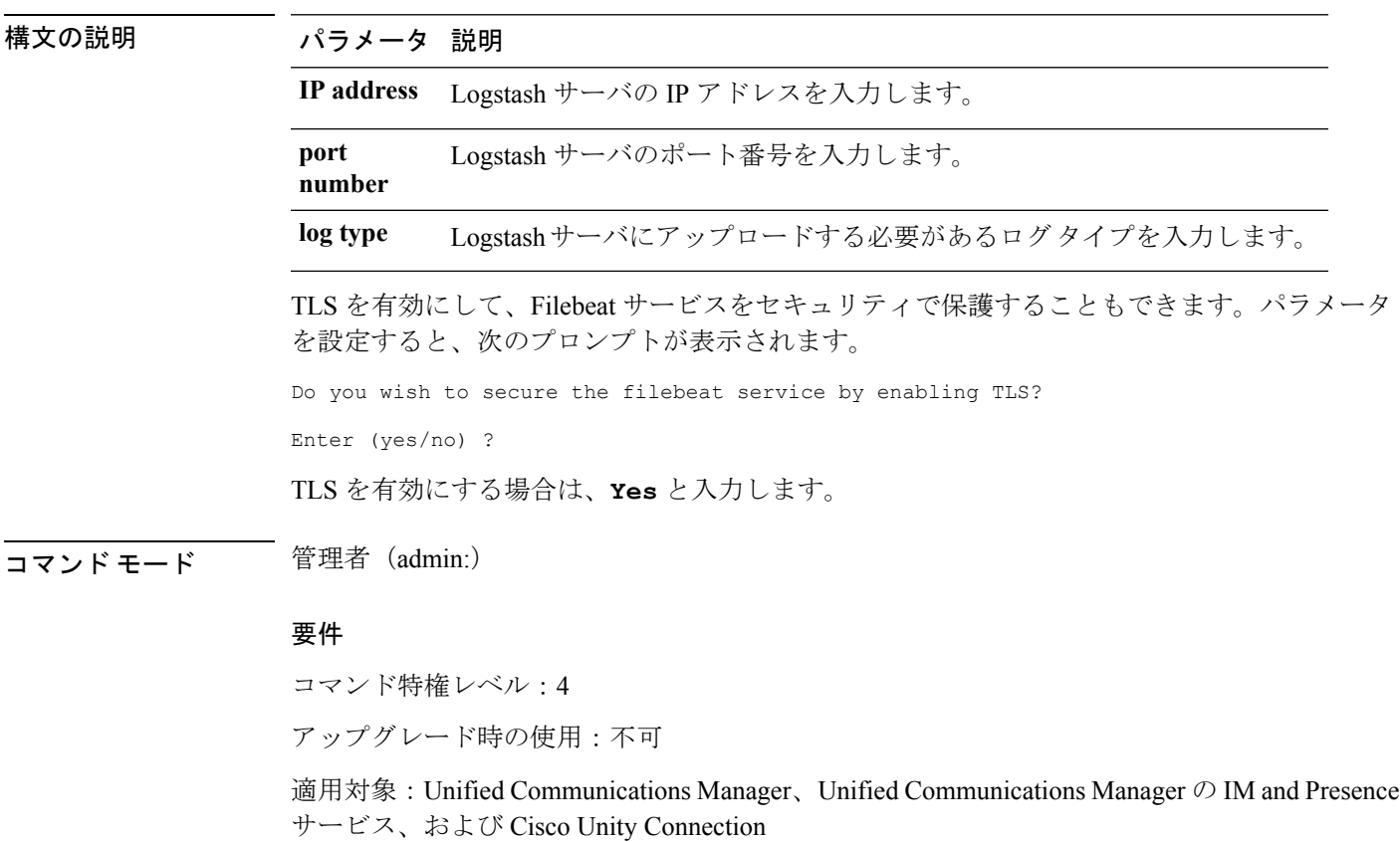

## **utils filebeat disable**

このコマンドは、システムで Filebeat 構成を無効にします。

### **utils filebeat disable**

**コマンドモード** 管理者 (admin:)

### 要件

コマンド特権レベル:4 アップグレード時の使用:不可

サービス、および Cisco Unity Connection

適用対象:Unified Communications Manager、Unified Communications Manager の IM and Presence

## **utils filebeat enable**

このコマンドは、システムで Filebeat 構成を有効にします。

### **utils filebeat disable**

**コマンドモード** 管理者 (admin:)

### 要件

コマンド特権レベル:4 アップグレード時の使用:不可 適用対象:Unified Communications Manager、Unified Communications Manager の IM and Presence

サービス、および Cisco Unity Connection

## **utils filebeat status**

このコマンドは、Filebeat が実行されているかどうか、およびその構成値を表示します。

### **utils filebeat status**

**コマンド モード** 管理者 (admin:)

### 要件

コマンド特権レベル:4

アップグレード時の使用:不可

適用対象:Unified Communications Manager、Unified Communications Manager の IM and Presence サービス、および Cisco Unity Connection

# **utils filebeat tls**

このコマンドは、Filebeat クライアントと Logstash サーバ間の通信用のプロトコルとして、 Transport Layer Security (TLS) 1.2 を設定します。これにより、Filebeat クライアントと Logstash サーバ間のセキュアな接続が可能になります。これは、コモン クライテリア ガイドラインに 準拠するための要件です。

コモン クライテリア モードでは、厳密なホスト名検証が使用されます。そのため、証明書と 一致する完全修飾ドメイン名(FQDN)でサーバを設定する必要があります。

**utils filebeat tls** {**enable** | **disable** | **status**}

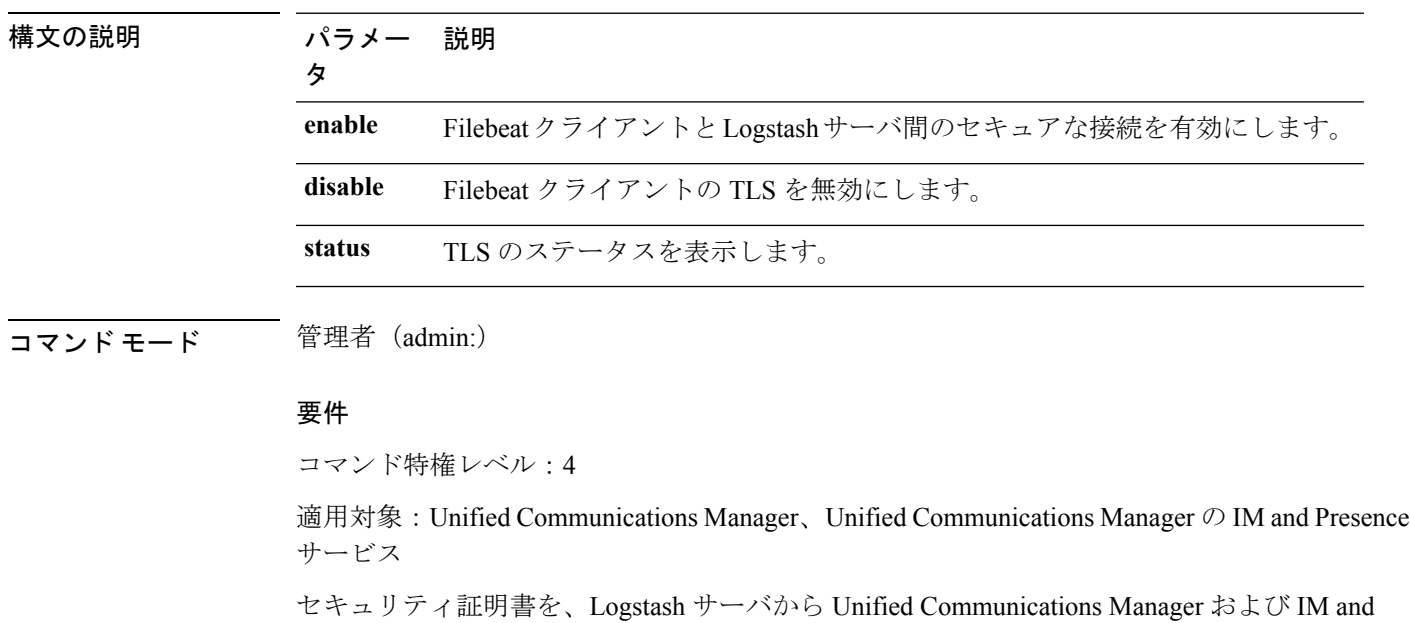

Presence サービス上の tomcat 信頼ストアにアップロードする必要があります。

## **utils fior\***

## **utils fior**

このコマンドを使用すると、サーバの I/O をモニタリングできます。ファイル I/O レポーティ ング サービスは、プロセスごとにファイル I/O を収集するカーネル ベースのデーモンを提供 します。

#### **utils fior**

コマンド モード 管理者 (admin:)

コマンド特権レベル:1

アップグレード時の使用:可能

適用対象:Unified Communications Manager、Unified Communications Manager の IM and Presence サービス、および Cisco Unity Connection

## **utils fior disable**

このコマンドは、I/O 統計モニタリングを無効にして、システムで収集されたすべてのモニタ リングデータを削除します。このコマンドは、モニタリングを無効にし、データのモニタリン グにより使用されるディスク領域を解放するために使用します。

#### **utils fior disable**

**コマンドモード** 管理者 (admin:)

### 要件

コマンド特権レベル:1

アップグレード時の使用:可能

適用対象:Unified Communications Manager、Unified Communications Manager の IM and Presence サービス、および Cisco Unity Connection

## **utils fior enable**

このコマンドは、I/O 統計モニタリングを有効にします。

$$
\underline{\underline{\phantom{A}}}
$$

(注) このコマンドは、モニタリングが開始される前に使用します。

### **utils fior enable**

コマンド モード 管理者 (admin:)

### 要件

コマンド特権レベル:1

アップグレード時の使用:可能

適用対象:Unified Communications Manager、Unified Communications Manager の IM and Presence サービス、および Cisco Unity Connection

## **utils fior list**

このコマンドは、すべてのプロセスの I/O イベントをリスト表示します。

#### **utils fior list**

コマンド モード 音理者 (admin:)

#### 要件

コマンド特権レベル:1

アップグレード時の使用:可能

適用対象:Unified Communications Manager、Unified Communications Manager の IM and Presence サービス、および Cisco Unity Connection

このコマンドは、I/O 統計ユーティリティのモニタリングとデータ収集を開始します。モニタ リングの開始後、I/O 統計データはプラットフォーム ログに収集されます。このデータは、1 日あたり最大 25 MB 格納できます。データは、データ収集から 7 日後に新しいデータにロー テーションされます。このデータは、I/O 統計ユーティリティ モニタリングを無効にすると削

## **utils fior start**

(注) モニタリングを開始する前に I/O 統計ユーティリティ モニタリングを有効にしてください。

#### **utils fior start**

除されます。

コマンドモード 管理者 (admin:)

#### 要件

コマンド特権レベル:1

アップグレード時の使用:可能

適用対象:Unified Communications Manager、Unified Communications Manager の IM and Presence サービス、および Cisco Unity Connection

## **utils fior status**

このコマンドは、I/O 統計モニタリング ユーティリティのステータスを示します。

#### **utils fior status**

コマンド モード 管理者 (admin:)

コマンド特権レベル:1

アップグレード時の使用:可能

適用対象:Unified Communications Manager、Unified Communications Manager の IM and Presence サービス、および Cisco Unity Connection

## **utils fior stop**

このコマンドは、I/O 統計モニタリングとデータ収集を停止します。ただし、このコマンドで は収集されたデータは削除されません。

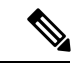

(注)

I/O統計が不要になった場合は、プラットフォームログからのモニタリングデータのクリーン アップを無効にします。

#### **utils fior stop**

**コマンド モード** 管理者 (admin:)

### 要件

コマンド特権レベル:1

アップグレード時の使用:可能

適用対象:Unified Communications Manager、Unified Communications Manager の IM and Presence サービス、および Cisco Unity Connection

## **utils fior top**

このコマンドは、コマンド実行時の I/O バウンド型プロセスの I/O 統計情報のリストを表示し ます。

#### **utils fior top**

コマンド モード 管理者 (admin:)

### 要件

コマンド特権レベル:1

アップグレード時の使用:可能

適用対象:Unified Communications Manager、Unified Communications Manager の IM and Presence サービス、および Cisco Unity Connection

# **utils fips**

## $\triangle$

FIPSモードは、FIPS準拠のリリースだけでサポートされます。UnifiedCommunications Manager の FIPS 非準拠のバージョンにアップグレードする前に、必ず FIPS モードを無効にしてくださ い。 注意

FIPS 準拠のリリースと、そのリリースの証明書を確認するには、[https://www.cisco.com/c/en/us/](https://www.cisco.com/c/en/us/solutions/industries/government/global-government-certifications/fips-140.html) [solutions/industries/government/global-government-certifications/fips-140.html](https://www.cisco.com/c/en/us/solutions/industries/government/global-government-certifications/fips-140.html) の *FIPS 140* のドキュ メントを参照してください。

このコマンドは、FIPS 140-2 モードをイネーブルまたはディセーブルにします。また、FIPS 140-2モードのステータスを表示します。FIPS140-2モードはデフォルトでディセーブルです。 FIPS をイネーブルにできるのは管理者のみです。

**utils fips** {**enable** | **disable** | **status**}

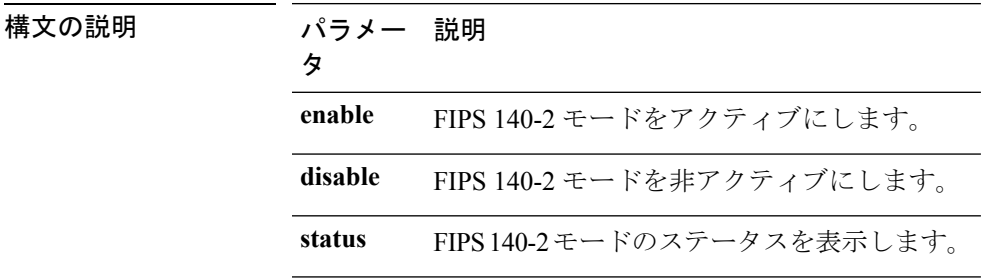

### コマンド モード ―― 管理者 (admin:)

### 使用上のガイドライン

FIPS モードを有効にする前に、システム バックアップを実行することを推奨します。FIPS の チェックが起動時に失敗した場合は、システムが停止し、復元するにはリカバリ CD が必要に なります。

FIPS 140-2 モードをイネーブルにする前に、次の点を考慮してください。

- 非 FIPS モードから FIPS モードに切り替えた場合は、MD5 および DES プロトコルは機能 しません。
- FIPSモードをサーバでイネーブルにした後は、サーバがリブートし、電話機が正常に再登 録されるまで待機してから、次のサーバで FIPS をイネーブルにしてください。
- •FIPS モードでは、IM and Presence サービスは Racoon(FIPS 未検証)の代わりに Red Hat Openswan(FIPS 検証済み)を使用します。Raccoon のセキュリティ ポリシーに、FIPS で 承認されていない機能が含まれている場合、CLIコマンドは、FIPSで承認された機能を使 用してセキュリティ ポリシーを定義し直すよう表示して終了します。
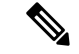

(注) 証明書および SSH キーは、FIPS 要件に応じて、自動的に再生成されます。

FIPS 140-2 モードをディセーブルにする前に、次の点を考慮します。複数サーバのクラスタで は、各サーバは個別にディセーブルにする必要があります。FIPSモードはクラスタ全体でディ セーブルにできないため、サーバ単位でディセーブルにしてください。

FIPS 140-2 にモードをイネーブルにした後、次の点を考慮します。シングル サーバ クラスタ を使用していて、FIPS モードをイネーブルにする前に「Prepare Cluster for Rolback to pre 8.0」 エンタープライズパラメータの適用を選択した場合は、すべての電話機がサーバに正常に登録 されたことを確認してから、このパラメータをディセーブルにしてください。

IM andPresence サービスの FIPS140-2 モードを有効または無効にする前に、次のことを考慮し てください。IM andPresence サービスの FIPS140-2 モードを有効または無効にすると、Tomcat 証明書が再生成され、ノードが再起動します。Intercluster Sync Agent は、新しい Tomcat 証明 書をクラスタ全体で同期します。この同期が完了するまでには最大 30 分かかります。新しい Tomcat 証明書がクラスタ全体で同期されるまで、IM and Presence サービス サブスクライバ ノードは IM and Presence サービス データベース パブリッシャ ノードの情報にアクセスできま せん。たとえば、サブスクライバ ノードで Cisco UnifiedServiceability GUI にログインしたユー ザは、IM and Presence サービス データベース パブリッシャ ノードのサービスを表示できませ ん。同期が完了するまで、ユーザには、証明書例外によるサーバへの接続を確立できないこと を通知する、Connection to server cannot be established (certificate exception) というメッセージが表示されます。

### 要件

コマンド特権レベル:0 アップグレード時の使用:不可

適用対象:Unified Communications Manager、Unified Communications Manager の IM and Presence サービス、および Cisco Unity Connection

## **utils fips\_common\_criteria**

このコマンドは、システムのコモン クライテリア モードを設定します。

**utils fips\_common\_criteria** {**enable** | **disable** | **status**}

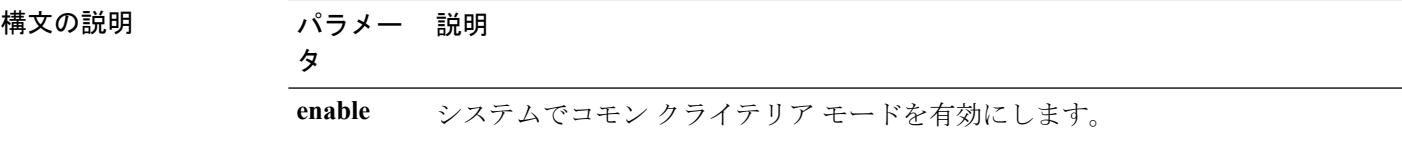

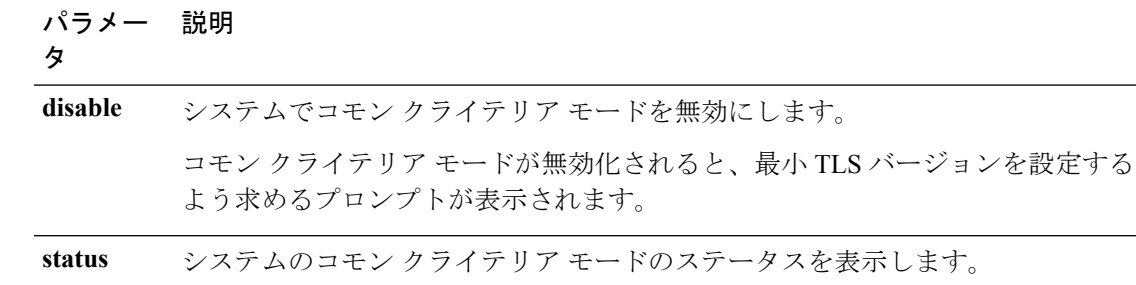

- コマンド モード ―― 管理者(admin:)
- 使用上のガイドライン コモン クライテリア モードを有効化した後では、TLS バージョン 1.0 を使用したセキュア接 続は許可されません。コモン クライテリア モードを有効にしている間は、FIPS モードが有効 になります。コモン クライテリア モードを有効化または無効化しても、証明書を再生成する 必要はありません。ただし、FIPSを有効にしたり無効にしたりするには、証明書の再生性と同 時にシステムの再起動が必要です。

### 要件

コマンド特権レベル:1

アップグレード時の使用:可能

適用対象:Unified Communications Manager および IM and Presence サービス

(注) この CLI コマンドは、Cisco Unity Connection には適用されません。

# **utils firewall\***

### **utils firewall ipv4 debug**

このコマンドは、IPv4ファイアウォールのデバッグをオンまたはオフにします。timeパラメー タを入力しない場合、デバッグは 5 分間オンになります。

**utils firewall ipv4 debug** {**off**[時刻]}

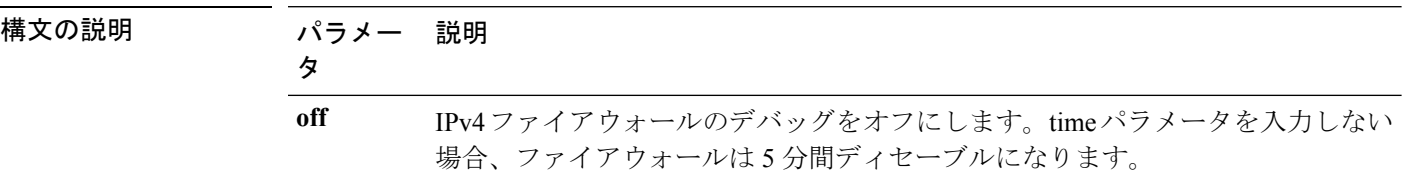

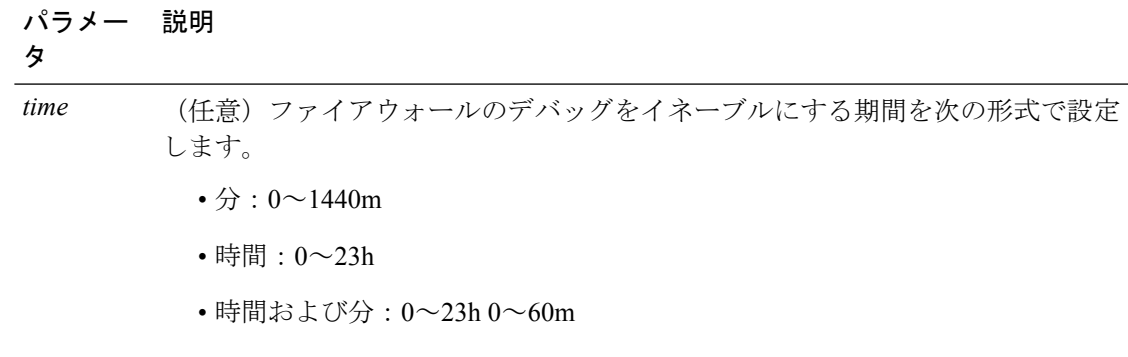

**コマンドモード** 管理者 (admin:)

### 要件

コマンド特権レベル:1

アップグレード時の使用:可能

適用対象:Unified Communications Manager、Unified Communications Manager の IM and Presence サービス および Cisco Unity Connection。

# **utils firewall ipv4**

このコマンドは、IPv4 ファイアウォールをイネーブル/ディセーブルにします。

**utils firewall ipv4** {**enable** | **disable***[time]*}

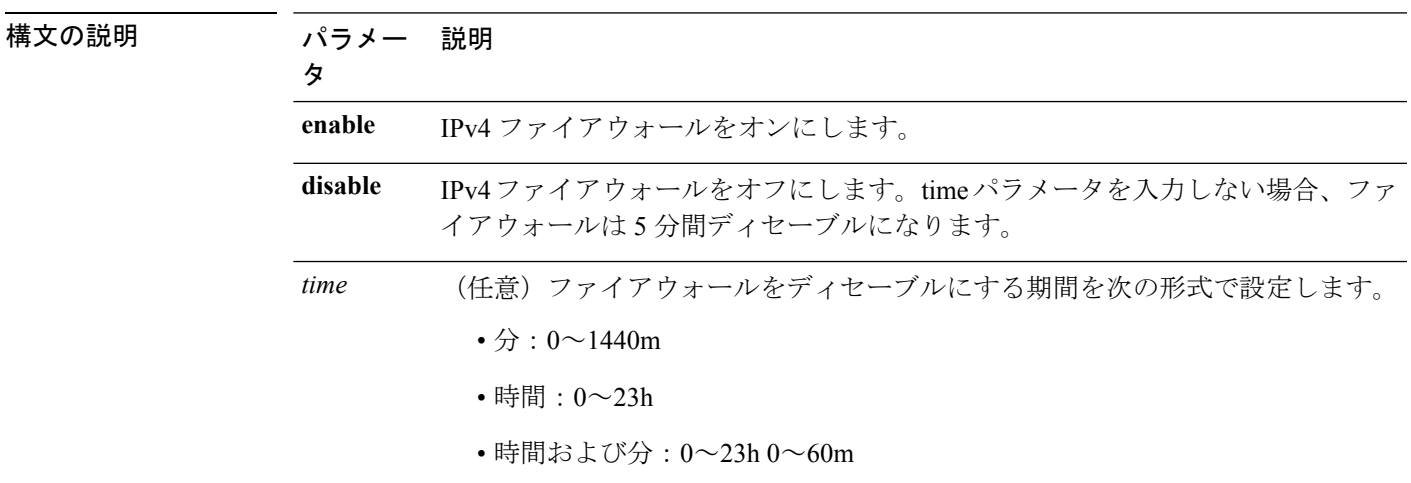

**コマンドモード** 管理者 (admin:)

### 要件

コマンド特権レベル:1

アップグレード時の使用:可能

適用対象:Unified Communications Manager、Unified Communications Manager の IM and Presence サービス および Cisco Unity Connection。

### **utils firewall ipv4 list**

このコマンドは、IPv4 ファイアウォールの現在の設定を表示します。

#### **utils firewall ipv4 list**

コマンド モード 簡理者 (admin:)

### 要件

コマンド特権レベル:0 アップグレード時の使用:可能

適用対象:Unified Communications Manager、Unified Communications Manager の IM and Presence サービス および Cisco Unity Connection。

### **utils firewall ipv4 status**

このコマンドは、IPv4 ファイアウォールの現在のステータスを表示します。

#### **utils firewall ipv4 status**

コマンド モード ―― 管理者 (admin:)

### 要件

コマンド特権レベル:0

アップグレード時の使用:可能

適用対象:Unified Communications Manager、Unified Communications Manager の IM and Presence サービス および Cisco Unity Connection。

### **utils firewall ipv6 debug**

このコマンドは、設定された時間、IPv6 ファイアウォール デバッグをオンにします。時間の デフォルト値は 5 分です。

**utils ipv6 firewall debug** {**off**[時刻]}

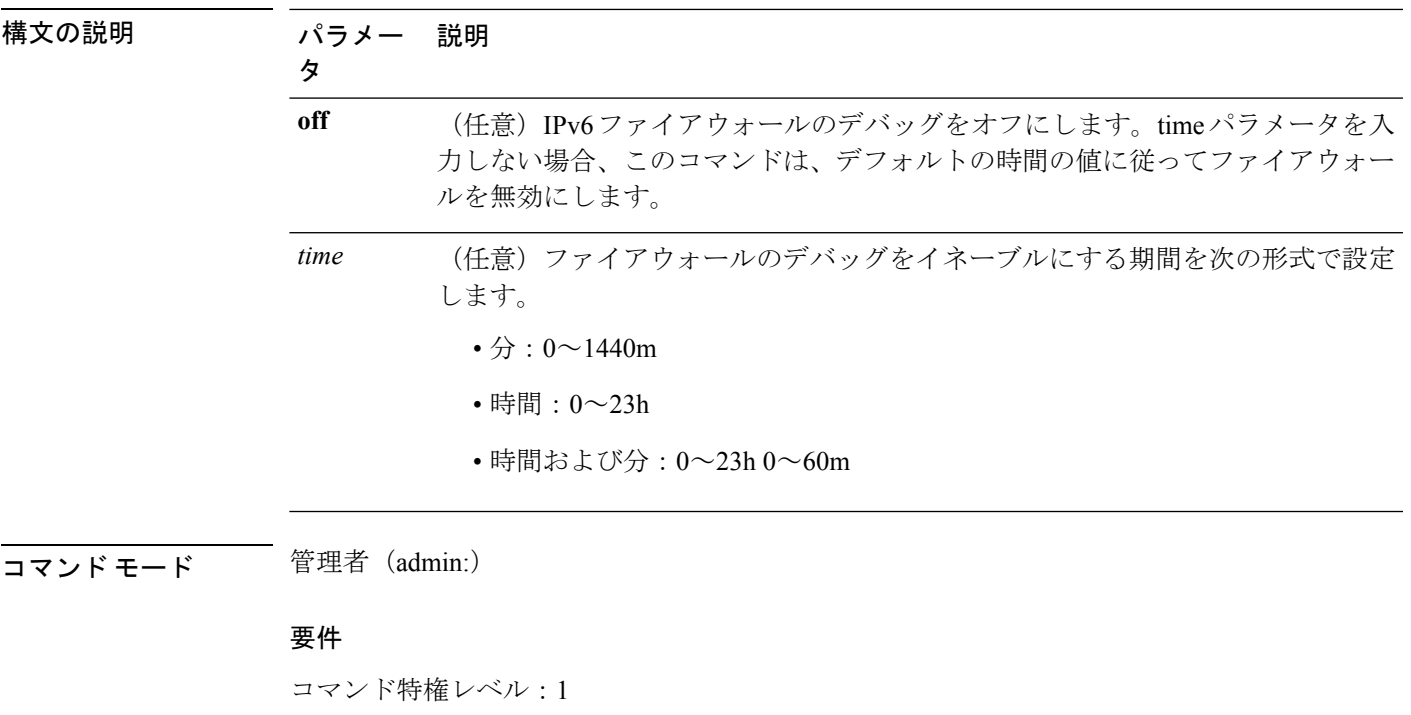

アップグレード時の使用:可能

適用対象:Unified Communications Manager および Cisco Unity Connection。

## **utils firewall ipv6**

このコマンドは、IPv6 ファイアウォールをイネーブル/ディセーブルにします。

**utils firewall ipv6** {**enable** | **disable***[time]*}

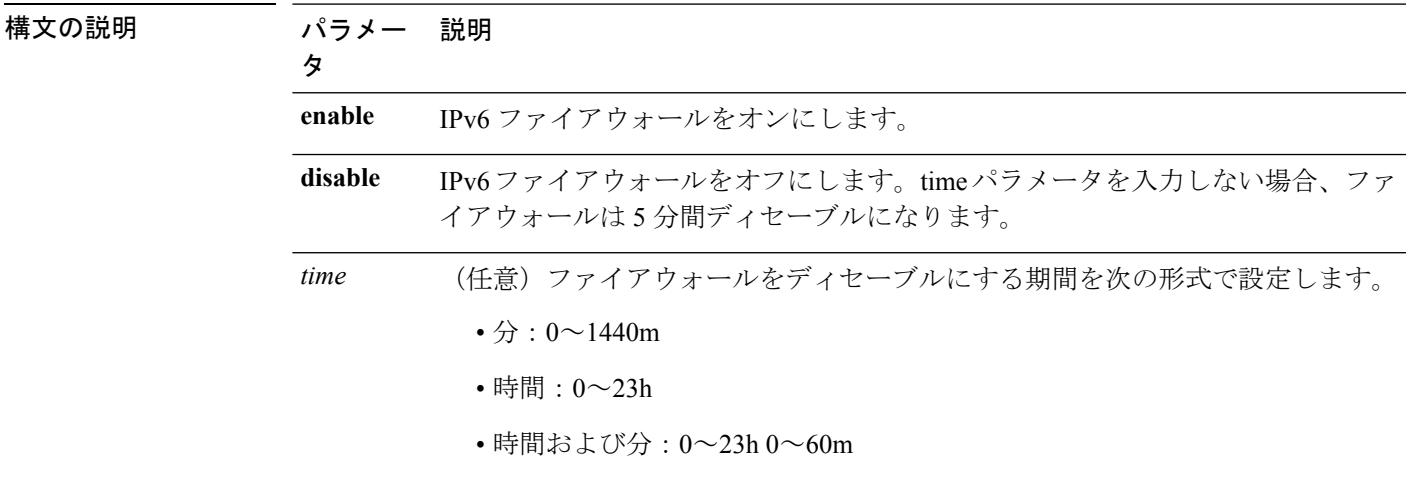

**コマンドモード** 管理者 (admin:)

使用上のガイドライン このコマンドは、ファイアウォールテーブルをイネーブルまたはディセーブルにするために使 用できます。USGv6プロファイルとのコンプライアンスのためにUnifiedCommunicationsManager をテストする場合は、テストを開始する前に 23 時間にわたり IPv6 ファイアウォール テーブル をディセーブルにする必要があります。

#### 要件

コマンド特権レベル:0 アップグレード時の使用:可能

### 適用対象:Unified Communications Manager および Cisco Unity Connection。

### **utils firewall ipv6 list**

このコマンドは、IPv6 ファイアウォールの現在の設定を表示します。

### **utils firewall ipv6 list**

コマンド モード 管理者 (admin:)

### 要件

コマンド特権レベル:0 アップグレード時の使用:可能

適用対象:Unified Communications Manager および Cisco Unity Connection。

### **utils firewall ipv6 status**

このコマンドは、IPv6 ファイアウォールの現在のステータスを表示します。

### **utils firewall ipv6 status**

コマンド モード 管理者 (admin:)

### 要件

コマンド特権レベル:0

アップグレード時の使用:可能

適用対象:Unified Communications Manager および Cisco Unity Connection。

## **utils ha\***

### **utils ha failover**

このコマンドは、特定のノードの手動フェールオーバーを開始します。このとき、CiscoServer RecoveryManagerにより、障害が発生したノードのクリティカルサービスが停止され、すべて のユーザがバックアップ ノードに移行されます。

IM and Presence ノードの場合、バックアップ ノードは別の IM and Presence サーバである必要 があります。バックアップサーバを指定する前に、2つのサーバが同じ既存の冗長グループに 割り当てられている必要があります。既存の冗長グループに割り当てられた他のサーバをバッ クアップ サーバに指定します。

### **utils ha failover** {**node name**}

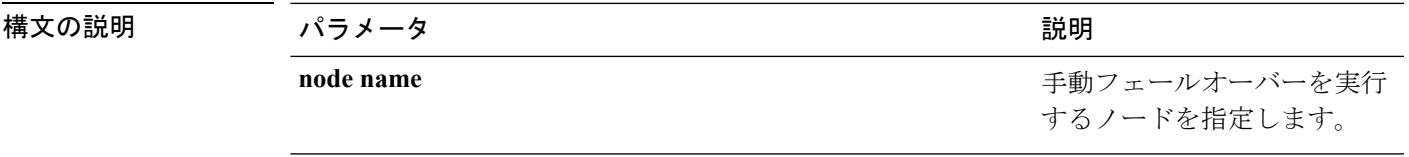

コマンド モード 簡理者 (admin:)

#### 要件

適用対象:Unified Communications Manager および Unified Communications Manager の IM and Presence サービス

#### **failover** の例

admin: ha failover shorty-cups Initiate Manual Failover for Node > shorty-cups Request SUCCESSFUL. Subcluster Name: DefaultCluster Node 1 Name : kal-cup1 State: Taking Over Reason: On Admin Request Node 2 Name : shorty-cups State: Failover Reason: On Admin Request

### **utils ha fallback**

このコマンドは、特定のノードの手動フォールバックを開始します。このとき、Cisco Server RecoveryManagerによりアクティブなノードでクリティカルサービスが再起動され、ユーザは アクティブなノードに戻されます。

**utils ha fallback** *node name*

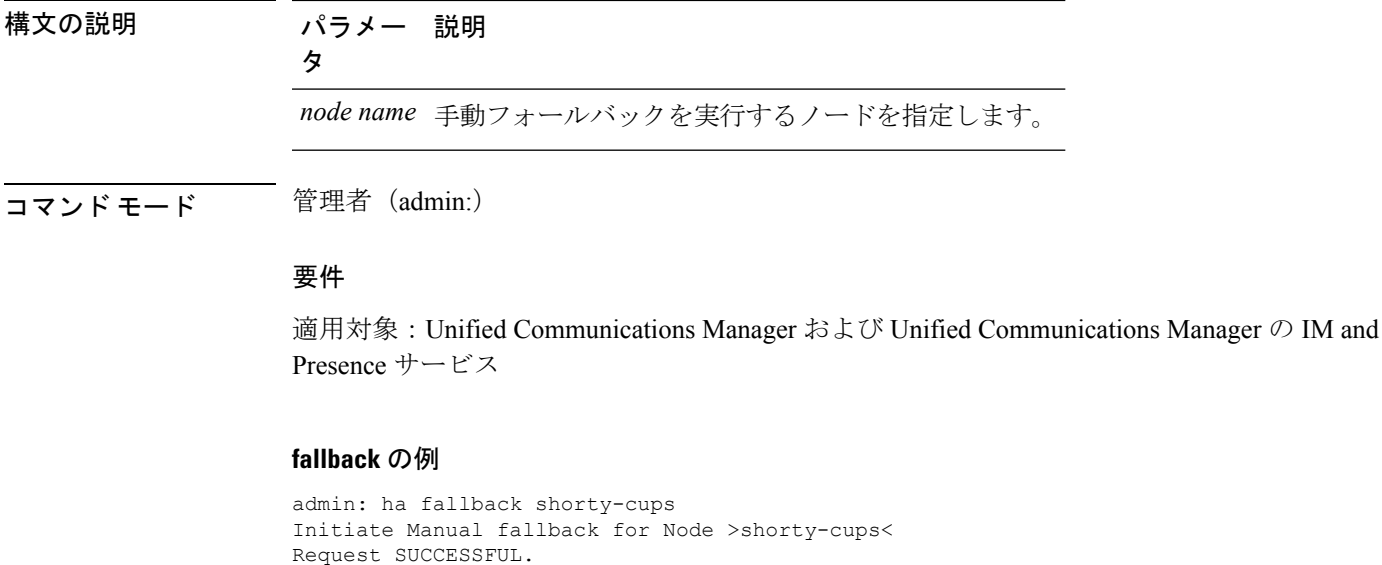

## **utils haproxy set {required|optional|disable} client-auth**

Subcluster Name: DefaultCluster

このコマンドは、指定されたポートでのクライアント認証の値を設定します。認証でサポート されている値は、Required、Optional、または Disable です。

Node 1 Name : kal-cup1 State: Falling Back Reason: On Admin Request Node 2 Name : shorty-cups State: Taking Back Reason: On Admin Request

次の表に、ポートのデフォルト値を示します。

#### 表 **2 :** ポートのデフォルト値

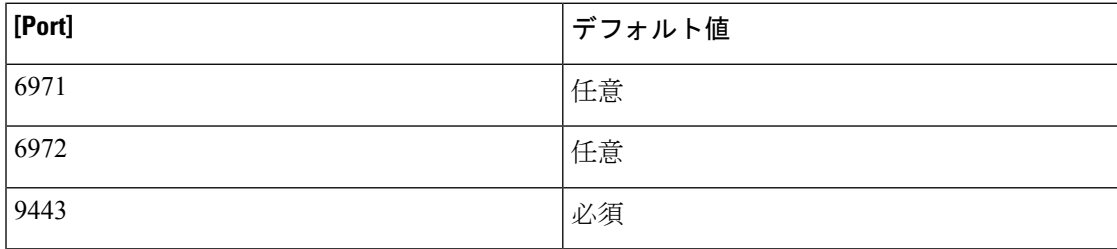

### ◬

クライアント認証をデフォルト値以外に設定すると、重大な影響を引き起こす可能性がありま す。これらの値は、Cisco TAC チームのアドバイスに従っている場合にのみ変更してくださ い。 警告

**utils haproxy set** {**required** | **optional** | **disable**}**client-auth** *portnum*

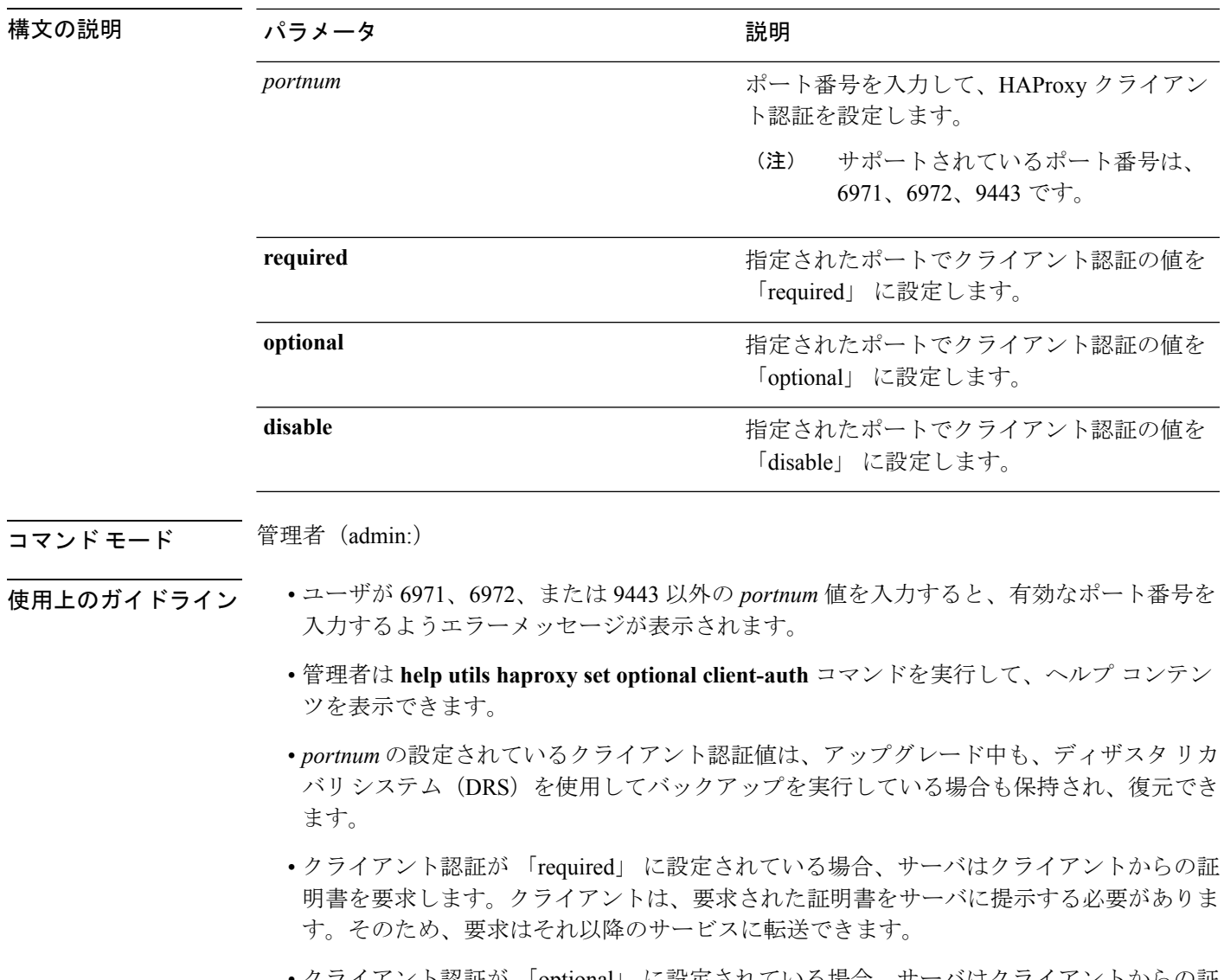

- クライアント認証が 「optional」 に設定されている場合、サーバはクライアントからの証 明書を要求します。クライアントが要求された証明書をサーバに提示しない場合でも、要 求はそれ以降のサービスに転送できます。
- クライアント認証を 「disable」 に設定した場合、サーバはクライアントからの証明書を 要求しません。
- このコマンドを実行すると、HAProxy プロセスが再起動します。

### 要件

コマンド特権レベル:1

適用対象:Unified Communications Manager

例

admin:utils haproxy set required client-auth 6971

This command will result in the HA Proxy service set the client authentication as per your specification and restart the HAProxy process. Restarting of the HAProxy process might result in momentary disconnection of all Phones and Jabber clients that are accessing this service for secure configuration file downloads. It is recommended this operation be performed during off-busy hours and ensure there are no TFTP operations in progress. Warning: Setting the client authentication to anything other than default value could have serious implications. Please change these values only as per Cisco TAC team's advise Do you want to continue (yes/no) ? **yes**

Successfully set client authentication to required

HAProxy Process already running .. restarting admin:

admin:utils haproxy set disable client-auth 6972

HAProxy client authentication is already set to disable on port 6972 . No action will be taken.

admin:utils haproxy client-auth set 1234 disable Please enter valid values for the port. Supported values are 6971, 6972 and 9443

admin:help utils haproxy set required client-auth 6971

utils haproxy set required client-auth This command updates the value of client authentication as required on specified port. Example: admin:utils haproxy set required client-auth 6971 HAProxy client authentication is already set to required on port 6971. No action will be taken. admin:

### **utils haproxy set num-threads**

このコマンドは、HAProxy サービスによって生成されるスレッドの数を設定します。

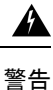

このパラメータをデフォルト値以外の値に設定すると、重大な影響をもたらす場合がありま す。これらの値は、Cisco TAC チームのアドバイスに従っている場合にのみ変更してくださ い。

**utils haproxy set num-threads** *numThreads*

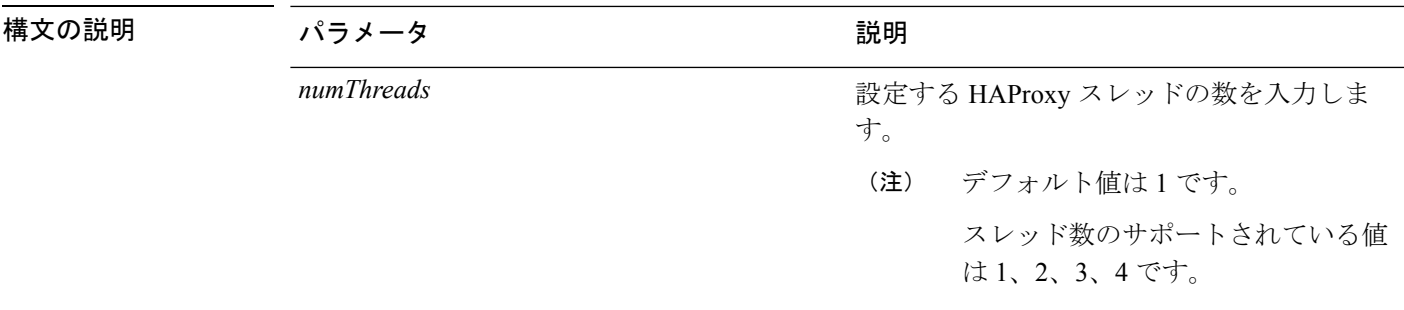

コマンド モード 管理者 (admin:)

- 
- 使用上のガイドライン ユーザが 1、2、3、4 以外の *numThreads* 値を入力すると、有効な数の haproxy スレッドを 入力するようエラーメッセージが表示されます。
	- 管理者は **help utils haproxy set num-threads** コマンドを実行して、ヘルプ コンテンツを表 示できます。
	- 設定された numThreads 値は、アップグレードの間だけでなく、ディザスタ リカバリ シス テム(DRS)とリストアを使用してバックアップを実行している場合も保持されます。
	- このコマンドを実行すると、HAProxy プロセスが再起動します。

### 要件

コマンド特権レベル:1

適用対象:Unified Communications Manager

### 例

admin:utils haproxy set num-threads **3**

This command will result in the HAProxy service spawn as many threads as you have specified and restart the HAProxy process. Restarting of the HAProxy process might result in momentary disconnection of all Phones and Jabber clients that are accessing this service for secure configuration file downloads and authenticated users data access. It is recommended this operation be performed during off-busy hours and ensure there are no TFTP operations in progress. Warning: Setting this parameter to anything other than default value could have serious implications. Please change these values only as per Cisco TAC team's advise Do you want to continue (yes/no) ? **yes**

Successfully set number of HAProxy threads to 3

Restarting HAProxy process admin:

admin:utils haproxy set num-threads **5** Please enter a valid number of HAProxy threads. Supported values are 1, 2, 3 and 4

### **utils ha recover**

このコマンドは、(ノードが障害状態の場合に)既存の冗長グループの手動リカバリを開始し ます。このとき、IM and Presence により、その既存の冗長グループで Cisco Server Recovery Manager サービスが再起動されます。

**utils ha recover** *presence redundancy group name*

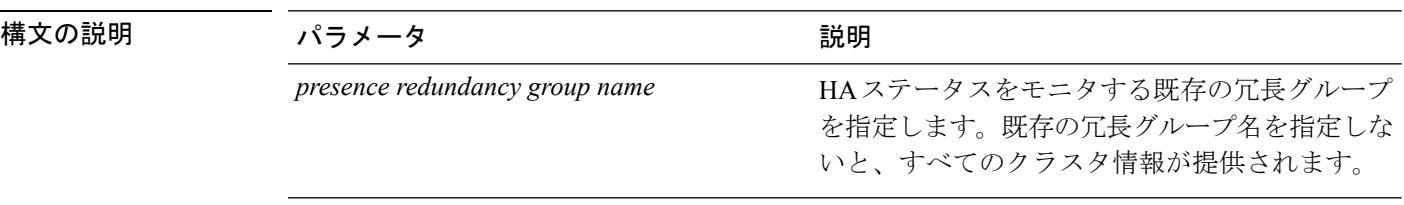

コマンド モード 管理者 (admin:)

### 要件

適用対象:Unified Communications Manager および Unified Communications Manager の IM and Presence サービス

#### **recover** の例

admin: ha recover Defaultcluster Stopping services... Stopped Starting services... Started admin:

### **utils ha status**

このコマンドは、指定されたプレゼンス冗長グループの HA ステータスを表示します。

**utils ha status** *presence redundancy group name*

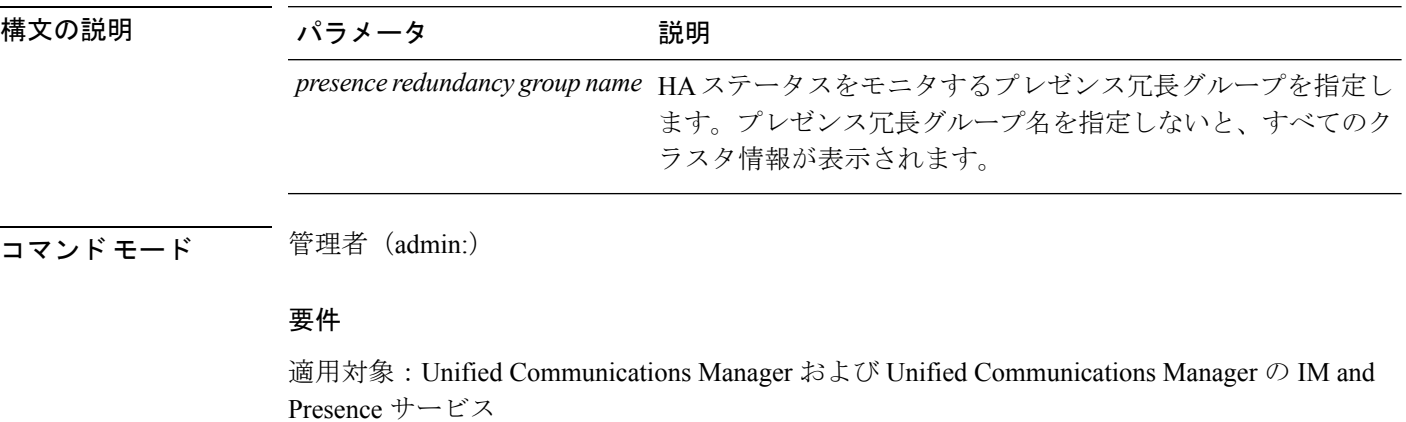

### **HA** がイネーブルでない場合のステータスの例

admin: ha status Subcluster Name: DefaultCluster Node 1 Name : kal-cup1 State: Unknown Reason: High Availability Not Enabled Node 2 Name : shorty-cups State: Unknown Reason: High Availability Not Enabled

### **HA** がイネーブルの場合のステータスの例

admin: ha status Subcluster Name: DefaultCluster Node 1 Name : kal-cup1 State: Normal Node 2 Name : shorty-cups State: Normal

### クリティカル サービスがダウンした場合のステータスの例

admin: ha status Subcluster Name: DefaultCluster Node 1 Name : kal-cup1 State: Failed Over with Critical Services not Running Reason: Critical Service Down Node 2 Name : shorty-cups State: Running in Backup Mode Reason: Critical Service Down

### 障害が発生した場合のステータスの例

admin: ha status Subcluster Name: DefaultCluster Node 1 Name : kal-cup1 State: Failed Reason: Critical Service Down Node 2 Name : shorty-cups State: Failed Reason: Critical Service Down

# **utils ils showpeerinfo**

このコマンドは、ILS ネットワーク内のシングル クラスタ、または ILS ネットワーク内のすべ てのクラスタのピア情報ベクトルを返します。

**utils ils showpeerinfo** *clustername*

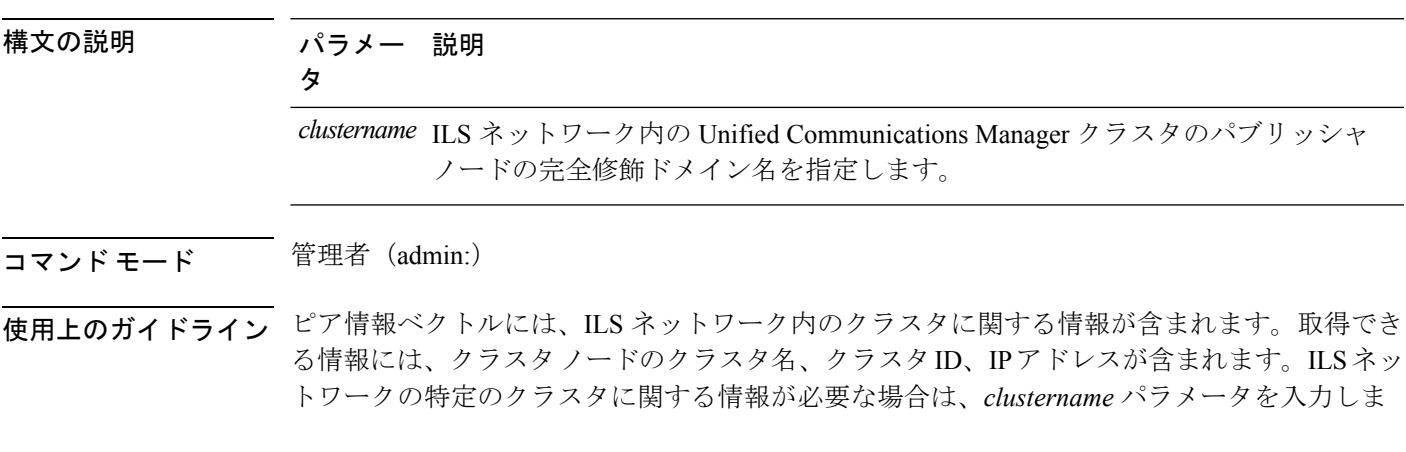

す。ネットワーク内のすべてのクラスタ情報が必要な場合は、*clustername*パラメータをブラン クにします。

### 要件

コマンド特権レベル:0

アップグレード時の使用:不可

適用対象:Unified Communications Manager

# **utils import config**

このコマンドは、仮想フロッピー ドライブ上の platformConfig.xml ファイルからデータを取得 し、設定ファイルに一致するようにシステムを変更します。コマンドの完了後、システムがリ ブートします。

### **utils import config**

- コマンド モード 音理者 (admin:)
- 使用上のガイドライン このコマンドは、すべての VMware 展開で実行できます。
	- **1.** VMware をオンにします。
	- **2.** Answer File Generator (AFG) ツール [\(http://www.cisco.com/web/cuc\\_afg/index.html](http://www.cisco.com/web/cuc_afg/index.html)) を使用し て、platformConfig.xml ファイルを作成します。
	- **3.** 仮想フロッピー インスタンスに Config.xml ファイルを挿入します(手順については、 [http://kb.vmware.com/selfservice/microsites/search.do?language=en\\_US&cmd=displayKC&externalId=1739](http://kb.vmware.com/selfservice/microsites/search.do?language=en_US&cmd=displayKC&externalId=1739) を参照)。
	- **4.** 新しい VMware のフロッピー ドライブに .flp ファイルをマウントします。
	- **5.** VM の CLI にログイン(コンソールまたは SSH を使用)、**utilsimport config** コマンドを実 行します。

このコマンドは xml ファイル内のすべてのデータを実行し、現在の VM の設定と異なる データが見つかると、新しいデータと一致するように VM を変更します。

**6.** 新しい ID を指定した状態でシステムがリブートします。

### 要件

コマンド特権レベル:1

アップグレード時の使用:可能

適用対象:Unified Communications Manager、Unified Communications Manager の IM and Presence サービス、Cisco Unity Connection

## **VMware** 展開での **utils import config** の実行

手順

# **utils iostat**

このコマンドは、指定された回数と間隔で iostat 出力を表示します。

**utils iostat** {**interval** | **iterations** | **filename**}

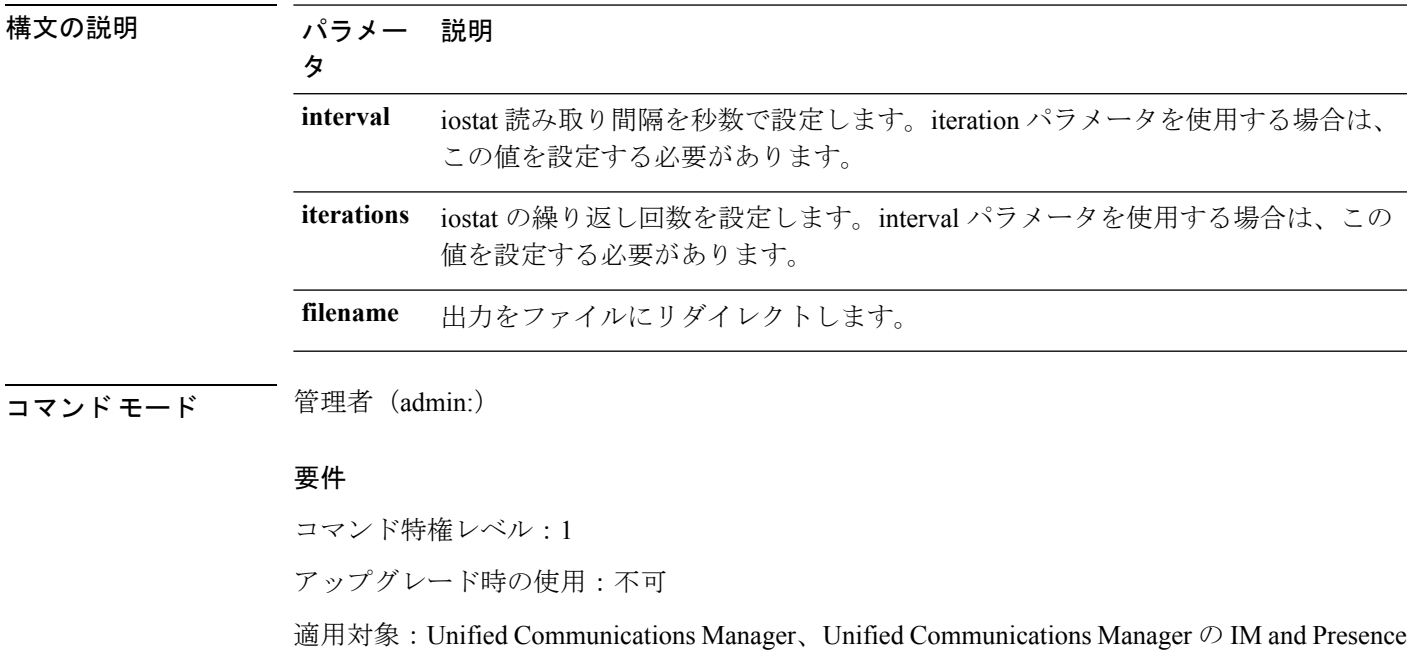

# **utils iothrottle**

このコマンドを使用すると、サーバ上の I/O スロットリングを管理およびモニタリングできま す。

**utils iothrottle** {**enable** | **disable** | **status**}

サービス、および Cisco Unity Connection

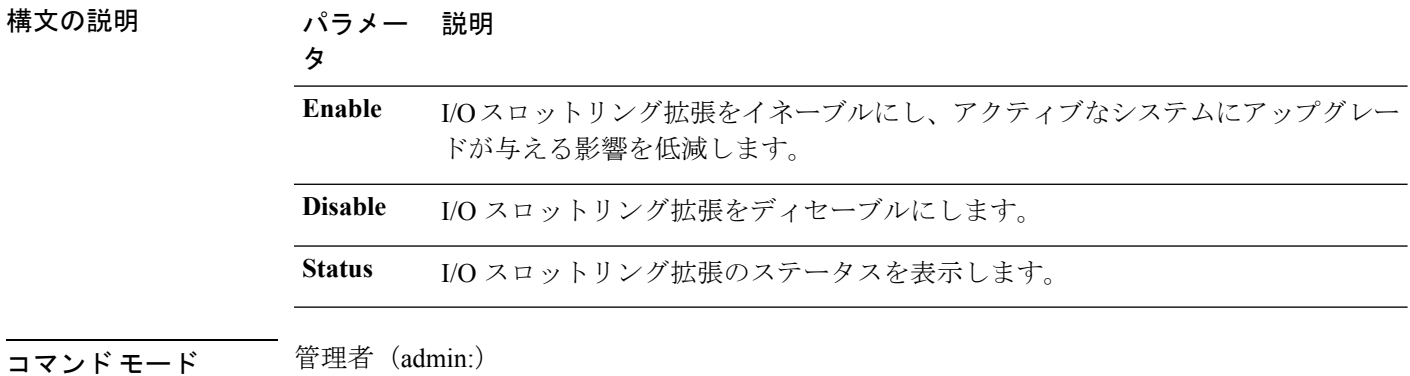

使用上のガイドライン I/O スロットリング拡張をディセーブルにすると、アップグレード時にシステムが影響を受け る可能性があります。

### 要件

コマンド特権レベル:**Enable** および **Disable** の場合は 1、**Status** の場合は 0

# **utils itl reset**

このコマンドは、エンドポイントが自己の構成ファイルを検証できない場合に使用します。

**utils itl reset** {**localkey** | **remotekey**}

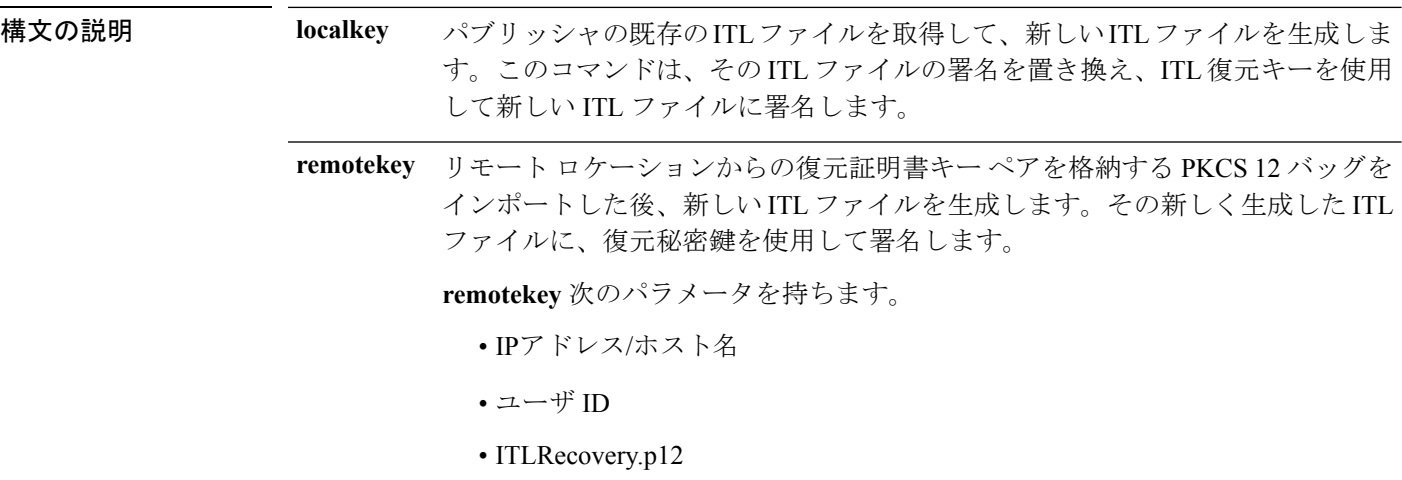

**コマンドモード** 管理者 (admin:)

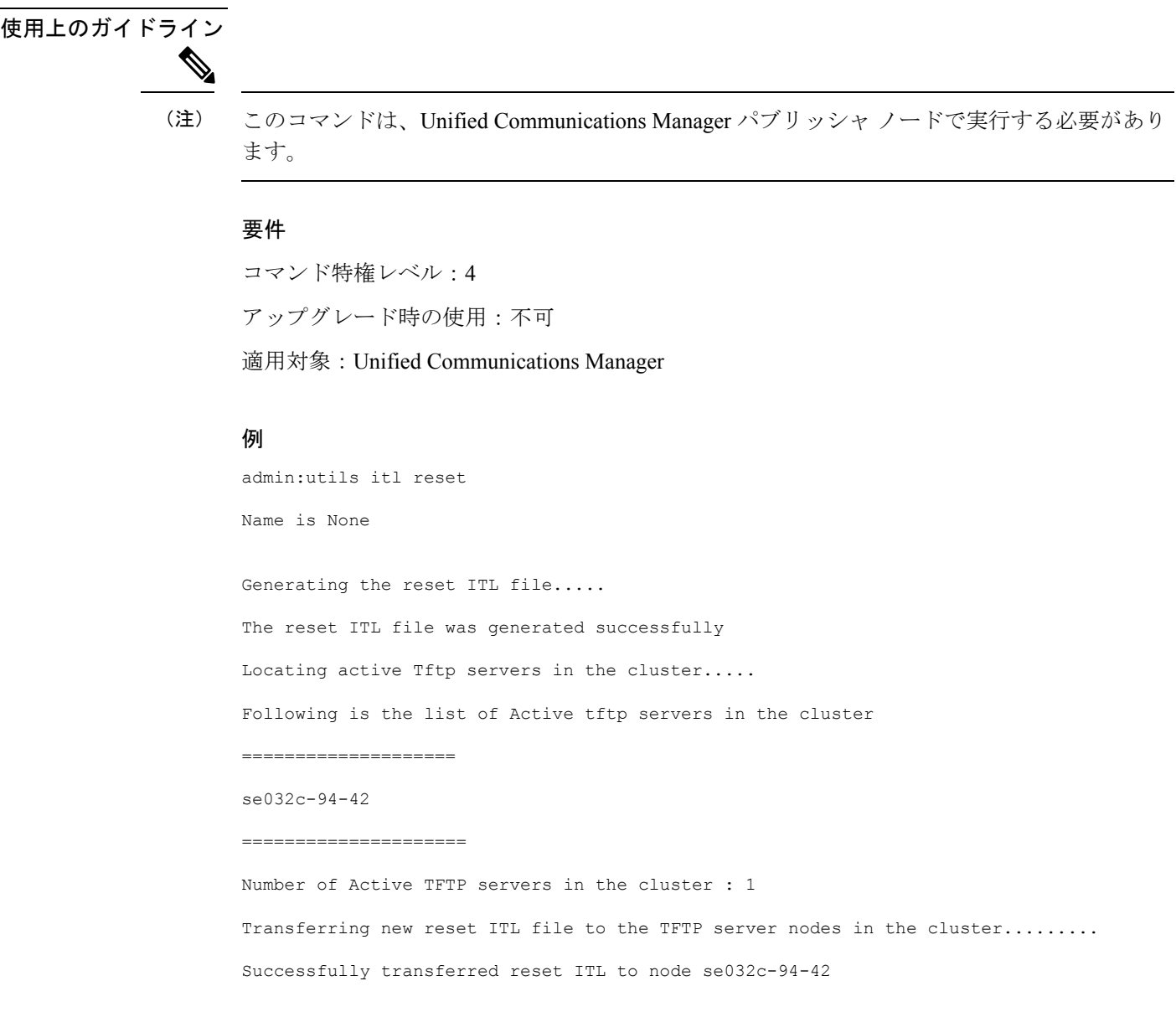

# **utils ldap config**

I

このコマンドは、システムの LDAP 認証を設定します。

**utils ldap config** {*fqdnipaddr*}

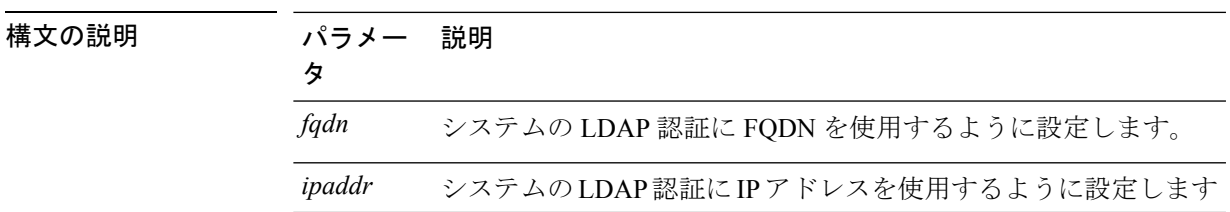

### コマンド モード ―― 管理者 (admin:)

- 使用上のガイドライン **utils ldap config fqdn**:LDAP 認証にはこのコマンドを使用することをお勧めしますが、こ のコマンドを使用できるのはシステムに DNS が設定されている場合だけです。システム が DNS を使用するように設定されていない場合は、**utils ldap config ipaddr** を使用してく ださい。
	- **utils ldap config ipaddr**:このコマンドの使用はお勧めしません。システムで DNS を使用 していないか、または DNS を使用するように設定できない場合にだけ、このコマンドを 使用してください。システムが DNS を使用するように設定されている場合は **utils ldap config fqdn** を使用してください。

### 要件

```
コマンド特権レベル:1
```
適用対象:Unified Communications Manager および Cisco Unity Connection

### **utils ldap config status**

このコマンドは、utils ldap 設定ステータスを表示します。

### **utils ldap config status**

コマンド モード ―― 管理者 (admin:)

### 要件

コマンド特権レベル:0 アップグレード時の使用:可能

# **utils managementAgent alarms\***

### **utils managementAgent alarms minpushLevel**

プッシュ通知が有効になっている場合は、このコマンドを実行して、Unified Communications Managerがプッシュ通知アラームをシスコクラウドに送信する最小アラーム重大度を設定しま す。

**utils managementAgent alarms minpushLevel***severity*

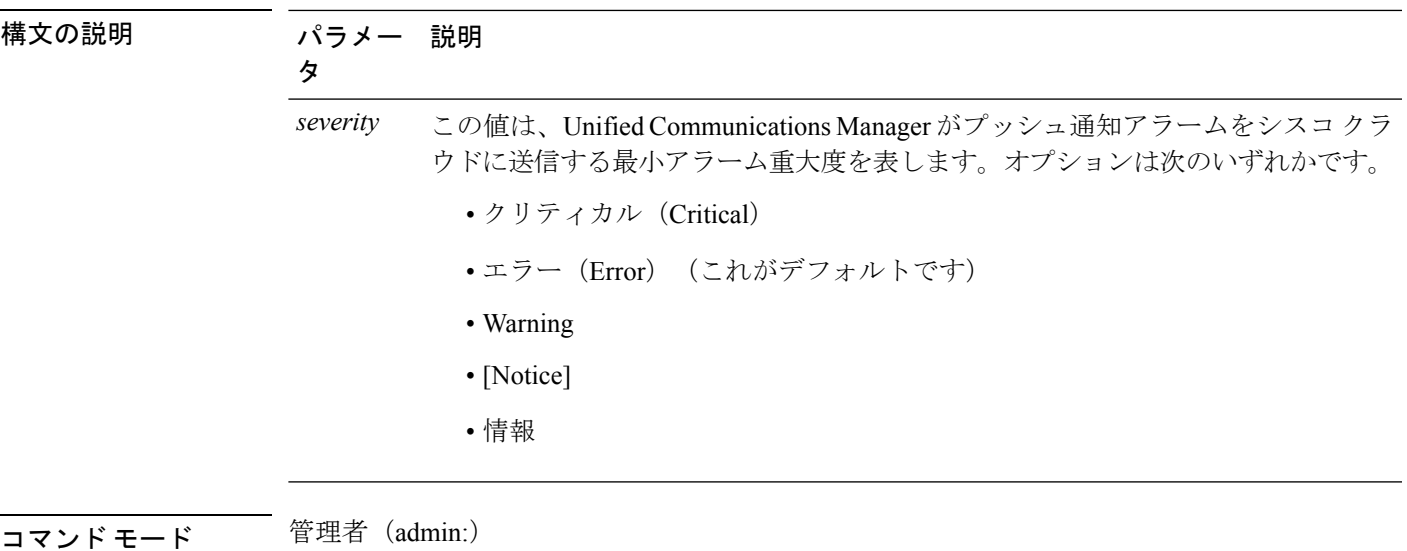

要件

コマンド特権レベル:1

アップグレード時の使用:不可

適用対象:Unified Communications Manager および IM and Presence サービス

### **utils managementAgent alarms pushfrequency**

プッシュ通知が有効になっている場合は、このコマンドを実行して、Unified Communications Manager がプッシュ通知アラームをシスコ クラウドに送信する間隔を設定します。

### **utils managementAgent alarms pushfrequency***minutes*

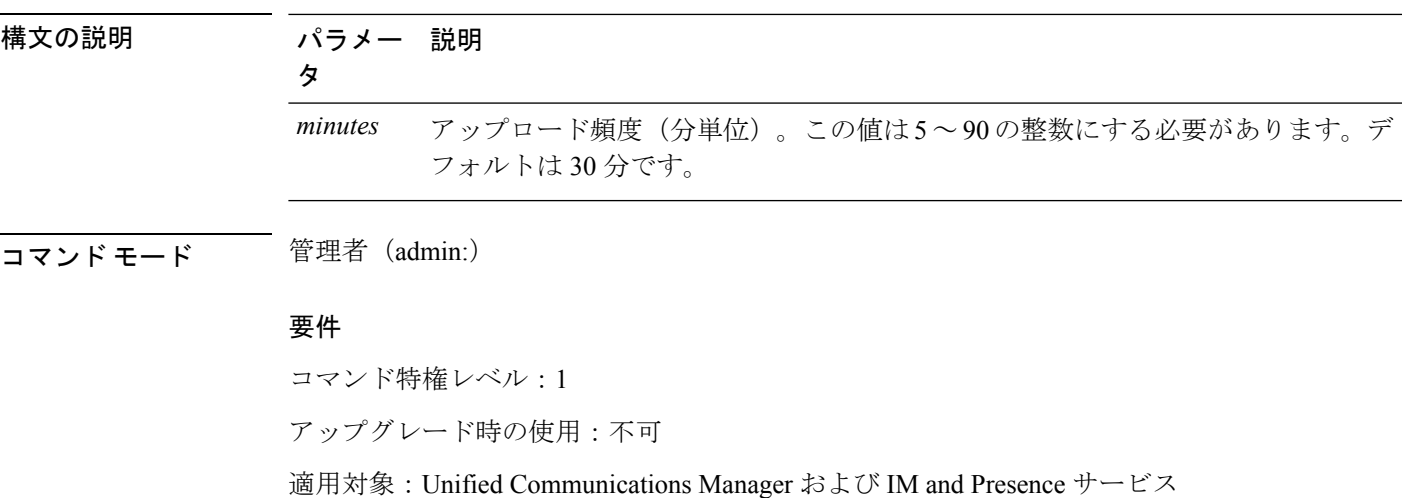

### **utils managementAgent alarms pushnow**

プッシュ通知が有効になっている場合は、このコマンドを実行して、次回のスケジュールされ たアップロードを待たずに、プッシュ通知アラームをシスコクラウドにただちに送信します。

**コマンドモード** 管理者 (admin:)

#### 要件

コマンド特権レベル:1

アップグレード時の使用:不可

適用対象:Unified Communications Manager および IM and Presence サービス

# **utils network\***

### **utils network arp delete**

このコマンドは、アドレス解決プロトコル テーブルのエントリを削除します。

**utils network arp delete** ホスト

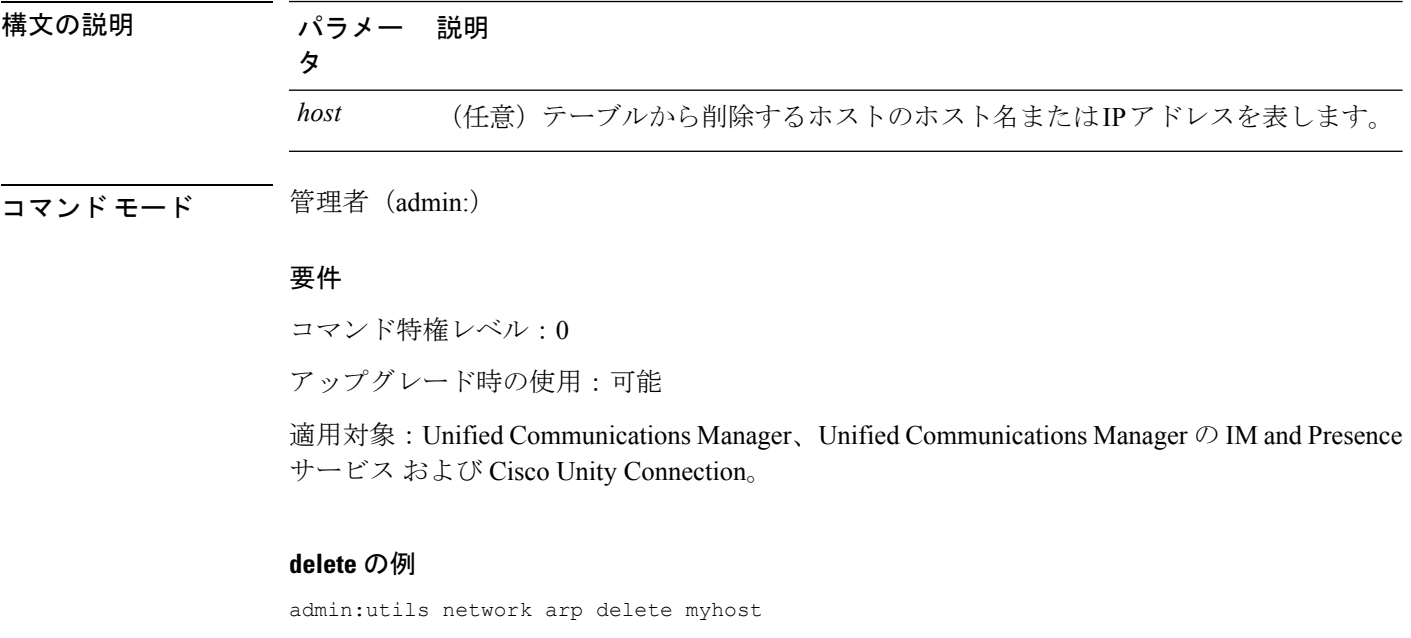

### **utils network arp set**

このコマンドは、アドレス解決プロトコル テーブルにエントリを設定します。

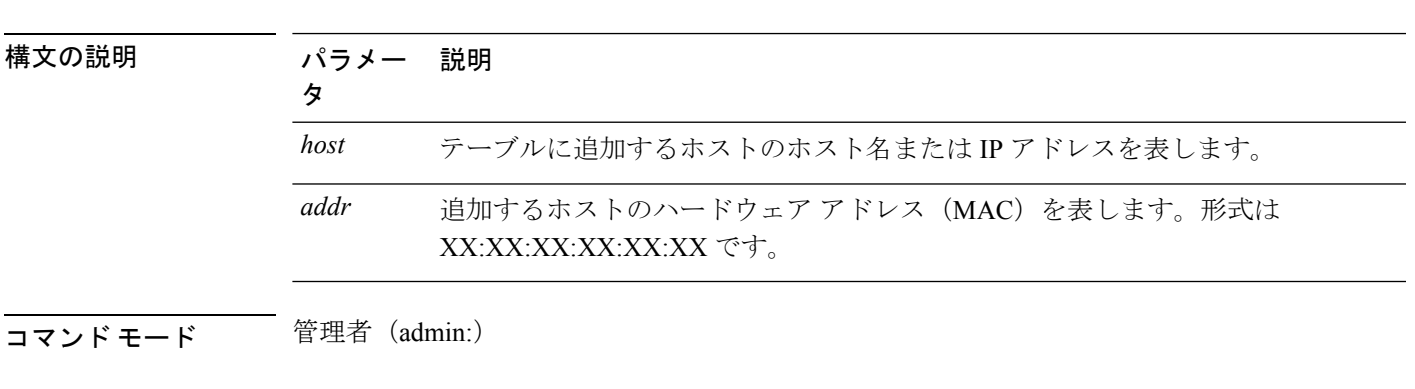

**utils network arp set** {ホスト} {*addr*}

#### 要件

コマンド特権レベル:0

アップグレード時の使用:可能

適用対象:Unified Communications Manager、Unified Communications Manager の IM and Presence サービス および Cisco Unity Connection。

#### **set** の例

admin:utils network arp set myhost 11:22:33:44:55:66

### **utils network arp list**

このコマンドは、アドレス解決プロトコル テーブルの内容を一覧表示します。

**utils network arp list host** *hostname* [*options*]

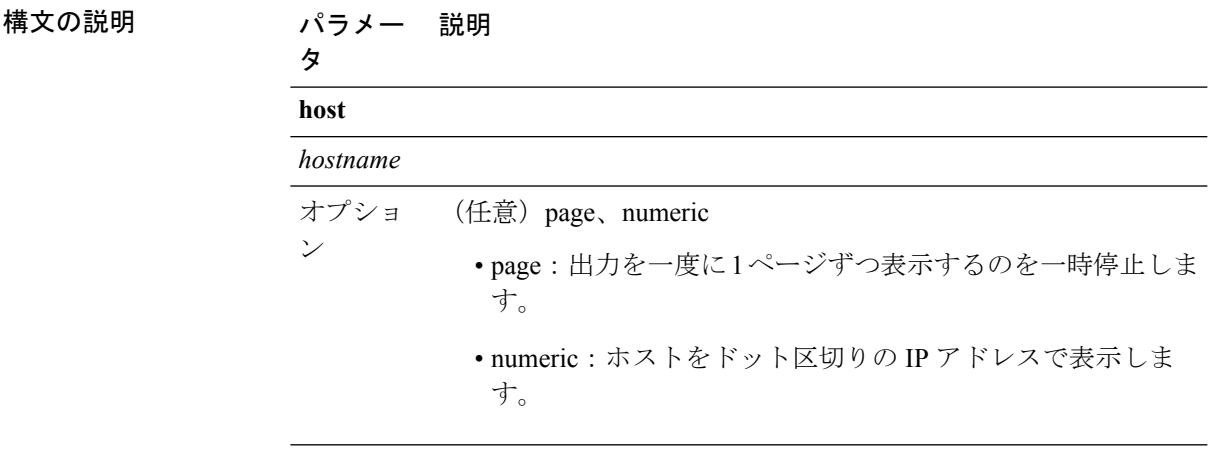

コマンド モード 管理者 (admin:)

使用上のガイドライン Flags 列の C はキャッシュ、M は相手先固定、P はパブリッシュの意味です。

### 要件

コマンド特権レベル:0

アップグレード時の使用:可能

適用対象:Unified Communications Manager、Unified Communications Manager の IM and Presence サービス および Cisco Unity Connection。

### **list** の例

```
admin:admin: utils network arp listAddress HWtype HWaddress
Flags Mask Iface
sjc21-3f-hsrp.cisco.com ether 00:00:0C:07:AC:71 C
eth0
philly.cisco.com ether 00:D0:B7:85:98:8E C
eth0
Entries: 2 Skipped: 0 Found: 2
```
### **utils network capture**

このコマンドは、指定されたイーサネット インターフェイス上の IP パケットを取得します。

**utilsnetworkcapture eth0** [*page*] [*numeric*] [{**file***fname*}] [{**count***num*}] [{**size***bytes*:バイト数}] [{**src***addr*}] [{**dest***addr*}] [{**port***num*}]

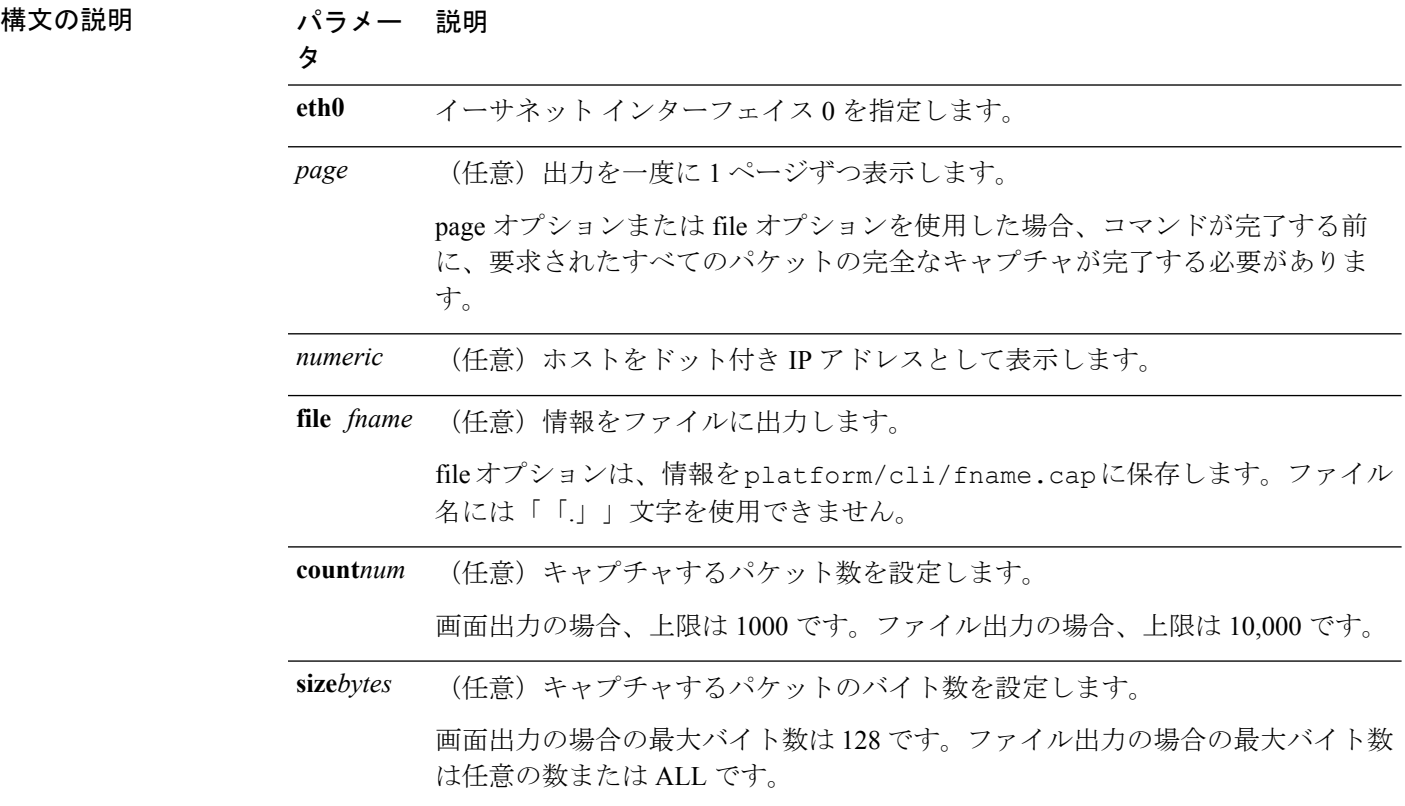

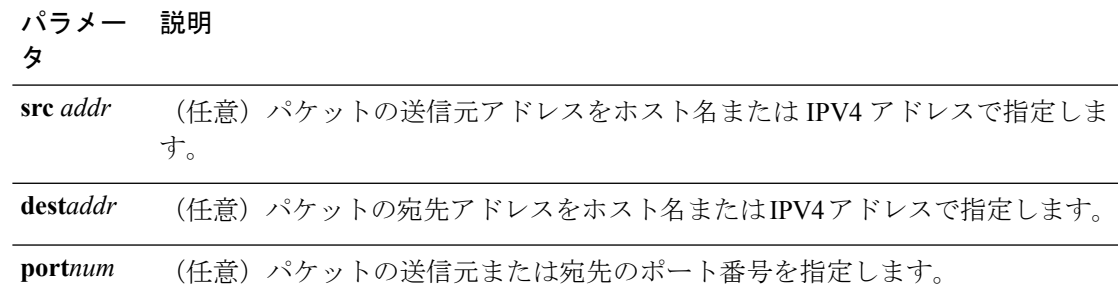

**コマンドモード** 管理者 (admin:)

### 要件

コマンド特権レベル:0

アップグレード時の使用:可能

適用対象:Unified Communications Manager、Unified Communications Manager の IM and Presence サービス および Cisco Unity Connection。

## **utils network capture-rotate**

このコマンドは、**utils network capture** の 100,000 のパケット制限を超えて IP パケットを収集 します。

**utils network capture-rotate** {**file***fname*} [{**size***bytes*:バイト数}] [{**sizePerFile***megabytes* }] {**maxFiles** *num*}[{**src***addr*}] [{**dest***addr*}] [{**port***num*}][{**host protocol***addr*}]

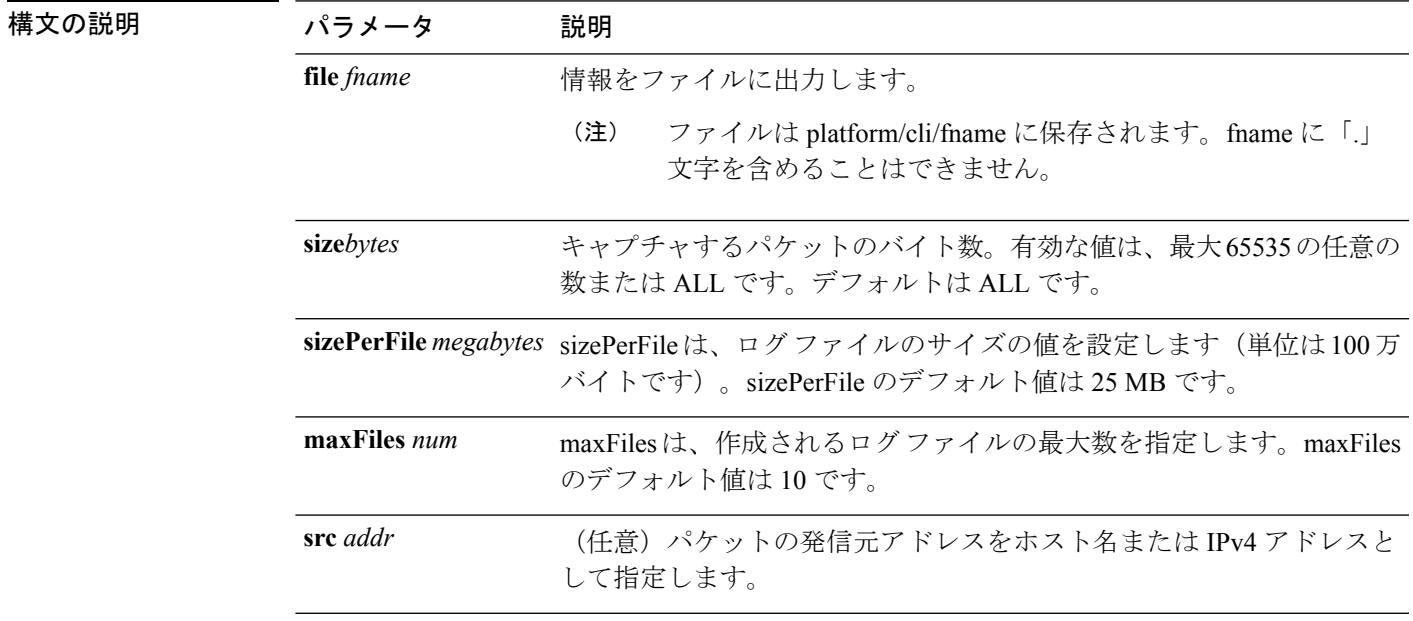

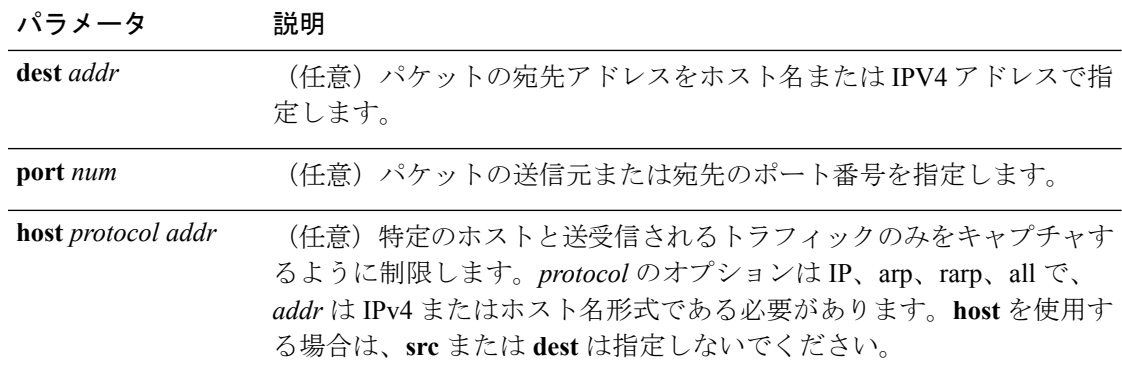

**コマンドモード** 管理者 (admin:)

### 要件

コマンド特権レベル:1

アップグレード時の使用:可能

適用対象:Unified Communications Manager、Unified Communications Manager の IM and Presence サービス および Cisco Unity Connection。

### **utils network connectivity**

このコマンドは、クラスタ内の最初のノード(この接続は後続のノードでのみ有効)とリモー ト ノードとのノード ネットワーク接続を確認します。

**utils network connectivity** [{**reset**}] [*hostname/ip address*]

utils network connectivity [hostname/ip address] [port-number] *[timeout]*

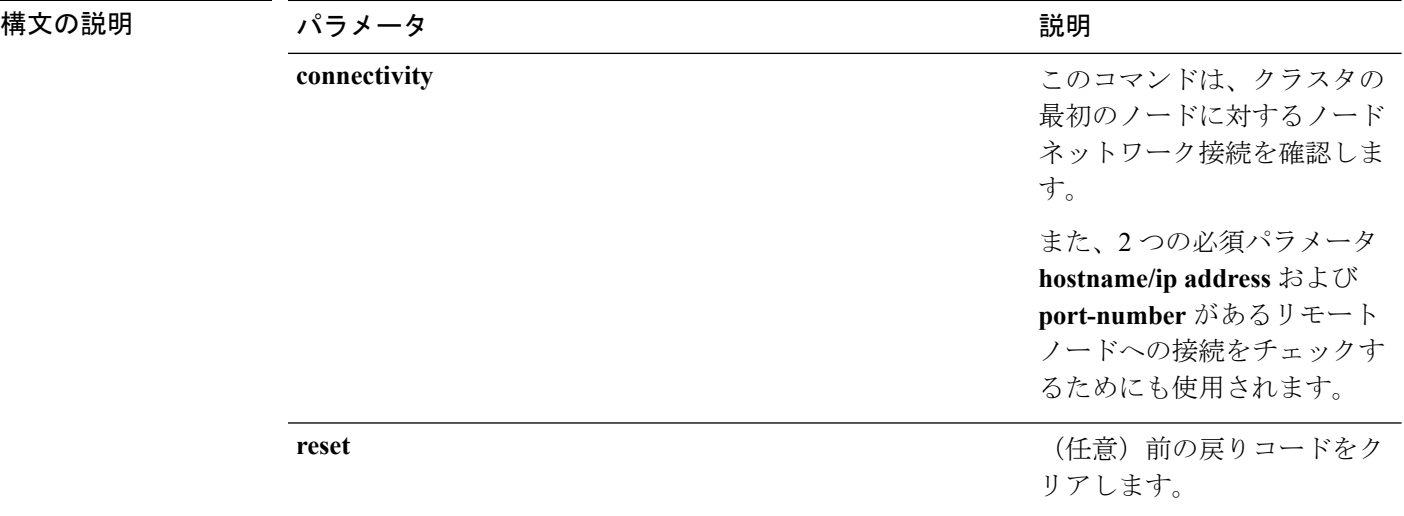

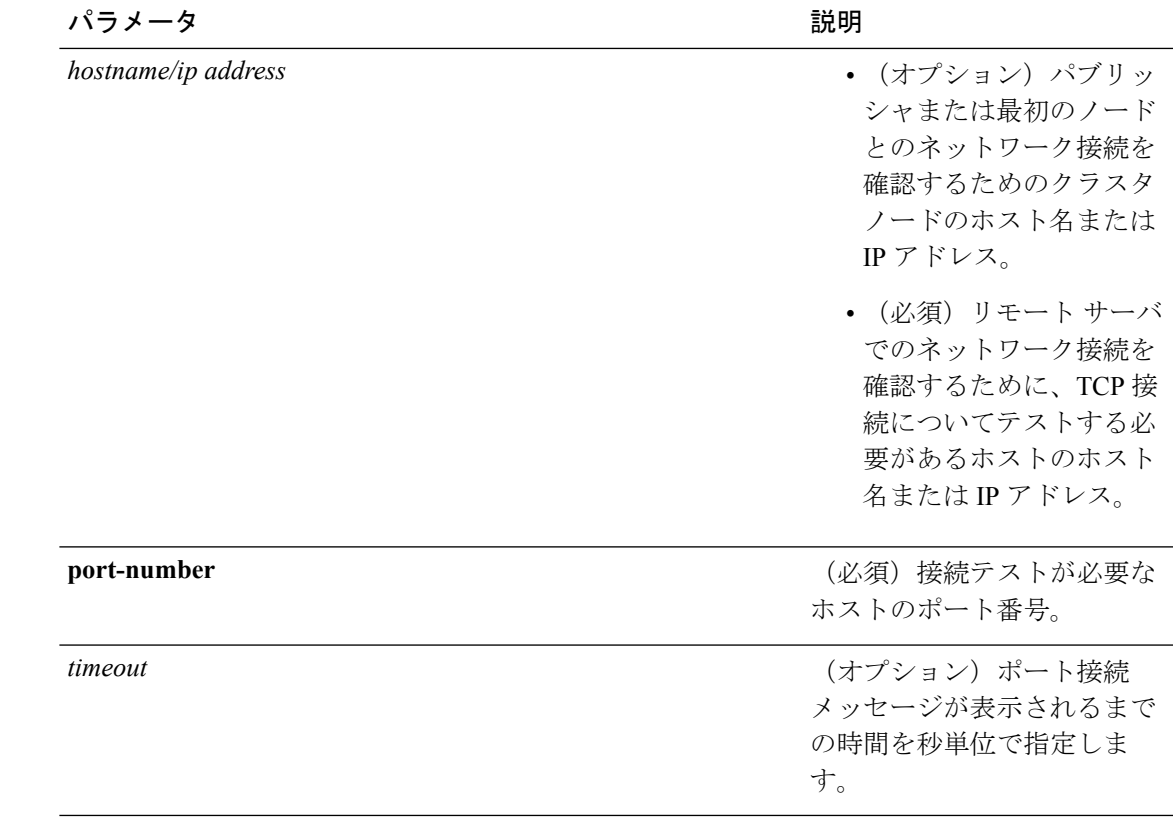

### コマンド モード 管理者 (admin:)

- 使用上のガイドライン **utils network connectivity** [**reset**] *[hostname/ip address]* コマンドは、パブリッシャまたは 最初のノードへのネットワーク接続をチェックするために使用されます。
	- **utils network connectivity** [**hostname/ip address**] [**port-number**] *[timeout]* コマンドは、 リモート サーバへのネットワーク接続を確認するために使用されます。

### 要件

コマンド特権レベル:0 アップグレード時の使用:可能

適用対象:Unified Communications Manager、Unified Communications Manager の IM and Presence サービス および Cisco Unity Connection。

### **utils network host**

このコマンドは、ホスト名をアドレスに、またはアドレスをホスト名に解決します。

**utils network host** *name* [{**server***serv*}] [**page**] [**detail**] [**srv**]

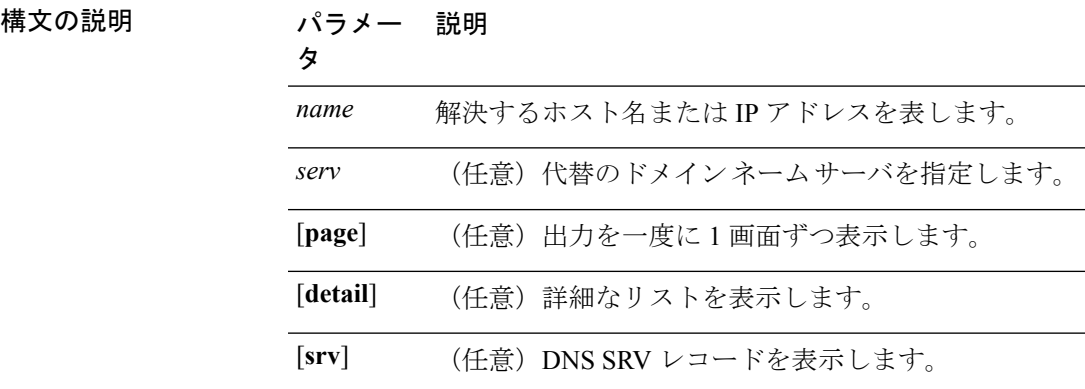

**コマンドモード** 管理者 (admin:)

### 要件

コマンド特権レベル:0

アップグレード時の使用:可能

適用対象:Unified Communications Manager、Unified Communications Manager の IM and Presence サービス および Cisco Unity Connection。

### **utils network ipv6 host**

このコマンドは、指定されたホスト名または IPv6 アドレスに基づいて、IPv6 ホスト ルック アップ(または IPv6 アドレス ルックアップ)を実行します。

**utils network ipv6 host** {*host\_nameipv6\_address*}

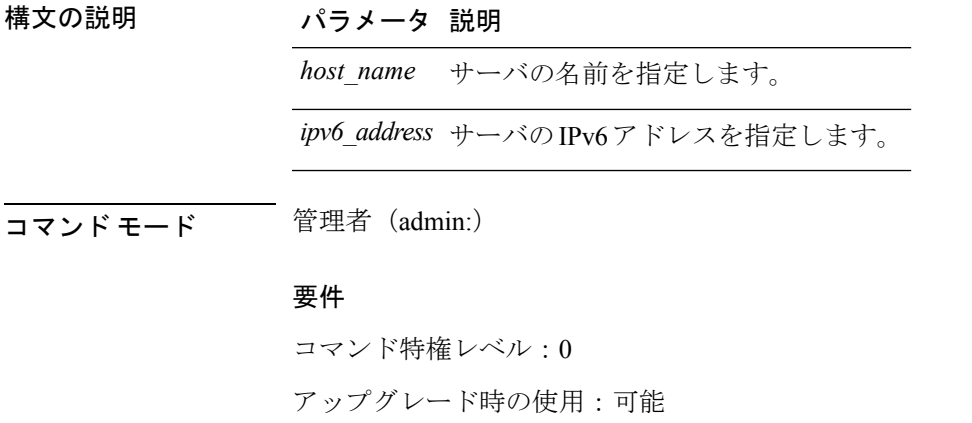

適用対象:Unified Communications Manager および Cisco Unity Connection。

### **utils network ipv6 traceroute**

このコマンドを使用すると、IPv6 アドレスまたはホスト名をトレースできます。

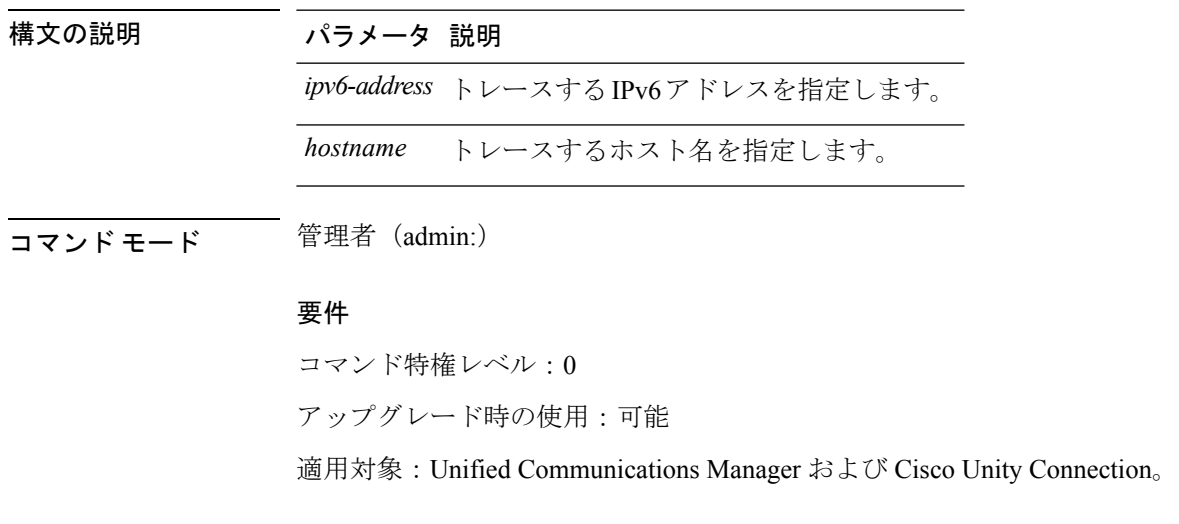

**utils network ipv6 traceroute** [{*ipv6-addresshostname*}]

## **utils network ipv6 ping**

このコマンドを使用すると、IPv6 アドレスまたはホスト名に対して ping を実行できます。

**utils network ipv6 ping** *destination* [*count*]

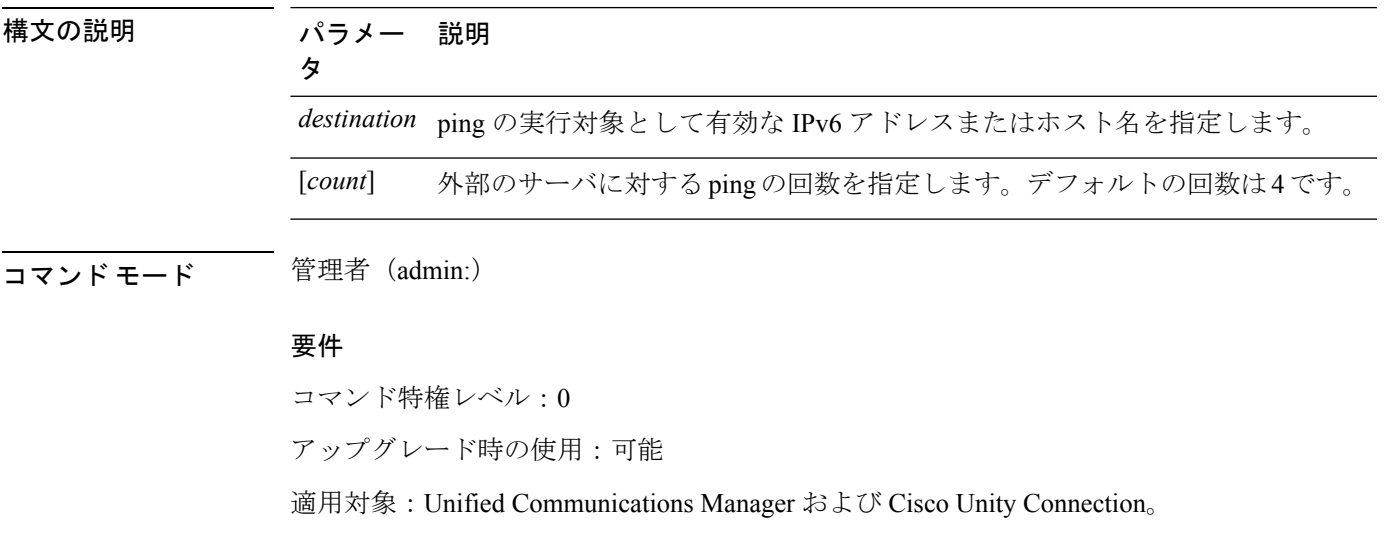

## **utils network ping**

このコマンドは、別のサーバに ping を実行します。

**utils network ping** *destination* [*count*] [*size*]

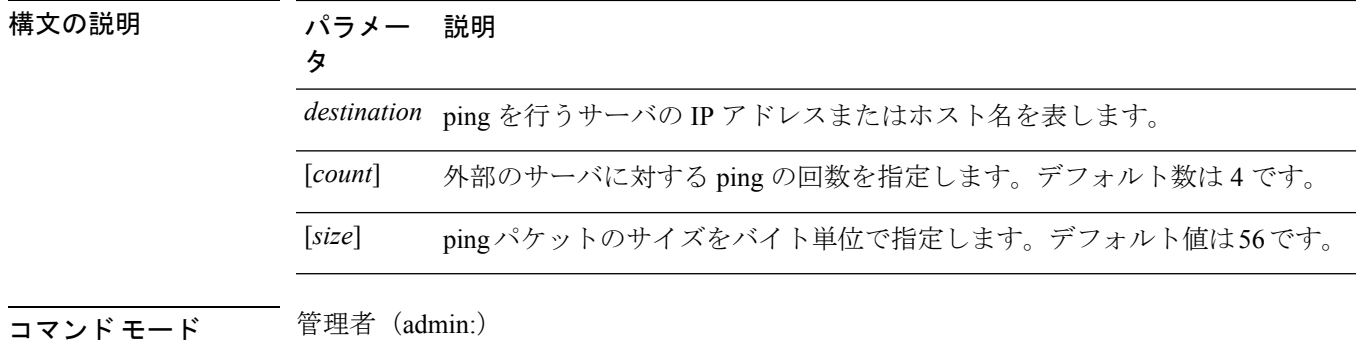

#### 要件

コマンド特権レベル:0

アップグレード時の使用:可能

適用対象:Unified Communications Manager、Unified Communications Manager の IM and Presence サービス および Cisco Unity Connection。

### **utils network traceroute**

このコマンドは、リモートの宛先に送信される IP パケットをトレースします。

**utils network traceroute** [*destination*]

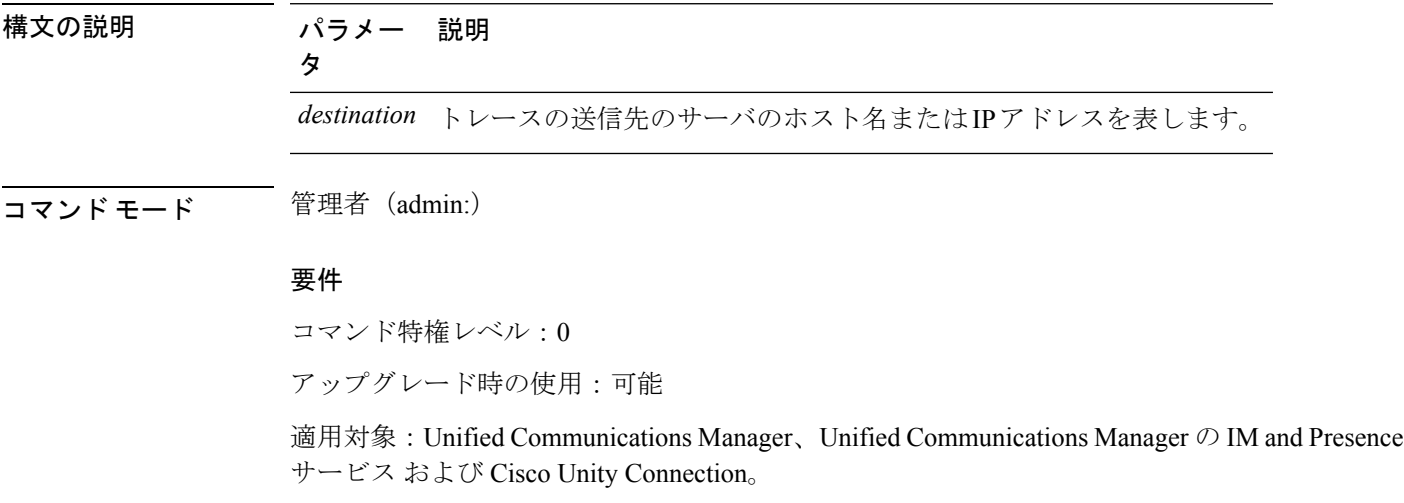

### **utils network name-service {hosts|services} cache invalidate**

このコマンドは、ネーム サービスのキャッシュをクリアします。

**utils network name-service** *{hosts \ services}* [*cache invalidate*]

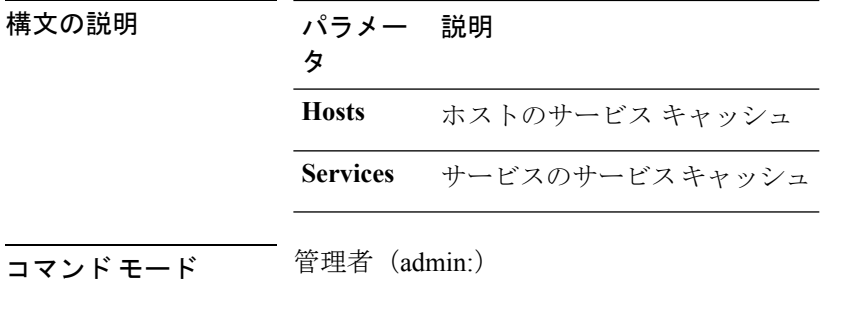

### 要件

コマンド特権レベル:1

アップグレード時の使用:不可

キャッシュのフラッシュまたはクリアについては、次の例を参考にしてください。

admin:utils network name-service hosts cache invalidate admin: Successful

# **utils ntp\***

### **utils ntp auth symmetric-key**

### **utils ntp auth symmetric-key** {**enable** | **disable** | **status**}

このコマンドを使用して、選択した NTP サーバの認証を有効または無効にできます。認証は 対称キー ID およびキーに基づいています。対称キーは、Unified Communications Manager で暗 号化された形式で保存されます。

```
\label{eq:1} \mathscr{D}_{\mathbb{Z}}
```
(注)

このコマンドを実行する前に、NTP サーバのキー ID とそれに対応するキーを把握しているこ とを確認してください。

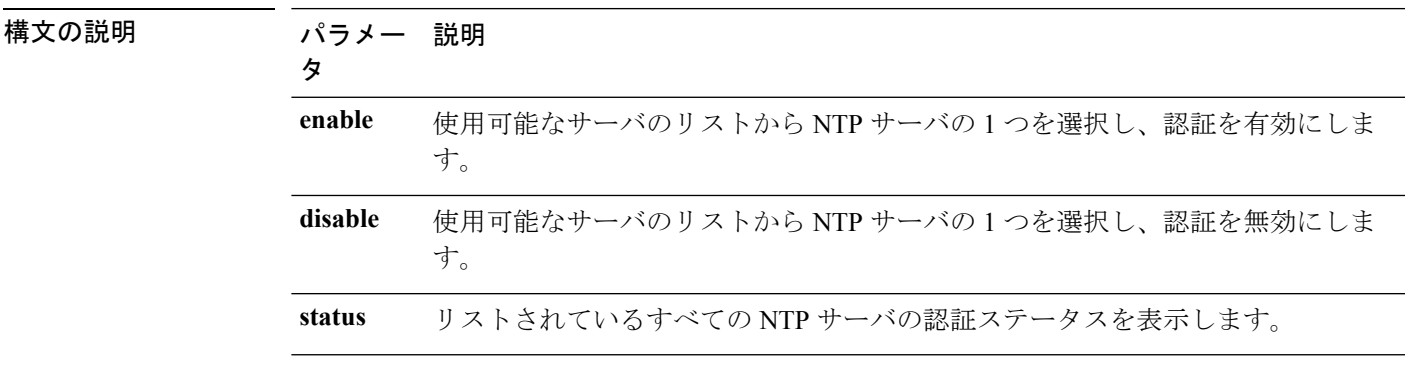

使用上のガイドライン NTP サーバの認証用のキー ID または対称キーを入力するように求められます。

$$
\theta
$$

(注)

- Unified Communications Manager は、NTP サーバの認証ステータスが変更されたときに Syslog アラート メッセージを送信します。TLS を使用して Syslog サーバへの接続を保護 することができます。
	- Unified Communications Manager のインストール後に、NTP サーバ認証を設定できます。

### 要件

コマンド特権レベル:レベル1はすべてのコマンドを実行でき、レベル0はステータスコマン ドのみを実行できます。

アップグレード時の使用:不可

適用対象:Unified Communications Manager

### 例:**utils ntp auth symmetric-key status**:**NTP** 認証が有効でない場合にステータスを表示 します

admin:utils ntp auth symmetric-key status 10.77.32.92 : NTP Authentication is disabled. 10.77.46.203 : NTP Authentication is disabled.

ind assid status conf reach auth condition last\_event cnt

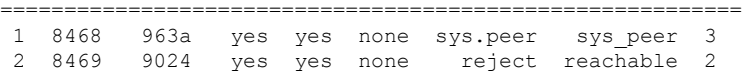

#### 例:**utils ntp auth symmetric-key enable**:**NTP** 認証を有効にします

admin:utils ntp auth symmetric-key enable The List of NTP servers Configured: 1. 10.77.32.92 2. 10.77.46.203 q. press q to exit Enter the selection for which to configure NTP authentication: 1 Please enter the Key ID [1-65534]:  $\mathfrak{D}$ Please enter the Symmetric Key of the NTP Server (SHA1): Restarting NTP please run the utils ntp auth symmetric-key status to check the status of NTP Authentication

### 例:**utils ntp auth symmetric-key status**:**NTP** 認証が有効になった後のステータスを表示 します

```
admin:utils ntp auth symmetric-key status
10.77.46.203 : NTP Authentication is disabled.
10.77.32.92 : NTP Authentication is enabled.
```
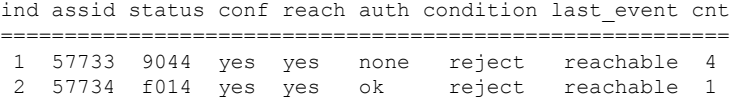

#### 例:**utils ntp auth symmetric-key disable**:**NTP** 認証を無効にします

```
admin:utils ntp auth symmetric-key disable
The List of NTP servers Configured:
0. All
1. 10.77.46.203
2. 10.77.32.92
q. press q to exit
Enter the selection for which to disable NTP authentication: 2
NTP authentication has been disabled on the particular server.
Restarting NTP
```
### 例:**utils ntp auth symmetric-key status**:**NTP** 認証が無効になった後のステータスを表示 します

10.77.46.203 : NTP Authentication is disabled. 10.77.32.92 : NTP Authentication is disabled.

ind assid status conf reach auth condition last\_event cnt ===========================================================

1 42767 9144 yes yes none falsetick reachable 4 2 42768 912a yes yes none falsetick sys\_peer 2

#### 例:**utils ntp auth symmetric-key status**:**NTP** 認証のステータスを表示します

admin:utils ntp auth symmetric-key status 10.77.32.92 : NTP authentication is failed. Please check the NTP authentication Key ID and Symmetric Key entered is correct. To update, disable and reenable authentication for this NTP server. 10.77.32.78 : NTP Authentication is disabled.

ind assid status conf reach auth condition last\_event cnt =========================================================== 1 31609 c02c yes no bad reject 2 2 31610 803a yes no none reject sys\_peer 3

### **utils ntp auth auto-key**

#### **utils ntp auth auto-key** {**enable** | **disable** | **status**}

このコマンドを使用して、選択した NTP サーバの認証を有効または無効にできます。認証は クライアント キーに基づいています。また、ntp サーバの認証ステータスを確認することもで きます。

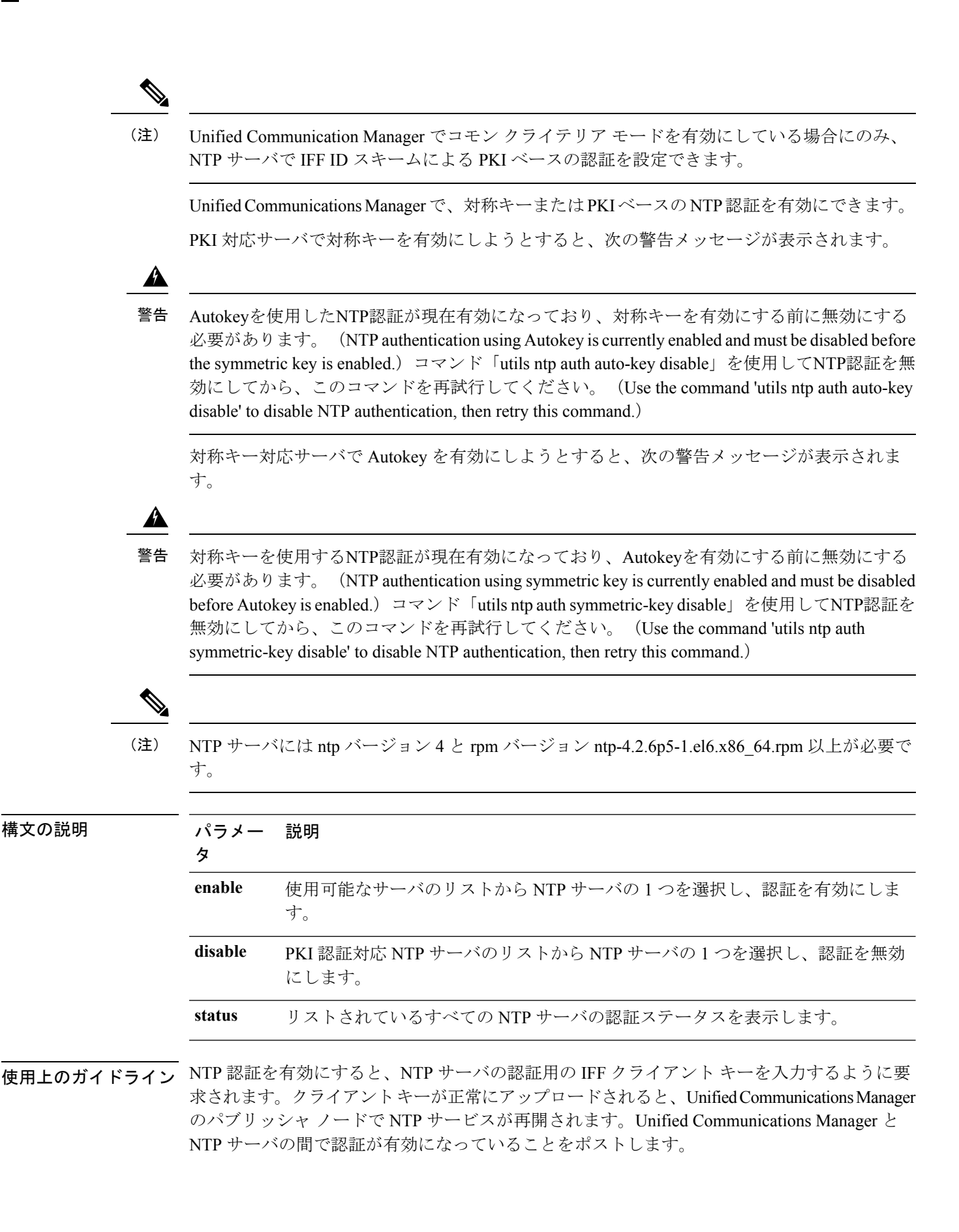

### • Unified Communications Manager のインストールまたはアップグレード後に、NTP サーバ (注)

- 認証を設定できます。
- CLI の実行中に「 Ctrl-C」 キーを押して実行を終了しないでください。

### 要件

コマンド特権レベル::レベル1はすべてのコマンドを実行でき、レベル0はステータスコマ ンドのみを実行できます。

アップグレード時の使用:不可

適用対象::Unified Communications Manager

#### **admin:utils ntp auth auto-key enable**:**NTP** 認証を有効にします

```
1: 10.78.83.146
2: 10.77.46.203
3: 10.77.32.92
Select the server for which auto-key based NTP authentication is to be enabled (Enter q
to exit):2
Enter the IFF client key for the 10.77.46.203:
# ntpkey iffpar ccm203.3705887848
# Thu Jun 8 10:47:28 2017
-----BEGIN PRIVATE KEY-----
MIGzAgEAMIGoBgcqhkjOOAQBMIGcAkEA4r3EkDFdP05QSpzVpGHnZN3JgOkW0Ch9
erxLB7zSxrwNdnDIlWg5bUhZZWKZceQd/nyD6FLpZNFrpHnylkBUgQIVAJEjgjZM
r2aaMGSN5x2yUmhT4MqNAkBp2gkQNi8sluLre0YKyc+kdICiRkEK2jKwBETXs7Mh
aEd/c4DQnZkd5U9gco4v9zPpsfPOqftvymVyVmRyKX0NBAMCAQE=
-----END PRIVATE KEY-----
The Client key does not match the hostname of the selected NTP server. This could be
because a DNS server is not configured or the DNS entry for this host is not present.
Please verify the client key uploaded corresponds to the selected NTP server and that
the DNS configuration is correct.
Do you want to continue with this operation?<yes/no>:
Client key uploaded succesfully
Restarting NTP service.
Please run 'utils ntp auth auto-key status' to check the status of NTP authentication.
```

```
(注)
```
上記のユーザ警告プロンプトは、DNSサーバが選択されたNTPサーバのホスト名を解 決でき、提供されたクライアントキーのホスト名と一致する場合は表示されません。

**admin:utils ntp auth auto-key status**:**NTP** 認証が有効な場合にステータスを表示します

1.10.78.83.146 : NTP Authentication is disabled. 2.10.77.46.203 : NTP Authentication is enabled. 3.10.77.32.92 : NTP Authentication is disabled.

```
Select the server for which auto-key based NTP authentication details is to be displayed
 (Enter q to exit):
\overline{2}NTP public certificate:
# ntpkey_RSA-SHA1cert_ccm-90.3708840303
# Wed Jul 12 14:55:03 2017
-----BEGIN CERTIFICATE-----
MIICwTCCAamgAwIBAgIFAN0QaW8wDQYJKoZIhvcNAQEFBQAwETEPMA0GA1UEAxMG
Y2NtLTkwMB4XDTE3MDcxMjA5MjUwM1oXDTE4MDcxMjA5MjUwM1owETEPMA0GA1UE
AxMGY2NtLTkwMIIBIjANBgkqhkiG9w0BAQEFAAOCAQ8AMIIBCgKCAQEAv0no6hNu
C88VXyCkMCJ6w6hny7eG6JU8LzEjMIN5aqD0FDjnRzIKK/DL5DMReRy4j/4YQTR7
nT9ThudFwyUu0y86OpPWBgfKeII6kjtkElo4mp8RyMLJDp4e0jOh63wCP0cJsdZ1
dXfvx0/OjK6ZdX7OeHtcZn2ycLkSZP6hkos6Un//5zfu1IG47QEliIh3bpPWq647
JiHELeuigcNm2plLSorXgmA3LFBI99pamwFl9Lmqb49y0Ie/QchXhudOOsG0zuaL
PaEnkPdyNtxvQbCQ24cVBmHup7UBkdZYA+5unpbczMzzE3tQsl/CvizmUbfA+/gi
/DWSBC4Hfc011QIDAQABoyAwHjAPBgNVHRMBAf8EBTADAQH/MAsGA1UdDwQEAwIC
hDANBgkqhkiG9w0BAQUFAAOCAQEAttJbav0+qVPk9abAWlWcmhQUbjW58qrLE9A0
2ZvIvHKq2TyBAIxYcUSQQ3GXSwBDHKZUNSAzrFrTQ+vLFqFvoSH0o5EFruIdrwyn
zCD1OqNJXsCPsxyofSDuT/+pxvVxGXlcIpmDa2tieEUcdSvaGxol+ABhOO8YI6uf
bHNUCdjNSYbF6W0LMs643VSlNEUmBE4Tp+YWpLgbmXDXGa1wHlog5fZfnywk161J
n34asWwWmR467WADnPBfMJDWzU1GMceh1lXQ/gbYYX3+rpileAZF6x9Z/goexhNc
L4WyzBrlR7iueJ1wYdFZ5THXOat3bxWMWU4fDzqTWA7G9hpP6w==
-----END CERTIFICATE-----
   Client Key:
# ntpkey_iffpar_ccm203.3705887848
# Thu Jun 8 10:47:28 2017
-----BEGIN PRIVATE KEY-----
MIGzAgEAMIGoBgcqhkjOOAQBMIGcAkEA4r3EkDFdP05QSpzVpGHnZN3JgOkW0Ch9
erxLB7zSxrwNdnDIlWg5bUhZZWKZceQd/nyD6FLpZNFrpHnylkBUgQIVAJEjgjZM
r2aaMGSN5x2yUmhT4MqNAkBp2gkQNi8sluLre0YKyc+kdICiRkEK2jKwBETXs7Mh
aEd/c4DQnZkd5U9gco4v9zPpsfPOqftvymVyVmRyKX0NBAMCAQE=
-----END PRIVATE KEY-----
admin:
```
#### **admin:utils ntp auth auto-key disable**:**NTP** 認証を無効にします

```
The List of NTP servers Configured:
1. 10.77.46.203
Enter the NTP server in which the authentication needs to be disabled(Enter q to exit):
1
NTP authentication has been disabled on 10.77.46.203
Restarting NTP
admin:
```
### **utils ntp server add**

このコマンドは、指定した NTP サーバを最大 5 台まで追加します。

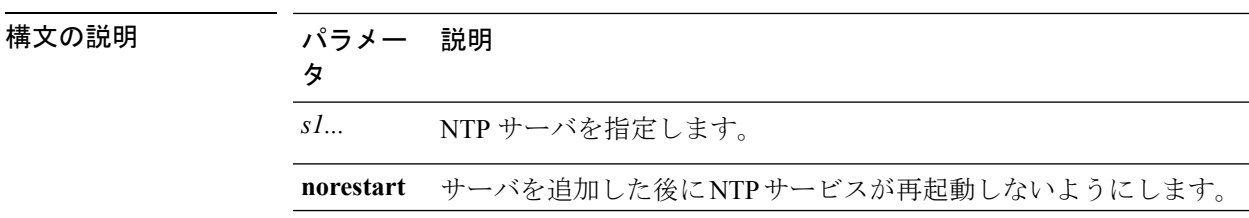

**utils ntp server add** *s1* [{*s1s2s3s4s5*}] [**norestart**]

### **332**

### コマンド モード 音理者 (admin:)

使用上のガイドライン **norestart** を使用した場合、変更を有効にするには NTP サービスを明示的に再起動する必要が あります。

### 要件

コマンド特権レベル:0

アップグレード時の使用:可能

適用対象:Unified Communications Manager

#### 例:誤ったコマンド ライン パラメータを使用してサーバを追加しようとした場合

admin: admin:utils ntp server add s1 s2 s3 s4 s5 s6 s7 s8 Incorrect number of parameters entered for add usage: utils ntp server add s1 [s2 s3 s4 s5] [norestart]

#### 例:サーバを指定せずに **norestart** を使用してサーバを追加しようとした場合

admin: utils ntp server add s1 s2 s3 s4 s5 s6 s7 s8 Incorrect number of parameters entered for add usage: utils ntp server add s1 [s2 s3 s4 s5] [norestart]

#### 例:**norestart** を使用しないサーバの追加

admin: utils ntp server add clock1.cisco.com clock2.cisco.com clock1.cisco.com : added successfully. clock2.cisco.com : added successfully. Restarting NTP on the server.

### 例:**norestart** を使用しない、すでに追加されているサーバの追加

admin: utils ntp server add clock1.cisco.com clock2.cisco.com clock1.cisco.com : [The host has already been added as an NTP server.] clock2.cisco.com : [The host has already been added as an NTP server.]

#### 例:**norestart** を使用しない、自身へのサーバの追加

admin: utils ntp server add bglr-ccm26 bglr-ccm26 : [This server cannot be added as an NTP server.]

### 例:**norestart** を使用しない、アクセス不能なサーバの追加

admin: utils ntp server add clock3.cisco.com clock3.cisco.com : [ Inaccessible NTP server. Not added. ]

#### 例:**norestart** を使用したサーバの追加

admin: utils ntp server add ntp01-syd.cisco.com ntp02-syd.cisco.com clock.cisco.com norestart ntp01-syd.cisco.com : added successfully. ntp02-syd.cisco.com : added successfully. clock.cisco.com : added successfully. The NTP service will need to be restarted for the changes to take effect.

#### 例:すでにサーバが **5** 台設定済みの場合のサーバの追加

admin:utils ntp server add clock3.cisco.com The maximum permissible limit of 5 NTP servers is already configured.

### **utils ntp server delete**

このコマンドは、設定されている NTP サーバを削除します。

#### **utils ntp server delete**

コマンド モード ―― 管理者 (admin:)

使用上のガイドライン このコマンドでは、設定されている Network Time Protocol(NTP)サーバまたは複数の NTP サーバを削除できます。削除するサーバを選択すると、NTPサービスを再開するかどうか指定 するように求めるプロンプトが表示されます。no を選択した場合、サーバが削除された後に NTP サービスは再起動しません。

少なくとも1つの NTP サーバが設定されている必要があります。したがって、NTP サーバが1 つだけ設定されている場合は削除できません。すべてのNTPサーバをすべて削除するオプショ ンを選択した場合、NTP サーバは上から順に削除され、リストの最後の NTP サーバは削除さ れません。このプロセスは、utils ntp config または utils ntp status の間のトップダウン方 式の順序に似ています。 (注)

### 要件

コマンド特権レベル:0

アップグレード時の使用:可能

適用対象:Unified Communications Manager

### 例:誤ったコマンド ライン パラメータを使用したサーバの削除

admin: utils ntp server delete clock1.cisco.com clock2.cisco.com Incorrect number of optional parameters entered for delete usage: utils ntp server delete

#### 例:**NTP** を再起動し **1** 台のサーバを削除

admin: utils ntp server delete 1: clock1.cisco.com 2: clock2.cisco.com 3: ntp01-syd.cisco.com 4: ntp02-syd.cisco.com 5: clock.cisco.com a: all q: quit

Choice: 1
Restart NTP (y/n): y

clock1.cisco.com will be deleted from the list of configured NTP servers. Continue (y/n)?y

clock1.cisco.com : deleted successfully. Restarting NTP on the server.

### 例:**NTP** を再起動せず、すべてのサーバを削除

admin: utils ntp server delete 1: clock1.cisco.com 2: clock2.cisco.com 3: ntp01-syd.cisco.com 4: ntp02-syd.cisco.com 5: clock.cisco.com a: all q: quit Choice: a Restart NTP (y/n): n This will result in all the configured NTP servers being deleted. Continue (y/n)?y

clock1.cisco.com : deleted successfully. clock2.cisco.com : deleted successfully. ntp01-syd.cisco.com : deleted successfully. ntp02-syd.cisco.com : deleted successfully. clock.cisco.com : [The NTP server was not deleted. At least one NTP server is required.] The NTP service will need to be restarted for the changes to take effect.

### 例:サーバが設定されていない場合のすべてのサーバの削除

admin: utils ntp server delete There are no NTP servers configured to delete.

### **utils ntp config**

このコマンドは、NTP クライアントおよびサーバの現在の設定を表示します。

発生する可能性のある互換性の問題、精度の問題、およびネットワークジッターの問題を回避 するには、プライマリ ノードに指定する外部 NTP サーバが NTP v4 (バージョン 4)である必 要があります。 (注)

### **utils ntp config**

コマンド モード 管理者 (admin:)

### 要件

コマンド特権レベル:0

アップグレード時の使用:可能

適用対象:Unified Communications Manager、Unified Communications Manager の IM and Presence サーバ、Cisco Unity Connection

### **utils ntp restart**

NTP サービスを再起動します。

### **utils ntp restart**

コマンド モード 管理者 (admin:)

### 要件

コマンド特権レベル:0 アップグレード時の使用:可能 適用対象:Unified Communications Manager、Unified Communications Manager の IM and Presence サービス、および Cisco Unity Connection

### **utils ntp server list**

このコマンドは、すべての NTP サーバをリスト表示します。

#### **utils ntp server list**

コマンド モード 音理者 (admin:)

### 要件

コマンド特権レベル:0 アップグレード時の使用:可能

適用対象:Unified Communications Manager の IM and Presence サーバ

## **utils ntp start**

このコマンドは、NTP サービスが実行中でない場合に、NTP サービスを開始します。

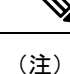

コマンドライン インターフェイスからは NTP サービスを停止できません。このコマンドは、 utils ntp status コマンドで stopped が返される場合に使用します。

**utils ntp start**

コマンド モード 管理者 (admin:)

### 要件

コマンド特権レベル:0

アップグレード時の使用:可能

適用対象:Unified Communications Manager、Unified Communications Manager の IM and Presence サーバ、および Cisco Unity Connection

### **utils ntp status**

このコマンドは、NTP の現在のステータスを表示します。

### **utils ntp status**

**コマンドモード** 管理者 (admin:)

### 要件

コマンド特権レベル:

アップグレード時の使用:

適用対象:Unified Communications Manager の IM and Presence サービス。

# **utils os\***

### **utils os kerneldump**

このコマンドは、カーネル クラッシュ ダンピング メカニズムを提供するカーネルダンプを設 定します。カーネルは、カーネルクラッシュが発生すると、ローカルディスクにダンプをキャ プチャします。

(注) netdumpコマンドはリリース8.6(1)から削除され、kerneldumpコマンドに置き換えられました。

### **utils os kerneldump** {**enable** | **disable**}

コマンド モード 管理者(admin:)

使用上のガイドライン カーネル クラッシュが発生すると、キャプチャ カーネルはサーバのローカル ディスクにコア をダンプします。プライマリ カーネルは、物理メモリに 128MB を予約します。これは、キャ プチャ カーネルがブートに使用します。カーネル クラッシュが発生するごとに、カーネルダ ンプは **kexec** コマンドを使用してキャプチャ カーネルを起動します。

#### 要件

コマンド特権レベル:0 アップグレード時の使用:可能

適用対象:Unified Communications Manager および Cisco Unity Connection

#### 例

```
admin: utils os kerneldump enable
***************WARNING*******************
Enabling kerneldump requires system reboot
Would you like to boot the machine (y/n):ykerneldump enable operation succeeded
System going for a reboot
```
## **utils os kerneldump ssh**

このコマンドは、外部SSHサーバをイネーブルまたはディセーブルにします。また、外部SSH サーバのステータスを表示します。

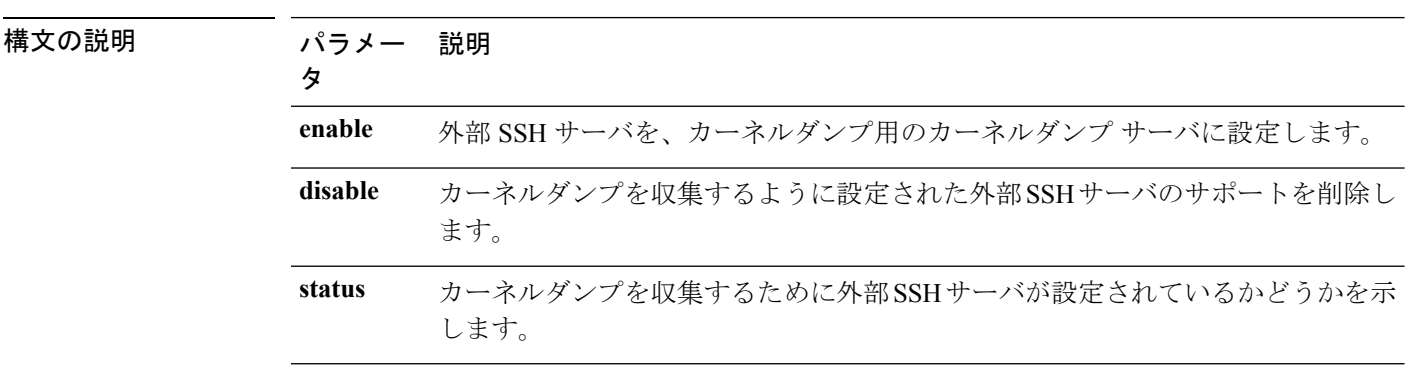

**utils os kerneldump ssh** {**enable** | **disable** | **status**}

コマンド モード 簡理者 (admin:)

使用上のガイドライン 外部 SSH サーバでカーネルダンプ サービスがイネーブルになっていて、カーネル クラッシュ が発生した場合は、キャプチャカーネルが、ダンプを収集するように設定された外部サーバに コアをダンプします。カーネルダンプをイネーブルまたはディセーブルにした場合は、変更を 有効にするためにシステムをリブートする必要があります。

### 要件

コマンド特権レベル:1

アップグレード時の使用:可能

適用対象:Unified Communications Manager および Cisco Unity Connection

```
例
admin: utils os kerneldump ssh disable 10.77.31.60
Disabling kerneldump requires system reboot
Would you like to continue (y/n): y
kerneldump disable operation succeeded
System going for a reboot
```
# **utils os kerneldump status**

このコマンドは、kdump サービスのステータスを示します。

### **utils os kerneldump status**

コマンド モード 管理者 (admin:)

### 要件

コマンド特権レベル:0

アップグレード時の使用:不可

適用対象:Unified Communications Manager、Unified Communications Manager の IM and Presence サービス、Cisco Unity Connection

### **utils os secure**

このコマンドは、SELinux が提供するセキュリティ レベルを指定するために使用します。

**utils os secure** {**enforce** | **permissive** | **status**}

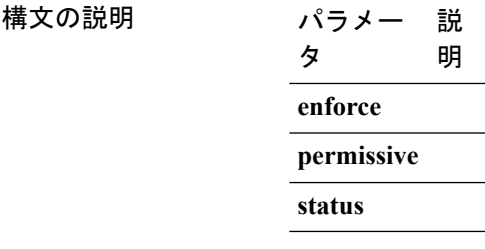

**コマンドモード** 管理者 (admin:)

使用上のガイドライン SELinux がレート制限を処理しないことに注意してください。レート制限は ipprefs および IP テーブルによって処理されます。

### 要件

コマンド特権レベル:1 アップグレード時の使用:不可 適用対象:Unified Communications Manager の IM and Presence サービス

# **utils os secure dynamic-policies\***

## **utils os secure dynamic-policies compile**

このコマンドは、ダイナミック ポリシー下で記録された拒否を解決する、SELinux ポリシー モジュールとタイプ強制を生成します。

**utils os secure dynamic-policies compile** *policy name*

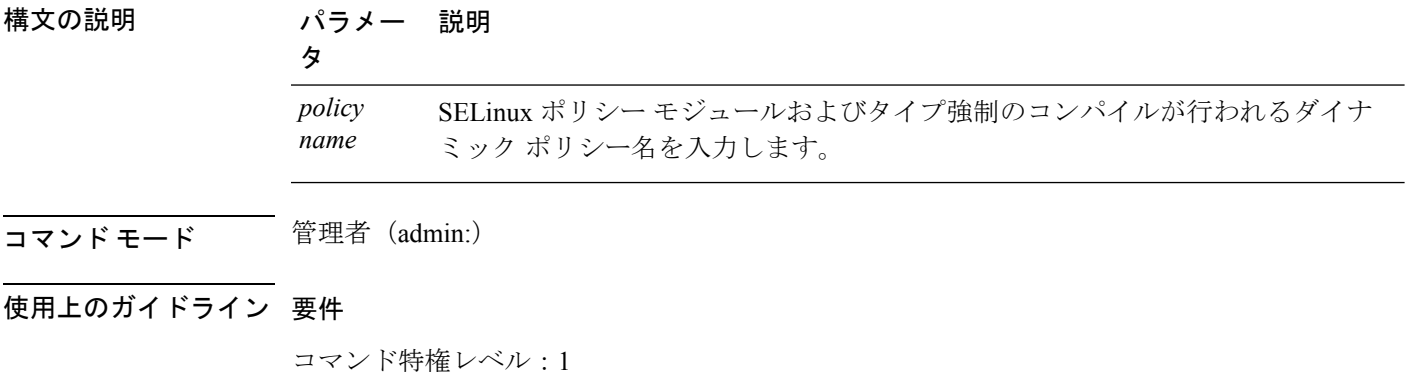

適用対象:Unified Communications Manager、Unified Communications Manager の IM and Presence サービス

## **utils os secure dynamic-policies list**

このコマンドは、すべてのオペレーティング システムのダイナミック ポリシーとそのステー タスのリストを表示します。

**utils os secure dynamic-policies list**

アップグレード時の使用:可能

コマンド モード 音理者 (admin:)

使用上のガイドライン 要件

コマンド特権レベル:1

アップグレード時の使用:可能

適用対象:Unified Communications Manager、Unified Communications Manager の IM and Presence サービス

## **utils os secure dynamic-policies load**

このコマンドは、ダイナミック ポリシーの SELinux ポリシー モジュールを SELinux にロード します。このコマンドは、新規ルールを SELinux に適用して、ダイナミック ポリシー下で記 録された拒否が再発しないようにします。

**utils os secure dynamic-policies load** *policy name*

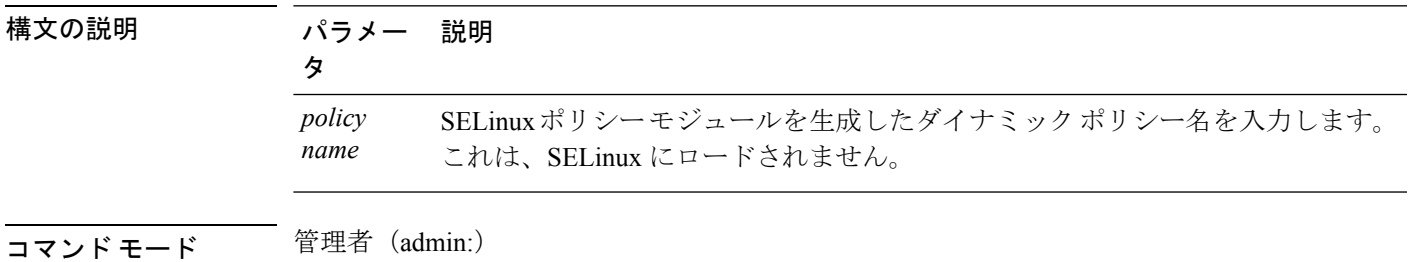

### 使用上のガイドライン 要件

コマンド特権レベル:1

アップグレード時の使用:可能

適用対象:Unified Communications Manager、Unified Communications Manager の IM and Presence サービス

## **utils os secure dynamic-policies remove**

サービス

このコマンドは、オペレーティング システムからダイナミック ポリシーのすべてのデータを 削除します。これには、SELinuxからのポリシーモジュールのアンロード、および生成された ポリシーモジュール、タイプ強制、記録された拒否、およびデルタログの削除が含まれます。

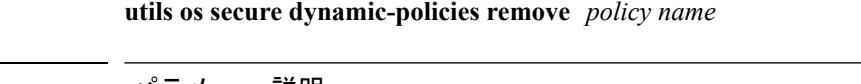

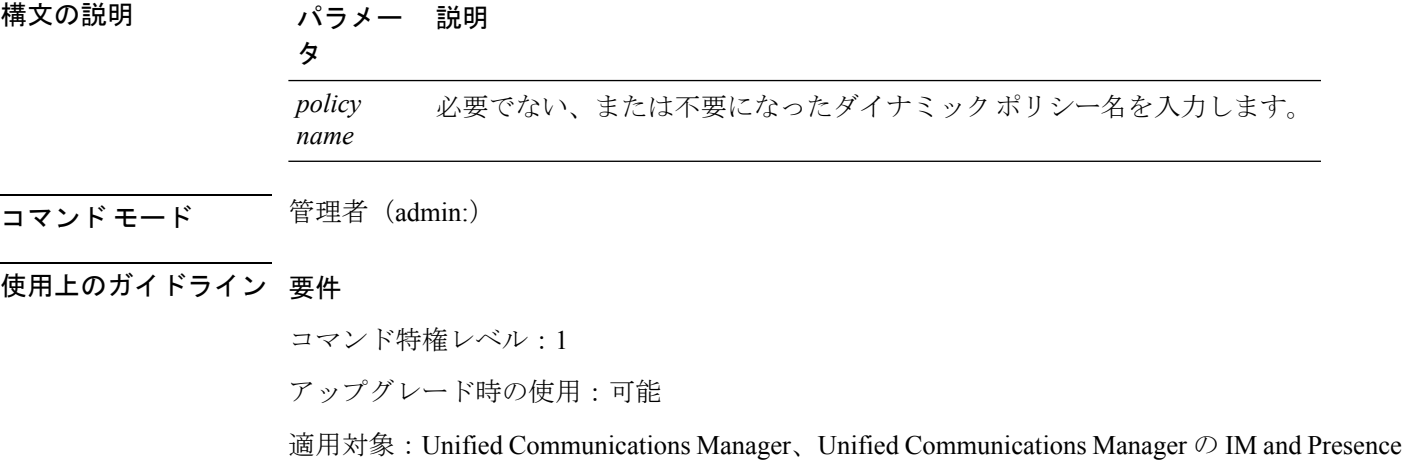

## **utils os secure dynamic-policies show**

このコマンドは、生成されたダイナミック ポリシーの SELinux ポリシー モジュールをロード することで導入するルールを表示します。このコマンドは、ロードされるルールが安全である ことを確認するため、コンパイルが成功した後で実行します。

**utils os secure dynamic-policies show** *policy name*

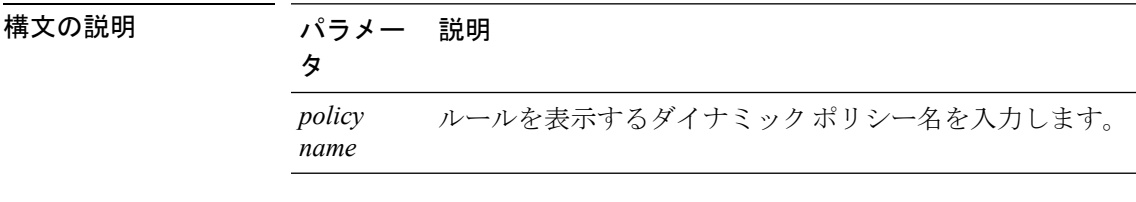

コマンド モード 簡理者 (admin:)

#### 使用上のガイドライン 要件

コマンド特権レベル:1

アップグレード時の使用:可能

適用対象:Unified Communications Manager、Unified Communications Manager の IM and Presence サービス

# **utils os secure dynamic-policies start-recording**

このコマンドは、SELinuxの拒否の記録を開始し、これらを新しいダイナミックポリシー下に 分類します。

(注)

- このコマンドは、システムを permissive モードに設定します。
	- ダイナミックポリシーはノード単位で生成されます。これらのポリシーには、エクスポー トもインポートもできないという制限事項があります。この制限事項には、以下の利点が あります。
		- 外部ポリシー モジュールおよび未署名のポリシー モジュールの SELinux へのロード を防ぎます。これらは、セキュリティ上の脆弱性を生み出すおそれがあります。
		- 異なる構成を持つ Unified Communications Manager クラスタ間でのポリシー モジュー ルの転送を防ぎます。

**utils os secure dynamic-policies start-recording** *policy name*

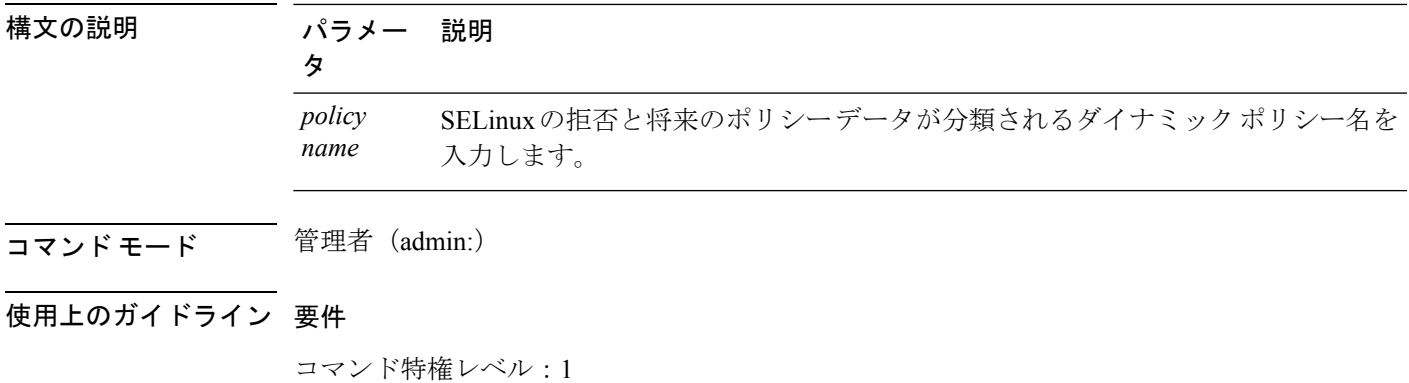

アップグレード時の使用:可能

適用対象:Unified Communications Manager、Unified Communications Manager の IM and Presence サービス

## **utils os secure dynamic-policies stop-recording**

このコマンドは、ダイナミック ポリシーの SELinux の拒否の記録を停止します。このコマン ドは、システムを元の強制モード (permissive モードまたは enforcing モード)に戻します。こ のログは、記録の開始から終了までの間に発生したすべての SELinux の拒否のデルタ ログを 生成します。

$$
\theta
$$

(注)

デルタ ログに新しい拒否がない場合、このコマンドは失敗します。その後、ダイナミック ポ リシーが消去され、このコマンドを再度使用する必要があります。

#### **utils os secure dynamic-policies stop-recording** *policy name*

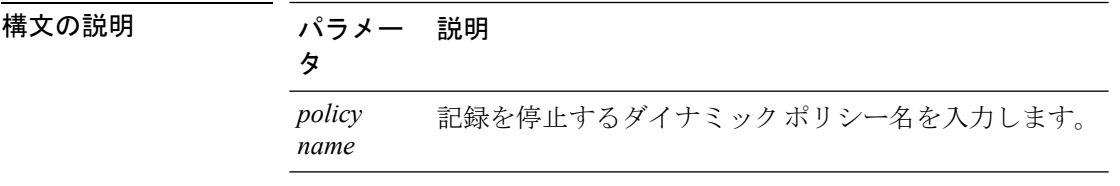

コマンド モード 音理者 (admin:)

### 使用上のガイドライン 要件

コマンド特権レベル:1

アップグレード時の使用:可能

適用対象:Unified Communications Manager、Unified Communications Manager の IM and Presence サービス

# **utils PlatformWebAccess\***

## **utils PlatformWebAccess disable**

このコマンドは、SSO が有効なときに、Cisco OS 管理アプリケーションおよびディザスタ リ カバリ システム アプリケーションへのユーザのサインインを制限するために使用します。

#### **utils PlatformWebAccess disable**

コマンド モード 管理者 (admin:)

### 要件

コマンド特権レベル:4

アップグレード時の使用:可能

適用対象:Unified Communications Manager、Unified Communications Manager の IM and Presence サービス、および Cisco Unity Connection。

## **utils PlatformWebAccess enable**

このコマンドは、Cisco OS 管理アプリケーションおよびディザスタ リカバリ システム アプリ ケーションへのユーザのサインインを有効にするために使用します。

### **utils PlatformWebAccess enable**

コマンド モード 音理者 (admin:)

### 要件

コマンド特権レベル:4

アップグレード時の使用:可能

適用対象:Unified Communications Manager、Unified Communications Manager の IM and Presence サービス、および Cisco Unity Connection。

## **utils PlatformWebAccess status**

このコマンドは、システムの Web アクセスのステータス(Cisco OS 管理アプリケーションお よびディザスタ リカバリ システム アプリケーションでプラットフォーム Web アクセスが有効 または無効のいずれになっているか)を表示するために使用します。

### **utils PlatformWebAccess status**

**コマンドモード** 管理者 (admin:)

### 要件

コマンド特権レベル:4 アップグレード時の使用:可能

適用対象:Unified Communications Manager、Unified Communications Manager の IM and Presence サービス、および Cisco Unity Connection。

# **utils processCoreDumps\***

## **utils processCoreDumps disable**

このコマンドは、プロセス コア ダンプを無効にします。

**utils processCoreDumps disable**

コマンド モード 管理者 (admin:)

### 要件

コマンド特権レベル:1

アップグレード時の使用:不可

適用対象:Unified Communications Manager、Unified Communications Manager の IM and Presence サービス、Cisco Unity Connection

## **utils processCoreDumps enable**

このコマンドは、プロセス コア ダンプを有効にします。

**utils processCoreDumps enable**

コマンド モード 管理者(admin:)

### 要件

コマンド特権レベル:1

アップグレード時の使用:不可

適用対象:Unified Communications Manager、Unified Communications Manager の IM and Presence サービス、Cisco Unity Connection

## **utils processCoreDumps status**

このコマンドは、kdump サービスのステータスを示します。

#### **utils processCoreDumps status**

コマンド モード 管理者 (admin:)

### 要件

コマンド特権レベル:0

アップグレード時の使用:不可

適用対象:Unified Communications Manager、Unified Communications Manager の IM and Presence サービス、Cisco Unity Connection

# **utils remote\_account\***

## **utils remote\_account create**

このコマンドは、リモート アカウントを作成します。

**utils remote\_account create**

コマンド モード 管理者 (admin:)

使用上のガイドライン リモート アカウントは、パス フレーズを生成します。シスコのサポート担当者はこれを使用 することにより、アカウントの指定有効期間の間、システムにアクセスできます。

### 要件

コマンド特権レベル:1 アップグレード時の使用:可能

適用対象:Unified Communications Manager、Unified Communications Manager の IM and Presence サービス、Cisco Unity Connection

## **utils remote\_account disable**

このコマンドは、リモート アカウントをディセーブルにすることができます。

### **utils remote\_account disable**

コマンド モード ―― 管理者 (admin:)

### 要件

コマンド特権レベル:1 アップグレード時の使用:可能 適用対象:Unified Communications Manager、Unified Communications Manager の IM and Presence サービス、および Cisco Unity Connection

### **utils remote\_account enable**

このコマンドは、リモート アカウントをイネーブルにすることができます。

#### **utils remote\_account enable**

コマンド モード ―― 管理者 (admin:)

使用上のガイドライン 同時に有効にできるリモート アカウントは 1 つだけです。

#### 要件

コマンド特権レベル:1

アップグレード時の使用:可能

適用対象:Unified Communications Manager、Unified Communications Manager の IM and Presence サービス、および Cisco Unity Connection

## **utils remote\_account status**

このコマンドは、リモート アカウントのステータスを確認することができます。

### **utils remote\_account status**

コマンド モード 音理者 (admin:)

### 要件

コマンド特権レベル:0

アップグレード時の使用:可能

適用対象:Unified Communications Manager、Unified Communications Manager の IM and Presence サービス、および Cisco Unity Connection

# **utils remotesyslog set protocol\***

## **utils remotesyslog set protocol tcp**

このコマンドは、システムで、リモート syslog サーバとの通信用のプロトコルを TCP に設定 します。ノードを再起動して、変更を有効にします。

**utils remotesyslog set protocol tcp**

コマンド モード ―― 管理者(admin:)

### 要件

コマンド特権レベル:4

アップグレード時の使用:不可

適用対象:Unified Communications Manager、Unified Communications Manager の IM and Presence サービス、Cisco Unity Connection

## **utils remotesyslog set protocol udp**

このコマンドは、システムで、リモート syslog サーバとの通信用のプロトコルを UDP に設定 します。ノードを再起動して、変更を有効にします。

**utils remotesyslog set protocol udp**

コマンド モード ―― 管理者 (admin:)

### 要件

コマンド特権レベル:4

アップグレード時の使用:不可

適用対象:Unified Communications Manager、Unified Communications Manager の IM and Presence サービス、Cisco Unity Connection

## **utils remotesyslog set protocol tls**

このコマンドは、システムで、リモートsyslogサーバとの通信用のプロトコルをTransportLayer Security(TLS)1.2 に設定します。TLS 1.2 を使用すると、Unified Communications Manager お よび IM andPresence サービスが、syslog サーバとのセキュアな接続を確立できるようになりま す。これにより、Unified Communications Manager と IM and Presence サービスがコモン クライ テリアのガイドラインに準拠できます。

(注)

- セキュアな接続は syslog サーバが TLS 1.2 プロトコルをサポートしている場合にのみ確立 されるため、syslog サーバが TLS 1.2 プロトコルをサポートしていることを確認してくだ さい。
	- コモン クライテリア モードでは、厳密なホスト名検証が使用されます。そのため、証明 書と一致する完全修飾ドメイン名(FQDN)でサーバを設定する必要があります。

ノードを再起動して、変更を有効にします。

**utils remotesyslog set protocol tls**

コマンド モード 管理者 (admin:)

### 要件

コマンド特権レベル:4

アップグレード時の使用:不可

適用対象:Unified Communications Manager、Unified Communications Manager の IM and Presence サービス

セキュリティ証明書を、syslogサーバからUnifiedCommunications ManagerおよびIM andPresence サービス上の tomcat 信頼ストアにアップロードする必要があります。

# **utils remotesyslog show protocol**

このコマンドは、システムでのリモート syslog サーバとの通信用のプロトコルが TCP または UDP のいずれであるかを表示します。

**utils remotesyslog show protocol**

コマンド モード 管理者 (admin:)

### 要件

コマンド特権レベル:0

アップグレード時の使用:不可

適用対象:Unified Communications Manager、Unified Communications Manager の IM and Presence サービス、Cisco Unity Connection

# **utils reset\_application\_ui\_administrator\_name**

このコマンドは、アプリケーション ユーザ インターフェイスの管理者名をリセットします。

**utils reset\_application\_ui\_administrator\_name**

コマンド モード 簡理者 (admin:)

### 要件

コマンド特権レベル:1

アップグレード時の使用:可能

適用対象:Unified Communications Manager、Unified Communications Manager の IM and Presence サービス、および Cisco Unity Connection

# **utils reset\_application\_ui\_administrator\_password**

このコマンドは、アプリケーション ユーザ インターフェイスの管理者パスワードをリセット します。

IM and Presence ノードのパスワードを変更する場合は、管理者パスワードをリセットする前 に、すべての IM and Presence ノードの Cisco Presence Engine サービスを停止します。パスワー ドをリセットした後に、すべてのノードの Cisco Presence Engine サービスを再起動します。PE が停止されるとプレゼンスの問題が発生する可能性があるため、このタスクはメンテナンス中 に実行してください。 (注)

**utils reset\_application\_ui\_administrator\_password**

コマンド モード 管理者 (admin:)

### 要件

コマンド特権レベル:1

アップグレード時の使用:可能

適用対象:Unified Communications Manager、Unified Communications Manager の IM and Presence サービス、および Cisco Unity Connection

# **utils restore\_application\_ui\_administrator\_account**

このコマンドは、アプリケーション ユーザ インターフェイスの管理者アカウントを復元しま す。

**utils restore\_application\_ui\_administrator\_account**

コマンド モード 管理者 (admin:)

### 要件

コマンド特権レベル:1

アップグレード時の使用:不可

適用対象:Unified Communications Manager、Unified Communications Manager の IM and Presence サービス、Cisco Unity Connection

# **utils rosters\***

### **utils rosters list limited**

データベース パブリッシャ ノードでこのコマンドを実行すると、無効なウォッチャと無効な 連絡先の数を取得できます。合計数は CLI に表示されます。

コマンド モード 管理者(admin:)

使用上のガイドライン このコマンドはメンテナンス期間中にのみ実行することを推奨します。このコマンドでは数だ けが表示され、無効なレコードの詳細は表示されません。無効なレコードの詳細については、 **utils rosters list [ watchers | contacts | full** を試行してください。

#### 要件

コマンド特権レベル:4 アップグレード時の使用:不可 適用対象:IM and Presence サービス

### **utils rosters list full**

データベース パブリッシャ ノードでこのコマンドを実行すると、すべての無効なウォッチャ および無効な連絡先の詳細をファイルに書き込むことができます。また、CLIに合計数が表示 されます。

コマンド モード 管理者 (admin:)

使用上のガイドライン このコマンドはメンテナンス期間中にのみ実行することを推奨します。

### 要件

コマンド特権レベル:4 アップグレード時の使用:不可 適用対象:IM and Presence サービス

## **utils rosters list watchers**

データベース パブリッシャ ノードでこのコマンドを実行すると、クラスタ内のすべての無効 なウォッチャの詳細をファイルに書き込むことができます。無効な連絡先の合計数もCLIに表 示されます。

コマンド モード ―― 管理者 (admin:)

使用上のガイドライン このコマンドはメンテナンス期間中にのみ実行することを推奨します。実行中は、進行状況が CLI およびログ ファイルに表示されます。

### 要件

コマンド特権レベル:4 アップグレード時の使用:不可 適用対象:IM and Presence サービス

## **utils rosters list contacts**

データベース パブリッシャ ノードでこのコマンドを実行すると、クラスタ内のすべての無効 な連絡先の詳細をファイルに書き込むことができます。無効な連絡先の合計数もCLIに表示さ れます。

- コマンド モード 音理者 (admin:)
- 使用上のガイドライン このコマンドはメンテナンス期間中にのみ実行することを推奨します。

### 要件

コマンド特権レベル:4 アップグレード時の使用:不可 適用対象:IM and Presence サービス

## **utils rosters delete**

このコマンドをデータベース パブリッシャ ノードで実行すると、IM and Presence クラスタ内 の無効なウォッチャおよび無効な連絡先をすべて削除できます。

- コマンドモード 管理者 (admin:)
- 使用上のガイドライン このコマンドはメンテナンス期間中にのみ実行することを推奨します。実行中は、進行状況が CLI およびログ ファイルに表示されます。

### 要件

コマンド特権レベル:4

アップグレード時の使用:不可

適用対象:IM and Presence サービス

# **utils scheduled-task\***

## **utils scheduled-task disable**

このコマンドは、スケジュールされたタスクを無効にします。

**utils scheduled-task disable scheduled-task**

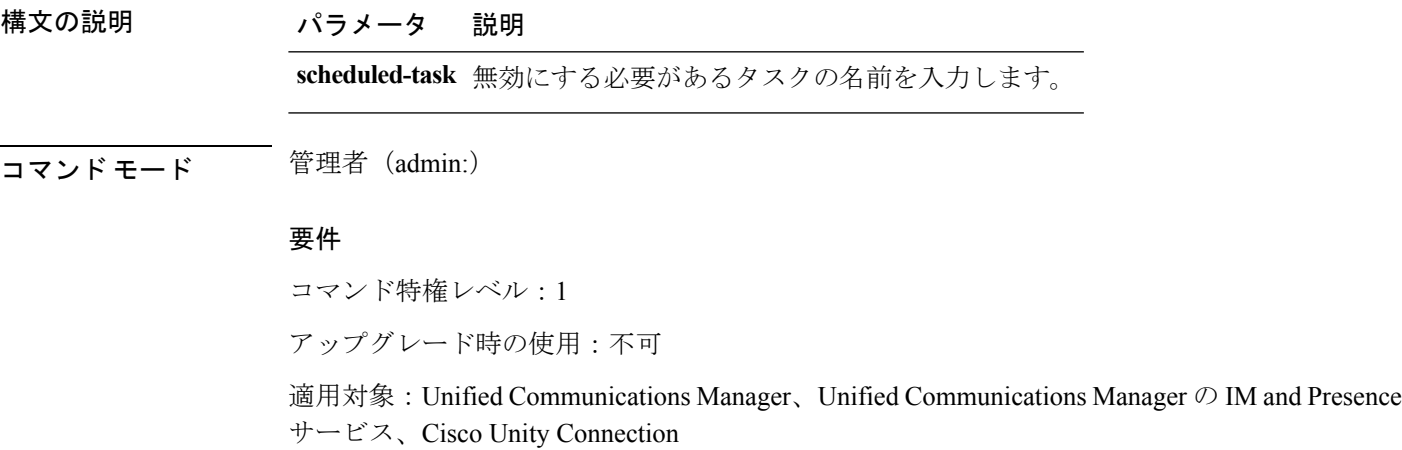

## **utils scheduled-task enable**

このコマンドは、スケジュールされたタスクを有効にします。

**utils scheduled-task enable scheduled-task**

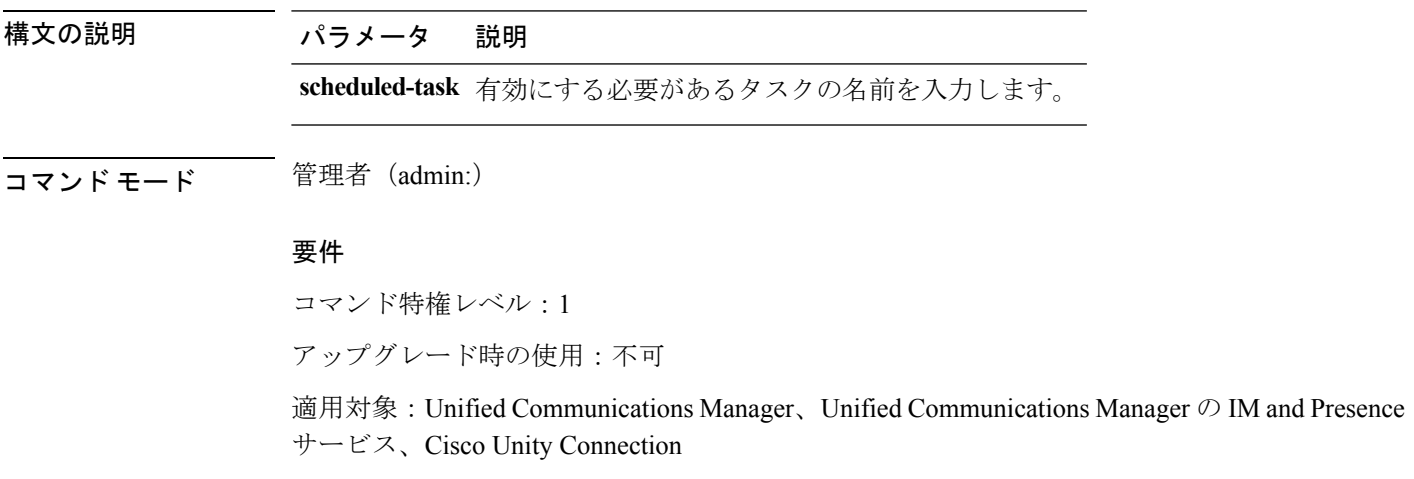

## **utils scheduled-task list**

このコマンドは、スケジュールされたすべてのタスクを一覧表示します。

### **utils scheduled-task list**

コマンド モード 管理者 (admin:)

#### 要件

コマンド特権レベル:0

アップグレード時の使用:不可

適用対象:Unified Communications Manager、Unified Communications Manager の IM and Presence サービス、Cisco Unity Connection

# **utils set urlpattern\***

### **utils set urlpattern disable**

このコマンドは、URL パターンを無効にして、zzz20\_product\_profile.sh ファイルを変 更します。URL パターンを無効化した後、このコマンドは次の行を追加します。

export TOMCAT\_EXCLUDE\_URLPATTERNS="/ucmuser"

### **utils set urlpattern disable**

コマンド モード ―― 管理者 (admin:)

### 要件

コマンド特権レベル:1

アップグレード時の使用:不可

適用対象:Unified Communications Manager、Unified Communications Manager の IM and Presence サービス、Cisco Unity Connection

### **utils set urlpattern enable**

このコマンドは、URL パターンを有効にして、zzz20\_product\_profile.sh ファイルを変 更します。URL パターンを有効化した後、このコマンドは次の行を追加します。 export TOMCAT EXCLUDE URLPATTERNS=""

### **utils set urlpattern enable**

コマンド モード ―― 管理者(admin:)

### 要件

コマンド特権レベル:1 アップグレード時の使用:不可

適用対象:Unified Communications Manager、Unified Communications Manager の IM and Presence サービス、Cisco Unity Connection

# **utils service\***

## **utils service**

このコマンドは、サービスをアクティブ化、非アクティブ化、開始、停止、または再起動しま す。

**utils service** {**activate** | **deactivate** | **start** | **stop** | **restart**} *service\_name*

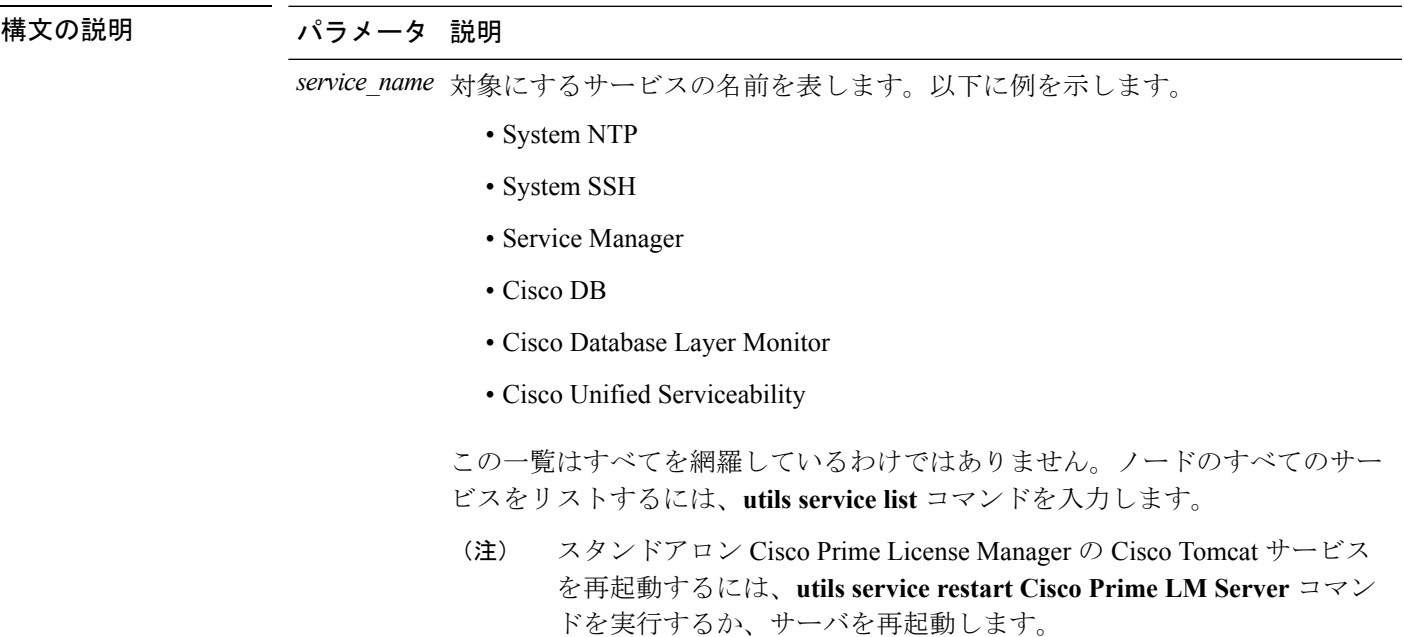

コマンド モード 管理者 (admin:)

### 要件

コマンド特権レベル:1

アップグレード時の使用:不可

適用対象:Unified Communications Manager、Unified Communications Manager の IM and Presence サービス、および Cisco Unity Connection

## **utils service list**

このコマンドは、すべてのサービスのリストを取得します。

### **utils service list** [**page**]

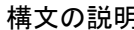

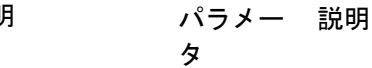

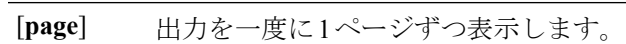

コマンド モード 管理者 (admin:)

### 要件

コマンド特権レベル:0 アップグレード時の使用:不可

適用対象:Unified Communications Manager の IM and Presence サービス

# **utils service auto-restart**

このコマンドは、指定したサービスを開始または停止します。

**utils service auto-restart** {**enable** | **disable** | **show**} *service-name*

構文の説明

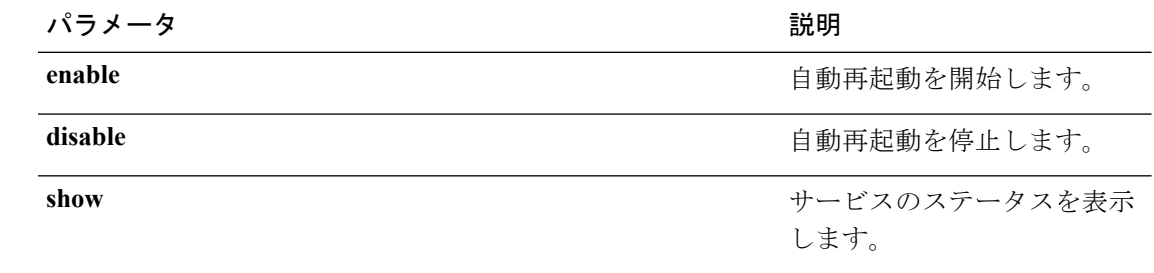

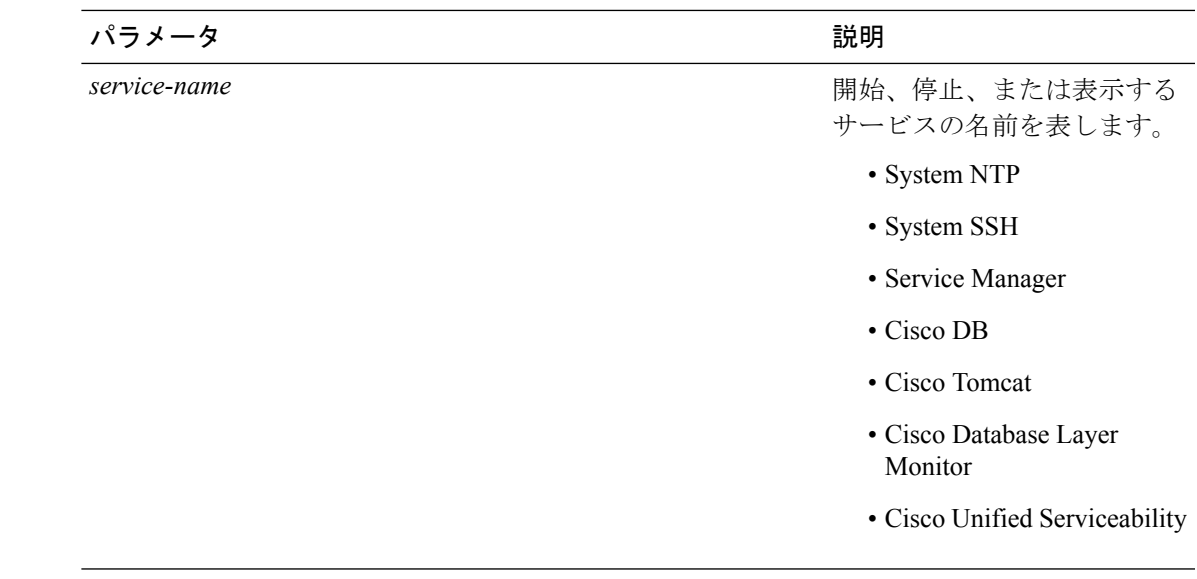

**コマンドモード** 管理者 (admin:)

### 要件

コマンド特権レベル:1 アップグレード時の使用:不可

適用対象:Unified Communications Manager、Unified Communications Manager の IM and Presence サービス、および Cisco Unity Connection

## **utils service start**

このコマンドは、サービスを起動します。

**utils** *service* **start**

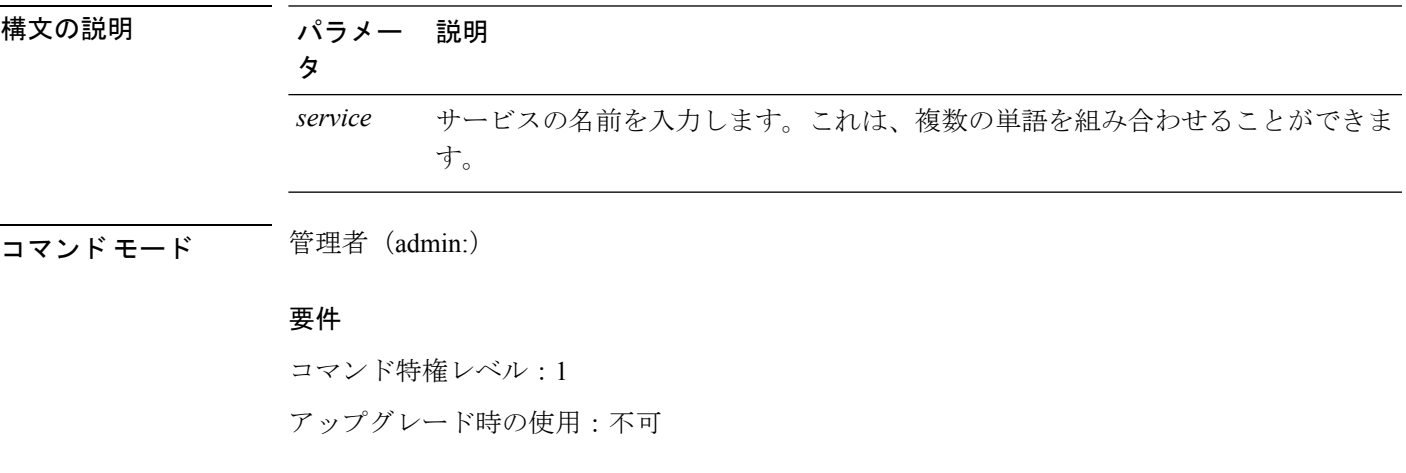

適用対象:Unified Communications Manager、Unified Communications Manager の IM and Presence サービス、および Cisco Unity Connection。

## **utils service stop**

このコマンドは、サービスを停止します。

**utils** *service* **stop**

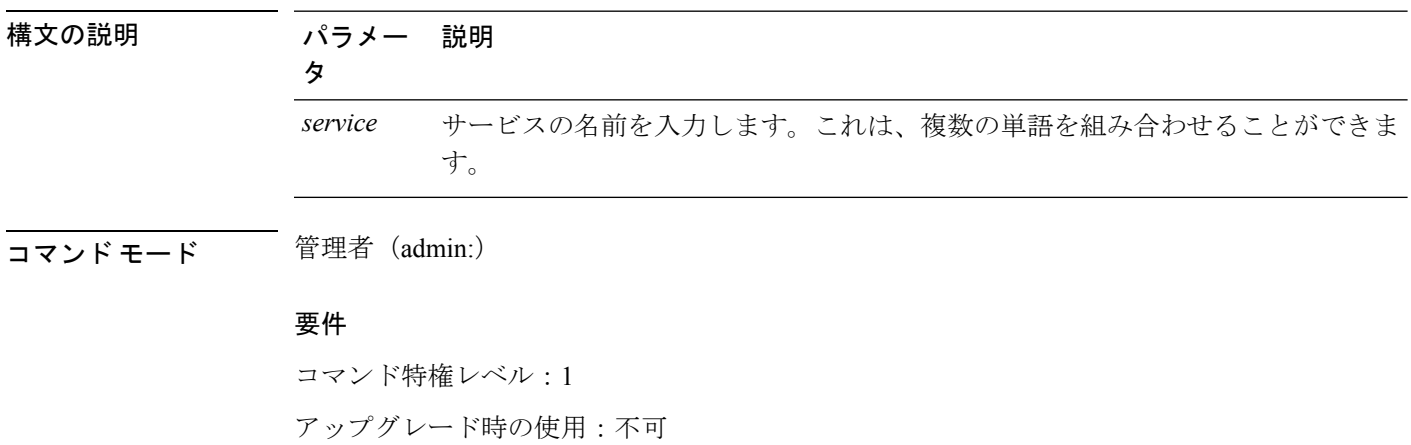

適用対象:Unified Communications Manager、Unified Communications Manager の IM and Presence サービス、および Cisco Unity Connection。

# **utils snmp\***

# **utils snmp config 1/2c community-string**

このインタラクティブ コマンドは、コミュニティ ストリングを追加、削除、リスト表示また は更新します。

**utils snmp config 1/2c community-string** {**add** | **delete** | **list** | **update**}

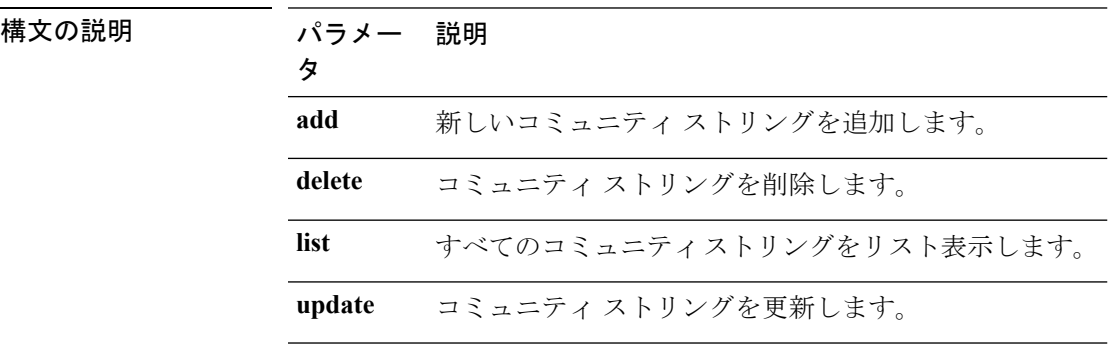

コマンド モード 管理者 (admin:)

使用上のガイドライン システムによりパラメータの入力が求められます。

設定の変更を有効にするために、SNMP Master Agent サービスが再起動されます。コマンドの 実行後は、再起動が完了するまで中止しないでください。サービスの再起動中にコマンドを中 止した場合は、utils service list を使用して「SNMP Master Agent」のサービス ステータス を確認します。サービスがダウンしている場合は、utils service start SNMP Master Agent を 使用してサービスを開始します。

#### 要件

コマンド特権レベル:1

アップグレード時の使用:可能

適用対象:Unified Communications Manager、Unified Communications Manager の IM and Presence サービス、Cisco Unity Connection

## **utils snmp config 1/2c inform**

このインタラクティブコマンドは、インフォーム通知の宛先を追加、削除、リスト表示または 更新します。

**utils snmp config 1/2c inform** {**add** | **delete** | **list** | **update**}

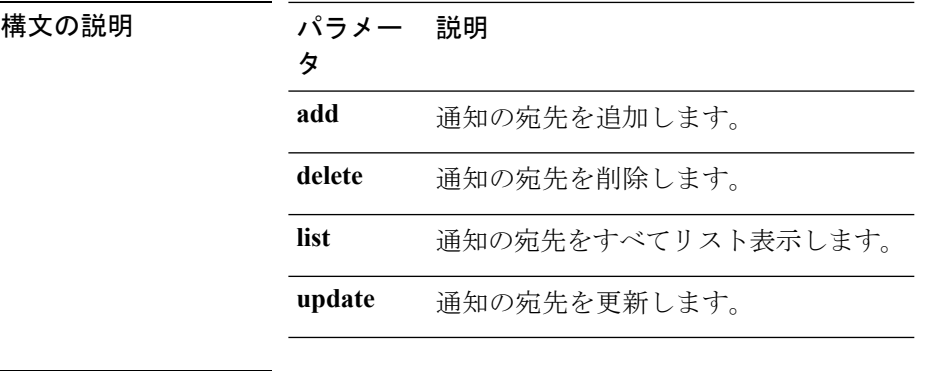

コマンド モード 管理者 (admin:)

### 要件

適用対象:Unified Communications Manager、Unified Communications Manager の IM and Presence サービス、Cisco Unity Connection

## **utils snmp config 1/2c trap**

このインタラクティブ コマンドは、トラップ通知に影響を与えます。

**utils snmp config 1/2c trap** {**add** | **delete** | **list** | **update**}

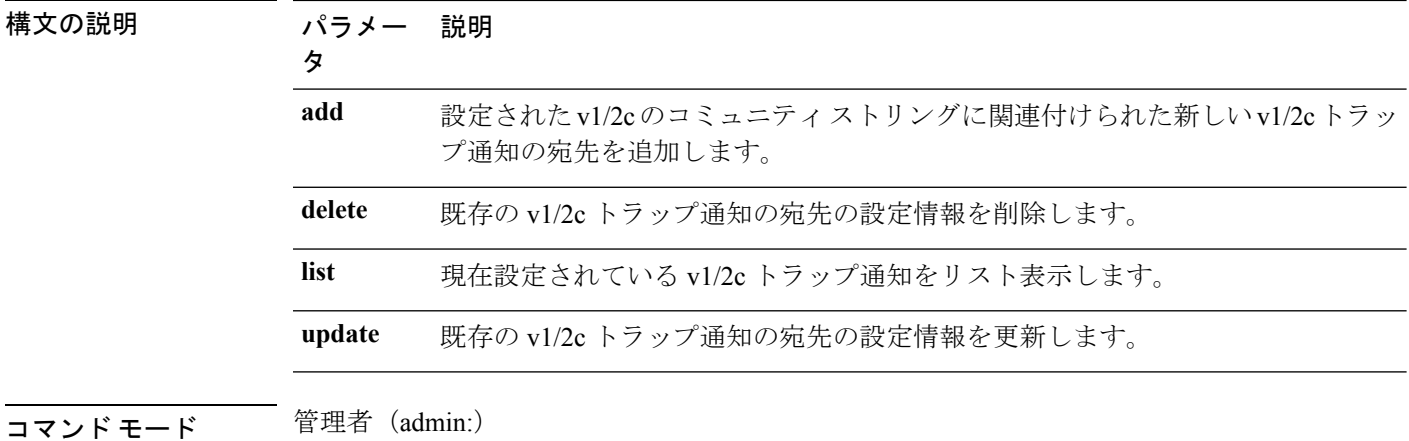

#### 要件

コマンド特権レベル:1 アップグレード時の使用:可能

適用対象:Unified Communications Manager および Cisco Unity Connection

### **utils snmp config 3 inform**

このインタラクティブ コマンドは、v3 インフォーム通知に影響を与えます。

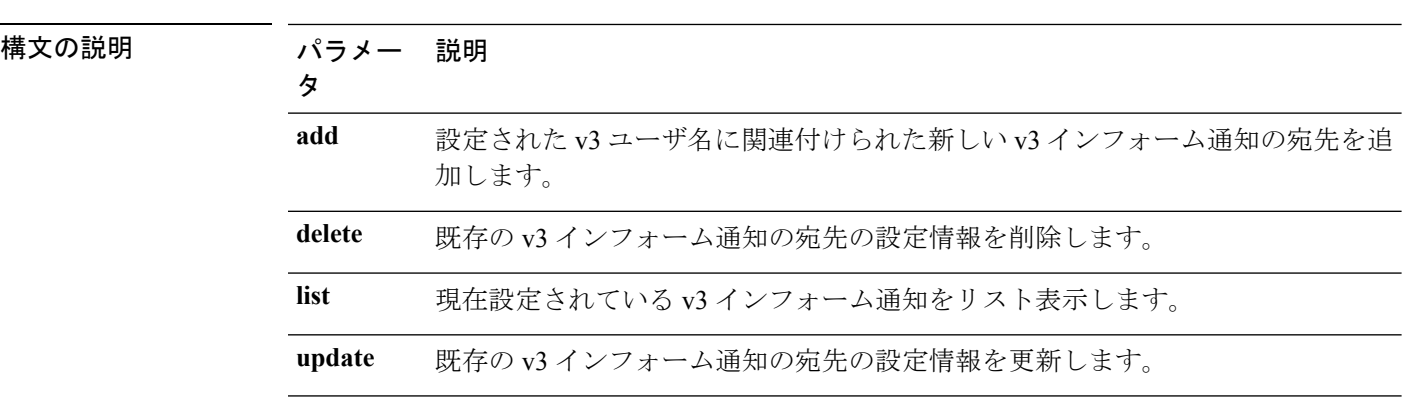

**utils snmp config 3 inform** {**add** | **delete** | **list** | **update**}

### コマンド モード ―― 管理者 (admin:)

使用上のガイドライン システムによりパラメータの入力が求められます。

設定の変更を有効にするために、SNMP Master Agent サービスが再起動されます。コマンドの 実行後は、再起動が完了するまで中止しないでください。サービスの再起動中にコマンドを中 止した場合は、utils service list を使用して「SNMP Master Agent」のサービス ステータス を確認します。サービスがダウンしている場合は、utils service start SNMP Master Agent を 使用してサービスを開始します。

### 要件

コマンド特権レベル:1 アップグレード時の使用:可能

適用対象:Unified Communications Manager、Unified Communications Manager の IM and Presence サービス、Cisco Unity Connection

## **utils snmp config mib2**

このインタラクティブ コマンドは、Mib2 設定情報に影響を与えます。

**utils snmp config mib2** {**add** | **delete** | **list** | **update**}

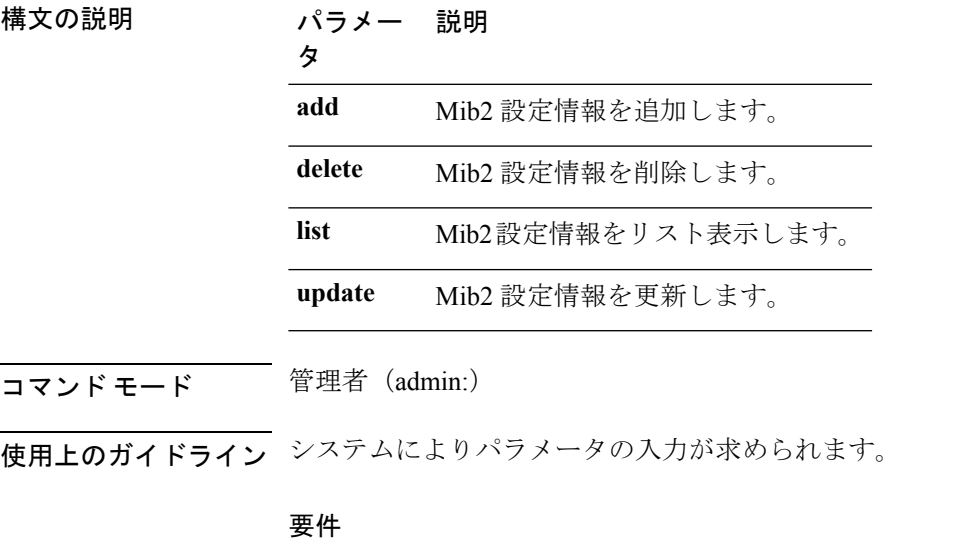

コマンド特権レベル:0 アップグレード時の使用:可能 適用対象:Unified Communications Manager、Unified Communications Manager の IM and Presence サービス、Cisco Unity Connection

## **utils snmp config 3 trap**

このインタラクティブ コマンドは、トラップ通知に影響を与えます。

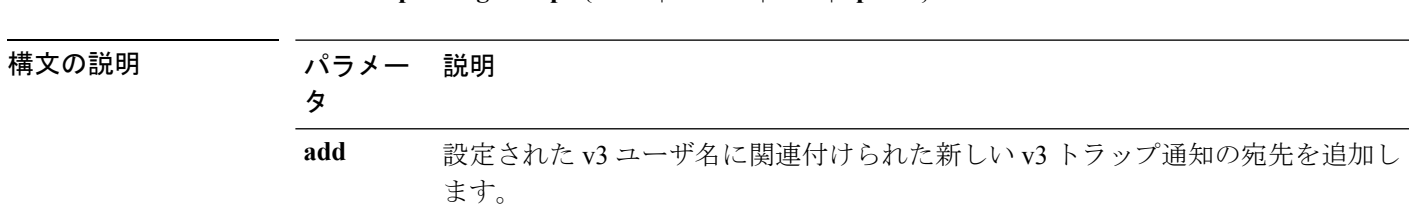

**utils snmp config 3 trap** {**add** | **delete** | **list** | **update**}

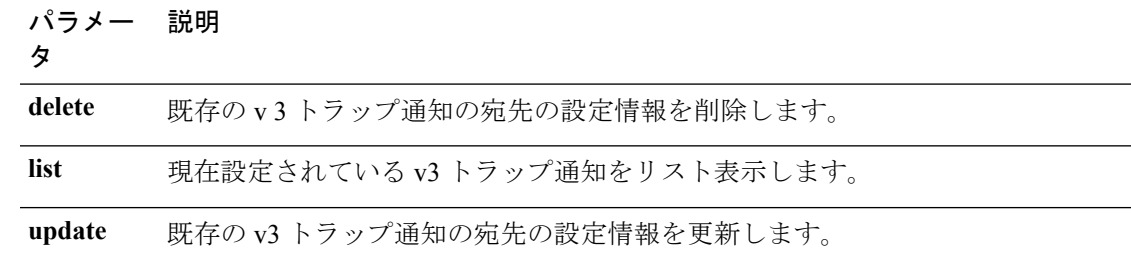

コマンド モード 音理者 (admin:)

使用上のガイドライン システムによりパラメータの入力が求められます。

### 要件

コマンド特権レベル:1

アップグレード時の使用:可能

適用対象:Unified Communications Manager、Unified Communications Manager の IM and Presence サービス、Cisco Unity Connection

# **utils snmp config 3 user**

このインタラクティブ コマンドは、v3 ユーザ設定に影響を与えます。

**utils snmp config 3 user** {**add** | **delete** | **list** | **update**}

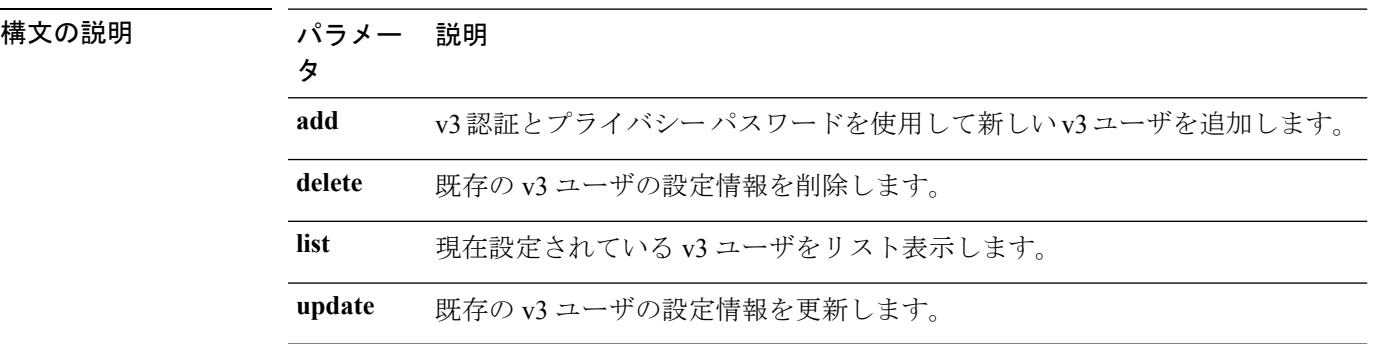

コマンド モード 管理者 (admin:)

**使用上のガイドライン** システムによりパラメータの入力が求められます。

### 要件

コマンド特権レベル:1 アップグレード時の使用:可能 適用対象:Unified Communications Manager、Unified Communications Manager の IM and Presence サービス、Cisco Unity Connection

### **utils snmp get**

このインタラクティブコマンドは、指定したMIBOIDの指定したバージョンを使用してSNMP データを取得します。

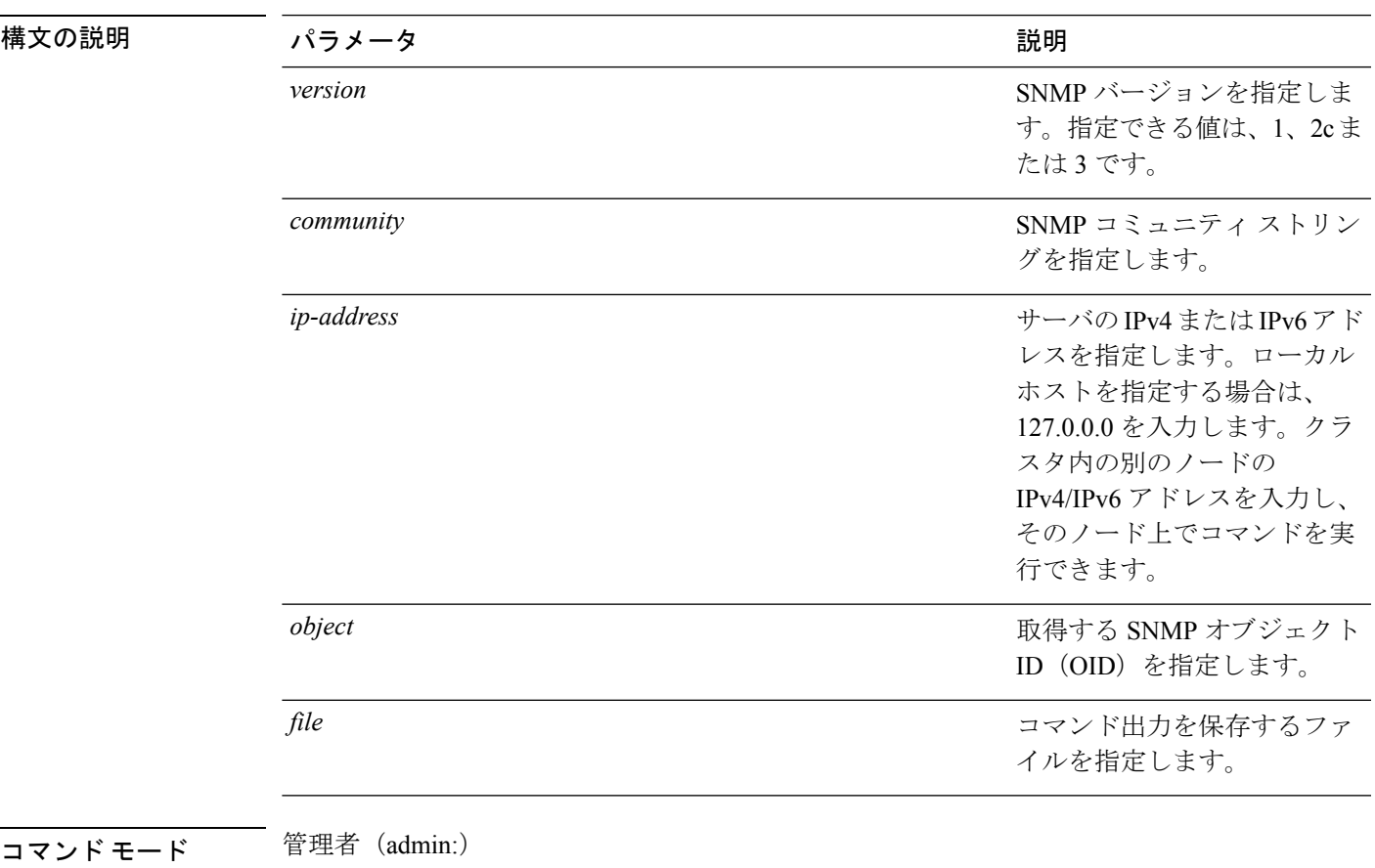

**utils snmp get** *version*

使用上のガイドライン MIB 内の特定の OID(リーフ)に対してこのコマンドを実行した場合、その MIB の値が得ら れます。たとえば、システム稼働時間を取得する場合は、iso.3.6.1.2.1.25.1.1.0 = Timeticks: (19836825) 2 days, 7:06:08.25 となります。

> リモート ホストの IPv4/IPv6 アドレスを指定すると、コマンドはリモート ホストで実行されま す。

IPv4/IPv6 アドレスは必須です。ドメイン名は使用できません。

### 要件

コマンド特権レベル:1

アップグレード時の使用:可能

適用対象:Unified Communications Manager、Unified Communications Manager の IM and Presence サービス、Cisco Unity Connection

# **utils snmp get 1**

このコマンドは、指定したMIB OIDのバージョン1を使用して、SNMPデータを取得します。

#### **utils snmp get 1** *version*

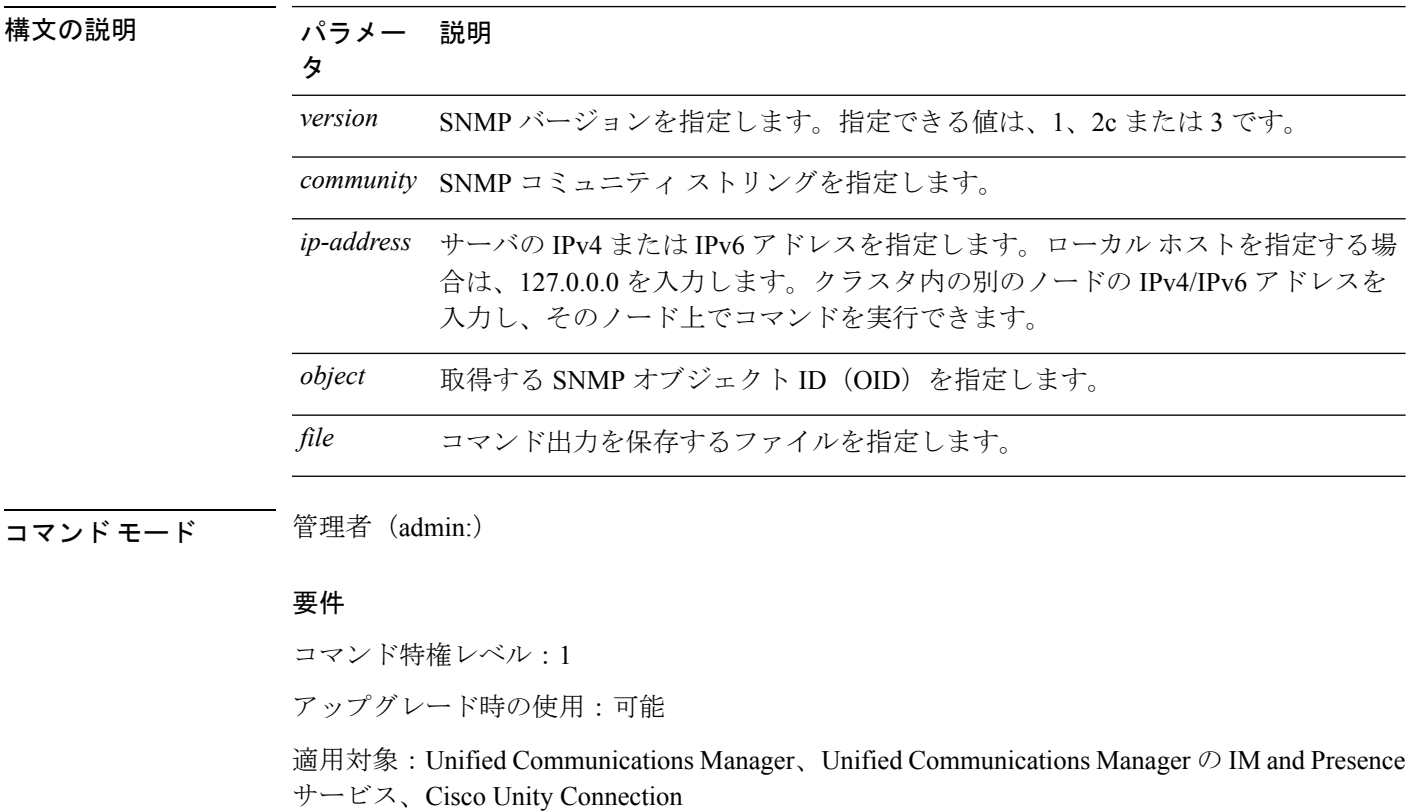

**utils snmp get 2c**

このコマンドは、指定した MIB OID のバージョン 2c を使用して、SNMP データを取得しま す。

**utils snmp get 2c** *version*

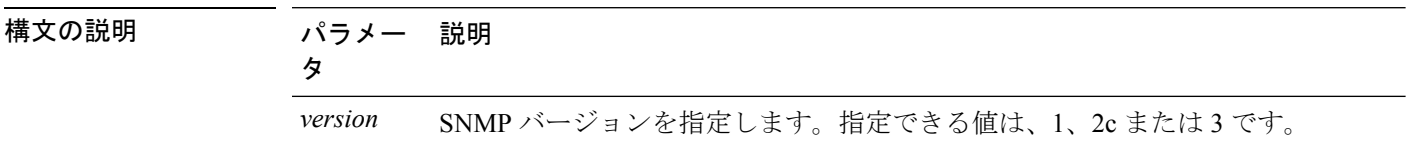

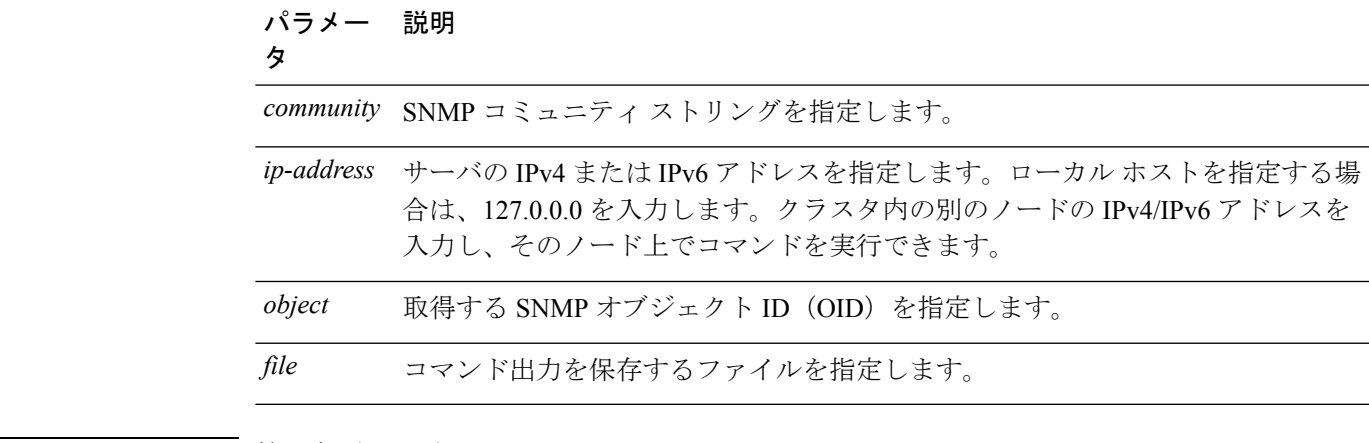

コマンド モード 管理者 (admin:)

### 要件

コマンド特権レベル:1

アップグレード時の使用:可能

適用対象:Unified Communications Manager、Unified Communications Manager の IM and Presence サービス、Cisco Unity Connection

# **utils snmp get 3**

このコマンドは、指定した MIB OID の SNMP データを取得します。

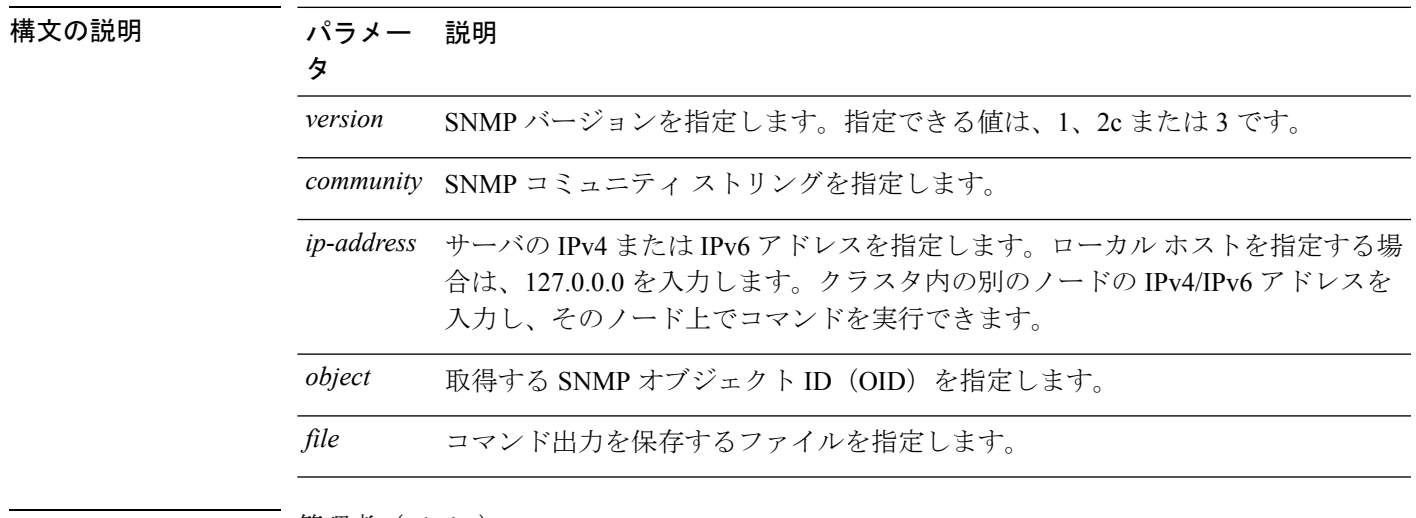

**utils snmp get 3** *version*

コマンド モード 管理者 (admin:)

### 要件

コマンド特権レベル:1

アップグレード時の使用:不可

適用対象:Unified Communications Manager、Unified Communications Manager の IM and Presence サービス、Cisco Unity Connection

## **utils snmp hardware-agents**

このコマンドは、サーバ上の SNMP エージェントに影響を与えます。

**utils snmp hardware-agents** {**status** | **start** | **stop** | **restart**}

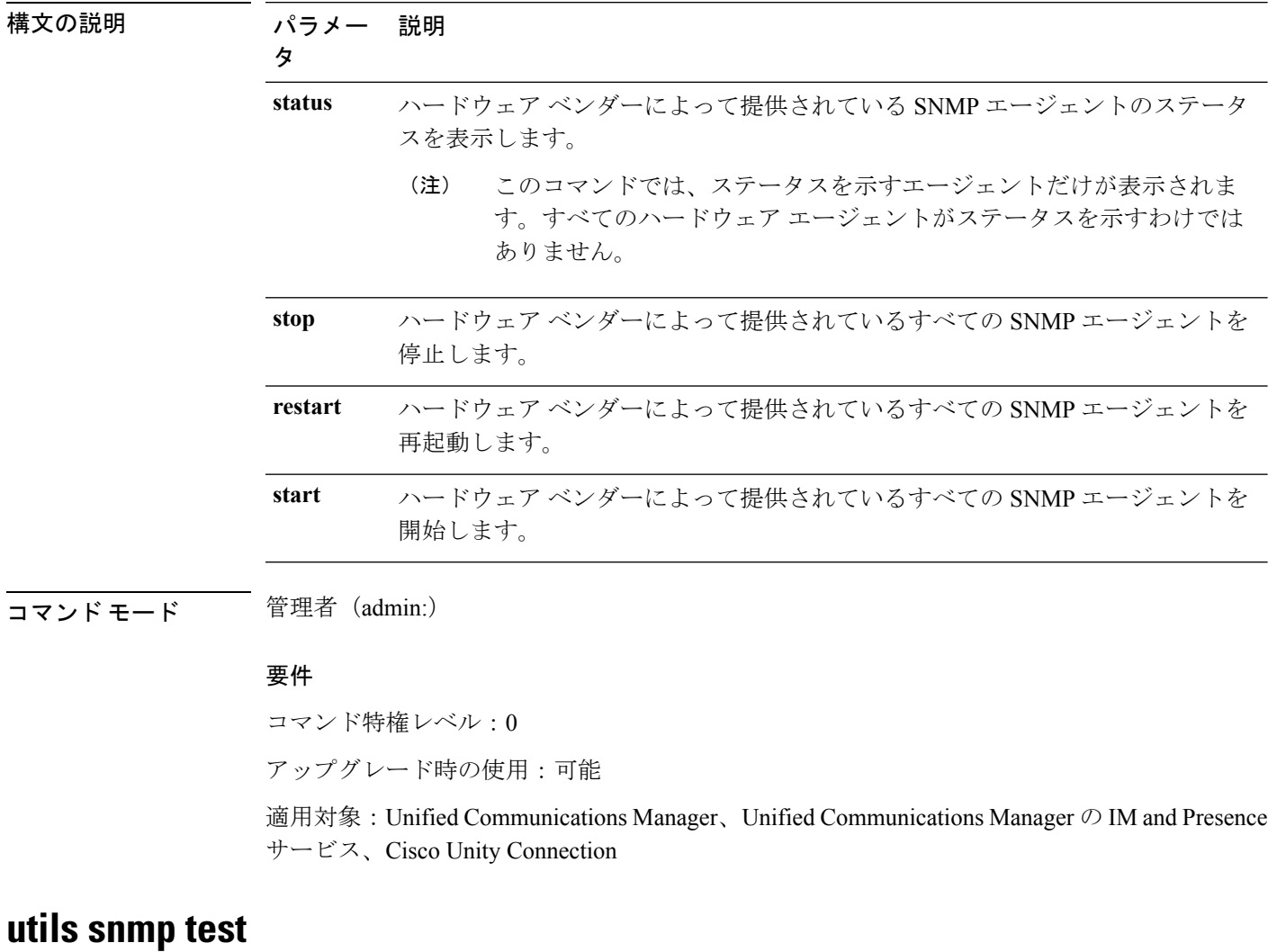

このコマンドは、ローカル syslog、リモート syslog にサンプル アラームを送信します。

**utils snmp test**

コマンド モード 管理者 (admin:)

### 要件

コマンド特権レベル:1

アップグレード時の使用:可能

適用対象:Unified Communications Manager、Unified Communications Manager の IM and Presence サービス、Cisco Unity Connection

### 例

admin: admin:utils snmp test Service Manager is running Test SNMP Trap starts with Local Host Name, Specify a Remote Sever Name to test Remote Syslog TestAlarmInformational sent [Returncode=0] TestAlarmEmergency sent [Returncode=0] TestAlarmAlert sent [returncode=0] TestAlarmCritical sent [Returncode=0] TestAlarmDebug sent [Returncode=0] TestAlarmNotice sent [Returncode=0] TestAlarmWarning sent [Returncode=0] TestAlarmError sent [Returncode=0] TestAlarmWindows sent [Returncode=0] Message from syslogd@ipcbu-plat44 at Sat Jul 17 03:56:11 2010 ... ipcbu-plat44 local7 0 : 1: ipcbu-plat44.blr.eng: Jul 16 2010 22:26:11.53 UTC : %UC\_-0-TestAlarmEmergency: %[AppID=Cisco CallManager][ClusterID=][NodeID=ipcbu-plat44]: Testing EMERGENCY\_ALARM

### **utils snmp walk**

このインタラクティブコマンドは、指定したバージョンを使用してSNMPMIBをウォークし、 指定した OID で開始します。

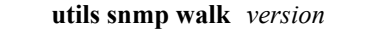

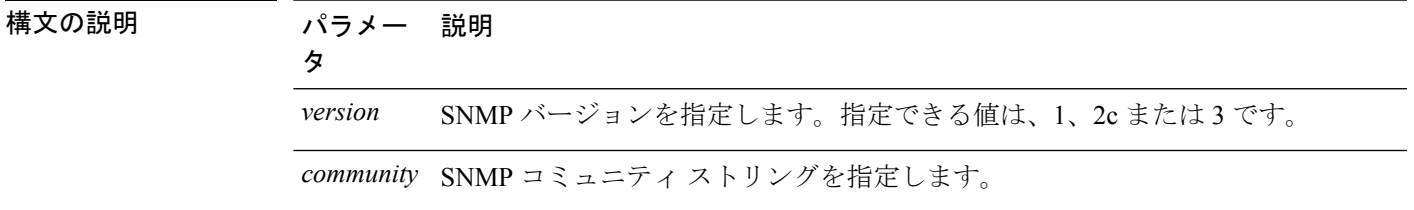

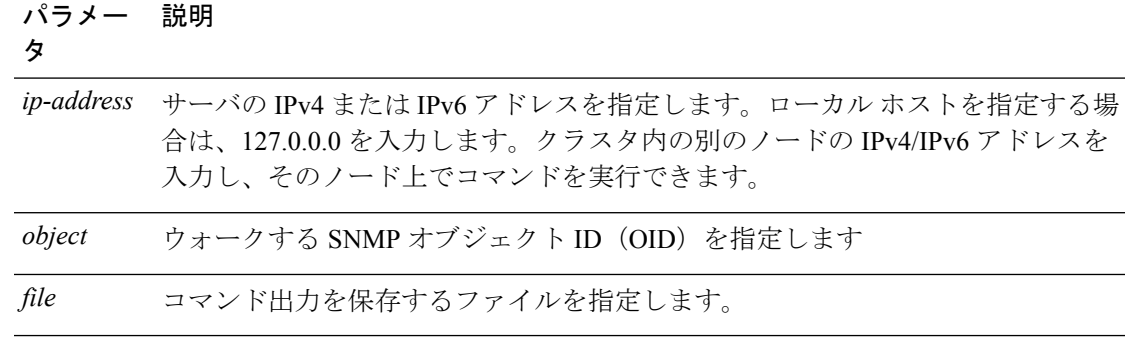

コマンド モード 簡理者 (admin:)

### 要件

コマンド特権レベル:1

アップグレード時の使用:可能

適用対象:Unified Communications Manager、Unified Communications Manager の IM and Presence サービス、Cisco Unity Connection

### 例

MIB のリーフに対して snmp walk を実行すると、基本的に「utils snmp get ...」コマ ンドで得られるのと同じ内容が得られます。例では、ここでシステム稼働時間を取得 しています。 iso.3.6.1.2.1.1.1.0 = STRING: "Hardware:7825H, 1 Intel(R) Pentium(R) 4 CPU 3.40GHz, 2048 MB Memory: Software:UCOS 2.0.1.0-62" iso.3.6.1.2.1.1.2.0 = OID: iso.3.6.1.4.1.9.1.583 iso.3.6.1.2.1.1.3.0 = Timeticks: (15878339) 1 day, 20:06:23.39 iso.3.6.1.2.1.1.4.0 = "" iso.3.6.1.2.1.1.5.0 = STRING: "bldr-ccm34.cisco.com" iso.3.6.1.2.1.1.6.0 = "" iso.3.6.1.2.1.1.7.0 = INTEGER: 72 iso.3.6.1.2.1.2.1.0 = INTEGER: 3 iso.3.6.1.2.1.2.2.1.1.1 = INTEGER: 1 iso.3.6.1.2.1.2.2.1.1.2 = INTEGER: 2 iso.3.6.1.2.1.2.2.1.1.3 = INTEGER: 3 iso.3.6.1.2.1.2.2.1.2.1 = STRING: "lo" Press <enter> for 1 line, <space> for one page, or <q> to quit

## **utils snmp walk 1**

このインタラクティブコマンドは、指定したOIDから、SNMPバージョン1を使用してSNMP MIB をウォークします。

**utils snmp walk 1** *version*

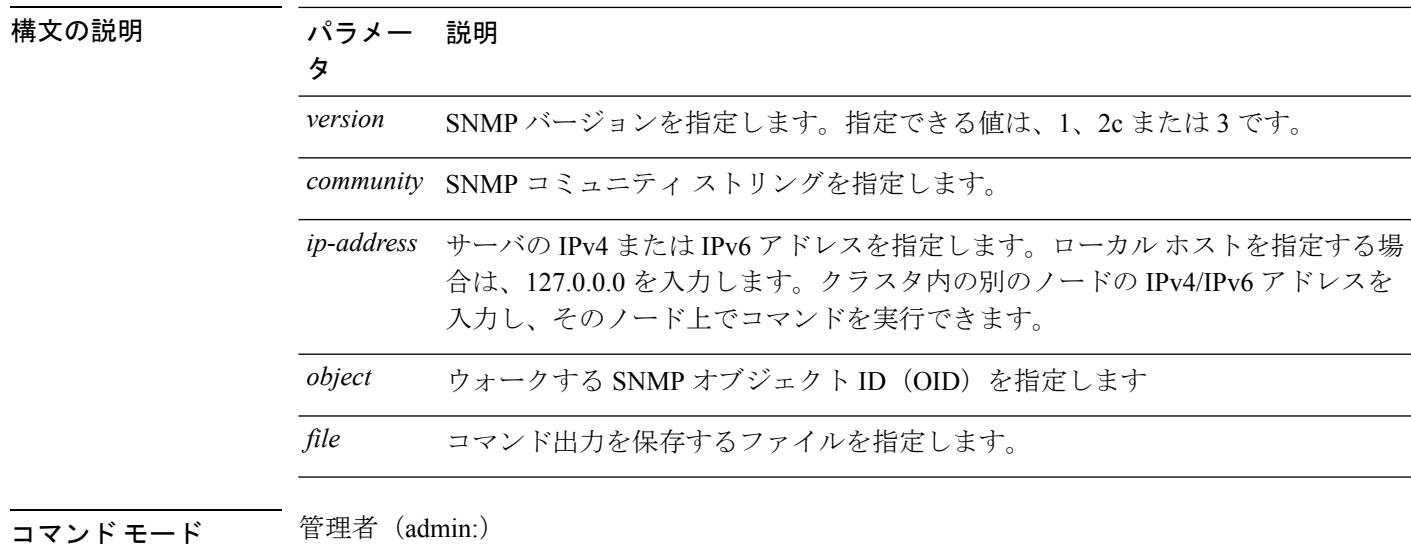

### 要件

コマンド特権レベル:1 アップグレード時の使用:可能

適用対象:Unified Communications Manager、Unified Communications Manager の IM and Presence サービス、Cisco Unity Connection

## **utils snmp walk 2c**

このインタラクティブコマンドは、指定したOIDから、SNMPバージョン2cを使用してSNMP MIB をウォークします。

**utils snmp walk 2c** *version*

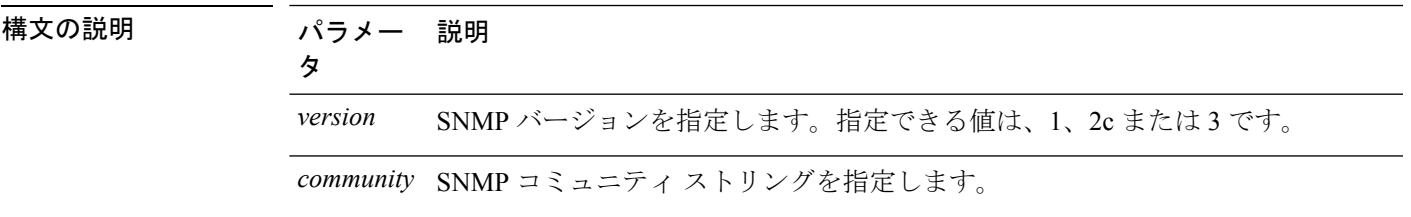

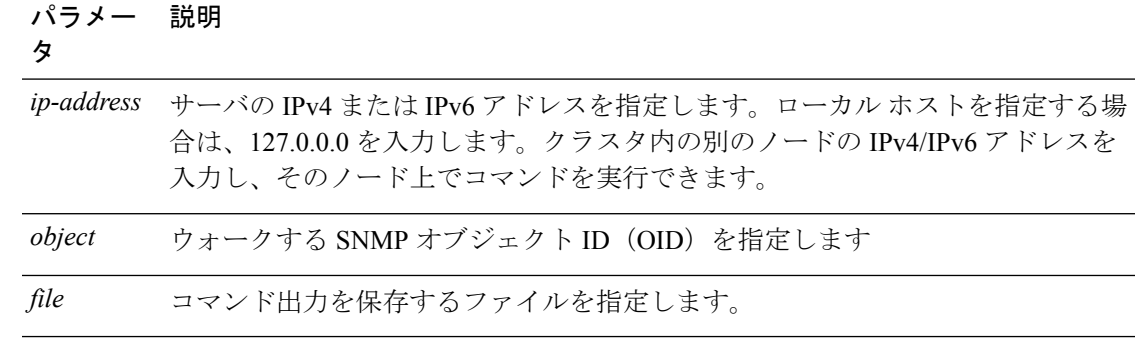

コマンド モード 管理者 (admin:)

### 要件

コマンド特権レベル:1 アップグレード時の使用:可能 適用対象:Unified Communications Manager、Unified Communications Manager の IM and Presence サービス、Cisco Unity Connection

## **utils snmp walk 3**

このインタラクティブ コマンドは、指定した OID から、SNMP MIB をウォークします。

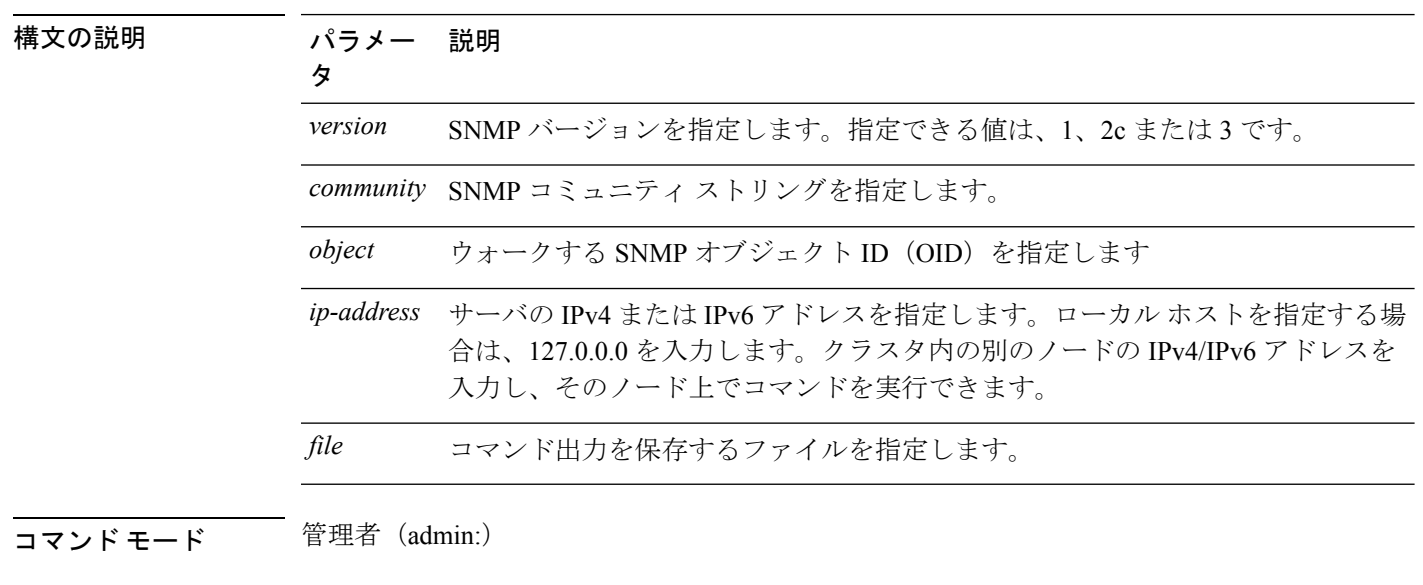

**utils snmp walk 3** *version*

### 要件

コマンド特権レベル:1 アップグレード時の使用:不可
適用対象:Unified Communications Manager、Unified Communications Manager の IM and Presence サービス、Cisco Unity Connection

# **utils soap realtimeservice test**

このコマンドは、リモート サーバ上でいくつかのテスト ケースを実行します。

**utils soap realtimeservice test** [*remote-ip*]*remote-httpsremote https-password*

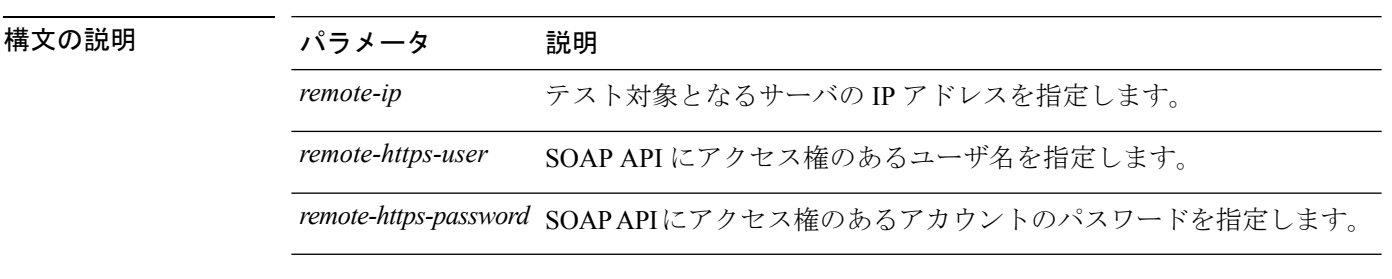

**コマンドモード** 管理者 (admin:)

要件

コマンド特権レベル:0

アップグレード時の使用:不可

適用対象: Unified Communications Manager、IM and Presence の IM and Presence サービス、Cisco Unity Connection

# **utils sso\***

## **utils sso**

このコマンドは、SAML SSO 認証に関する情報を提供します。

**utils sso** {**enable** | **disable** | **status**}

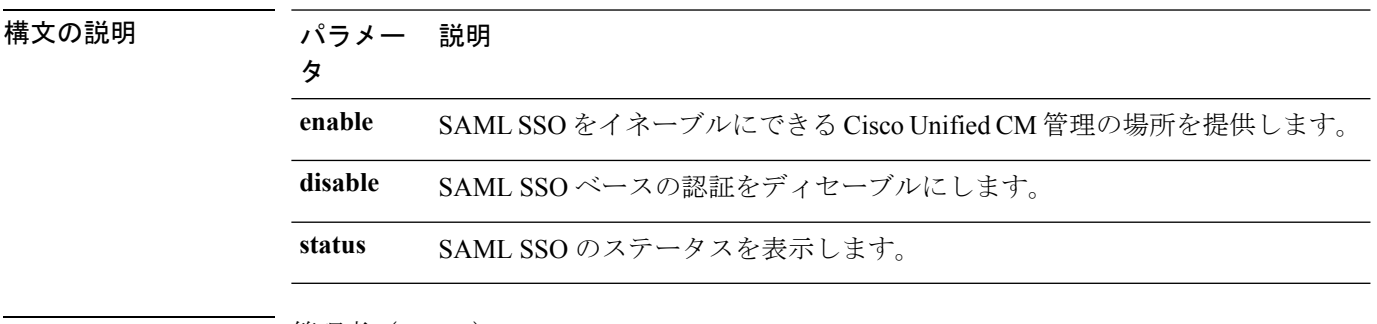

コマンド モード ―― 管理者 (admin:)

#### 要件

コマンド特権レベル:1

アップグレード時の使用:不可

適用対象:Unified Communications Manager、Unified Communications Manager の IM and Presence サービス、および Cisco Unity Connection

#### 例

```
Admin: utils sso enable
*** W A R N I N G ***
SSO cannot be enabled using CLI command
=======================================================
To enable Cluster wide SAML SSO please access
Cisco Unified CM Administration Page->System->SAML Single Sign On
```
=======================================================

### **utils sso recovery-url**

このコマンドは、SAML SSO ベースの認証のリカバリ URL をイネーブルまたはディセーブル にします。

**utils sso recovery-url** {**enable** | **disable**}

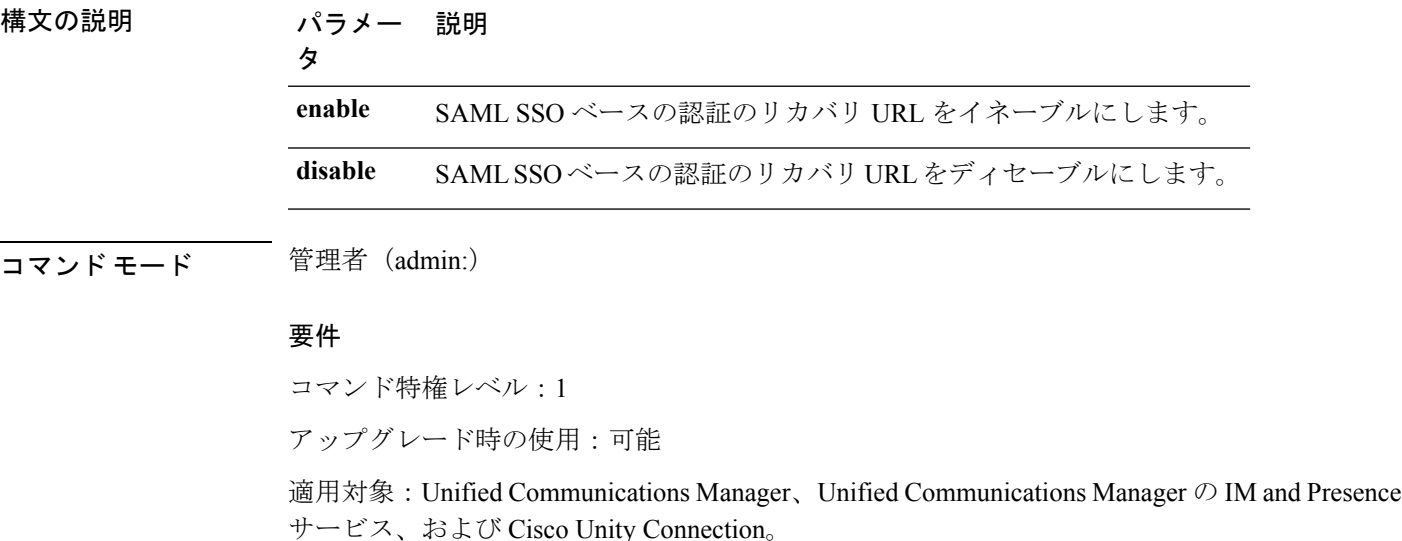

# **utils system\***

### **utils system restart**

このコマンドは、同じパーティションでシステムを再起動することができます。

#### **utils system restart**

コマンド モード 管理者 (admin:)

### 要件

コマンド特権レベル:1

アップグレード時の使用:不可

適用対象:Unified Communications Manager、Unified Communications Manager の IM and Presence サービス、Cisco Unity Connection

## **utils system shutdown**

このコマンドは、システムをシャットダウンすることができます。

#### **utils system shutdown**

- コマンド モード 音理者 (admin:)
- 使用上のガイドライン このコマンドは、5 分でタイムアウトします。システムが 5 分以内にシャットダウンしない場 合は、強制シャットダウンを実行するオプションが提示されます。

$$
\sqrt{V}
$$

仮想マシンからサーバのシャットダウンおよび再起動が強制されると、ファイルシステムが破 損する可能性があります。 注意

### 要件

コマンド特権レベル:1

アップグレード時の使用:不可

適用対象:Unified Communications Manager、Unified Communications Manager の IM and Presence サービス、Cisco Unity Connection

### **utils system switch-version**

このコマンドは、非アクティブなパーティションでシステムを再起動することができます。

#### **utils system switch-version**

コマンド モード ―― 管理者 (admin:)

### 要件

コマンド特権レベル:1

アップグレード時の使用:不可

適用対象:Unified Communications Manager、Unified Communications Manager の IM and Presence サービス、および Cisco Unity Connection

## **utils system boot**

このコマンドは、システム ブート出力の送信先をリダイレクトします。

**utils system boot** {**console** | **serial**}

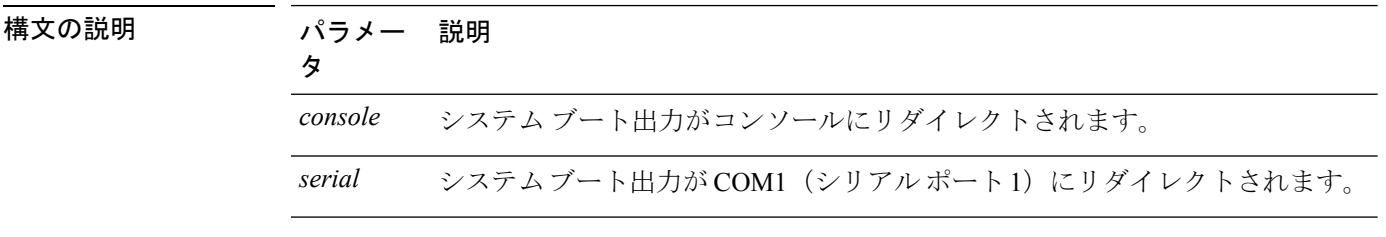

コマンド モード 管理者 (admin:)

### 要件

コマンド特権レベル:0 アップグレード時の使用:可能 適用対象:Unified Communications Manager および Cisco Unity Connection

### **utils system upgrade**

このコマンドを使用すると、アップグレードおよびCisco OptionPackage(COP)ファイルを、 ローカルとリモートの両方のディレクトリからインストールできます。

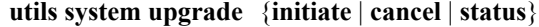

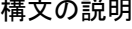

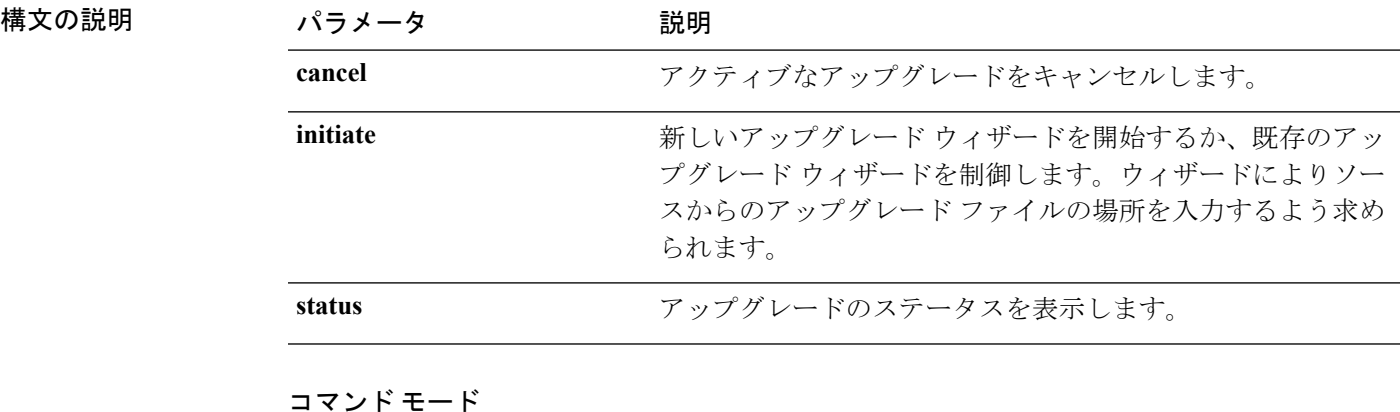

管理者(admin:)

#### 使用上のガイドライン

ウィザードでは、アップグレードに関する情報を入力するように要求されます。

• ログイン情報―アップグレードイメージが保存されているサーバのログイン情報があるこ とを確認してください。Unified Communications Manager のパブリッシャー ノードをアッ プグレードせずに、以前にこのノードをアップグレードしている場合は、パブリッシャー ノードからのダウンロードログイン情報を使用できます。パブリッシャーからのダウン ロードログイン情報の使用(Use download credentialsfromPublisher)のデフォルト値は[は い (yes)] です。

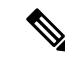

- パブリッシャーノードからのダウンロードログイン情報は、個々 のクラスタ ノードをアップグレードする場合にのみ使用できま す。このオプションは、クラスタ全体のアップグレードには適用 されません。 (注)
- ファイル リソースのアップグレード―アップグレード ファイルが保存されたサーバの場 所を入力します。ローカルソース(CD または DVD)からアップグレードすることも、 FTP または SFTP を使用してリモートのアップグレード ファイルをダウンロードすること もできます。また、キャンセル操作の後にアップグレードを再開する場合は、ローカルイ メージ ソース オプションを使用して、以前ダウンロードしたアップグレード ファイルを 使用できます。
- ダウンロード後にアップグレードを続行する―アップグレードファイルがダウンロードさ れた後でアップグレードを自動的に行うかどうかを指定する必要があります(デフォルト 値はyes)。自動アップグレードを選択した場合、チェックサムまたはSHAの詳細は表示 されません。値を [はい (yes)] または [いいえ (no)] に設定すると、設定はシステム内に残 ります。
- バージョンの切り替え―アップグレードの完了後に新しいバージョンに自動的に切り替え るかどうかを指定する必要があります (デフォルト値は [いいえ (no)] です)。[はい (yes)] を 入力すると、システムは新しいバージョンに切り替わり、アップグレードの完了後に自動 的に再起動します。値を [はい (yes)] または [いいえ (no)] に設定すると、設定はシステム 内に残ります。

### 要件

コマンド特権レベル:0

適用対象:Unified Communications Manager、Unified Communications Manager の IM and Presence サービス、Cisco Unity Connection。

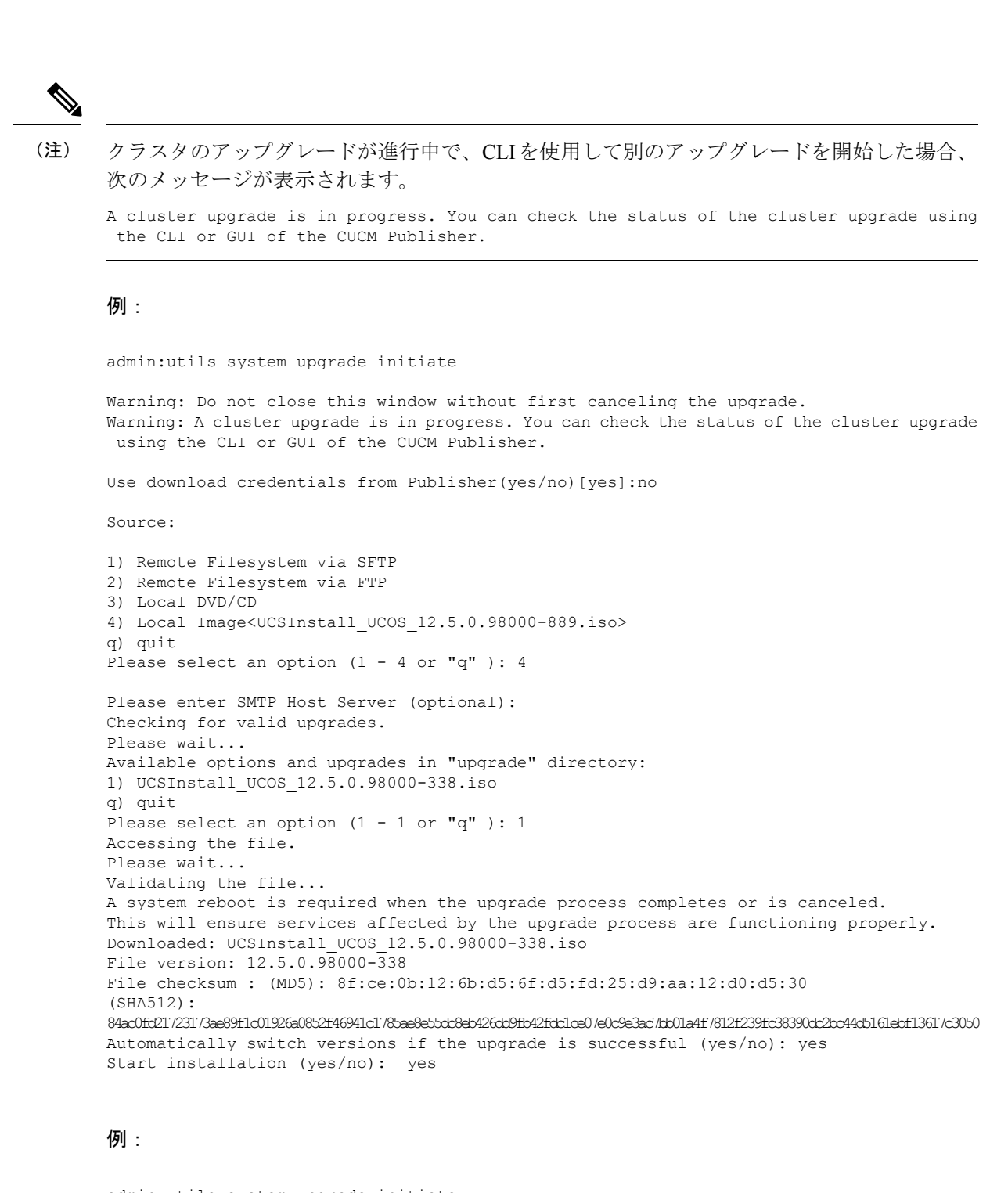

```
admin:utils system upgrade initiate
Warning: Do not close this window without first canceling the upgrade.
Use download credentials from Publisher (yes/no) [yes]:yes
Using publisher setting
Checking for valid upgrades. Please wait...
Available options and upgrades in "10.65.104.39:/var/sftp/uploads":
1.dp-ffr.3-1-7.NL.k3.cop q) quit
```

```
Please select an option (1 - 1 \text{ or } "q" ):
例:
admin:utils system upgrade initiate
Warning: Do not close this window without first canceling the upgrade.
Use download credentials from Publisher(yes/no)[yes]:no
Source:
1) Remote Filesystem via SFTP
2) Remote Filesystem via FTP
3) Local DVD/CD
4) Local Image<UCSInstall_UCOS_12.5.0.98000-889.iso>
\alpha) \alphauit
Please select an option (1 - 4 \text{ or "q" }): 4Please enter SMTP Host Server (optional):
Continue with upgrade after download (yes/no) [yes]:
switch-version server after upgrade (yes/no) [no]
Checking for valid upgrades.
Please wait...
Available options and upgrades in "upgrade" directory:
1) UCSInstall_UCOS_12.5.0.98000-338.iso
q) quit
Please select an option (1 - 1 or "q" ): 1
Accessing the file.
Please wait...
Validating the file...
A system reboot is required when the upgrade process completes or is canceled.
This will ensure services affected by the upgrade process are functioning properly.
Downloaded: UCSInstall_UCOS_12.5.0.98000-338.iso
File version: 12.5.0.98000-338
Automatically switch versions if the upgrade is successful (yes/no): yes
Start installation (yes/no): yes
```
### **utils system upgrade cluster**

このコマンドを使用すると、ローカル ディレクトリおよびリモート ディレクトリからクラス タ ノード(Unified Communications Manager および IM and Presence)と Cisco Option Package (COP)ファイルのアップグレードをインストールできます。

**utils system upgrade cluster** {**initiate** | **cancel** | **status**}

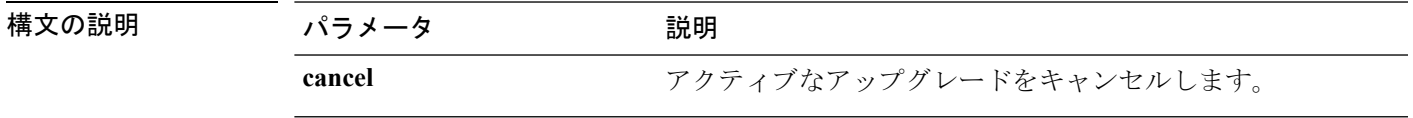

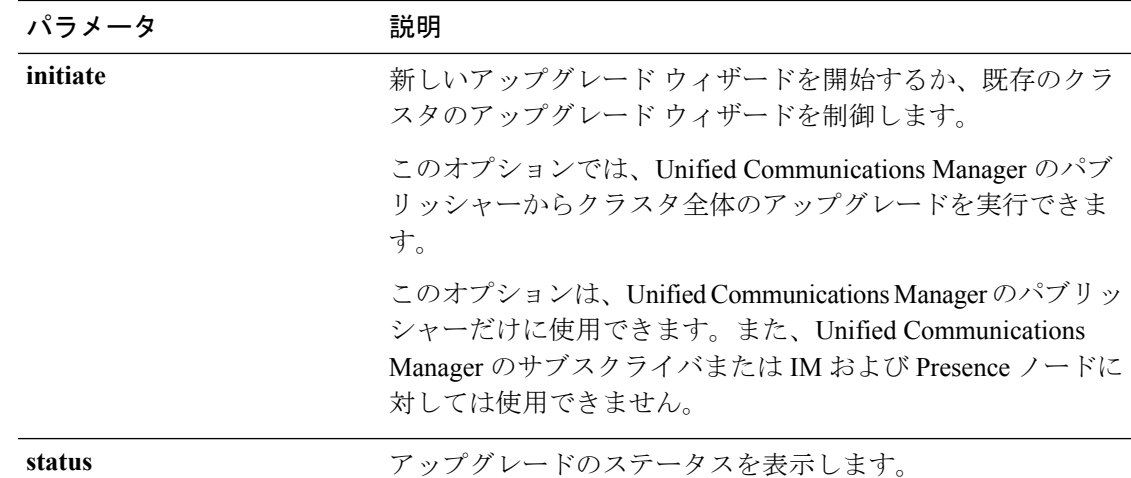

### コマンド モード

管理者(admin:)

### 使用上のガイドライン

ウィザードでは、アップグレードに関する情報を入力するように要求されます。

- ログイン情報―アップグレードイメージが保存されているサーバのログイン情報があるこ とを確認してください。
- ファイル リソースのアップグレード―アップグレード ファイルが保存されたサーバの場 所を入力します。ローカルソース (CD または DVD) からアップグレードすることも、 FTP または SFTP を使用してリモートのアップグレード ファイルをダウンロードすること もできます。また、キャンセル操作の後にアップグレードを再開する場合は、ローカルイ メージ ソース オプションを使用して、以前ダウンロードしたアップグレード ファイルを 使用できます。
- ダウンロード後にアップグレードを続行する―アップグレードファイルがダウンロードさ れた後でアップグレードを自動的に行うかどうかを指定する必要があります(デフォルト 値はyes)。自動アップグレードを選択した場合、チェックサムまたはSHAの詳細は表示 されません。値を [はい (yes)] または [いいえ (no)] に設定すると、設定はシステム内に残 ります。
- バージョンの切り替え―アップグレードの完了後に新しいバージョンに自動的に切り替え るかどうかを指定する必要があります (デフォルト値は [いいえ (no)] です)。[はい (yes)] を 入力すると、システムは新しいバージョンに切り替わり、アップグレードの完了後に自動 的に再起動します。値を [はい (yes)] または [いいえ (no)] に設定すると、設定はシステム 内に残ります。

#### 要件

コマンド特権レベル:0

適用対象: Unified Communications Manager の Unified Communications Manager。

 $\label{eq:1} \bigotimes_{\mathbb{Z}}\mathbb{Z}_{\mathbb{Z}}$ 

(注)

単一ノードのアップグレードが進行中で、クラスタのアップグレードを開始した場合、次の メッセージが表示されます。

failed (Local upgrade is in progress.)

ClL またはユーザ インターフェイスを使用して、Unified Communication Manager のパブリッ シャーで単一ノードのアップグレードが進行中の場合、CLI を使用してクラスタのアップグ レードを開始すると、次のメッセージが表示されます。

A Single-node upgrade is in progress. You can cancel the upgrade to initiate Cluster upgrade.

クラスタのアップグレード セッションが、ユーザ インターフェイスまたは CLI を使用して、 Unified Communication Manager のパブリッシャーに対して進行中の場合、CLI を使用して別の クラスタセッションを開始すると、次のメッセージが表示されます。

Another user session is currently configuring a cluster upgrade. Assume control (yes/no): yes

### 例:

admin:utils system upgrade cluster initiate

Warning: Do not close this window without first canceling the upgrade.

Source:

```
1) Remote Filesystem via SFTP
2) Remote Filesystem via FTP
3) Local DVD/CD
4) Local Image<None>
q) quit
Please select an option (1 - 4 \text{ or } "q" ): 1Directory [/home/image/BOTH]:
Server [10.65.104.19]:
User Name [image]:
Password [******]:
Please enter SMTP Host Server (optional):
Continue with upgrade after download (yes/no) [no]:
Switch-version cluster after upgrade [valid only for ISO] (yes/no) [no]:
Checking for valid upgrades. Please wait...
Available CUCM options and upgrades in "10.65.104.19:/home/image/BOTH":
 1) UCSInstall_UCOS_12.5.0.98000-541.iso
2) UCSInstall_UCOS_UNRST_12.5.0.98000-541.iso
3) ciscocm.free common_space_v1.1.cop
4) ciscocm.migrate-export-v1.20.cop.sgn
 q) quit
Please select an option (1 - 4 or "q" ): 1
Available IMP options and upgrades in "10.65.104.19:/home/image/BOTH":
1) UCSInstall_CUP_12.5.0.98000-661.iso
```

```
2) UCSInstall_CUP_UNRST_12.5.0.98000-661.iso
3) ciscocm.free common space_v1.1.cop
 4) ciscocm.migrate-export-v1.20.cop.sgn
q) quit
Please select an option (1 - 4 or "q" ): 1
Processing the cluster wide download ...
UCM1-PUB.ciscoctg.com Downloading..287mb
UCM1-SUB-1B.ciscoctg.com Downloading..115mb
UCM1-SUB-1A.ciscoctg.com Downloading..347mb
IMP1-SUB-1B.ciscoctg.com failed (Local upgrade is in progress.)
UCM1-SUB-2B.ciscoctg.com Downloading..490mb
IMP1-PUB.ciscoctg.com Downloading..55mb
UCM1-SUB-2A.ciscoctg.com failed
Exiting upgrade command. Please wait...
```
### 例:

admin:utils system upgrade cluster initiate

```
Warning: Do not close this window without first canceling the upgrade.
Cluster upgrade is in progress. You may not take over the installation.
Source:
1) Remote Filesystem via SFTP
2) Remote Filesystem via FTP
 3) Local DVD/CD
 4) Local Image <UCSInstall_UCOS_12.5.0.98000-569.iso>
 q) quit
Please select an option (1 - 4 \text{ or "q" }): 4Please enter SMTP Host Server (optional):
Continue with upgrade after download (yes/no) [no]: no
Switch-version cluster after upgrade [valid only for ISO] (yes/no) [no]: no
Checking for valid upgrades. Please wait...
Available CUCM options and upgrades in "upgrade" directory:
1) UCSInstall_UCOS_12.5.0.98000-569.iso
q) quit
Please select an option (1 - 1) or "q" ): 1
Available IMP options and upgrades in "upgrade" directory:
1) UCSInstall_CUP_12.5.0.98000-695.iso
q) quit
Please select an option (1 - 1 or "q" ): 1
Processing the cluster wide download ...
UCM1-SUB-1B.ciscoctg.com Download complete
UCM1-SUB-2A.ciscoctg.com Download complete
IMP1-SUB-1B.ciscoctg.com Download complete
UCM1-SUB-1A.ciscoctg.com Download complete
UCM1-PUB.ciscoctg.com Download complete
UCM1-SUB-2B.ciscoctg.com Download complete
IMP1-PUB.ciscoctg.com Download complete
Cluster wide Download complete
A system reboot is required when the upgrade process is complete or cancelled.
This will ensure the services affected by the upgrade process are functioning properly
  Downloaded UCM Image: UCSInstall_UCOS_12.5.0.98000-569.iso
 File version: 12.5.0.98000-569
 File checksum : (MD5): 66:93:bc:4d:c5:ae:19:34:72:77:96:5a:be:1a:28:3d
                 (SHA512): fdaab4a67072528927a2a6c9600b761e086af4894ac0b
                          85221e731fea864567674f6ac2c806fb2a8a05d
                          fe31485ef92ca63f8f4d37448d30715c79bf2738dfd2
 Downloaded IMP Image: UCSInstall_CUP_12.5.0.98000-695.iso
 File version: 12.5.0.98000-695
  File checksum : (MD5): 9e:f3:4e:e0:49:e3:c5:44:16:a5:f9:0e:8d:d5:a7:36
```

```
(SHA512): 57393dd5e70d43137d5ffb906fd815097f66a5a33e1fc
                       24bf4b6ed86894a6e0794f5f2165bc8395d2217
                       e24ae0b05b4d168b52ae480e5c9f7a29b7170f2ed92a
The IMP servers in the cluster must be rebooted after Unified CM publisher is switched
to the new version,even IF IMP servers are not being being upgraded
Automatically switch versions if the upgrade is successful (yes/no): no
Start installation (yes/no): yes
Cluster-wide upgrade has been initiated...
Node Role Step Description Historical time Elapsed
                                                     to complete Time
Ucm Pub1 CUCM Publisher 1/15 Installing 1:37:13 00:07:14
IM&P_Pub1 IM&P Publisher 0/15 Waiting on Pub 1:20:13
Ucm Sub1 CUCM Subscriber 0/15 Waiting on Pub 1:37:13
Cluster None overall Overall upgrade 4:34:26 00:07:14
```
## **utils system enableAdministration**

アップグレード中には設定の変更が許可されませんが、このコマンドを使用すると、アップグ レード中に緊急プロビジョニングを有効化にできます。

$$
\overbrace{\phantom{13721}}^{\phantom{13411}}\,
$$

アップグレードプロセスを開始すると、アップグレードが完了し、すべてのアップグレード後 注意 の作業を実行するまで、設定を変更することはできません。次のような設定変更が含まれま す。

- Unified Communications Manager または IM and Presence サービス グラフィカル ユーザ イン ターフェイス(GUI)、コマンドライン インターフェイス(CLI)、AXL API のいずれか を介して行われた変更
- Oracle LDAP から Unified Communications Manager にプッシュされる差分同期を含む LDAP 同期
- 自動化されたジョブ
- 自動登録しようとしているデバイス

アップグレード中に行った設定変更はアップグレード完了後に失われる可能性があり、一部の 設定変更によってアップグレードに失敗することもあります。

#### **utils system enableAdministration**

コマンド モード 管理者(admin:)

### 要件

コマンド特権レベル:1 および 4

## **utils update dst**

このコマンドは、今年の夏時間 (DST) ルールを更新します。

### **utils update dst**

- コマンド モード 管理者 (admin:)
- 使用上のガイドライン このコマンドは、既存の DST ルール ファイルのバックアップを取り、今年を対象とした新し い DST ルール ファイルを作成します。

 $\sqrt{N}$ 

このコマンドを実行した後は、電話機を再起動します。電話機を再起動しないと、誤ったDST の開始日および終了日になります。 注意

### 要件

コマンド特権レベル:0

アップグレード時の使用:不可

適用対象:Unified Communications Manager および IM and Presence サービス。

# **utils users validate**

このコマンドは、展開環境のすべてのノードとクラスタでユーザレコードをチェックし、重複 しているか、無効なユーザ ID やディレクトリ URI の値を識別します。

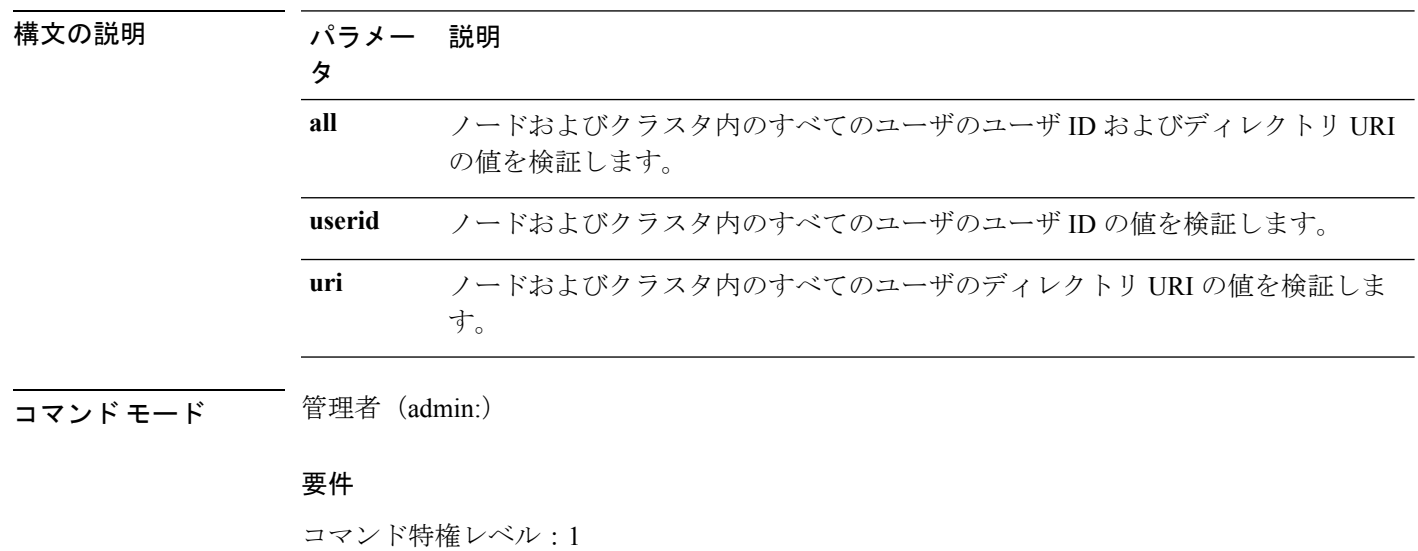

**utils users validate** {**all** | **userid** | **uri**}

```
アップグレード時の使用:不可
```
適用対象:Unified Communications Manager の IM and Presence サービス

## **utils vmtools\***

### **utils vmtools refresh**

このコマンドは、現在インストールされている VMware ツールを、その VM 用の ESXi ホスト によって指示されている最新バージョンに更新します。

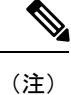

最初のリブート後、VMware ツールは稼働状態になっています。VMware ツールの新しいバー ジョンにアップグレードした場合、SELinux によりインストールがブロックされることがあり ます。この場合、システムではVMwareツールにインストールを許可していますが、それ以上 の SELinux によるブロックを抑制する新しいダイナミック ポリシーが生成されます。新しい ダイナミック ポリシーは、**utils os secure dynamic-policies list** コマンドを使用して表示できま す。詳細については、**utils os secure dynamic-policies** CLI コマンドを参照してください。

$$
\theta
$$

(注) これは、ネイティブの vmtools に適用できます。

#### **utils vmtools refresh**

- コマンド モード 音理者 (admin:)
- 使用上のガイドライン VMware ツールの現在のバージョンを更新するには、**[**ゲスト(**Guest**)**]** > **[VMWare** ツールの インストール**/**アップグレード(**Install/Upgrade VMWareTools**)**]** > **[**対話式ツールアップグレー ド(**Interactive Tools Upgrade**)**]** を選択します。

#### 要件

コマンド特権レベル:1

アップグレード時の使用:不可

適用対象:Unified Communications Manager、Unified Communications Manager の IM and Presence サービス、および Cisco Unity Connection。

### 例

```
admin:utils vmtools refresh
VMware Tools match host. Upgrade allowed, though not required.
*** W A R N I N G ***
Running this command will update your current version of VMware Tools
```
to the latest version prescribed by the ESXi host on which this VM is running. The tools install will cause your system to reboot twice.

## **utils vmtools status**

このコマンドは、現在インストールされているVMwareツールの種類とバージョンが表示され ます。

### **utils vmtools status**

コマンド モード 音理者 (admin:)

### 要件

コマンド特権レベル:1

アップグレード時の使用:不可

適用対象:Unified Communications Manager、Unified Communications Manager の IM and Presence サービス、および Cisco Unity Connection

## **utils vmtools switch open**

このコマンドは、現在インストールされているネイティブの VMware Tools をアンインストー ルし、オープンの VMware ツールをインストールします。

#### **utils vmtools switch open**

コマンド モード 管理者 (admin:)

### 要件

コマンド特権レベル:1

アップグレード時の使用:不可

適用対象:Unified Communications Manager、Unified Communications Manager の IM and Presence サービス、および Cisco Unity Connection

### **utils vmtools switch native**

このコマンドは、現在インストールされているオープンのVMwareツールをアンインストール し、ネイティブの VMware ツールをインストールします。

#### **utils vmtools switch native**

コマンド モード 管理者 (admin:)

### 要件

コマンド特権レベル:1

アップグレード時の使用:不可

適用対象:Unified Communications Manager、Unified Communications Manager の IM and Presence サービス、および Cisco Unity Connection

# **utils system boot status**

このコマンドは、システム ブート メッセージの送信先の場所を表示します。この場所は、コ ンソールまたはシリアル ポート 1 のいずれかです。

### **utils system boot status**

コマンド モード 管理者 (admin:)

### 要件

コマンド特権レベル:0

アップグレード時の使用:可能

適用対象:Unified Communications Manager、Unified Communications Manager の IM and Presence サービス、Cisco Unity Connection

 $\mathbf I$